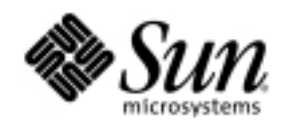

# OpenOffice.org XML File Format Working Draft

Technical Reference Manual

Draft 13 June 2002

Sun Microsystems, Inc. 901 San Antonio Road Palo Alto, CA 94303 U.S.A. 650-960-1300

June 2002

## Copyrights and Trademarks

Copyright 2001 Sun Microsystems, Inc., 901 San Antonio Road, California 94303, U.S.A. All rights reserved.

This documentation is distributed under licenses restricting its use. You may make copies of and redistribute it, but you may not modify or make derivative works of this documentation without prior written authorization of Sun and its licensors, if any.

Sun, Sun Microsystems, the Sun logo, StarPortal, StarOffice,the StarOffice logo, Java, Java Beans JavaScript, and the Java Coffee Cup are trade marks or registered trademarks of Sun Microsystems, Inc. in the U.S. and other countries.

Federal Acquisitions: Commercial Software - Government Users Subject to Standard License Terms and Conditions.

DOCUMENTATION IS PROVIDED "AS IS" AND ALL EXPRESS OR IMPLIED CONDITIONS, REPRESENTATIONS AND WARRANTIES, INCLUDING ANY IMPLIED WARRANTY OF MERCHANTABILITY, FITNESS FOR A PARTICULAR PURPOSE OR NON-INFRINGEMENT, ARE DISCLAIMED, EXCEPT TO THE EXTENT THAT SUCH DISCLAIMERS ARE HELD TO BE LEGALLY INVALID.

# Contents

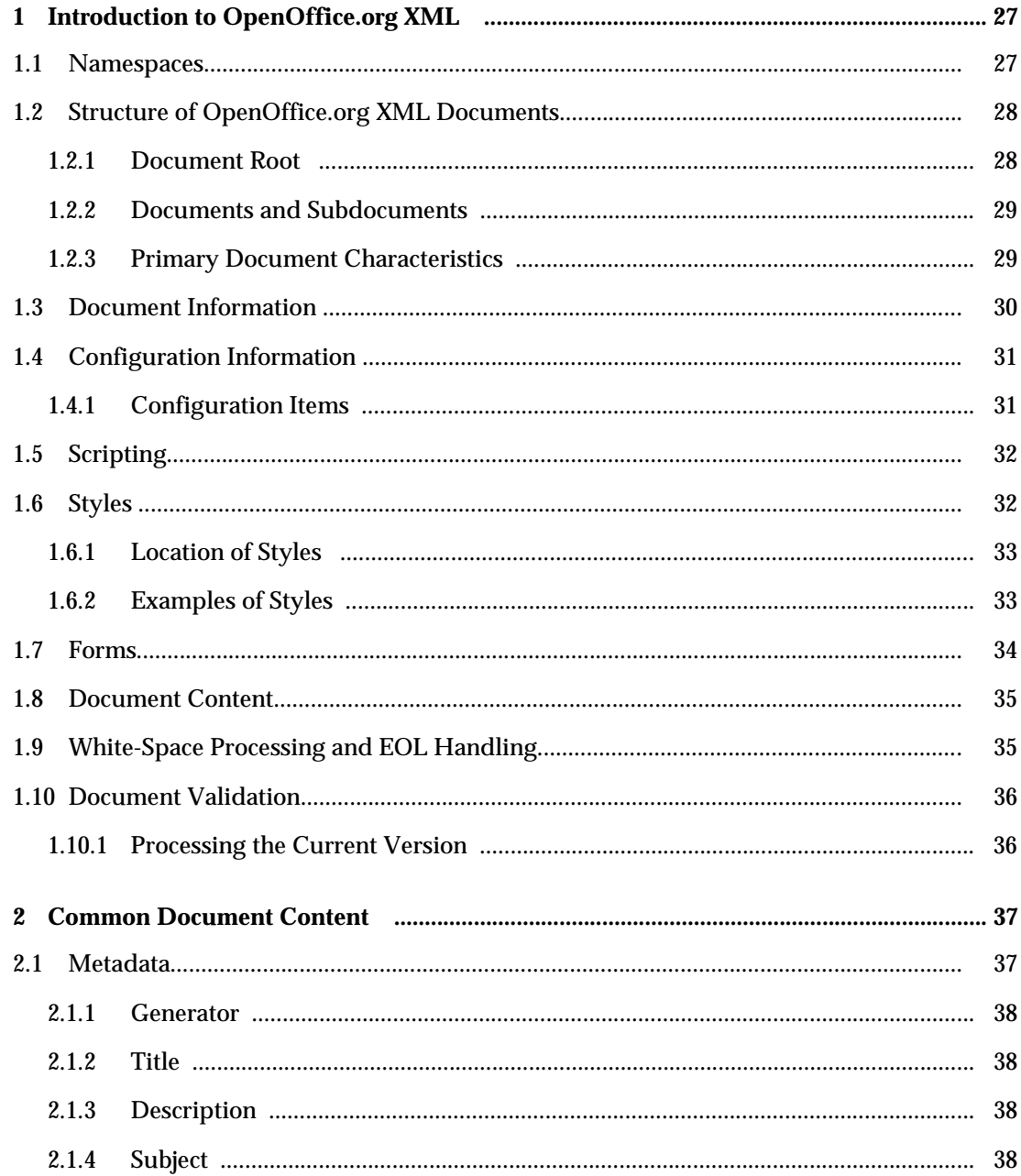

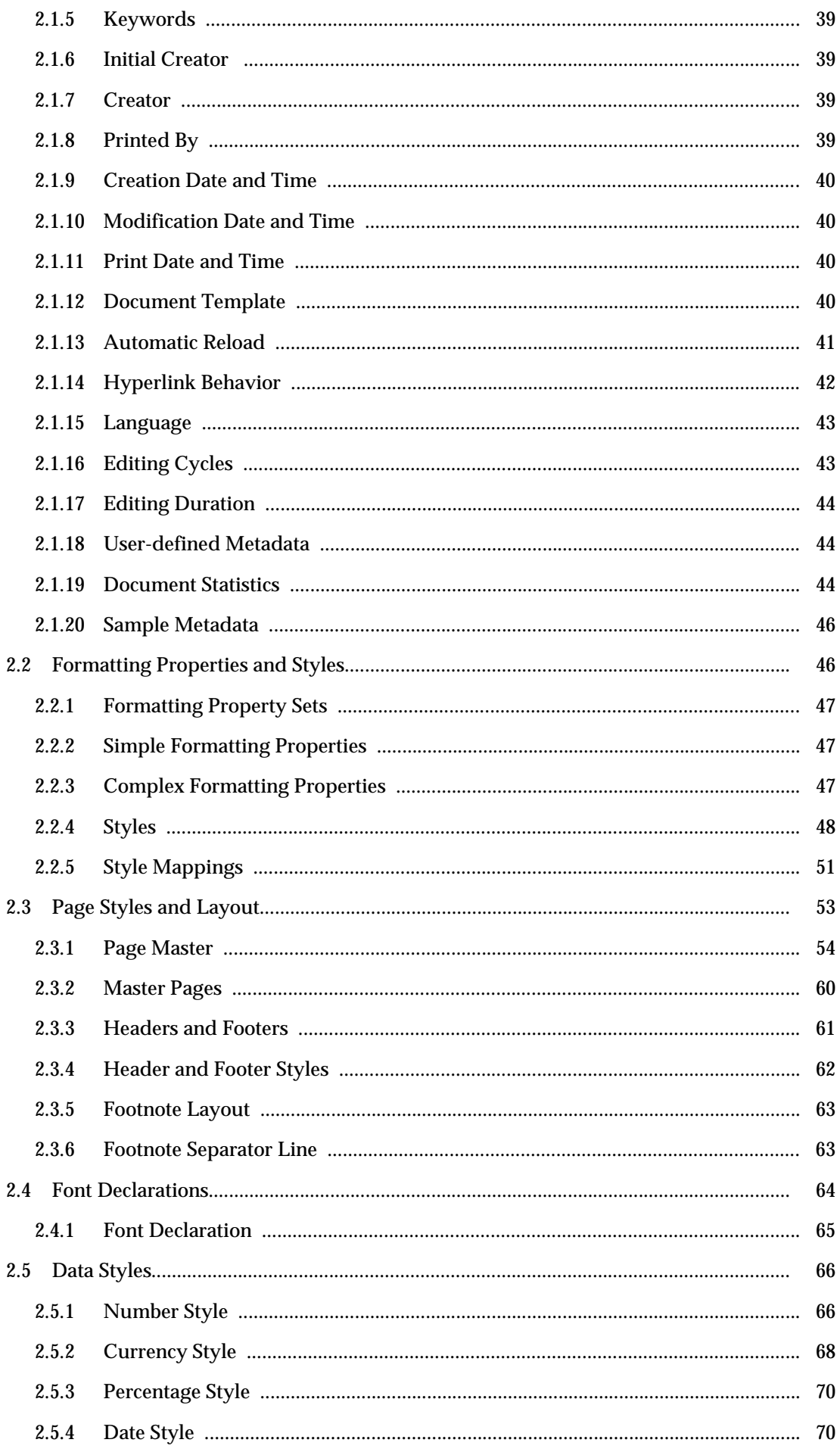

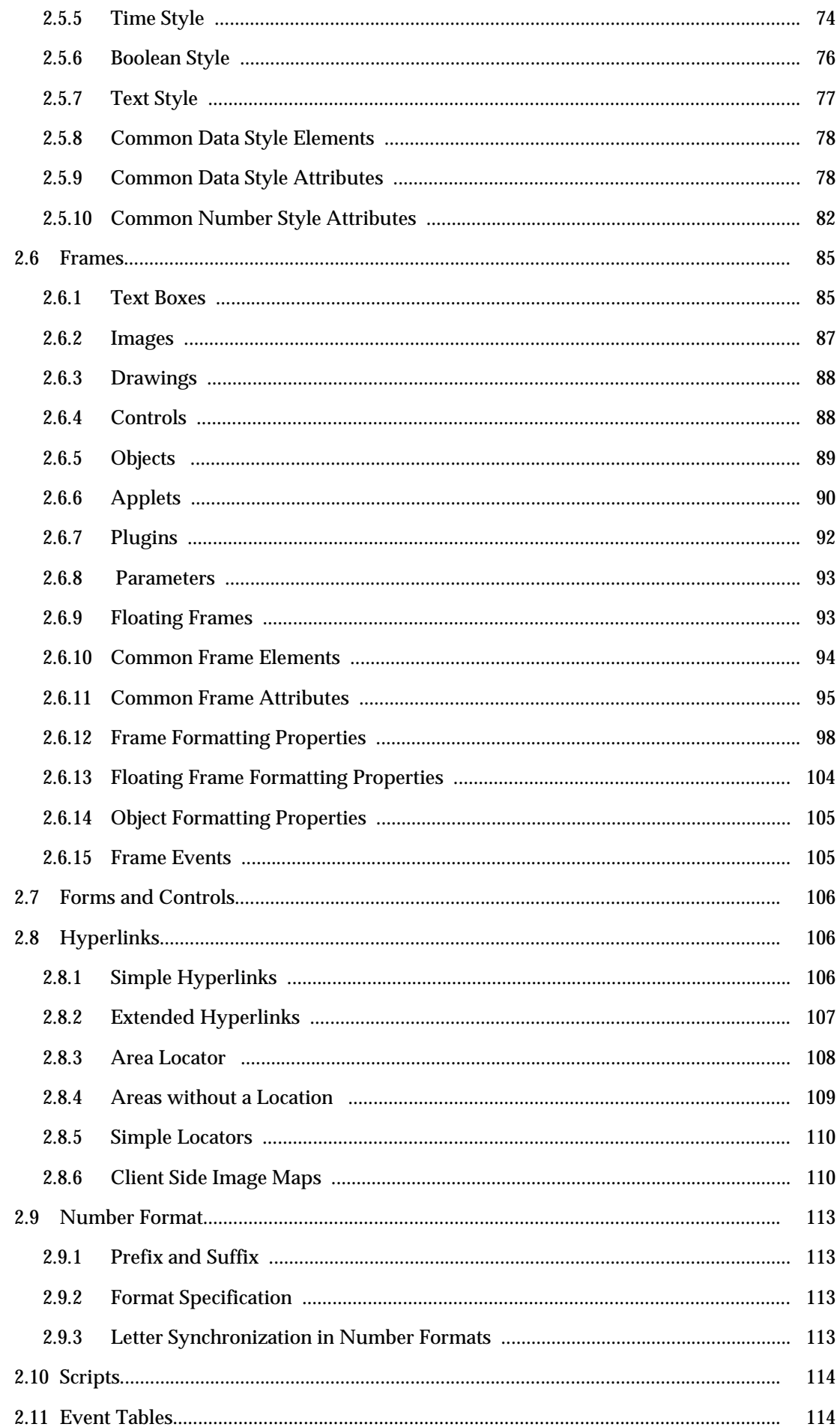

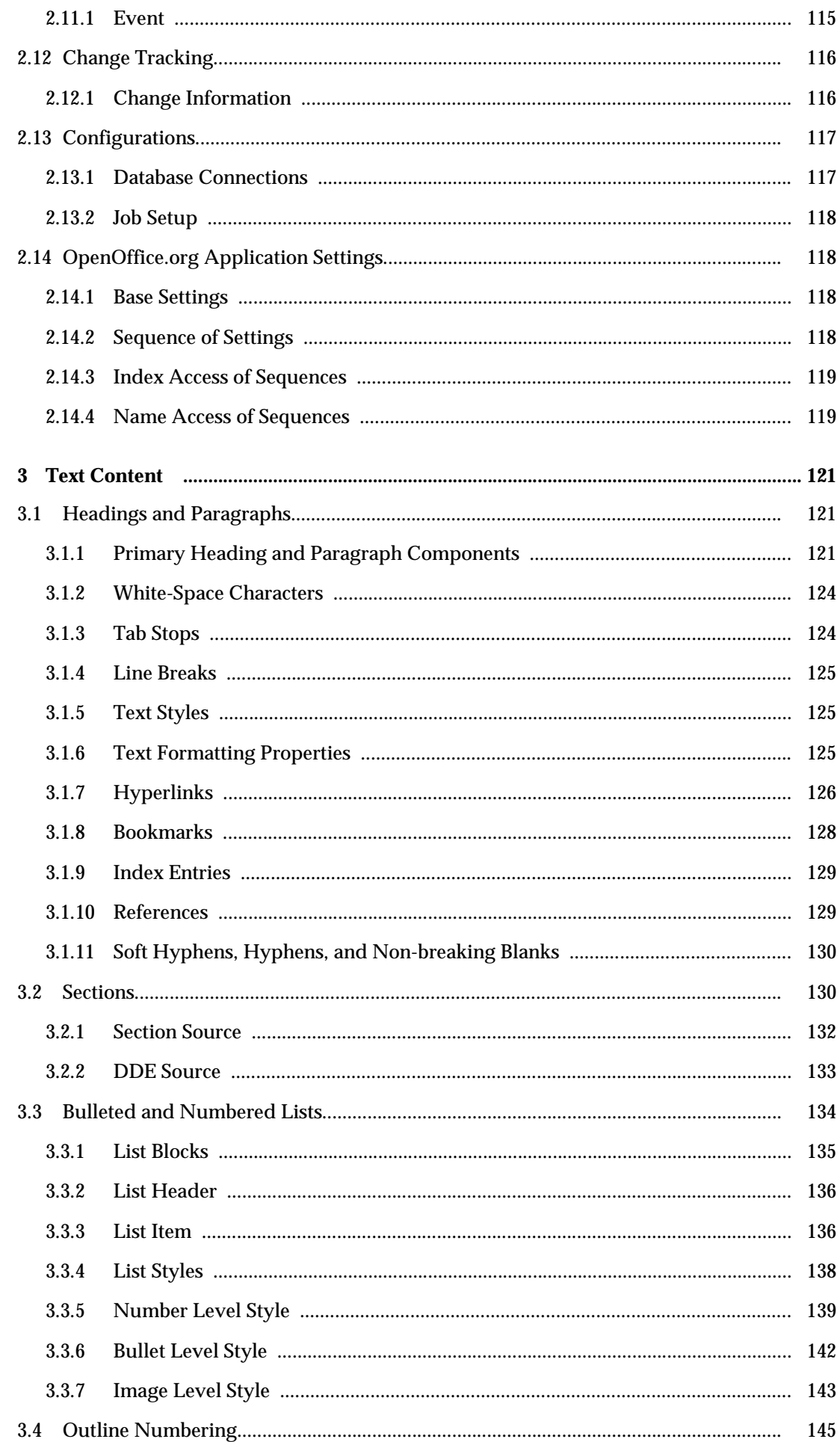

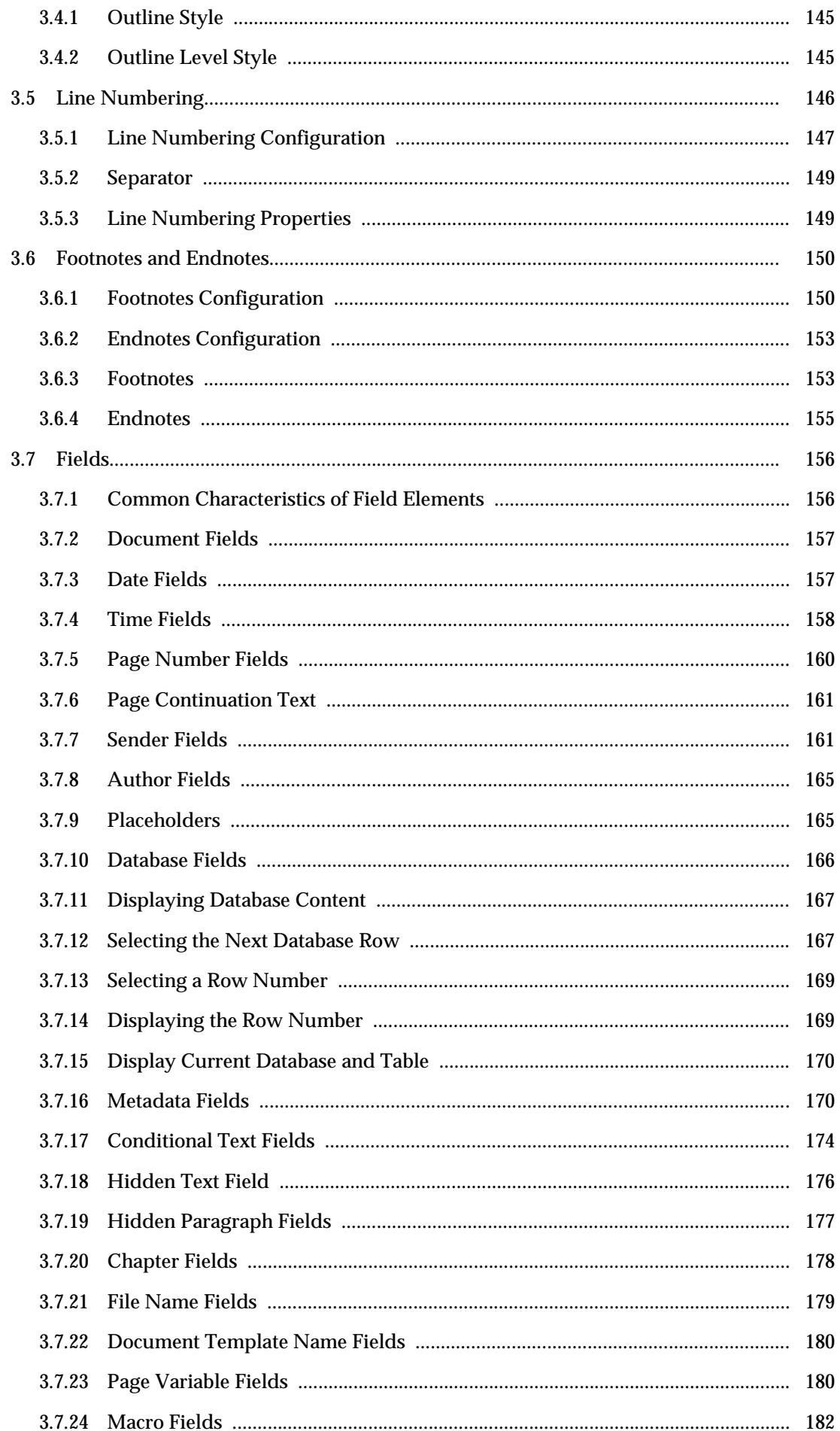

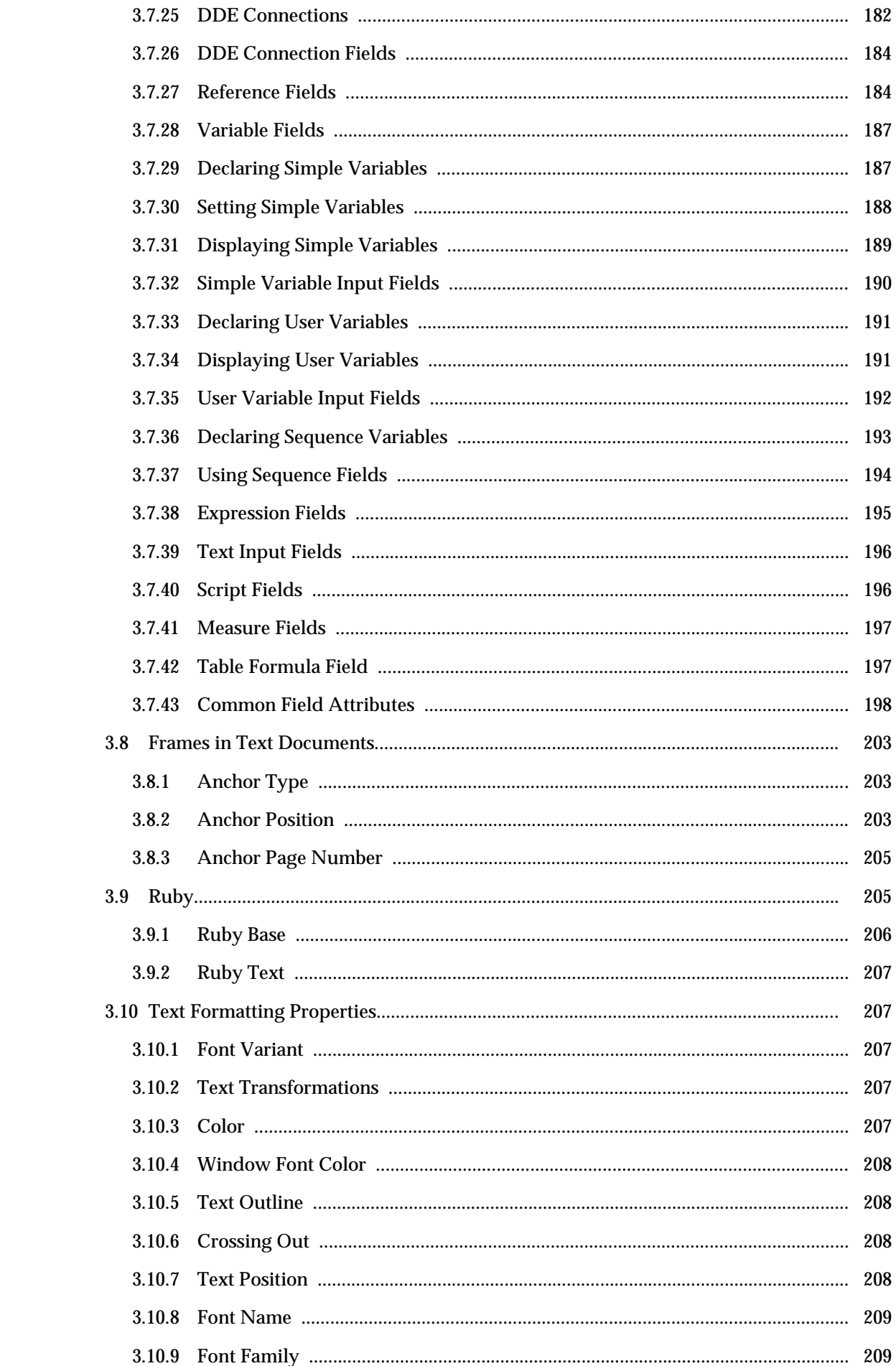

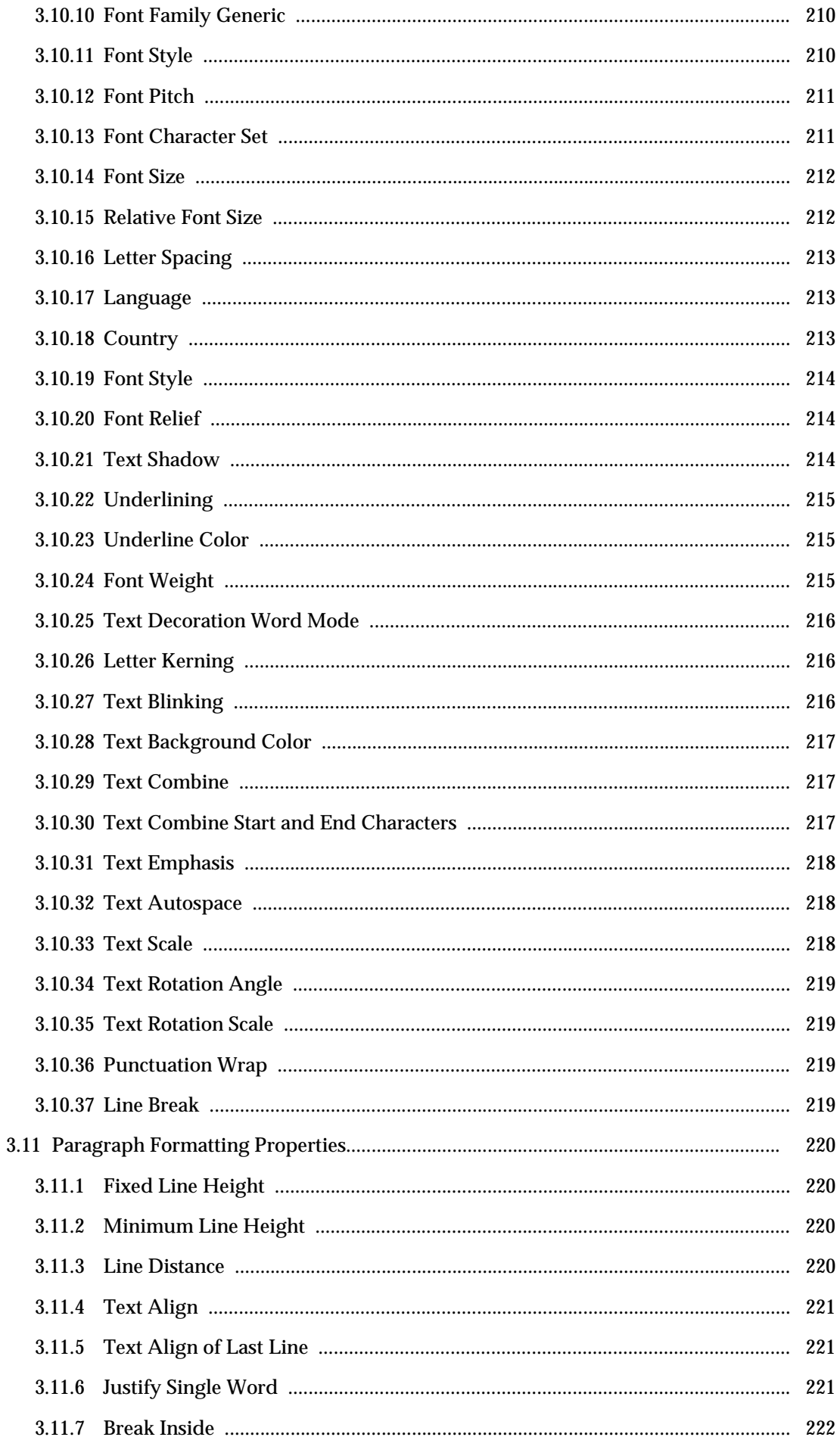

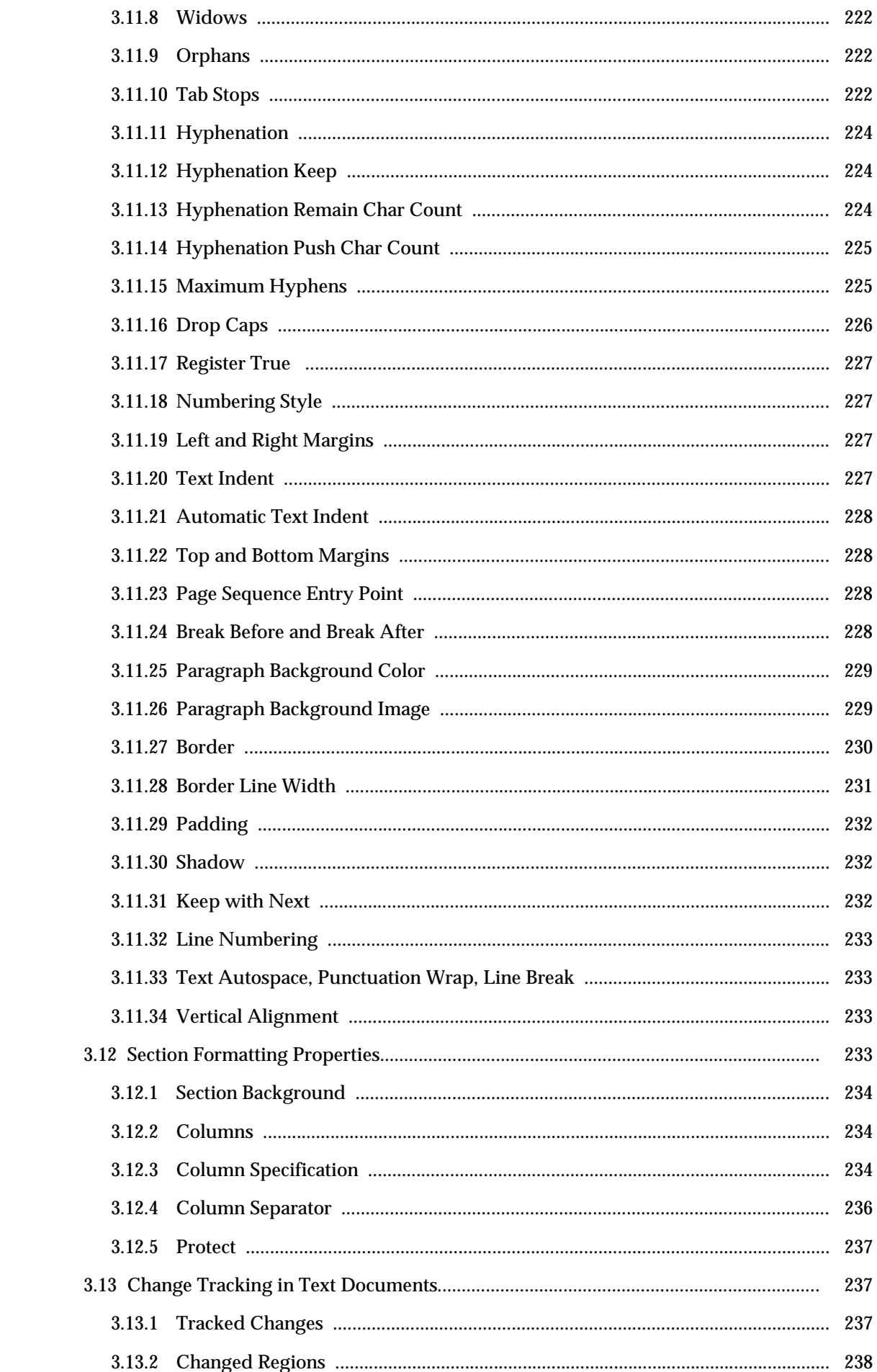

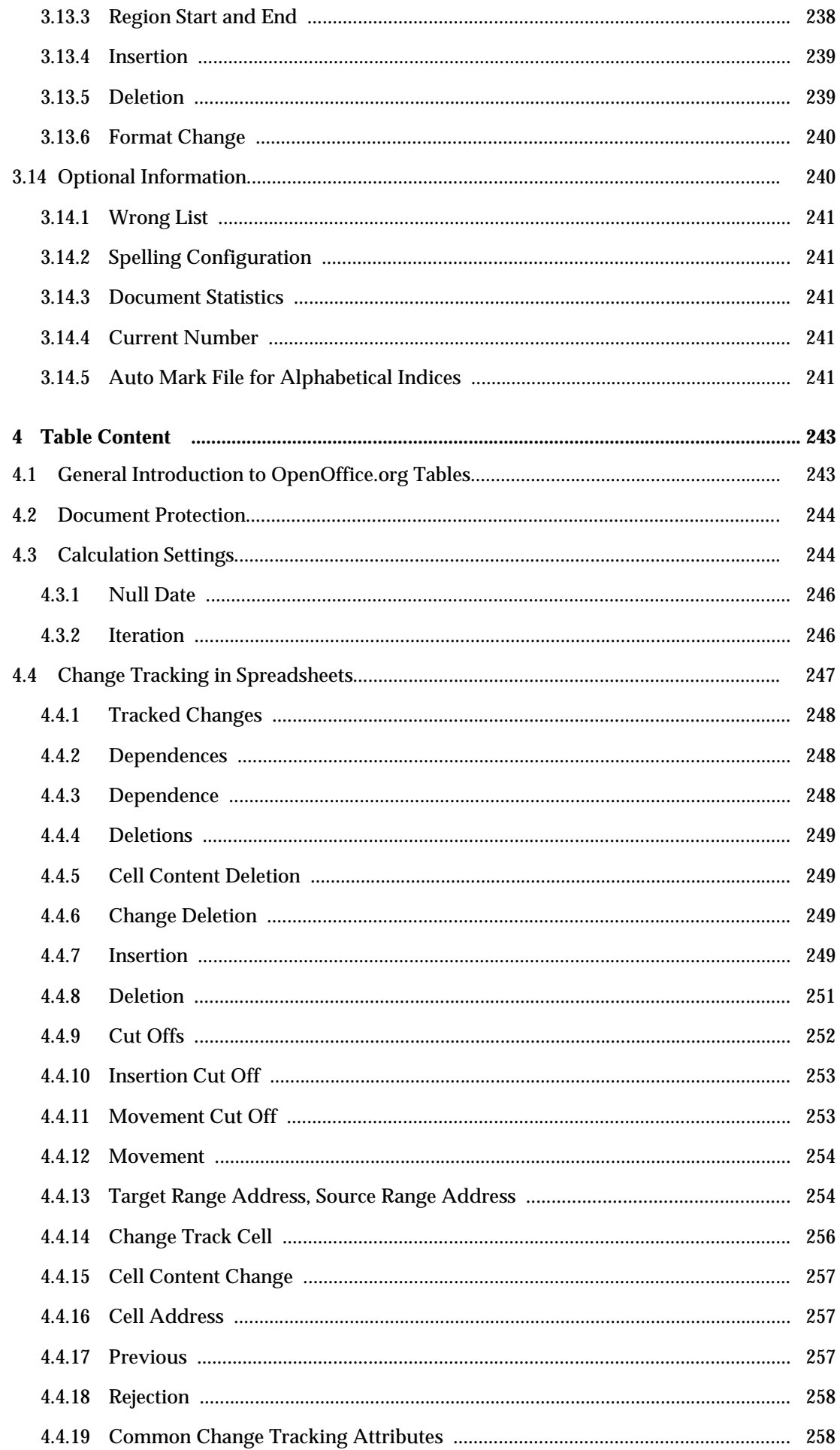

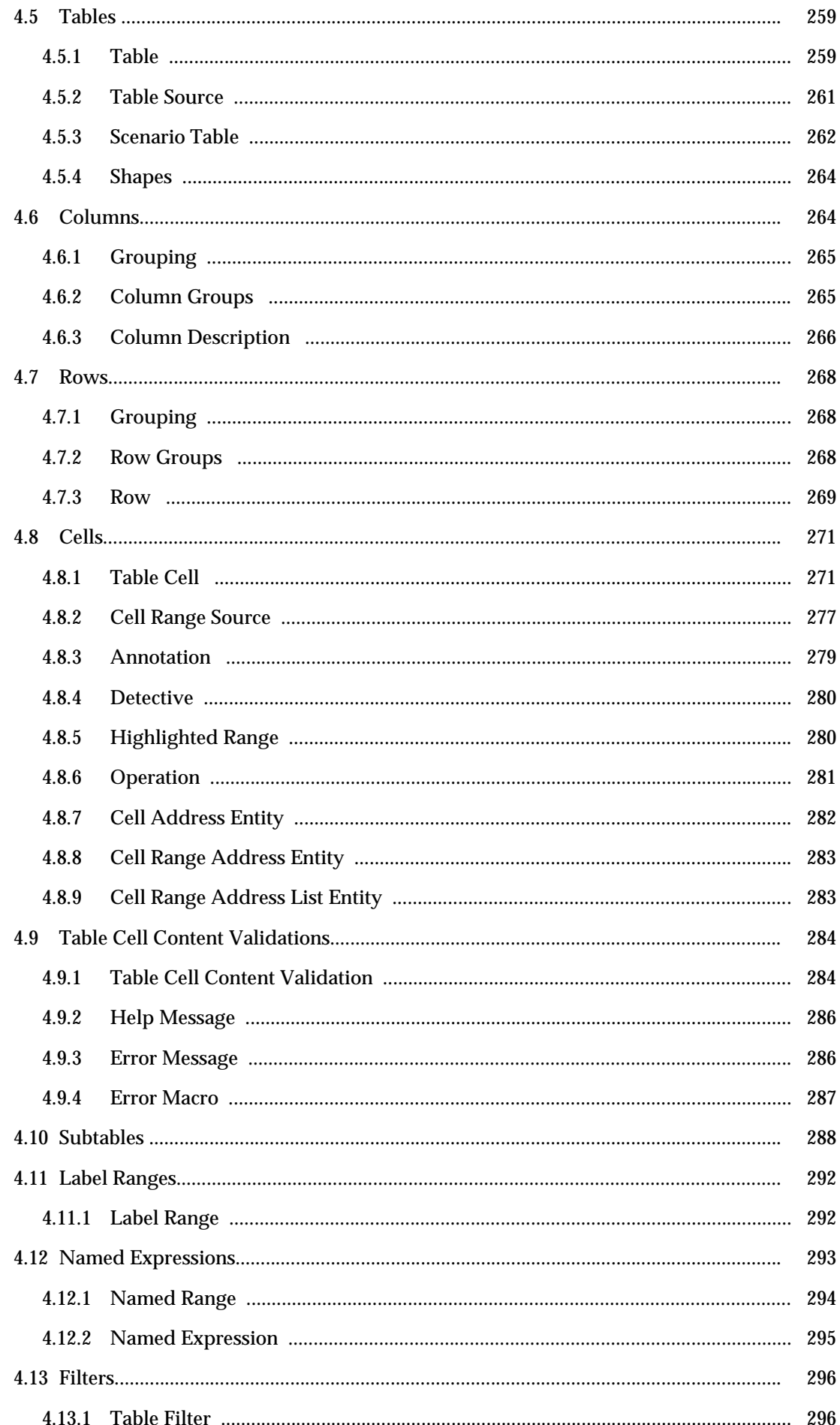

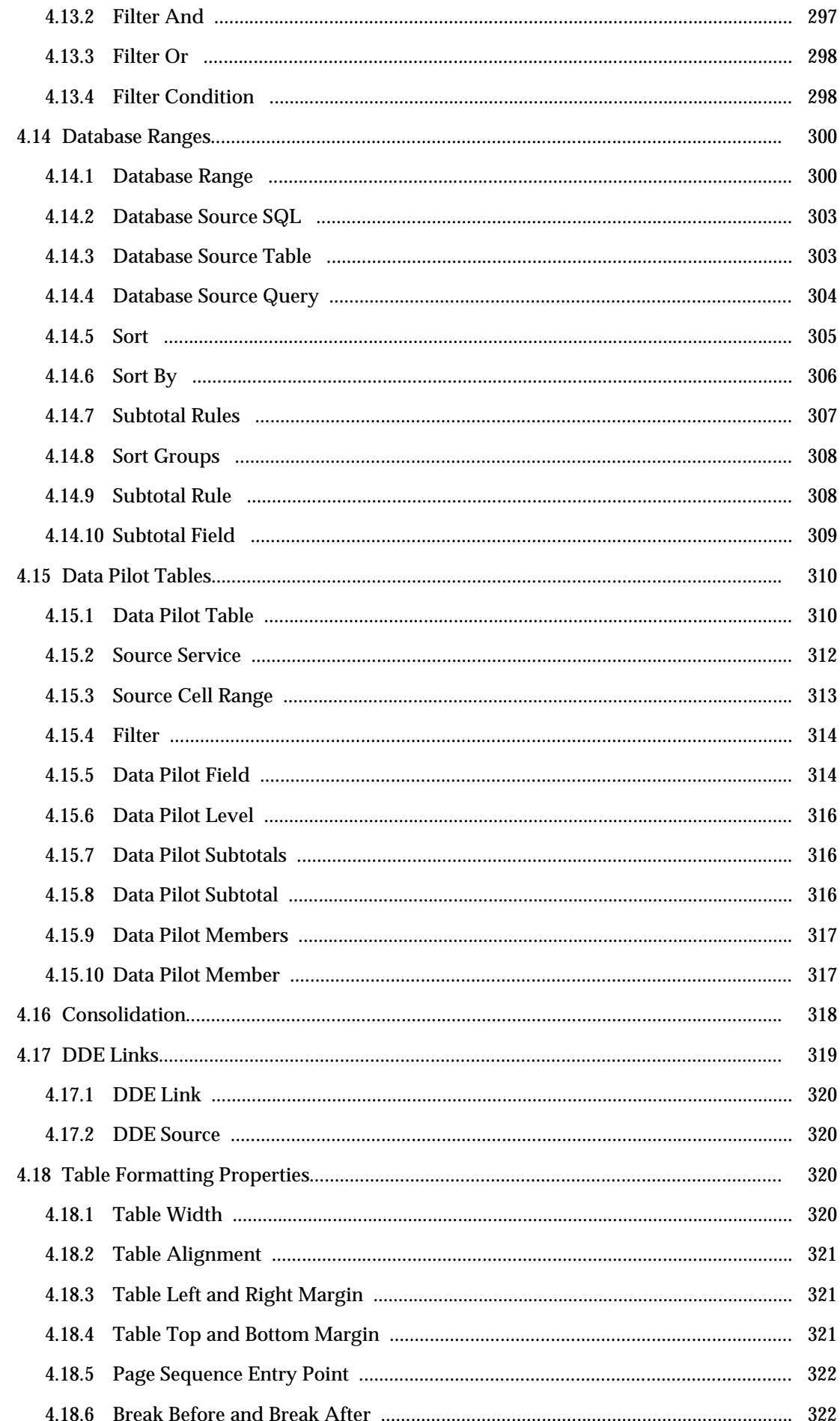

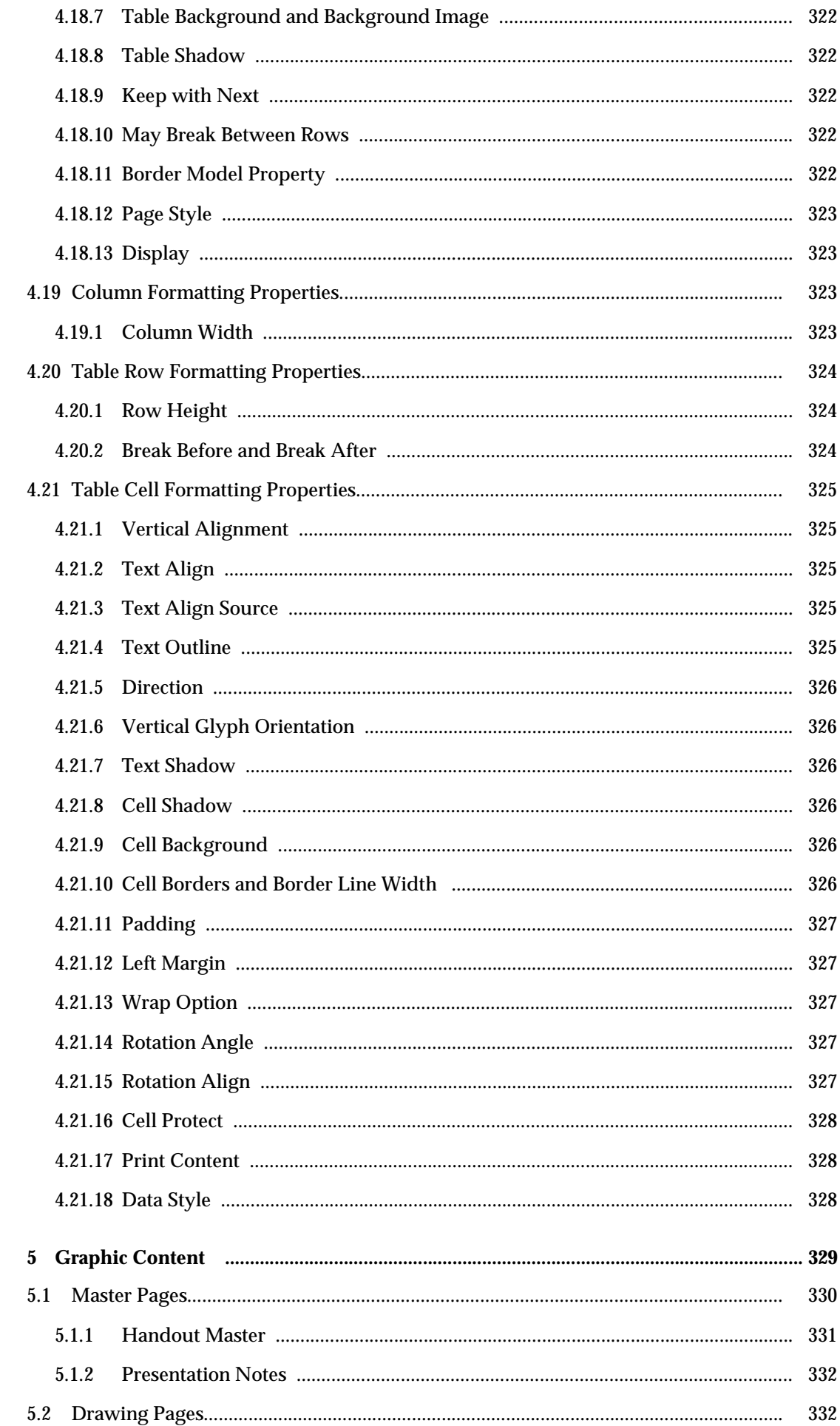

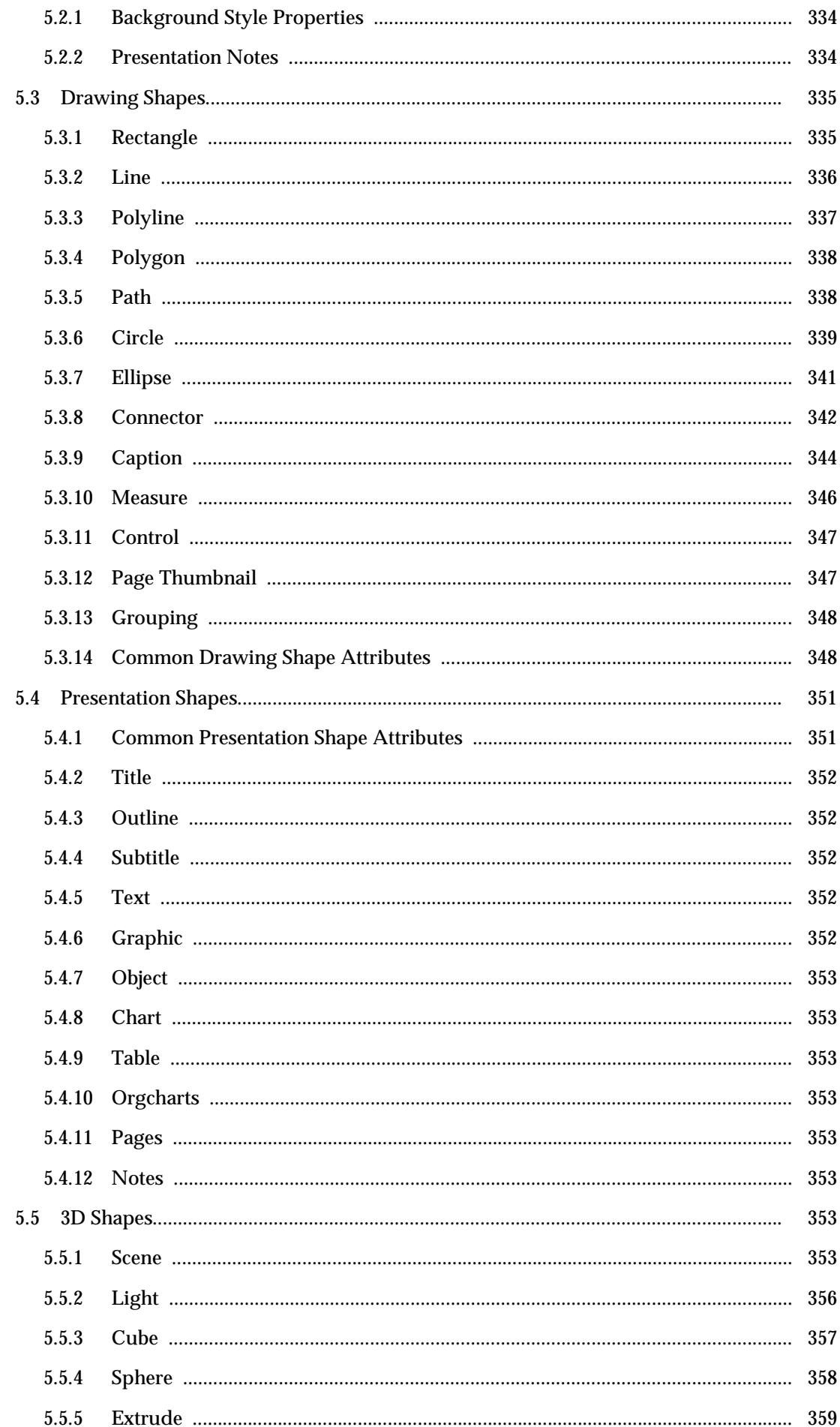

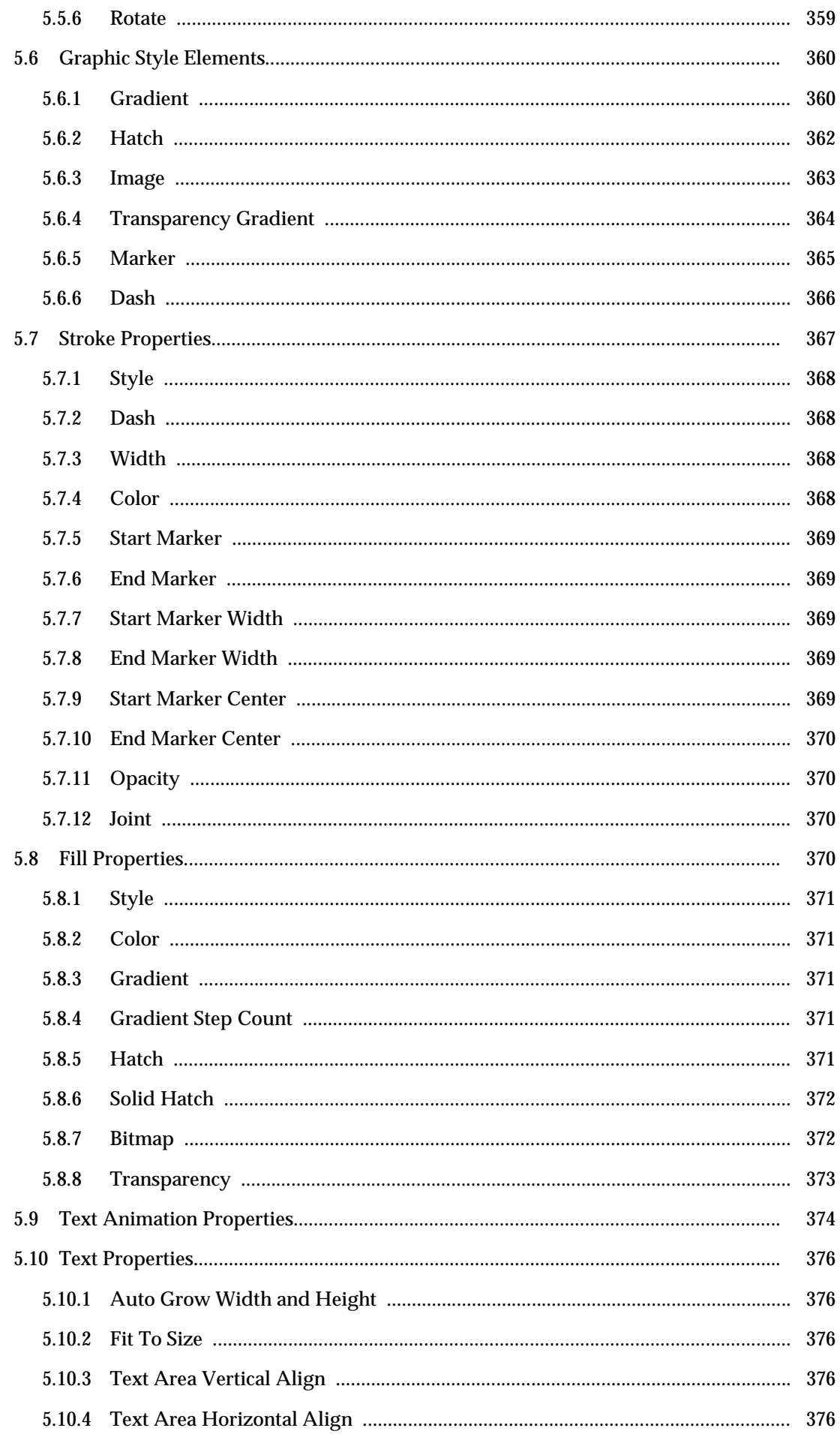

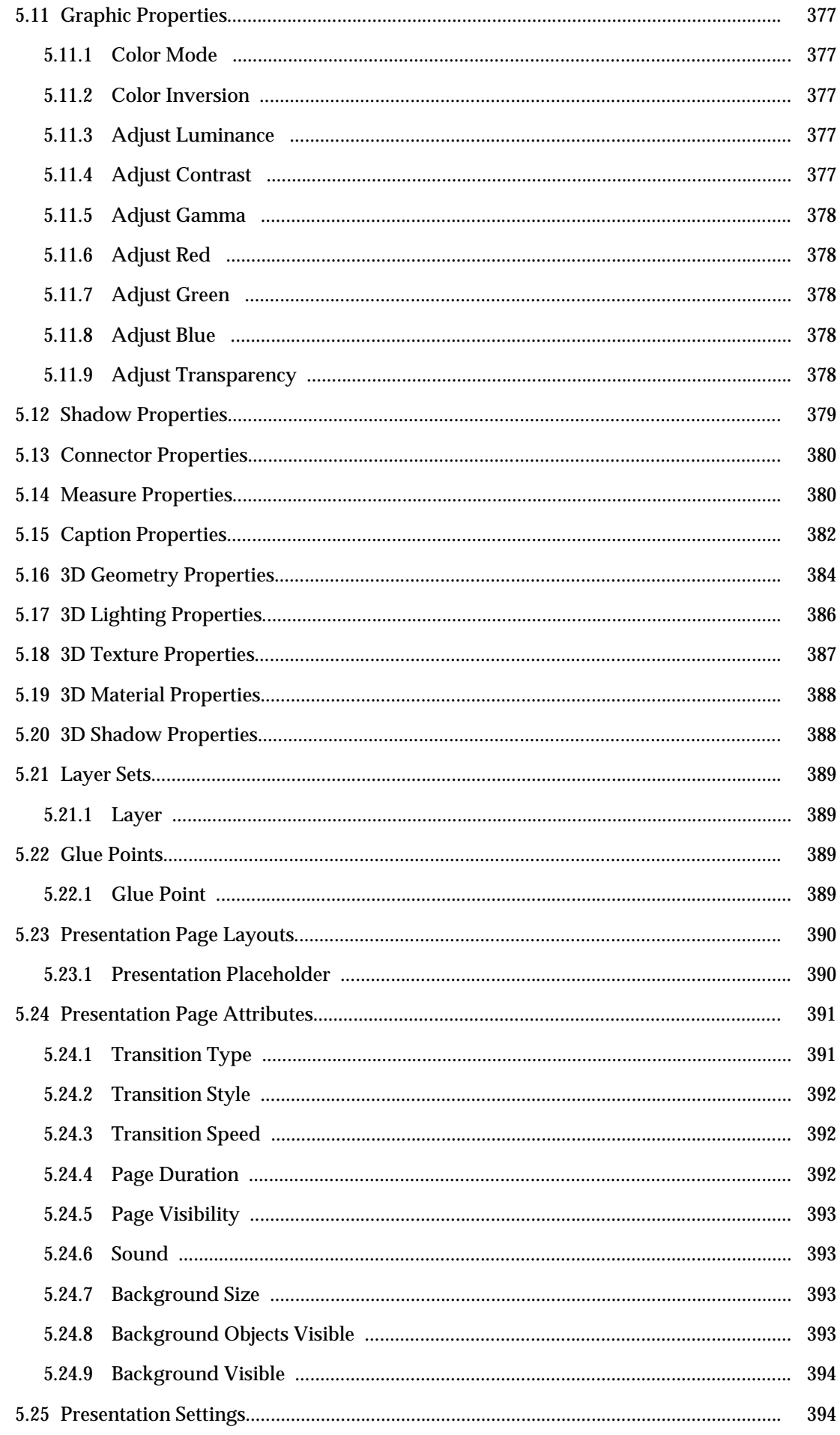

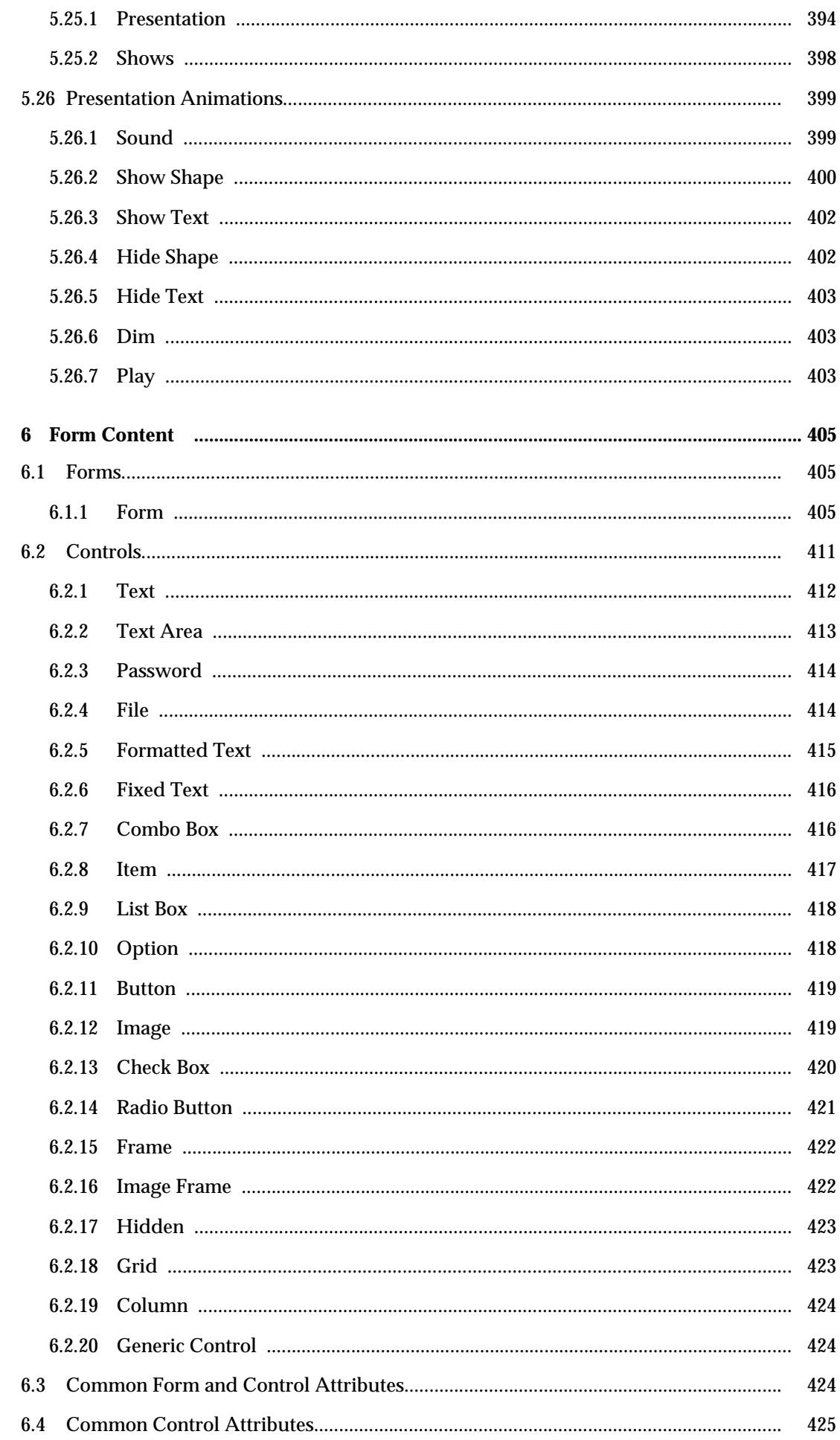

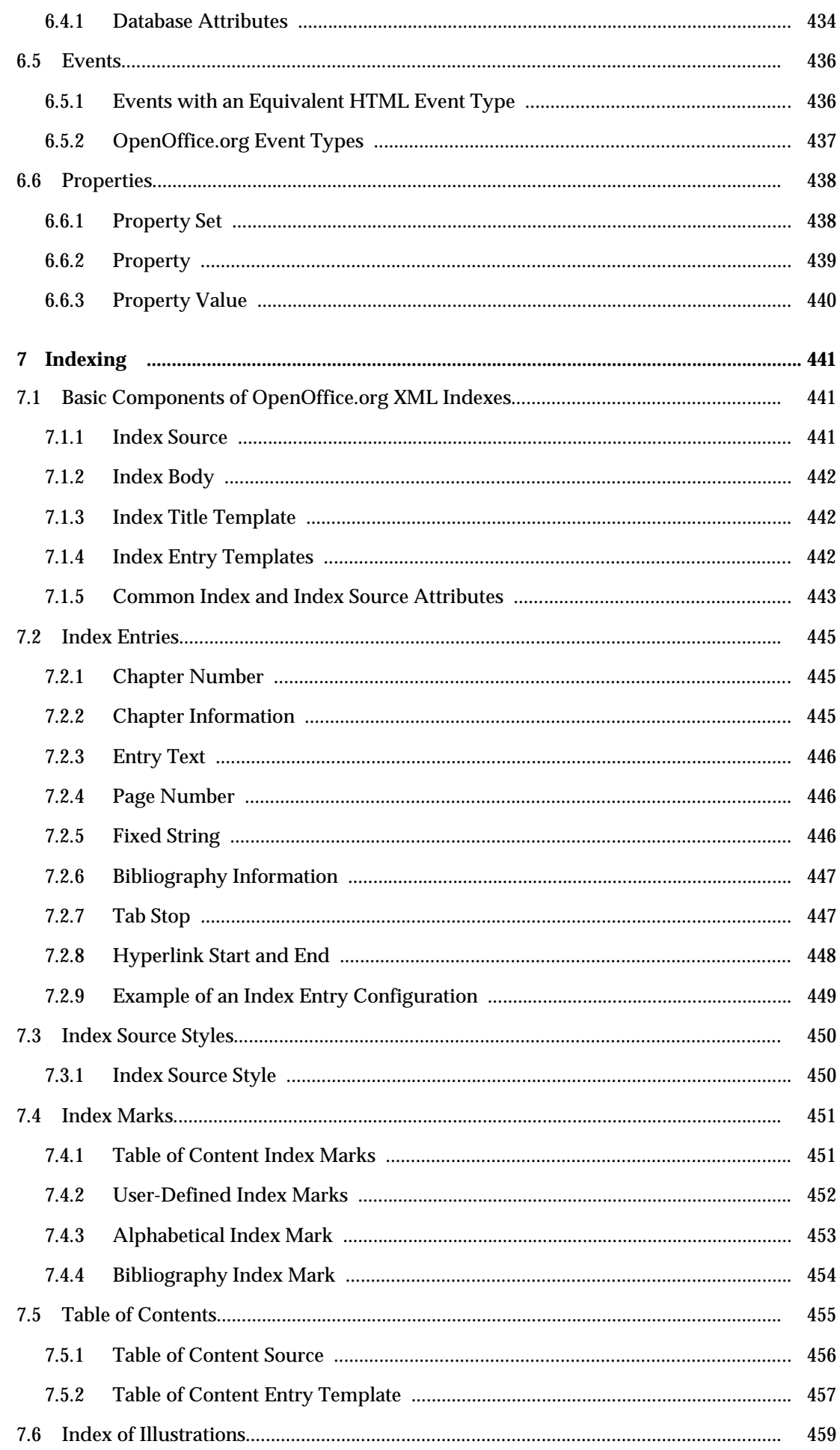

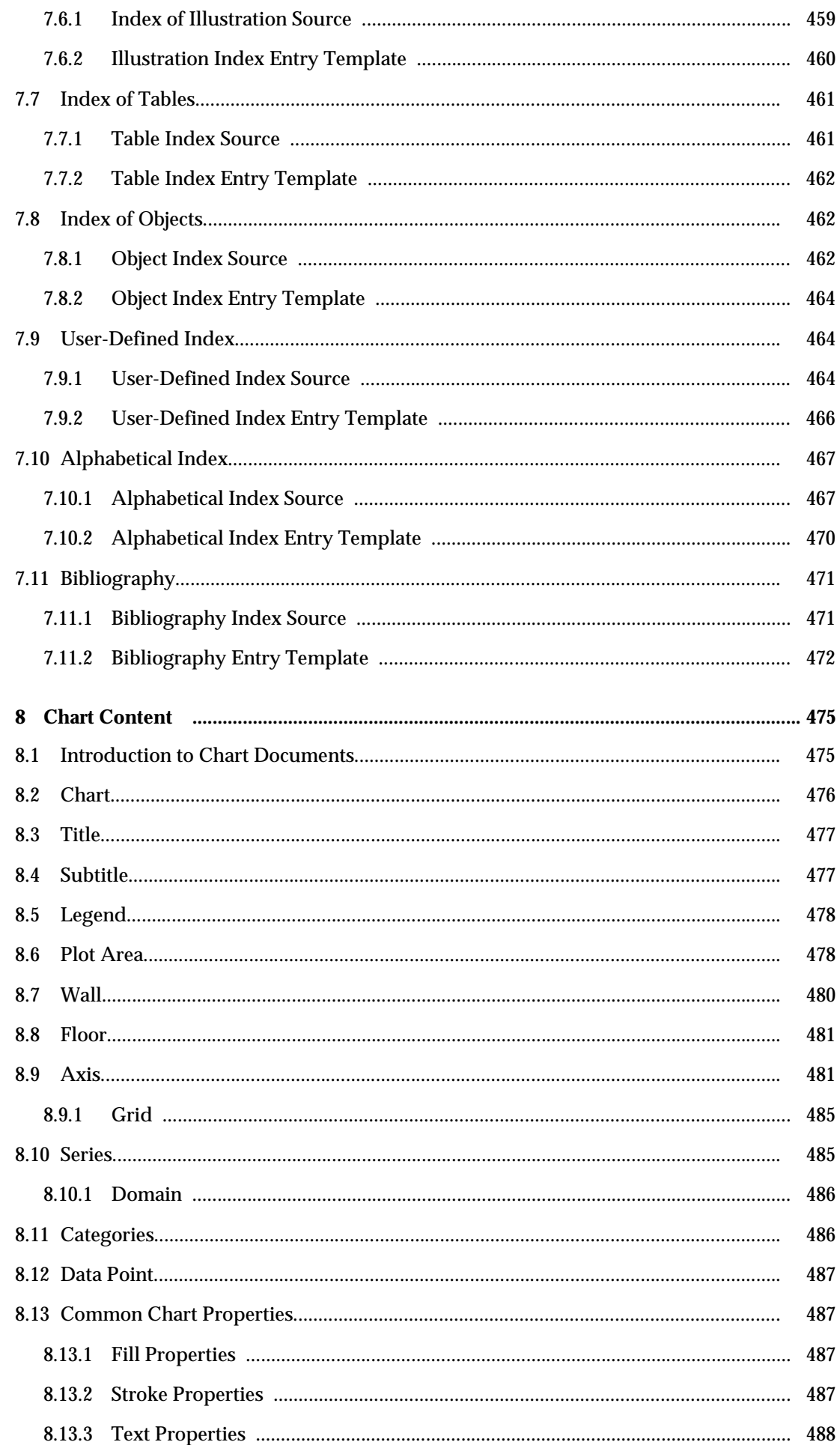

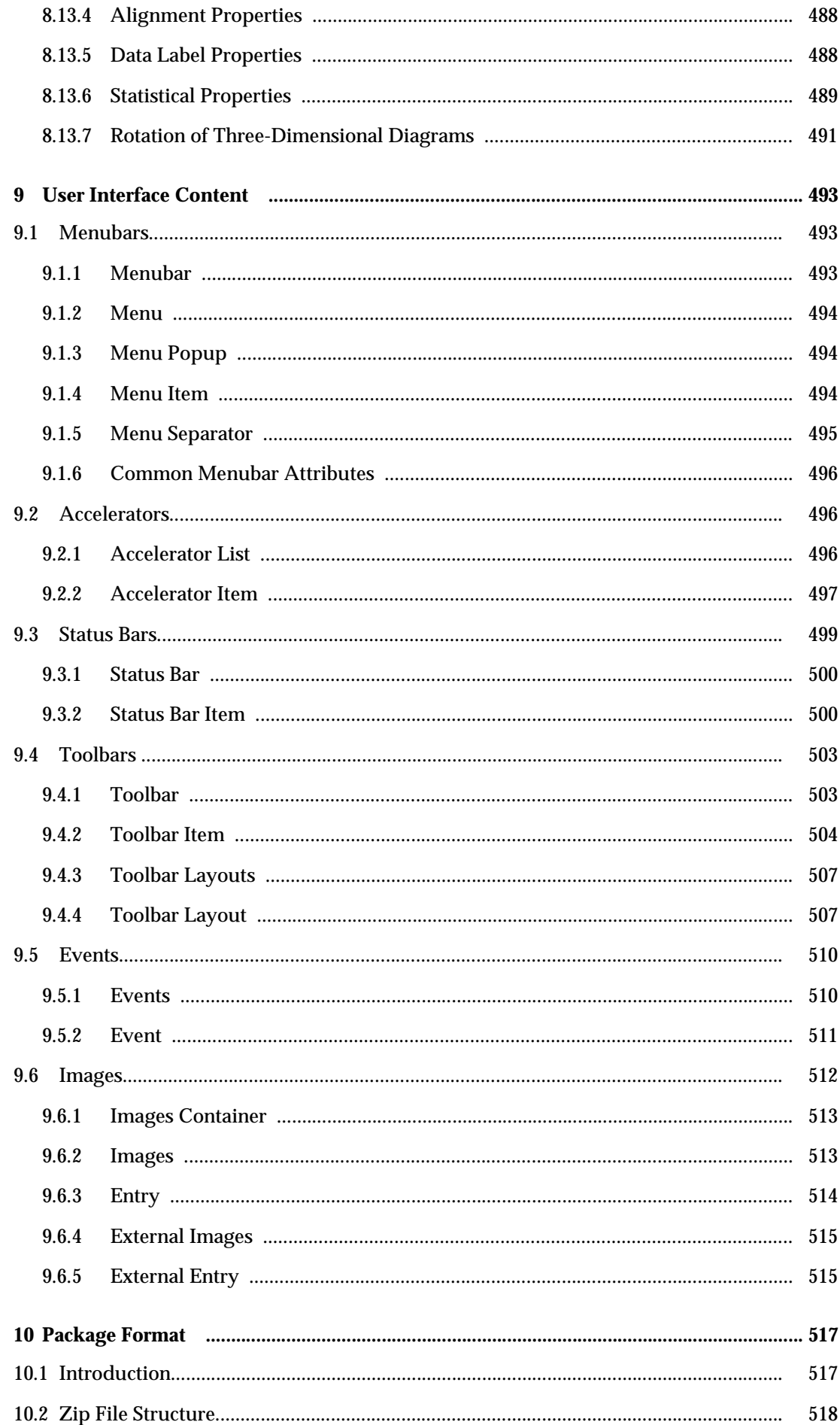

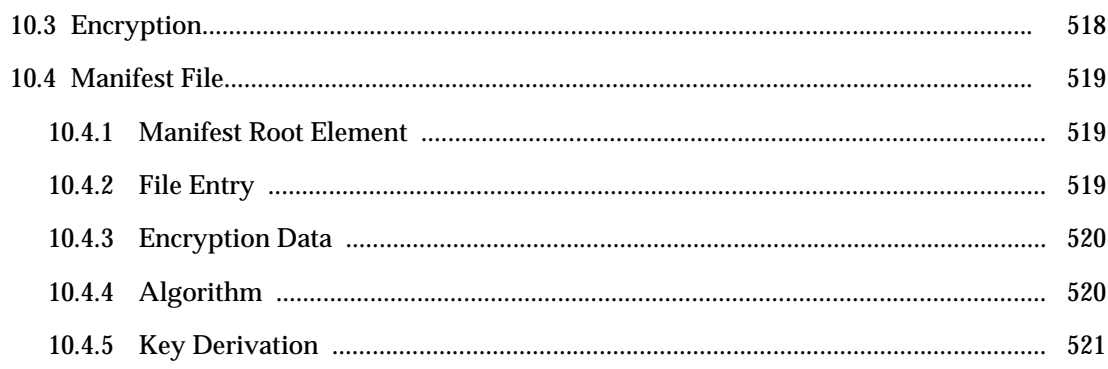

## Preface

### About This Manual

This manual describes the OpenOffice.org XML file format. XML is the new native file format for the OpenOffice.org suite, replacing the old binary file format. Our goal is twofold: to have a complete specification encompassing all OpenOffice.org components, and to provide an open standard for office documents. In our opinion, XML is ideal as an open standard because of the free availability of XML specifications and document type declarations (DTDs), and the XML support for XSL, XSLT, XLink, SVG, MathML, and many other important and emerging standards. One single XML format applies to different types of documents, for example, the same definition applies to tables in text documents and tables in spreadsheets.

This working draft manual contains the current specification of the OpenOffice.org XML file format. As the term "working draft" implies, the OpenOffice.org XML file format is work in progress. This fact has the following implications for this manual:

- The specification contained in this working draft is not complete. The XML specification for many of the OpenOffice.org features has not yet been decided or documented.
- This working draft may contain specifications that are not currently implemented in the OpenOffice.org XML import and export filters. This draft should also not omit specifications for any features that are already implemented in the OpenOffice.org XML filters but there may be exceptions to this.
- The specifications described in this working draft may change. This is especially true for specifications that are not currently implemented in the OpenOffice.org XML filters, but may also be the case for specifications that are already implemented. The reasons for changing the specifications include changes to related working drafts like XSL-FO or SVG, suggestions from reviewers of the manual, errors or inconsistencies that are found, or problems with new specifications that can only be resolved by changing existing specifications.
- This working draft may contain errors, missing information, or incomplete specifications.

### Who Should Read This Manual

This manual is intended for software developers, both internal and external to Sun Microsystems®.

#### Structure of This Manual

This manual contains the following sections:

- Chapter 1, Introduction to OpenOffice.org XML
- Chapter 2, Common Document Content
- Chapter 3, Text Content
- Chapter 4, Table Content
- Chapter 5, Graphic Content
- Chapter 6, Form Content
- Chapter 7, Indexing
- Chapter 8, Chart Content
- Chapter 9, Package Format
- Glossary
- Index

#### Related Documentation

The following documents provide additional XML-related information:

- Extensible Markup Language (XML) 1.0, W3C Recommendation http://www.w3.org/TR/RECxml.html
- Scalable Vector Graphics (SVG) 1.0 Specification, W3C Working Draft http: //www.w3.org/TR/2000/03/WD-SVG-20000303/index.html
- Namespaces in XML, World Wide Web Consortium http://www.w3.org/TR/REC-xml-names
- XSL Transformations (XSLT) Version 1.0, W3C Recommendation http://www.w3.org/TR/xslt
- XML Path Language (XPath) Version 1.0, W3C Recommendation http://www.w3.org/TR/xpath
- XML Linking Language (XLink) Version 1.0, W3C Candidate Recommendation http: //www.w3.org/TR/xlink
- Extensible Stylesheet Language (XSL) Version 1.0, W3C Working Draft http://www.w3.org/TR/xsl
- HTML 4.01 Specification, W3C Recommendation http://www.w3.org/TR/html401
- ISO 8601, http://www.iso.ch/markete/8601.pdf
- ISO 639, http://www.oasis-open.org/cover/iso639a.html
- ISO 3166, http://www.oasis-open.org/cover/country3166.html

At the time of writing this document, some of these related documents are working drafts. Please note that any information from these drafts that is used in this document may change.

#### **Conventions**

The following conventions are used in this manual:

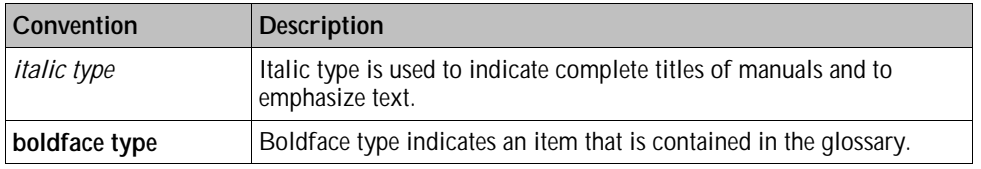

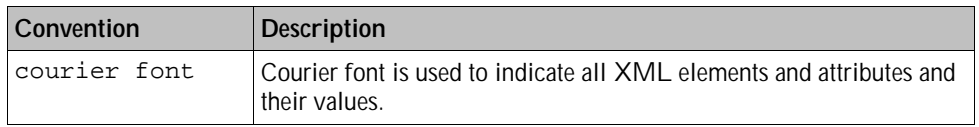

## Terminology

The following terms are used frequently in this manual and have a specific meaning in the context of the manual:

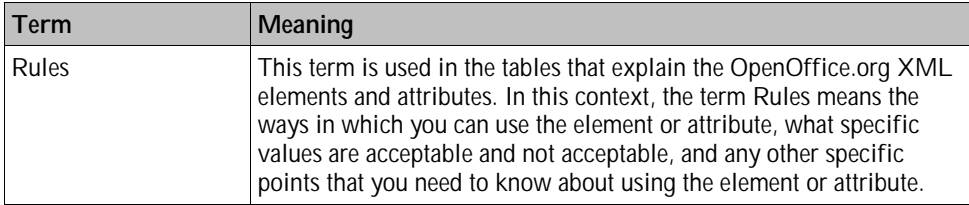

# Introduction to OpenOffice.org XML

This chapter introduces the structure and basic design features of the OpenOffice.org XML file format in OpenOffice.org documents. The chapter contains the following sections:

- Namespaces
- Structure of OpenOffice.org XML Documents
- Document Information
- Configuration Information
- Scripting
- Styles
- Forms
- Document Content
- White-Space Processing and EOL Handling
- Document Validation

## 1.1 Namespaces

 lists the OpenOffice.org XML namespaces and their prefixes. For more information about XML namespaces, please refer to the Namespaces in XML specification, located at http://www.w3.org/TR/REC-xml-names

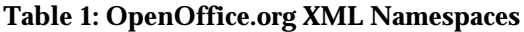

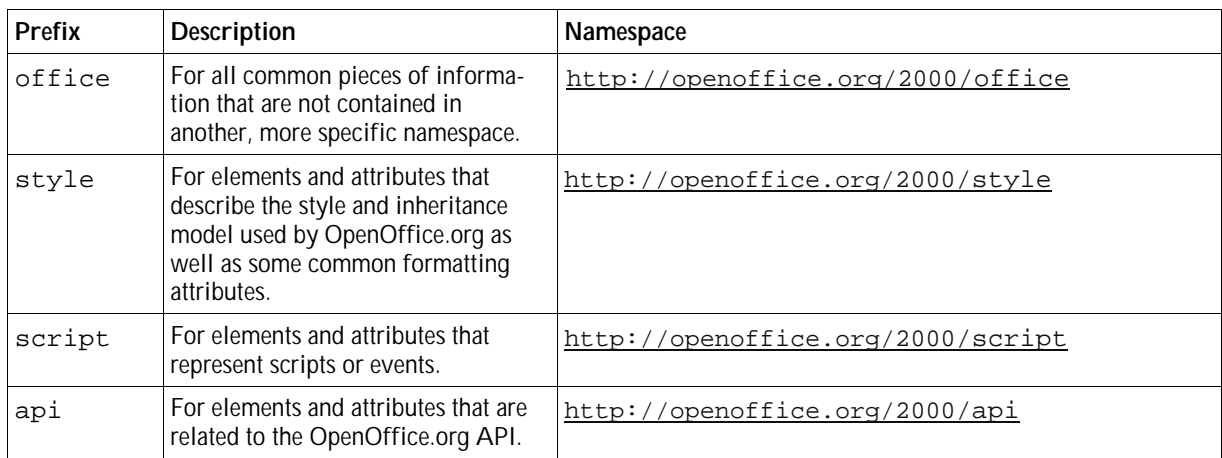

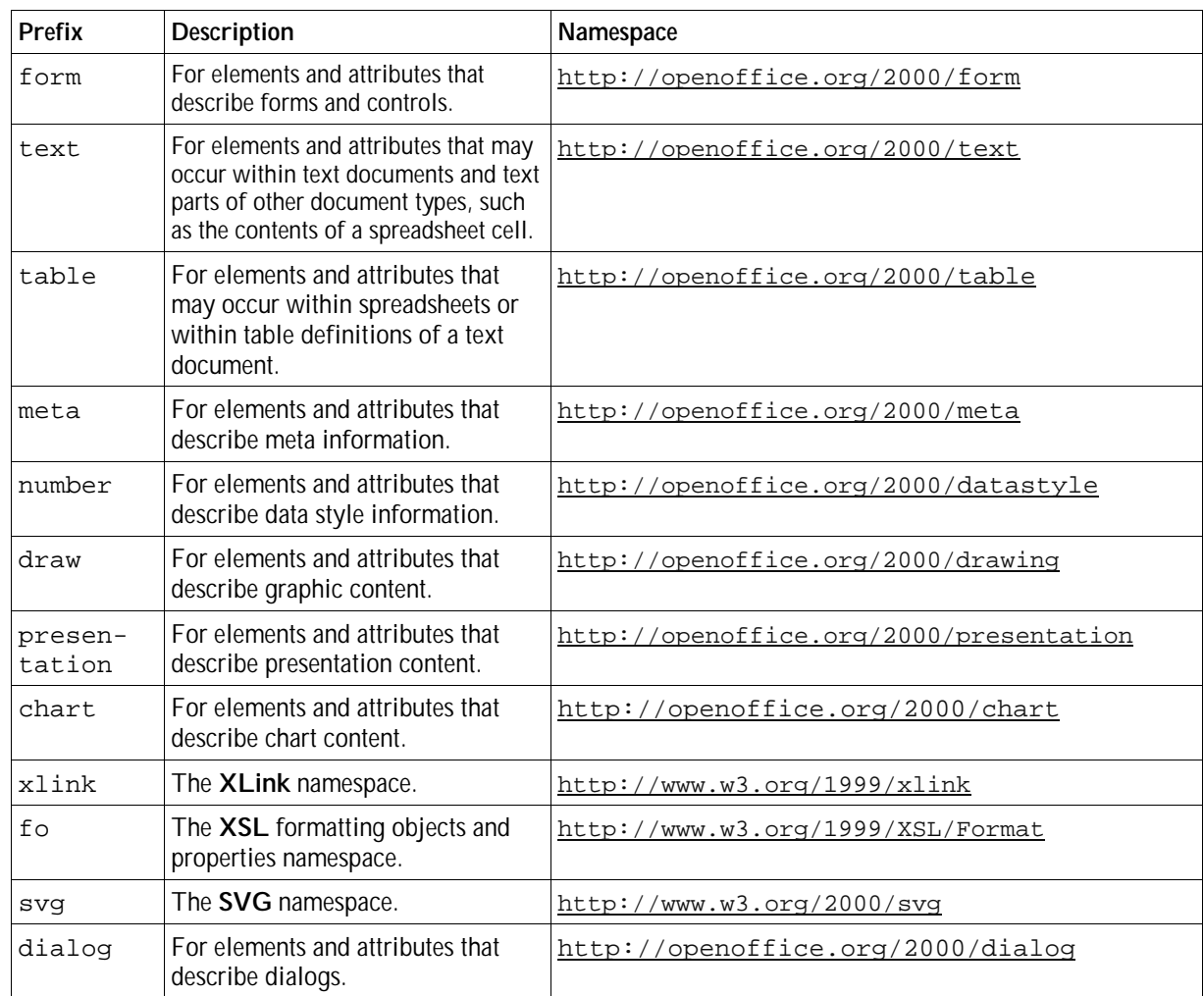

# 1.2 Structure of OpenOffice.org XML Documents

Each structural component in an OpenOffice.org XML document is represented by an **element**, with associated **attributes**. The structure of XML documents applies to all OpenOffice.org applications. There is no difference between a text document, a spreadsheet or a drawing, apart from the content. Also, all document types may contain different styles. You can exchange document content that is common to all document types from one type of document to another.

### 1.2.1 Document Root

The **document root element** is the primary element of an OpenOffice.org XML document. It contains the entire document. All types of OpenOffice.org XML documents, for example, text documents, spreadsheets, and drawing documents use the same type of document root element.

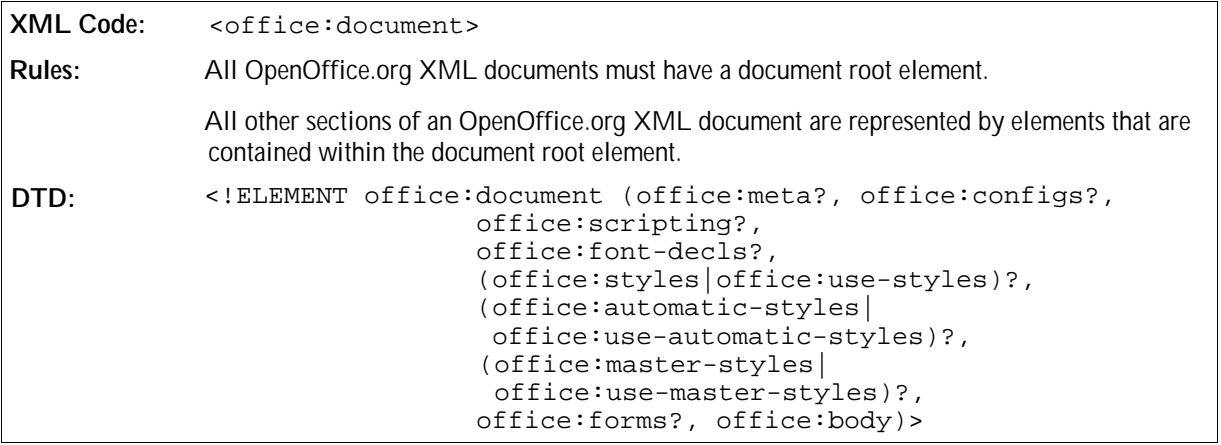

## 1.2.2 Documents and Subdocuments

An OpenOffice.org XML document can be represented in the following two ways:

- As a single XML document that conforms to the OpenOffice.org document type definition.
- As a collection of several subdocuments. The subdocuments are valid XML document, but each subdocument has a different document root. Each subdocument stores a particular aspect of the XML document, for example, one subdocument can contain the style information and another subdocument can contain the content of the document. All types of documents, for example, text and spreadsheet documents, use the same document and subdocuments definitions.

When storing an OpenOffice.org XML document on disk, the OpenOffice.org software always uses the subdocument format, where each subdocument is stored as one entry in the overall package. This method is based on the popular ZIP file format.

The subdocuments that OpenOffice.org supports and the names that are used in the package are summarized in the following table:

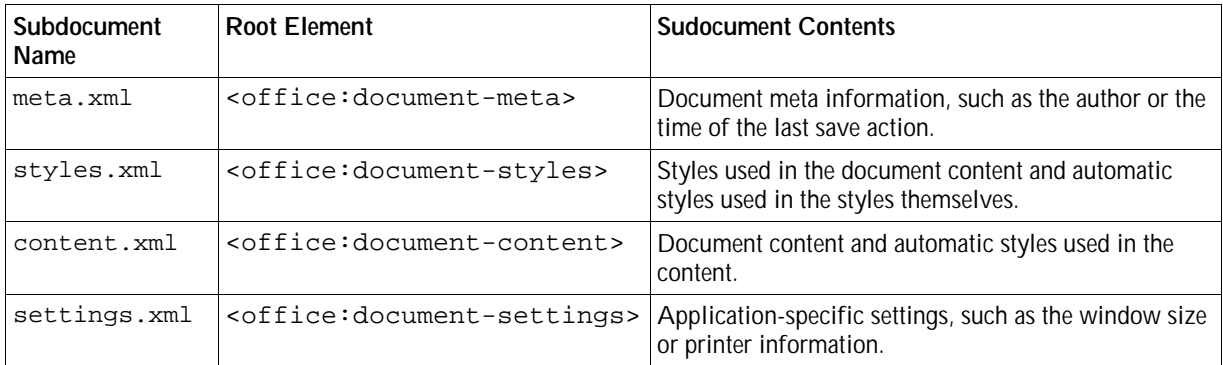

The definitions of the root elements described in the table above are analogous to the definition of  $\leq$ office: document>, except that the child element specification is suitably restricted.

## 1.2.3 Primary Document Characteristics

You define primary document characteristics in the document root element using the following attributes:

Class

Version

#### **Class**

The office:class attribute identifies the document class of an OpenOffice.org XML document. Document classes that you can assign are as follows:

- Text
- Online-text
- **Spreadsheet**
- Drawing
- Presentation

Although the document structure is the same for all document classes, most applications can only deal with a certain class of documents. For example, if you read a spreadsheet document using a word processor application there is always some loss of information. The class attribute enables an application to detect the document class without parsing the document. This is particularly useful in the following situations:

- When applications can deal with several document classes.
- When an **XSLT** transformation to another format should be applied, and there are several stylesheets available where each stylesheet is specific to a certain document class.

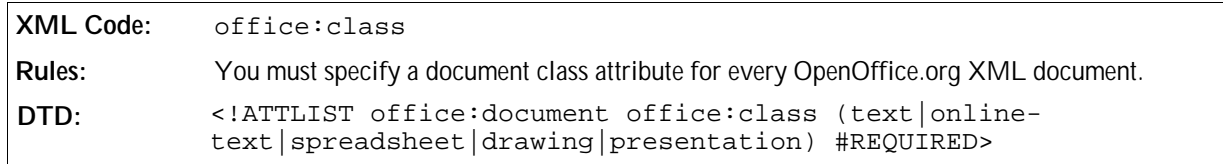

#### Version

An OpenOffice.org XML file can contain the version number of the file format. The version number is in the format revision.version. If the file has a version and the OpenOffice.org application recognizes the DTD that belongs to this version, it may validate the document. Otherwise, the application does not need to validate the document, but the document must be **well formed**.

The office: version attribute provides the version number of the document.

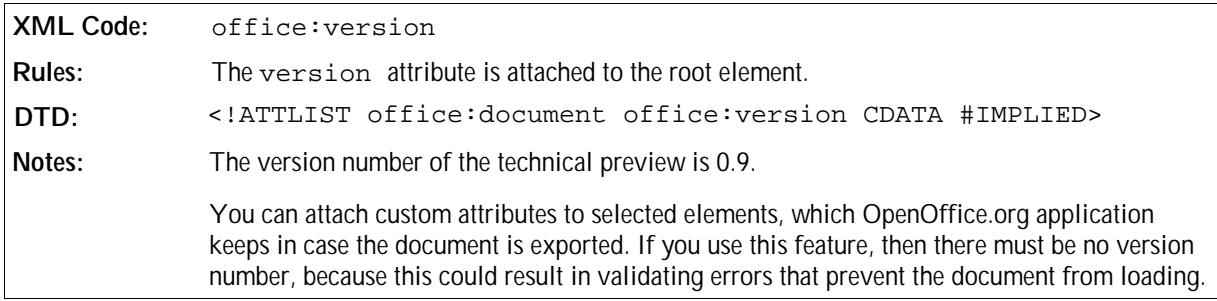

## 1.3 Document Information

In this manual, information about an OpenOffice.org XML document is called **metadata**. Examples of metadata

are:

- Document title
- Author
- Document creation date

You specify metadata within the <office: meta> element.

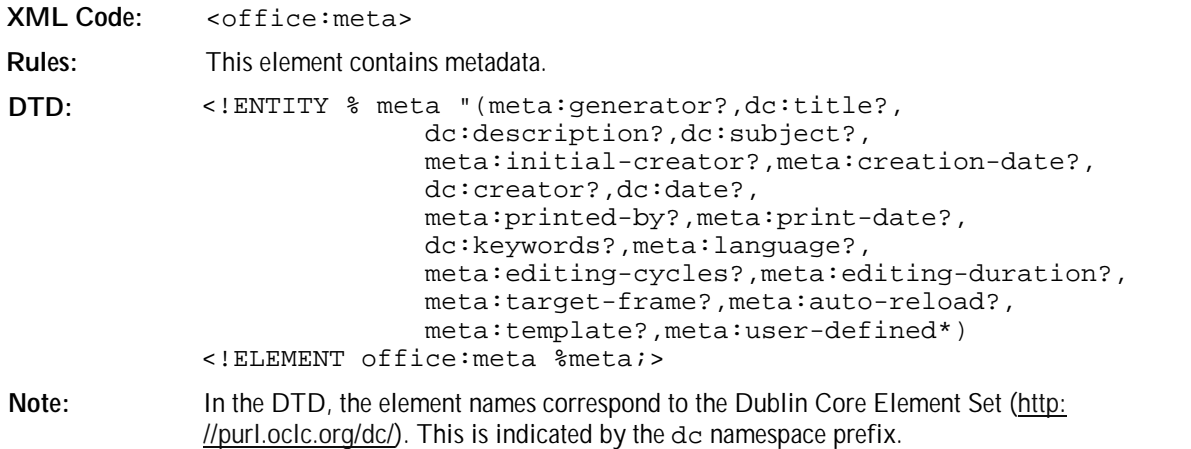

# 1.4 Configuration Information

Configuration information provides information about the state of the application that created a document. This may contain the recommended printer device for printing the document or the name of a default database that is used if form controls are inserted. You use the  $\leq$ office: configs> element for configuration information about your OpenOffice.org XML document.

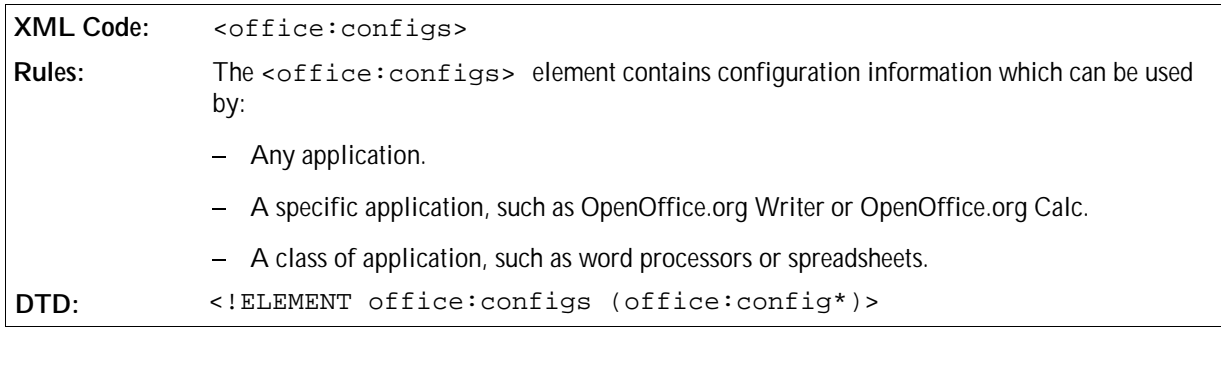

## 1.4.1 Configuration Items

Configuration items are contained in the <office: config> element.

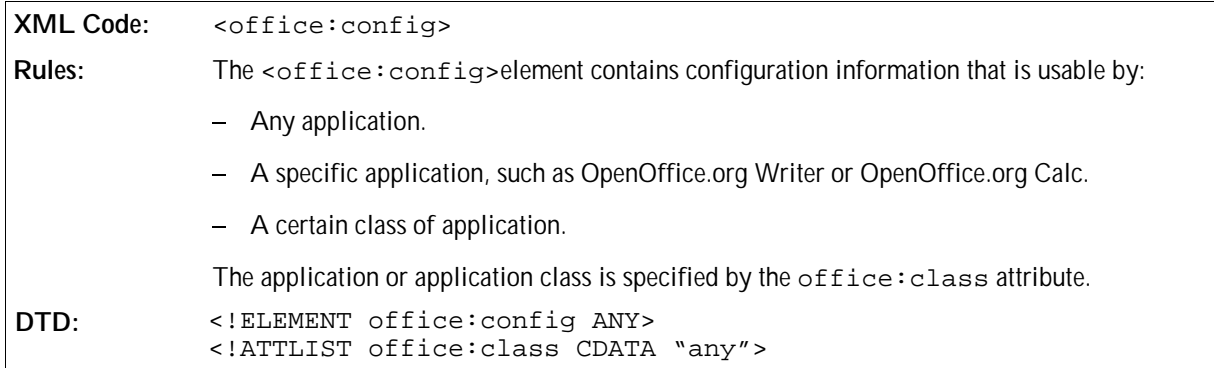

## 1.5 Scripting

The <office:scripting> element contains all information related to scripting in a document. The element contains the scripts and a table of all events that are global to the document. The  $\leq$  of fice: scripting> element is optional.

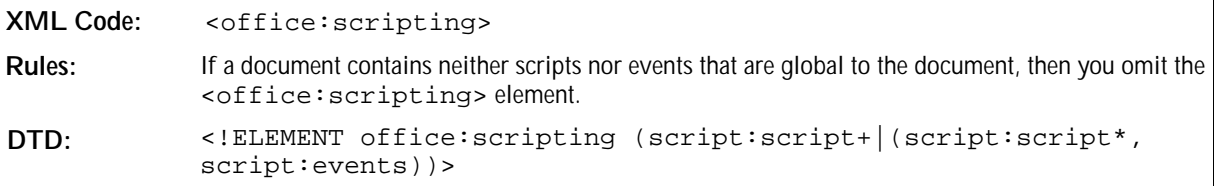

# 1.6 Styles

An OpenOffice.org XML document contains the following types of **styles**:

#### **Common styles**

The XML representations of the styles that are available in the OpenOffice.org user interface are referred to as styles, or, where a differentiation from the other types of styles is required, they are referred to as common styles. The term *common* indicates that this is the type of style that an OpenOffice.org user, who is not interested in the OpenOffice.org XML file format, considers to be a style.

#### **Automatic styles**

An automatic style contains formatting properties that, in the user interface view of a document, are assigned to an object such as a paragraph. The term *automatic* indicates that the style is generated automatically at export time. In other words, formatting properties that are immediately assigned to a specific object are represented by an automatic style within an OpenOffice.org XML document. This way, a separation of content and layout is achieved.

#### **Master styles**

A master style is a common style that contains formatting information and additional content that is displayed with the document content when the style is applied. An example of a master style is an OpenOffice.org Draw master page. In this case, the additional content is any shapes that are displayed as the background of the draw page. Another example of master styles are page masters. In this case, the additional content is the headers and footers. Please note that the content that is contained within master styles is additional content that influences the representation of a document but does not change the content of a document.

As far as the OpenOffice.org user is concerned, all types of styles are part of the document. They represent the output device-independent layout and formatting information that the author of a document has used to create or edit the document. The assumption is that the author of the document wants this formatting and layout information to be preserved when the document is reloaded or displayed on a certain device, because this is common practice for documents created by word processors.

This type of style information differs from **CSS** or XSLT style sheets that are used to display a document. An additional style sheet for CSS, XSLT, and so on, is required to display an OpenOffice.org XML document on a certain device. This style sheet must take into account the styles in the document as well as the requirements and capabilities of the output device. The ideal case is that this style sheet depends on the output device only.

### 1.6.1 Location of Styles

Common and automatic styles have the same OpenOffice.org XML representation, but they are contained within two distinct container elements, as follows:

- <office:styles> for common styles
- <office:automatic-styles> for automatic styles

Master styles are contained within a container element of its own:

<style:master-styles>

Common, automatic, and master styles can either **internal** or **external** as follows:

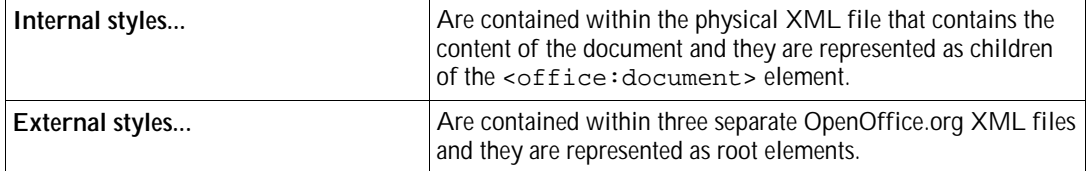

There cannot be internal and external styles of one kind simultaneously.

If any of the style container elements is not contained within the file that contains the document content, it must be referenced by one of the following elements:

- <office:use-styles>
- <office:use-automatic-styles>
- <office:use-master-styles<sup>&</sup>gt;

## 1.6.2 Examples of Styles

The following examples illustrate the different types of OpenOffice.org XML styles.

**Example: Internal OpenOffice.org XML styles**

```
<office:document ...>
  <office:styles>
 ...
   </office:styles>
   <office:automatic-styles>
 ...
   </office:automatic-styles>
</office:document>
```
**Example: External styles contained in three files residing in the same folder**

File styles.sxs:

...

<office:styles ...>

</office:style>

File astyles.sxs:

<office:automatic-styles ...> ... </office:automatic-style>

File doc.sxw:

```
<office:document ...>
  <office:use-styles xlink:type="simple" xlink:href="styles.sxs"/>
   <office:use-automatic-styles xlink:type="simple"
                               xlink:href="astyles.sxs"/>
</office:document>
```
**Example: DTD**

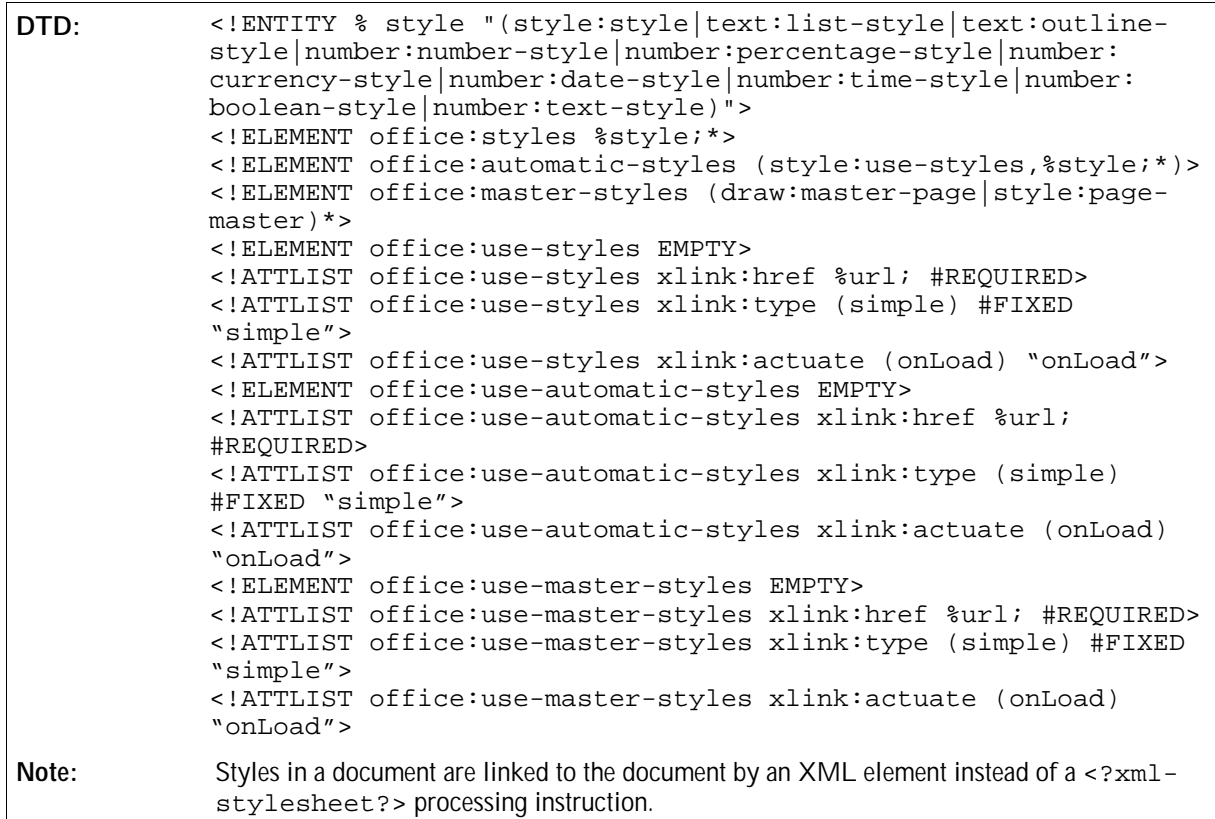

## 1.7 Forms

 $\Gamma$ 

The <office:forms> element contains all of the forms in an OpenOffice.org XML document.

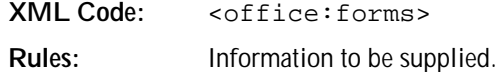

**XML Code:** <office:forms> **DTD:** <!ELEMENT office:forms (form:form)\*>

## 1.8 Document Content

The <office:body> element contains the content of a document in one or more page sequences, as follows:

- The content distribution of text documents is specified in Section .
- A spreadsheet contains one page sequence for every table that is contained in the document.
- A drawing contains one page sequence for every page.

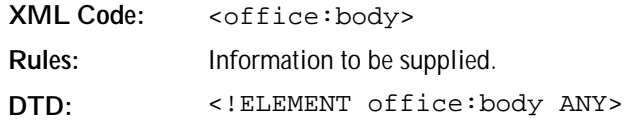

## 1.9 White-Space Processing and EOL Handling

The **W3C** XML specification requires that white-space characters are ignored for elements that have element content, in other words that contain elements but not text. This condition applies to the following white-space and end-of-line (**EOL**) Unicode characters:

- HORIZONTAL TABULATION (0x0009)
- LINE FEED (0x000A)
- CARRIAGE RETURN (0x000D)
- SPACE (0x0020))

For any other element, white-spaces are preserved by default. Unless otherwise stated, there is no special processing for any of the four white-space characters. For some elements, different white-space processing may take place, for example the paragraph element.

The XML specification also requires that any of the four white-space characters that is contained in an attribute value is normalized to a SPACE character.

One of the following characters may be used to represent line ends:

- LINE FEED
- CARRIAGE RETURN
- The sequence of the characters CARRIAGE RETURN and LINE FEED

Conforming to the XML specification, all the possible line ends are normalized to a single LINE FEED character.

As a consequence of the white-space and EOL processing rules, any CARRIAGE RETURN characters that are contained either in the text content of an element or in an attribute value must be encoded by the character entity . The same applies to the HORIZONTAL TABULATION and LINE FEED characters if they are contained in an attribute value.

# 1.10 Document Validation

In general, an XML document may be validated or not. If it is validated, it must match the DTD exactly. In some situations, it is not appropriate to validate an XML document. For example:

- The document was created by a different version of the OpenOffice.org application.
- The document contains a custom extension.

These types of documents may contain attributes, attribute values, or elements that are unknown to the application that processes the file. The forward-compatible processing rules describe how an application should handle such elements and attributes to get the most from the contents of the document.

## 1.10.1 Processing the Current Version

Validation and forward-compatible processing is controlled by the office: version attribute. Every application has a **current file format** version, which stores all the information contained in the document without losing any information when the document is read again. An application may also be able to process documents created using other versions. For simplicity, it is assumed that these versions are also covered by the concept of a current version. For every version, there is a specific DTD that may be used to validate documents.

 shows the relationships between a current version of a document, consisting of a major version and a minor version, and the way it is processed by an application:

| If the major version of the<br>document is  | and/or                                                                                          | Forward-compatible proc-<br>essing is | <b>Validation Status</b>                                                                                                    |
|---------------------------------------------|-------------------------------------------------------------------------------------------------|---------------------------------------|----------------------------------------------------------------------------------------------------|
| the same as the current<br>major version    | and the minor version of<br>the document is less or the<br>same as the current minor<br>version | <b>Disabled</b>                       | The document may be<br>validated, but it does not<br>need to be.                                                                                                    |
| the same as the current<br>major version    | and the minor version of<br>the document is greater<br>than the current minor<br>version        | <b>Fnabled</b>                        | The document must not be<br>validated. The only type of<br>information that may be<br>lost is information about<br>features that are supported<br>by the more recent version<br>of OpenOffice.org. |
| different from the<br>current major version | or if there is no version<br>contained in the document<br>at all                                | Enabled                               | The document must not be<br>validated.                                                                                                    |

**Table 1: Processing Relationships For Current Document Versions**
# **Common Document Content**

This chapter describes the OpenOffice.org XML file format for content that is common to all document types. It contains the following sections:

- Metadata
- Formatting Properties and Styles
- Page Styles and Layout
- Data Styles
- Frames
- Forms and Controls
- Hyperlinks
- Number Format
- Scripts
- Event Tables
- Change Tracking
- **•** Configurations
- OpenOffice.org Application Settings

# 2.1 Metadata

Metadata is general information about a document. In a OpenOffice.org XML document, all of the metadata elements are contained in an <office:meta> element, usually located at start of the document.

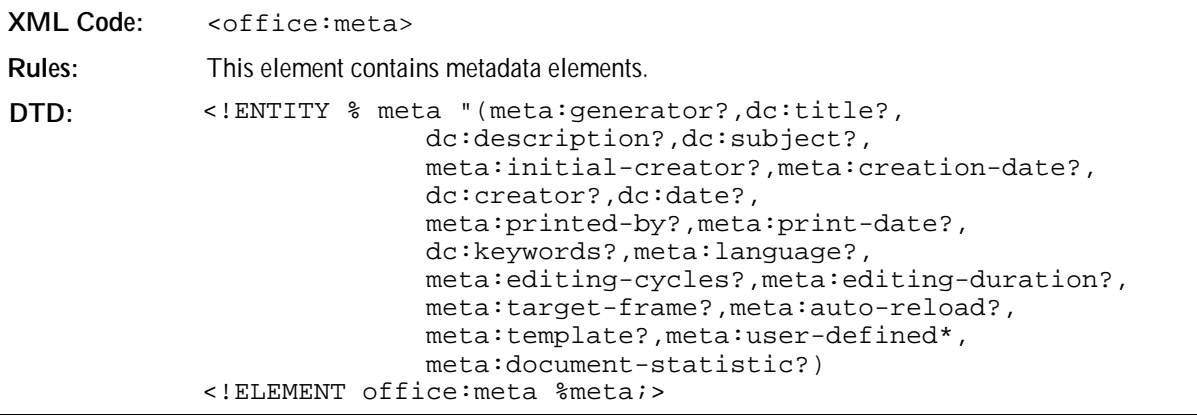

### 2.1.1 Generator

The <meta:generator> element contains a string that identifies the application or tool that was used to create or last modify the XML document.

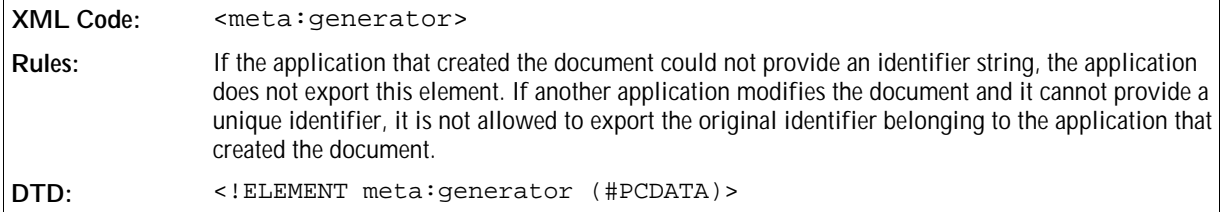

## 2.1.2 Title

The <dc:title> element specifies the title of the document.

```
XML Code: <dc:title>
Rules:
DTD: <!ELEMENT dc:title (#PCDATA)>
```
### 2.1.3 Description

The <dc:description> element contains a brief description of the document.

```
XML Code: <dc:description>
Rules:
DTD: <!ELEMENT dc:description (#PCDATA)>
```
## 2.1.4 Subject

The <dc:subject> element specifies the subject of the document.

```
XML Code: <dc:subject>
Rules:
DTD: <!ELEMENT dc:subject (#PCDATA)>
```
## 2.1.5 Keywords

The <meta: keywords> element contains keywords for the document. The metadata can contain any number of <meta:keyword> elements, each element specifying one keyword.

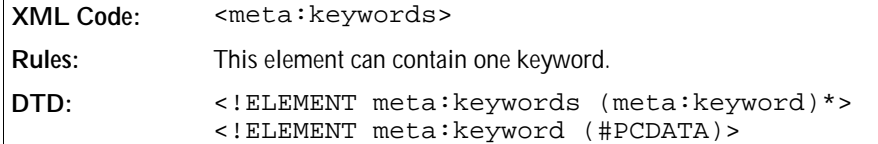

## 2.1.6 Initial Creator

The <meta:initial-creator> element specifies the name of the person who created the document initially.

```
XML Code: <meta:initial-creator>
Rules:
DTD: <!ELEMENT meta:initial-creator (#PCDATA)>
```
## 2.1.7 Creator

The <dc: creator> element specifies the name of the person who last modified the document.

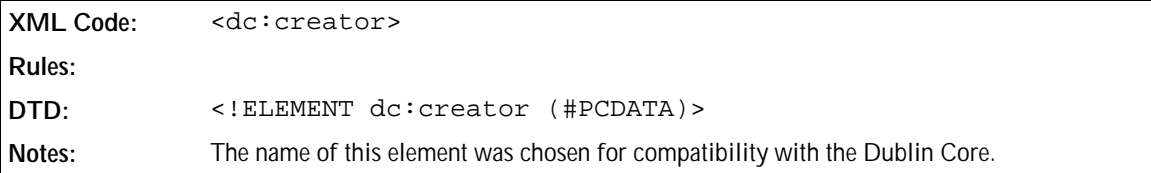

## 2.1.8 Printed By

The <meta:printed-by> element specifies the name of the last person who printed the document.

```
XML Code: <meta:printed-by>
Rules:
DTD: <!ELEMENT meta:printed-by (#PCDATA)>
```
## 2.1.9 Creation Date and Time

The <meta:creation-date> element specifies the date and time when the document was created initially.

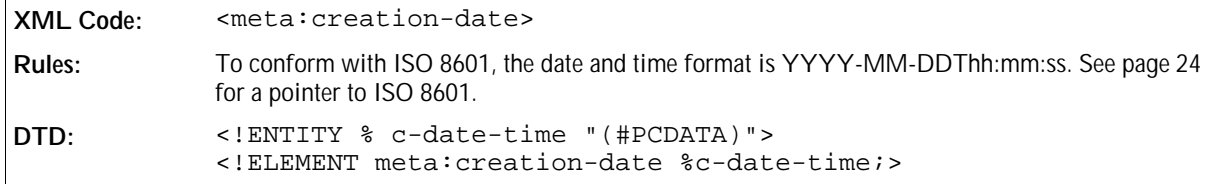

### 2.1.10 Modification Date and Time

The <dc:date> element specifies the date and time when the document was last modified.

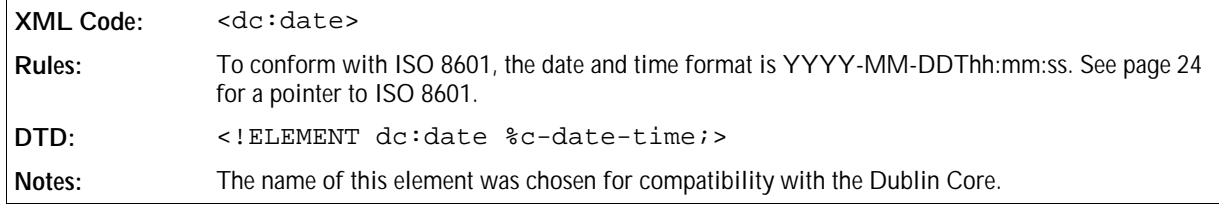

### 2.1.11 Print Date and Time

The <meta:print-date> element specifies the date and time when the document was last printed.

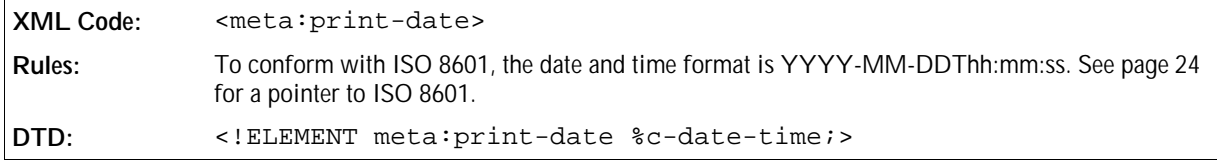

## 2.1.12 Document Template

The <meta:template> element contains a URL for the document template that was used to create the document. The URL is specified as an XLink.

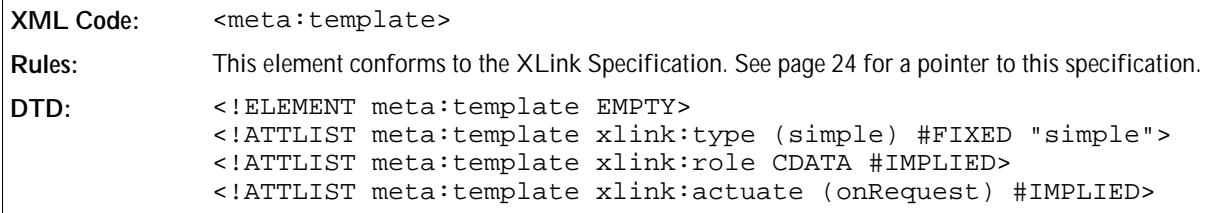

The attributes that you can associate with the <meta:template>element are:

- Template location
- Template title
- Template modification date and time

### Template Location

An xlink:href attribute specifies the location of the document template.

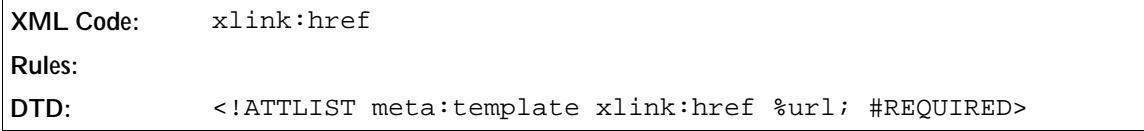

#### Template Title

The xlink: title attribute specifies the name of the document template.

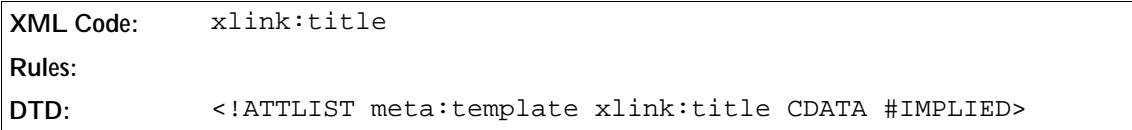

#### Template Modification Date and Time

The meta:date attribute specifies the date and time when the template was last modified, prior to being used to create the current document.

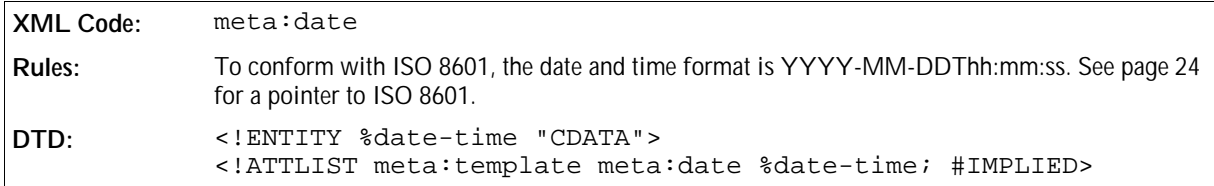

## 2.1.13 Automatic Reload

The <meta:auto-reload> element specifies whether a document is reloaded or replaced by another document after a certain period of time has elapsed.

**XML Code:** <meta:auto-reload> **Rules: DTD:** <!ELEMENT meta:auto-reload EMPTY>

The attributes that you can associate with the <meta:auto-reload> element are:

- Reload URL
- Reload delay

#### Reload URL

If a loaded document should be replaced by another document after a certain period of time, the <meta:autoreload> element is presented as an XLink. An xlink:href attribute identifies the URL of the replacement document.

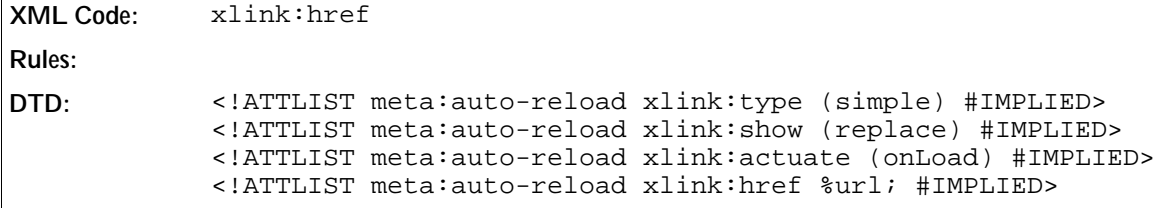

#### Reload Delay

The meta:delay attribute specifies the reload delay.

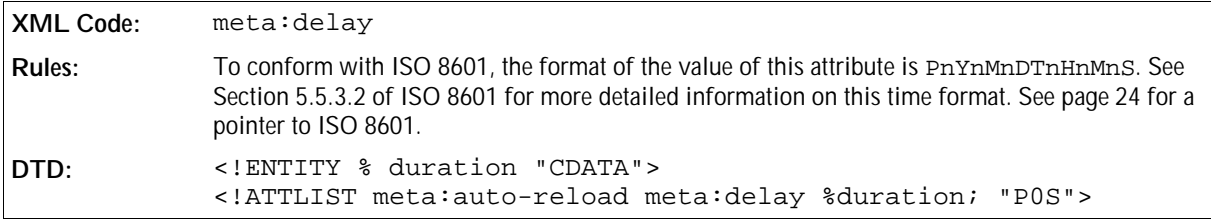

### 2.1.14 Hyperlink Behavior

The <meta:hyperlink-behaviour> element specifies the default behavior for hyperlinks in the document.

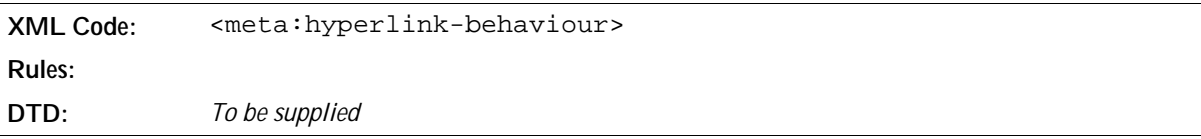

The attribute that you can associate with the <meta:hyperlink-behaviour> element is:

• Target frame

#### Target Frame

The meta:target-frame-name attribute specifies the name of the default target frame in which to display a document referenced by a hyperlink.

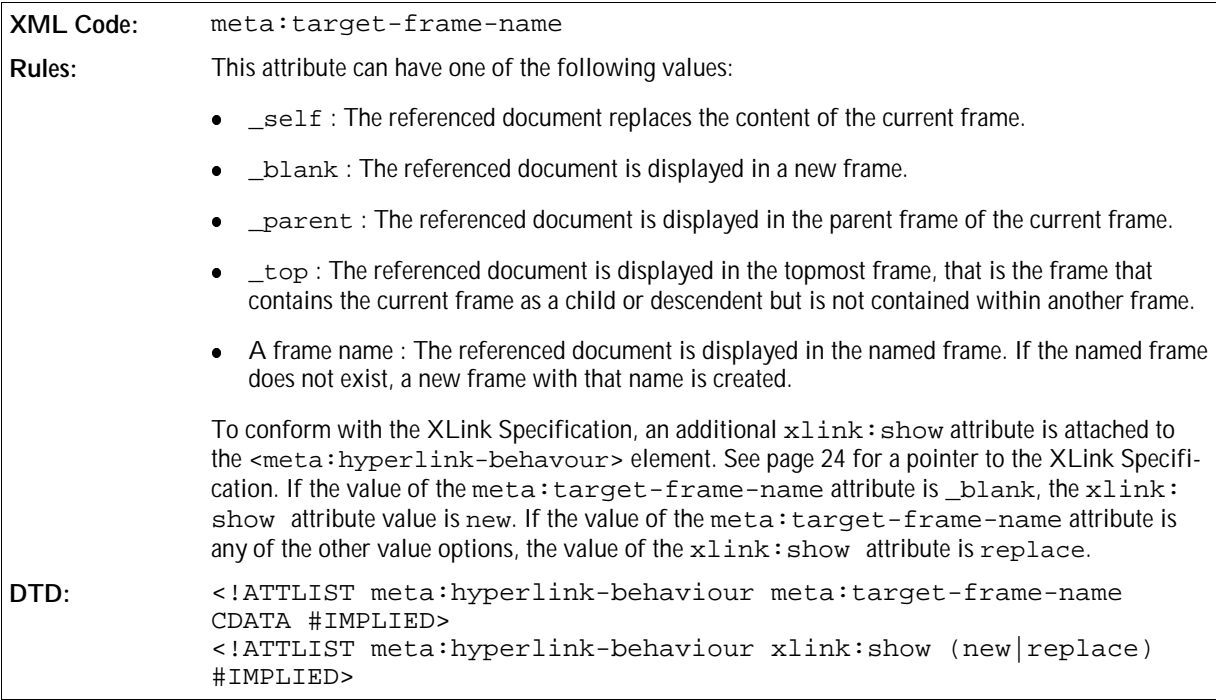

## 2.1.15 Language

The <dc:language> element specifies the default language of the document.

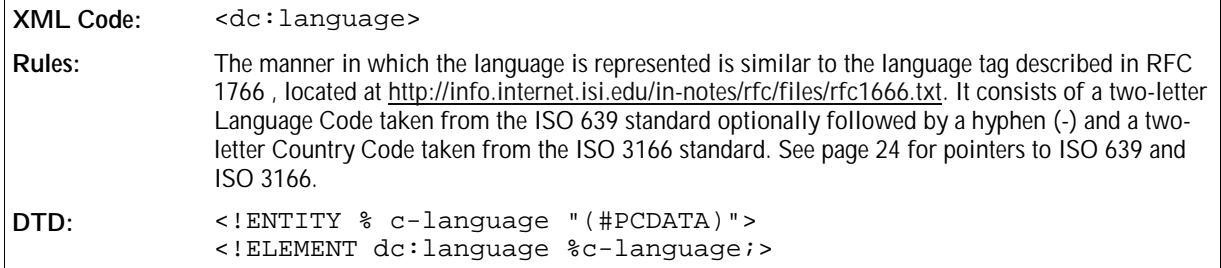

## 2.1.16 Editing Cycles

The <meta:editing-cycles> element specifies the number of editing cycles the document has been through.

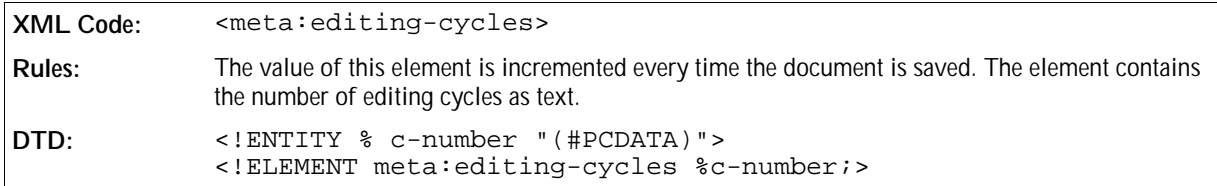

## 2.1.17 Editing Duration

The <meta:editing-duration> element specifies the total time spent editing the document.

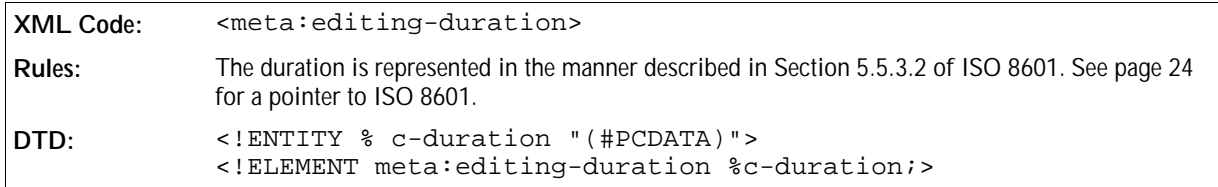

## 2.1.18 User-defined Metadata

The <meta:user-defined> element specifies any additional user-defined metadata for the document.

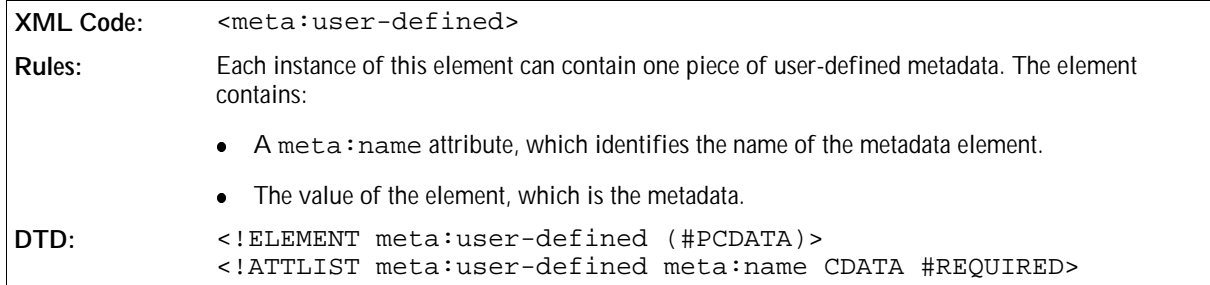

## 2.1.19 Document Statistics

The <meta:document-statistic> element specifies the statistics of the document, for example, the page count, word count, and so on. The statistics are specified as attributes of the <meta:document-statistic> element and the statistics that are exported with the document depend on the document type and the application used to create the document.

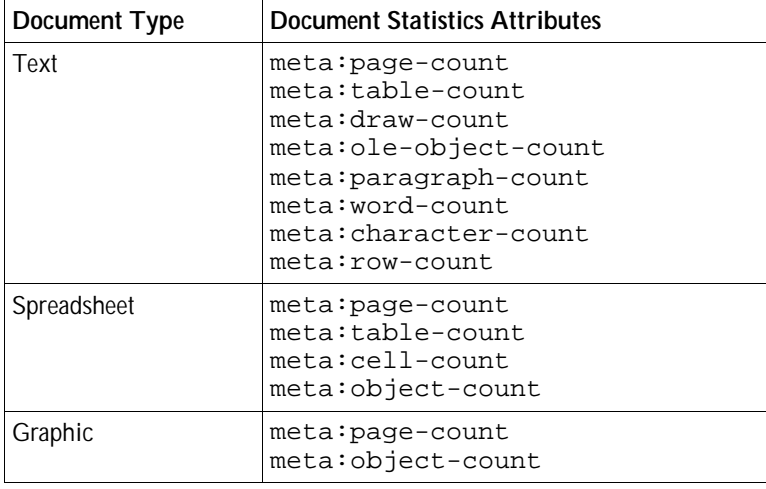

```
XML Code: <meta:document-statistic>
Rules:
```
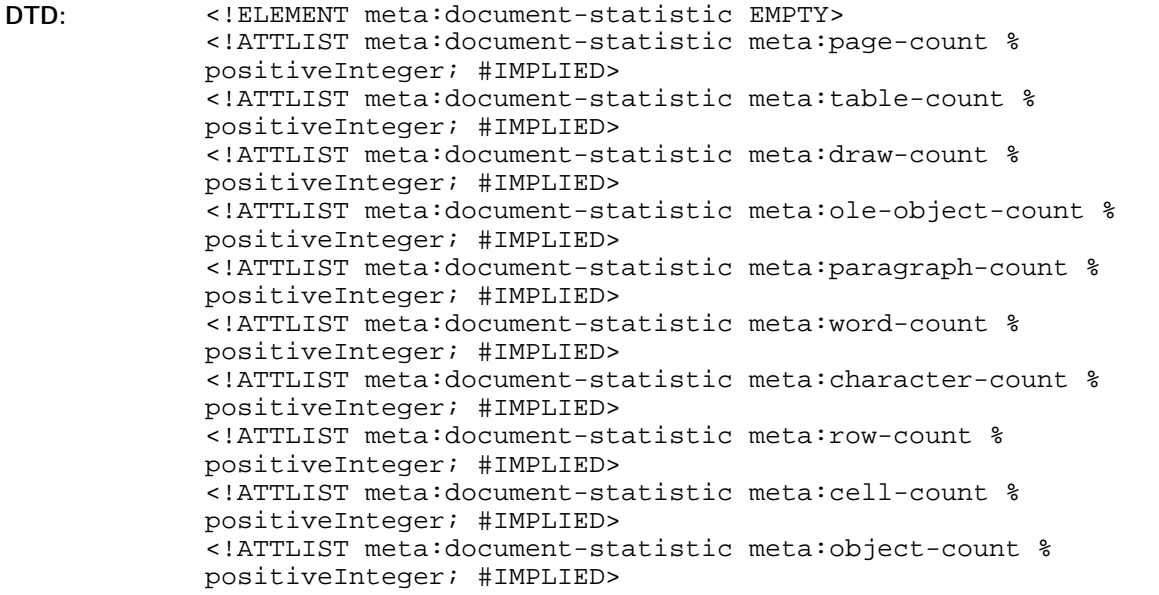

### 2.1.20 Sample Metadata

**Example: Sample metadata in a OpenOffice.org XML document**

```
<office:meta>
```

```
 <dc:title>Title of the document</dc:title>
  <dc:description>Description/Comment for the document</dc:description>
  <meta:initial-creator>User Name</meta:initial-creator>
  <meta:creation-date>1999-10-18T12:34:56</meta:creation-date>
  <dc:creator>User Name</dc:creator>
  <dc:date>1999-10-19T15:16:17</dc:date>
  <meta:printed-by>User Name</meta:printed-by>
  <meta:print-date>1999-10-20T16:17:18</meta:print-date>
  <dc:subject>Description of the document</dc:subject>
  <meta:duration-time>PT5H10M10S</meta:editing-duration>
  <meta:keywords>
    <meta:keyword>First keyword</meta:keyword>
    <meta:keyword>Second keyword</meta:keyword>
    <meta:keyword>Third keyword</meta:keyword>
  </meta:keywords>
  <meta:template xlink:type="simple"
    xlink:href="file:
///c|/office52/share/template/german/finance/budget.vor"
    xlink:title="Template name"
    meta:date="1999-10-15T10:11:12" />
  <meta:auto-reload
    xlink:type="simple"
    xlink:href="file:///..."
    meta:delay="P60S" />
  <dc:language>de-DE</dc:language>
  <meta:user-defined meta:name="Field 1">Value 1</meta:user-defined>
  <meta:user-defined meta:name="Field 2">Value 2</meta:user-defined>
</office:meta>
```
# 2.2 Formatting Properties and Styles

Many objects in a OpenOffice.org document have formatting properties. A formatting property influences the visual representation of an object but it does not contribute to the content or structure of the document. Examples of formatting properties are:

- Font family
- Font size
- Font color
- Page margins

In a OpenOffice.org XML document, formatting properties are only stored within styles. This differs to the OpenOffice.org user interface, where you can assign formatting properties to an object directly or you can apply a style to the object. Assigning formatting properties to an object directly has the same effect as assigning an unnamed style with the same properties to that object. Therefore, user interface styles remain unchanged conceptually in the OpenOffice.org XML file format, while formatting properties assigned directly to an object are assumed to be unnamed styles. In order to use unnamed styles, they are assigned a name and therefore become automatic styles.

There are two main reasons for using styles to store formatting properties:

1. You can keep the format and layout of the document separate from the document content.

2. If two or more objects have the same formatting properties and styles assigned, the formatting properties that are assigned to the objects directly can be represented by a single automatic style for all objects. This saves disk space and allows styles to integrate seamlessly into the overall document style.

### 2.2.1 Formatting Property Sets

A document can contain several style elements. To acquire a common set of formatting properties, you use a <style:properties> element which is included as a child element of any style element. This container element offers two important advantages, as follows:

- Formatting properties can be addressed by CSS or XSL stylesheets regardless of the style type.
- Styles contain additional information that is not a formatting property, for example, the style name and parent style. It is good practice to separate this type of information.

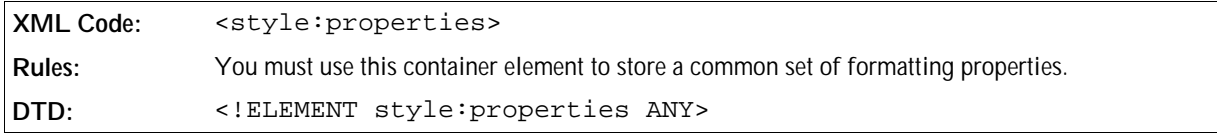

## 2.2.2 Simple Formatting Properties

Most formatting properties are simple and can be represented as attributes of the  $\leq$ style: properties> element. Where possible, XSL attributes are used to represent formatting properties. In this specification, the namespace prefix fo is used for XSL properties, that is properties that are part of the XSL-FO namespace. In general, formatting properties that cannot be represented by XSL properties are part of the style namespace.

In OpenOffice.org, there are some formatting properties that you cannot specify without specifying one or more additional formatting properties. If the required properties are missing, a default value is assumed. This specification highlights the properties where this limitation applies.

#### **Example: Simple style properties**

This example shows a formatting property container that specifies an upper margin of 1 cm as well as a lower margin of 0.5 cm:

```
<style:properties fo:margin-left="1cm" fo:margin-bottom=".5cm"/>
```
## 2.2.3 Complex Formatting Properties

If a formatting property is too complex to be represented by XML attributes, it is represented by an XML element. Each such property is represented by an element type of its own.

#### **Example: Complex formatting properties**

This is an example of a formatting property container that specifies upper and lower margins as well as tab stop position at 2 and 4 cm.

```
<style:properties>
  <style:tab-stops>
     <style:tab-stop style:position="2cm"/>
     <style:tab-stop style:position="4cm"/>
  </style:tab-stops>
</style:properties>
```
## 2.2.4 Styles

Some style families are very similar in structure and can be represented by the same element. For example, the <style:style> element can represent paragraph, text, and frame styles.

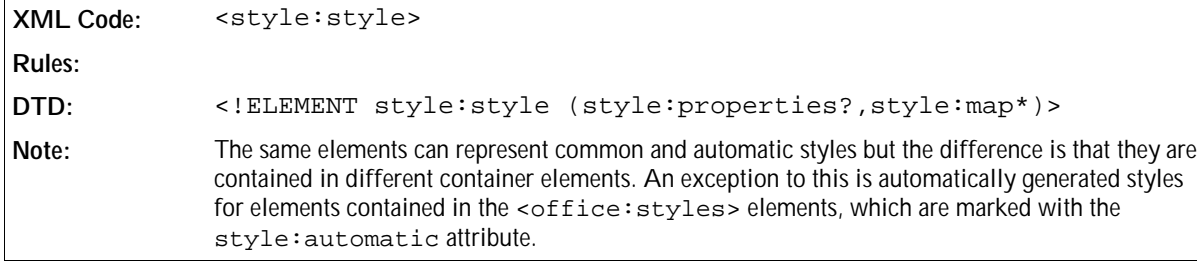

The attributes that you can associate with the <style:style> element are:

- Style name
- Style family
- Automatic
- Parent style
- Next style
- List style
- Master page name
- Automatically update
- Formatting properties
- Outline level numbering

#### Style Name

The style:name attribute identifies the name of the style.

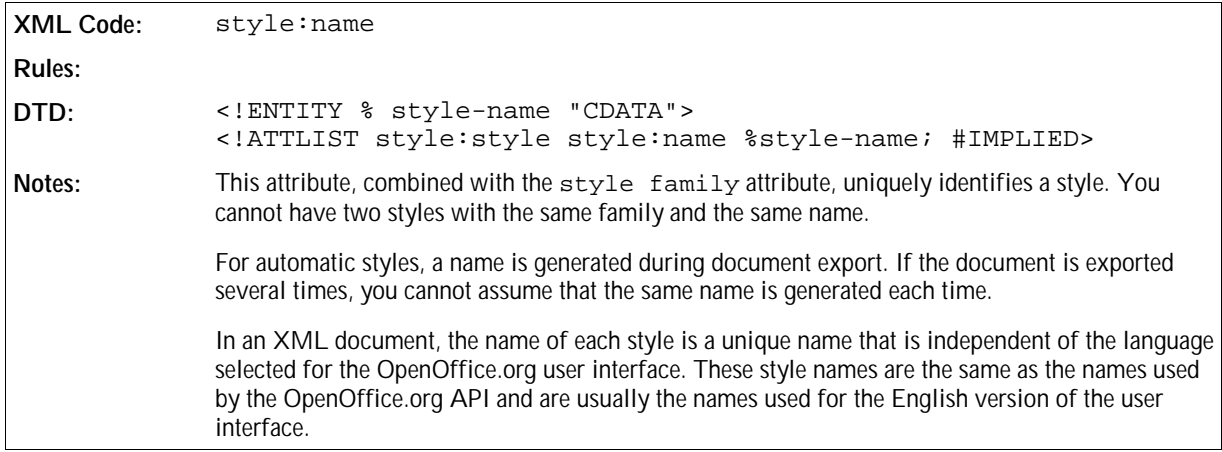

#### Style Family

The style: family attribute identifies the family of the style, for example, paragraph, text, or frame.

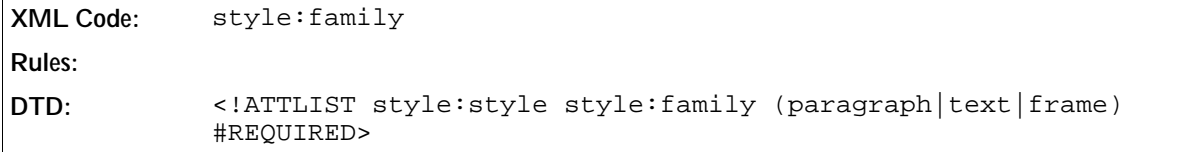

#### Automatic

The style: automatic attribute specifies whether or not the style is an automatic style.

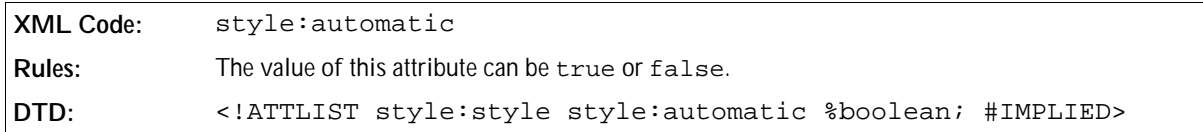

### Parent Style

The style:parent-style-name attribute specifies the name of the parent style.

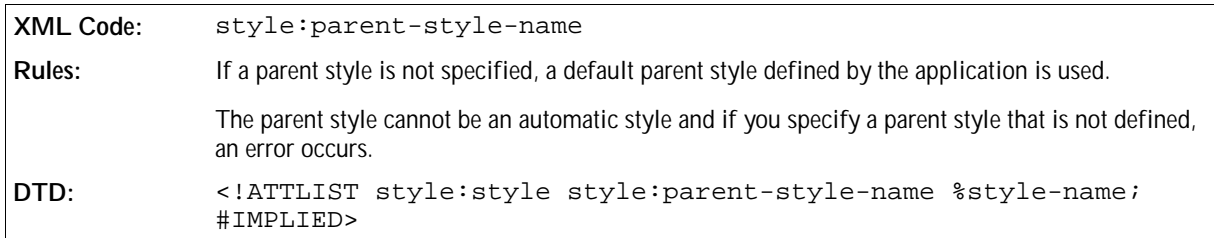

### Next Style

The style:next-style-name attribute specifies the style to use as the next paragraph, text, or frame style.

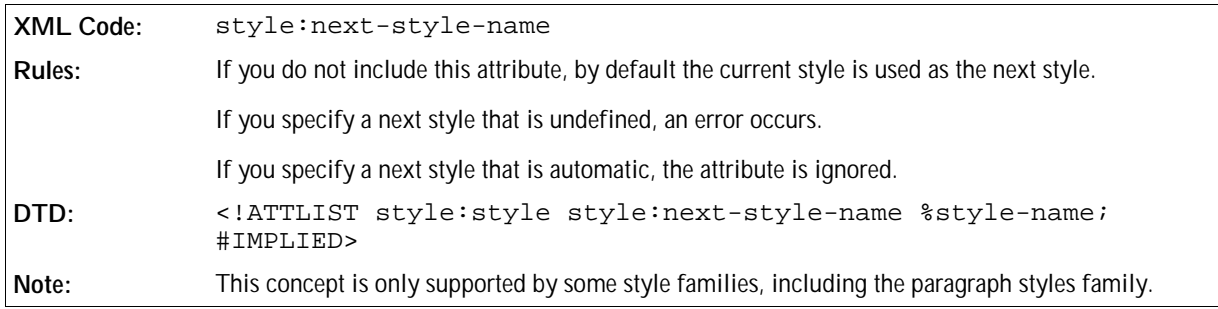

#### List Style

A paragraph style can have an associated list style. This applies to automatic and common styles.

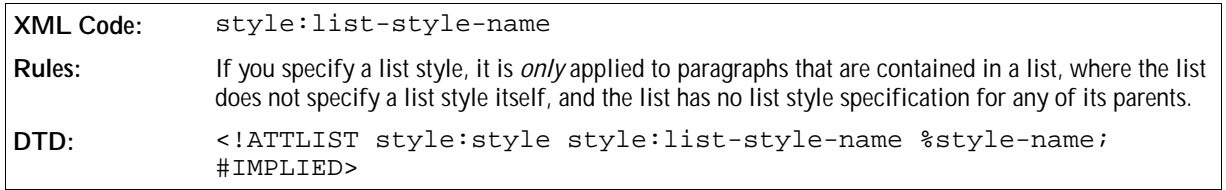

#### Master Page Name

A paragraph or table style can have an associated style:master-page-name attribute. This applies to automatic and common styles. If this attribute is associated with a style, a page break is inserted when the style is applied and the specified master page is applied to the preceding page.

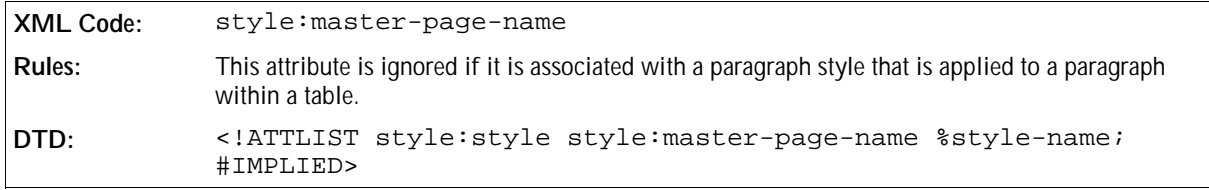

### Automatically Update

The style:auto-update attribute determines whether or not styles are automatically updated when the formatting properties of an object that has the style assigned to it are changed. For example, if you have a paragraph style that contains a formatting property specifying that paragraph text is centered, and this paragraph style is applied to a paragraph. If you manually change the formatting of the paragraph text to be right-aligned and the value of the style: auto-update is true, the paragraph style is automatically updated to reflect the new paragraph formatting and every paragraph that uses the paragraph style is also modified to right-align the paragraph text.

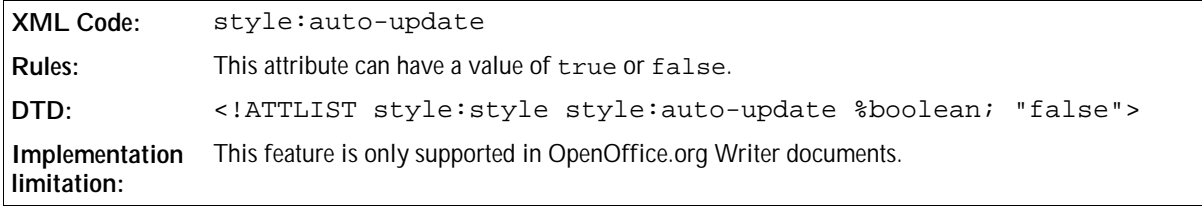

#### Formatting Properties

If a style has formatting attributes assigned, the style element contains a formatting property container element called <style:properties>. See Section 2.2.1 for detailed information about this element.

### Outline Numbering Level

See Section 3.4.2 for information on the outline numbering level for a style.

#### Sample Style

**Example: OpenOffice.org XML representation of the "Text body" paragraph style** 

```
<style:style style:name="Text body" style:family="paragraph"
              style:parent-style-name="Standard"
              style:pool-id="2049">
  <style:properties fo:margin-top="0cm" fo:margin-bottom=".21cm"/>
</style:style>
```
## 2.2.5 Style Mappings

**Note:** The elements and attributes described in this section only apply to conditional styles.

The <style: map> element specifies the mapping to another style, if certain conditions exist.

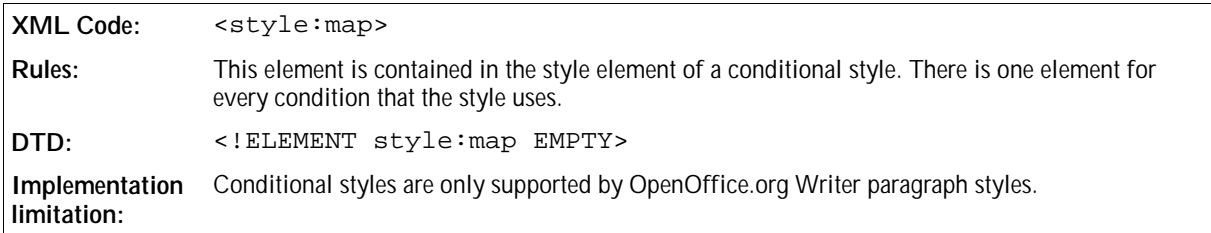

The attributes that you can associate with the  $\leq$  style: map> element are:

- **•** Condition
- Applied style
- Base cell address

#### Condition

The style: condition attribute specifies the condition in which a style map should be applied.

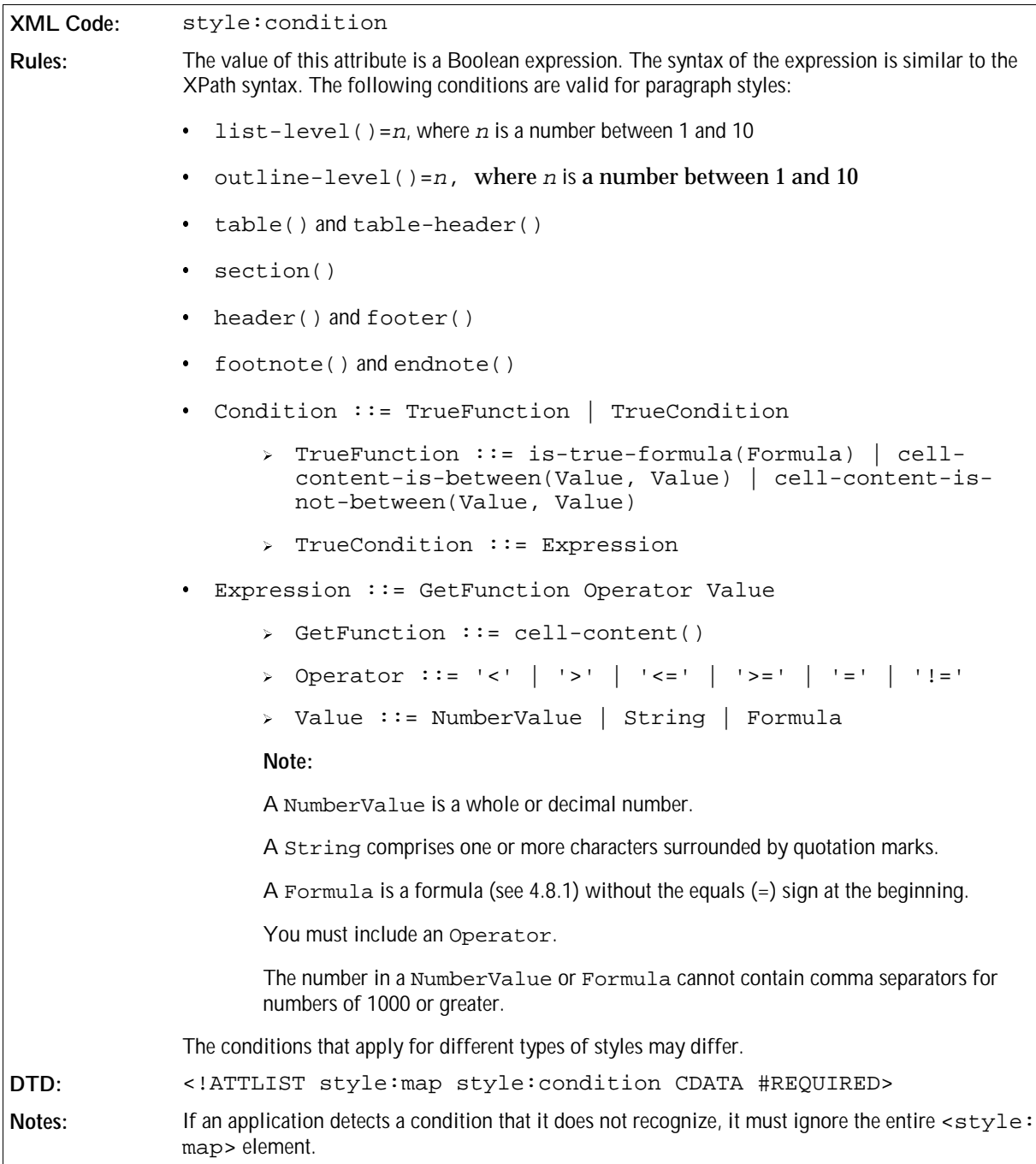

### Applied Style

The style:apply-style-name attribute specifies the style to apply when the condition specified by the style:condition attribute is true.

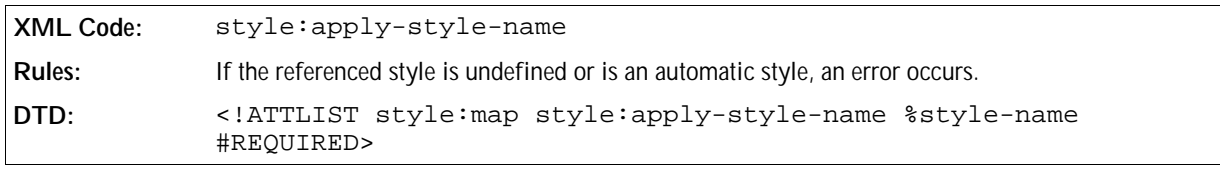

### Base Cell Address

The style: base-cell-address attribute specifies the base cell for relative addresses in formulas.

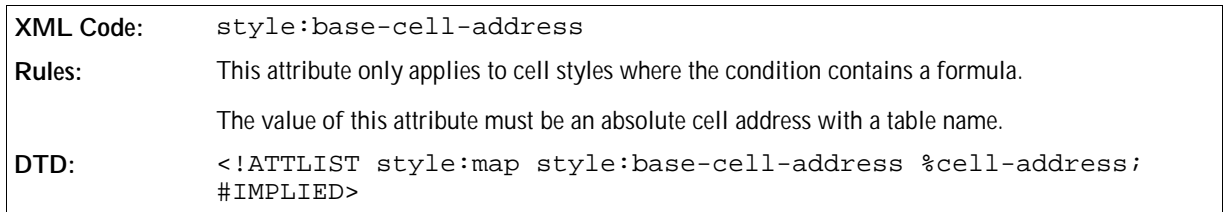

### Sample Style Mapping

**Example: Style mapping**

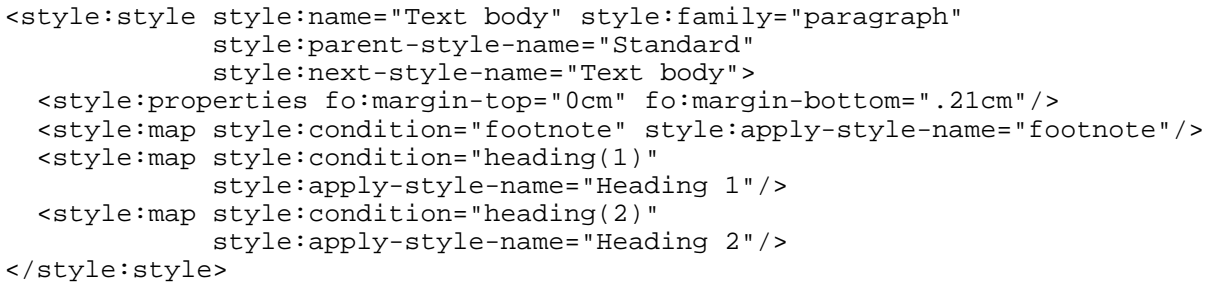

# 2.3 Page Styles and Layout

The style and layout of the pages in a document is determined by:

- Page Masters
- Master Pages

A **page master** describes the physical properties or geometry of a page, for example, page size, margins, header height, and footer height.

A **master page** is a template for pages in a document. It contains a reference to a page master which specifies the physical properties of the page and can also contain static content that is displayed on all pages in the document that use the master page. Examples of static content are headers, footers, or background graphics.

If a text or spreadsheet document is displayed in a paged layout, the master pages are instantiated to generate a sequence of pages containing the document content. When a master page is instantiated, an empty page is generated with the properties of the page master and the static content of the master page. The body of the page is then filled with content. If multiple pages in a document use the same master page, the master page can be instantiated several times within the document.

In text and spreadsheet documents, you can assign a master page to paragraph and table styles using a  $style:$ master-page-name attribute. Each time the paragraph or table style is applied to text, a page break is inserted before the paragraph or table. The page that starts at the page break position uses the specified master page.

In drawings and presentations, you can assign master pages to drawing pages using a  $style$ - $spa$  =  $rmer$ name attribute.

**Note:** The OpenOffice.org XML paging methodology differs significantly from the methodology used in XSL. In XSL, headers and footers are contained within page sequences that also contain the document content. The

content of headers and footers can be changed or omitted without affecting the document content. In OpenOffice.org XML, headers and footers are contained in page styles.

## 2.3.1 Page Master

The <style:page-master> element specifies the physical properties of a page.

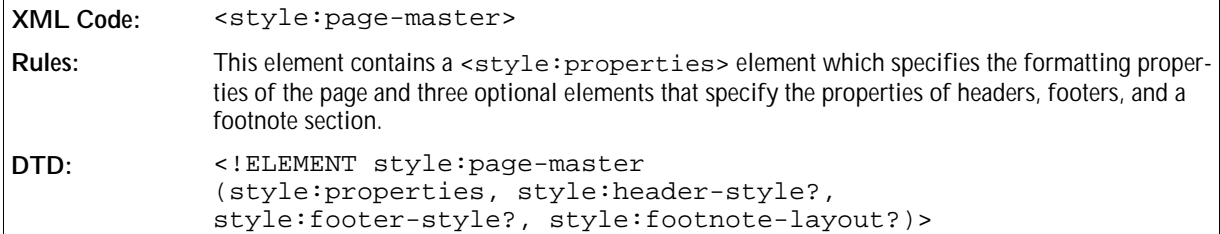

The attributes that you can associate with the <style:page-master> element are:

- Name
- Page usage
- Page size
- Page number format
- Paper tray
- Print orientation
- Margins
- Border
- Border line width
- Padding
- Shadow
- Background
- Columns
- Register-truth
- Print
- Print page order
- First page number
- Scale
- Table centering
- Maximum footnote height
- Footnote separator

#### Name

The style: name attribute specifies the name of the page master.

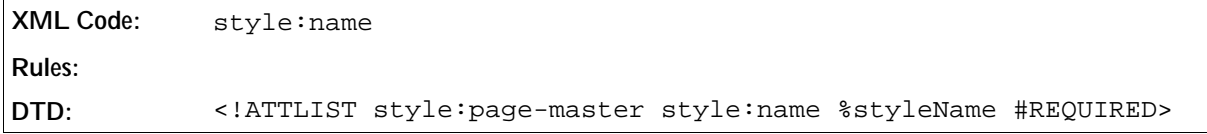

### Page Usage

The style: page-usage attribute specifies the type of pages that the page master should generate.

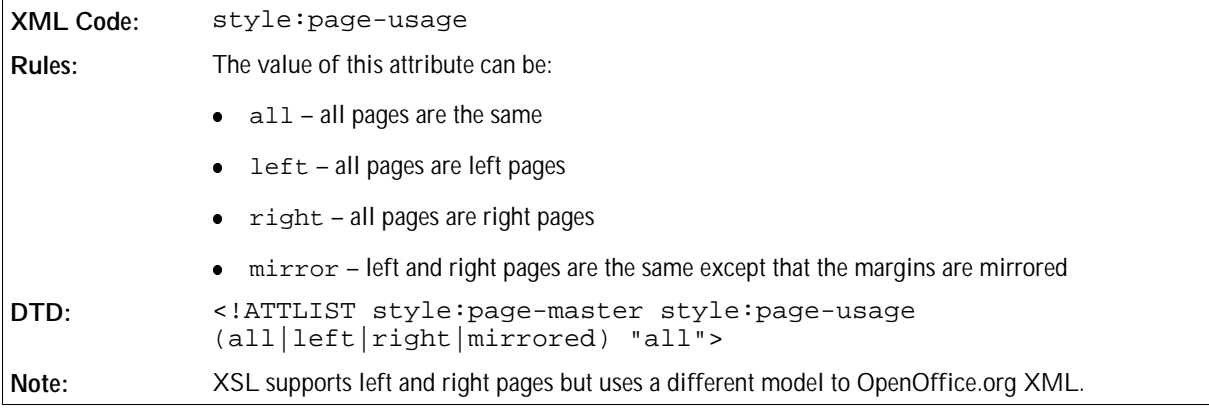

#### Page Size

The fo:page-width and fo:page-height attributes specify the physical size of the page.

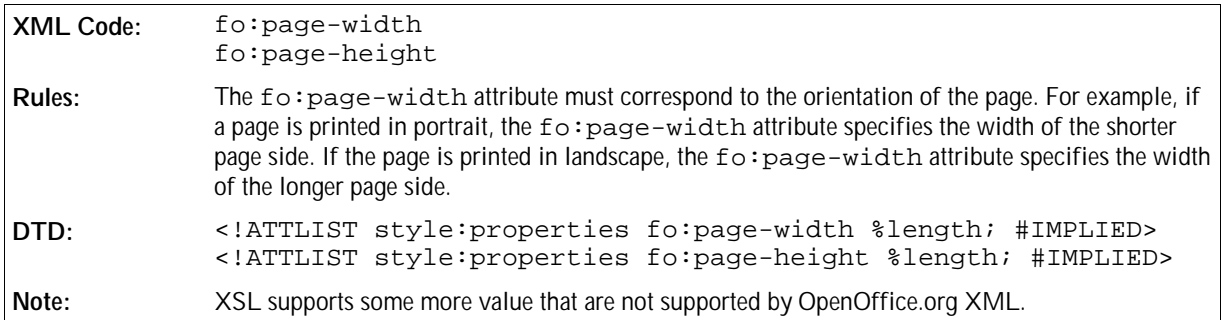

### Page Number Format

You can specify a default number format for page styles, which is used to display page numbers within headers and footers. See Section 2.9 for detailed information on number format attributes.

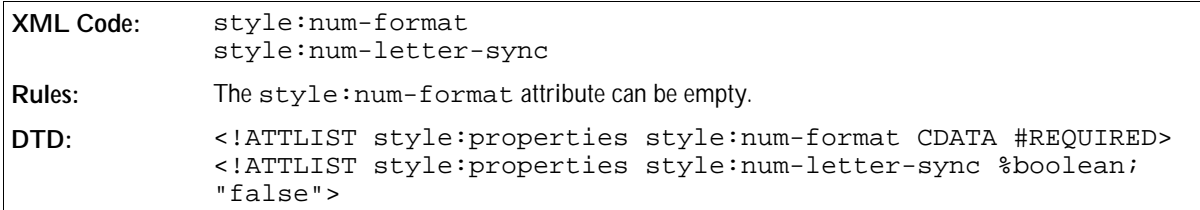

#### Paper Tray

The style:paper-tray-name attribute specifies the paper tray to use when printing the document. The names assigned to the printer trays depend on the printer.

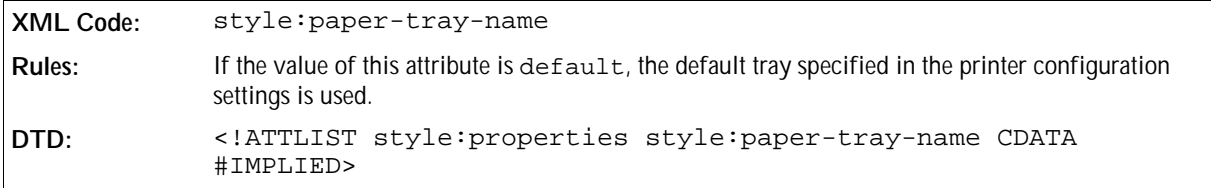

#### Print Orientation

The style:print-orientation attribute specifies the orientation of the printed page.

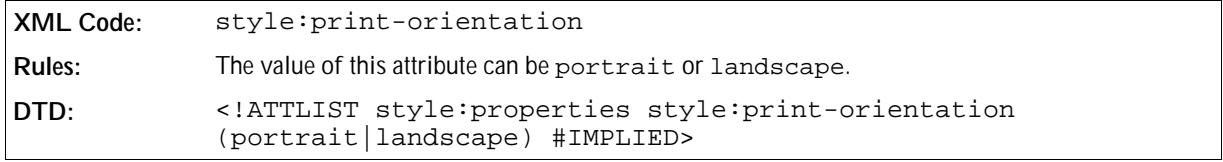

#### Margins

The margins attributes specify the size of the page margins. See *Paragraph Formatting Properties* in Chapter 3 of this manual for detailed information on these attributes.

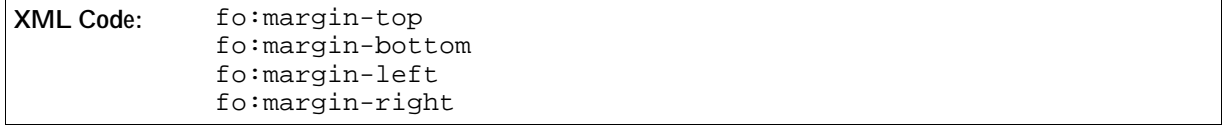

#### Border

The border attributes specify the border properties of the page. See *Paragraph Formatting Properties* in Chapter 3 of this manual for detailed information on these attributes.

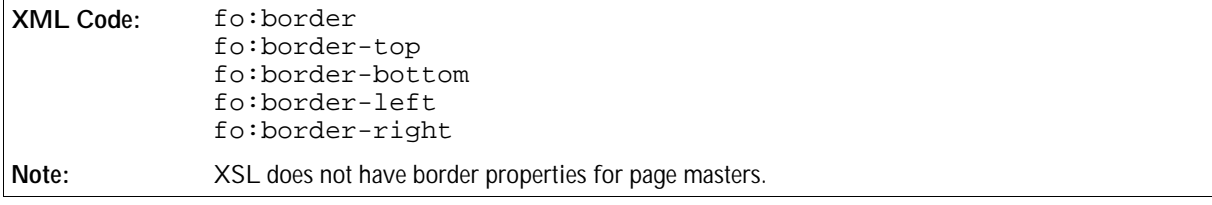

#### Border Line Width

If a page contains borders, the border line width attributes specify the properties of the border lines of the page. See *Paragraph Formatting Properties* in Chapter 3 of this manual for detailed information on these attributes.

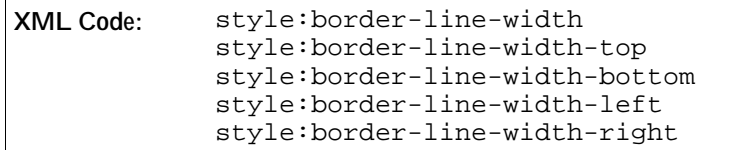

### Padding

The padding attributes specify the padding properties of the page. See *Paragraph Formatting Properties* in Chapter 3 of this manual for detailed information on these attributes.

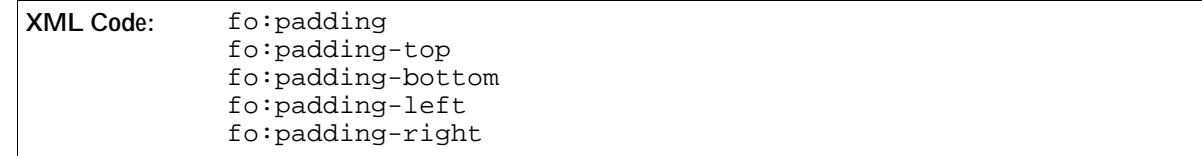

#### Shadow

See *Paragraph Formatting Properties* in Chapter 3 of this manual for detailed information on this attribute.

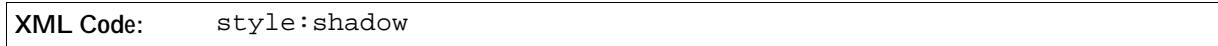

### Background

The background attributes specify the background properties of the page. See *Paragraph Formatting Properties* in Chapter 3 of this manual for detailed information on these attributes.

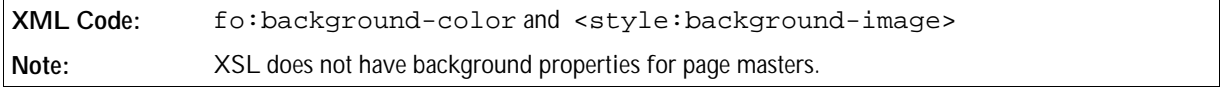

#### Columns

The <style:column> attribute specifies if the page contains columns. See *Paragraph Formatting Properties* in Chapter 3 of this manual for detailed information on this attribute.

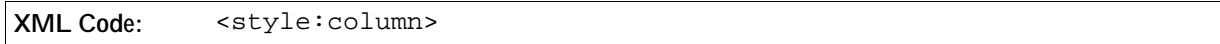

#### Register-truth

The style:register-truth-ref-style-name attribute references a paragraph style. The line distance specified of the paragraph style is used as the reference line distance for all paragraphs that have the register-truth feature enabled.

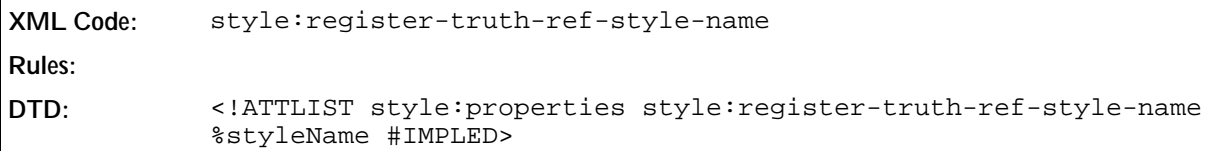

#### Print

The style: print attribute specifies which components in a spreadsheet document to print.

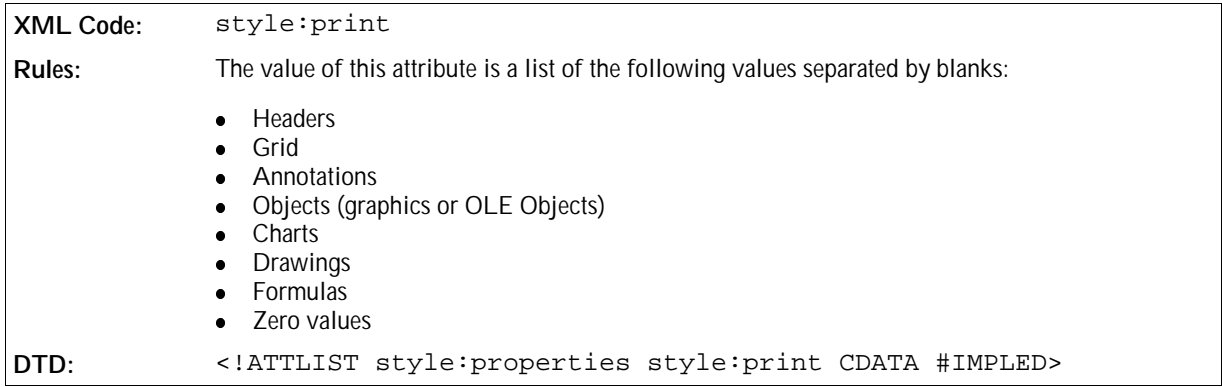

### Print Page Order

The style:print-page-order attribute specifies the order in which data in a spreadsheet is numbered and printed when the data does not fit on one printed page.

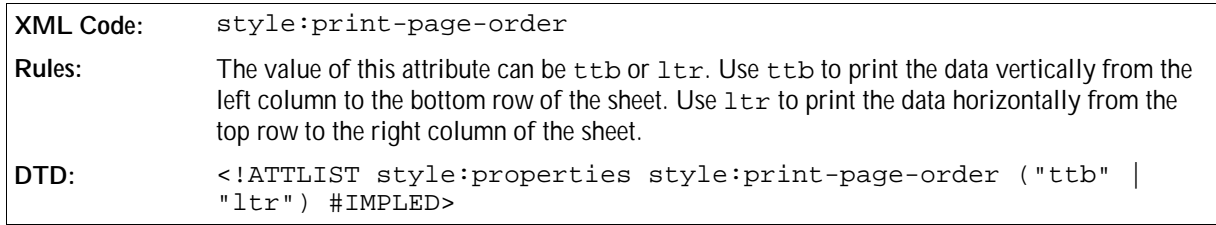

#### First Page Number

The style:first-page-number attribute allows you to specify a number other than 1 for the first page.

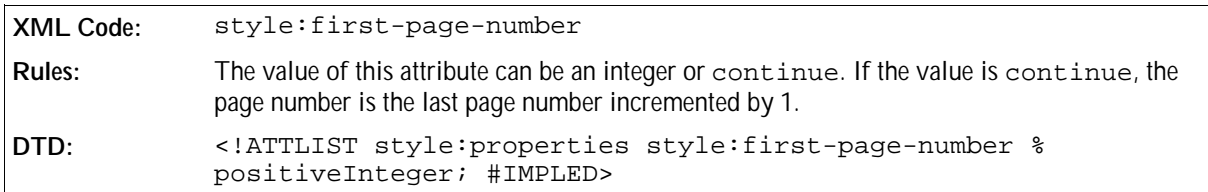

#### Scale

The scale attributes specify how the application should scale the document for printing.

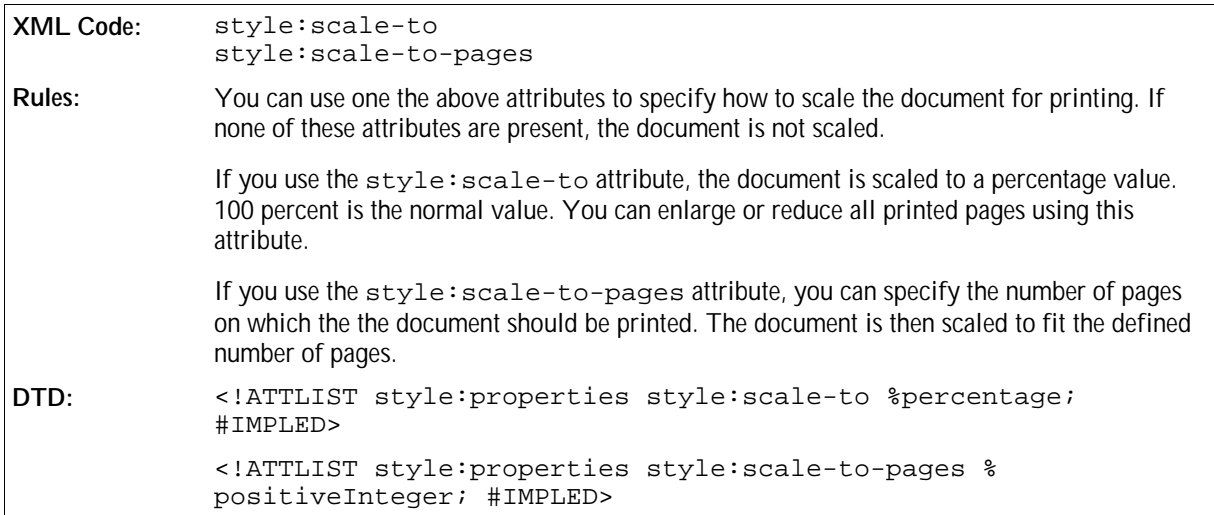

#### Table Centering

The style:table-centering attribute specifies how the application should center tables on the page. This attribute only applies to spreadsheet documents.

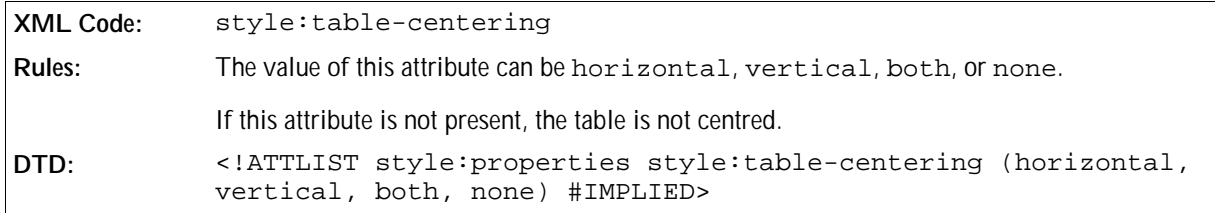

#### Maximum Footnote Height

The style: footnote-max-height attribute specifies the maximum amount of space on the page that a footnote can occupy. The value of the attribute is a length, which determines the maximum height of the footnote area.

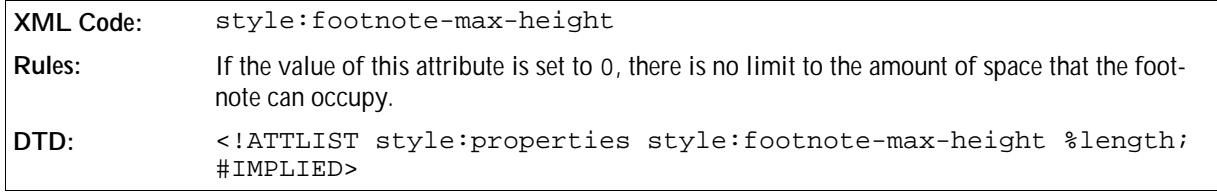

#### Footnote Separator

The <style:footnote-sep> element describes the line that separates the footnote area from the body text area on a page.

The <style:footnote-sep> element supports the following attributes:

- style:width specifies the width or thickness of the line.
- $\bullet$   $style$ :  $rel-wid$   $the$  -specifies the length of the line as a percentage of the body text area.
- style:color specifies the color of the line.
- style:adjustment specifies how the line is aligned on the page, that is left, right, or center.
- $\bullet$  style: distance-before-sep specifies the space between the body text area and the footnote line.
- style:distance-after-sep specifies the space between the footnote line and the footnote text.

```
XML Code: <style:footnote-sep>
Rules:
DTD: <!ELEMENT style:footnote-sep EMPTY>
            <!ATTLIST style:footnote-sep style:width %length; #IMPLIED>
            <!ATTLIST style:footnote-sep style:rel-width %percentage;
            #IMPLIED>
            <!ATTLIST style:footnote-sep style:color %color; #IMPLIED>
            <!ATTLIST style:footnote-sep style:adjustment
            (left|center|right) "left">
            <!ATTLIST style:footnote-sep style:distance-before-sep %
            length; #IMPLIED>
            <!ATTLIST style:footnote-sep style:distance-after-sep %length;
            #IMPLIED>
```
### 2.3.2 Master Pages

This section of the manual describes the master page features that are supported by text and spreadsheets documents. The master pages used in drawings and presentations have some additional features that are described in section .

Master pages are contained within a master style element.

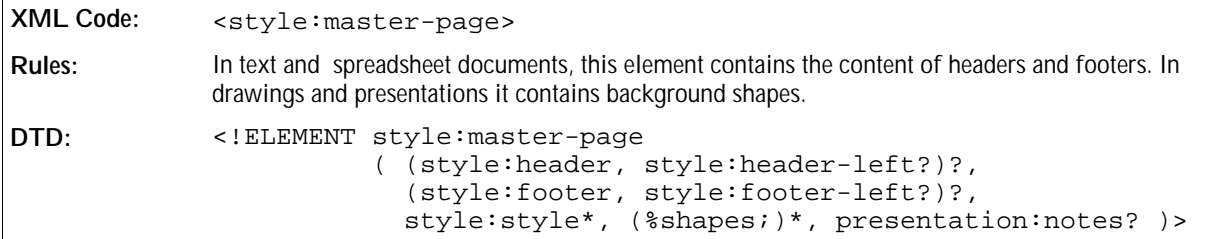

The attributes that you can associate with the <style:master-page> attribute are:

- Page name
- Page master
- Next style name

#### Page Name

The styles: name attribute specifies the name of the master page. Each master page is referenced using its page name.

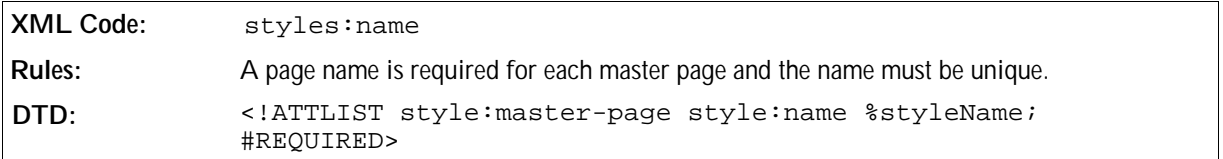

#### Page Master

The style:page-master-name attribute specifies page master which contains the size, border, and orientation of the master page.

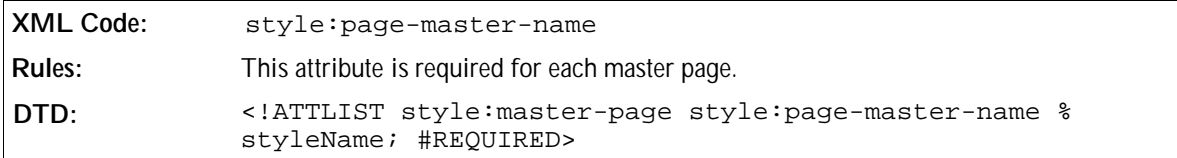

#### Next Style Name

The style:next-style-name attribute can be used to specify the master page used for the next page, if there is a next page.

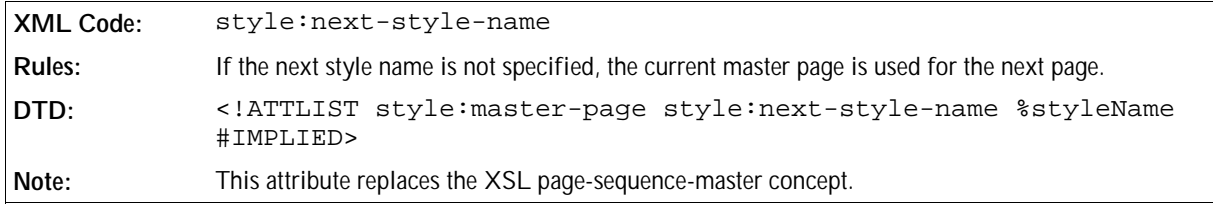

### 2.3.3 Headers and Footers

The header and footer elements specify the content of headers and footers. The <style:header> and <style:footer> elements contain the content of headers and footers. The two additional elements, <style: header-left> and <style:footer-left>, can be used to specify different content for left pages, if appropriate. If the latter two elements are missing, the content of the headers and footers on left and right pages is the same.

These elements are contained within a master page element.

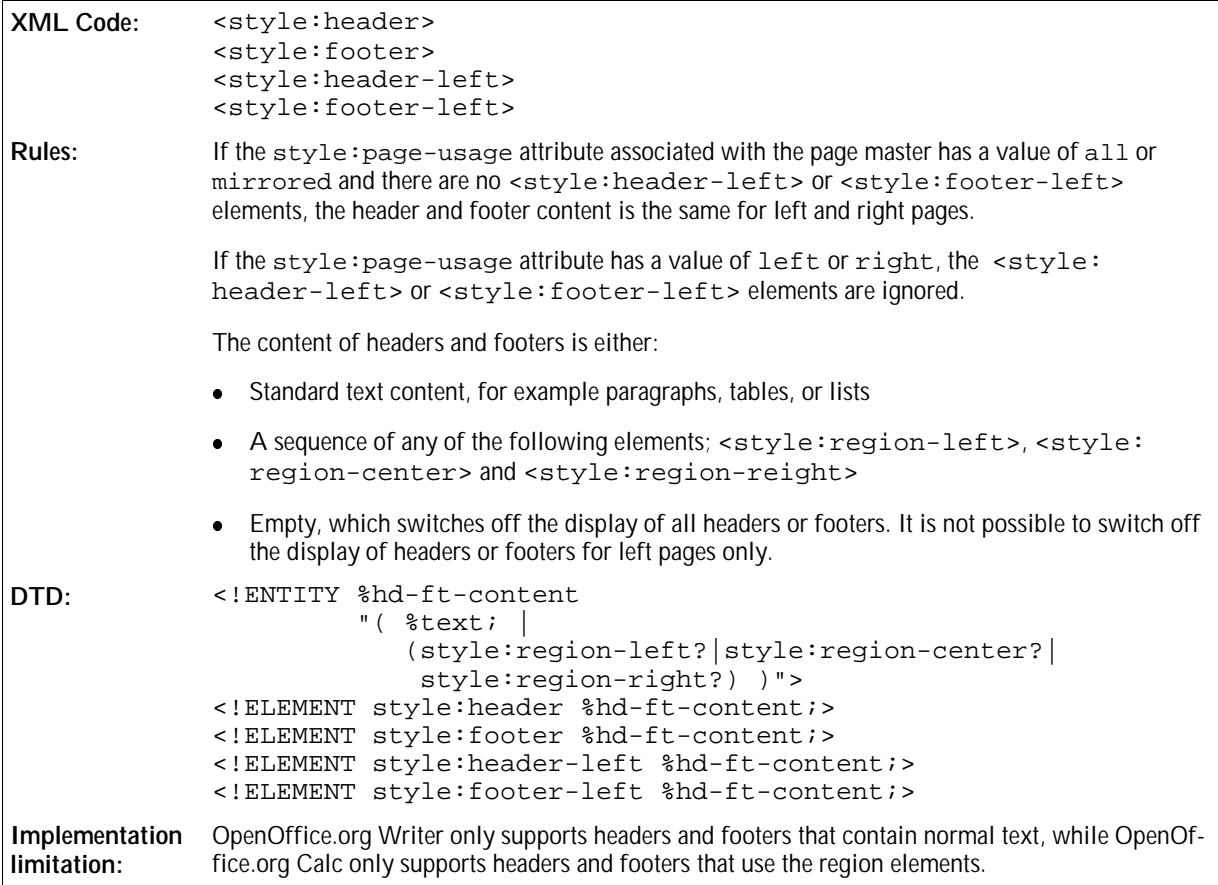

### 2.3.4 Header and Footer Styles

The header and footer style elements specify the formatting properties for headers and footers on a page.

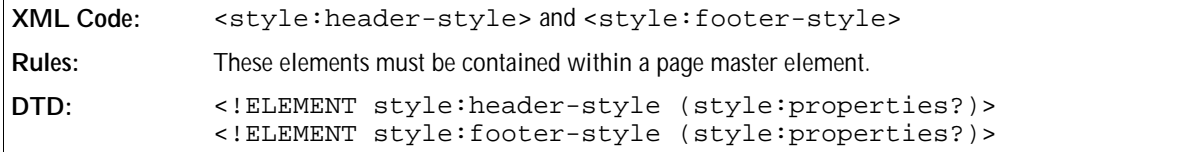

The attributes that you can associate with the header and footer elements are contained within a <style:properties> element. These attributes are:

- Fixed and minimum heights see Section 2.6.12
- Left and right margins see Section 2.6.12
- **Bottom (for headers only) and top (for footers only) margins see Section 2.6.12**
- Borders see Section 3.11.27 and 3.11.28
- Shadows see Se ction 3.11.30
- Backgrounds see Section 3.11.25 and 3.11.26

## 2.3.5 Footnote Layout

The <style:footnote-layout> element specifies the layout for footnotes that are contained on a page.

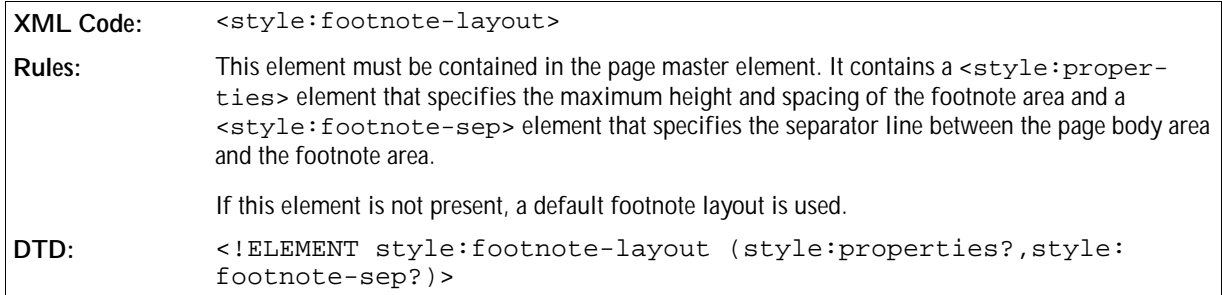

The attributes that you can associate with the <style:footnote-layout> element in the <style:properties> element are:

- Maximum height
- Spacing

### Maximum Height

The style:max-height attribute specifies the maximum height of the footnote area.

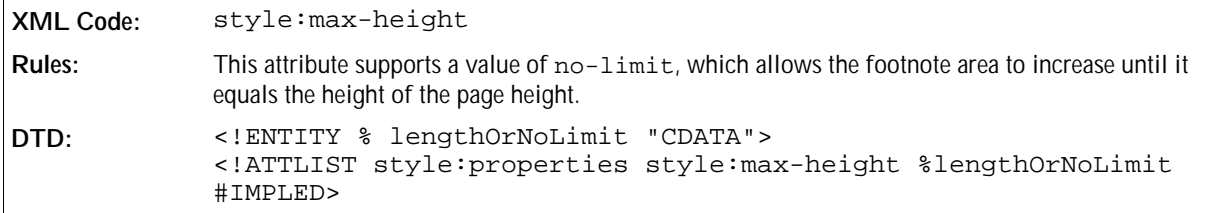

#### Spacing

The spacing attributes specify the distances before and after the line that separates the footnote area from the page body area.

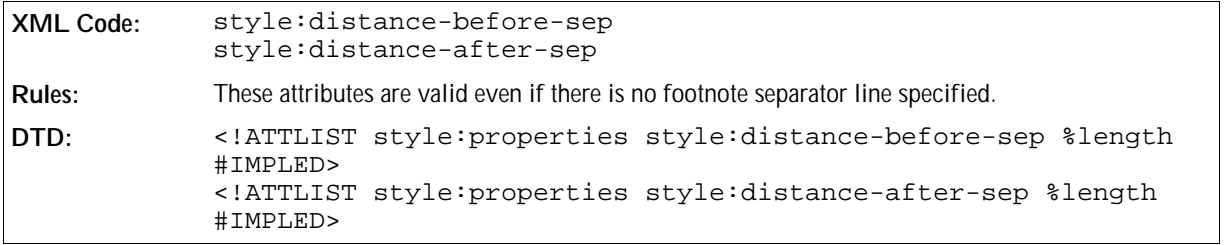

## 2.3.6 Footnote Separator Line

The <style:footnote-sep> element specifies the separator line to use between the page body area and the footnote area.

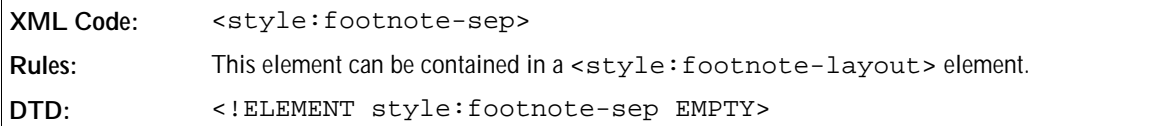

The attributes that you can associate with the <style:footnote-sep> element are:

- Line width
- Line length
- Horizontal line alignment

#### Line Width

The style:width attribute specifies the width of the separator line.

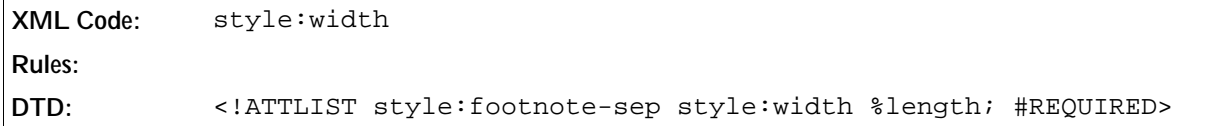

#### Line Length

The style:length attribute specifies the length of the separator line.

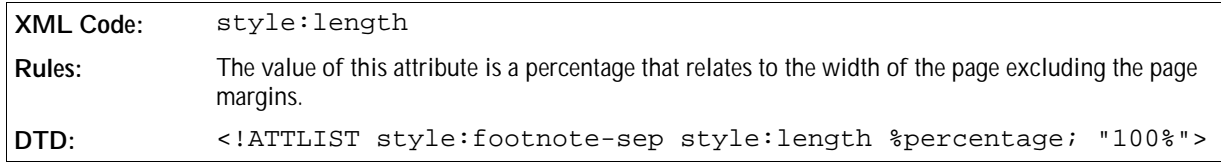

#### Horizontal Line Alignment

The style:horizontal-align attribute specifies how to horizontally align a line that is less than 100% long.

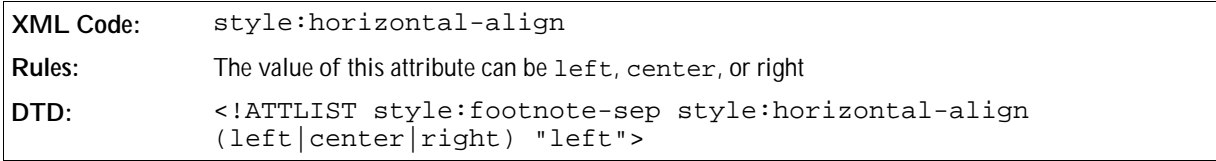

# 2.4 Font Declarations

In XSL and CSS, a font is described by its font family. The OpenOffice.org XML file format also uses an additional set of attributes to describe a font. These additional attributes are evaluated if the font specified in the font family is not available, enabling the application to choose an alternative font. The additional attributes are:

- Style name
- Generic family
- Font pitch
- Character set

If a font is referenced, for example in a style, the additional font attributes can be either specified with the font family or using the <office: font-decls> element. A font declaration assigns a unique name to a set of font attributes. Font declarations help to reduce file sizes.

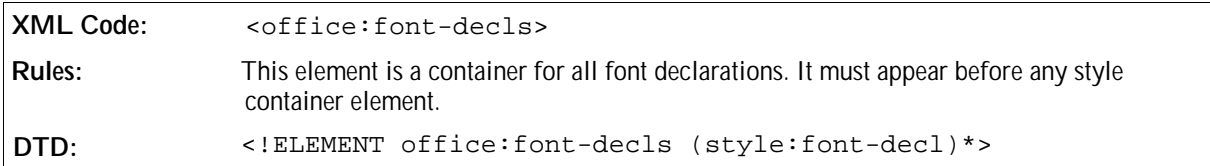

### 2.4.1 Font Declaration

A font declaration assigns a set of font formatting properties to a unique font name

```
XML Code: <style:font-decl>
Rules: 
DTD: <!ELEMENT style:font-decl EMPTY>
```
The attributes that you associate with a <style:font-decl> element are:

- Font name
- Font properties

#### Font Name

The style: name attribute specifies the unique name of the font.

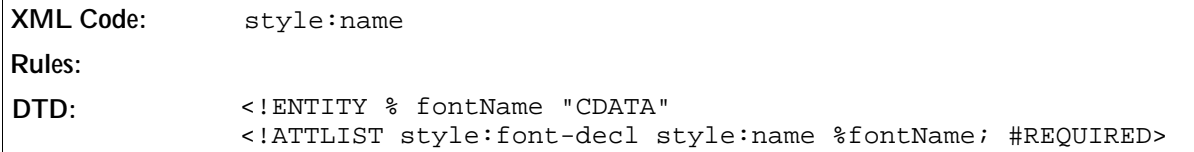

#### Font Properties

The following font properties can be used to specify a font:

- Font family
- Font style name
- Generic font family
- Font pitch
- Font charset

The font family is required for every font declaration. All other properties are optional. See *Text Formatting Properties* in Chapter 3 of this manual for more information on these font properties.

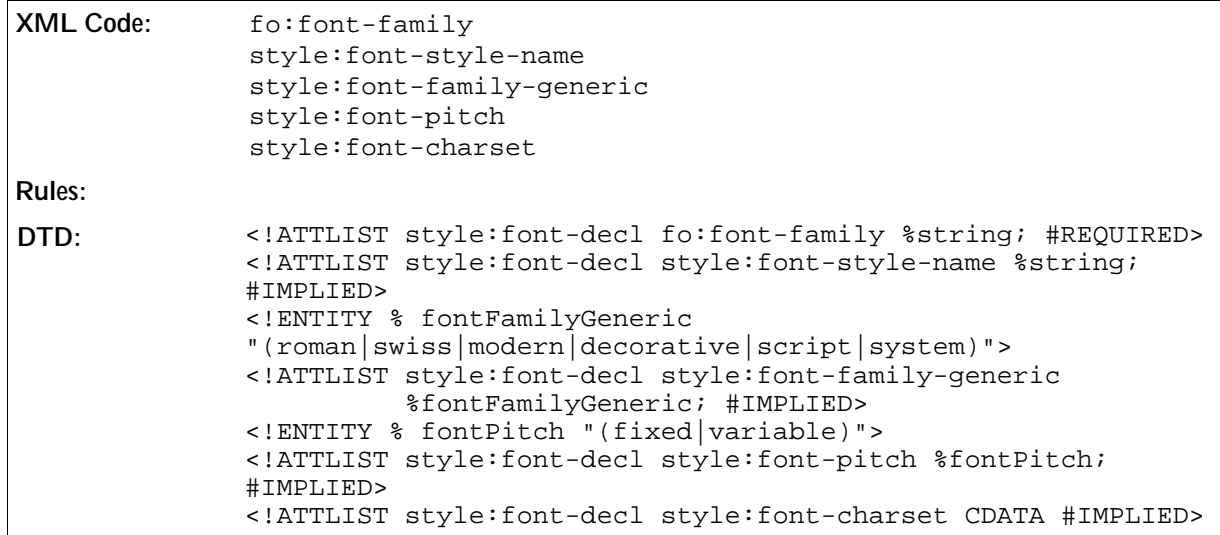

# 2.5 Data Styles

Data styles describe how to display different types of data, for example, a number or a date. The elements and attributes that are used to represent data styles are contained in the namespace  $h_{\text{ttp}}$ : //openoffice.org/2000 /datastyle . The prefix number denotes the data styles namespace.

This section describes the OpenOffice.org XML representation of the following data styles:

- Number style
- Currency style
- Percentage style
- Date style
- Boolean style
- Text style

### 2.5.1 Number Style

The <number:number-style> element describes the style for decimal numbers.

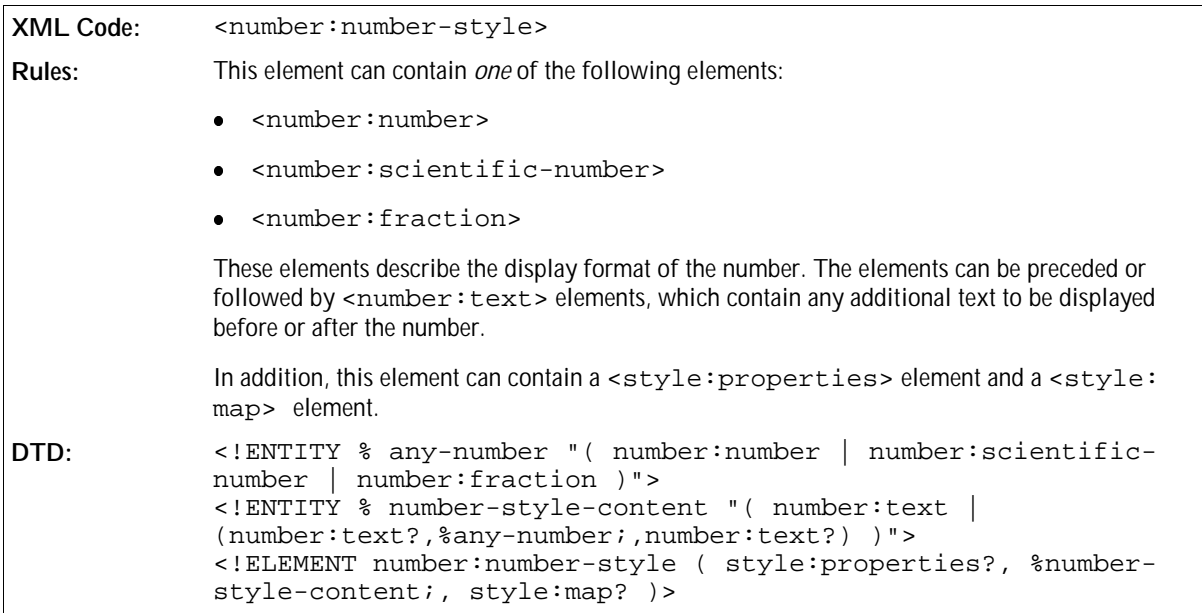

You can use the following elements with the <number:number-style> element:

- Number
- Scientific number
- Fraction

#### Number

The <number: number> element specifies the display properties for a decimal number.

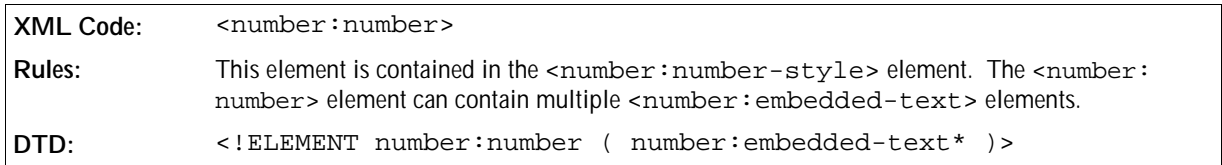

See Section 2.5.10 for information about the attributes that you can associate with the number style elements.

#### Embedded Text

The <number: embedded-text> element specifies text that is displayed at one specific position within a number. This element is different to a grouping separator, which appears several times within a number.

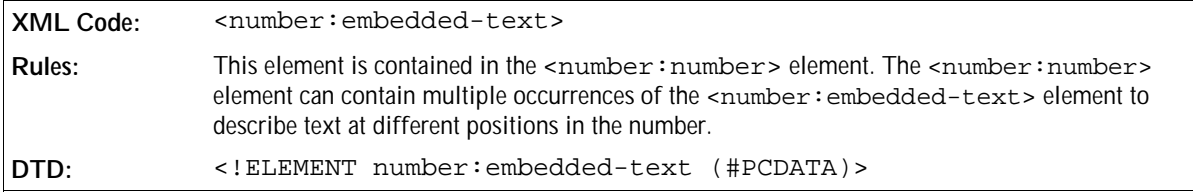

The number: position attribute specifies the position where the text appears.

#### **Position Attribute**

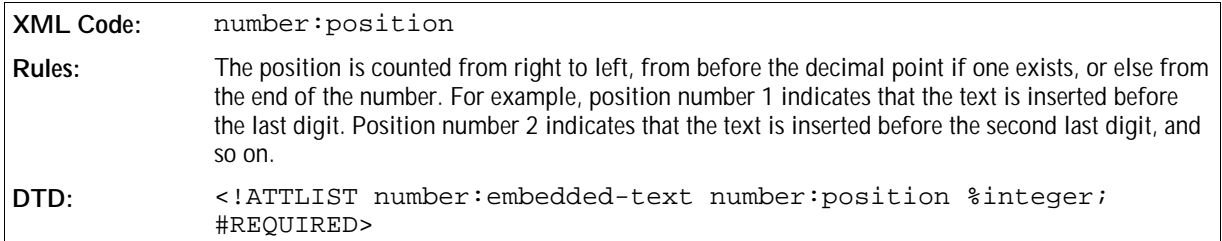

#### Scientific Number

The <number: scientific-number> element specifies the display properties for a number style that should be displayed in scientific format.

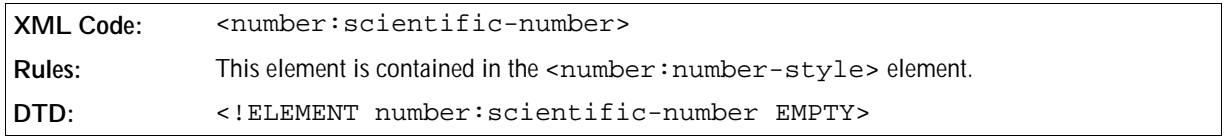

See Section 2.5.10 for information on the attributes that you can associate with the number style elements.

#### Fraction

The <number: fraction> element specifies the display properties for a number style that should be displayed as a fraction.

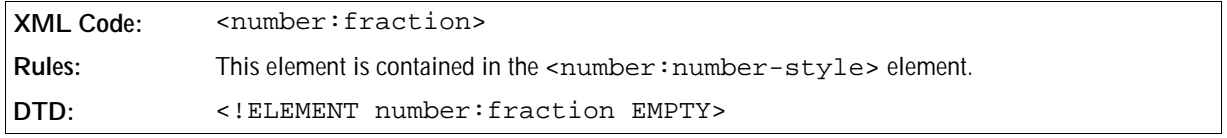

See Section 2.5.10 for information on the attributes that you can associate with the number style elements.

## 2.5.2 Currency Style

The <number: currency-style> element describes the style for currency values.

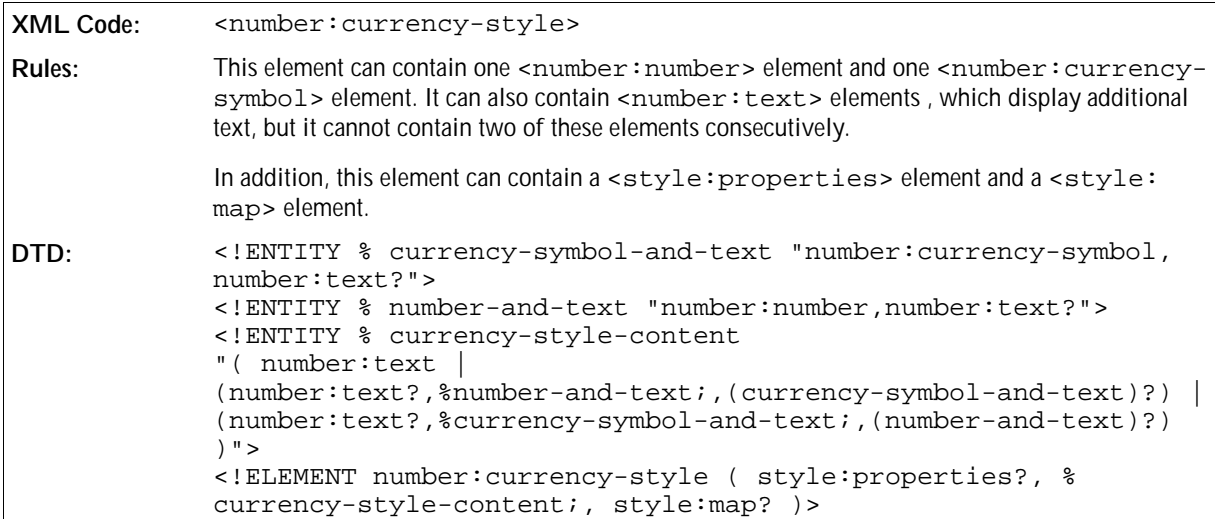

You can use the following elements with the <number: currency-style> element:

- Number, see Section 2.5.1.
- Currency symbol

### Currency Symbol

The <number: currency-symbol> element determines whether or not a currency symbol is displayed in a currency style.

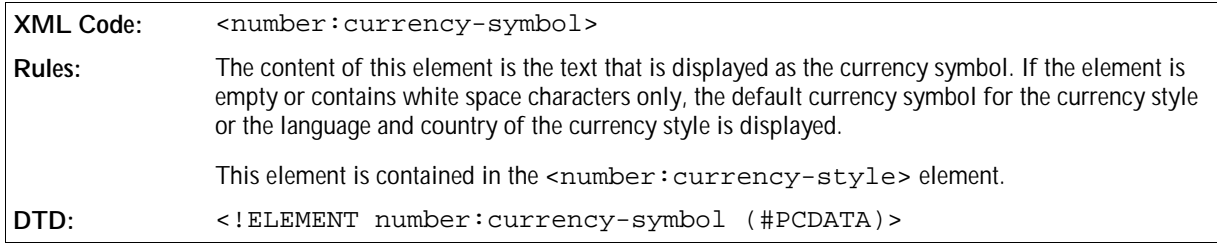

If the currency symbol contained in a currency style belongs to a different language or country to that of the currency style, you can use the currency language and country attributes to specify the language and country of the currency symbol.

#### **Currency Language and Country Attributes**

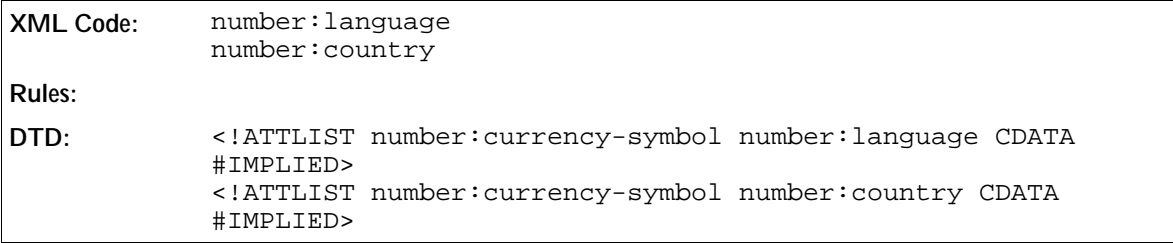

See Section 2.5.9 for information on the other attributes that you can associate with the currency style elements.

## 2.5.3 Percentage Style

The <number: percentage-style> element describes the style for percentage values.

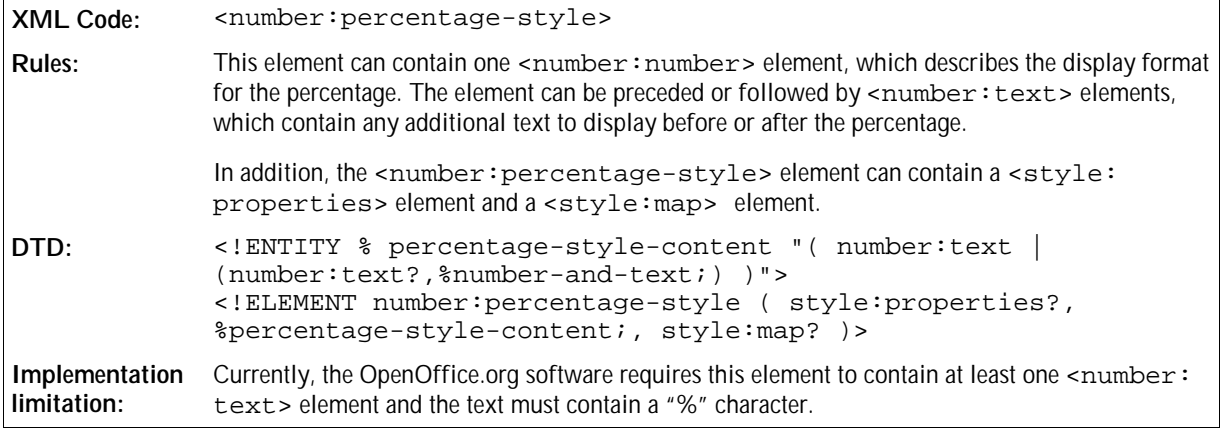

See Section 2.5.9 for information on the attributes that you can associate with the percentage style element.

## 2.5.4 Date Style

The <number:date-style> element describes the style for date values.

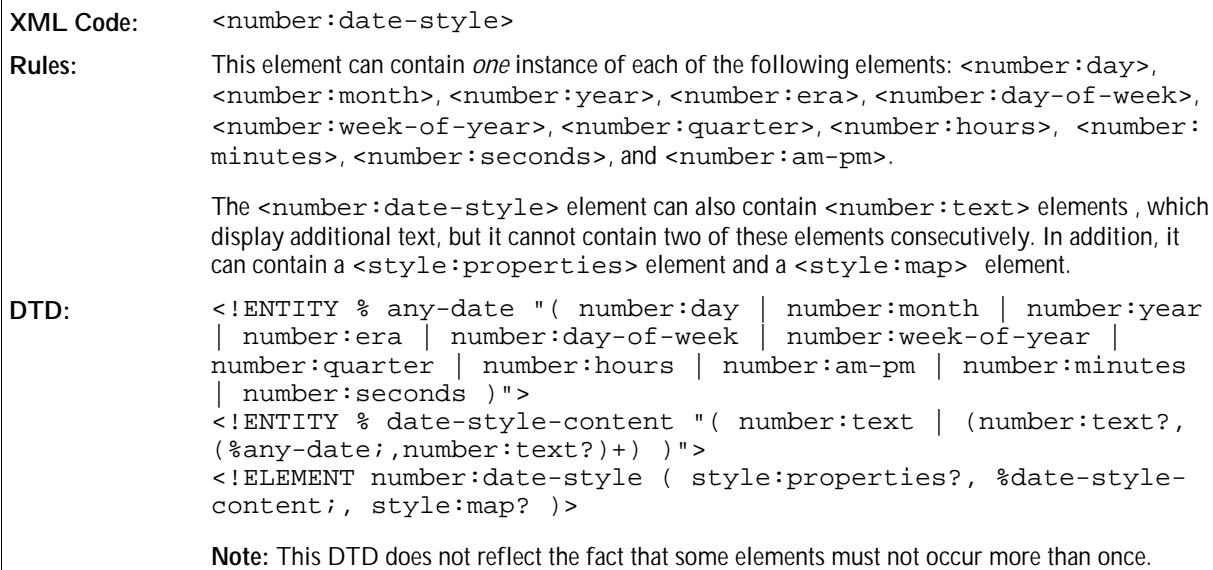

See Section 2.5.9 for information on the attributes that you can associate with the date style elements.

The <number:date-style> element can contain the following elements:

- $\bullet$  <number: day > day of month
- <number:month> month
- <number:year> year
- <number:era> era
- <number:day-of-week> day of week
- <number:week-of-year> week of year
- <number:quarter> quarter

### Day of Month

The  $\leq$ number: day> element specifies the day of the month in a date.

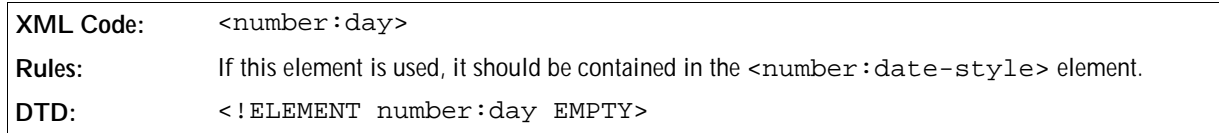

The format attribute specifies whether the day of month element is displayed in short or long format.

#### **Format Attribute**

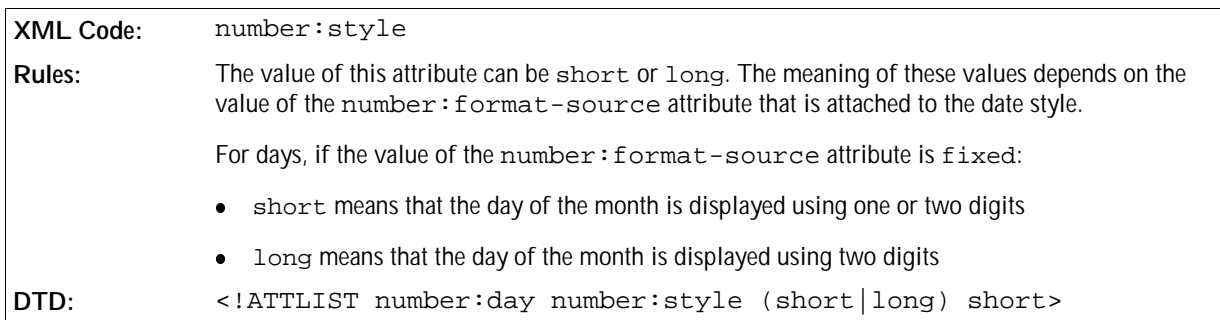

See Section 2.5.9 for information on the other attributes that you can associate with the date style elements.

#### Month

The <number:month> element specifies the month in a date.

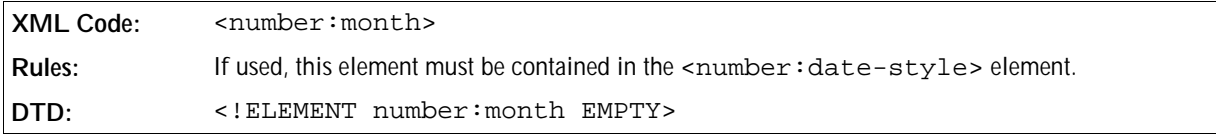

The number: textual attribute determines whether the name or number of a month is displayed in the month element of a date.

#### **Textual Representation Attribute**

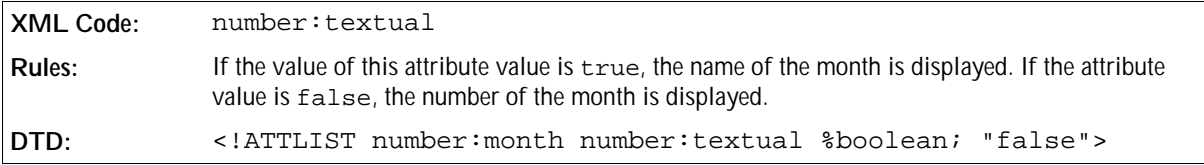

The number: style attribute specifies whether the month element is displayed in short or long format.

#### **Format Attribute**

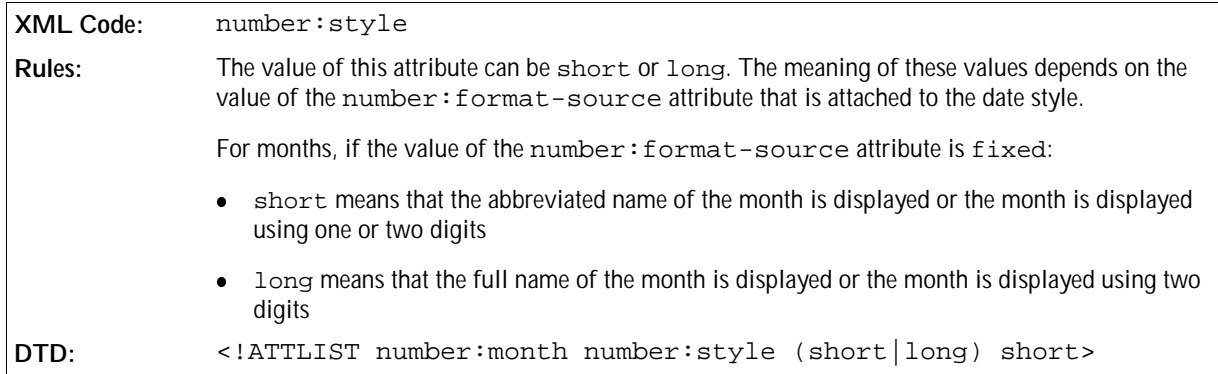

See Section 2.5.9 for information on the other attributes that you can associate with the date style elements.

#### Year

The  $\langle$ number: year > element specifies the year in the date.

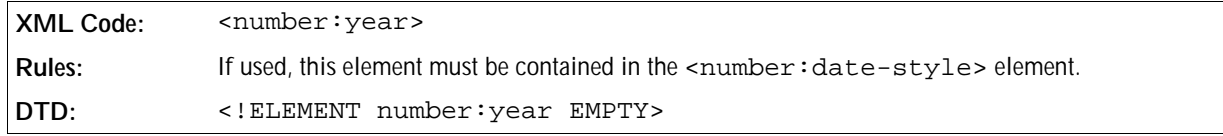

The number: style attribute specifies whether the year element is displayed in short or long format.

#### **Format Attribute**

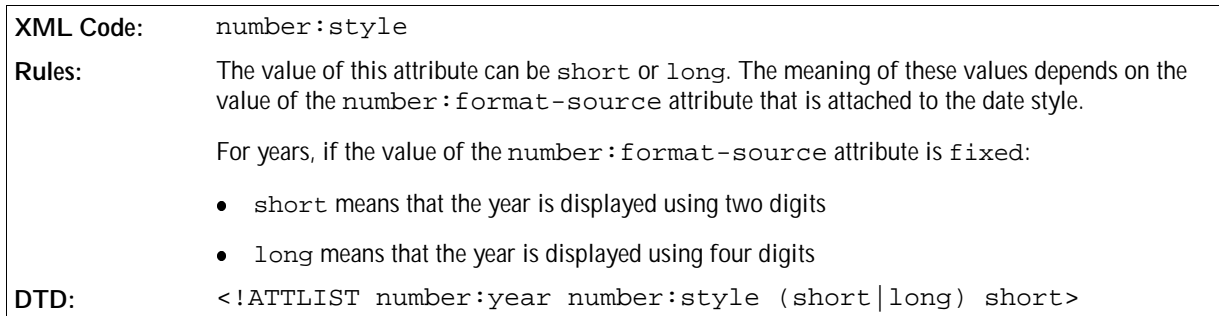

See Section 2.5.9 for information on the other attributes that you can associate with the date style elements.

#### Era

The <number: era> element specifies the era in which the year is counted.

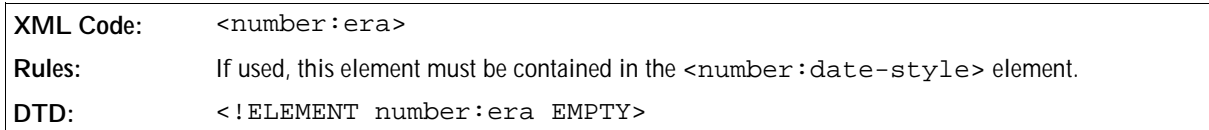

The number: style attribute specifies whether the era element is displayed in short or long format.

#### **Format Attribute**
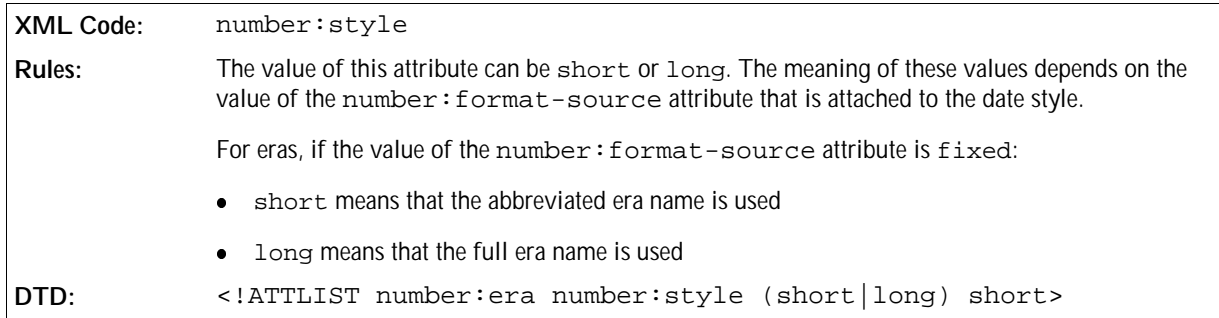

See Section 2.5.9 for information on the other attributes that you can associate with the date style elements.

## Day Of Week

The <number:day-of-week> element specifies the day of the week in a date.

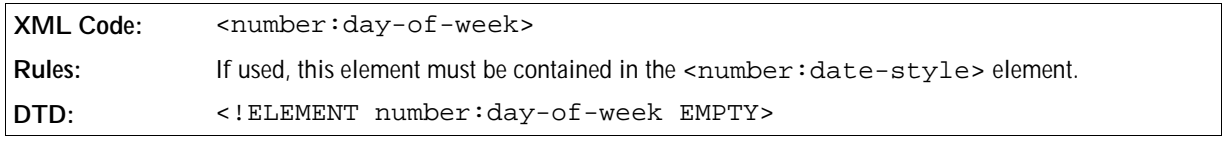

The number: style attribute specifies whether the day of week element is displayed in short or long format.

#### **Format Attribute**

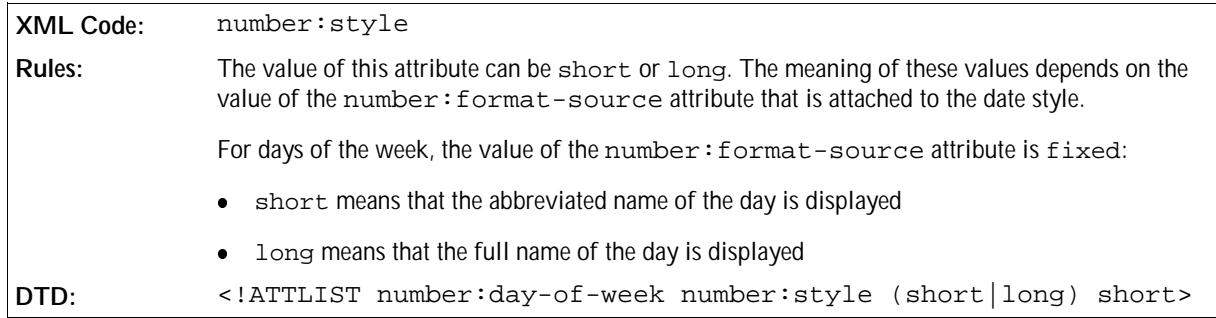

## Week Of Year

The <number:week-of-year> element specifies the week of the year in the date.

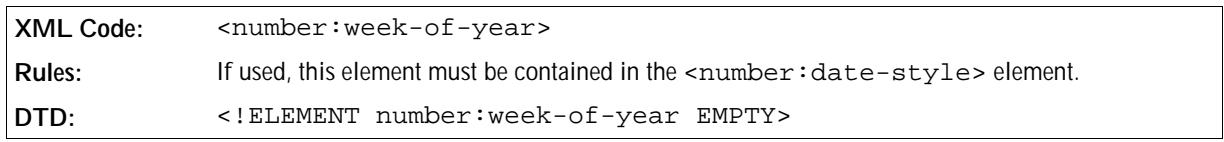

See Section 2.5.9 for information on the other attributes that you can associate with the date style elements.

#### Quarter

The  $\leq$ number: quarter> element specifies the quarter of the year in the date.

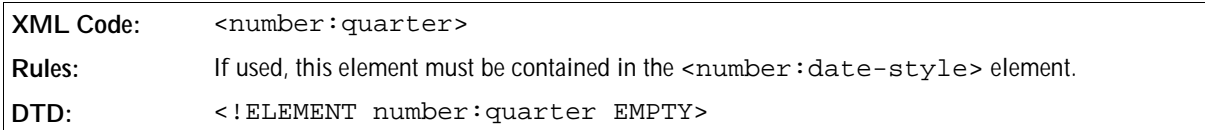

The number:style attribute specifies whether the quarter element is displayed in short or long format.

#### **Format Attribute**

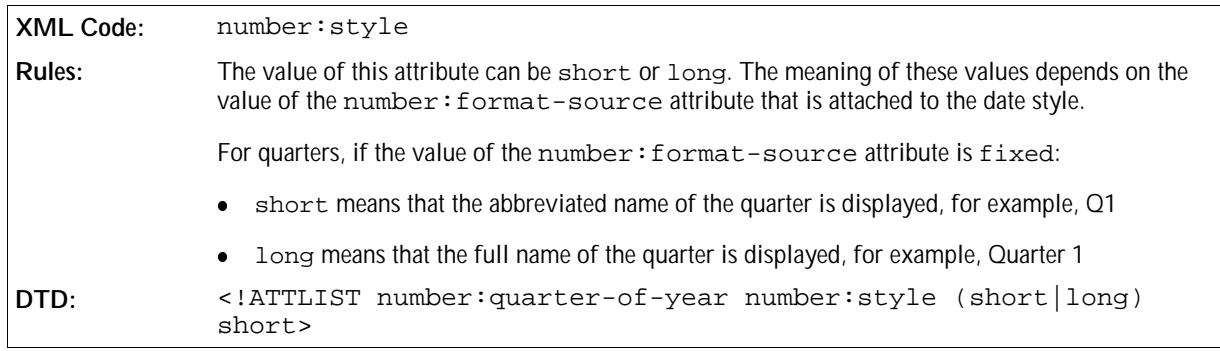

See Section 2.5.9 for information on the other attributes that you can associate with the date style elements.

## 2.5.5 Time Style

The <number:time-style> element describes the style for time values.

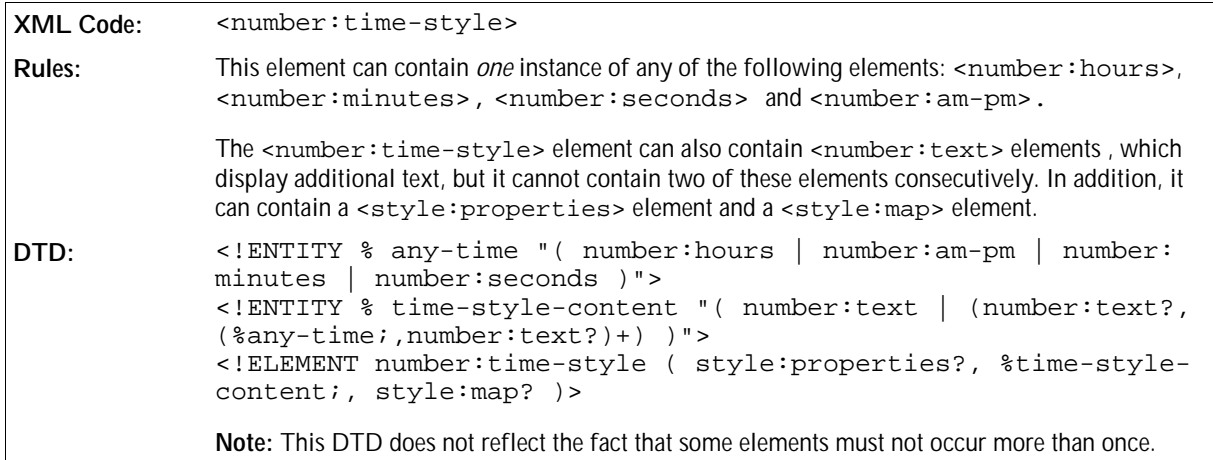

See Section 2.5.9 for information on the attributes that you can associate with the time style elements.

The following elements can be contained in the <number:time-style> element:

- <number:hours> hours
- <number:minutes> minutes
- <number:seconds> seconds
- <number:am-pm> am/pm

### Hours

The <number: hours> element specifies if hours are displayed as part of a date or time.

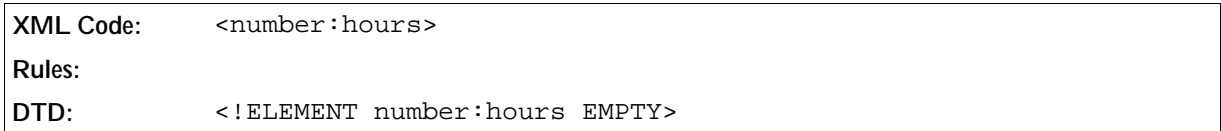

The number: style attribute specifies whether the hours element is displayed in short or long format.

#### **Format Attribute**

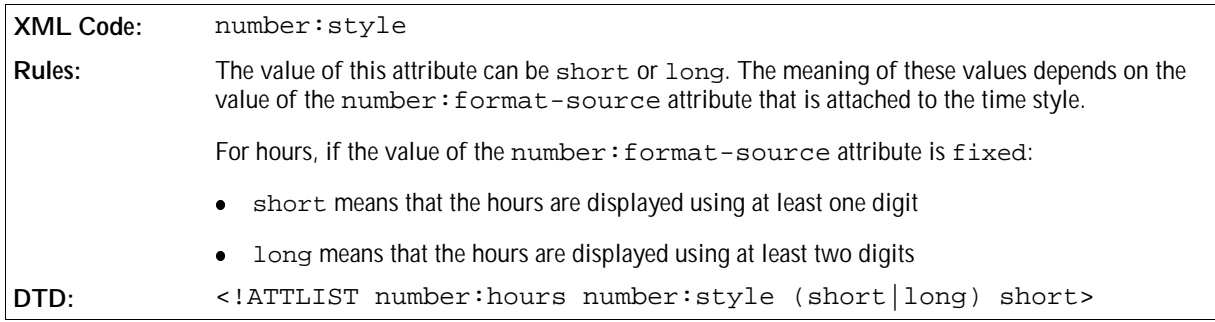

See Section 2.5.9 for information on the other attributes that you can associate with the time style elements.

#### Minutes

The <number: minutes> element specifies if minutes are displayed as part of a date or time.

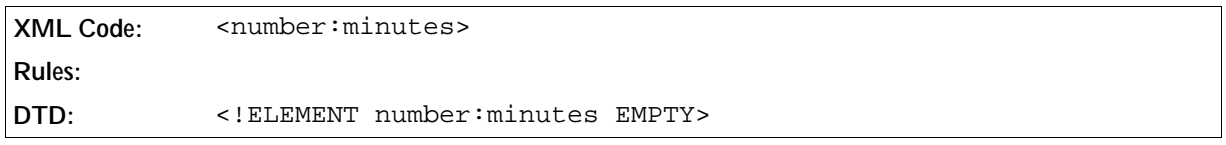

The number: style attribute specifies whether the minutes element is displayed in short or long format.

#### **Format Attribute**

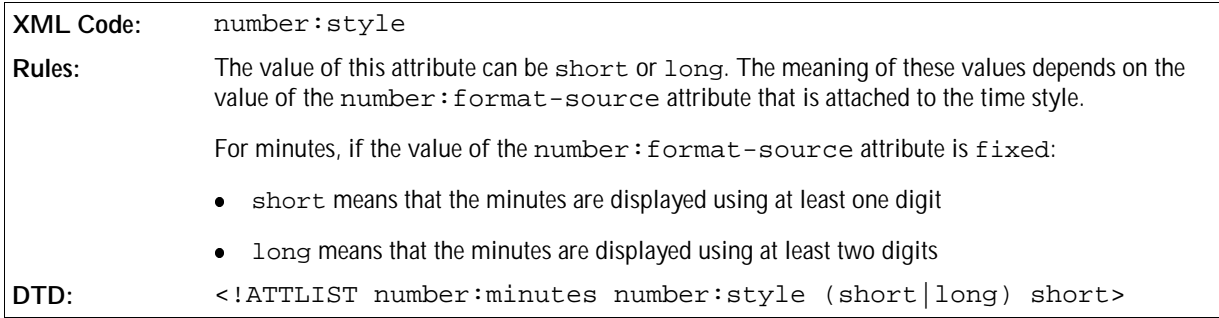

See Section 2.5.9 for information on the other attributes that you can associate with the time style elements.

#### Seconds

The <number: seconds> element specifies if seconds are displayed as part of a date or time.

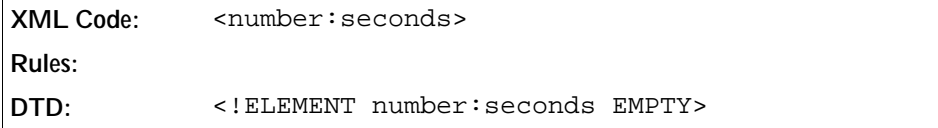

The number: style attribute specifies whether the seconds element is displayed in short or long format.

#### **Format Attribute**

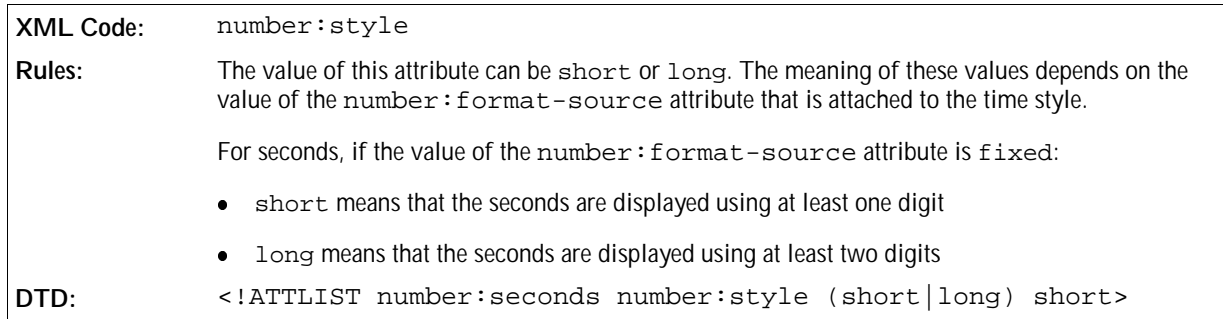

When you are displaying fractions, you can include fractions of seconds. The number: decimal-places attribute determines the number of decimal places to use when displaying fractions.

#### **Decimal Places Attribute**

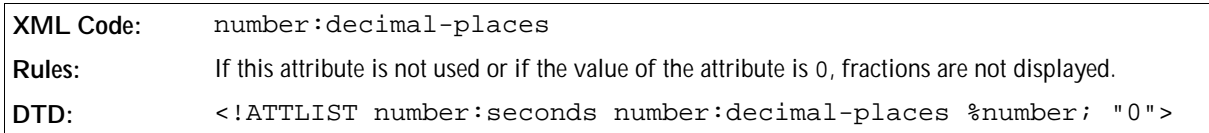

See Section 2.5.9 for information on the other attributes that you can associate with the time style elements.

#### AM/PM

The <number: am-pm> element specifies if AM/PM is included as part of the date or time.

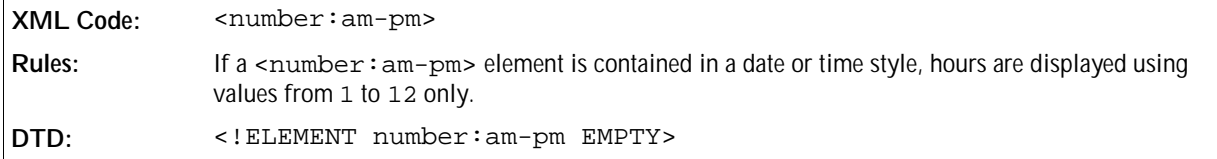

See Section 2.5.9 for information on the other attributes that you can associate with the time style elements.

## 2.5.6 Boolean Style

The <number:boolean-style> element describes the style for Boolean values.

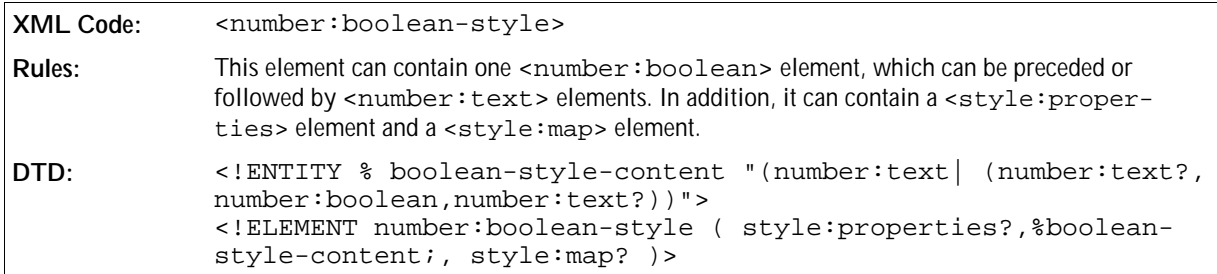

### Boolean

The <number: boolean> element contains the Boolean value of a Boolean style.

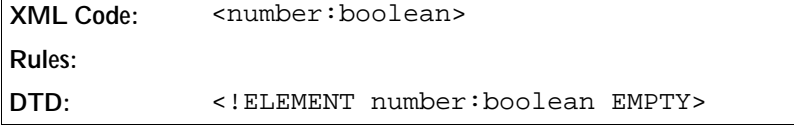

See Section 2.5.9 for information on the attributes that you can associate with the Boolean style elements.

## 2.5.7 Text Style

The <number: text-style> element describes the style for displaying text.

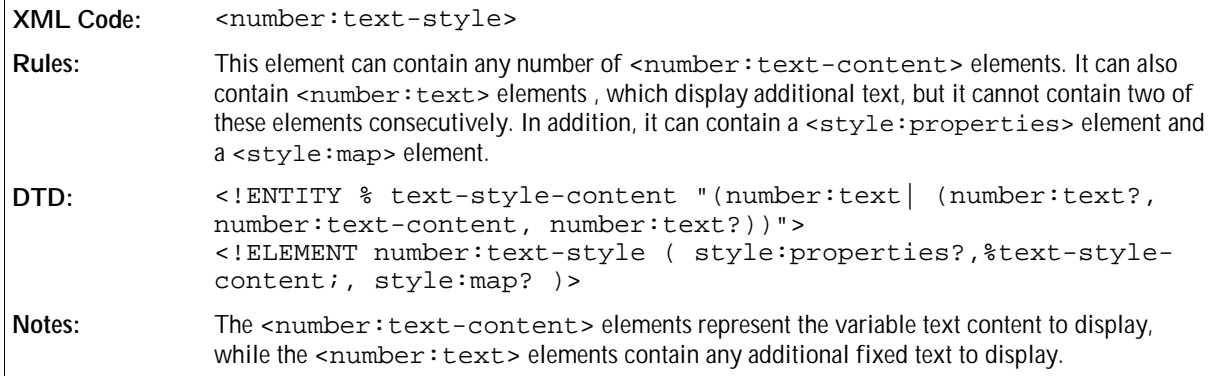

See Section 2.5.9 for information on the attributes that you can associate with the text style elements.

### Fixed Text

The <number: text> element contains any fixed text for a data style.

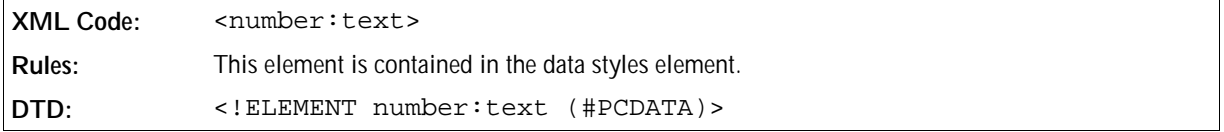

## Text Content

The <number: text-content> element contains the text content of a text style.

```
XML Code: <number:text-content>
Rules:
DTD: <!ELEMENT number:text-content EMPTY>
```
## 2.5.8 Common Data Style Elements

You can use some style elements with any of the primary data style elements. These elements are:

- Formatting properties
- Style mappings

## Formatting Properties

The <style:properties> element specifies the text formatting properties to apply to any text displayed in the data style. See Section 2.2.1 for information on the formatting properties element.

## Style Mappings

The <style:map> element specifies an alternative data style to map to if a certain condition exists. See Section 2.2.5 for information on the <style: map> element.

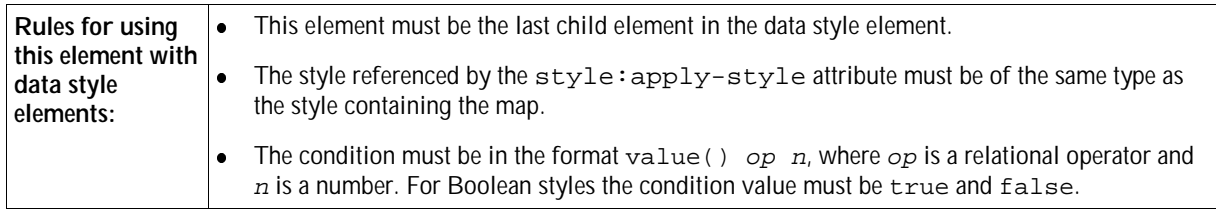

## 2.5.9 Common Data Style Attributes

Many of the data style attributes are applicable to more than one data style element. The following data style attributes are common to many of the data style elements:

- Name
- Language
- Country
- Title
- Volatility
- **Automatic Order**
- Format Source

• Time Value Truncation

#### Name

The  $style$ :name attribute specifies the name of the data style. It can be used with the following data style elements:

- <number:number-style>
- <number:currency-style>
- <number:percentage-style>
- <number:date-style>
- <number:time-style>
- <number:boolean-style>
- <number:text-style>

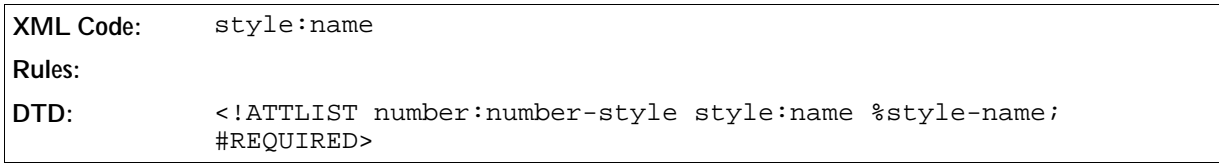

#### Language

The number:language attribute specifies the language of the style. The value of the attribute is a language code conforming with ISO639. OpenOffice.org XML uses the language code to retrieve information about any display properties that are language-dependent. The language attribute can be used with the following data style elements:

- <number:number-style>
- <number:currency-style>
- <number:percentage-style>
- <number:date-style>
- <number:time-style>
- <number:boolean-style>
- <number:text-style>

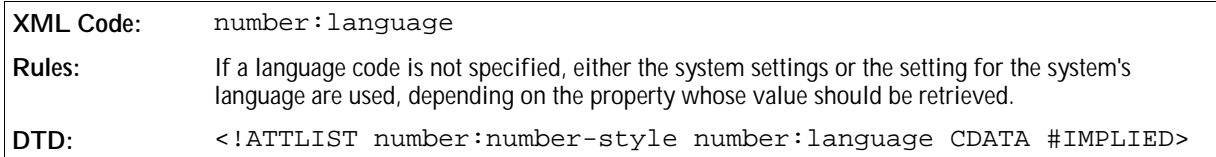

#### Country

The number: country attribute specifies the country of the style. The value of the attribute is a language code,

conforming with ISO3166. OpenOffice.org XML uses the country code to retrieve information about any display properties that are country-dependent. The language attribute can be used with the following data style elements:

- <number:number-style>
- <number:currency-style>
- <number:percentage-style>
- <number:date-style>
- <number:time-style>
- <number:boolean-style>
- <number:text-style>

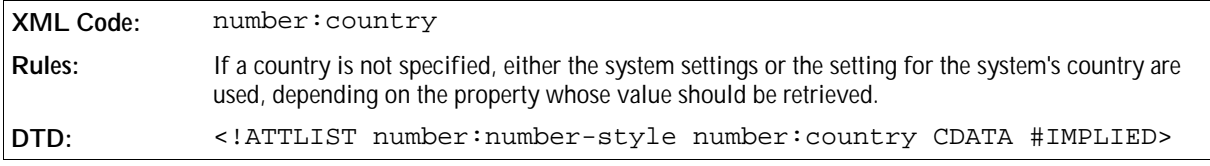

#### **Title**

The number:title attribute specifies the title of the data style. It can be used with the following data style elements:

- <number:number-style>
- <number:currency-style>
- <number:percentage-style>
- <number:date-style>
- <number:time-style>
- <number:boolean-style>
- <number:text-style>

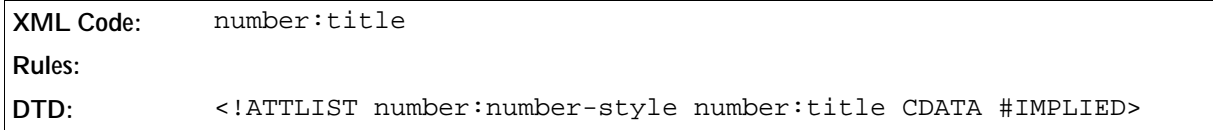

#### Volatility

Sometimes when a document is opened, not all of the styles are used. The unused styles can be retained or discarded; depending on the application you are using. The style: volatile attribute allows you to specify what to do with the unused styles. The volatility attribute can be used with any of the following data style elements:

- <number:number-style>
- <number:currency-style>
- <number:percentage-style>
- <number:date-style>
- <number:time-style>
- <number:boolean-style>
- <number:text-style>

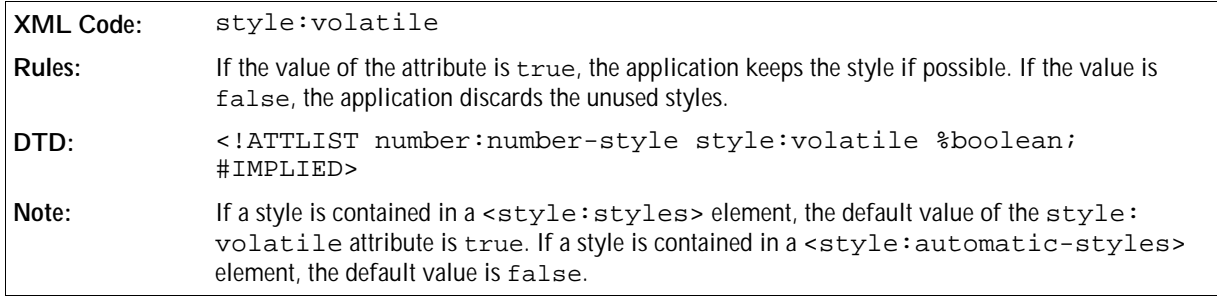

#### Automatic Order

The number: automatic-order attribute can be used to automatically order data to match the default order for the language and country of the data style. This attribute is used with the following elements:

- <number: currency-style>, where number and currency symbols are reordered
- <number:date-style>, where the <number:date-style> child elements that are not <number: text> or <style:properties> elements are reordered

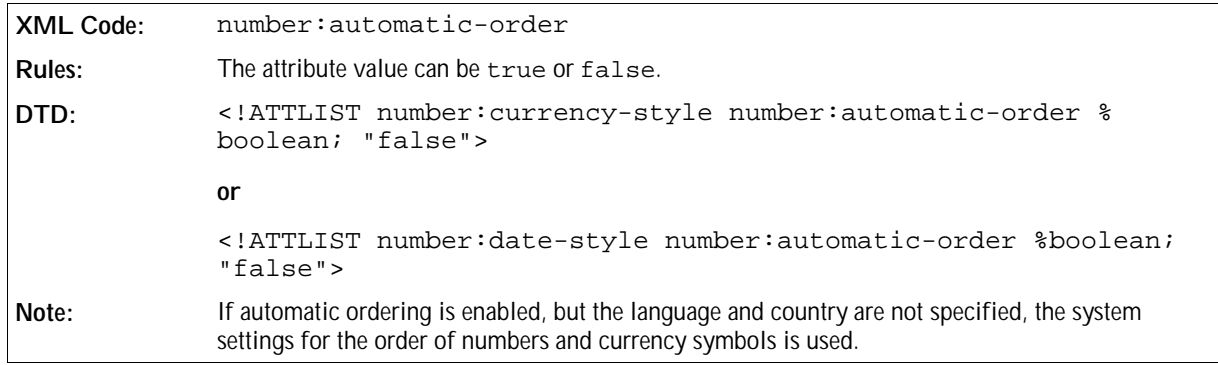

#### Format Source

The number:format-source attribute specifies the source of the short and long display formats. It is used with the following elements:

- <number:date-style>
- <number:time-style>

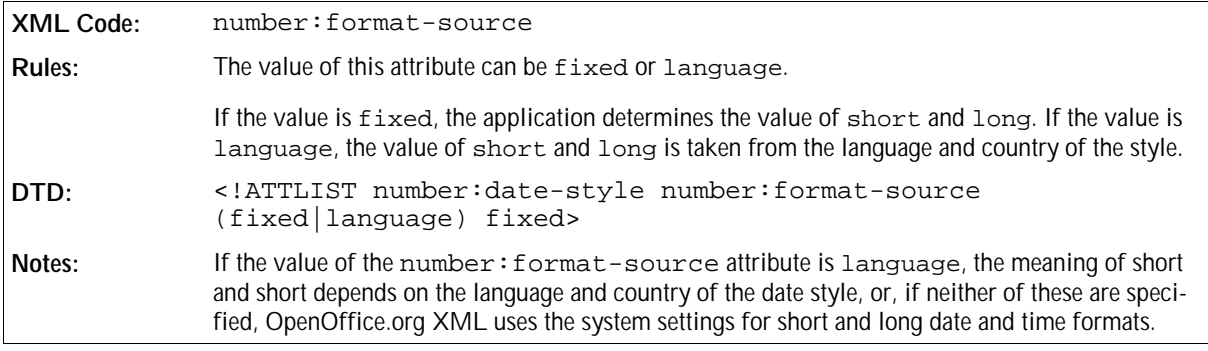

#### Time Value Truncation

The number:truncate-on-overflow attribute is used with the <number:time-style> element. If a time or duration is too large to display using the default value range for a time component, (0 to 23 for <number:hours>), you can use the time value truncation attribute to specify if it can be truncated or the value range extended.

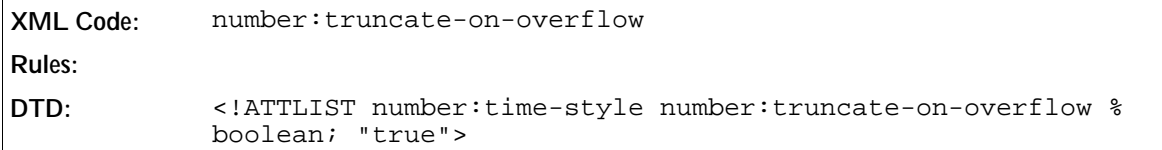

## 2.5.10 Common Number Style Attributes

Many of the number style attributes are applicable to more than one number style element. The following attributes are common to many of the number style elements:

- Decimal places
- Minimum integer digits
- Grouping separator
- Decimal replacement
- Minimum exponent digits
- Minimum numerator digits
- Minimum denominator digits
- Calendar system

## Decimal Places

The number:decimal-places attribute specifies the number of decimal places to display. You can use this attribute with the following elements:

- <number:number>
- <number:scientific-number>

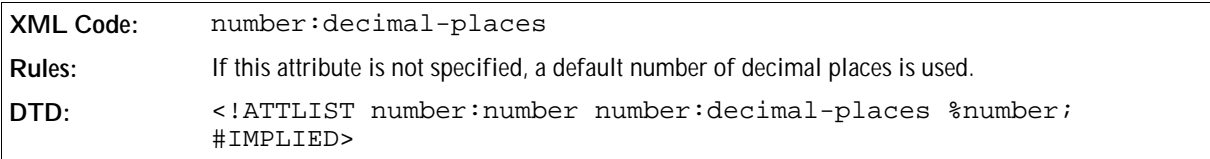

## Minimum Integer Digits

The number:min-integer-digits attribute specifies the minimum number of integer digits to display in a number, a scientific number, or a fraction. You can use this attribute with the following elements:

- <number:number>
- <number:scientific-number>
- <number:fraction>

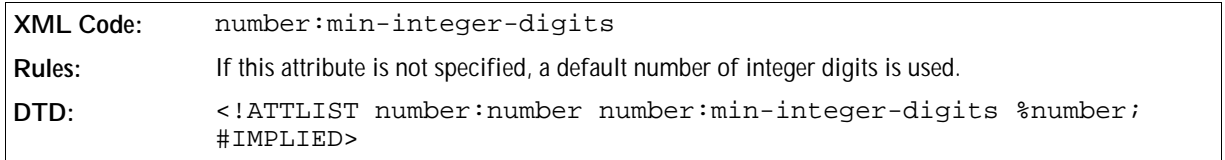

### Grouping Separator

The number: grouping attribute specifies whether or not the integer digits of a number should be grouped using a separator character. You can use this attribute with the following elements:

- <number:number>
- <number:scientific-number>
- <number:fraction>

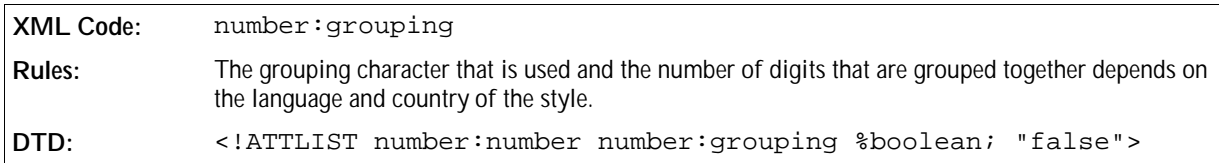

### Decimal Replacement

If a number style specifies that decimal places are used but the number displayed is an integer, you can display replacement text instead of the decimal places. The number:decimal-replacement attribute specifies the replacement text. You can use this attribute with the <number:number> element.

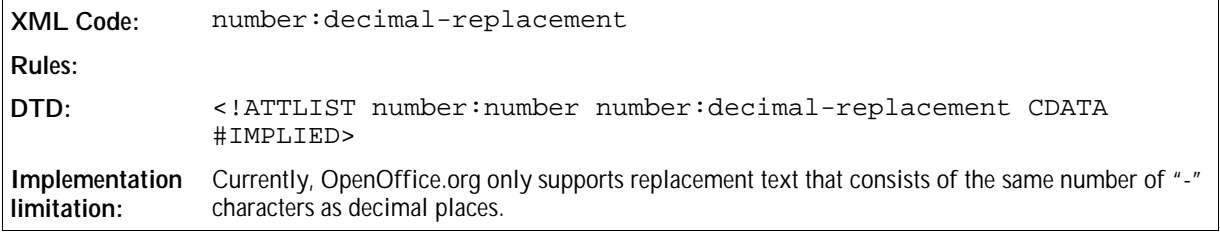

#### Minimum Exponent Digits

The number: min-exponent-digits attribute specifies the minimum number of digits to use to display an exponent. You can use this attribute with the <number:scientific-number> element.

**XML Code:** number:min-exponent-digits **Rules: DTD:** <!ATTLIST number:scientific-number number:min-exponent-digits %number; #IMPLIED>

#### Minimum Numerator Digits

The number: min-numerator-digits attribute specifies the minimum number of digits to use to display the numerator in a fraction. You can use this attribute with the <number: fraction> element.

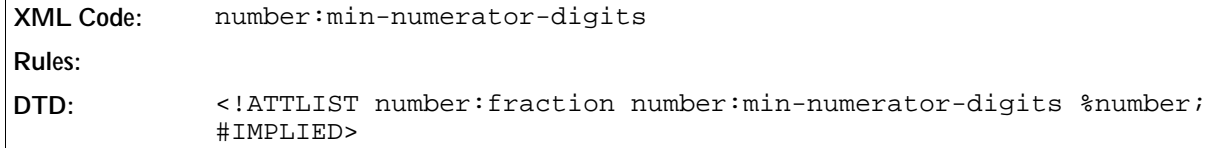

### Minimum Denominator Digits

The number: min-denominator-digits attribute specifies the minimum number of digits to use to display the denominator of a fraction. You can use this attribute with the  $\leq$ number: fraction > element.

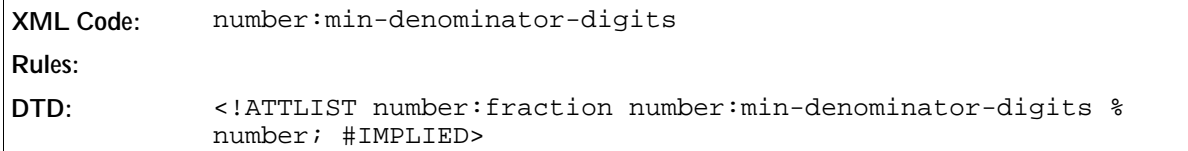

## Calendar System

The number:calendar attribute specifies the calendar system used to extract parts of a date. You can use this attribute with the following elements:

- < number: day>
- <number:month>
- <number:year>
- <number:era>
- <number:day-of-week>
- <number:week-of-year>
- <number:quarter>

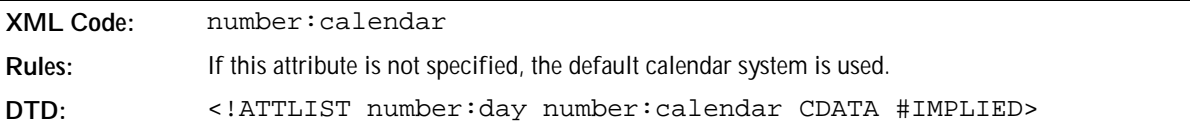

# 2.6 Frames

A **frame** is a rectangular container where you can place content that you want to position outside the default text flow of a document. In OpenOffice.org documents, frames can contain:

- Images
- Drawings
- Text boxes (OpenOffice.org Writer documents only)
- Applets
- Floating frames
- Plug-ins
- OpenOffice.org objects and common OLE objects

A frame has properties that apply to:

- The area around the frame or the frame neighborhood, for example, the anchor type, position or wrap mode.
- The frame content only, for example, the URL for a picture.
- Both frame neighborhood and content, for example, the frame size.

OpenOffice.org XML does not differentiate between the different types of frame properties. Frame formatting properties are stored in an automatically generated style belonging to the graphics family. The way a frame is contained in a document depends on the file format type and is explained in the application-specific chapters of this document.

There are several elements used to represent the different frame types. In this manual, these elements are called **frame elements** .This section describes the following frame types and the elements used to represent them:

- Text Boxes
- Images
- Drawings
- Controls
- Plug-ins, applets, and floating frames
- Objects

## 2.6.1 Text Boxes

You can use a text box to place text in a container that is outside of the normal flow of the document.

**XML Code:** <draw:text-box> **Rules: DTD:** <!ELEMENT draw:text-box (%frame;\*,%text;)> **Note:** SVG does not support text boxes, while XSL has limited support for text boxes.

The attributes that you can associate with the <draw:text-box> element are:

- Name
- Style
- Chain
- Position, size, and transformation (see Chapter 5)
- Layer ID (see Section 2.6.11)
- Z Index (see Section 2.6.11)

#### Name

The draw:name attribute specifies the name of the text box.

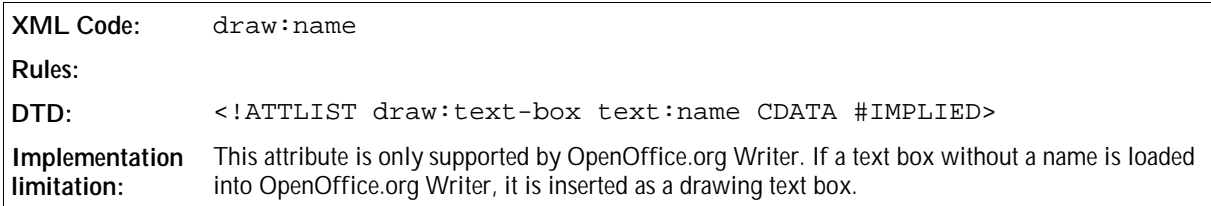

### Style

The draw: style-name attribute specifies the name of the style for the text box.

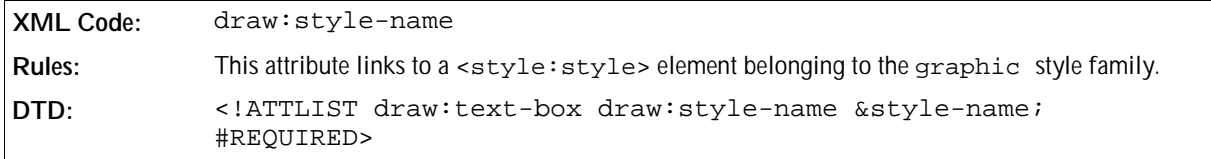

#### Chain

Text boxes can be chained, in other words, if the content of a text box exceeds its capacity, the content flows into the next text box in the chain.

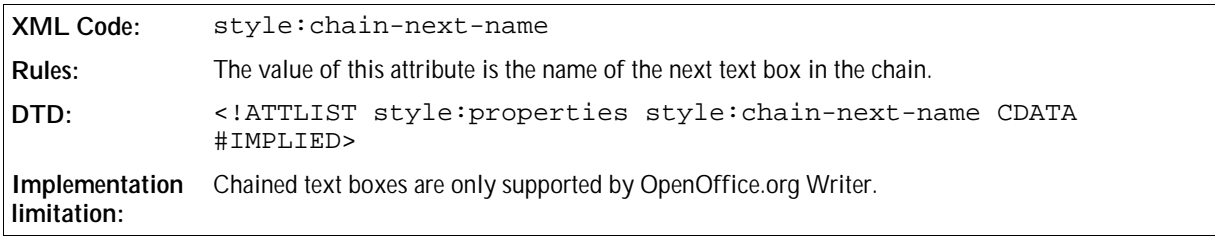

## 2.6.2 Images

An image can be either:

Contained in a OpenOffice.org document as a link to an external resource

or

Embedded in a OpenOffice.org document

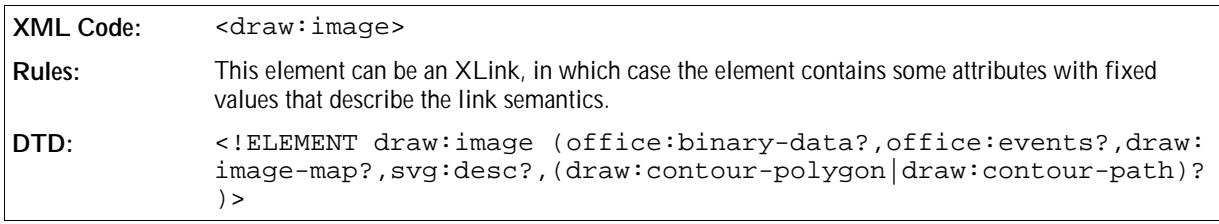

The attributes that you can associate with the  $\langle \text{draw}: \text{image} \rangle$  element are:

- Name (see Section 2.6.11)
- Style
- Image data
- Position, size, and transformation (see Chapter 5)
- Filter name
- Layer ID (see Section 2.6.11)
- Z Index (see Section 2.6.11)

You can also use the following elements with the image element:

- Contour (see Section 2.6.10)
- Alternative Text (see Section 2.6.10)

## Style

The draw:style-name attribute specifies the name of the style for the image.

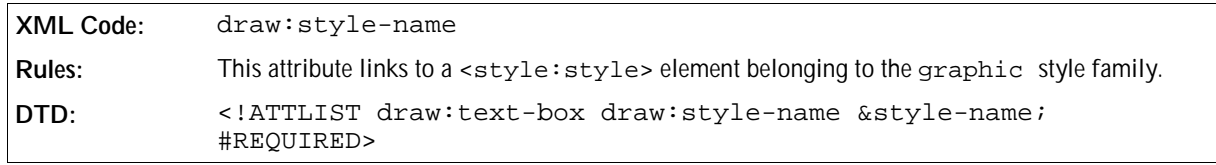

## Image Data

The image data can be stored in one of the following ways:

- The image data is contained in an external file. Use the  $x1ink:href$  and associated attributes described below to link to the external file.
- The image data is contained in the <draw:image> element. The <draw:image> element contains an <office:binary-data> element that contains the image data in BASE64 encoding. In this situation the

xlink:href attribute is not required.

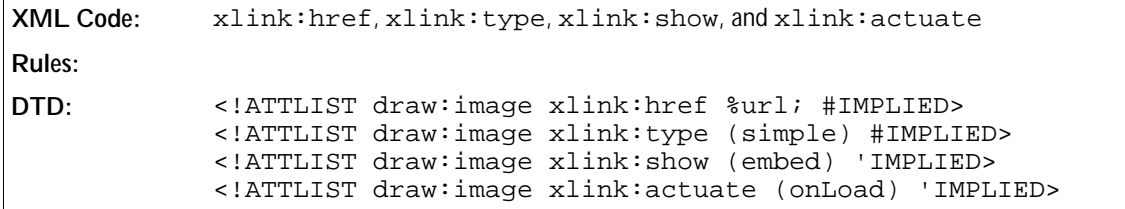

#### Filter Name

If required, the draw: filter-name attribute can represent the filter name of the image.

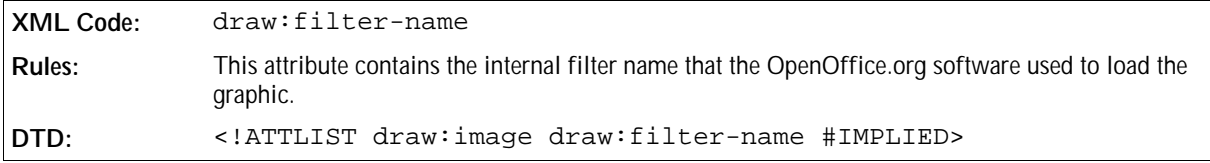

## 2.6.3 Drawings

See Chapter 5 for information on drawing shapes.

## 2.6.4 Controls

Every control is contained within a form and if the control is not hidden, the position of the control is represented by a frame. The frame contains a reference to the control. The frame is represented by the <office: control> element.

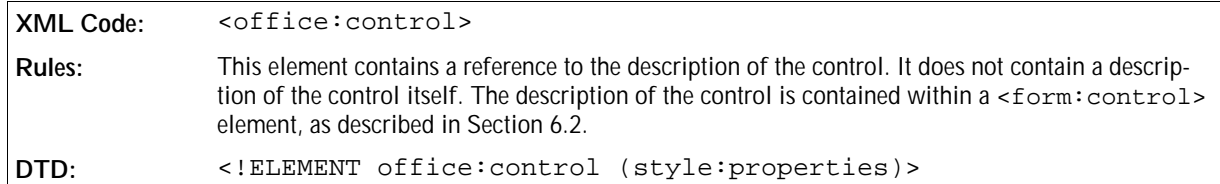

The attributes that you can associate with the <office: control> element are:

- Control ID
- Control formatting properties

## Control ID

The office: control-id attribute identifies the control to reference.

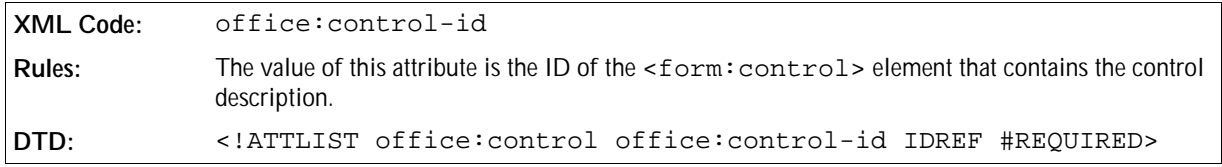

## Control Formatting Properties

The control formatting properties include size, anchor type, wrap mode, and so on. The  $\leq$ form: control> element contains a properties element that contains the formatting properties for the control. See Section 6.2 for more information.

## 2.6.5 Objects

A OpenOffice.org XML document can contain two types of objects, as follows:

- Objects that have an XML representation. These objects are those which the OpenOffice.org software can create and modify, as follows:
	- Formulas created using OpenOffice.org Math
	- > Charts created using OpenOffice.org Chart
	- $\triangleright$  Spreadsheets created using OpenOffice.org Calc
	- > Text documents created using OpenOffice.org Writer
	- > Drawings created using OpenOffice.org Draw
	- > Presentations created using OpenOffice.org Impress
- Objects that do not have an XML representation. These objects only have a binary representation and they are loaded and stored using OLE.

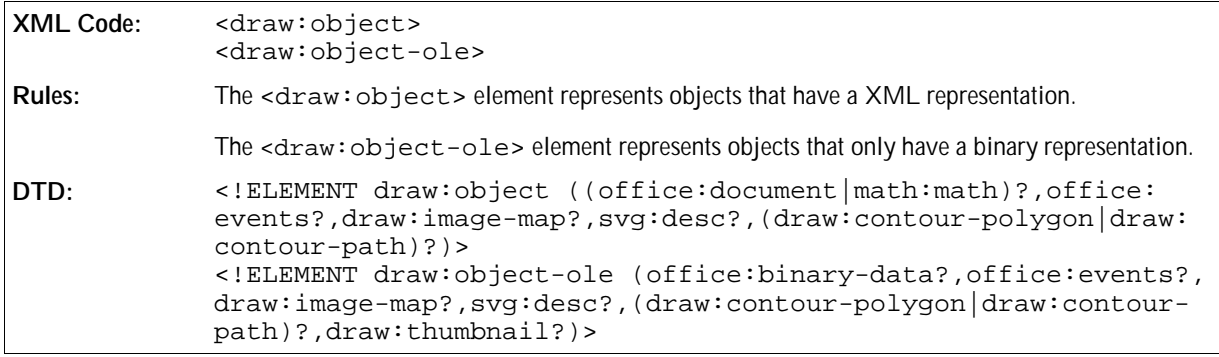

## Object Data

The object data can be called in one of the following ways:

- $\bullet$  The  $xlink:href$  attribute links to the object representation, as follows:
	- $\triangleright$  For objects that have an XML representation, the link references the subpackage of the OLE object.
	- $\triangleright$  For objects that do not have an XML representation, the link references a substream of the package that contains the binary representation of the object.
- The object data is contained in the <draw:object> or <draw:object-ole> element, as follows:
	- The  $\langle \text{draw:} \text{object>} \rangle$  element contains the XML representation of the object, for example, an <office:document> or a <math:math> element.
	- > The <draw:object-ole> element contains an <office:binary-data> element, which

contains the binary data for the object in BASE64 encoding.

In these situations, the xlink:href attributes are not required.

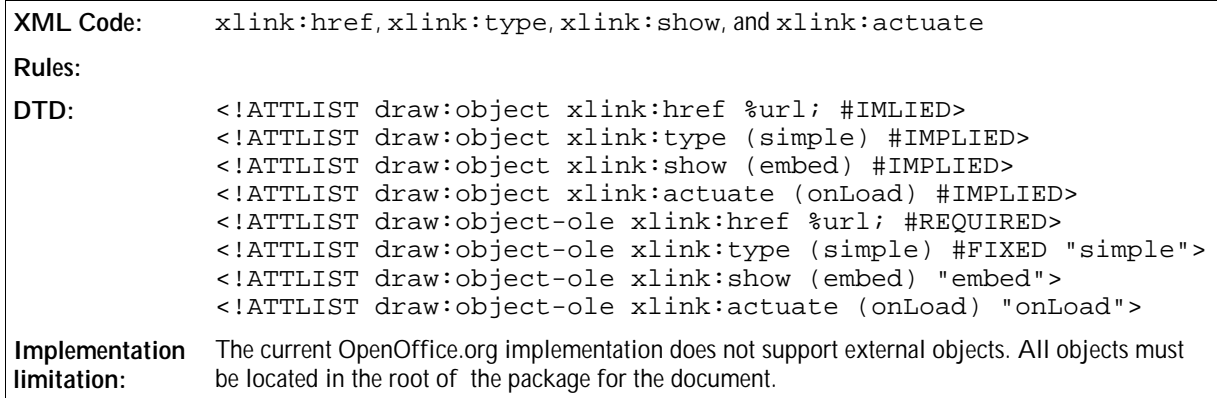

### Notification on Table Change

Some objects, especially charts, may require a notification when a table in the document changes. To enable this notification, use the draw:notify-on-change-of-table attribute, which contains the name of the table.

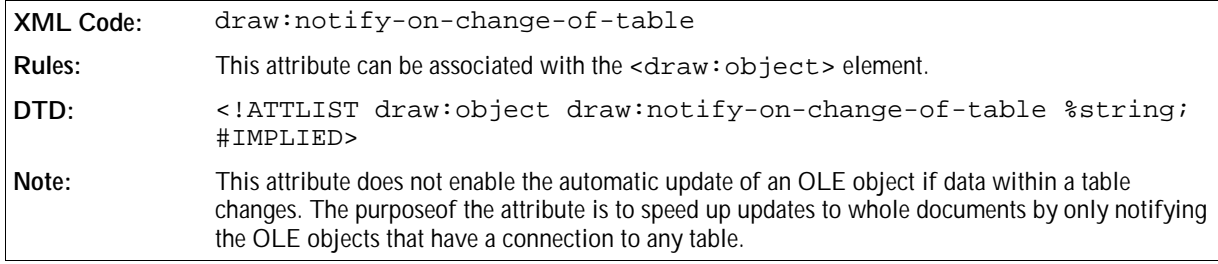

## 2.6.6 Applets

An applet is a small Java-based program that is embedded in a document. The <dxaw:applet> element is based on the <applet> tag in HTML.

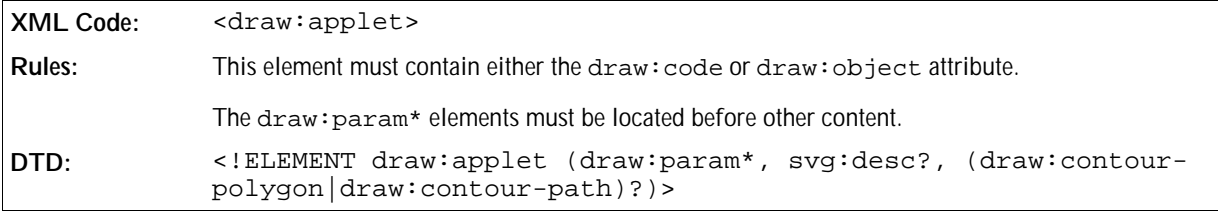

The attributes that you can associate with the  $\langle \text{draw:applet>} \text{element} \text{ are:} \rangle$ 

- Codebase
- Code
- Object
- Archive
- Name (see Section 2.6.11)
- Style (see Section 2.6.11)
- Position, size, and transformation (see Chapter 5)
- Layer ID (see Section 2.6.11)
- Z Index (see Section 2.6.11)
- Mayscript

You can also use the following elements:

- Alternative Text (see Section 2.6.10)
- Param

#### Codebase

The draw:codebase specifies the base URI for the applet. If this attribute is not specified, then it defaults the same base URI as for the current document. This is represented as an xlink:href.

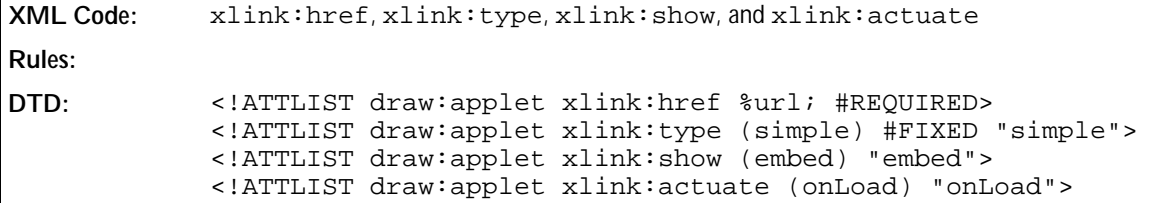

## Code

The draw:code attribute specifies one of the following:

- The name of the class file that contains the compiled applet subclass.
- The path to the class, including the class file itself.

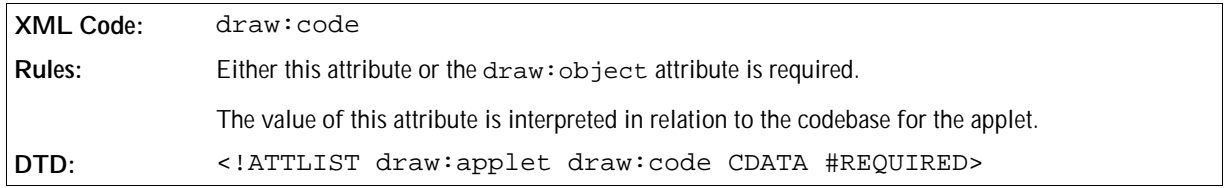

### Object

The draw:object attribute specifies a resource that contains a serialized representation of the state of the applet. The serialized data contains the class name of the applet but not the implementation.

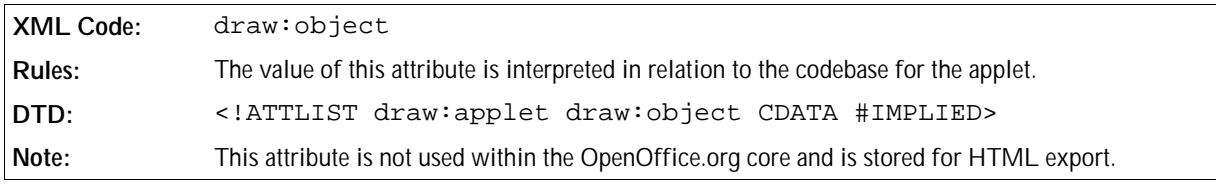

#### Archive

The draw:archive attribute specifies a comma-separated list of URLs for archives that contain classes and other resources that are preloaded.

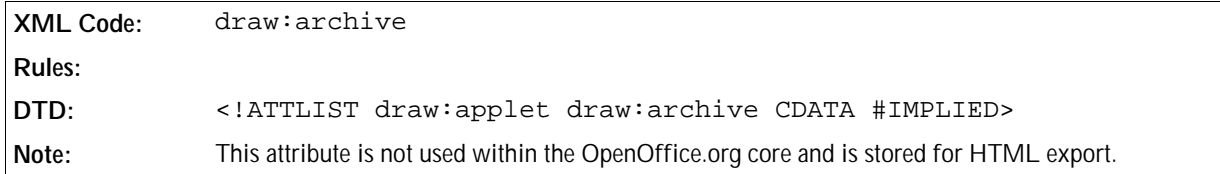

### Mayscript

The draw:mayscript attribute specifies whether or not the applet can be scripted.

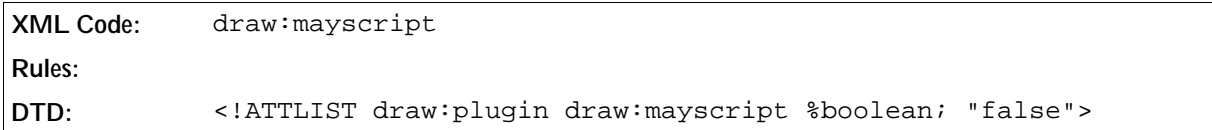

## 2.6.7 Plugins

A plugin is a binary object that is plugged into a document to represent a media-type that is not handled natively by the OpenOffice.org software.

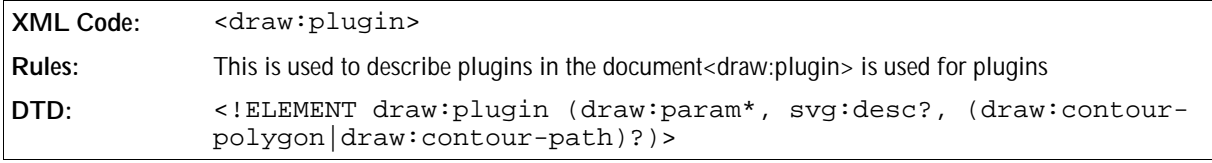

The attributes that you can associate with the  $\langle \text{draw:plus} \rangle$  element are:

- Mime type
- Source
- Name (see Section 2.6.11)
- Style (see Section 2.6.11)
- Position, size, and transformation (see Chapter 5)
- Layer ID (see Section 2.6.11)
- Z Index (see Section 2.6.11)

You can also use the following element:

- Alternative Text (see Section 2.6.10)
- Param

### Mime type

The draw:mimetype attribute specifies the MIME type to which this plugin should be registered.

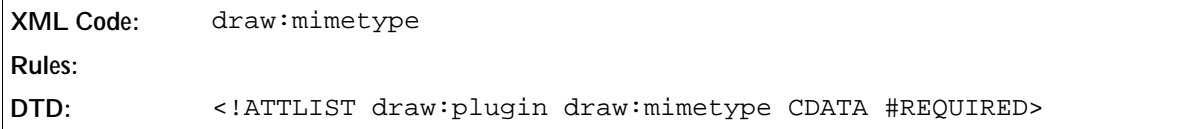

#### Source

The XLink attributes specify the source of the plugin.

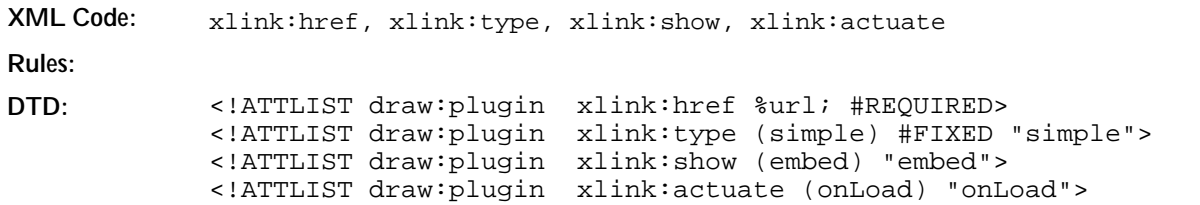

## 2.6.8 Parameters

The <dxaw:paxam> element contains paramaters that are passed to an applet or plugin when they are initialized.

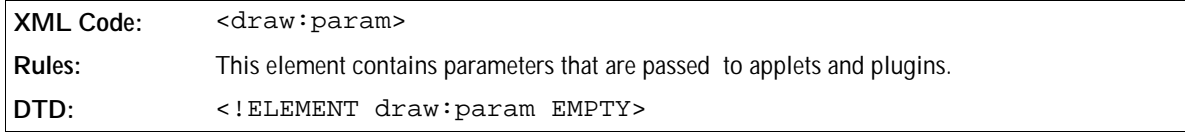

The attributes that you can associate with the  $\langle \text{draw:param>}$  element are:

- Name (see Section 2.6.11)
- Value

#### Value

The draw: value specifies the value of a runtime parameter specified by the name.

```
XML Code: draw:value
Rules:
DTD: <!ATTLIST draw:applet draw:value CDATA #IMPLIED>
```
## 2.6.9 Floating Frames

A floating frame is a frame embedded in a document, which may contain, for example, a text document or spreadsheet.

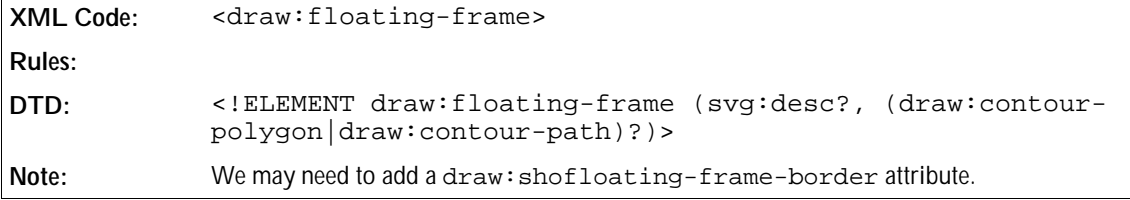

The attributes that you can associate with the <draw:floating-frame> element are:

- Name (see Section 2.6.11)
- Source (see Section 2.6.7)
- Style (see Section 2.6.11)
- Position, size, and transformation (see Chapter 5)
- Layer ID (see Section 2.6.11)
- Z Index (see Section 2.6.11)

You can also use the following element:

• Alternative Text (see Section 2.6.10)

## 2.6.10 Common Frame Elements

The elements contained in this section can be used with several of the frame elements.

#### Contour

You can use the <draw:contour-polygon> and <draw:contour-path> elements with the following elements:

- <draw:image>
- <draw:object>
- <draw:foreignobject>

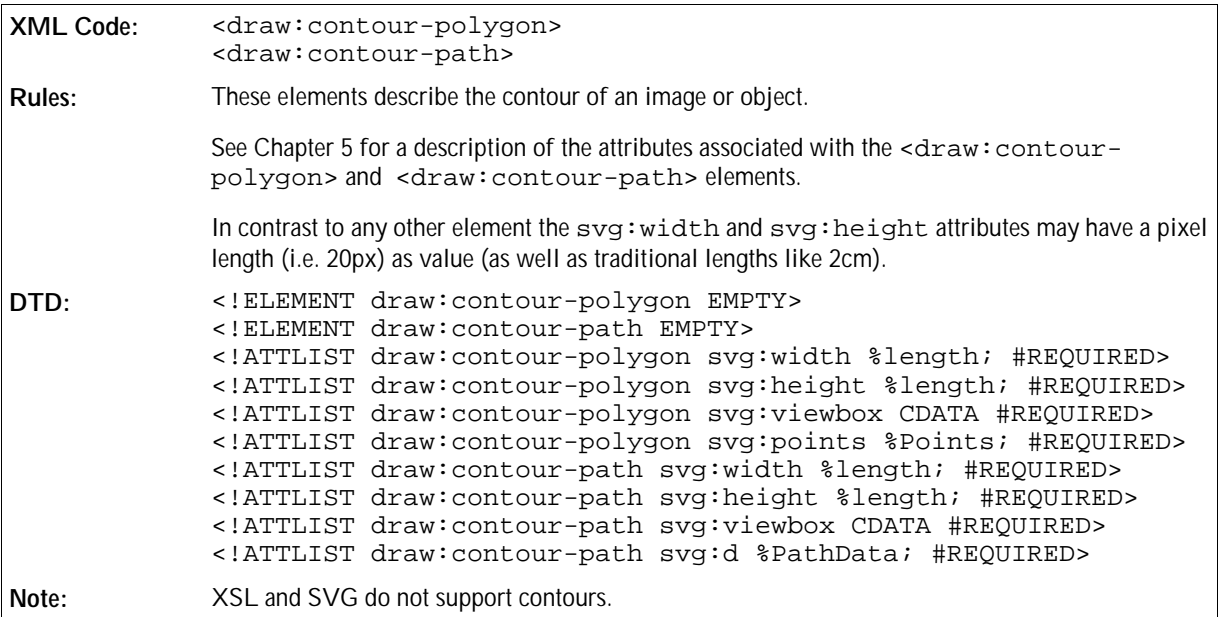

## Alternative Text

You can use the <draw:desc> element with the following elements:

- <draw:image>
- <draw:object>
- <draw:applet>
- <draw:floating-frame>
- <draw:plugin>
- <draw:foreignobject>

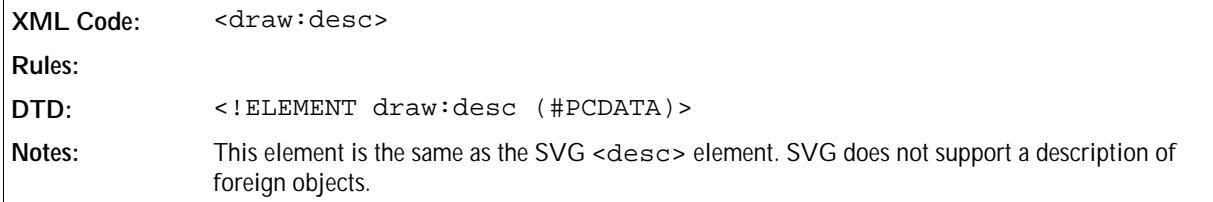

## 2.6.11 Common Frame Attributes

The attributes contained in this section can be used with several of the frame elements.

#### Name

You can use the office: name attribute with the following elements:

<draw:text-box>

- <draw:image>
- <draw:object>
- <draw:applet>
- <draw:param>
- <draw:plugin>
- <draw:floating-frame>
- <draw:foreignobject>

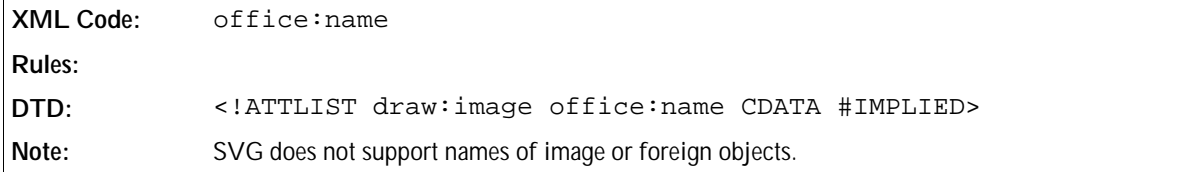

#### Style

You can use the style: style attribute with the following elements:

- <draw:object>
- <draw:applet>
- <draw:plugin>
- <draw:floating-frame>
- <draw:foreignobject>

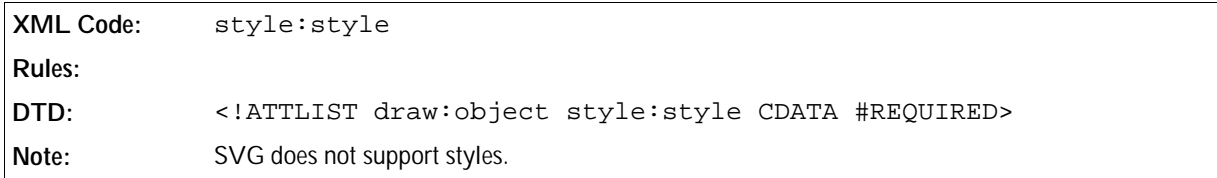

#### Layer ID

You can use the office: layer-id attribute with the following elements:

- <draw:text-box>
- <draw:image>
- <draw:applet>
- <draw:plugin>
- <draw:floating-frame>
- <draw:object>
- <draw:foreignobject>

```
XML Code: office:layer-id
Rules:
DTD: <!ATTLIST draw:text-box office:layer-id %number; #IMPLIED>
Note: SVG does not support layers.
```
## Layer ID

You can use the office: layer-id attribute with the following elements:

- <draw:text-box>
- <draw:image>
- <draw:applet>
- <draw:plugin>
- <draw:floating-frame>
- <draw:object>
- <draw:foreignobject>

```
XML Code: office:layer-id
Rules:
DTD: <!ATTLIST draw:text-box office:layer-id %number; #IMPLIED>
Note: SVG does not support layers.
```
## Z Index

You can use the draw: z-index attribute with the following elements:

- <draw:text-box>
- <draw:image>
- <draw:applet>
- <draw:plugin>
- <draw:floating-frame>
- <draw:object>
- <draw:foreignobject>

```
XML Code: draw:z-index
Rules:
DTD: <!ATTLIST draw:text-box draw:z-index %number; #IMPLIED>
```
## 2.6.12 Frame Formatting Properties

The attributes and elements described in this section can be assigned to a graphic style.

## Fixed and Minimum Widths

There are two types of frame widths; fixed widths and minimum widths.

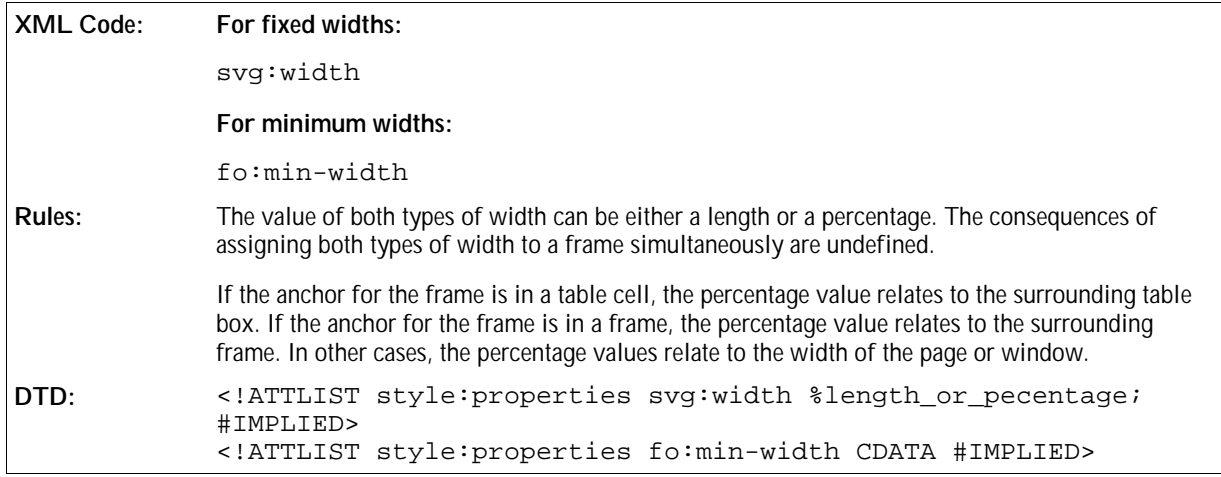

## Fixed and Minimum Heights

There are two types of frame heights; fixed heights and minimum heights.

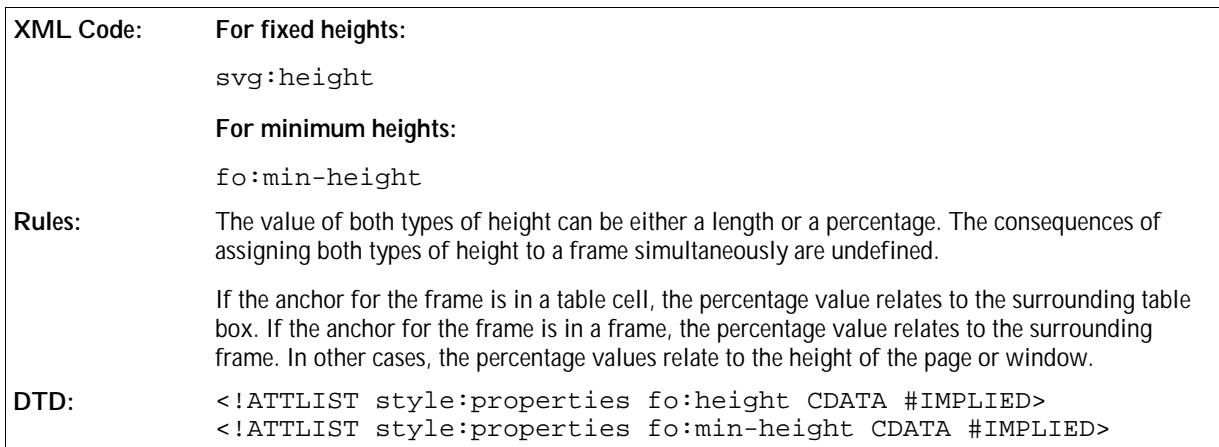

#### Maximum Width and Height

For frames that can increase in size automatically when content is added, these attributes specify a maximum width and height for the frame. When the maximum values are reached, the frame stops increasing in size.

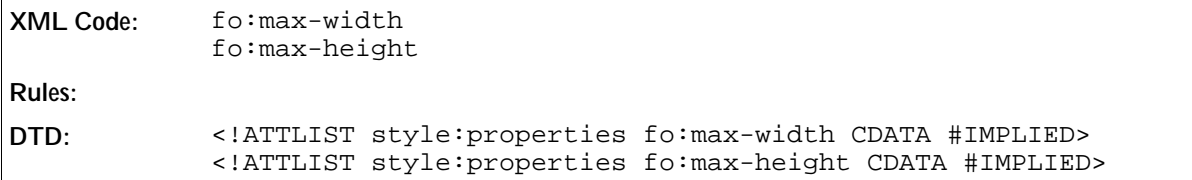

## Left and Right Margins

These properties determine the left and right margins to set around a frame. The properties are similar to those used to set the margins of a paragraph, as described in Chaper 3.

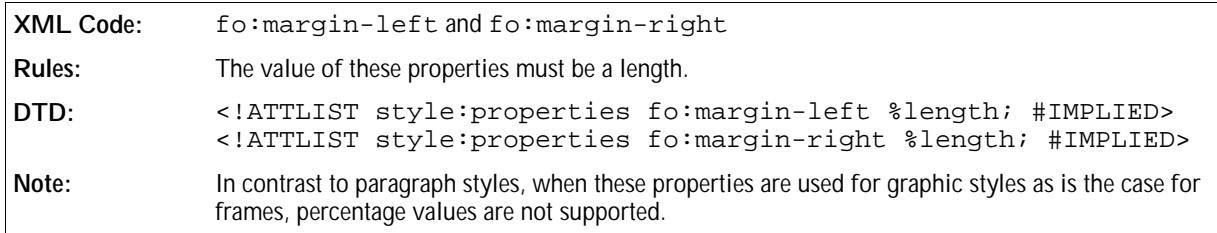

## Top and Bottom Margins

These properties determine the top and bottom margins to set around a frame. The properties are similar to those used to set the margins of a paragraph, as described in Chapter 3.

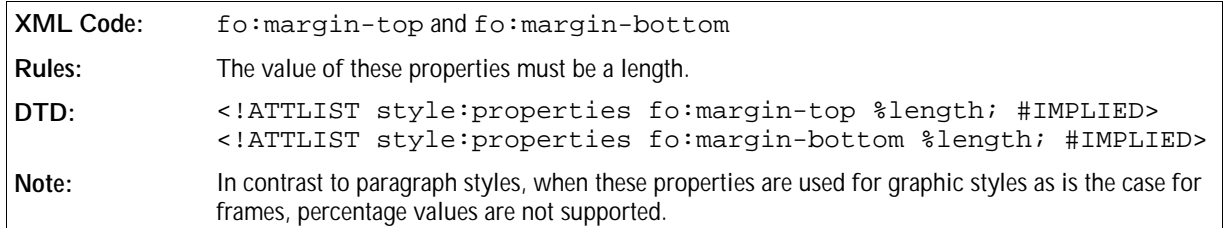

## Print Content

The style:print-content property specifies whether or not you can print the content of a frame.

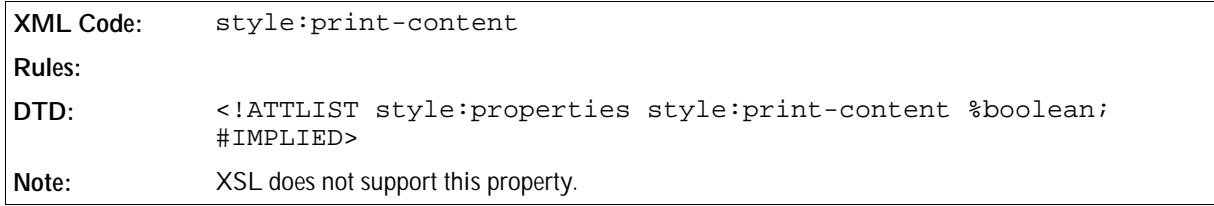

#### Protect

The style: protect property specifies whether the content, size, or position of a frame is protected.

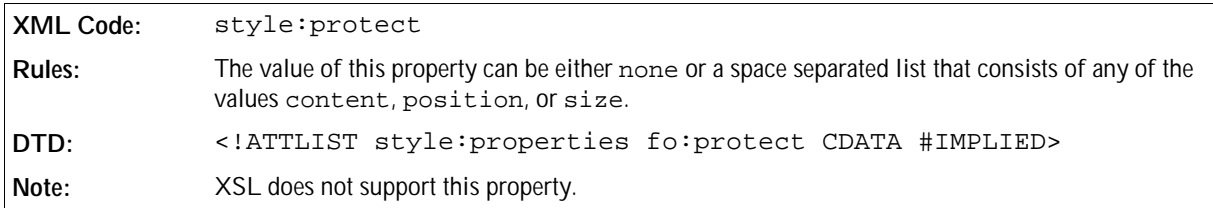

## Horizontal Position

The style:horizontal-pos property specifies the horizontal alignment of the frame in relation to the specific area.

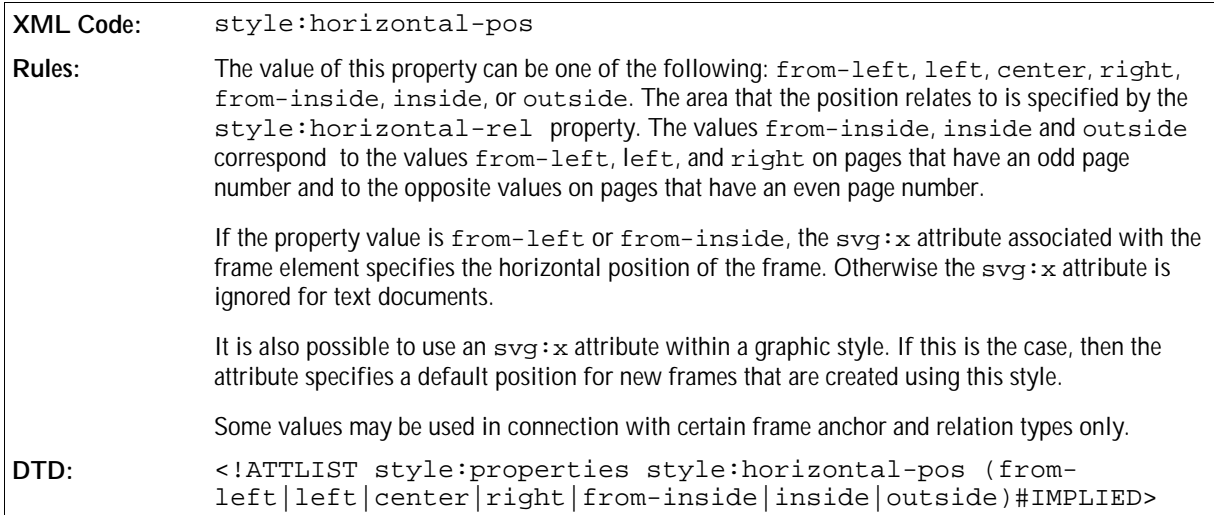

## Horizontal Relation

The style: horizontal-rel property specifies the area to which the horizontal position of a frame relates. See the previous section for information on the style: horizontal-pos property.

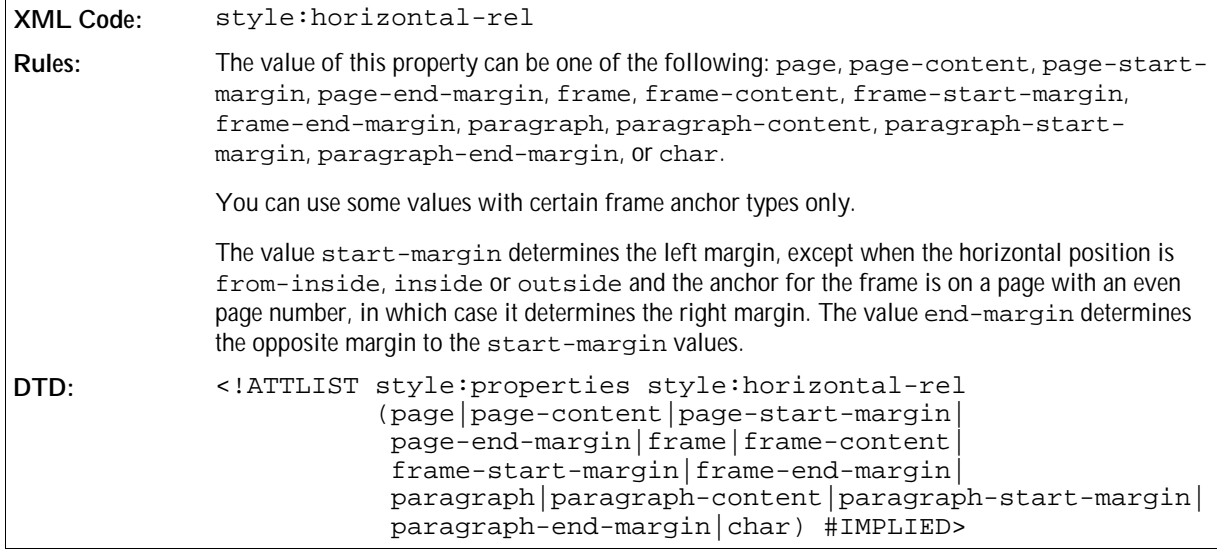

## Vertical Position

The style:vertical-pos property specifies the vertical alignment of the frame in relation to a specific area.

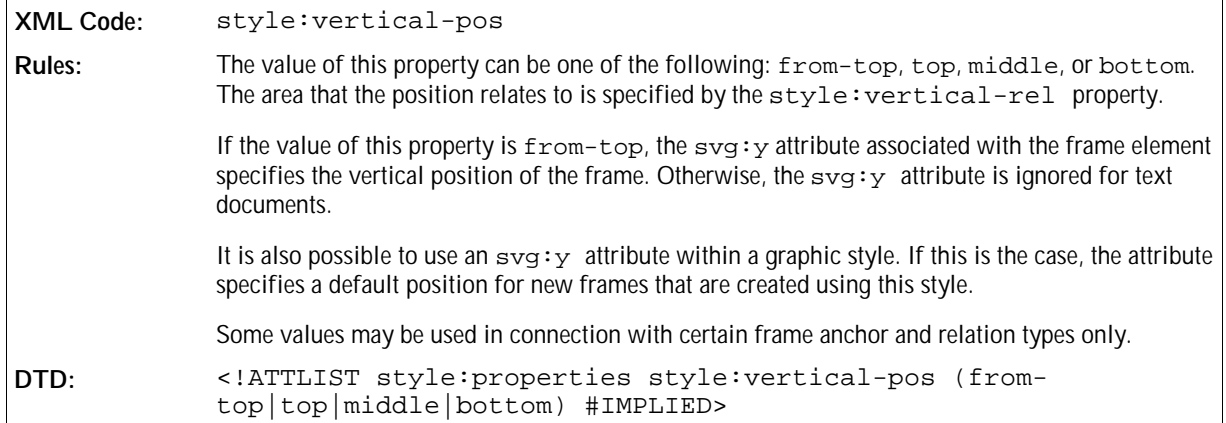

## Vertical Relation

The style:vertical-rel property specifies the area to which the vertical position of a frame relates. See the previous section for information on the style:vertical-pos property.

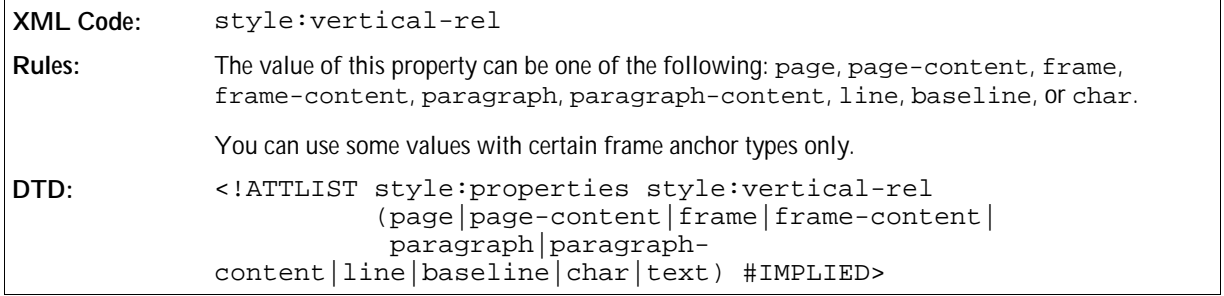

## Frame Anchor

In text documents, every frame must have an anchor. Frame anchors are described in detail in Chapter 3.

## Frame Background

The background properties for a frame are specified in the same way as the background properties for a paragraph. See Chapter 3 for more information.

## Border , Border Line Width, Padding, Shadow, and Columns

See Chapter 3 for information on these properties.

#### Editable

A text box can be editable even if the document in which it is contained is a read-only document. The style:

editable property specifies if a text box can be edited.

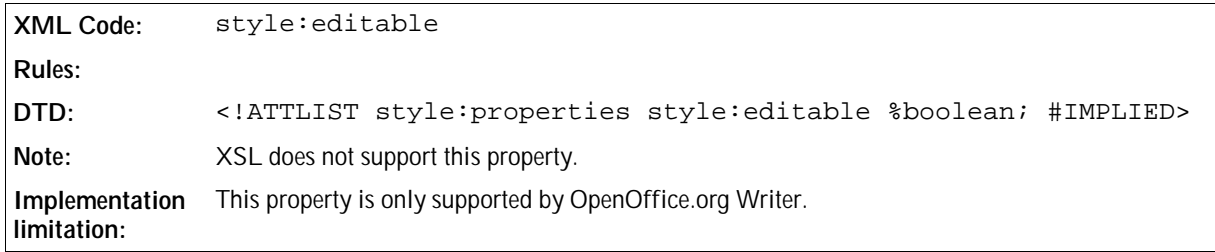

## Wrapping

The style:wrap property specifies how text around a frame is treated. For example, text can run around the left side of the frame, around the right side of the frame, or through the frame.

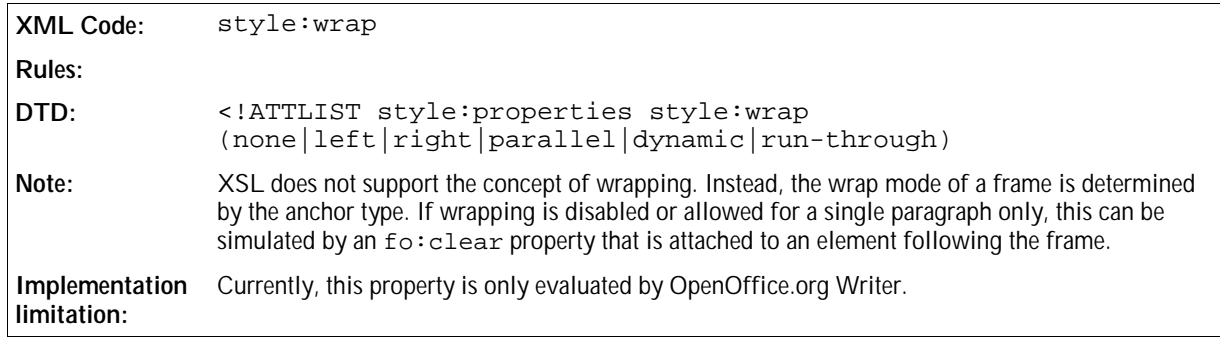

## Paragraph-only Wrapping

If the anchor position of a frame is a paragraph or a character, and the wrap mode specified by the style: wrap property is left, right, parallel, or dynamic, you can specify the number of paragraphs that wrap around the frame.

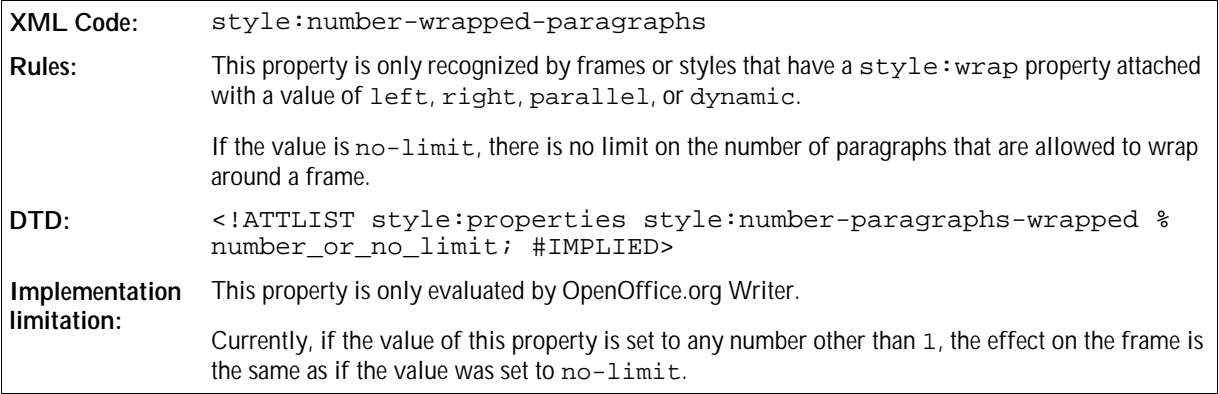

## Contour Wrapping

For some frame types you can specify that the text should wrap around the shape of the object in the frame rather than around the frame itself. This is called contour wrapping.

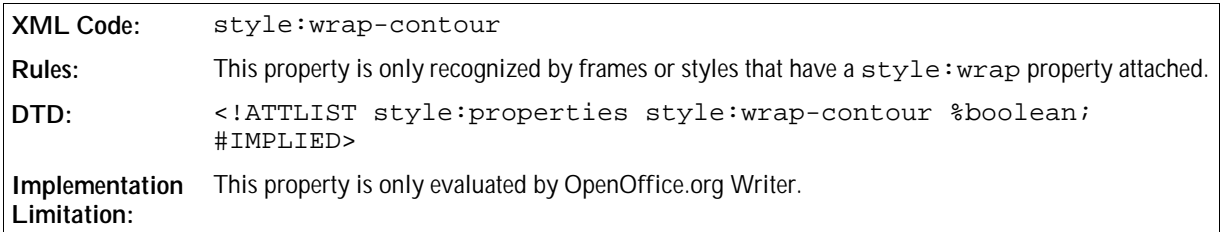

## Contour Wrapping Mode

If the style: wrap-contour attribute is present, you can further specify how the text should wrap around the contour.

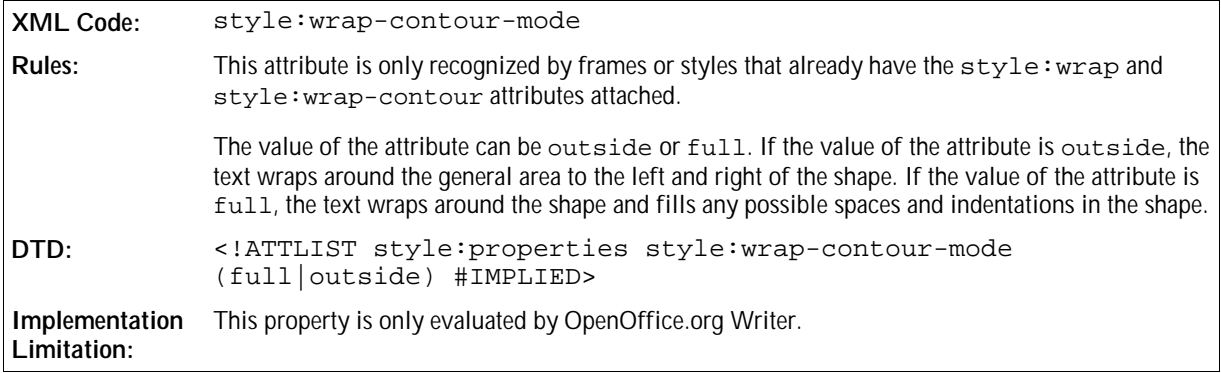

### Run Through

If the value of the style:wrap attribute is run-through, you can further specify whether the content of the frame should be displayed in the background or in the foreground. This attribute is usually used for transparent objects.

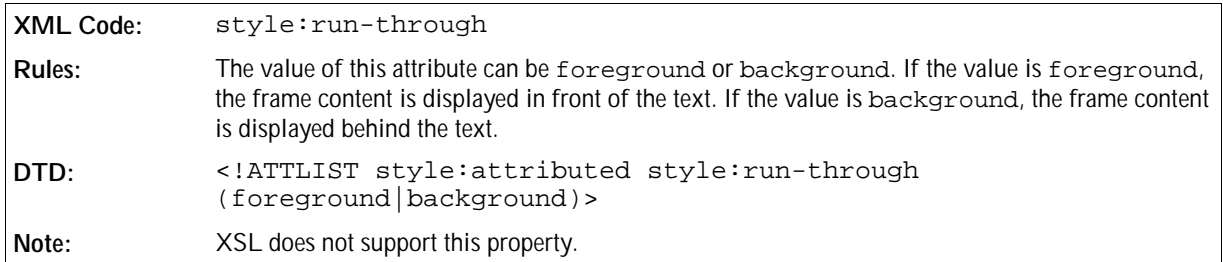

## Mirroring

The style:mirror property specifies whether or not an image is mirrored before it is displayed. The mirroring can be vertical or horizontal. Horizontal mirroring can be restricted to images that are only located on either odd or even pages.

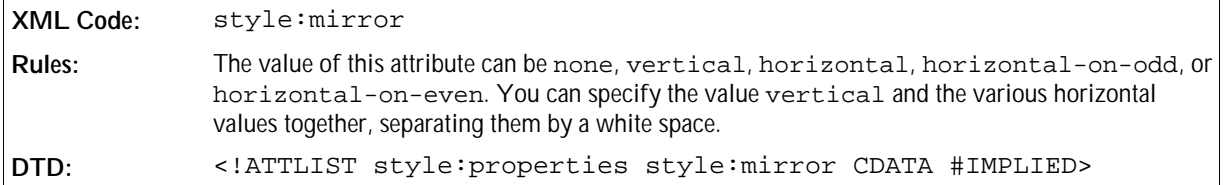

## Clipping

The fo:clip property specifies whether to display:

A rectangular section of an image

or

• The entire image

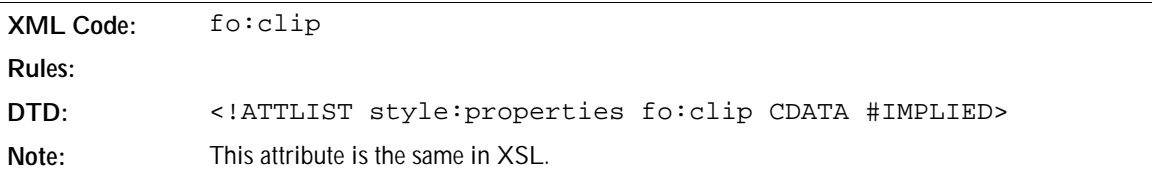

## 2.6.13 Floating Frame Formatting Properties

The attributes described in this section can be assigned to a graphic style that is assigned to floating frames.

## Display Scrollbar

This attribute specifies whether or not vertical and horizontal scrollbars are displayed.

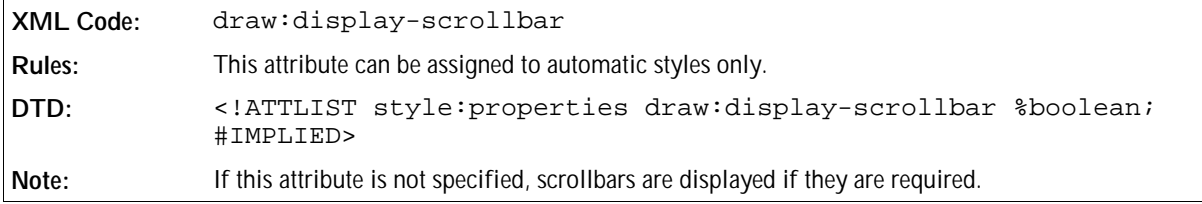

## Display Border

This attribute specifies whether or not a border is displayed on the floating frame.

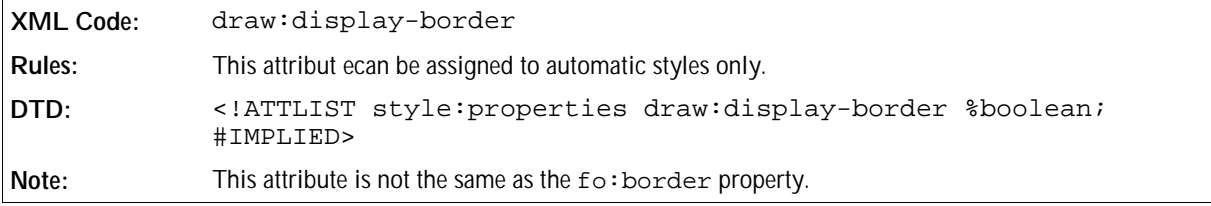

### Margins

These attributes specify the horizontal and vertical margins between the border and the content of the floating frame. If these attributes are not specified, the default margins are used.

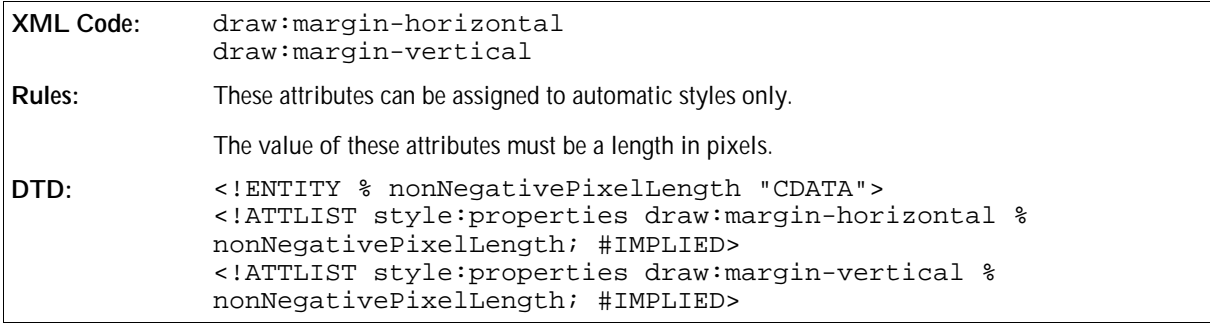

## 2.6.14 Object Formatting Properties

The attributes described in this section can be assigned to a graphic style that is assigned to objects.

## Visible Area

The visible area of an object is the rectangular area of the object that is currently visible. When the entire object is visible, the values of the draw:visible-area-left and draw:visible-area-top attributes are 0 and the draw:visible-area-width and draw:visible-area-height attributes specify the size of the object.

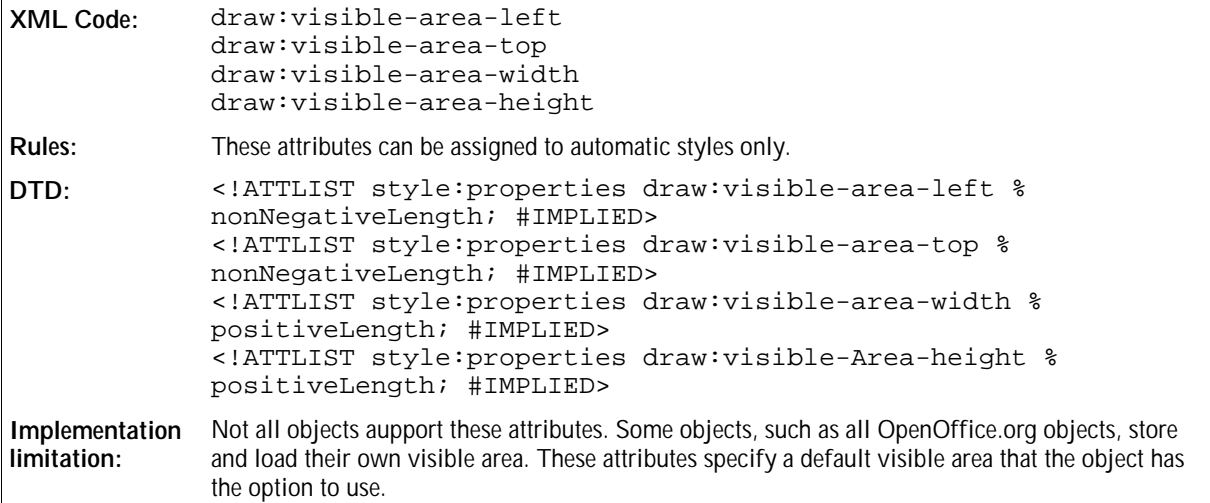

## 2.6.15 Frame Events

You can assign events to a frame. The events that are attached to, for example, a text box or an image, are represented by an event element as described in Section 2.11. This element is contained within the frame type element, for example, the <draw:text-box> element or the <draw:image> element.

# 2.7 Forms and Controls

See the chapter entitled *Form Content* for information about forms and controls.

# 2.8 Hyperlinks

This section describes how the OpenOffice.org XML file format represents hyperlinks in documents.

## 2.8.1 Simple Hyperlinks

A simple hyperlink is a link that locates one resource only. Simple hyperlinks are represented by the <office: a> element.

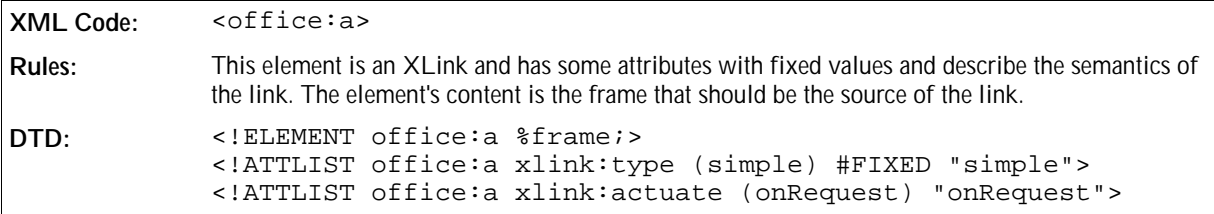

The attributes that you can associate with the  $\leq$  of fice: a> element are:

- Link location
- Link target frame
- Name
- Server side image map

#### Link Location

The xlink: href attribute specifies the target location of the link.

```
XML Code: xlink:href
Rules:
DTD: <!ATTLIST office:a xlink:href %url; #REQUIRED>
```
#### Link Target Frame

The office: target-frame attribute specifies the target frame of the link.

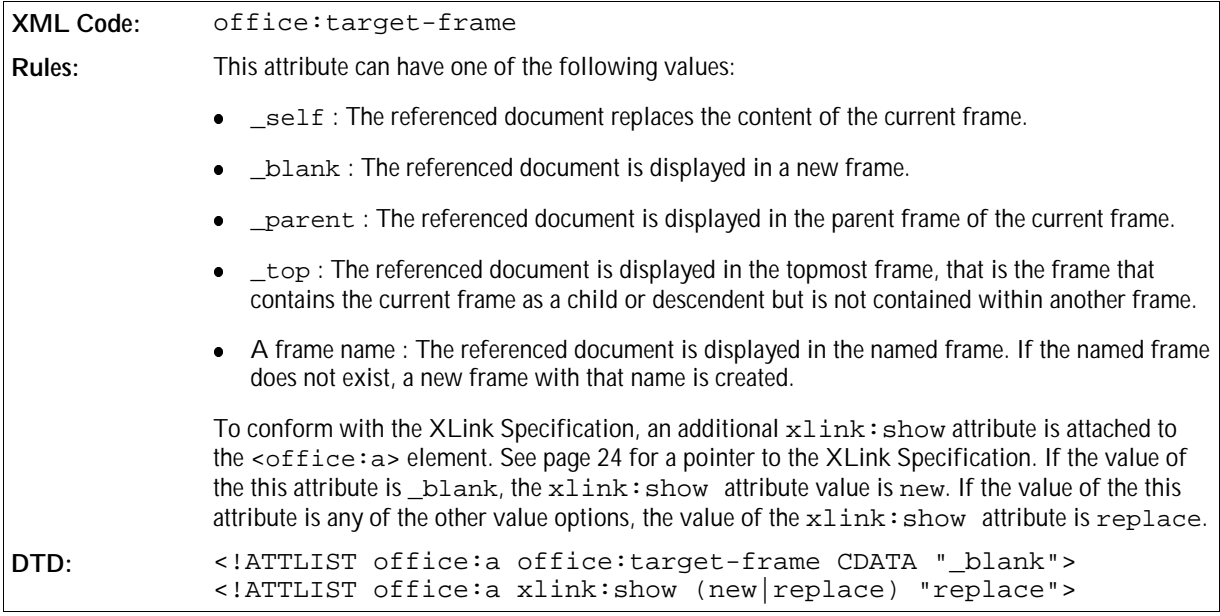

#### Name

A simple link can have a name, but it is not essential. The office: name attribute specifies the name of the link. The name can serve as a target for other hyperlinks.

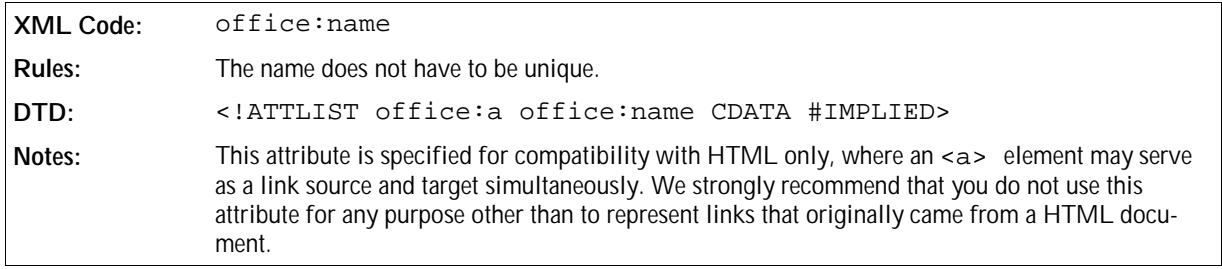

#### Server Side Image Map

A link can be a server side image map. The office: server-map attribute is used by the server to determine which link to activate within the image map. If this attribute is present, the mouse coordinates of the click position of the frame are appended to the URL of the link.

```
XML Code: office:server-map
Rules:
DTD: <!ATTLIST office:a office:server-map %boolean; "FALSE">
```
## 2.8.2 Extended Hyperlinks

Extended hyperlinks are client side image maps. These image maps are represented by the <office: a-map> element.

**XML Code:** <office:a-map> **Rules:** This element is an XLink and it contains the frame to which the image map is assigned, as well as some elements that specify the image map areas. **DTD:** <!ELEMENT office:a-map (office:simple-loc, (office:area-loc|area-noloc)+, % frame;  $\rangle$  > <!ATTLIST office:a-map xlink:type (extended) #FIXED "extended"> <!ATTLIST office:a-map xlink:showdefault (replace) #FIXED "replace"> <!ATTLIST office:a-map xlink:actuatedefault (onRequest) #FIXED "onRequest">

## 2.8.3 Area Locator

The <office:area-loc> element specifies an image map area that locates a resource, that is, has a hyperlink assigned.

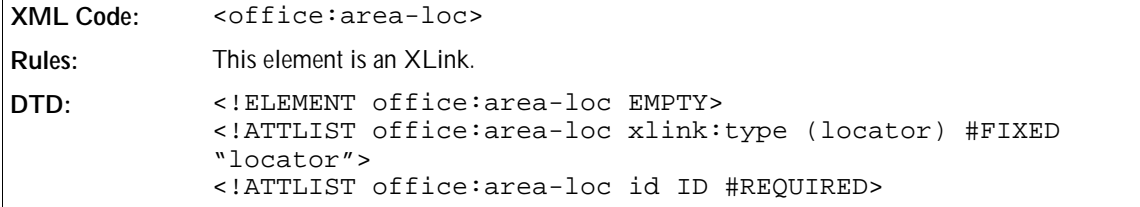

The attributes that you can associate with the <office:area-loc> element are:

- Area shape type
- Area shape coordinates
- Area location
- Area target frame
- Area location title

#### Area Shape Type

The office:shape attribute specifies the shape of the area locator. It corresponds to the shape attribute in HTML that can be used with <area> elements.

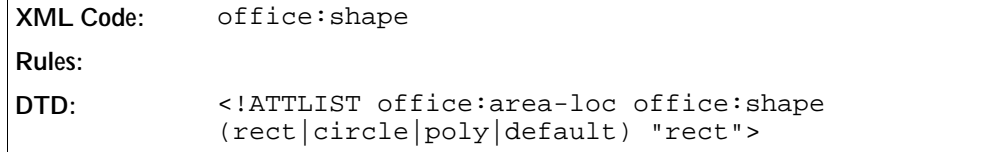

#### Area Shape Coordinates

The office:coords attribute specifies the coordinates of the area shape. This attribute is very similar to the shape and coords attributes of HTML, except that the coords attribute in HTML contains a comma separated list of pixel values instead of a space separated list of lengths.
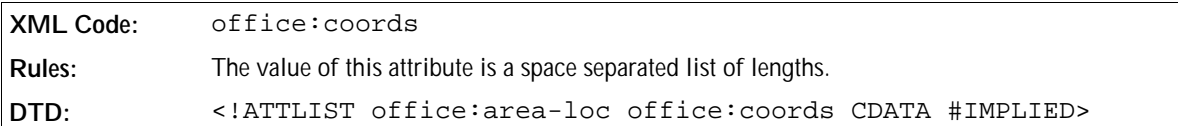

#### Area Location

A href attribute specifies the link targets of the area.

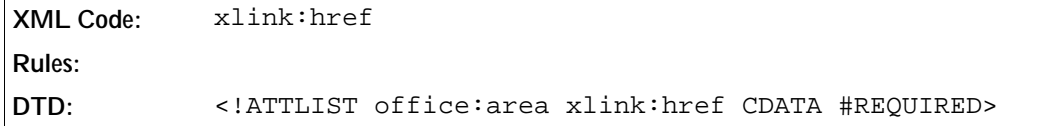

#### Area Target Frame

The office:target-frame and xlink:show attributes specify the link target frame of the area. See Section 2.8.1 for more detailed information.

### Area Location Title

The xlink: title attribute specifies a description of the location specified by an area.

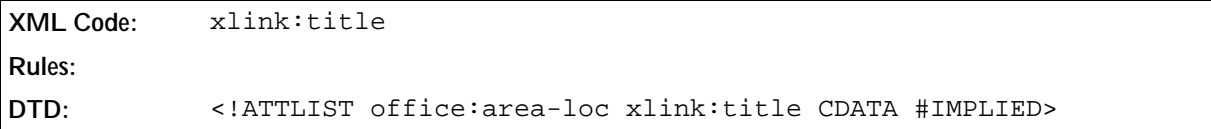

### 2.8.4 Areas without a Location

Some image map areas do not locate a resource. The <office:area-noloc> element represents these image map areas. This element corresponds to the <area> element in HTML that has a nohref attribute assigned.

```
XML Code: <office:area-noloc>
Rules:
DTD: <!ELEMENT office:area-noloc EMPTY>
            <!ATTLIST office:area-noloc office:shape
            (rect|circle|poly|default) "rect">
            <!ATTLIST office:area-noloc office:coords CDATA #IMPLIED>
            <!ATTLIST office:area-noloc xlink:title CDATA #IMPLIED>
```
The attributes that you can associate with the <office:area-noloc> element are:

- Area shape type (see Section 2.8.3)
- Area shape coordinates (see Section 2.8.3)

## 2.8.5 Simple Locators

A frame with an extended hyperlink or image map can also contain a simple link. If this is the case, the target of the simple link is contained within the extended hyperlink as a <office:simple-loc> element.

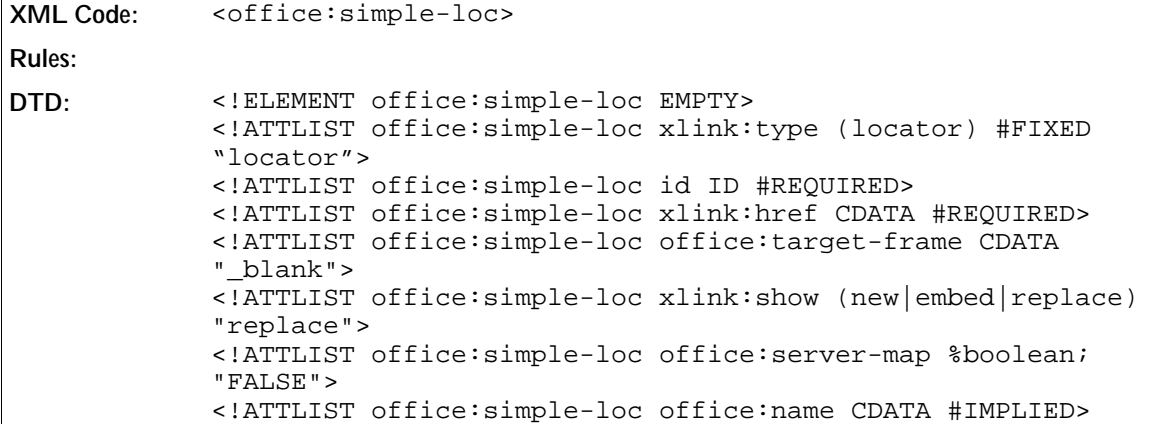

The attributes that you can associate with this element are the same as those associated with the  $\leq$ office:a> element. See Section 2.8.1 for more information. The associated attributes are:

- Link location
- Link target frame
- Name
- Server side image map

## 2.8.6 Client Side Image Maps

An image map is a collection of hyperlinks that are associated with graphic elements. The image map is a sequence of image map elements. Each image map element associates a hyperlink with an area. The area can be one of the following shapes:

- Rectangular
- Circular
- Polygonal

The  $\langle \text{draw}: \text{image-map}\rangle$  element represents an image map.

```
XML Code: <draw:image-map>
Rules:
DTD: <!ELEMENT draw:image-map (draw:area-rectangle|draw:area-
            circle|draw:area-polygon)*>
```
The  $\alpha$  image-map> element can contain three types of image map elements, which represent the three types of image map areas as follows:

- Rectangular image map elements
- Circular image map elements

• Polygonal image map elements

**Note**: Image map elements are described in terms of absolute positions. When loading the XML file, OpenOffice.org maps the image map onto its associated graphical element, for example an image, in its original size. The application scales the image map to match the current size of the image, but in the file format the image is always saved in its unscaled version, matching the dimensions of the unscaled image.

### Rectangular Image Map Areas

The <draw:area-rectangle> element describes a rectangular image map area.

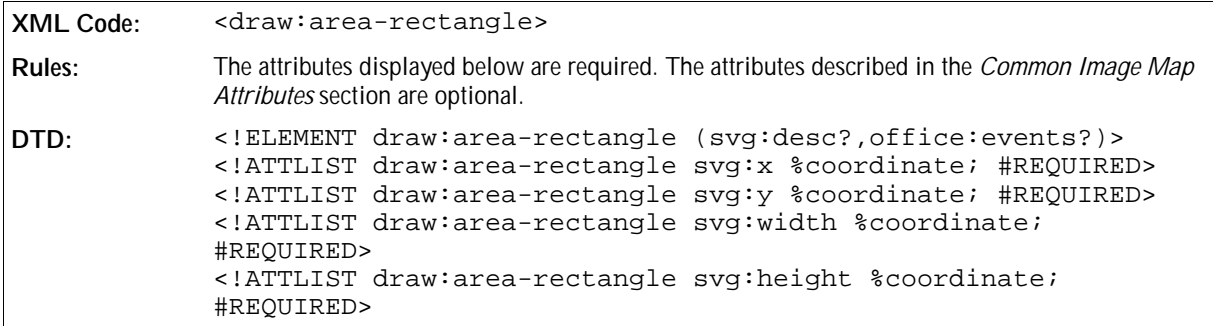

### Circular Image Map Areas

The <draw:area-circle> element describes a circular image map area. The additional attributes for circular image maps are described below in the common attributes section.

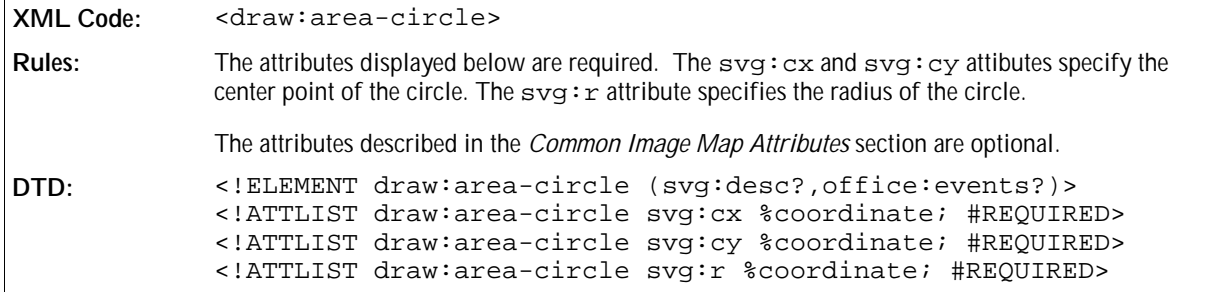

### Polygonal Image Map Areas

The <draw: area-polygon> element describes a polygonal image map area. A polygonal image map area is comprised of the following components:

• A bounding box.

The bounding box, which is represented in the same way as a rectangular image map area using the  $s\vee s\vee s$ , svg:y, svg:width, and svg:height attributes, establishes the reference frame for the view box and the polygon point sequence. The reference frame enables the coordinates to be translated into absolute coordinates.

A view box.

The view box establishes a coordinate system for the point sequence. The view box obviates the need to record every point of the point sequence as absolute coordinates with length and unit of measurement.

A sequence of points in view box coordinates.

For more information about how to represent polygons, see Chapter 55.3.4.

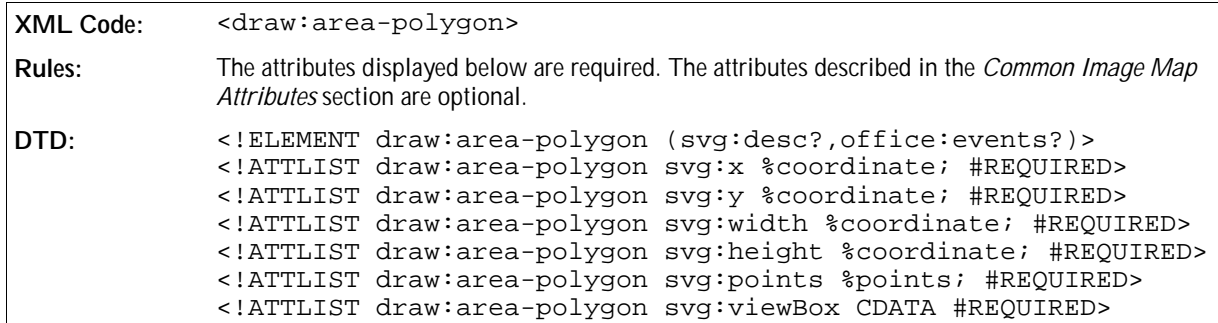

#### **Example: Polygonal image map area**

The element shown in the following example defines a triangle that is located in the middle of a 2cm by 2cm image. The bounding box covers an area of 2cm by 1.5cm. One view box unit corresponds to 0.01mm.

```
<draw:area-polygon …
   svg:x="0" svg:y="0" svg:width="2.0cm" svg:height="2.0cm"
   svg:viewBox="0 0 2000 2000"
   svg:points="400,1500 1600,1500 1000,400"/>
```
### Common Image Map Attributes

In addition to the shape attributes, each image map element can contain the following information:

- Link, including a URL and link target frame.
- Name.
- Inactive flag.
- Description. Use the <svg:description> child element.
- Events associated with the area. Use the <office:events> child element.

Other attributes of the image maps are taken from the HTML image map representation.

Each image map element identifies a hyperlink and uses the Xlink href, type, and show attributes, and the office:target-frame-name attribute to describe the link.

```
XML Code: xlink:href
Rules:
DTD example: <!ATTLIST draw:area-polygon xlink:href %url; #IMPLIED>
            <!ATTLIST draw:area-polygon xlink:type (simple) #IMPLIED>
            <!ATTLIST draw:area-polygon xlink:show (new|replace) #IMPLIED>
            <!ATTLIST draw:area-polygon office:target-frame-name CDATA
            #IMPLIED>
```
The  $of \text{face}$ : name attribute assigns a name to each image map element.

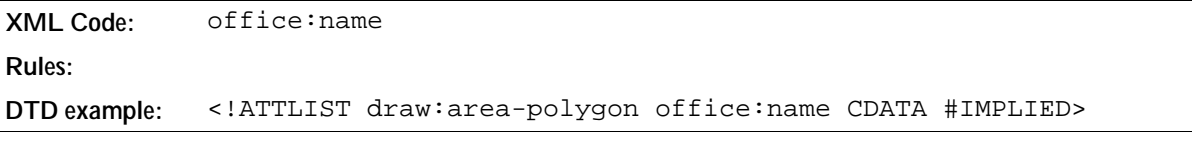

The draw:nohref attribute declares that the image map element and the associated area is inactive. The URL that is contained in the image map element is not used.

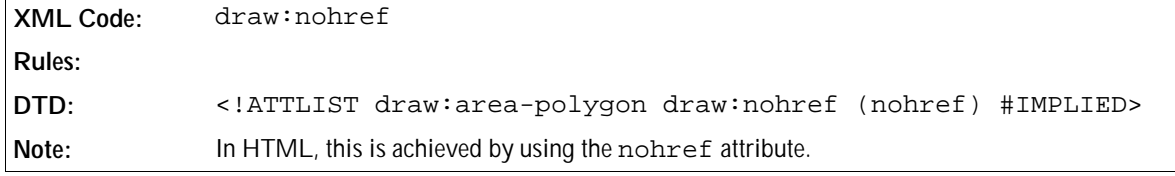

## 2.9 Number Format

The OpenOffice.org XML number format consists of three parts:

- $\bullet$  Prefix the text that is displayed before the number
- Display format specification, for example, A, B, C, or 1, 2, 3
- Suffix the text that is displayed after the number

### 2.9.1 Prefix and Suffix

The style:num-prefix and style:num-suffix attributes specify what to display before and after the number.

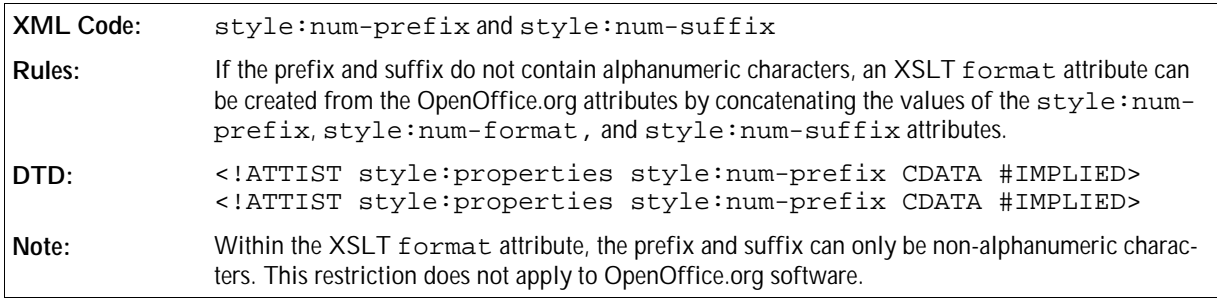

### 2.9.2 Format Specification

The style: num-format attribute specifies the format of the number.

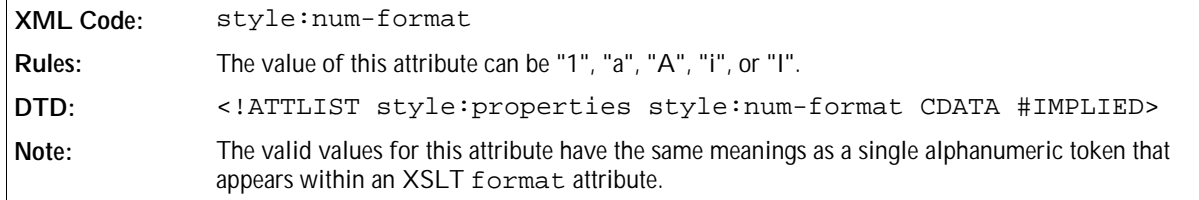

### 2.9.3 Letter Synchronization in Number Formats

If letters are used in alphabetical order for numbering, there are two ways to process overflows within a digit, as follows:

- You can insert a new digit starting with a value of a or A, that is incremented every time an overflow occurs in the following digit. The numbering sequence in this case is something like a,b,c, ..., z, aa,ab,ac, ...,az, ba, ..., and so on.
- You can insert a new digit that always has the same value as the following digit. The numbering sequence in this case is something like a, b, c, ..., z, aa, bb, cc, ..., zz, aaa, ..., and so on. This is called **letter synchronization**.

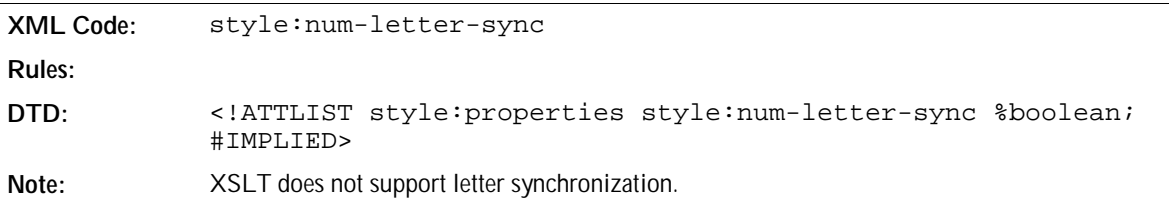

# 2.10 Scripts

Scripts do not imply a scripting language or an object model. For this reason, a script can operate on the Document Object Model (DOM) of a OpenOffice.org XML document or on the OpenOffice.org API.

Scripts cannot modify a document while the document is loading. However, some events are called immediately after the document is loaded.

Each script is represented by a <script:script> element.

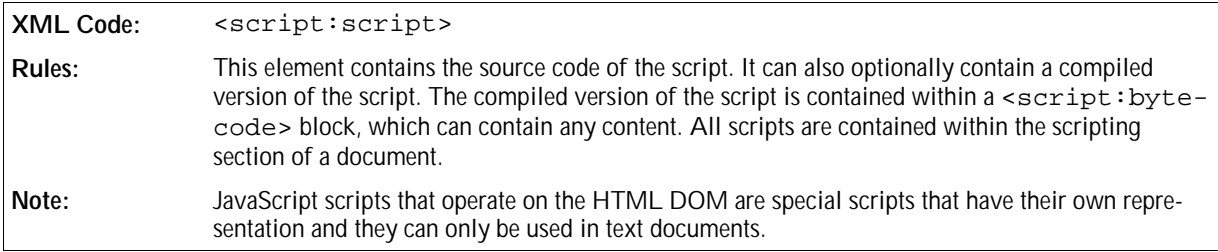

# 2.11 Event Tables

Many objects such as controls, images, text boxes, or an entire document support events. An event binds the occurrence of a particular condition to an action that is executed if the condition arises. For example, if a user places the cursor over a graphic, this condition triggers an action that is supported by OpenOffice.org. This event, called "on-mouse-over", can be associated with a OpenOffice.org macro that is executed whenever the condition occurs, that is, whenever a user places the cursor over a graphic.

The XML representation of events and event tables is structured as follows:

- All of the event elements that are associated with an object are located in a container element called <office:events>.
- Each event-to-action association is recorded in one <script:event> element.
- Depending on the type of action that the event triggers, the following elements are used:
	- $\triangleright$  The  $\leq$  script: event  $\geq$  element represents events that are bound to a macro or script.
	- $\triangleright$  The <presentation: event> element represents events that are bound to an action that is specific to a presentation, for example, go to the next page.

The <office: events> element specifies the table of events that are associated with an object.

```
XML Code: <office:events>
Rules:
DTD: <!ELEMENT office:events (script:event,presentation:event)+>
```
## 2.11.1 Event

The <script: event> element binds an event to a OpenOffice.org macro.

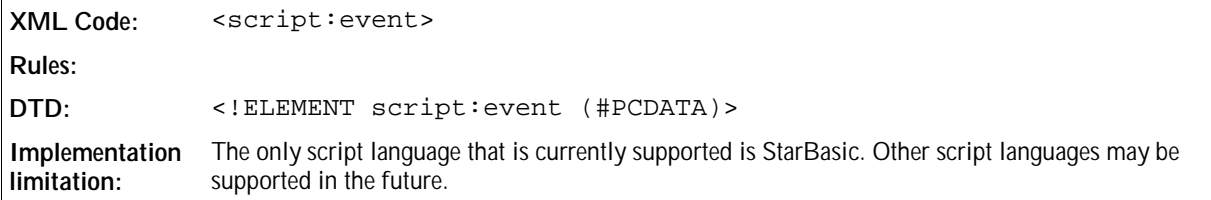

The attributes that you can associate with the <script:event> element are:

- Event name
- Script language
- Library name
- Macro name

### Event Name

The script: event-name attribute specifies the name of the event.

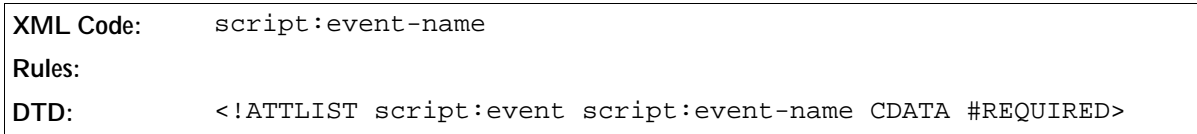

#### Script Language

The script: language attribute specifies the scripting language in which the macro or script which is associated with the event is written.

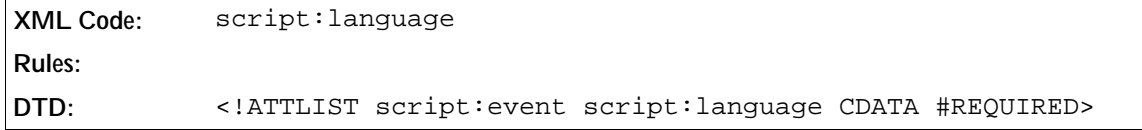

#### Macro Name

The script:macro-name attribute specifies the name of the OpenOffice.org macro associated with the event.

```
XML Code: script:macro-name
Rules:
DTD: <!ATTLIST script:event script:macro-name #IMPLIED>
```
#### Library Name

The script:library attribute specifies the library in which the OpenOffice.org macro associated with the event is contained.

```
XML Code: script:library
Rules:
DTD: <!ATTLIST script:event script:library #IMPLIED>
```
## 2.12 Change Tracking

Change tracking content and structure varies depending on the type of document you are tracking. For example, change tracking in text documents is very different from change tracking in spreadsheets. The same applies to the XML file formats of these document types. However, the integration of change tracking information follows the same design principles in both applications and one XML element is used by both document types. For more information on change tracking in a particular type of the document, see the appropriate chapter of this book.

In both text documents and spreadsheets, the default document flow of an XML document reflects the current state of the document. An XSLT stylesheet or any other application that does not acknowledge change tracking information, does for example, process all insertions into the document but does not process any deletions. Insertions are part of the default document flow, while deletions appear outside the default document flow. When an application processes a document in its current state, it does not interpret change tracking information. When an application processes the content of insertions or deletions to the document, it must interpret the change tracking information.

XSLT stylesheets are not intended to process change tracking information and the representation of change tracking information is not optimized to be processed by such scripts. Therefore, it is almost impossible for an XSLT spreadsheet to make deletions visible or insertions invisible. To do this, you need a binary application or an application that processes the DOM of a document.

### 2.12.1 Change Information

There is some information that all tracked changes have in common. The change information is represented by a <office:change-info> element and the common pieces of information are represented by attributes associated with the element.

```
XML Code: <office:change-info> 
Rules:
DTD: <!ELEMENT office:change-info (text:p)*>
```
The attributes that you can associate with the  $\leq$  of fice: change-info  $>$  element are:

- Author
- Date and time

Comment (optional)

### Author

The office: chg-author attribute specifies the name of the author who changed the document.

```
XML Code: office:chg-author
Rules:
DTD: <!ATTLIST office:change-info office:chg-author CDATA
           #REQUIRED>
```
### Date and Time

The office:chg-date-time attribute specifies the date and time when the change took place.

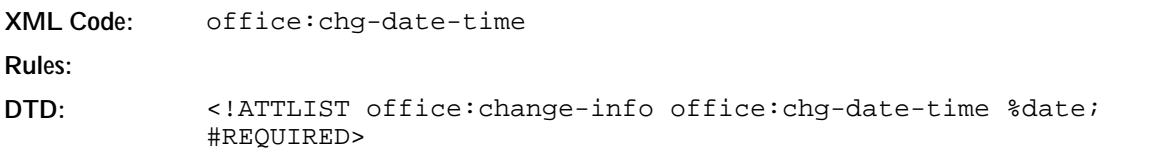

### Comment

The <office:change-info> element contains a comment from the author about a change.

**Example: Sample change information**

```
<office:change-info office:chg-author="Michael Brauer"
                 office:chg-date-time="1999-06-18T17:05:28">
   <text:p>Section about sections reworked to meed requirements of page
styles</text:p>
</office:changed>
```
# 2.13 Configurations

### 2.13.1 Database Connections

A OpenOffice.org XML document can contain a list of databases that are already used or can be used in the document. An <office:database> element represents each database connection.

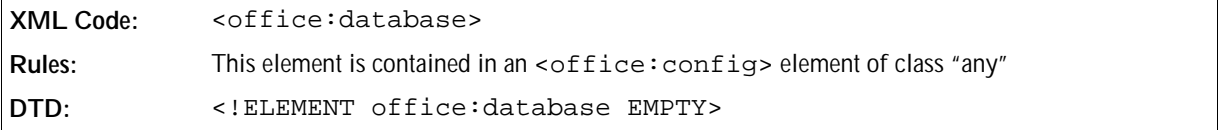

### 2.13.2 Job Setup

A document can contain information about the printer that was used the last time the document was printed and the print settings. The <office:job-setup> element contains this information

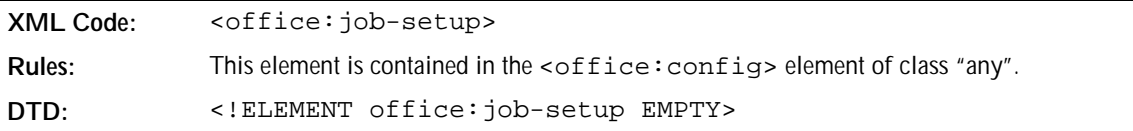

# 2.14 OpenOffice.org Application Settings

The OpenOffice.org application settings are contained in a <office:settings> element.

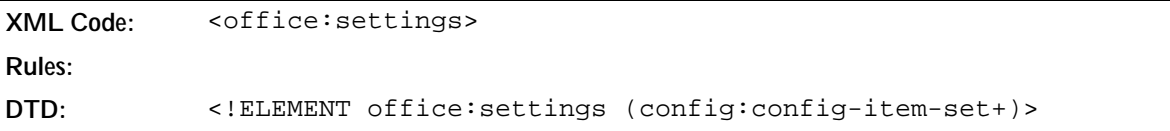

The settings for OpenOffice.org applications are divided into the following two categories:

- Document settings, for example default printer.
- View settings, for example zoom level.

Settings that are shared by different applications have the same name and are of the same type.

### 2.14.1 Base Settings

The <config:config-item> element contains all base settings.

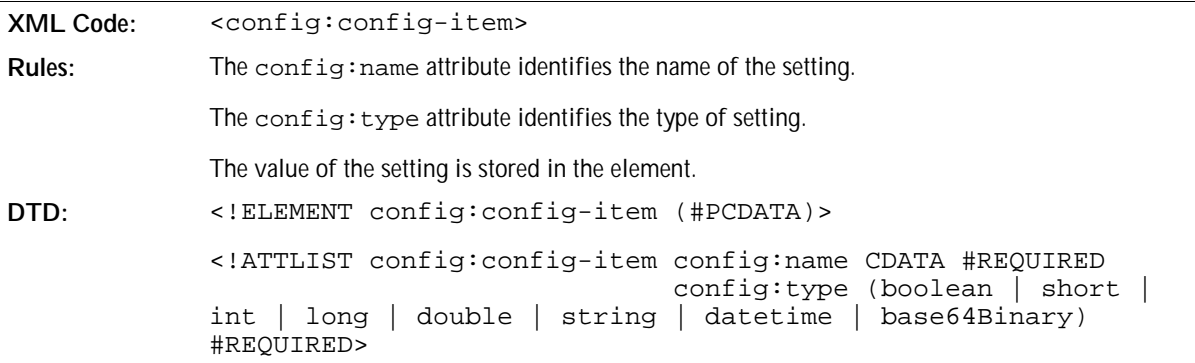

### 2.14.2 Sequence of Settings

The <config:config-item-set> element is a container element for all types of setting elements. The settings can be contained in the element is any order.

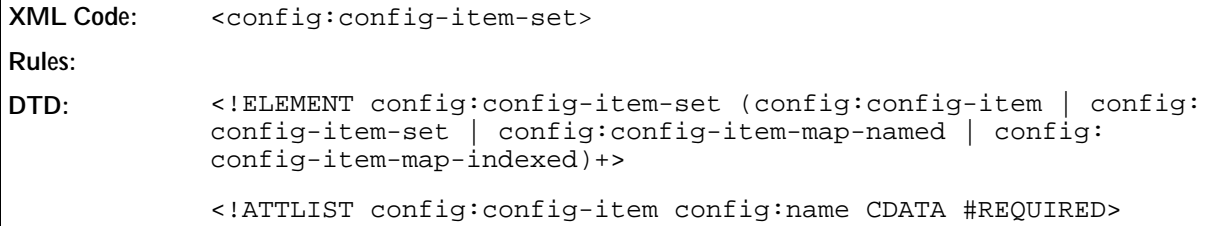

## 2.14.3 Index Access of Sequences

The <config:config-item-map-indexed> element is a container element for sequences. The order specifies the index of the elements.

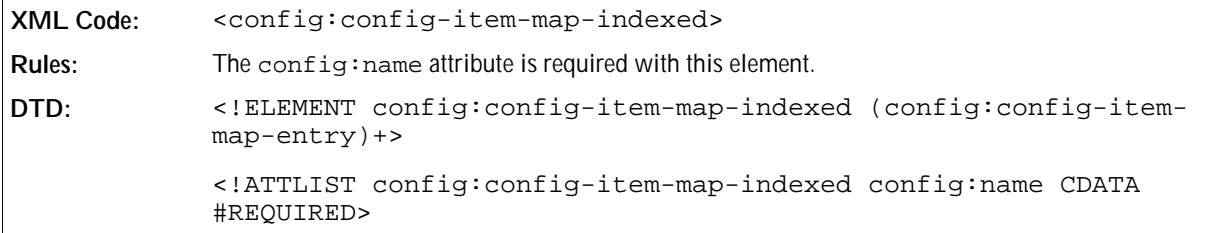

### Map Entry

The <config:config-item-map-entry> element is a container element for all types of setting elements.

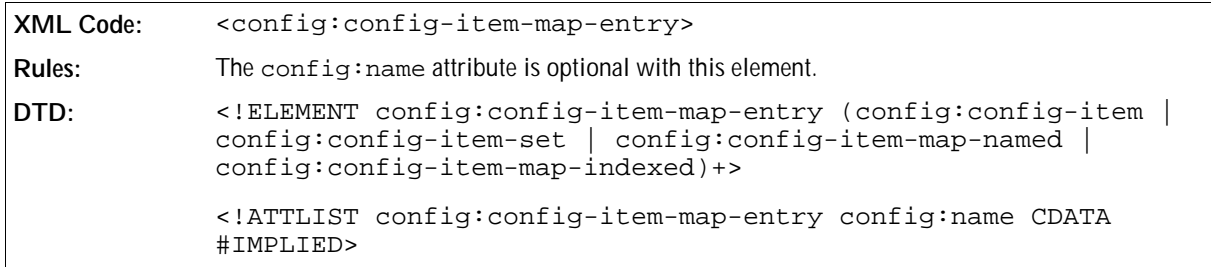

## 2.14.4 Name Access of Sequences

The <config: config-item-map-named> element is a container element for sequences.

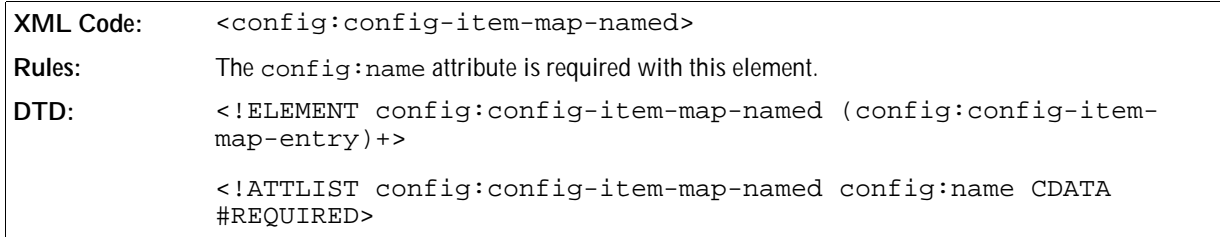

# **Text Content**

This chapter describes the OpenOffice.org XML representation of text content. It contains the following sections:

- Headings and Paragraphs
- Sections
- Bulleted and Numbered Lists
- Outline Numbering
- Line Numbering
- Footnotes and Endnotes
- Fields
- Variable Fields
- Frames in Text Documents
- Ruby
- Text Formatting Properties
- Paragraph Formatting Properties
- Section Formatting Properties
- Change Tracking in Text Documents
- Optional Information

# 3.1 Headings and Paragraphs

This section describes the XML elements and attributes that you use to represent heading and paragraph components in a text document.

## 3.1.1 Primary Heading and Paragraph Components

The XML elements that represent both headings and paragraphs are called **paragraph element**.

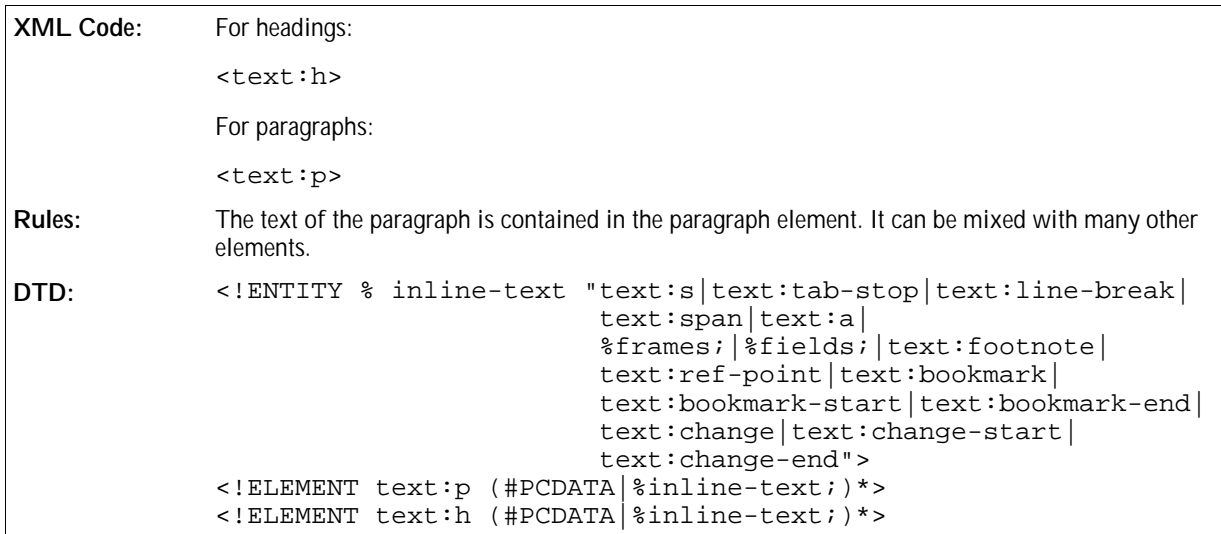

If the paragraph element or any of its child elements contains white-space characters, they are collapsed, in other words they are processed in the same way that HTML processes them. The following Unicode characters are normalized to a SPACE character:

- HORIZONTAL TABULATION (0x0009)
- CARRIAGE RETURN (0x000D)
- LINE FEED (0x000A)
- SPACE (0x0020)

In addition, these characters are ignored if the preceding character is a white-space character. The preceding character can be contained in the same element, in the parent element, or in the preceding sibling element, as long as it is contained within the same paragraph element and the element in which it is contained processes white-space characters as described above.

White-space processing takes place within the following elements:

- <text:p>
- <text:h>
- <text:span>
- <text:a>
- <text:ref-point>
- <text:ref-point-start>
- <text:ref-point-end>
- <text:bookmark>
- <text:bookmark-start>
- <text:bookmark-end>

**Note:** In XSL, you can enable white-space processing of a paragraph of text by attaching an  $f \circ \cdot$ whitespace="collapse" attribute to the <fo:block> element that corresponds to the paragraph element. The attributes that you can associate with heading and paragraph elements are:

- Heading level
- Style and conditional style
- Paragraph formatting properties

### Heading Level

The text:level attribute associated with the heading element determines the level of the heading, for example, Heading 1, Heading 2, and so on.

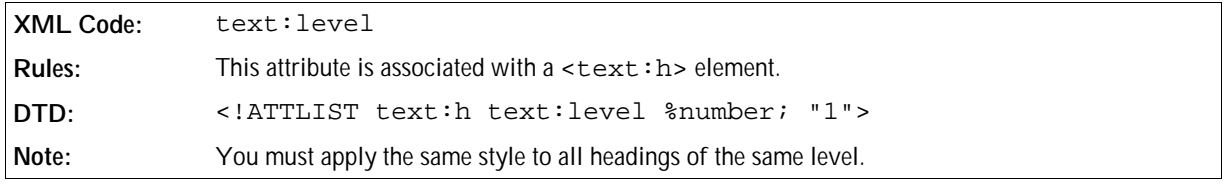

### Style and Conditional Style

The style and conditional style attributes are optional.

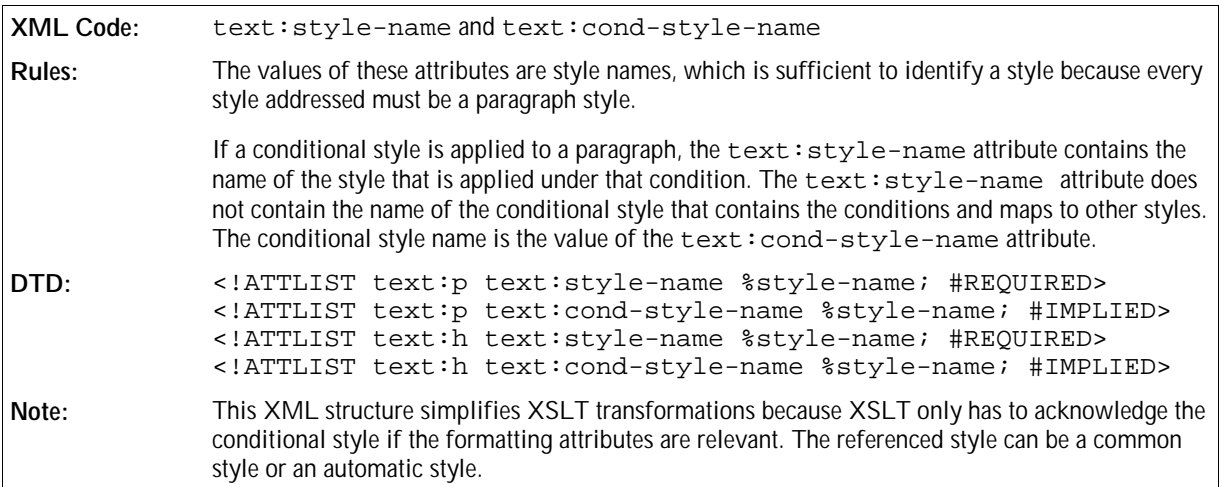

Since most documents use one paragraph style for the majority of paragraphs in the document, there are plans to develop a default style name for paragraphs.

#### **Example: Styles and conditional styles in OpenOffice.org XML**

```
<text:p text:style-name="Heading 1">
  "Heading 1" is not a conditional style.
</text:p>
<text:p text:style-name="Numbering 1" text:cond-style-name="Text body">
  "Text body" is a conditional style. If it is contained in a numbered
 paragraph, it maps to "Numbering 1". This is assumed in this example.
</text:p>
```
### Paragraph Formatting Properties

The default formatting properties that are assigned to a paragraph are represented by an automatic style. When the document is exported, an automatic style is generated with the formatting properties of the paragraph. The parent style of the generated style is the common style that is assigned to the paragraph from the viewpoint of the OpenOffice.org user interface.

If a paragraph has a conditional style assigned and this style is mapped to another style because of a condition, two automatic styles are generated when the document is exported. Both styles have the same formatting properties assigned, but the parent of one style is the conditional style while the parent of the other style is the style that is applied because of the condition.

**Example: Paragraph formatting properties in OpenOffice.org XML**

```
<office:styles>
  <style:style name="Text Body" ...>
</office:styles>
...
<office:automatic-styles>
  <style:style name="P001" family="paragraph" 
                             style:parent-style-name="Text Body">
     <style:properties fo:font-weight="bold"/>
  </style:style>
</office:automatic-styles>
...
<office:body>
  <text:p style:style-name="P001">
    This is a bold paragraph in "Text Body" style.
  </text:p>
</office:body>
```
### 3.1.2 White-Space Characters

In general, consecutive white-space characters in a paragraph are collapsed. For this reason, there is a special XML element used to represent the Unicode character SPACE (0x0020).

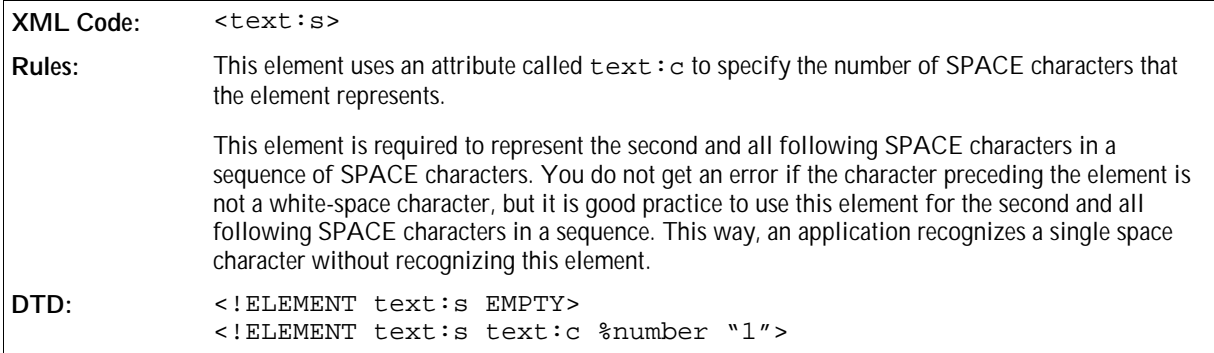

## 3.1.3 Tab Stops

The <text:tab-stop> element represents tab stops in a heading or paragraph.

```
XML Code: <text:tab-stop>
Rules:
DTD: <!ELEMENT text:tab-stop EMPTY>
```
### 3.1.4 Line Breaks

The <text: line-break> element represents a line break in a heading or paragraph.

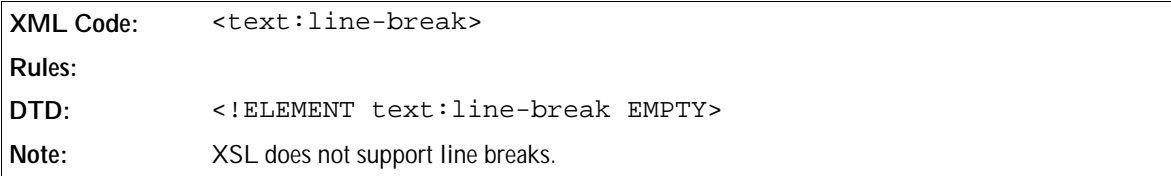

### 3.1.5 Text Styles

The <text:span> element represents portions of text that are formatted using a certain text style.

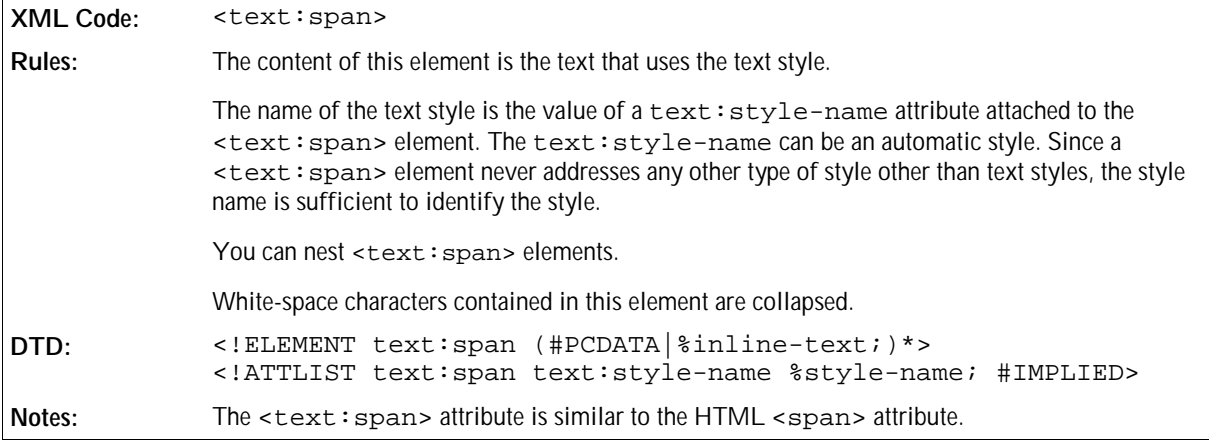

**Example: Text style in OpenOffice.org XML**

```
<text:p>
  The last word of this sentence is 
  <text:span text:style-name="emphasize">emphasized</text:span>.
</text:p>
```
## 3.1.6 Text Formatting Properties

Formatting properties that are applied to a portion of text inside a paragraph are represented by an automatic text style, which is attached to the text portion in the same way as common text styles. See Section 3.1.5 for more information. When the document is exported, an automatic text style is generated for all formatting properties that are attached to a text portion. You can assign two formatting properties to the same text portion using nested <text:span> elements, and the formatting properties can be represented by one or by two automatic text styles.

In most cases, automatic text styles do not have a parent style. The only situation where an automatic text style

might have a parent style is when a text portion has formatting properties and a common text style assigned. The text style can be the parent style of the automatic style, but it is not essential.

**Note:** In OpenOffice.org applications, the text portions that have a certain formatting property applied may overlap but the <text:span> elements cannot overlap.

#### **Example: Text formatting properties in OpenOffice.org XML**

**This example shows the** OpenOffice.org **XML code required to display the following sentence:**

The rain in *Spain stays* mainly inthe plain.

```
<office:automatic-styles>
  <style:style name="T001" family="text">
     <style:properties fo:font-style="italic"/>
  </style:style>
  <style:style name="T002" family="text">
     <style:properties style:text-underline="single"/>
  </style:style>
</office:automatic-styles>
...
<office:body>
  <text:p>
    The rain in
     <text:span text:style-name="T001">
       Spain
       <text:span text:style-name="T002">
         stays
       </text:span>
     </text:span>
     <text:span text:style-name="T002">
       mainly in
     </text:span>
    the plain.
  </text:p>
   ...
</office:body>
```
## 3.1.7 Hyperlinks

Hyperlinks in text documents are represented by a  $\le$  text: a> element.

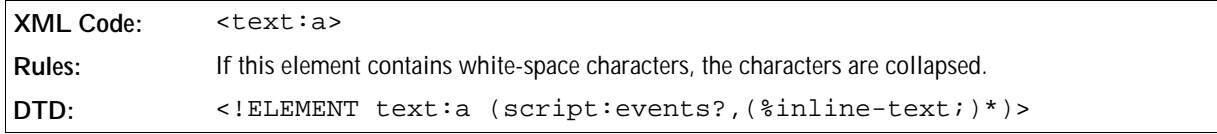

This element also contains an event table element,  $\leq$ script: events>, which contains the events assigned to the hyperlink. See Chapter 2 for more information on the event table element.

The attributes that you can associate with the  $\texttt{check}:a\texttt{> element}$  are:

- Name
- Link location
- Target frame
- Text styles

### Name

A hyperlink can have a name, but it is not essential. The text:name attribute specifies the name of the hyperlink if one exists. This name can serve as a target for some other hyperlinks.

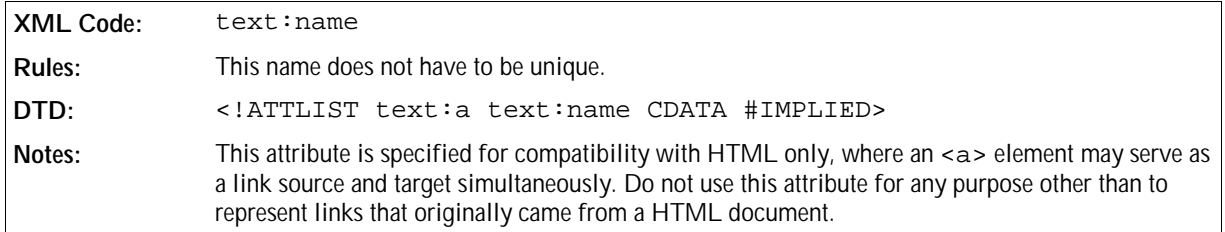

### Link Location

The xlink: href attribute specifies the URL for the target location of the link.

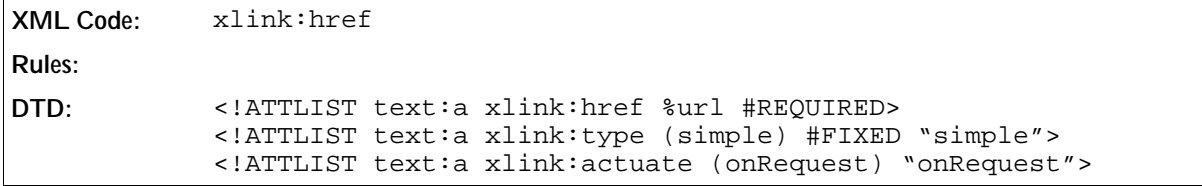

### Target Frame

The office:target-frame-name attribute specifies the target frame of the link.

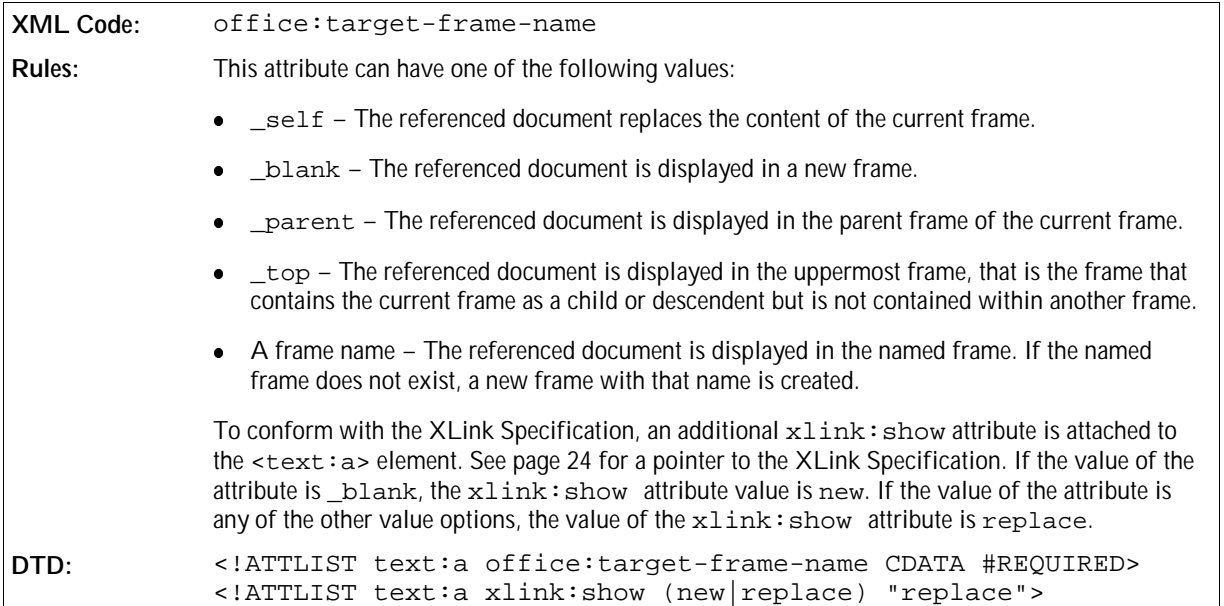

### Text Styles

Every hyperlink has two text styles as follows:

- If the link location of the hyperlink was not visited, the text style specifies by the  $text:style-name$ attribute is applied to the text of the hyperlink.
- If the link location of the hyperlink was already visited, the text style specified by the text: visitedstyle-name attribute is applied to the text of the hyperlink.

```
XML Code: text:style-name and text:visited-style-name
Rules:
DTD: <!ATTLIST text:a text:style-name %style-name; #IMPLIED>
            <!ATTLIST text:a text:visited-style-name %style-name;
            #IMPLIED>
```
## 3.1.8 Bookmarks

Bookmarks can either mark a text position or a text range. A text range can start at any text position and end at another text position. In particular, a bookmark can start in the middle of one paragraph and end in the middle of another paragraph. The XML element used to represent a bookmark varies depending on the type of bookmark, as follows:

- $\bullet$  <text: bookmark > to mark one text position
- $\bullet$  <text: bookmark-start> to mark the start position in a text range
- $\bullet$   $\leq$  text: bookmark-end  $>$  to mark the end position in a text range

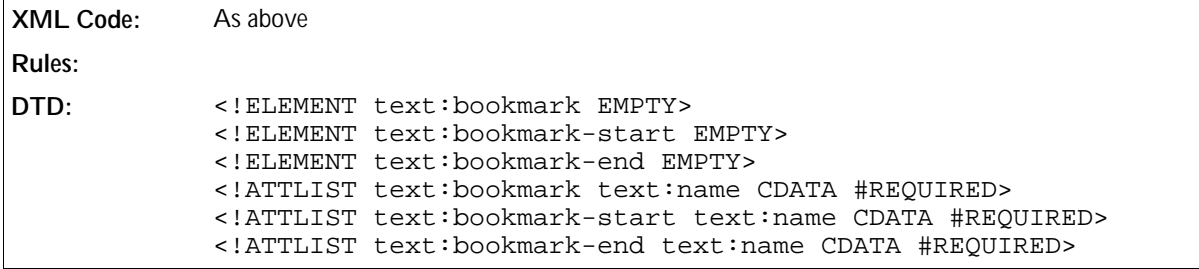

**Example: Bookmarks in OpenOffice.org XML**

```
<text:p>
 <text:bookmark text:name="Mark 1"/>There is a text mark in front of this
 paragraph.
  <text:bookmark-start text:name="Mark 2"/>In front of this paragraph
 there is
 the start of a bookmark.
</text:p>
<text:p>
 This bookmark ends
  <text:bookmark-end text:name="Mark 2"/>
  amid this sentence.
</text:p>
```
## 3.1.9 Index Entries

*Information to be supplied.* 

### 3.1.10 References

The OpenOffice.org XML representation of references is modeled on the XML representation of bookmarks. There are two types of reference marks, as follows:

- A point reference A point reference marks a particular position in text and is represented by a single <text:referencemark> element.
- A range reference A range reference marks a range of characters in text and is represented by two elements;  $\texttt{check}:$ reference-mark-start> to mark the start of the range and <text:reference-mark-end> to mark the end of the range.

Every reference is identified by its name, which must be unique. In a range reference, the start and end elements must use the same reference name.

**Note:** The current version of the OpenOffice.org software does not support range references that span multiple paragraphs. If these types of range references exist, during import the OpenOffice.org software truncates the reference to the paragraph in which the <text:reference-mark-start> element appears.

### Point References

The <text:reference-mark> element represents a point reference in XML.

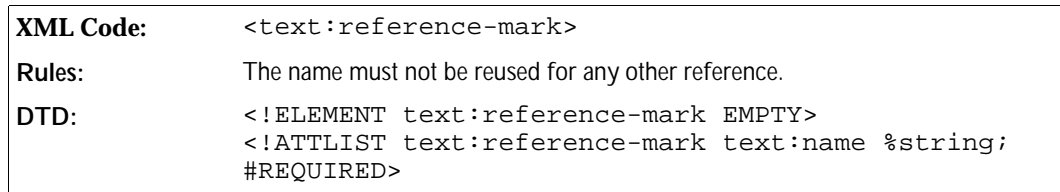

### Range References

The <text:reference-mark-start> and <text:reference-mark-end> elements represent a range reference in XML.

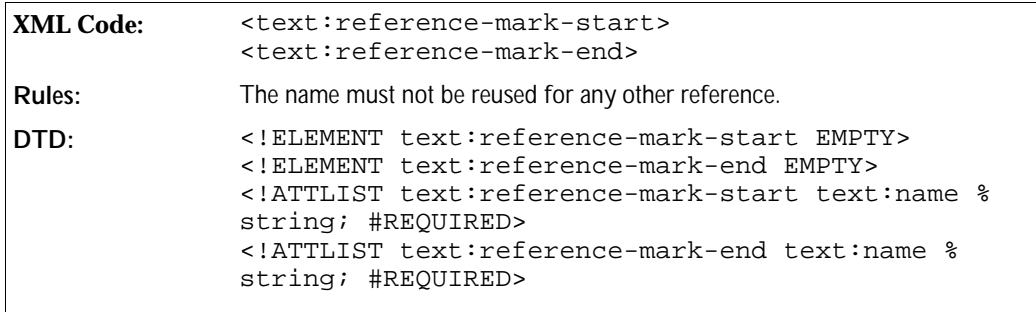

In OpenOffice.org XML, three elements are used to represent references instead of one element because refer-

ences represented as a single XML element:

- Cannot support overlapping references
- Do not interact well with other elements

Take the following example:

**Example: Overlapping range references**

```
<text:p>
  <text:reference-mark-start name="first"/>This is an 
  <text:reference-mark-start name="second"/>example of a sentence
  <text:reference-mark-end name="first"/>with overlapping references.
  <text:reference-mark-end name="second"/>
</text:p>
```
The example paragraph shows two references that cover the following text:

reference "first" This is an example of a sentence" reference "second" "example of a sentence with overlapping references."

This overlapping structure cannot be represented using a single reference element to contain the referenced text. Similarly, a reference spanning multiple paragraphs creates the same situation as two overlapping XML elements, as does character formatting either starts or ends, but not both, within the referenced text.

## 3.1.11 Soft Hyphens, Hyphens, and Non-breaking Blanks

Soft hyphens, hyphens, and non-breaking blanks are represented by UNICODE characters.

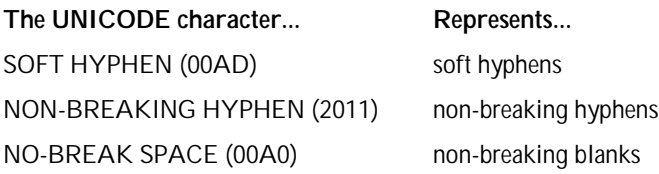

## 3.2 Sections

A text section is a named region of text that can be associated with certain formatting properties. The section starts and ends on paragraph boundaries and can contain any number of paragraphs. Sections can contain regular text content or the text can be contained in another file and linked to the section. Sections can also be writeprotected or hidden.

If a section is linked to another document, the link can be through one of the following:

- $\bullet$  A resource identified by an Xlink, represented by a text:  $\text{section-source}$  element
- Dynamic Data Exchange (DDE,) represented by a office:dde-source element

If these elements are used, they must be the first element in a  $\leq$ text: section>.

Sections can have settings for text columns, background color or pattern, footnote and endnote configuration. These settings form the section style, which is represented in a <style: styles> element. The formatting properties for sections are explained in Section 3.12.

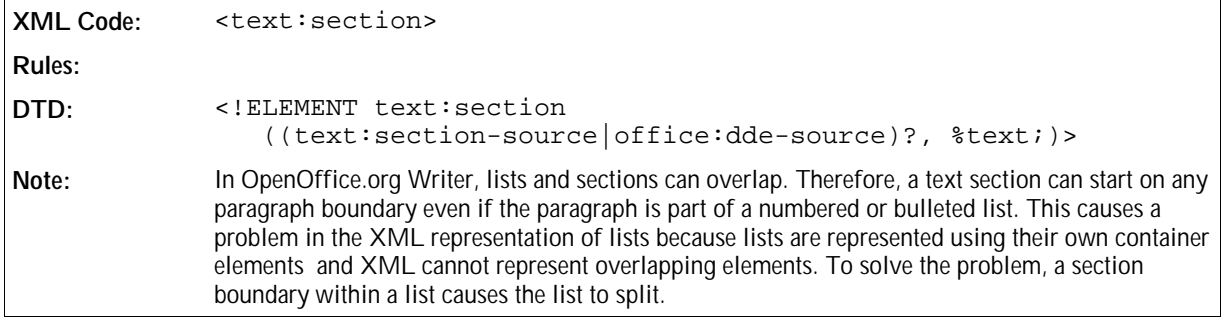

### Section Style

The text: style-name attribute specifies the section style.

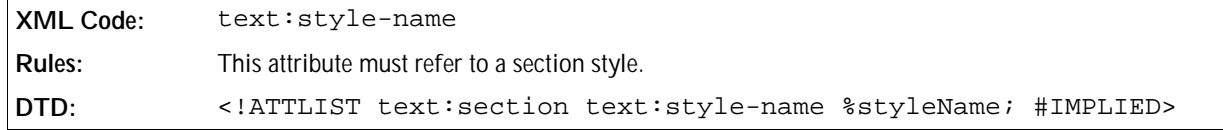

### Section Name

Every section must have a name that uniquely identifies the section. The text:name attribute contains the name of the section.

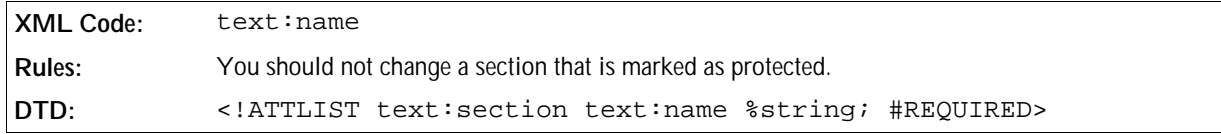

### Hidden Sections and Conditional Sections

Sections can be hidden based on a condition or they can be hidden unconditionally.

The text:display attribute specifies whether or not the section is hidden.

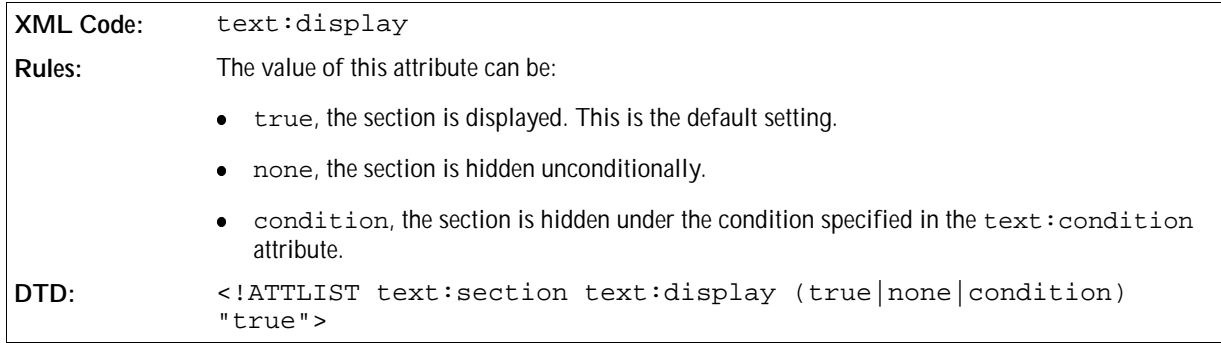

The text: condition attribute specifies the condition under which the section is hidden. The condition is encoded as a string.

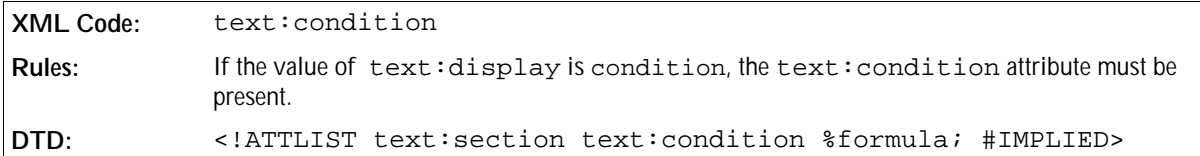

#### Protected Sections

You can protect a section, which means that a user can not edit the section. The text: protected attribute indicates whether or not a section is protected. The user interface must enforce the protection attribute if it is enabled.

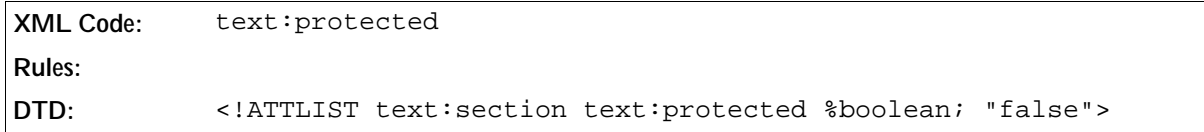

A user can use the user interface to reset the protection flag, unless the section is further protected by a password. In this case, the user must know the password in order to reset the protection flag. The text: protectionkey attribute specifies the password that protects the section. To avoid saving the password directly into the XML file, only a hash value of the password is stored.

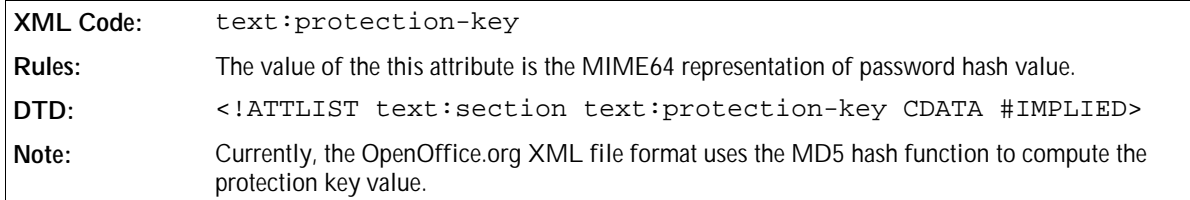

### 3.2.1 Section Source

The <text:section-source> element indicates that the enclosed section is a linked section. If this element is used, it must be the first element in the <text:section> element.

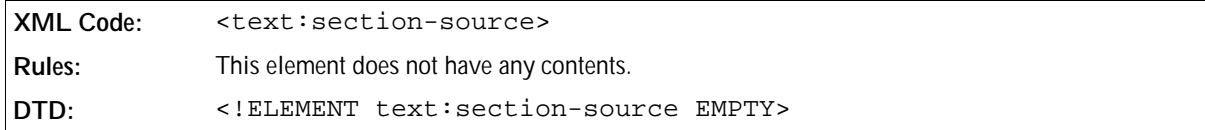

The attributes that you can associate with the <text:section-source> attribute are:

- Section source URL
- Name of linked section
- Filter name

#### Section Source URL

These attributes identify the document or section to which the section is linked.

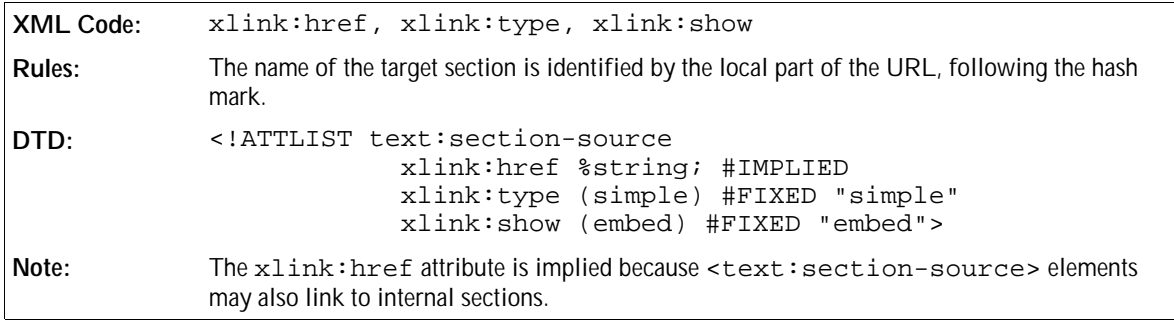

### Name of Linked Section

If the link targets a section of a document, the attribute text: section name contains the name of the target section.

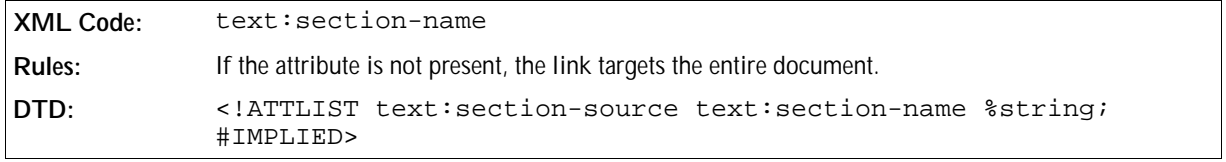

#### Filter Name

The text:filter-name attribute specifies the file type of the link target.

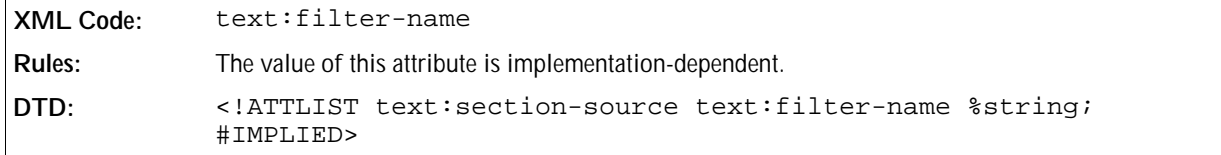

### 3.2.2 DDE Source

If sections are linked via DDE, they are represented by a <office:dde-source> element. It contains attributes that specify the application, topic and item of the DDE connection.

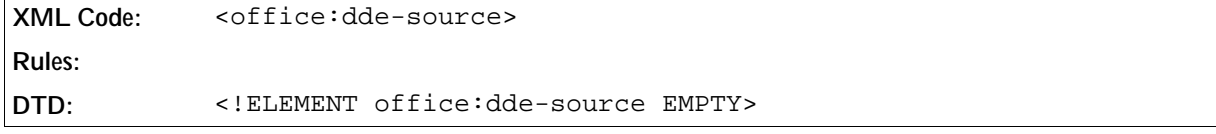

The attributes that you can associate with the <office:dde-source> element are:

- Target application
- Target topic
- Target item
- Automatic update

### Target Application

The office:dde-application attribute specifies the name of the target application to use for the DDE connection.

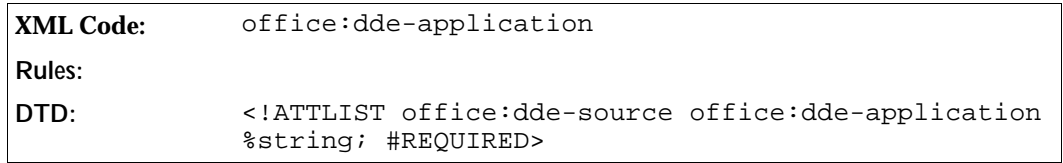

### Target Topic

The office:dde-topic attribute specifies the topic to use for the DDE connection.

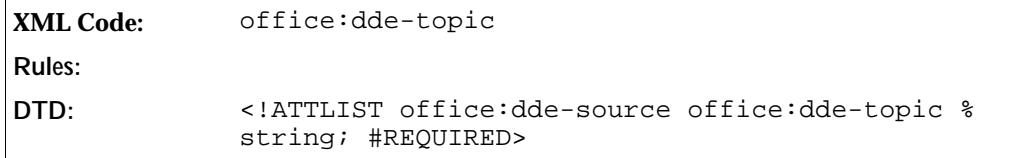

### Target Item

The office: dde-item attribute specifies the information that the target application will deliver.

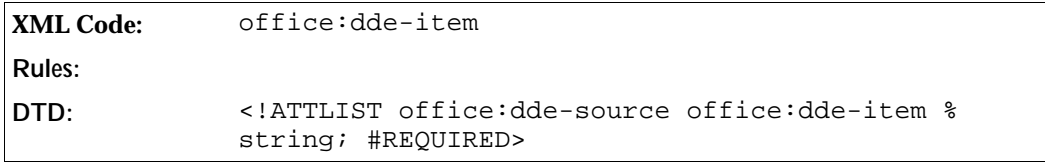

### Automatic Update

The office:automatic-update attribute indicates whether or not the linked section should be automatically updated.

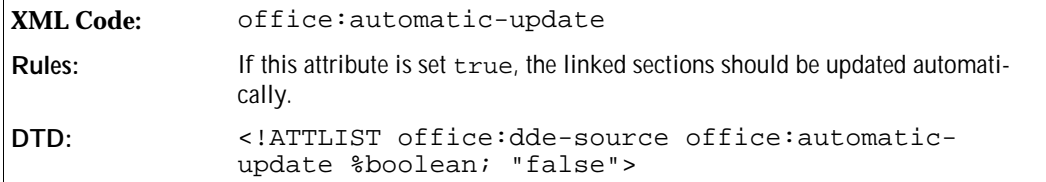

# 3.3 Bulleted and Numbered Lists

Bulleted and numbered lists consist of structural and layout information.

Structural information includes the following:

- List type bulleted or numbered.
- List level for example, main or sublist.
- Information about whether or not a certain paragraph contained in a list has a label, for example number or bullet.
- The number of a paragraph within a numbered list. This information is optional because it can be recalculated.

Layout information includes the following:

- The indentation of paragraphs in a list.
- The label width and the distance between it and the text.
- The bullet character or image for bulleted lists.
- The number format for numbered lists.

The structural information is contained in the document body, with the content. The OpenOffice.org XML representation of structural information is very similar to HTML. The layout information is contained within **list styles**. There are common list styles and automatic list styles.

### 3.3.1 List Blocks

A list is represented by the one of the following elements:

- <text:ordered-list> This element specifies an ordered list, that is a list where every list item is preceded by a number that is incremented for each list item.
- <text:unordered-list> This element specifies an unordered list, that is a list where every list item is preceded by the same bullet character or image.

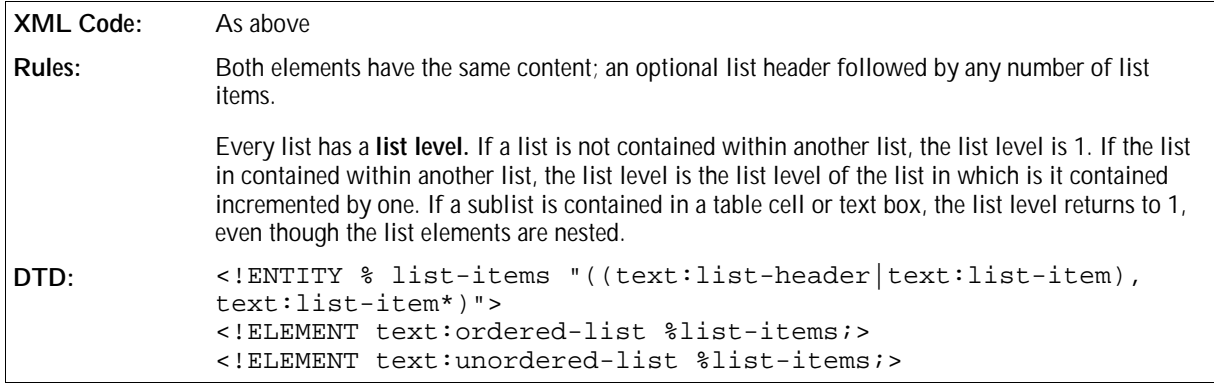

The attributes that you can associate with the list block elements are:

- Style name
- Continue numbering

#### Style Name

The text:style-name attribute specifies the name of the list style that is applied to the list.

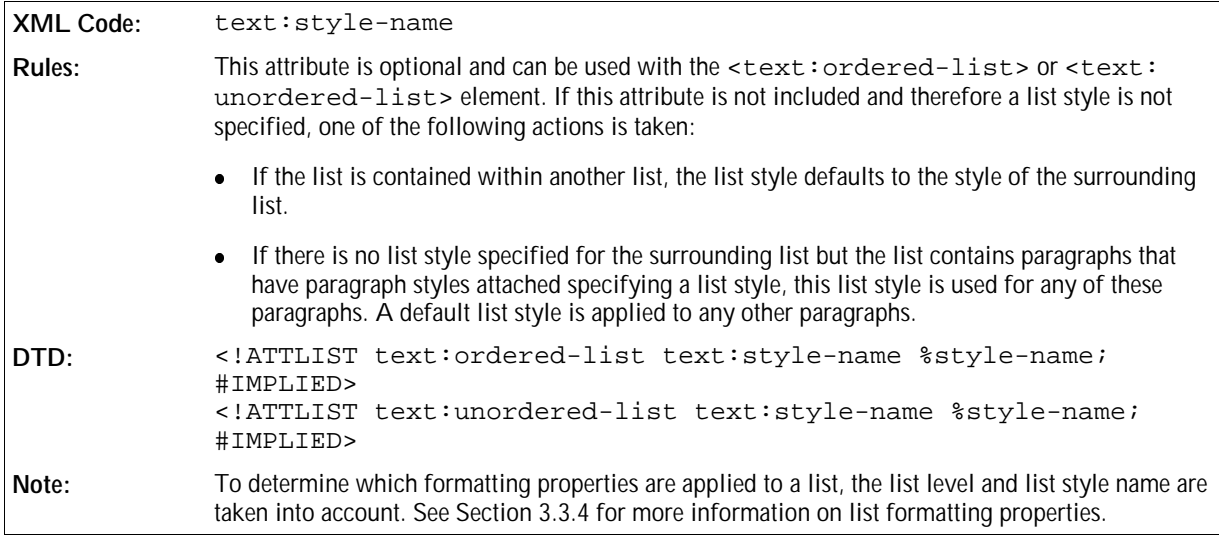

### Continue Numbering

By default, the first list item in an ordered list starts with the number specified in the list style. If the list follows another ordered list and you want to continue the numbering from the preceding list, you can use the continue numbering attribute.

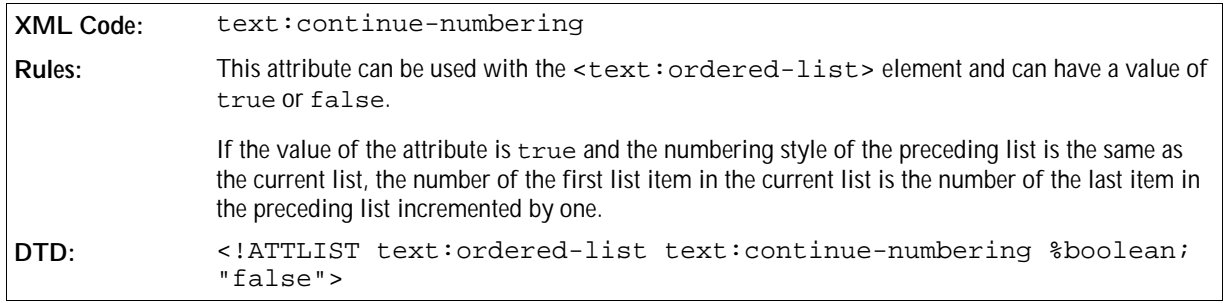

### 3.3.2 List Header

A list header contains one or more paragraphs that are displayed before a list. The paragraphs are formatted like list items but they do not have a preceding number or bullet. The list header is represented by the list header element.

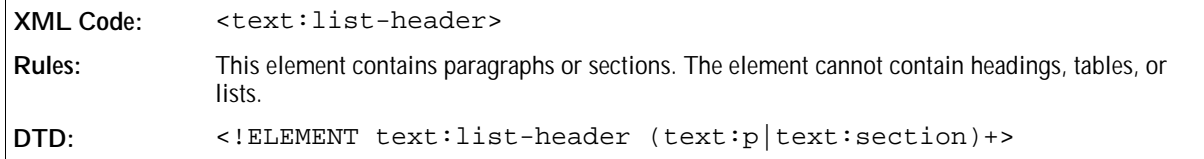

### 3.3.3 List Item

A <text:list-item> element can contain paragraphs, sections, or lists.

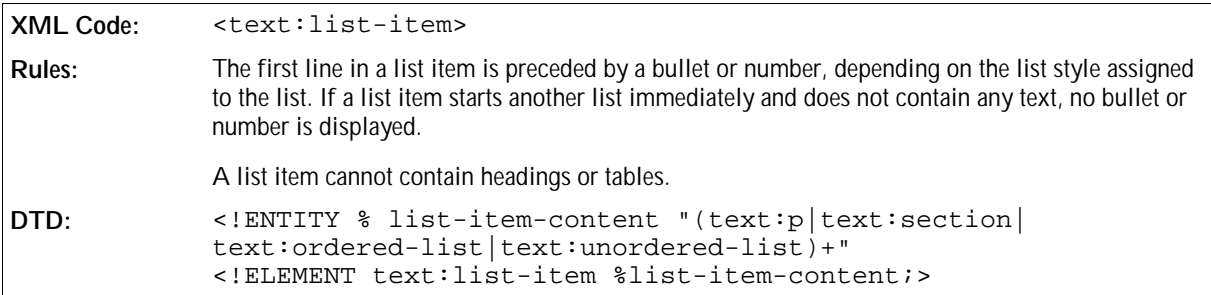

The attributes that you can associate with the <text:list-item> element are:

- Restart numbering
- Restart numbering value
- Current number

#### Restart Numbering

You can restart the numbering of a list and the numbering of the surrounding lists by attaching the text: restart-numbering attribute to the <text:list-item> element.

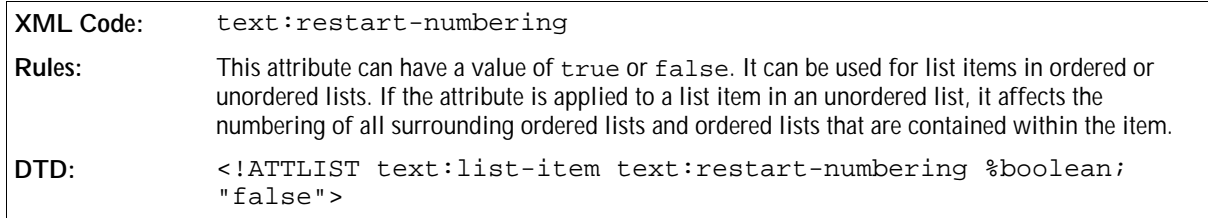

### Restart Numbering Value

You can restart the numbering of the current list at a certain number. Use the text: start-value attribute to specify the number with which to restart the list.

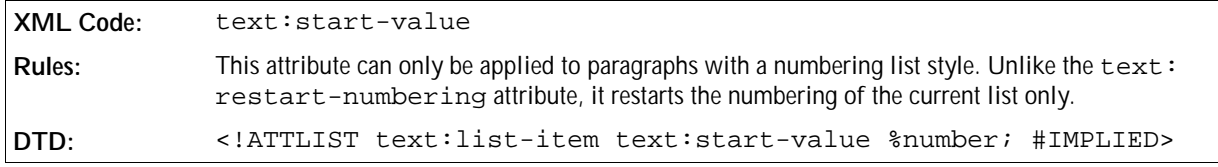

### Current Number

To speed up the conversion or loading of XML documents, the current numbers for a number sequence can be contained in a document. If the numbers are contained in the document, every paragraph must be numbered. You can also apply the text: current-number attribute to list styles so that the OpenOffice.org software can recognize the current numbers for lists. If a document is saved using a OpenOffice.org application and is not subsequently changed by another application, the numbers are recognized. This attribute is optional.

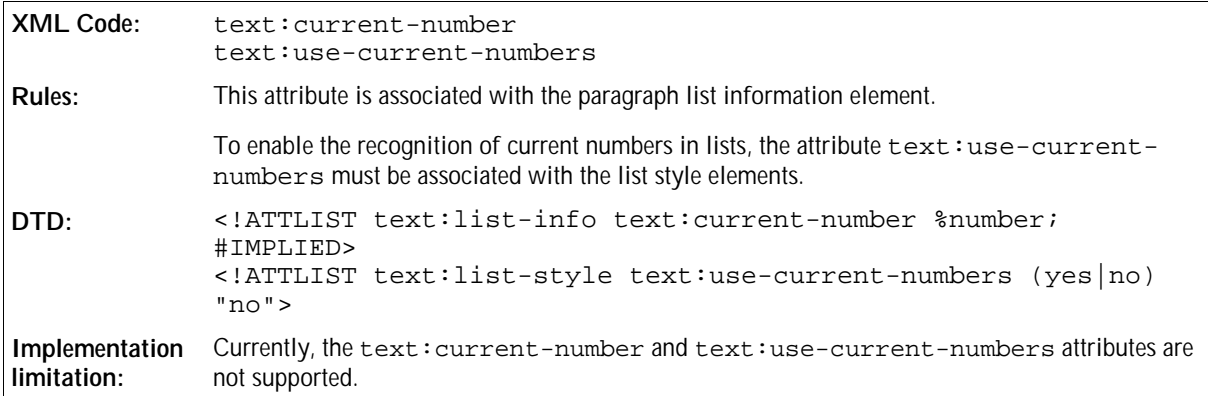

**Example: Ordered and unordered lists and sublists**

```
<text:ordered-list text:style-name="List 1">
  <text:list-item>
     <text:p>This is the first list item</text:p>
     <text:p>This is a continuation of the first list item.</text:p>
  </text:list-item>
   <text:list-item>
     <text:p>This is the second list item. 
            It contains an unordered sub list.</text:p>
     <text:unordered-list>
       <text:list-item><text:p>This is a sub list item.</text:p>
       <text:list-item><text:p>This is a sub list item.</text:p>
       <text:list-item><text:p>This is a sub list item.</text:p>
     </text:unordered-list>
  </text:list item>
  <text:list-item>
     <text:p>This is the third list item</text:p>
  </text:list-item>
</text:ordered-list>
```
## 3.3.4 List Styles

List styles specify the formatting properties for lists. A list style contains a set of specifications, each specification containing a set of properties to apply to a list of a certain list level. These specifications are called **list level styles**. If a list style is applied to a list but it does not contain a list level specification for the level of the list, the list level style of the nearest lower level is used. If a suitable list level style does not exist, a default style is used.

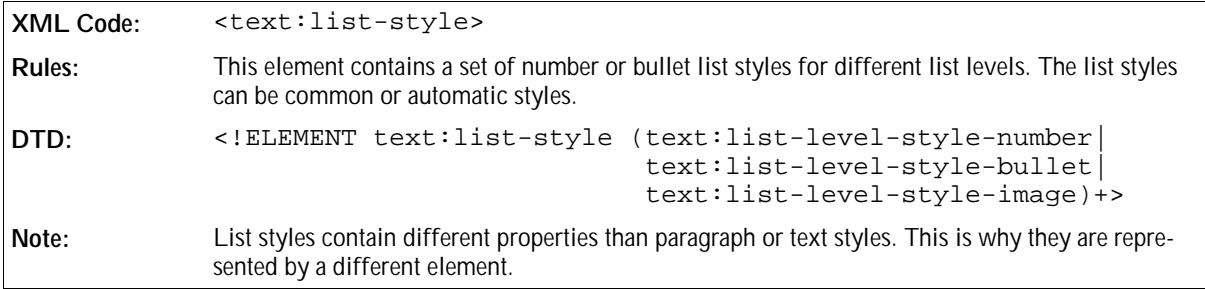

The attributes that you can associate with the <text:list-style> element are:

Name

- Flag for recognition of current numbers
- Consecutive numbering

#### Name

The style: name attribute specifies the name of the list style.

```
XML Code: style:name
Rules:
DTD: <!ATTLIST text:list-style style:name %style-name; #REQUIRED>
```
### Flag for Recognition of Current Numbers

See Section 3.3.3 for more information on the current numbering attributes.

#### Consecutive Numbering

The text:consecutive-numbering attribute specifies whether or not the list style uses consecutive numbering for all list levels or whether each list level restarts the numbering.

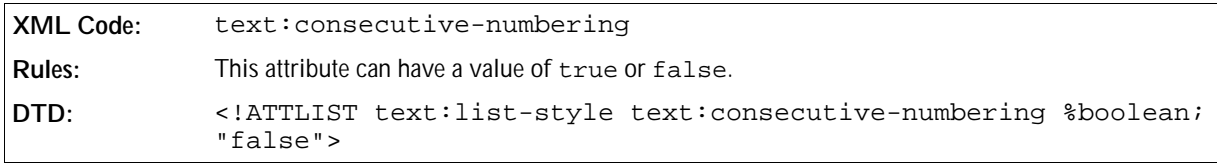

### 3.3.5 Number Level Style

A number level style specifies a list style where the list items are preceded by numbers.

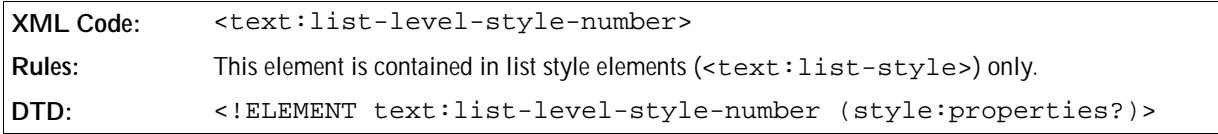

The attributes that you can associate with the <text:list-level-style-number> element are:

- $\bullet$  Level
- Start indent
- Minimum label width
- Minimum label distance
- Label alignment
- Text style
- Number format
- Display levels

• Start value

#### Level

The text: level attribute specifies the level of the number list style.

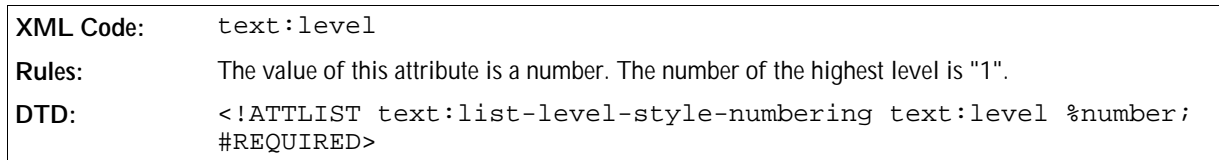

#### Start Indent

The text: space-before attribute specifies the space to include before the number for all paragraphs at this level. If a paragraph has a left margin that is greater than 0, the actual position of the list label box is the left margin width plus the start indent value.

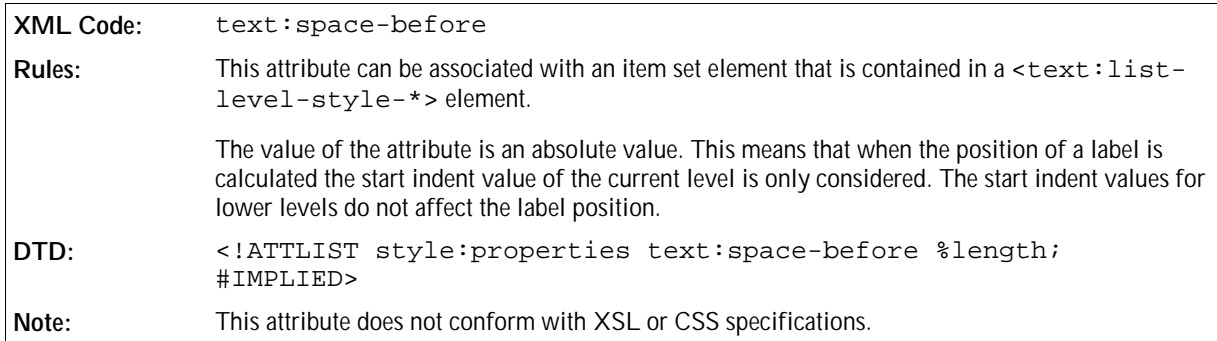

### Minimum Label Width

The text:min-label-width attribute specifies the minimum width of a number.

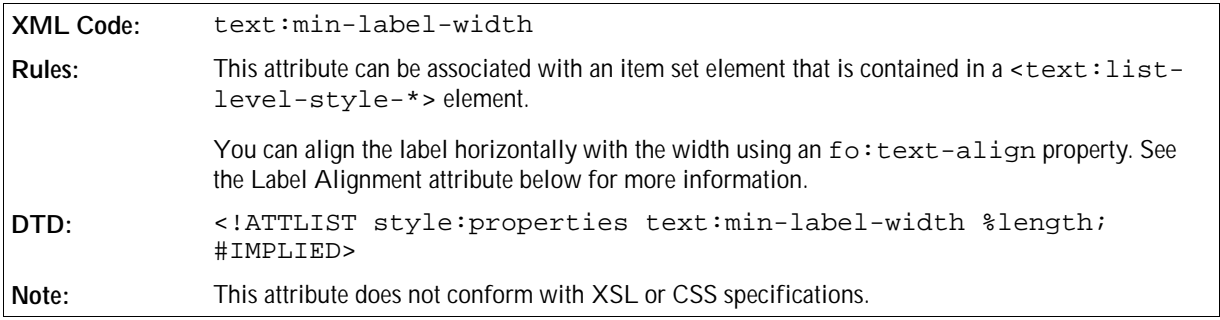

#### Minimum Label Distance

The text:min-label-distance attribute specifies the minimum distance between the number and the text of the list item.

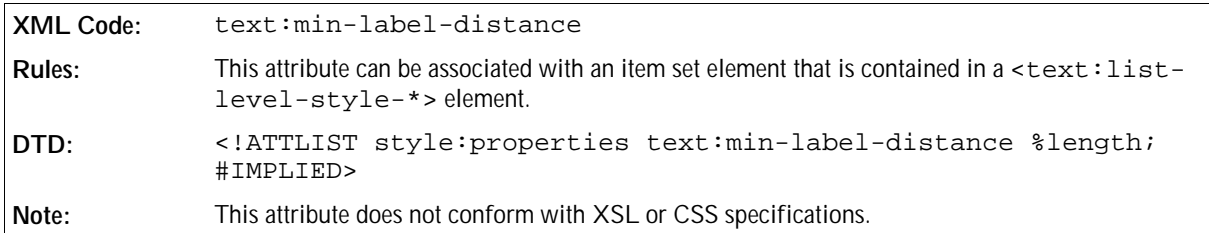

### Label Alignment

The fo:text-align attribute specifies the horizontal alignment of a label (number) within the width specified by the text:min-label-width attribute.

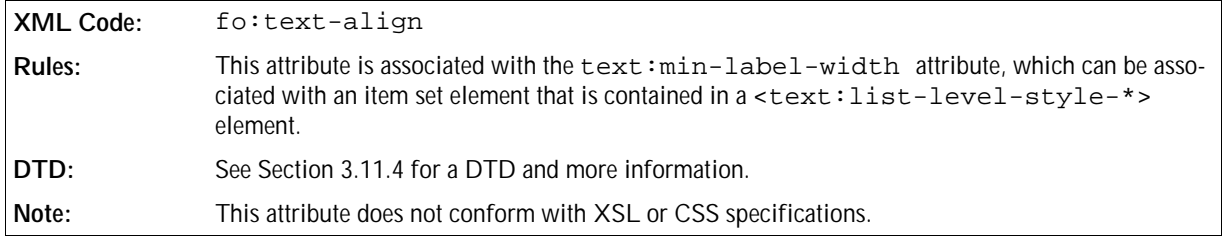

### Text Style

The text: style-name attribute specifies the name of the style to use to format the number of the list.

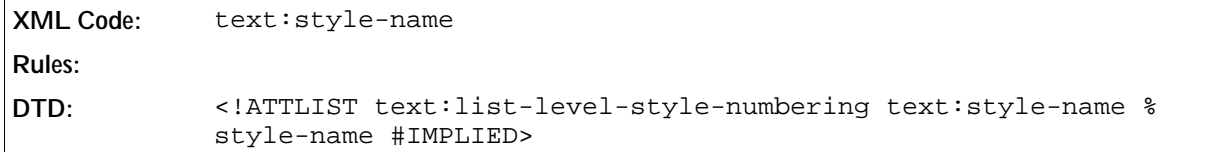

### Number Format

See Chapter 2 for detailed information on number format attributes. The attributes described in Chapter 2 can also be associated with the <text:list-level-style-numbering> element.

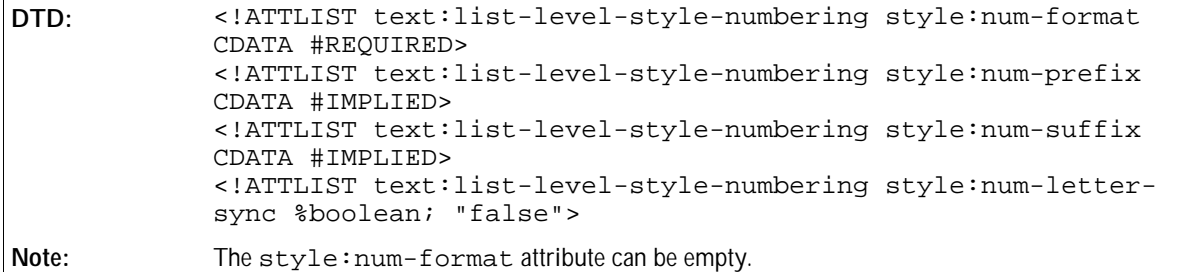

### Display Levels

The text:display-levels attribute specifies the number of levels whose numbers are displayed at the current level. For example, it could specify that you display all three numbers (1.2.1) for a level three heading or that you only display two levels (2.1).

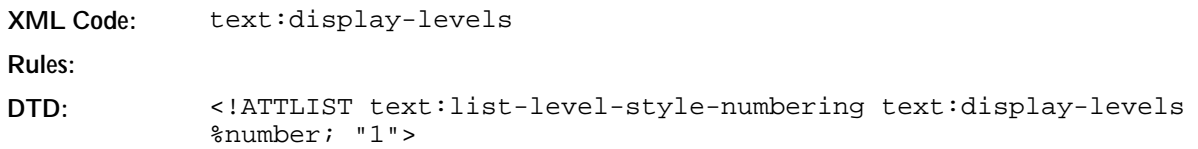

#### Start Value

The text: start-value attribute specifies the number to display before the list item.

```
XML Code: text:start-value
Rules:
DTD: <!ATTLIST text:list-level-style-numbering text:start-value %
           number; "1">
```
## 3.3.6 Bullet Level Style

A bullet level style element specifies a list style where the list items are preceded by bullets.

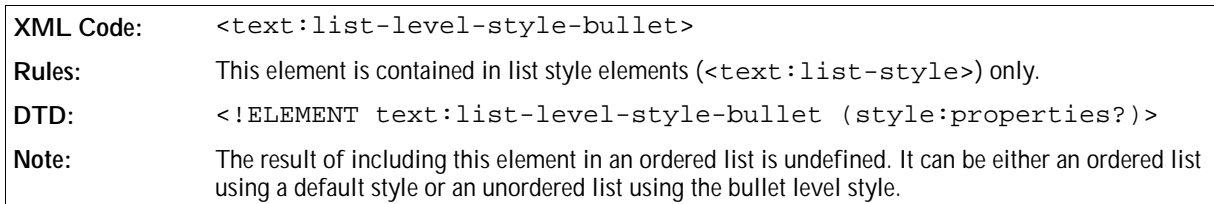

The attributes that you can associate with the <text:list-level-style-bullet> element are:

- Level, spacing, alignment, and text style
- Font
- Bullet character
- Bullet relative size

### Level, Spacing, Alignment, and Text Style

These attributes are the same as those described for use with the number level style, see Section 3.3.5.

#### Font

The font attributes that can be attached to an item set element are described in Sections 3.10.9 to 3.10.13.

#### Bullet Character

The bullet character attribute specifies the UNICODE character to use as the bullet in a bullet level style.

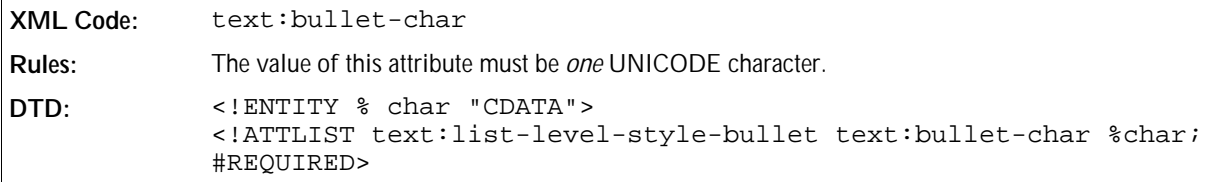

#### Bullet Relative Size

The text:bullet-relative-size attribute specifies a percentage value for the bullet size relative to the font size of the paragraphs in the bullet list. For example, if the value of the text:bullet-relative-size attribute is 75, the bullet used in the list is 75% of the font size for the paragraph.

```
XML Code: text:bullet-relative-size
Rules:
DTD: <!ATTLIST text:list-level-style-bullet text:bullet-relative-
            size %percentage; #IMPLIED>
```
## 3.3.7 Image Level Style

An image level style element specifies a list style where the list items are preceded by images.

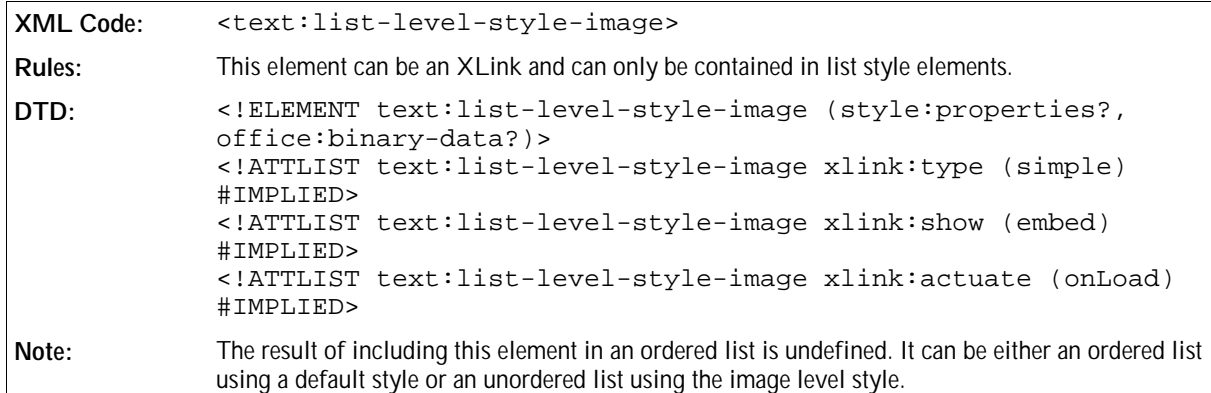

The elements and attributes that you can associate with the <text:list-level-style-image> element are:

- Level, spacing, and alignment
- Image location
- Image size
- Vertical alignment

### Level, Spacing, and Alignment

These attributes are the same as those described for use with the number level style, see Section 3.3.5.

### Image Location

The image data can be stored in one of the following ways:

- $\bullet$  The image data is located in an external file. Use the  $xlink:href$  attribute described below to specify the location of the file.
- The image data is contained in the <text:list-level-style-image> element. The <text:listlevel-style-image> element must contain an <office:binary-data> element that contains the image data in BASE64 encoding. In this situation, the xlink:href attribute is not required.

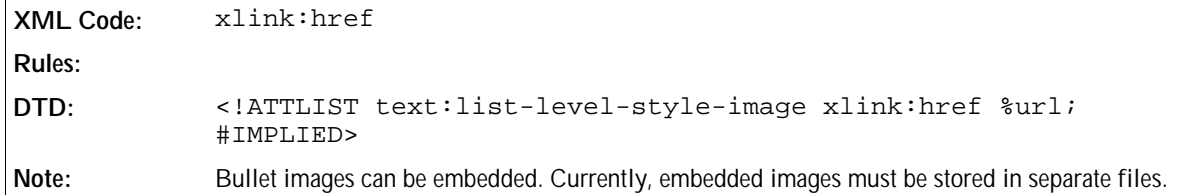

#### Image Size

The size of the image is specified by the following attributes:

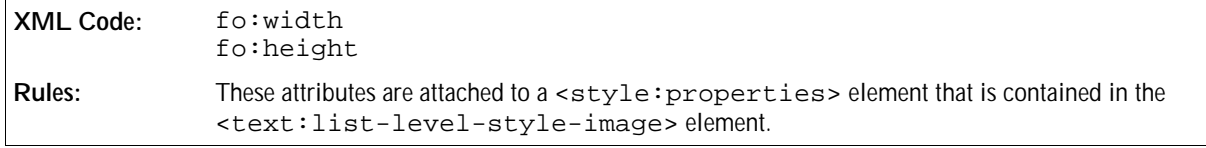

See Chapter 2 for more information.

### Vertical Alignment

The vertical alignment of the image is specified by the following attributes:

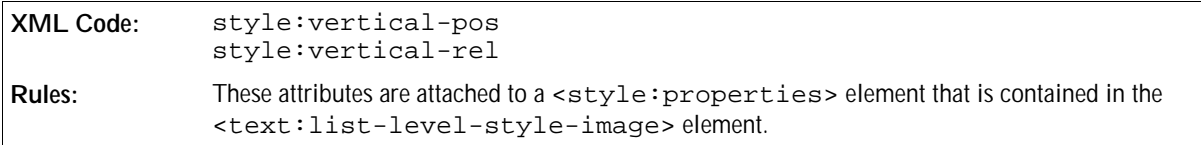

See Chapter 2 for more information.

#### **Example: Image level style**

```
<text:list-style style:name="List 1">
   <text:list-level-style-numbering text:level="1"
    fo:num-format="1"/>
   <text:list-level-style-bullet text:level="2"
     text:bullet-char="-"
     text:style-name="Bullet Char"/>
   <text:list-level-style-image text:level="3" xlink:href="bullet.gif">
     <style:properties fo:width=".7cm" fo:height=".7cm" 
                       style:vertical-pos="middle" style:vertical-
rel="line"/>
   </text:list-level-style-image>
</text:list-style>
```
The following is the output from the above example:

1. This is the first list item.

This is a continuation of the first list item.

- 2. This is the second list item. It contains an unordered sub list.
	- This is a sub list item.
	- This is a sub list item.
	- This is a sub list item.
- 3. This is the third list item.

# 3.4 Outline Numbering

You can link outline numbering to paragraph styles.

# 3.4.1 Outline Style

The way in which OpenOffice.org XML represents outline numbering styles is very similar to the way it represents list styles. The <text:outline-style> element contains elements that specify the style of each outline level.

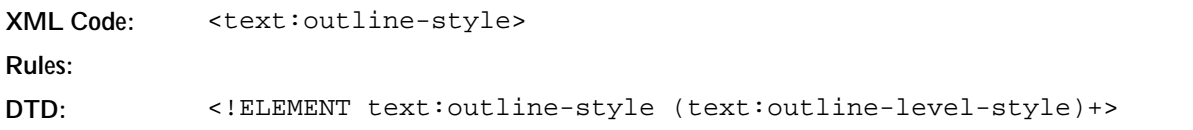

# 3.4.2 Outline Level Style

The <text:outline-level-style> element specifies the style for each outline level.

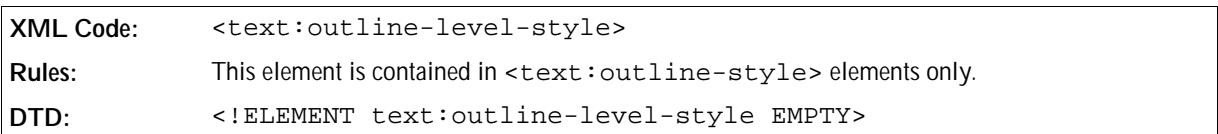

The attributes that you can associate with the <text:outline-level-style> element are:

- Level
- Spacing and alignment
- Text style
- Number format
- Display levels
- Start value

#### Level

See Section 3.3.5 for a description of this attribute.

### Spacing and Alignment

The <text:outline-level-style> element contains a <style:properties> element that can contain attributes specifying the spacing and alignment for the outline numbering list. The attributes are the same as the attributes for the numbering level style element, <text:list-level-style-numbering>, as follows:

- Start indent text: space-before
- Minimum label width text:min-label-width
- Minimum label distance text:min-label-distance
- Label alignment fo:text-align

See Section 3.3.5 for detailed information on these attributes.

### Text Style

See Section 3.3.5 for information on the text style attribute.

#### Number Format

Please refer to Chapter 2 for detailed information on number format attributes. You can associate the attributes described in Chapter 2 with the <text:outline-numbering-level-style> element.

```
DTD: <!ATTLIST text:outline-level-style style:num-format CDATA
            #REQUIRED>
            <!ATTLIST text:outline-level-style style:num-prefix CDATA
            #IMPLIED>
            <!ATTLIST text:outline-level-style style:num-suffix CDATA
            #IMPLIED>
            <!ATTLIST text:outline-level-style style:num-letter-sync %
            boolean; "false">
Note: The style:num-format attribute can be empty.
```
#### Display Levels

See Section 3.3.5 for information on the display level element.

#### Start Value

See Section 3.3.5 for information on the start value attribute.

# 3.5 Line Numbering

# 3.5.1 Line Numbering Configuration

A OpenOffice.org document can contain *none* or *one* line numbering configuration element. If the element is not present, a default line numbering configuration is used. The default line numbering may vary depending on the version of OpenOffice.org software but every document saved using the OpenOffice.org software contains a line numbering configuration element.

```
XML Code: <text:linenumbering-configuration>
Rules:
DTD: <!ELEMENT text:linenumbering-configuration (text:
            linenumbering-seperator?)>
```
The attributes that you can associate with the <text:linenumbering-configuration> element are:

- Line numbering enable
- Number format
- Text style
- Increment
- Position
- Offset
- Count empty lines
- Count in floating frames
- Restart numbering on every page

The element that you can associate with the <text:linenumbering-seperator> element is:

Separator and its associated separator offset attribute

## Line Numbering Enable

The text: number-lines attribute controls whether or not lines are numbered.

```
XML Code: text:number-lines
Rules:
DTD: <!ATTLIST text:linenumbering-configuration text:number-lines %
            boolean; "true">
```
#### Number Format

See Chapter 2 for detailed information on number formats.

#### Text Style

The text: style-name attribute specifies the text style for all line numbers.

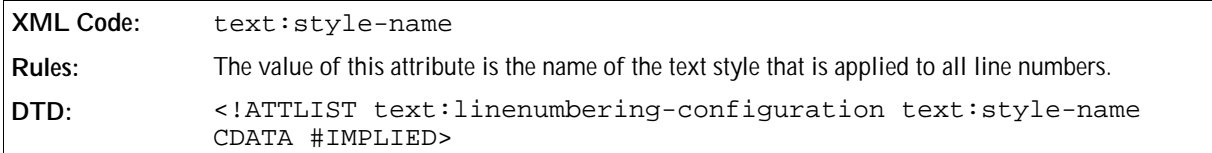

#### Increment

The text: increment attribute causes line numbers that are a multiple of the given increment to be numbered. For example, if the increment is 5, only lines number 5, 10, 15, and so on are numbered.

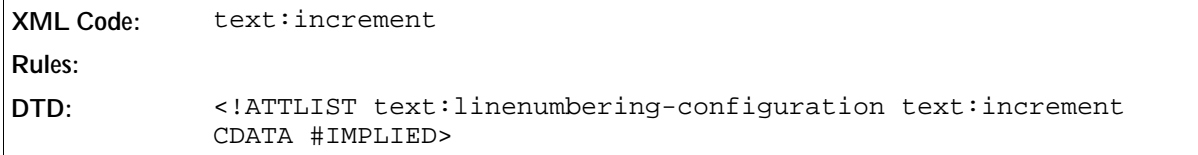

#### Position

The text:position attribute determines whether the line numbers are printed on the left , right, inner, or outer margins.

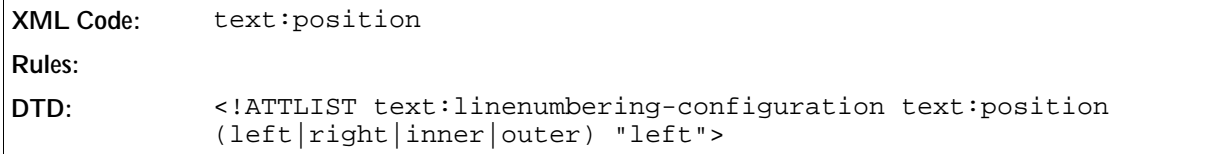

#### **Offset**

The text: offset attribute determines the distance between the line number and the margin.

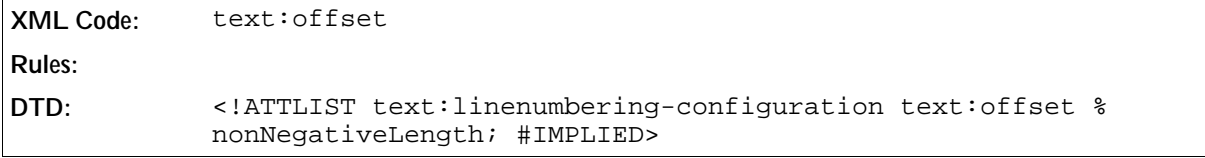

#### Count Empty Lines

The text:count-empty-lines attribute determines whether or not empty lines are included in the line count.

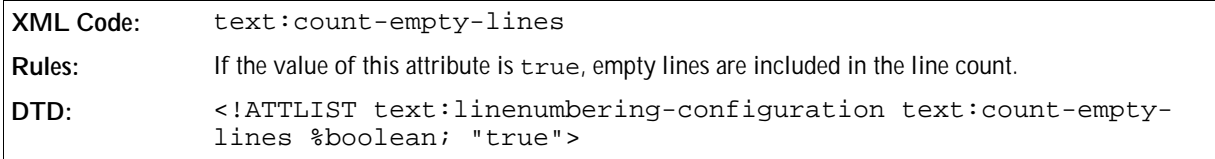

### Count Lines in Floating Frames

The text:count-in-floating-frames attribute determines whether or not text in floating frames is included in the line count.

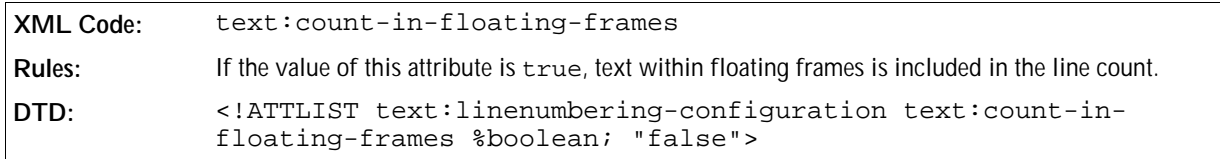

#### Restart Numbering on Every Page

The text:restart-on-page attribute determines whether or not the line count is reset to 1 at the start of every page.

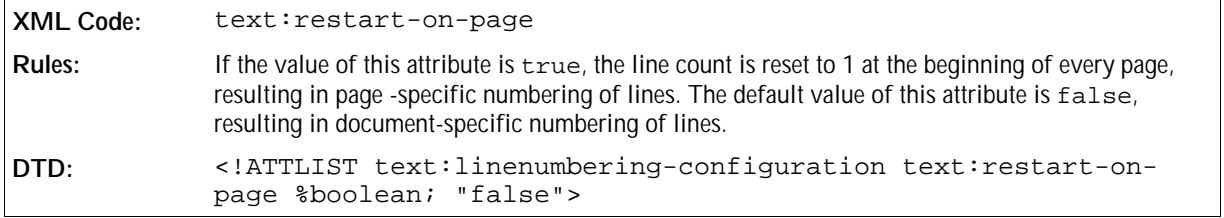

## 3.5.2 Separator

The <text:linenumbering-seperator> element contains the text that is displayed as a separator.

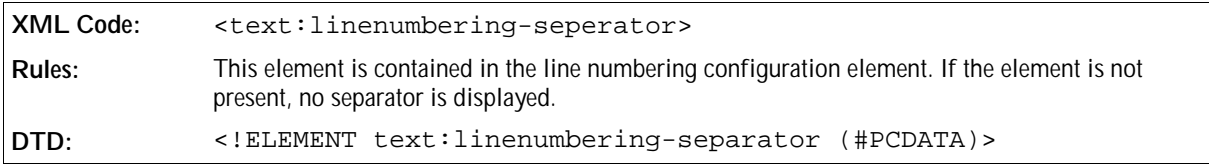

#### Separator Offset Attribute

The text: increment attribute specifies the separator offset.

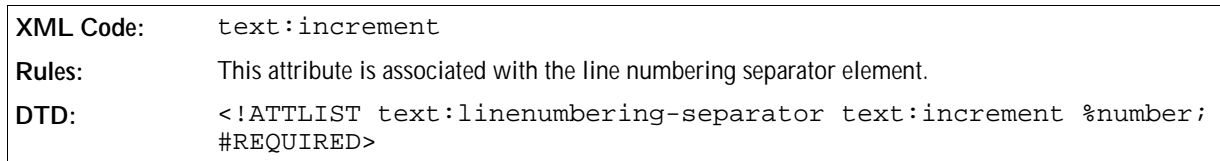

# 3.5.3 Line Numbering Properties

Some of the text formatting properties that you can apply to paragraphs and paragraph styles also influence line numbering. These text formatting properties are as follows:

• Line numbering application

Line number start value

### Line Numbering Application

This property controls whether or not paragraph lines are numbered.

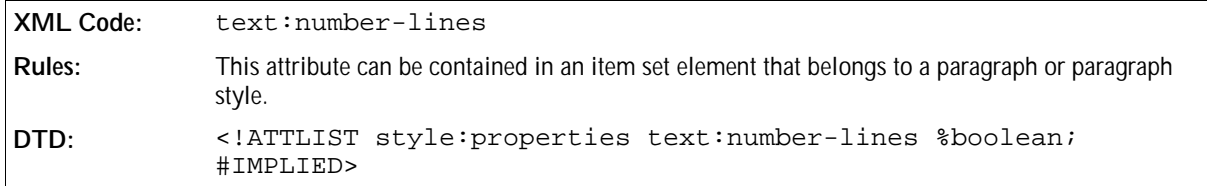

#### Line Number Start Value

This property specifies a new start value for line numbering.

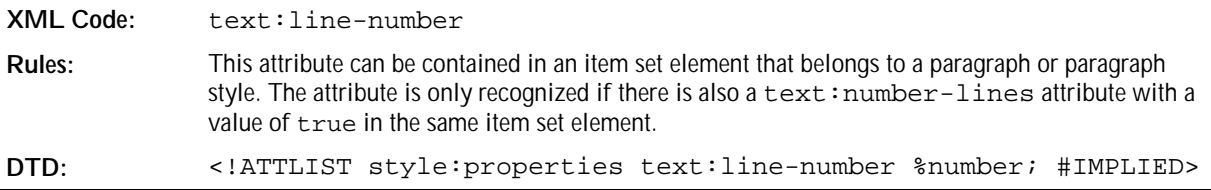

# 3.6 Footnotes and Endnotes

## 3.6.1 Footnotes Configuration

A OpenOffice.org document contains either *none* or *one* footnotes configuration element. If there is no footnote configuration element, a default footnote configuration is used. Therefore, every saved OpenOffice.org document contains a footnote configuration element.

```
XML Code: <text:footnotes-configuration>
Rules:
DTD: <!ELEMENT text:footnotes-configuration 
                    (text:footnote-continuation-notice-forward?,
                     text:footnote-continuation-notice-backward?)>
```
The attributes that you can associate with the <text:footnotes-configuration> element are:

- Citation text style
- Citation body text style
- Default footnote paragraph style
- Master page
- Start value
- Number format
- Numbering scheme
- Footnote position

You can include the following element in the <text:footnotes-configuration> element:

Footnote continuation notice (forward and backward)

### Citation Text Style

The text:citation-style attribute specifies the text style to use for the footnote citation within the footnote.

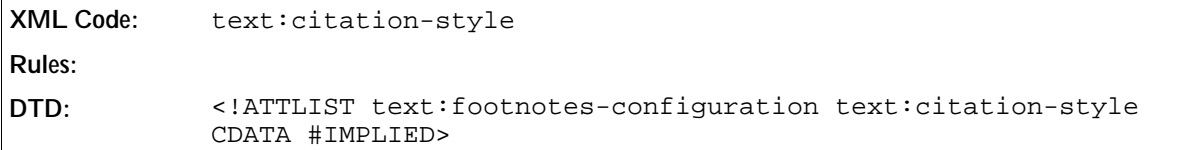

### Citation Body Text Style

The text:citation-body-style-name attribute specifies the text style to use for the footnote citation in the text flow.

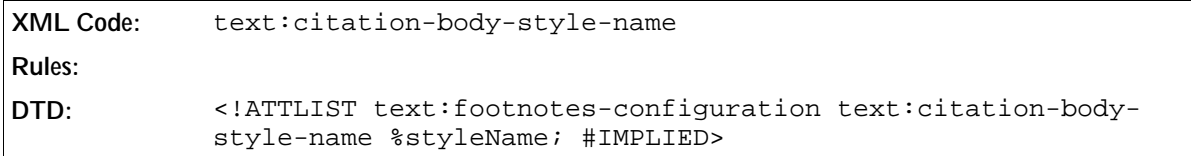

## Default Footnote Paragraph Style

The default footnote paragraph style is only used for footnotes that are inserted into an existing document. It is not used for footnotes that already exist.

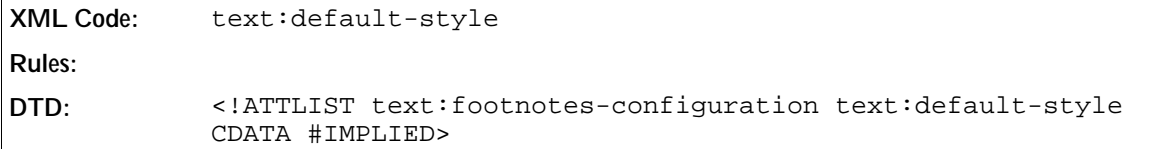

#### Master Page

To display the footnotes at the end of the document, the pages that contain the footnotes must be instances of the master page specified by the text:master-page-name attribute.

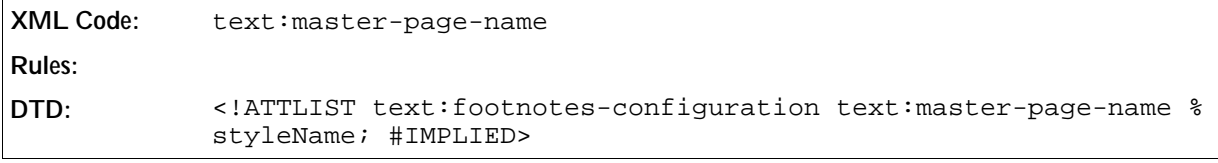

#### Start Value

The  $start:value$  attribute specifies the value at which the footnote numbering starts.

```
XML Code: text:start-value
Rules:
DTD: <!ATTLIST text:footnotes-configuration text:start-value %
           number; "1">
```
#### Number Format

See Chapter 2 for information on the number format for footnotes.

#### Numbering Scheme

The text:start-numbering-at attribute specifies if footnote numbers start with a new number at the beginning of the document or at the beginning of each chapter or page.

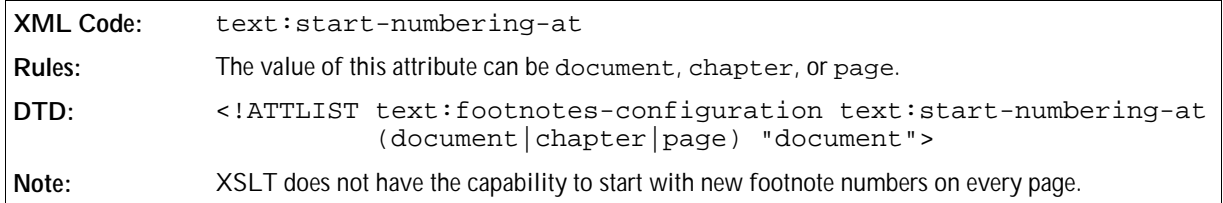

### Footnotes Position

The text:footnotes-position attribute specifies one of the following positions for footnotes:

- The bottom of the page where the footnote citation is located.
- The end of the document.

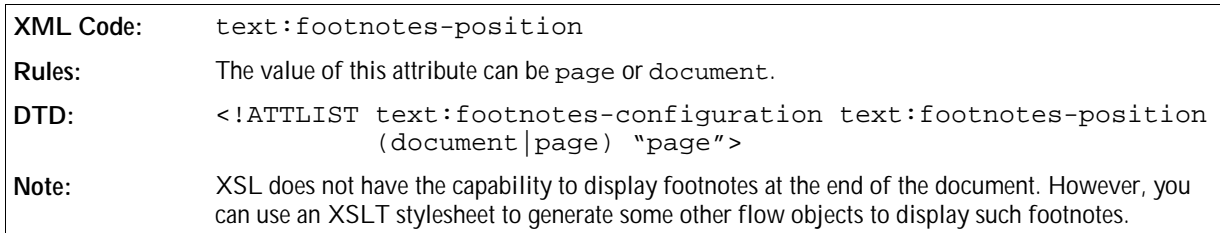

#### Footnote Continuation

The footnote continuation elements specify:

- Text displayed at the end of a footnote that is continued on the next page
- Text displayed before the continued text

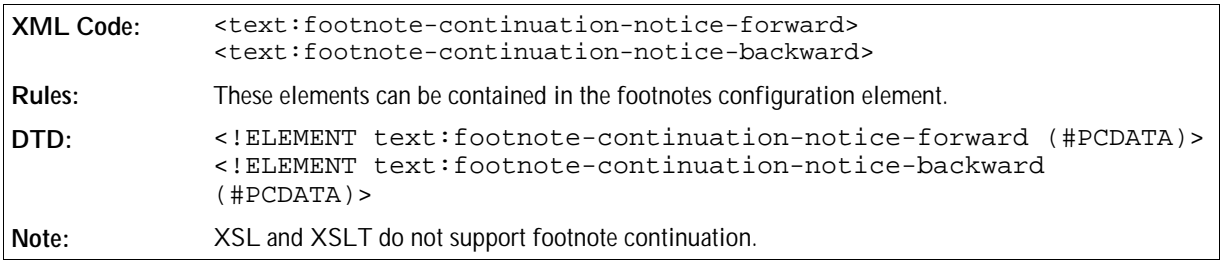

**Example: Footnote configuration in OpenOffice.org XML**

```
<text:footnotes-configuration text:citation-style="Footnote symbol"
                              text:default-style="Footnote">
  <text:footnote-continuation-notice-forward>" .."
  </text:footnote-continuation-notice-forward>
  <text:footnote-continuation-notice-forward>".. "
  </text:footnote-continuation-notice-forward>
</text:footnotes-configuration>
```
# 3.6.2 Endnotes Configuration

A OpenOffice.org document contains either *none* or *one* endnotes configuration element.

**XML Code:** <text:endnotes-configuration> **Rules: DTD:** <!ELEMENT text:endnotes-configuration EMPTY>

## Citation Text Style, Default Endnote Paragraph Style, Page Master, Offset, and Number Format

See Section 3.6.1 for descriptions of these attributes. The application of these attributes to the endnote configuration element is the same as for the footnote configuration element.

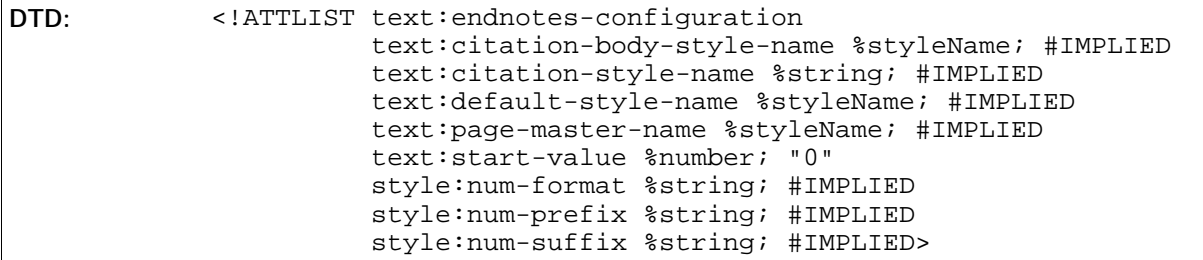

## 3.6.3 Footnotes

The footnote element contains the footnote citation element and the elements that make up the footnote content.

OpenOffice.org XML represents footnotes in a similar fashion to XSL. In XSL, the first child of the footnote element contains the citation in the form of an <fo:inline> element. OpenOffice.org XML uses the same structure but introduces a text:footnote-citation element. The second child contains the footnote body, just as in XSL.

Additionally, OpenOffice.org features the <text:footnotes-configuration> element. To achieve a similar effect to the footnote configuration in XSL, every footnote and footnote citation element must be formatted appropriately.

```
XML Code: <text:footnote>
Rules:
DTD: <!ELEMENT text:footnote (text:footnote-citation,
                                    text:footnote-body)>
```
#### Footnote Citation

The <text:footnote-citation> element specifies the formatted footnote number or characters.

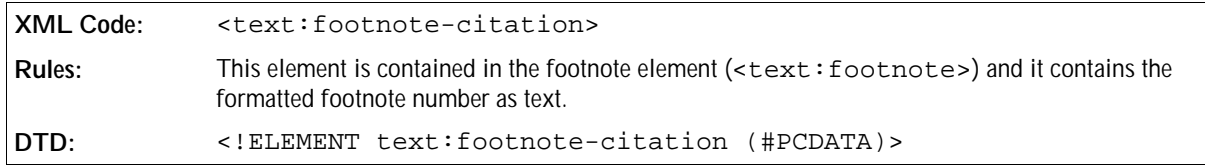

#### Footnote Label

Footnote citation elements can be labeled or numbered. If they are numbered, the number is chosen automatically according to the footnotes configuration element. If they are labeled, the user must supply a label for every footnote he/she inserts into the document. This label is stored in the text: label attribute of the <text: footnote-citation> element.

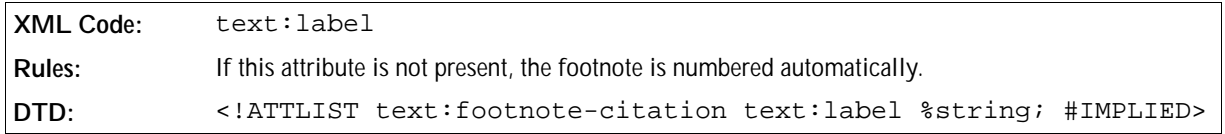

#### Footnote Reference ID

The footnote reference ID is used by references to footnotes to identify the footnote that is referenced.

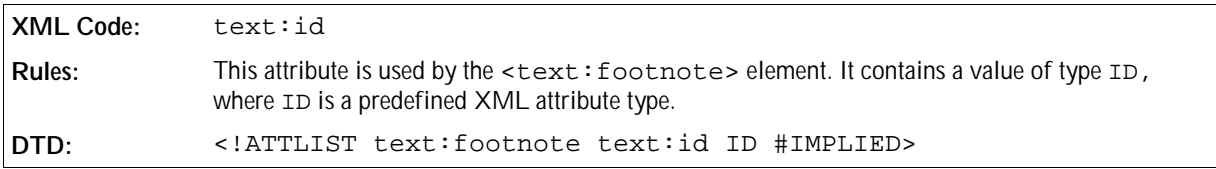

#### Footnote Body

The <text:footnote-body> element contains the actual content of the footnote. It does not have any attributes.

```
XML Code: <text:footnote-body>
Rules:
DTD: <!ELEMENT text:footnote-body %inline-text;>
```
#### **Examples: Footnotes**

```
<text:p>
  This paragraph contains a footnote
  <text:footnote text:id="ftn001">
    <text:footnote-citation>
       1
    </text:footnote-citation>
    <text:footnote-body>
       <text:p>
          This footnote has a generated sequence number
       </text:p>
    </text:footnote-body>
  </text:footnote>
  .
</text:p>
<text:p>
  This paragraph contains a footnote
  <text:footnote text:id="ftn002">
    <text:footnote-citation text:label="*">
       *
    </text:footnote-citation>
    <text:footnote-body>
       <text:p>
         This footnote has a fixed citation
       </text:p>
    </text:footnote-body>
  </text:footnote>
  , too
</text:p>
```
# 3.6.4 Endnotes

Endnotes are represented in the same way as footnotes. They contain the endnote citation element and the endnote body element that makes up the endnote content. For a full description of the elements and attributes associated with the <text: endnote> element, please refer to the previous section.

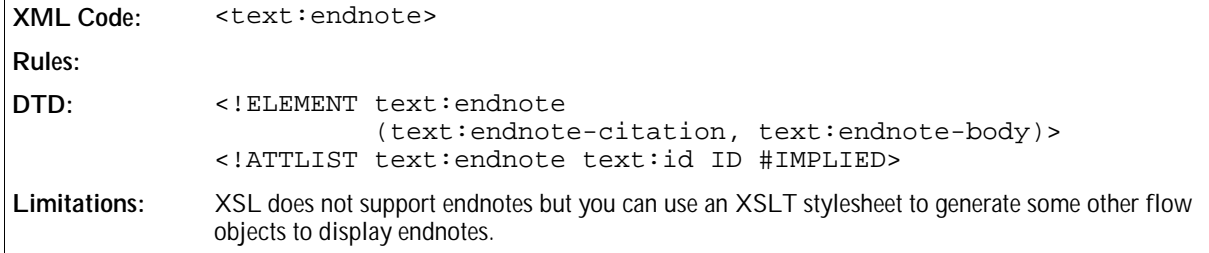

## Endnote Citation

The <text: endnote-citation> element specifies the formatted endnote number or characters.

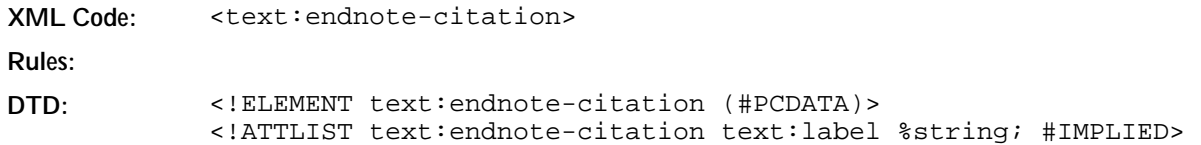

### Endnote Body

The <text:endnote-body> element is defined as follows:

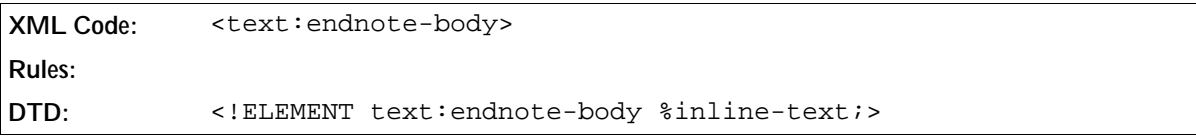

# 3.7 Fields

OpenOffice.org text documents or OpenOffice.org text content embedded in other types of documents can contain variable text elements called fields. There are several different types of field, each of which implements a different type of variable text element. Fields are most commonly used for:

Page numbers

A page number field displays the number of the page it appears on. This field is useful for footers. For every page on which the footer appears, the field assumes the current page number so that all pages are numbered correctly.

Creation dates

A creation date field displays the date on which the current document was created. This field is useful for document templates. Every document created using the template contains the date when it was created.

• Number ranges<br>A number range field allows the user to number certain elements, for example, images or tables. A number<br>There range field displays its own position in relation to the other number range fields for the same range. Therefore, if you move an image and its associated number range field within a document, the fields are automatically updated to reflect the new order.

This section describes how OpenOffice.org software represents fields in the XML file format.

# 3.7.1 Common Characteristics of Field Elements

Each field type is represented by a corresponding element type. A field in a document is encoded as a single element of the appropriate type. The content of the element is the textual representation of the current field value as it is displayed in the OpenOffice.org user interface. Therefore, ignoring all field elements and displaying only the textual content of the elements provides an approximate text-only version of the document.

The value of a field is usually stored in an attribute. It is necessary to store the value so that the presentation of the field can be recomputed if necessary, for example, if the user decides to change the formatting style of the field. It is also necessary to store the presentation style of the element content, to facilitate easy processing of the XML document. For example, if complete processing of a field is impossible or undesirable, the application can ignore the field and use only the content in this situation. For string values, if the value is identical to the presentation, the value attribute is omitted to avoid duplicate storage of information.

For fields that can store different types of content, for example, numbers, strings, or dates, a value type is stored

in addition to the actual value. The value and value type attributes are explained later in Section 3.7.43. If more information is needed to restore a field, it is stored in additional attributes.

The most common attributes of field elements are:

• Fixed fields

Many fields have a variant where the content does not change after the initial value is assigned. These fields are generally marked by the attribute  $text{text}:fixed$ . See Section 3.7.43 for more information on this attribute.

Formatting style

Several field types, particularly those representing number, date, or time data, contain a formatting style. In OpenOffice.org XML, this formatting style is represented by a style:data-style-name attribute. Since the user can change the presentation style for fields, OpenOffice.org must be able to recompute a new representation of the field content at any time. See Section 3.7.43 for more information on this attribute.

## 3.7.2 Document Fields

OpenOffice.org Writer fields can display information about the current document or about a specific part of the current document, such as the author, the current page number, or the document creation date. These fields are collectively referred to as document fields.

Document fields are often fixed. A field can be marked fixed to indicate that its content is preserved, rather than re-evaluated, when the document is edited. For example, a date field shows the current date. If the date field is marked fixed, the value of the field is preserved during subsequent edits and always reflects the original date on which the field was inserted into the document. If the field is not marked fixed, its value changes whenever the document is edited. In the same way, the author field can show the original author or the last author of a document, depending on whether the field is marked fixed or not.

The group of document fields includes:

- Date and time fields
- Sender and author fields
- Page number fields
- Chapter fields
- File name fields
- Document template fields
- $\bullet$  Statistics fields<sup>1</sup>

## 3.7.3 Date Fields

Date fields display the current date. You can adjust the date to display a date other than the current date. For example, you can change the date on a document that was edited late at night so that it displays the date of the following day or several days later.

<sup>1</sup> These fields are not currently part of the OpenOffice.org XML file format.

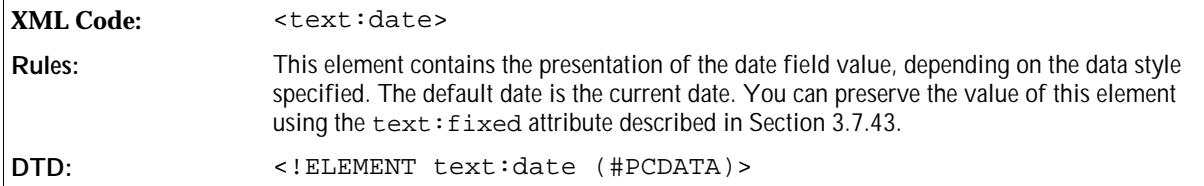

The attributes that you can associate with the <text:date> element are:

- Date value
- Date adjustment
- Fixed (see Section 3.7.43)
- Formatting style (see Section 3.7.43). The formatting style must be a date data style, see Section 2.5.4 for more information.

#### Date Value

The text:date-value attribute specifies a particular date value. For example, if the date field is marked fixed, you can use this attribute to specify the date on which the field was marked as fixed. You can also use this attribute to specify a future date. Some applications support date and time in addition to date-only values, in accordance with ISO 8601.

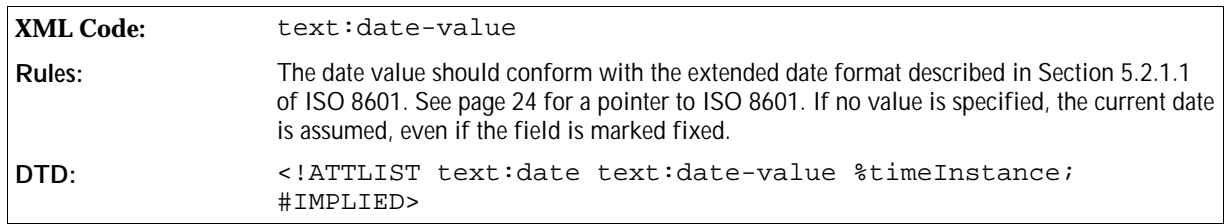

#### Date Adjustment

You can adjust the value of a date field by a certain time period, which you specify using the text:dateadjust attribute. OpenOffice.org Writer truncates the specified time period to a period of full days and adds it to the value of the date field. If the time period is negative, OpenOffice.org Writer subtracts it from the value of the date field yielding a date before the current date.

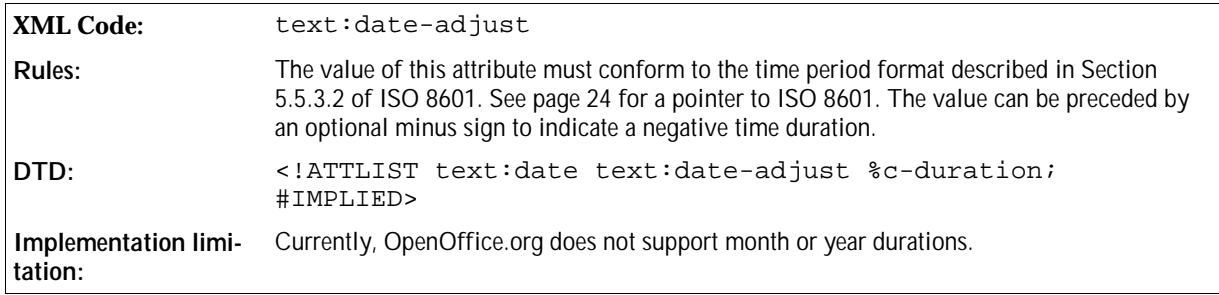

## 3.7.4 Time Fields

Time fields display the current time. They are very similar to the date fields described in the previous section,

supporting the same attributes except that for time fields, they are called  $text{text:time-value}$  and  $text{:}$ time-adjust attributes.

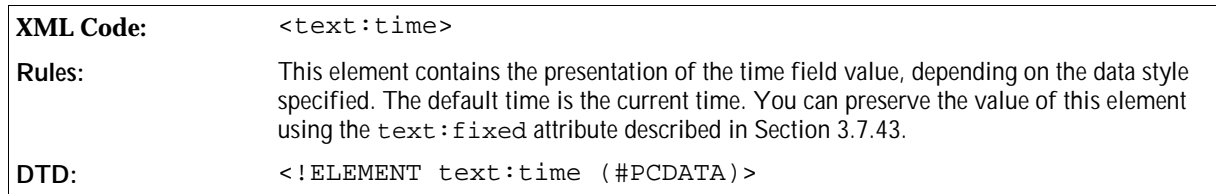

The attributes that you can associate with the <text:time> element are:

- Time value
- Time adjustment
- Fixed (see Section 3.7.43)
- Formatting style (see Section 3.7.43). The formatting style must be a time data style, see Section 2.5.5 for more information.

#### Time Value

The  $text{:time-value attribute records the time at which the document was last edited.$ 

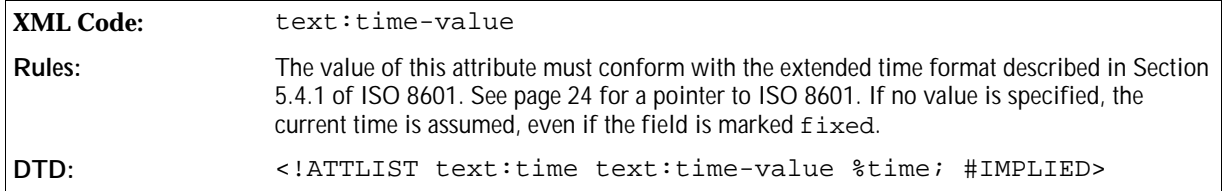

#### Time Adjustment

You can adjust the value of a time field by a certain time period, which you specify using the text:timeadjust attribute. The OpenOffice.org software truncates the time period to a period of full minutes and adds it to thevalue of the time field. If the time period is negative, the OpenOffice.org software subtracts it from the value of the time field yielding a time in the past.

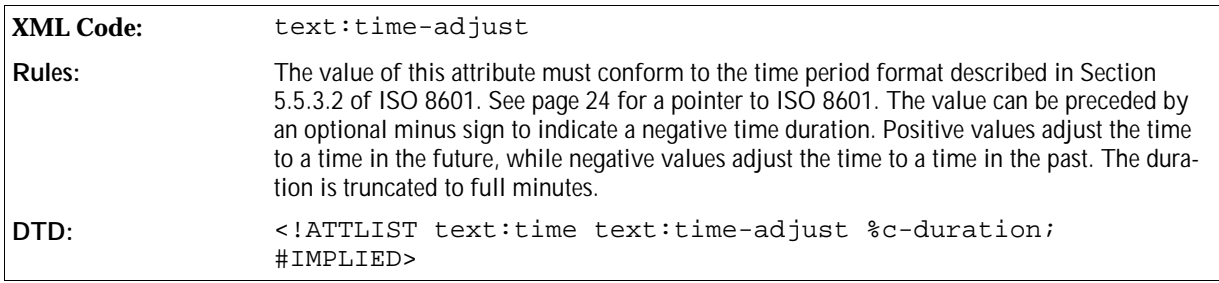

#### **Example: Time adjust attributes and their effects**

If the attribute text: time-adjust="PTM15", the time field displays a time which is 15 minutes later than the actual time specified by the time field value.

If the attribute  $text{text}$ : $time-adjust="-PTHI"$ , the time field displays a time which is one hour before the actual time specified by the time field value.

# 3.7.5 Page Number Fields

Page number fields display the current page number. These fields are particularly useful for recurring content, such as headers and footers. If you insert a page number field into a footer, the current page number is displayed on every page on which the footer appears.

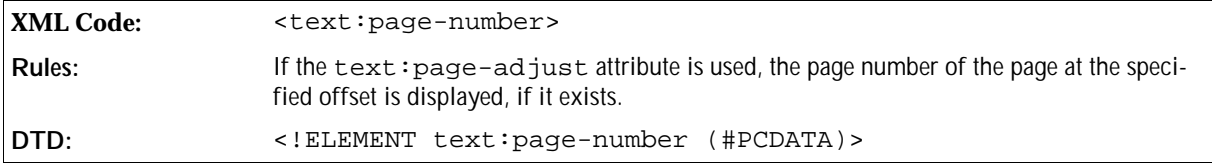

The attributes that you can associate with the <text: page-number> element are:

- Page adjustment
- Display previous or following page numbers
- Fixed (see Section 3.7.43)
- Formatting style (see Section 3.7.43) Page numbers can be formatted according to the number format described in Section 2.9. If a number style is not specified, the page numbers are formatted according to the number style defined in the current page style.

#### Page Adjustment

You can adjust the value of a page number field by a specified number, allowing you to display the page numbers of following or preceding pages. You specify the adjustment number using the text:page-adjust attribute. When you use this attribute, the application:

- 1. Adds the value of the attribute to the current page number.
- 2. Checks to see if the resulting page exists.
- 3. If the page exists, the number of that page is displayed.
- 4. If the page does not exist, the value of the page number field remains empty and no number is displayed.

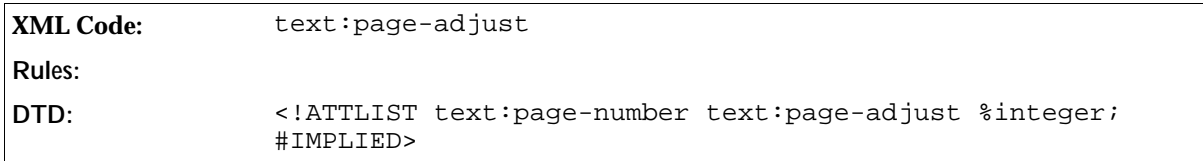

#### Display Previous or Following Page Numbers

The  $text:select-page$  attribute allows you to display the number of the previous or the following page rather than the number of the current page.

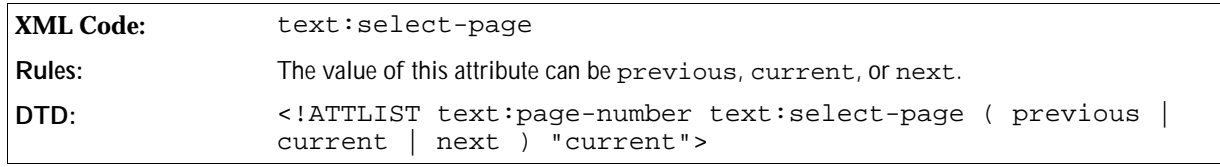

**Note:** To display the current page number on all pages except the first or last page, you should use a combination of the text:select-page and text:page-adjust attributes.

**Example: Displaying the current page number on all pages except the first page**

```
<text:page-number text:select-page="previous" text:page-adjust="1" text:
num-format="1"/>
```
## 3.7.6 Page Continuation Text

In some publications, a continuation reminder is printed at the bottom of the page in addition to the page number. To include a continuation reminder, use the <text:page-continuation> element.

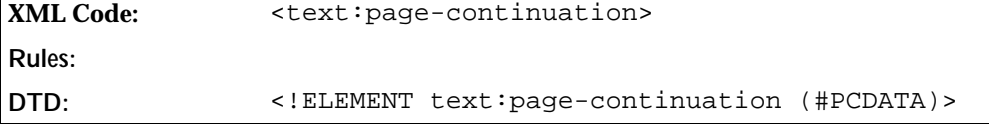

The attributes associated with the <text:page-continuation> element are:

- Previous or following page
- String value

#### Previous or Following Page

This attribute specifies whether to check for a previous or next page and if the page exists, the continuation text is printed.

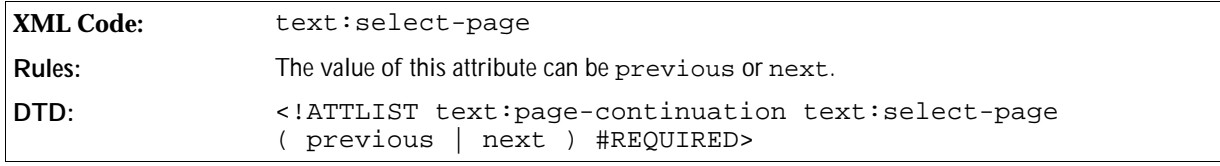

#### String Value

This attribute specifies the continuation text to display.

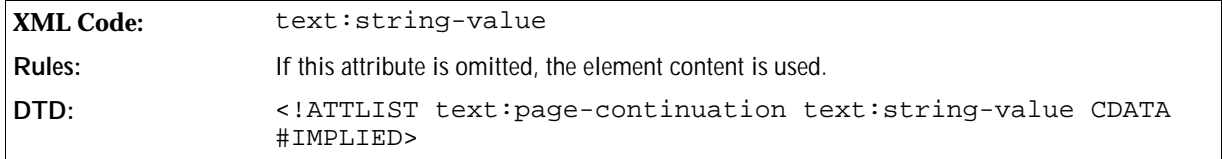

## 3.7.7 Sender Fields

There are several fields which contain information about the sender of the current document, for example, name and email address. The information about the sender is taken from the OpenOffice.org user information dialog. If a sender field is marked fixed using the text:fixed attribute, the original sender information in the sender fields is preserved. Otherwise, the information is updated each time the file is edited, causing the fields to change value when the document is edited by a different user.

## First Name

This element represents the first name of the sender.

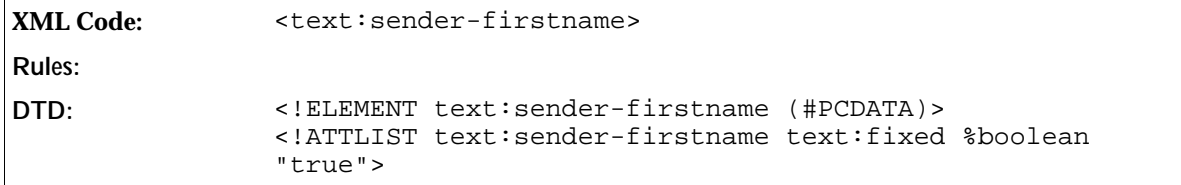

### Last Name

This element represents the last name of the sender.

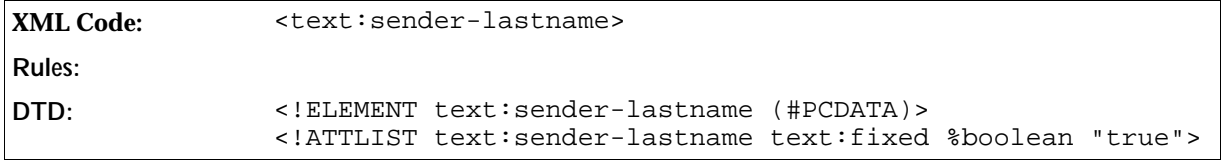

#### Initials

This element represents the initials of the sender.

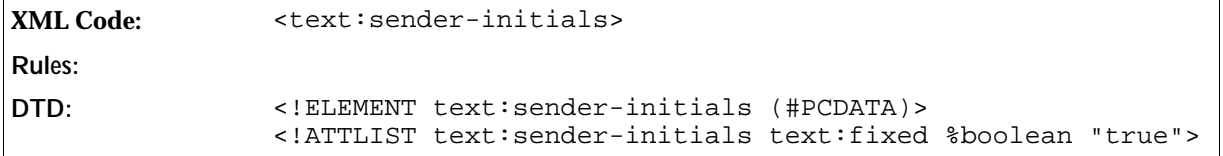

#### Title

This element represents the title of the sender.

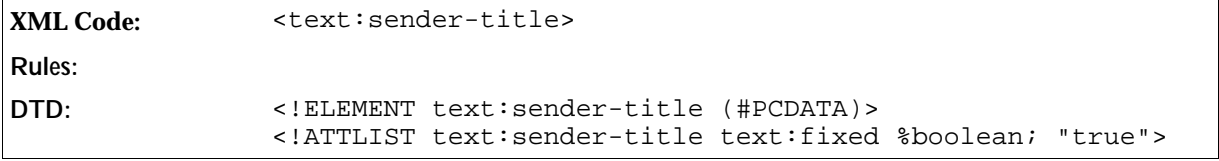

#### Position

This element represents the position of the sender.

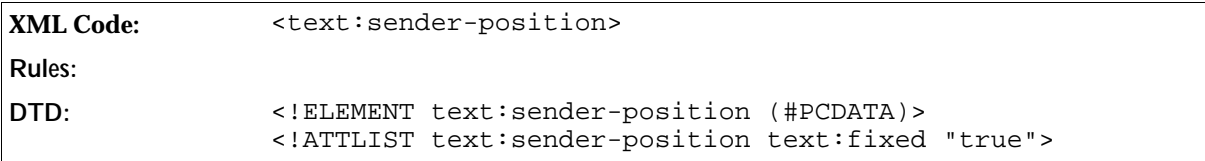

## Email Address

This element represents the email address of the sender.

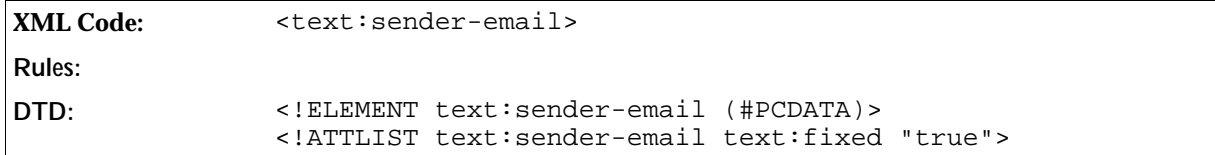

### Private Telephone Number

This element represents the private telephone number of the sender.

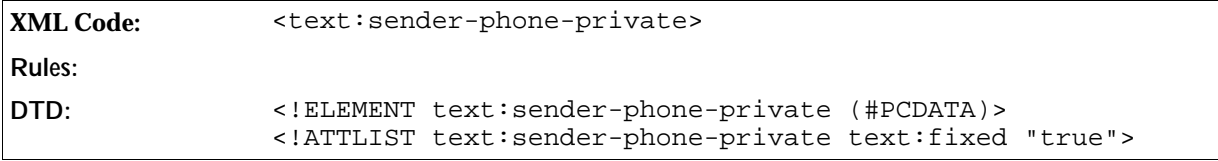

#### Fax Number

This element represents the facsimile number of the sender.

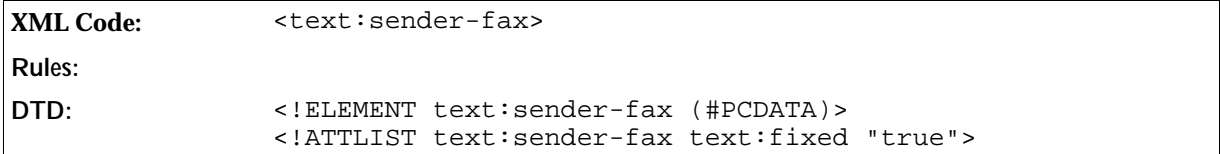

#### Company Name

This element represents the name of the company that employs the sender.

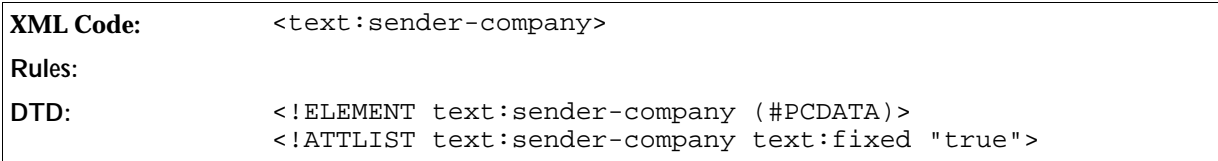

#### Office Telephone Number

This element represents the office telephone number of the sender.

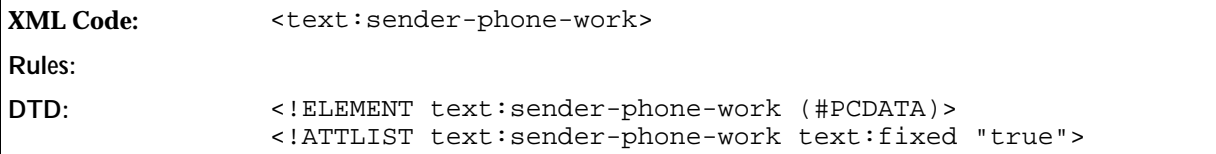

#### Street

This element represents the street name of the address of the sender.

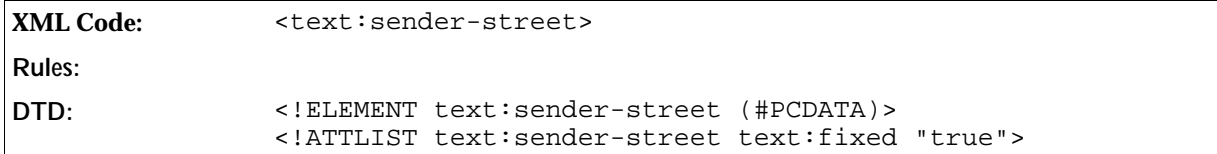

#### **City**

This element represents the city name of the address of the sender.

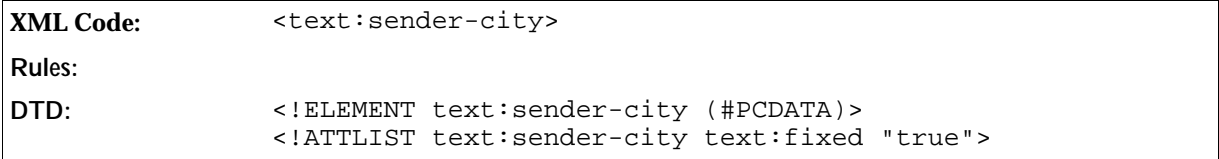

#### Postal Code

This element represents the postal code of the address of the sender.

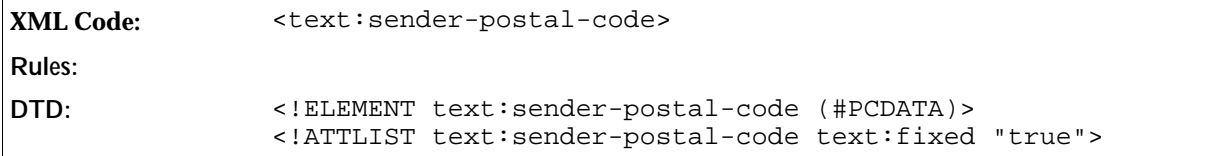

#### **Country**

This element represents the country of the address of the sender.

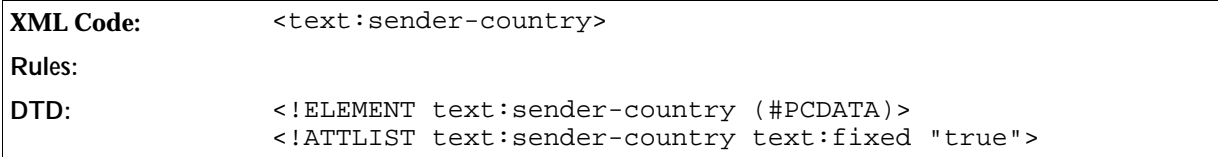

#### State or Province

This element represents the state or province of the address of the sender, if applicable.

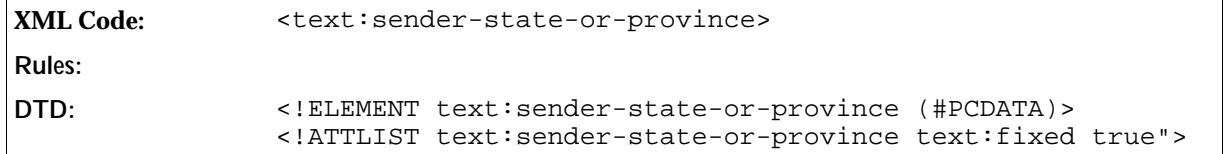

## 3.7.8 Author Fields

There are two OpenOffice.org XML elements available to represent the author of a document. One element displays the full name of the author and the other element displays the initials of the author.

You can fix the value of author fields using the text: fixed attribute. Marking an author field as fixed preserves the original field content. Otherwise, the field content changes each time the document is updated, to reflect the last author of the document.

#### Name of the Author

This element represents the full name of the author.

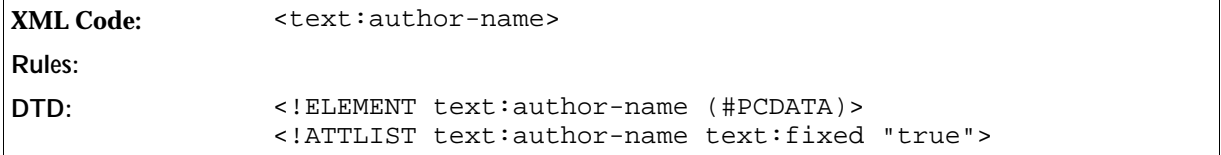

#### Initials of the Author

This element represents the initials of the author.

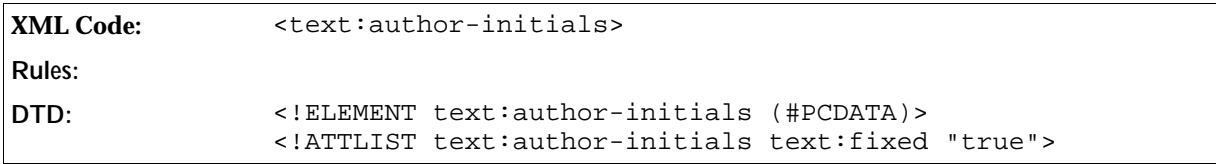

## 3.7.9 Placeholders

OpenOffice.org Writer uses placeholder fields to indicate locations in a document where the user must fill in some information. For example in a letter template, you can have a section of the document reserved for the address of the recipient. A placeholder field displays text informing the user about the purpose of the placeholder and sometimes includes a description. Placeholder fields can represent different text elements, such as text or tables.

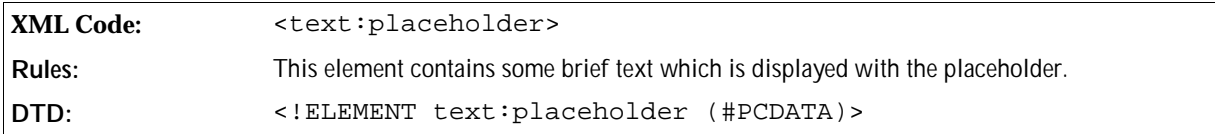

The attributes that you can associate with the <text:placeholder> element are:

- Placeholder type
- Placeholder description

#### Placeholder Type

There are five different types of placeholder, representing the five possible types of content: text, tables, text boxes, images, or objects. The text: placeholder-type attribute represents the content type.

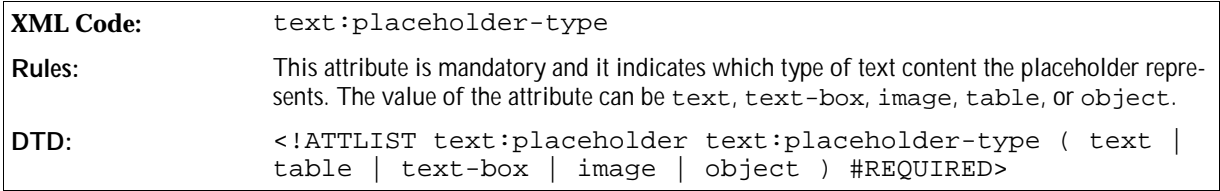

### Placeholder Description

In addition to the brief text stored in the element content, you can associate a text:description attribute with the placeholder element. This attribute is optional. The purpose of the attribute is to contain a more elaborate description of the purpose of the placeholder than the description stored in the element content. See Section 3.7.43 for information on using the text:description attribute.

**DTD:** <!ATTLIST text:placeholder text:description %string; #IMPLIED>

# 3.7.10 Database Fields

OpenOffice.org Writer documents can connect to OpenOffice.org Base databases and display database information as text content. To display database information, OpenOffice.org Writer uses a group of text fields, collectively called database fields. OpenOffice.org Base can use database tables from SQL servers, therefore you can use database fields to access any SQL database, provided that the appropriate drivers are available.

In OpenOffice.org Base, a database contains the following components:

- Tables, which store the actual data.
- Oueries, which extract a subset of data from one or more tables.
- Forms, which present the data.
- Reports, which summarize the database content.

Database forms and reports are not relevant to XML text content, therefore they are not discussed in this chapter. From the point of view of embedding database information in OpenOffice.org text documents, queries and tables are considered the same. Therefore for the remainder of this section, the phrase *database table* refers to both database tables and database queries.

Every database in OpenOffice.org Base has a name and this name is used by all of the OpenOffice.org components to identify a database. All database fields contain a database name and most database fields also contain the name of a database table, which must be stored in the named database.

The following entity is defined for database fields:

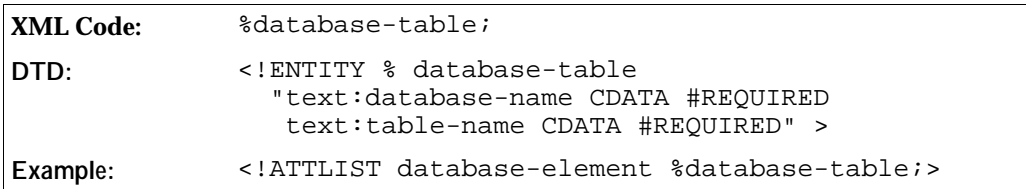

Database fields alone do not retrieve information from a database. In addition to the database fields, a set of database rows is also added to the document. When new data is added to the document, all database fields belonging to the added database table are updated. Using the OpenOffice.org user interface, you can add database rows in one of the following ways:

Manually, using the Beamer and the Data to Fields function.

 Using the Form Letter menu item on the File menu. This menu item adds each row in the chosen data set into a newly created copy of the form letter.

To display data from a database table use the <text:database-display> element. Using the <text: database-select> and <text:database-next> elements, you can determine which row within the current selection to display. You can display the current row number for a particular table using the <text: database-row-number> element. Finally, the <text:database-name> field displays the name of the most recently used database, which is the address book file database by default.

# 3.7.11 Displaying Database Content

The <text:database-display> element displays data from a database. When a new data set is added to a document, all fields that display data from that database table update their content.

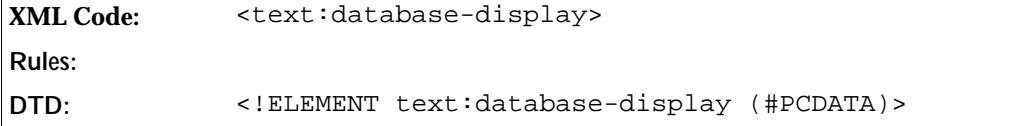

The attributes that you can associate with the <text:database-display> element are:

text:database-name and text:table-name

These attributes specify the database and database table that this field uses.

**DTD:** <!ATTLIST text:database-display %database-table;>

text:database-column-name

See the section *Column Name* for information about this attribute.

style:data-style-name

If the column specifies a numeric, boolean, date, or time value, the data is formatted according to the appropriate data style. If no data style is specified, the data style assigned to this column in OpenOffice.org Base is used. See Section 3.7.43 for more information about using this attribute.

```
DTD: <!ATTLIST text:database-display style:data-style-name %
       style-name;>
```
#### Column Name

The  $text:column-name attribute specifies the column from which to display the data.$ 

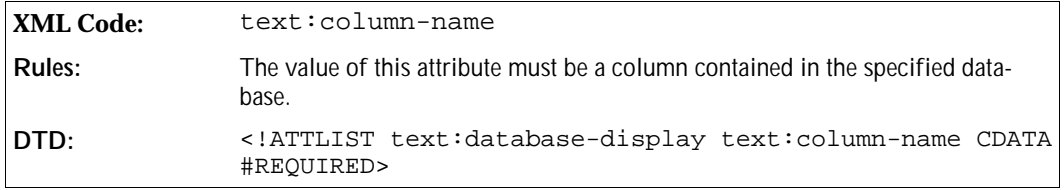

## 3.7.12 Selecting the Next Database Row

The <text:database-next> element changes the row in the current selection which is used for display in

all following <text:database-display> fields. The next row from the current selection is chosen if it satisfies a given condition. If the next row is wanted regardless of any condition, the condition may be omitted or set to true.

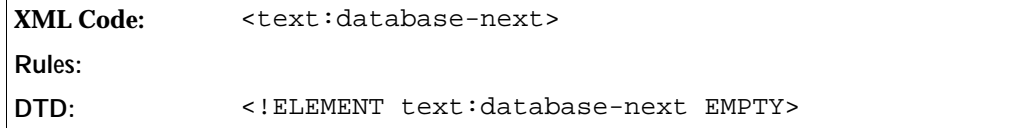

The attributes that you can attach to the <text:database-next> are:

text:database-name and text:table-name

These attributes specify the database and the database table that this field uses.

**DTD:** <!ATTLIST text:database-next %database-table;>

text:condition

See the section *Condition* for information about this attribute.

#### Condition

The text:condition attribute specifies the condition expression. The expression is evaluated and if the result interpreted as a boolean value is true, the next row is used as the new current row. Please note that you can use database field values in the expression by enclosing in square brackets, the database name, the table name, and the column name, separated by dots.

If the text: condition attribute is not present, OpenOffice.org assumes the formula true, meaning that the next row is selected unconditionally.

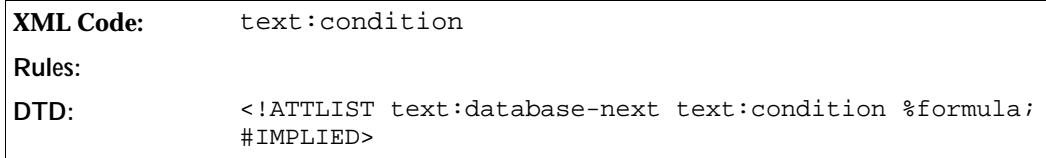

#### **Example:**

text:formula='[address book file.address.FIRSTNAME] == "Julie"'

This example specifies a condition that is true if the current row from the OpenOffice.org address book is the address for a person named Julie. If the condition shown in this example is used in a <text:databasenext> element, the following happens:

- The <text:database-display> elements display the data from the first row of the current selection.
- If the FIRSTNAME column of the current row reads Julie, the current row is changed. Otherwise, nothing happens.
- If the first row is Julie, the following <text:database-display> elements display data from the second row. Otherwise, they display data from the first row.

See Section 3.7.43 for more information on the formula syntax of a text: condition attribute, which is the same as that of the text: formula attribute.

# 3.7.13 Selecting a Row Number

The <text:database-row-select> element selects a specific row from the current selection. As with the <text:database-row-next> element, you can specify a condition so that the given row is only selected if the condition is true.

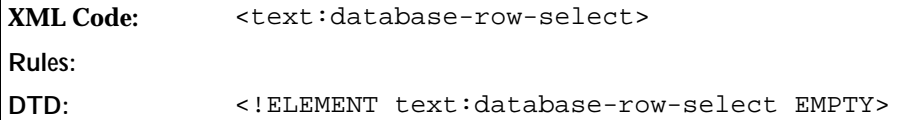

The attributes that you can associate with the <text:database-row-select> are:

text:database-name and text:table-name

These attributes determine the database and the database table that this field uses.

**DTD:** <!ATTLIST text:database-row-select %database-table;>

text:condition

This attribute specifies the condition expression. See Section 3.7.12 for a full explanation of how to use this attribute.

```
DTD: <!ATTLIST text:database-row-select text:condition %formula;
       #IMPLIED>
```
text:row-number

See the section *Selecting the Row Number* for information about this attribute.

#### Selecting the Row Number

This attribute specifies the row number to select when a condition is true.

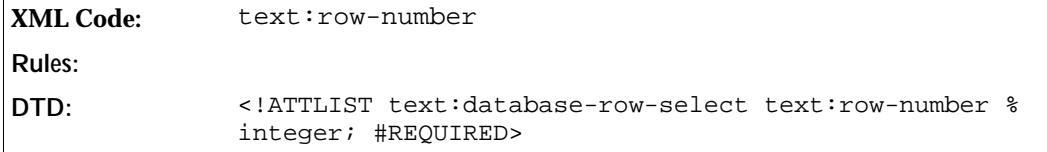

## 3.7.14 Displaying the Row Number

The <text:database-row-number> element displays the current row number for a given table. Note that the element displays the actual row number from the database and not the row number of the current selection that is used as an attribute value in the <text:database-row-select> element.

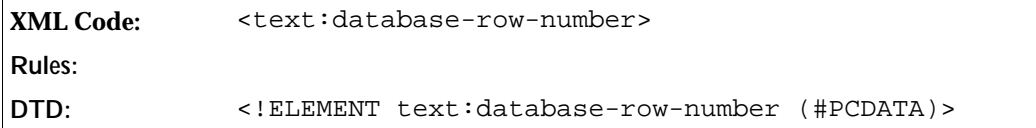

The attributes that you can associate with the <text:database-row-number> are:

text:database-name and text:table-name

These attributes determine the database and the database table that this field uses.

**DTD:** <!ATTLIST text:database-row-number %database-table; #REQUIRED>

text:num-format and text:num-letter-sync

These attributes determine how the number should be formatted. See Section 3.7.12 for more information on how to use this attribute.

**DTD:** <!ATTLIST text:database-row-number %num-format; #IMPLIED>

text:value

This attribute specifies the current row number. The number changes when new data is added to the current document.

```
DTD: <!ATTLIST text:database-row-number text:value %integer;
       #IMPLIED>
```
## 3.7.15 Display Current Database and Table

OpenOffice.org keeps track of the last database and table that was used in the document. In other words, the table that is used by the last field that was inserted into the document. In the OpenOffice.org user interface, the database is displayed in the Beamer. The <text:database-name> element displays the database and table name of the most recently used table.

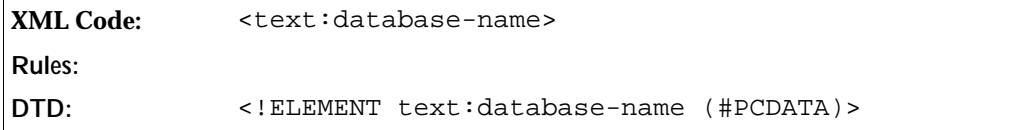

The attributes that you can associate with the <text:database-name> element are:

text:database-name and text:table-name

These attributes determine the database and the database table that this field uses.

**DTD:** <!ATTLIST text:database-name %database-table;>

## 3.7.16 Metadata Fields

Metadata fields display meta information about the document, such as, the document creation date or the time at which the document was last printed. The names of the metadata field elements correspond to the metadata elements described in Chapter 2.

All metadata field elements can be marked as fixed using the  $text{text}$ :  $f$  ixed attribute.

Several metadata fields display a date or a time. The elements for these fields require an associated text: date-value or a text: time-value attribute, and optionally, they can also have a style: datastyle-name attribute. See Section 3.7.43 for more information on these attributes.

## Initial Creator

This element represents the name of the author who created the original document.

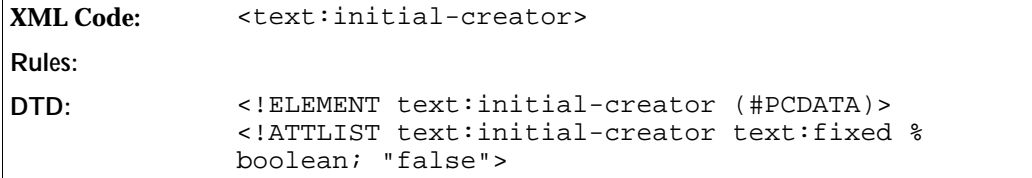

#### Document Creation Date

This element represents the date on which the document was created.

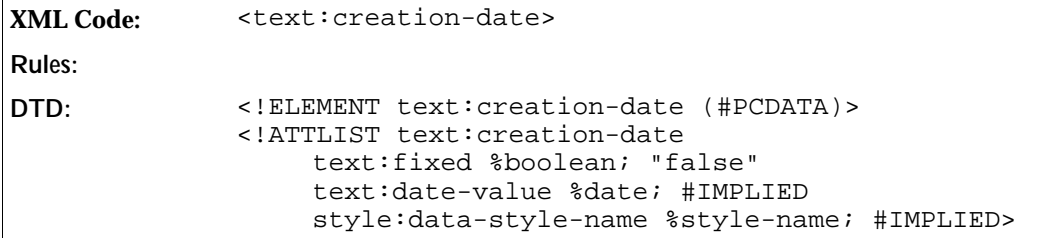

#### Document Creation Time

This element represents the time at which the document was created.

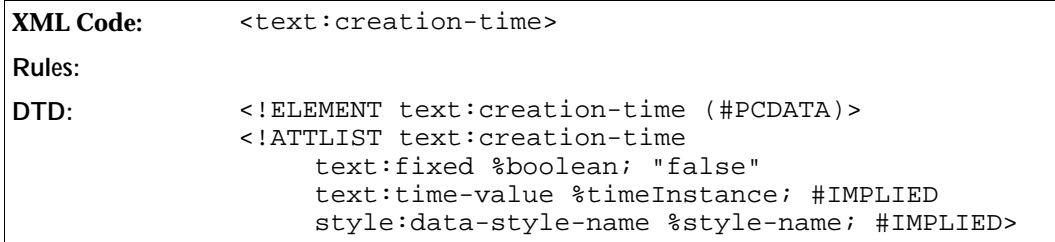

#### Document Description

This element contains a brief description of the document.

```
XML Code: <text:description>
Rules:
DTD: <!ELEMENT text:description (#PCDATA)>
             <!ATTLIST text:description
                 text:fixed %boolean; "false">
```
#### User-Defined Document Information

This group of elements contains user-defined information about the document. The fields are not used or interpreted by OpenOffice.org, so the user may use these elements for any purpose.

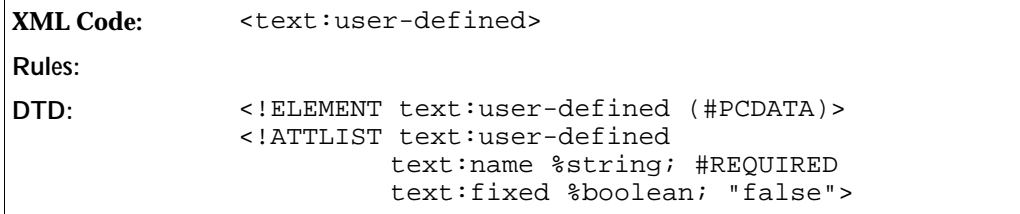

#### Print Time

This element represents the time at which the document was last printed.

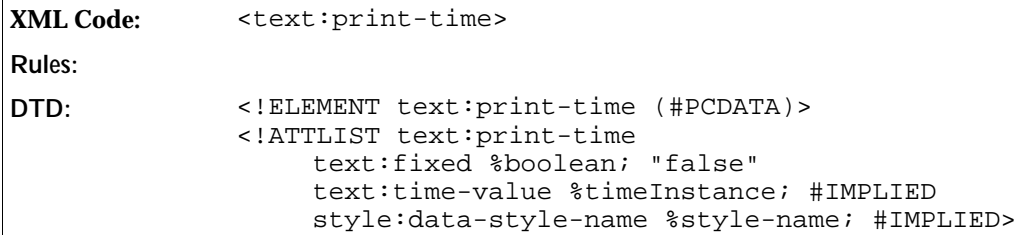

### Print Date

This element represents the date on which the document was last printed.

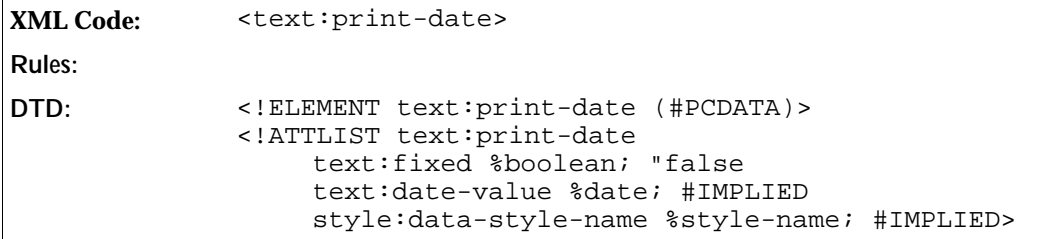

### Printed By

This element represents name of the last person who printed the document.

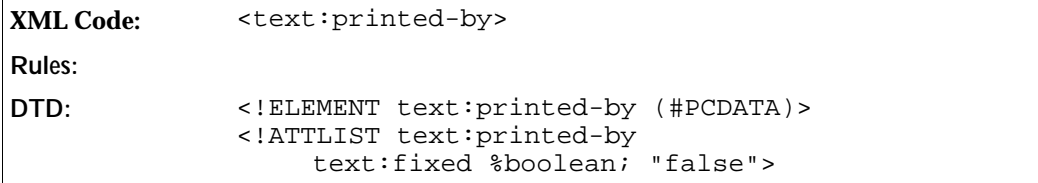

## Document Title

This element represents the title of the document.

```
XML Code: <text:title>
Rules:
```

```
DTD: <!ELEMENT text:title (#PCDATA)>
             <!ATTLIST text:title
                 text:fixed %boolean; "false">
```
#### Document Subject

This element represents the subject of the document.

```
XML Code: <text:subject>
Rules:
DTD: <!ELEMENT text:subject (#PCDATA)>
             <!ATTLIST text:subject
                 text:fixed %boolean; "false">
```
#### Document Keywords

This element contains a list of keywords used to describe the document.

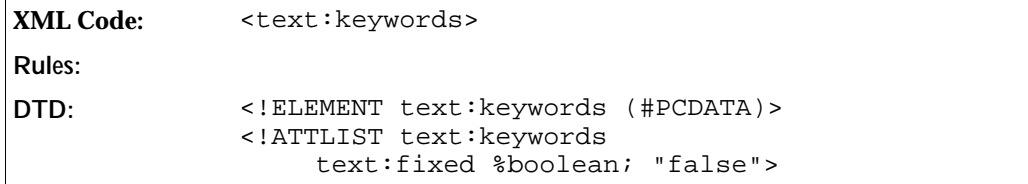

#### Document Revision Number

This element contains the document revision number. When the document is created, the revision number is set to 1. Each time the document is saved, the document revision number is incremented.

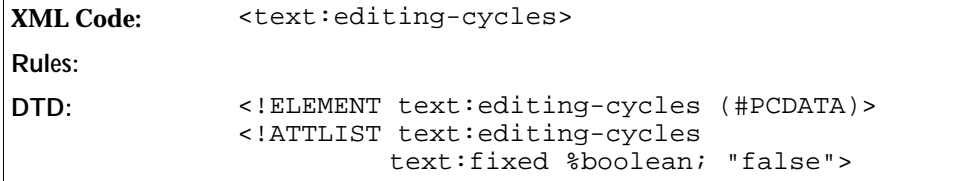

**Note:** Since the <text:editing-cycles> field can not be formatted, the revision number can be read from the element content. Therefore, no extra attribute is needed.

## Document Edit Duration

Every time a document is edited, OpenOffice.org records the duration between the time the document is opened and the time the document is closed. It then adds the duration to an internal counter, thereby keeping track of the total time that has been spent editing the document.

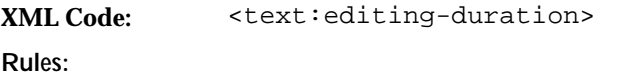

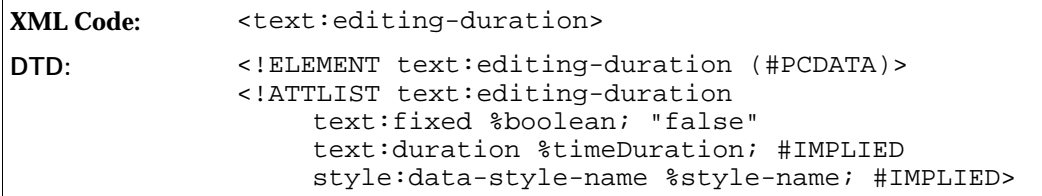

## Document Modification Time

This element represents the time at which the document was last modified.

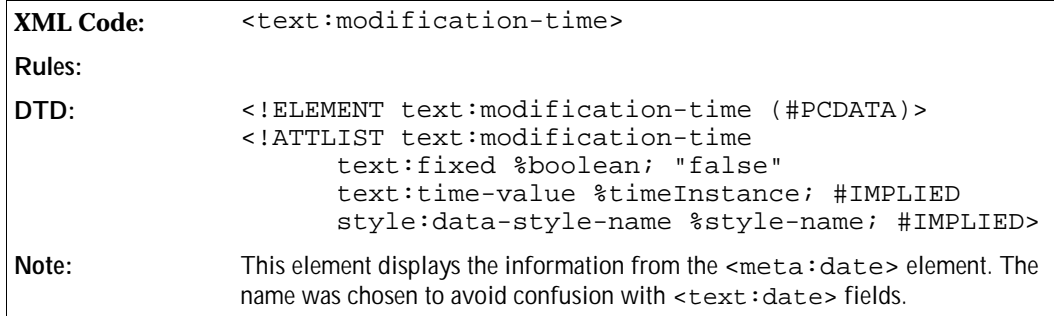

### Document Modification Date

This element represents the date on which the document was last modified.

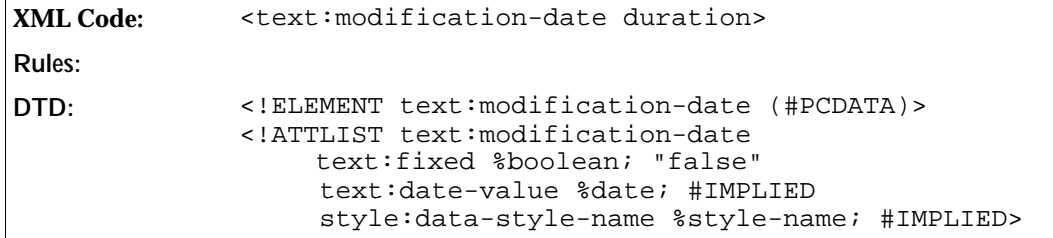

#### Document Modified By

This element represents the name of the person who last modified the document.

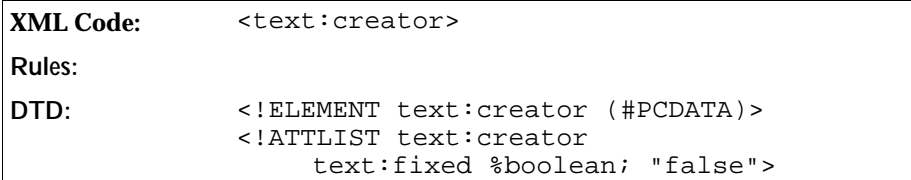

# 3.7.17 Conditional Text Fields

Text fields can be used to display one text or another, depending on the condition. Conditional text fields are given a condition and two text strings. If the condition is true, one of the text strings is displayed. If the condition is false, the other text string is displayed.

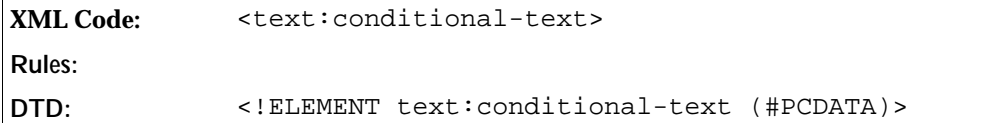

The attributes that you can associate with the <text: conditional-text> element are:

- Condition
- Text to display if the condition is true
- Text to display if the condition is false
- Current condition

The text: condition attribute contains a boolean expression. Depending on the result, the value of the text:display-if-true or text:display-if-false attribute is displayed.

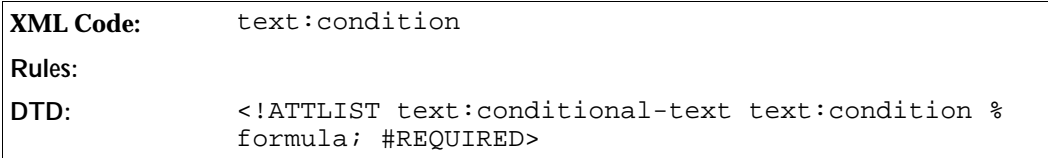

#### Text to Display if the Condition is True

The text:string-value-if-true attribute contains the text string to display if the condition is true.

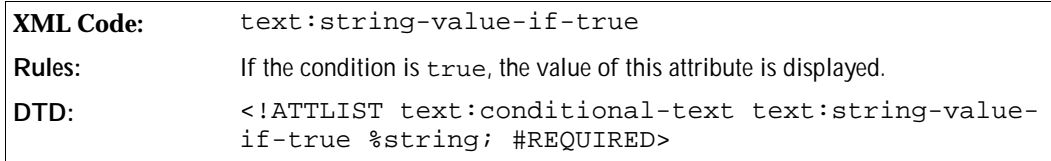

#### Text to Display if the Condition is False

The text:string-value-if-false attribute contains the text string to display if the condition is false.

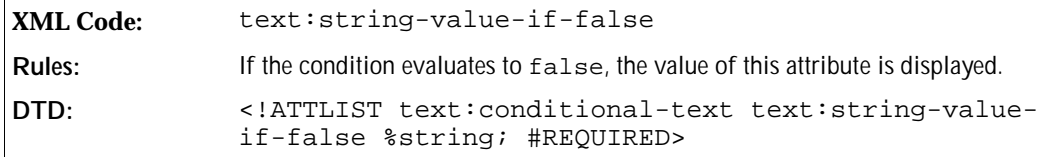

#### Current Condition

The text: current-value attribute contains the evaluation result of the condition given by the expression in the text:condition attribute. Explicitly giving the result allows applications to delay evaluating the result until necessary. This attribute is valuable for the following reasons:

- If the expression is costly to evaluate, for example, the expression contains references to several databases.
- To allow transformations to correctly display the state of the document without having to parse and evaluate the condition.

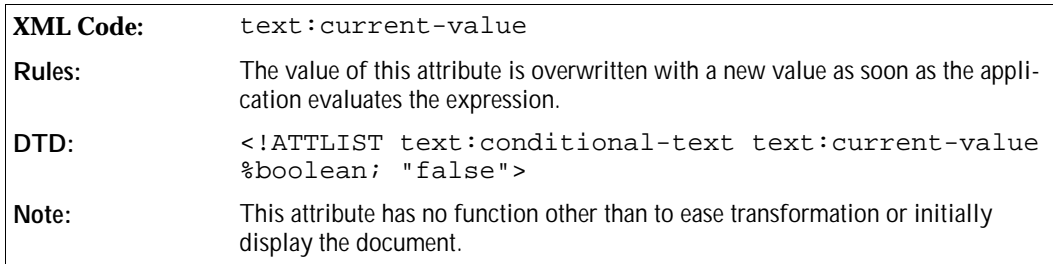

## 3.7.18 Hidden Text Field

The hidden text field is closely related to the conditional text field. It displays fixed text, except when the condition is true when it does not display anything.

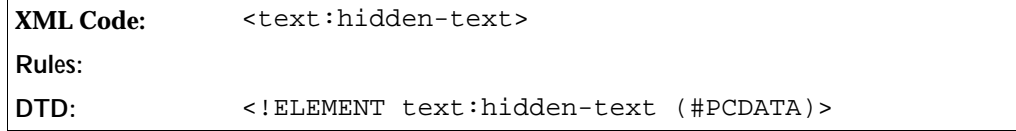

The attributes that you can associate with the <text:hidden-text> element are:

- Condition
- Text
- Is hidden

#### Condition

The text: condition attribute contains a boolean expression. If the expression evaluates to true, the text is hidden.

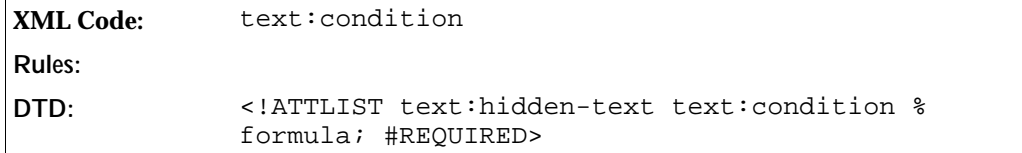

#### Text

The text:string-value attribute specifies the text to display if the condition is false.

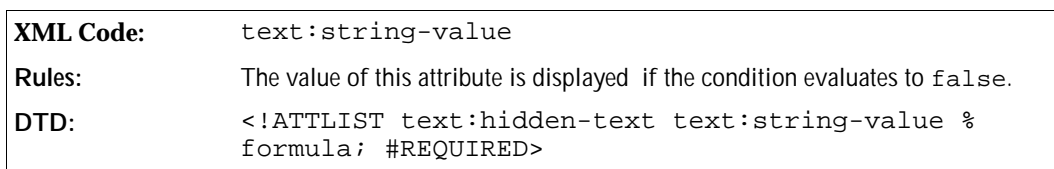

#### Is Hidden

The text:is-hidden attribute specifies whether or not the field is currently visible. The purpose of this attribute is similar to that of the text: current-value attribute in the text: condition field. Recording the result allows transformations to correctly represent the document without having to parse the condition expression or evaluate the condition when loading the document.

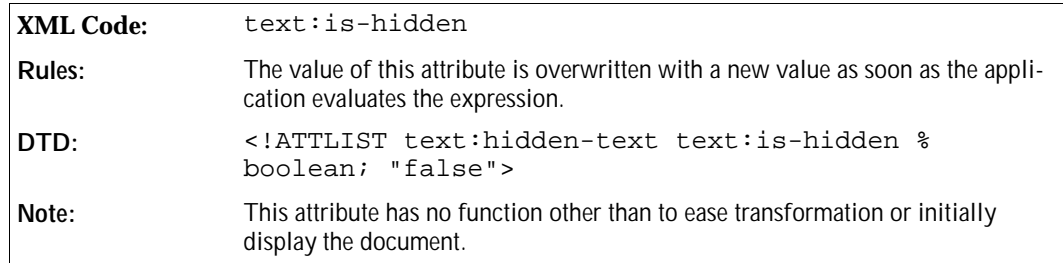

# 3.7.19 Hidden Paragraph Fields

The hidden paragraph field has a similar function to the hidden text field. However, the hidden paragraph field does not have any content. It hides the paragraph in which it is contained. This allows you to hide or display a paragraph of formatted text, depending on whether a condition is true or false.

Hidden paragraph fields are often used together with form letters. For example, if a condition depends on a database field, a hidden paragraph field can be used to selectively include paragraphs in the form letter depending on the database content. Multiple paragraph fields can be contained one paragraph. The paragraph is displayed if the condition associated with at least one hidden paragraph field is false. Alternatively, you can combine the conditions associated with several hidden paragraph fields into a single condition for a single field using logical operations on the conditions.

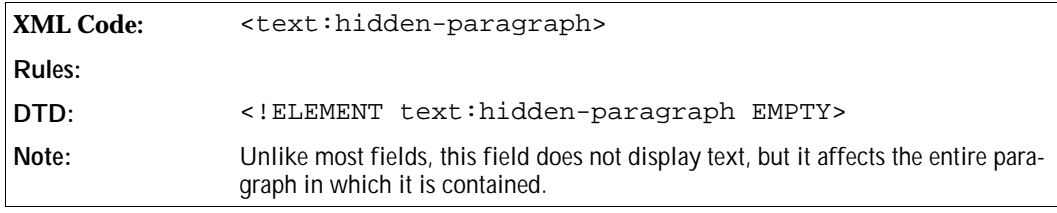

The attributes that you can associate with the <text:hidden-paragraph> element are:

- **Condition**
- Is hidden

#### Condition

The text: condition attribute contains a boolean expression.

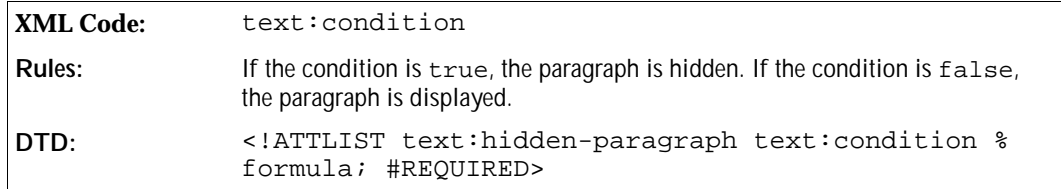

## Is Hidden

The  $text: is -hidden attribute records whether the paragraph is currently visible or not. It has the same$ purpose as the corresponding attribute of the hidden text field, namely to allow correct display of the paragraph without having to evaluate the condition first.

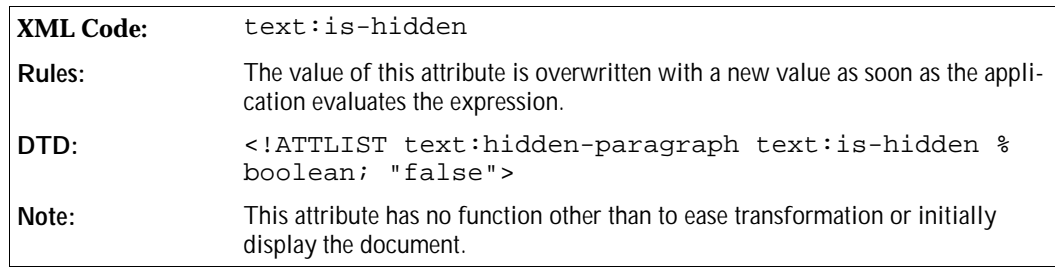

# 3.7.20 Chapter Fields

Chapter fields display one of the following:

- The name of the current chapter
- The number of the current chapter
- Both the name and number of the current chapter

If the chapter field is placed inside a header or footer, it displays the current chapter name or number on every page.

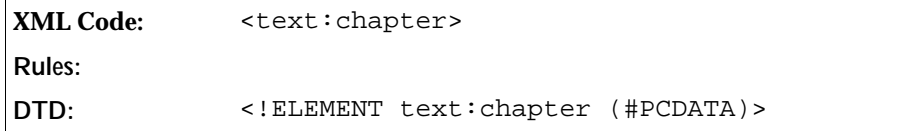

The attributes that you can associate with the <text: chapter> element are:

- Display
- Outline level

#### Display

The text: display attribute specifies the information that the chapter field should display.

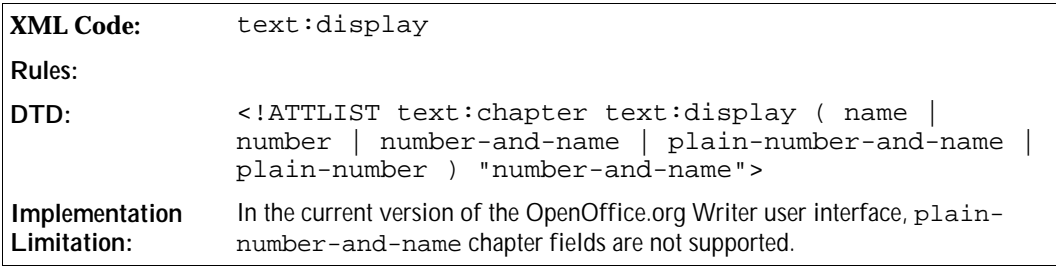

**Example:** If the current chapter number is 2.4, the chapter title is Working with Tables, the prefix is [, and suffix is ], the possible display options and results are as follows:

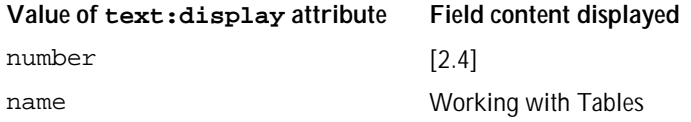

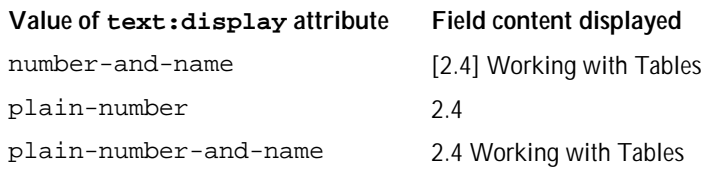

## Outline Level

This attribute allows you to specify the outline level to use. The chapter field displays the chapter number or title up to the specified outline level.

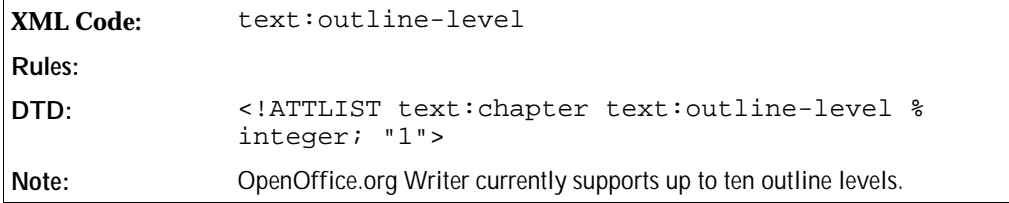

## 3.7.21 File Name Fields

File name fields display the name of the file that is currently being edited.

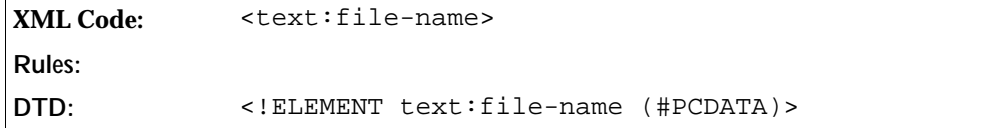

The attributes that you can associate with the <text:file-name> element are:

- Display
- Fixed

## Display

The text: display attribute specifies how much of the file name to display. You can choose whether to display:

- The full file name including the path and the extension
- The file path only
- The file name only
- The file name and the extension

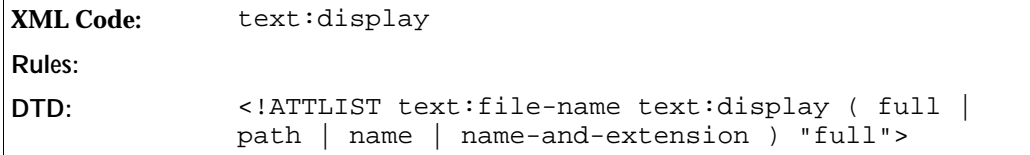

### Fixed File Name Fields

If a file name field is fixed, its value does not change when the file is edited.

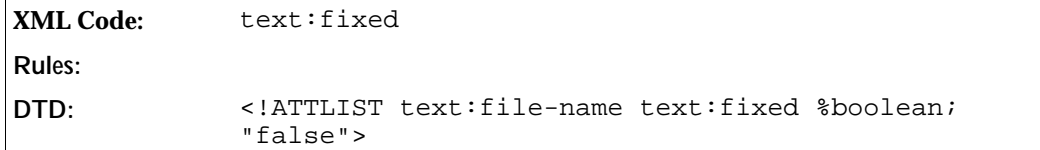

## 3.7.22 Document Template Name Fields

The document template name field displays information about the document template in use, such as the template title or the file name.

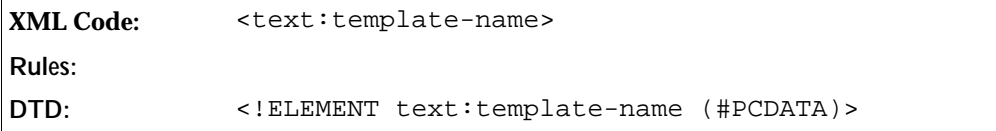

The attribute that you can associate with the <text:template-name> element is:

Display

#### Display

This attribute specifies which information about the document template to display. You can choose to display:

- The full file name including the path and the extension
- The file path only
- The file name only
- The file name and the extension
- The title
- The area of the document template

The latter two values are used in the OpenOffice.org Writer user interface document template dialog. The display values are a superset of the display values available for the  $\texttt{check}$ : file-name> element.

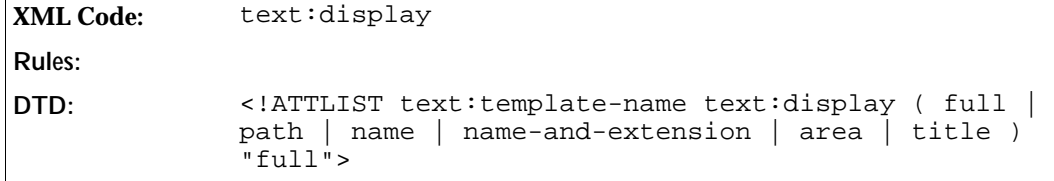

# 3.7.23 Page Variable Fields

Page variables allow you to define an alternative page numbering scheme. There is only one page variable, and it is set by any set page variable field in the document. The value of the page variable is increased on each page, in
the same way as regular page numbers.

#### Setting Page Variable Fields

To set a page variable field, you use the <text:set-page-variable> element.

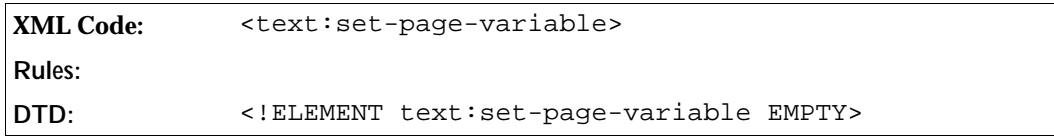

#### Turning Page Variables On or Off

At the beginning of a document, the page variable is inactive. You can use the text:active attribute to disable a page variable after it was used in the document.

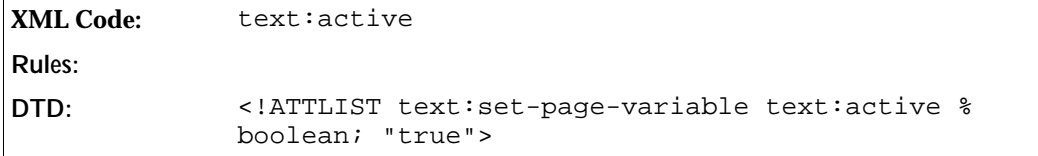

#### Page Variable Adjustment

The text:page-adjust attribute determines the page adjustment. The value of the active page variable is the current page number plus the closest page adjustment value that was previously set.

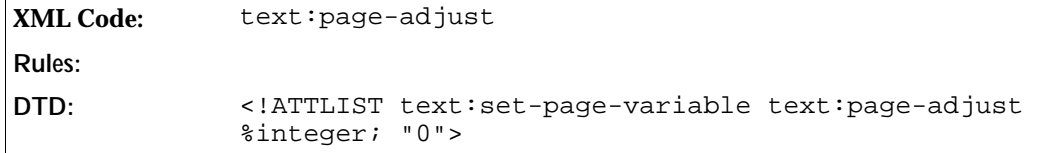

#### Displaying Page Variable Fields

The <text:get-page-variable> element displays the value of the page variable. The field can be formatted in the same way as regular page number fields.

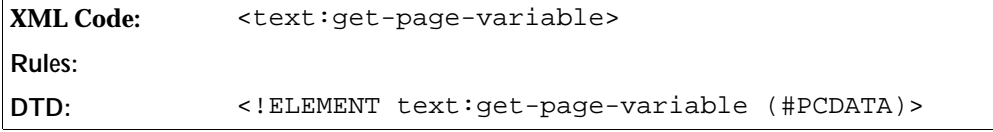

The attributes that you can associate with the <text:get-page-variable> element are:

text:num-format and text:num-letter-sync

These attributes determine how the number should be formatted. See Section 3.7.12 for more information on how to use these attributes.

**DTD:** <!ATTLIST text:get-page-variable %num-format; #IMPLIED>

# 3.7.24 Macro Fields

The macro field contains the name of a macro that is executed when the field is activated. The field also contains a description that is displayed as the field content.

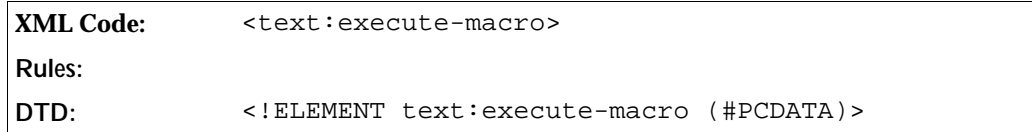

The attribute that you can associate with the <text:execute-macro> element is:

• Macro name

#### Macro Name

The text: name attribute specifies the macro to invoke when the field is activated.

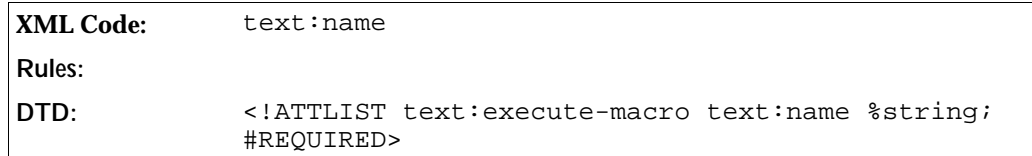

### 3.7.25 DDE Connections

A Dynamic Data Exchange (DDE) connection consists of the parameters for the DDE target application, a file name, and a command string. A DDE connection also takes a parameter that specifies whether it will be updated automatically or only on the user's request. Every DDE connection must be named.

#### Container for DDE Connection Declarations

The DDE connection declarations are contained in one declarations element.

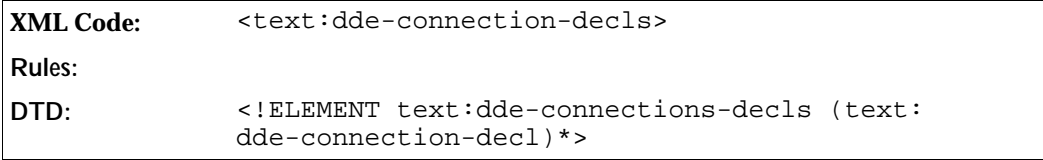

#### Declaring DDE Connections

Every DDE connection is declared using a declaration element. Multiple DDE fields can refer to one DDE connection by using the same name. The declaration element has no content.

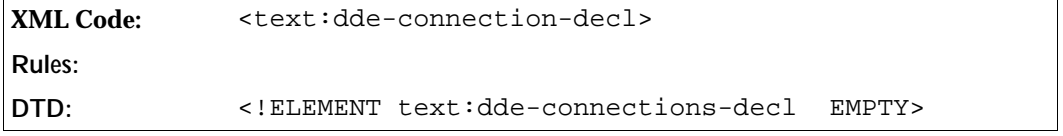

The attributes that you can associate with the <text:dde-connection-decl> element are:

- Connection name
- DDE target application
- DDE target file name
- DDE command
- Automatic update flag

#### Connection Name

The text: name attribute specifies the name by which the connection will be referred.

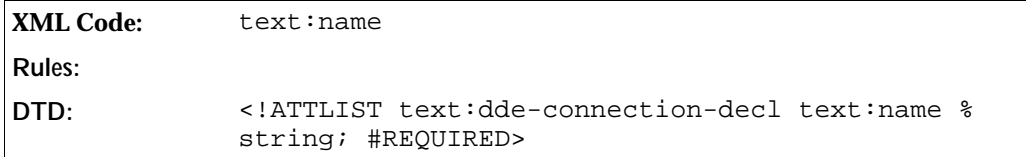

#### Target Application

The text:dde-application attribute specifies the name of the target application to use for the DDE connection.

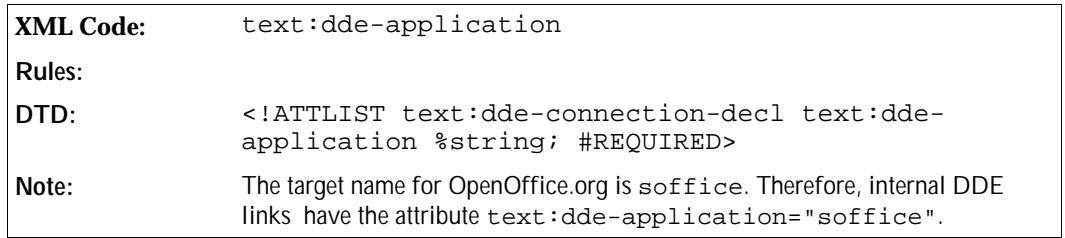

#### Target Topic

The text:dde-topic attribute specifies the name of the topic to use for the DDE connection.

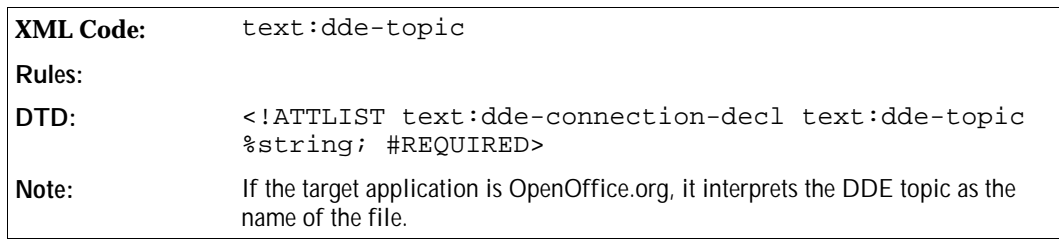

#### Target Item

The text:dde-item attribute specifies which information the target application should deliver.

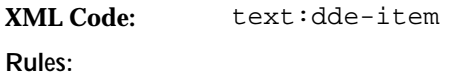

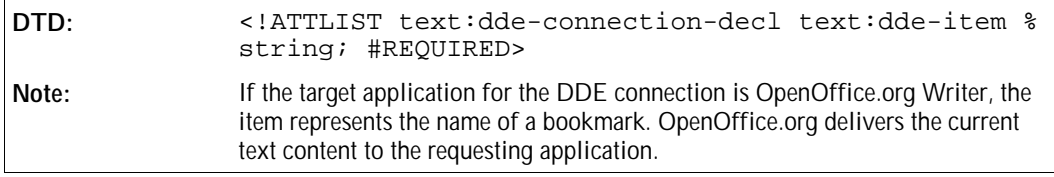

#### Automatic Update

OpenOffice.org Writer can automatically update DDE links. If preferred, you can use the text: automaticupdate attribute to specify that the DDE connection links should only be updated at the request of the user.

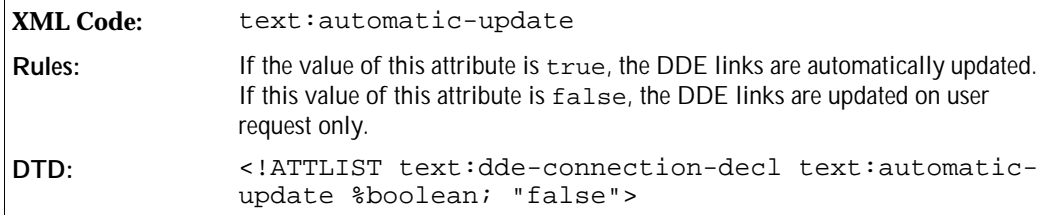

### 3.7.26 DDE Connection Fields

A DDE field allows you to display information from a DDE connection. The only parameter required for the DDE field is the name of the DDE connection that supplies the data to this field. This DDE connection element specifies the actual DDE field that appears in the text body.

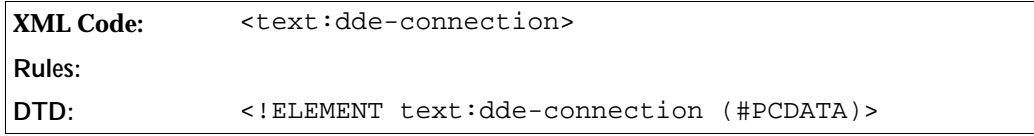

The attribute that you can associate with the <text:dde-connection> element is:

• DDE connection name

#### DDE Connection Name

The text:name attribute specifies the name of the DDE connection to which the field refers.

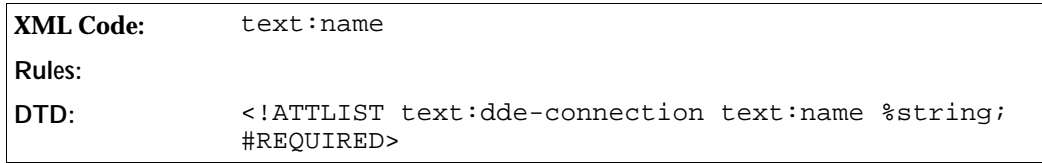

# 3.7.27 Reference Fields

OpenOffice.org Writer uses five types of reference field and each type is represented by its own element. The reference field types are based on the type of element they refer to; footnotes, endnotes, bookmarks, references, and sequences. Every reference contains a reference format which determines what information about the referenced target is displayed. For example, references can display:

- The page number of the referenced target
- The chapter number of the referenced target
- Wording indicating whether the referenced target is above or below the reference field

In addition, each reference field must identify its target which is usually done using a name attribute. Bookmarks and references are identified by the name of the respective bookmark or reference. Footnotes, endnotes, and sequences are identified by a name that is usually generated automatically when a document is exported.

```
XML Code: <text:reference-ref>
              <text:sequence-ref>
             <text:bookmark-ref>
             <text:footnote-ref>
             <text:endnote-ref>
Rules:
DTD: <!ELEMENT text:reference-ref (#PCDATA)>
              <!ELEMENT text:sequence-ref (#PCDATA)>
              <!ELEMENT text:bookmark-ref (#PCDATA)>
              <!ELEMENT text:footnote-ref (#PCDATA)>
             <!ELEMENT text:endnote-ref (#PCDATA)>
```
The attributes that you can associate with the reference field elements are:

- Reference name
- Reference format

#### Reference Name

The text:ref-name attribute identifies the referenced element. Since bookmarks and references have a name, this name is used by the respective reference fields. Footnotes, endnotes, and sequences are assigned names by the application used to create the OpenOffice.org XML file format when the document is exported.

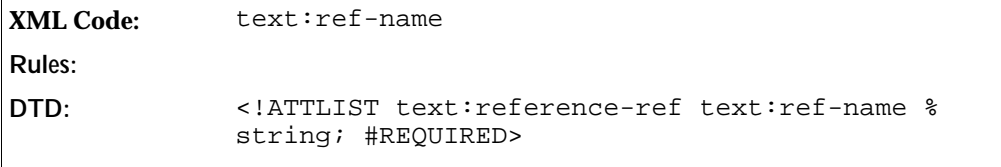

#### Reference Format

The text: reference-format attribute determines what information about the reference is displayed.

**XML Code:** text:reference-format

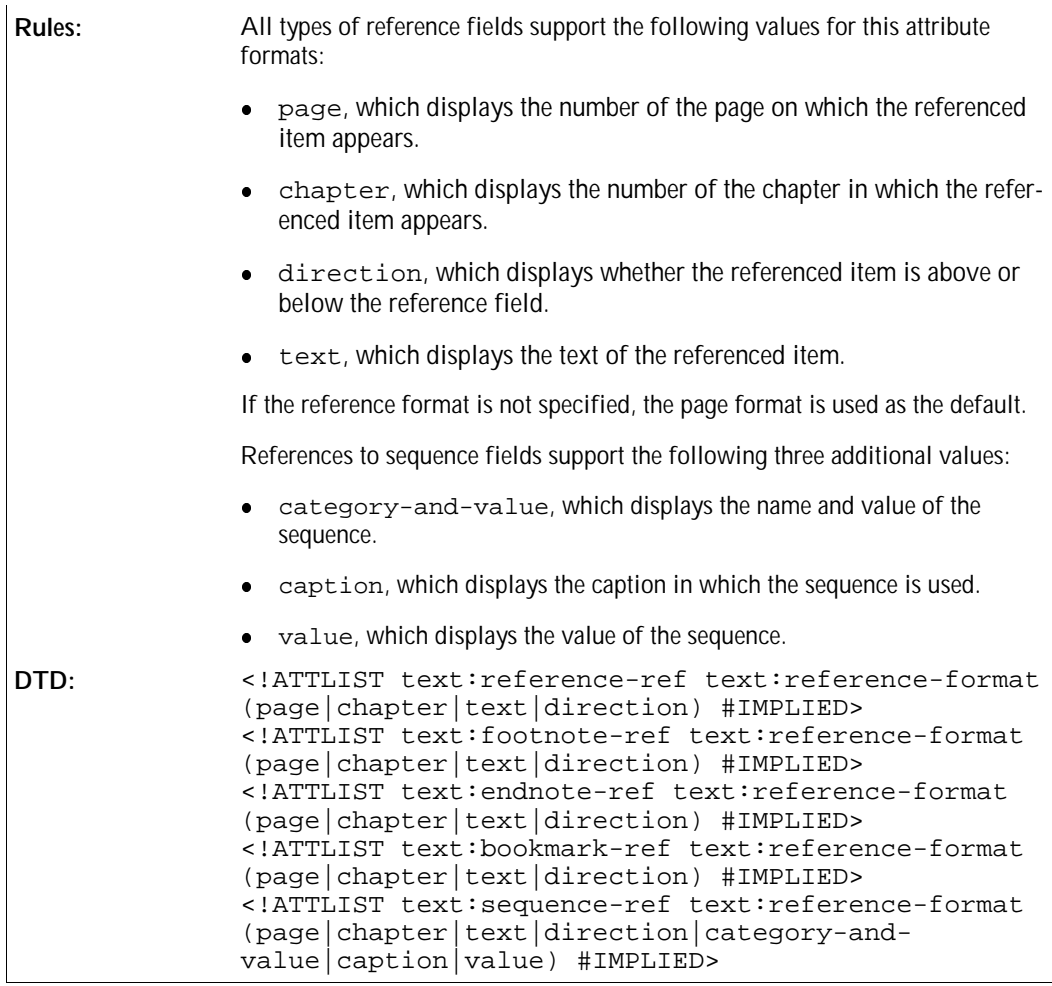

#### **Example: Different reference formats and displays**

The following table shows all possible reference formats and the resulting reference display that can be used to refer to the table itself. The left column lists the value of the text:reference-format attribute and the right column

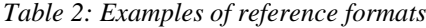

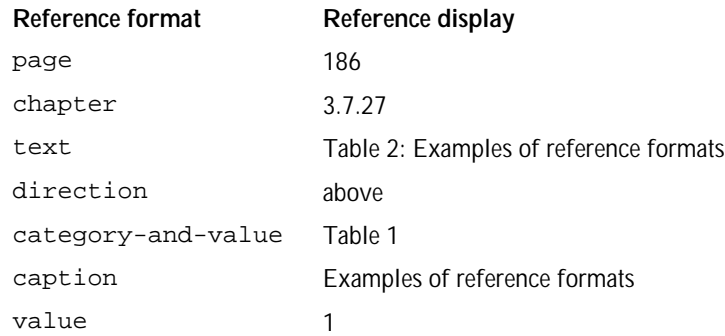

# 3.7.28 Variable Fields

OpenOffice.org Writer documents can contain variables, which are processed or displayed using variable fields. A variable is a name/value pair. The variable name is used throughout the document to identify a particular variable, and therefore variable names cannot be reused for different types of variables. Most variable fields support different value types, such as numbers, dates, strings, and so on. In the OpenOffice.org XML file format, a variable must be declared at the beginning of a document.

There are three types of variables in OpenOffice.org Writer:

#### **Simple variables**

Simple variables, usually called variables, can take different values at different positions throughout a document. You set simple variables using either setter or input fields. Setter fields contain an expression, which is used to compute the new value of the variable. Input fields prompt the user for the new value. You can use simple variables to display different text in recurring elements, such as headers or footers.

#### **User variables**

User variables have the same value throughout a document. If a user variable is set anywhere within the document, all fields in the document that display the user variable have the same value. In the OpenOffice.org user interface, you can set a user variable at any occurrence of a user field, or using user variable input fields. In the OpenOffice.org XML file format, you can only set the value of the user variable after the variable is declared.

#### **Sequence variables**

Sequence variables are used to number certain items in a OpenOffice.org Writer document, for example, images or tables.

Expression and text input fields are also variable fields, but they are not associated with any particular variables. Since their functionality is closely related to that of the variable fields, they are also described in this section of the manual.

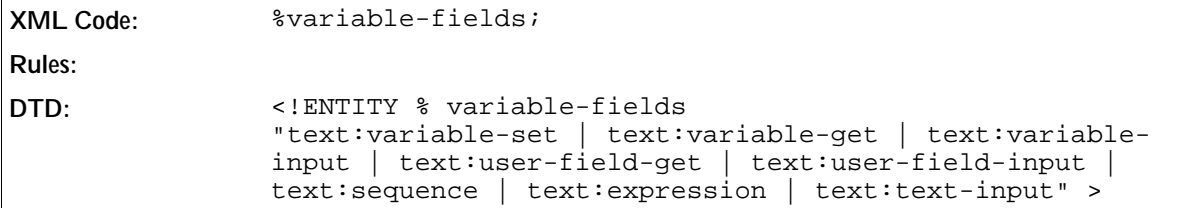

You must declare variables before you can use them. The variable declarations are collected in container elements for the particular variable type. The OpenOffice.org XML code for declaring variables is described in the following table.

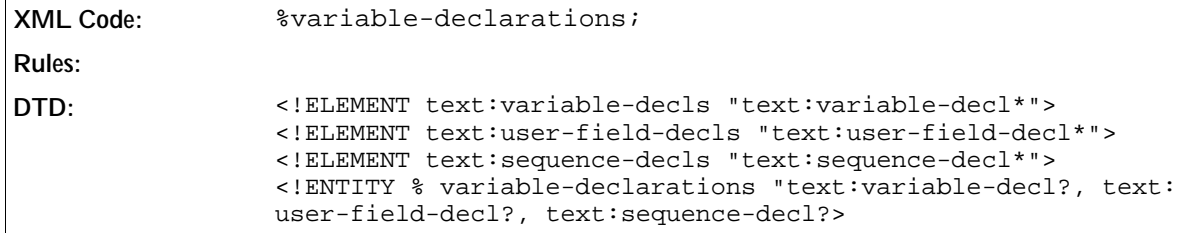

# 3.7.29 Declaring Simple Variables

You declare simple variables using <text:variable-decl> elements. The declaration specifies the name

and the value type of the variable.

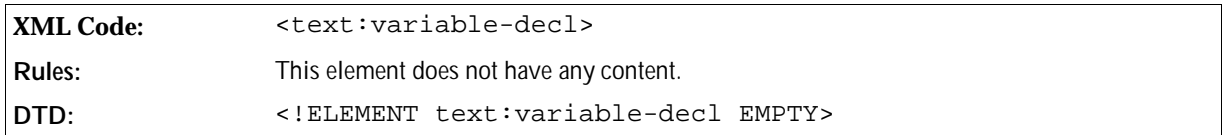

To specify the name and value type of the simple variable, you attach the following attributes to the  $\texttt{check}:$ variable-decl> element:

text:name

The name of the variable must be unique. The name cannot already be used for any other type of variable. See Section 3.7.43 for information on using this attribute.

**DTD:** <!ATTLIST text:variable-decl text:name %variable-name; #REQUIRED>

text:value-type

See Section 3.7.43 for information on using this attribute.

**DTD:** <!ATTLIST text:variable-decl %value-type-attlist;>

### 3.7.30 Setting Simple Variables

You can set simple variables using variable setter elements.

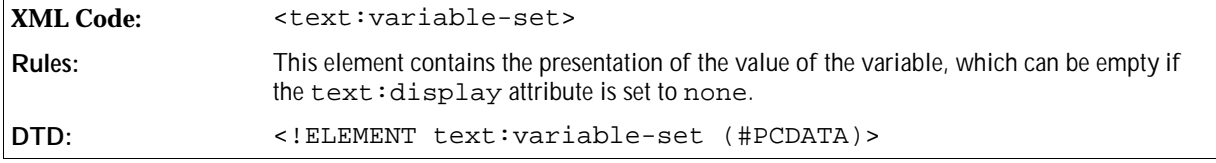

The attributes that you can attach to the <text: variable-set> element are:

text:name

This attribute specifies the name of the variable to set. It must match the name of a variable that has already been declared. See Section 3.7.43 for information on using this attribute.

**DTD:** <!ATTLIST text:variable-set text:name %variable-name;>

text:formula

This attribute contains the formula to compute the value of the variable field. If the formula equals the content of the field element, you can omit this attribute. See Section 3.7.43 for information on using this attribute.

**DTD:** <!ATTLIST text:variable-set text:formula %formula;>

• text: value-type and the appropriate value attribute

See Section 3.7.43 for information on using these attributes.

**Note:** A simple variable should not contain different value types at different places in a document. However, the current OpenOffice.org software implementation allows the use of different value types for different instances of the same variable. In the case of the numeric value types  $float, percentage, and$ currency, the value is automatically converted to the different value type. For value types that are stored

internally as numbers, such as date, time, and boolean types, the values are reinterpreted as numbers of the respective types. If a variable is used for both string and non-string types, the behavior is undefined, therefore this practice is not recommended.

**DTD:** <!ATTLIST text:variable-set %value-attlist;>

text:display

You can use this attribute to specify whether or not to display the value of the <text: variable-set> element. If the text:display attribute is set to value, the value of the variable is displayed. If the attribute is set to none, the value is not displayed. See Section 3.7.43 for information on using this attribute.

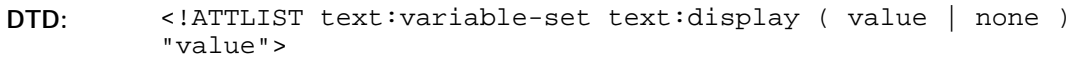

style:data-style-name

This attribute specifies the data style to use to format a numeric, boolean, or date/time variable. If a data style is not specified, a standard data style is used. See Section 3.7.43 for information on using this attribute.

**DTD:** <!ATTLIST text:variable-set style:data-style-name %stylename; #IMPLIED>

### 3.7.31 Displaying Simple Variables

The <text:variable-get> element reads and displays the value of a simple variable.

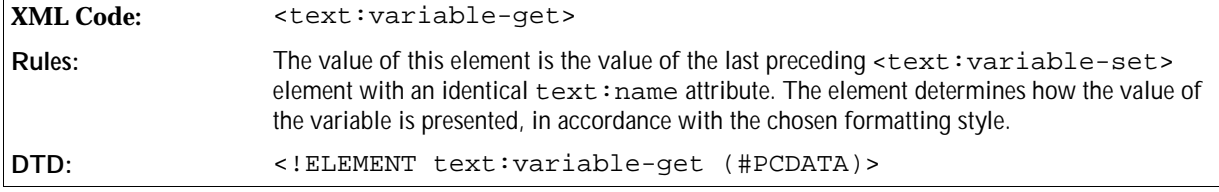

The attributes that you can attach to the <text: variable-get> element are:

text:name

This attribute specifies the name of the variable to display. The name must match the name of a preceding <text:variable-decl> element. See Section 3.7.43 for information on using this attribute.

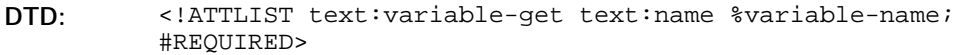

text:display

You can use this attribute to specify whether to display the formula for a simple variable or the computed value of the variable. See Section 3.7.43 for information on using this attribute.

**DTD:** <!ATTLIST text:variable-get text:display ( value | formula ) "value">

style:data-style-name

This attribute specifies the data style to use to format a numeric, boolean, or date/time variable. If a data style is not specified, a standard data style is used. See Section 3.7.43 for information on using this attribute.

**DTD:** <!ATTLIST text:variable-get style:data-style-name %style-name; #IMPLIED>

### 3.7.32 Simple Variable Input Fields

As an alternative to setting simple variables using formulas in variable setter fields, the user can be prompted for variable values. To do this, you use the  $\texttt{check:variable-input}$  element.

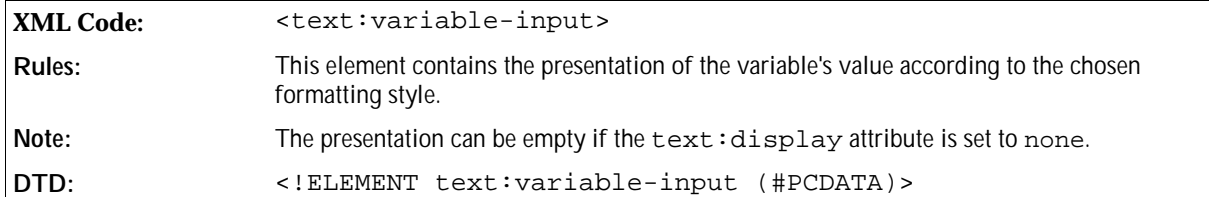

The attributes that you can attach to the  $\le$ text:  $variable$ -input> element are:

o text:name

This attribute specifies the name of the variable to display. It must match the name of a variable that was already declared. See Section 3.7.43 for information on using this attribute.

```
DTD: <!ATTLIST text:variable-input text:name %variable-name;
       #REQUIRED>
```
text:description

This optional attribute contains a brief message that is presented to users when they are prompted for input. The message should give users enough information about the variable or the use of the value within the document to enable them to choose an appropriate value. See Section 3.7.43 for information on using this attribute.

```
DTD: <!ATTLIST text:variable-input text:description %string:
       #IMPLIED>
```
text:value-type and the appropriate value attribute

See Section 3.7.43 for information on using these attributes.

**DTD:** <!ATTLIST text:variable-input %value-attlist;>

text:display

You can use this attribute to specify whether to display or hide the value of the variable through the variable input field. See Section 3.7.43 for information on using this attribute.

```
DTD: <!ATTLIST text:variable-input text:display ( value | none )
       "value">
```
style:data-style-name

This attribute specifies the data style to use to format a numeric, boolean, or date/time variable. If a data style is not specified, a standard data style is used. See Section 3.7.43 for information on using this attribute.

**DTD:** <!ATTLIST text:variable-input style:data-style-name %stylename; #IMPLIED>

# 3.7.33 Declaring User Variables

User variables contain values that are displayed using appropriate fields. Unlike simple variables, user variables have the same value throughout a document because the value of the user variable is specified in the variable declaration.

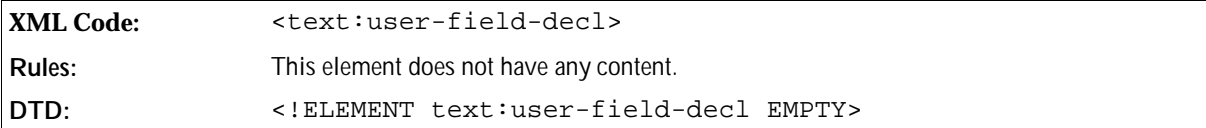

The attributes that you can associate with the <text:user-field-decl> element are:

text:name

This attribute specifies the name of the variable that you want to declare. The name must be unique. It cannot already be used for any other type of variable including simple and sequence variables. See Section 3.7.43 for information on using this attribute.

**DTD:** <!ATTLIST text:user-field-decl text:name %variable-name; #REQUIRED>

text:formula

This attribute contains the formula to compute the value of the user variable field. If the formula is the same as the content of the field element, you can omit this attribute. See Section 3.7.43 for information on using this attribute.

**DTD:** <!ATTLIST text:user-field-decl text:formula %formula; #IMPLIED>

text:value-type and the appropriate value attribute

See Section 3.7.43 for information on using these attributes.

**DTD:** <!ATTLIST text:user-field-decl %value-attlist;>

# 3.7.34 Displaying User Variables

You can display the content of user variables using  $\texttt{check:user-field-qet>elements}.$ 

```
XML Code: <text:user-field-get>
Rules:
DTD: <!ELEMENT text:user-field-get (#PCDATA)>
```
The attributes that you can attach to the  $\texttt{check:user-field-get>}$  element are:

text:name

This attribute specifies the name of the variable to display. The name must match the name of a preceding <text:user-field-decl> element. See Section 3.7.43 for information on using this attribute.

**DTD:** <!ATTLIST text:user-field-get text:name %variable-name; #REQUIRED>

text:display

You can use this attribute to specify whether to:

- $\geq$  Display the formula used to compute the value of the user variable.
- $\geq$  Display the value of the user variable.
- $\triangleright$  Hide the user variable fields.

See Section 3.7.43 for information on using this attribute.

**Note:** Since the OpenOffice.org Writer user interface allows users to edit a user field variable by clicking on any user field, a hidden <text:user-field-qet> element can be used as an anchor to allow easy access to a particular user field variable.

```
DTD: <!ATTLIST text:user-field-get text:display ( value | formula
       | none ) "value">
```
style:data-style-name

This attribute specifies the data style to use to format a numeric, boolean, or date/time variable. If a data style is not specified, a standard data style is used. See Section 3.7.43 for information on using this attribute.

**DTD:** <!ATTLIST text:user-field-get style:data-style-name %stylename;>

### 3.7.35 User Variable Input Fields

An alternative method of setting user variables is to use input fields, similar to the input fields for simple variables. You can set a user variable in this way using the <text:user-field-input> element. Since the value of a user field variable is stored in the <text:user-field-decl> element, the <text:user $field$ -input> element does not contain the value and value type attributes from the  $\le$ text: variableinput> field.

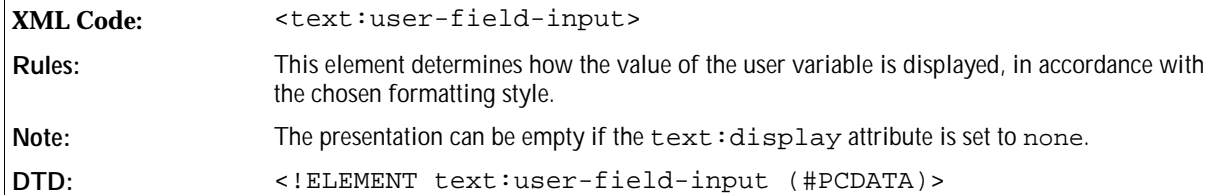

The attributes that you can attach to the <text:user-field-input> element are:

text:name

This attribute specifies the name of the variable to set. It must match the name of a variable that has already been declared. See Section 3.7.43 for information on using this attribute.

```
DTD: <!ATTLIST text:user-field-input text:name %variable-name;
       #REQUIRED>
```
text:description

This optional attribute contains a brief message that is presented to users when they are prompted for input. The message should give users enough information about the variable or the use of the value within the document, to enable them to choose an appropriate value. See Section 3.7.43 for information on using this attribute.

**DTD:** <!ATTLIST text:user-field-input text:description %string; #IMPLIED>

style:data-style-name

This attribute specifies the data style to use to format a numeric, boolean, or date/time variable. If a data style is not specified, a standard data style is used. See Section 3.7.43 for information on using this attribute.

```
DTD: <!ATTLIST text:user-field-input style:data-style-name %
       style-name; #IMPLIED>
```
# 3.7.36 Declaring Sequence Variables

Sequence variables are used to number items within a OpenOffice.org Writer document. Sequence variables are most commonly used for sequential numbering. However, you can include expression formulas in sequence fields to support more advanced sequences. See Section 3.7.37 for more information on using sequence fields and their uses.

You declare sequence variables using the <text: sequence-decl> element.

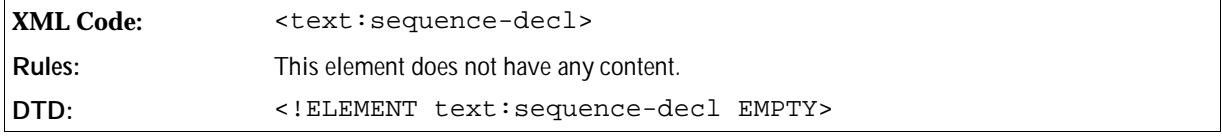

To facilitate chapter-specific numbering, you can attach attributes for the chapter level and a separation character to a sequence variable. The attributes that you can attach to the <text:sequence-decl> element are:

text:name

This attribute specifies the name of the variable that you want to declare. The name must be unique. It cannot already be used for any other type of variable including simple and user variables. See Section 3.7.43 for information on using this attribute.

```
DTD: <!ATTLIST text:sequence-decl text:name %variable-name;
       #REQUIRED>
```
text:display-outline-level

See the section *Outline Level* for information about this attribute.

text:separation-character

See the section *Separation Character* for information about this attribute.

#### Outline Level

You can number sequences by chapter. To use this feature, use the text:display-outline-level attribute to specify an outline level that determines which chapters to reference for the chapter-specific numbering. All chapters that are at or below the specified outline level reset the value of the sequence to zero, the default value. Also, the chapter number of the last chapter at or below the specified outline level is prepended to the sequence number. Choosing an outline level of zero results in a straight sequence of all sequence elements for that sequence variable.

**XML Code:** text:display-outline-level

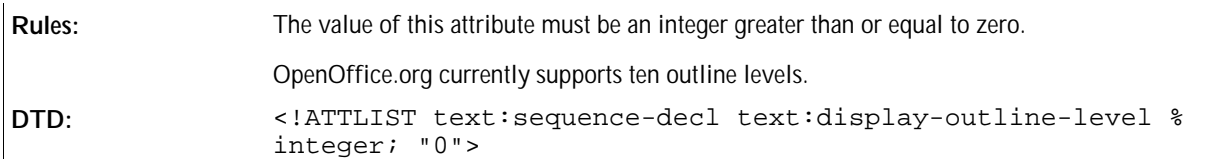

#### Separation Character

If you number sequences by chapter, use this attribute to choose a character to separate the chapter number from the sequence number.

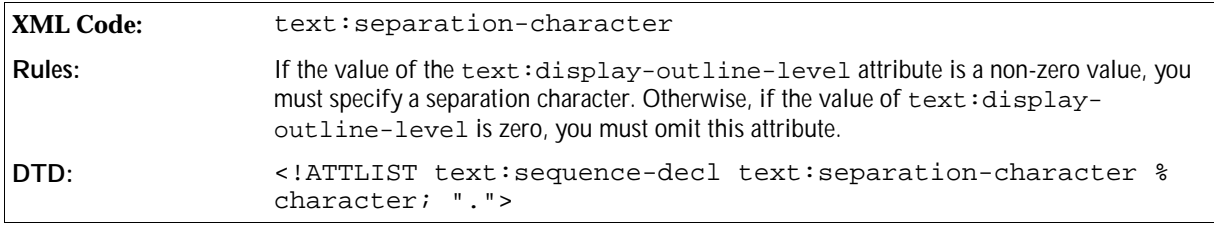

#### **Example: Sequence variable**

The sequence variable 3.7.36#5 with a value of 5 is declared using:

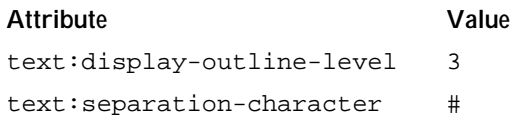

# 3.7.37 Using Sequence Fields

Once a sequence variable is declared, you can use it in sequence fields throughout the document. Most sequence fields simply increment and display the sequence variable. However, sequence fields can also assume a new start value at any given position in a document. This start value is computed using a formula which is contained in the sequence field. If a sequence field without a start value is added to the OpenOffice.org user interface, the OpenOffice.org software automatically inserts an expression of the type variable+1.

Sequence fields are most commonly used for simple counting sequences. However, the ability to provide arbitrary expressions supports more complex sequences. To form a sequence of even numbers, all sequence elements for that particular variable need to contain a formula incrementing the value by two, for example,  $variable+2$ . A sequence with a starting value of 1 and all subsequent elements using the formula variable\*2 yields all powers of two. Since different sequence elements for the same sequence variable may contain different formulas, complex sequences may be constructed.

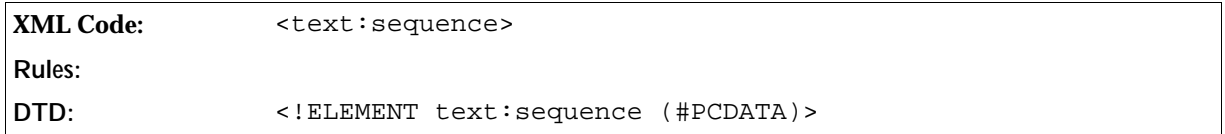

The attributes that you can attach to the <text: sequence> element are:

text:name

This attribute specifies the name of the variable that the field is to display. It must match the name of a sequence variable that was already declared. See Section 3.7.43 for information on using this attribute.

**DTD:** <!ATTLIST text:sequence text:name %variable-name; #REQUIRED>

text:formula

This optional attribute contains a formula to compute the value of the sequence field. If this attribute is omitted, an expression containing the content of the element is used. See Section 3.7.43 for information on using this attribute.

**DTD:** <!ATTLIST text:sequence text:formula %formula; #IMPLIED>

style:num-format and style:num-letter-sync

These attributes specify the numbering style to use. If a numbering style is not specified, the numbering style is inherited from the page style. See Section 3.7.43 for information on these attributes.

**DTD:** <!ATTLIST text:page-number %num-format;>

text:ref-name

See the following section *Reference Name* for more information about this attribute.

#### Reference Name

Sequence fields can be the target of references, as implemented using reference fields. See Section 3.7.27 for more information about reference fields. To enable a reference field to identify a particular sequence field, the sequence field must contain an additional attribute containing a name. No two sequence fields can have the same reference name.

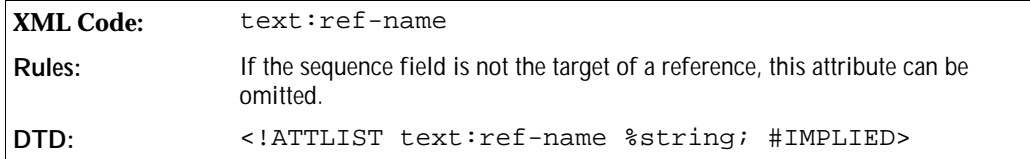

### 3.7.38 Expression Fields

Expression fields contain expressions that are evaluated and the resulting value is displayed. The value of the expression is formatted according to the chosen formatting style.

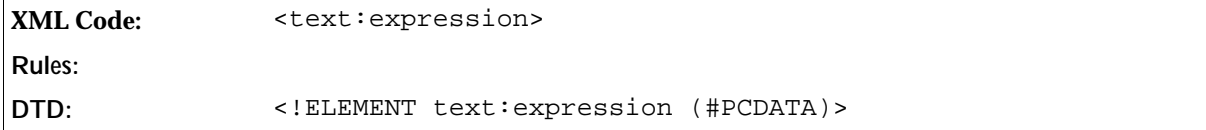

The attributes that you can attach to the <text:expression> element are:

text:formula

This attribute contains the actual expression used to compute the value of the expression field. See Section 3.7.43 for information on using this attribute.

**DTD:** <!ATTLIST text:expression text:formula %formula; #IMPLIED>

text:value-type and the appropriate value attribute

See Section 3.7.43 for information on using these attributes.

**DTD:** <!ATTLIST text:expression %value-type;>

text:display

Use this attribute to specify one of the following:

- To display the value of the field.
- To display the formula used to compute the value.

See Section 3.7.43 for information on using this attribute.

**DTD:** <!ATTLIST text:expression text:display ( value | formula ) "value">

style:data-style-name

This attribute specifies the data style to use to format a numeric, boolean, or date/time variable. If a data style is not specified, a standard data style is used. See Section 3.7.43 for information on using this attribute.

```
DTD: <!ATTLIST text:expression style:data-style-name %style-name;
       #IMPLIED>
```
### 3.7.39 Text Input Fields

A text input field is a variable field. From the point of view of the OpenOffice.org user interface, a text input field is similar to the <text:variable-input> and <text:user-field-input> fields. However, the text input field does not change the value of any variables.

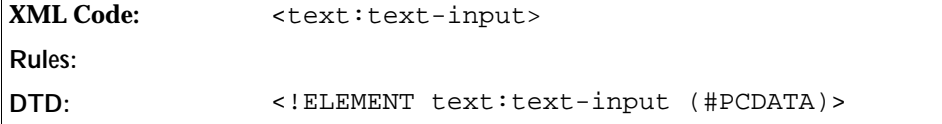

The attribute that you can attach to the  $\texttt{check:}$  text-input> element is:

```
 text:description
```
This attribute contains a brief message that is presented to users when they are prompted for input. The message should give users enough information about the purpose of the field and how it is used within the document, to enable them to choose an appropriate value. See Section 3.7.43 for information on using this attribute.

```
DTD: <!ATTLIST text:text-input text:description %string;
       #IMPLIED>
```
### 3.7.40 Script Fields

A script field stores scripts or sections of scripts.You can use the field to store and edit scripts that are attached to the document. The primary purpose of this field is to provide an equivalent to the  $\leq$ script> element in HTML, so that the content of a <script> element in HTML can be imported, edited, and exported using the OpenOffice.org software.

The source code for the script can be stored in one of the following ways:

• The <text: script> element contains the source code.

• The source code is stored in an external file. Use the text:href attribute to specify the location of the source file.

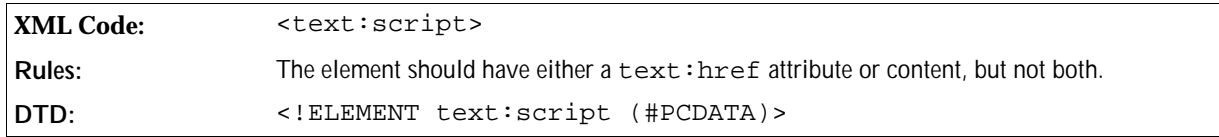

#### Script URL

The text:href attribute specifies the location of the file that contains the script source code.

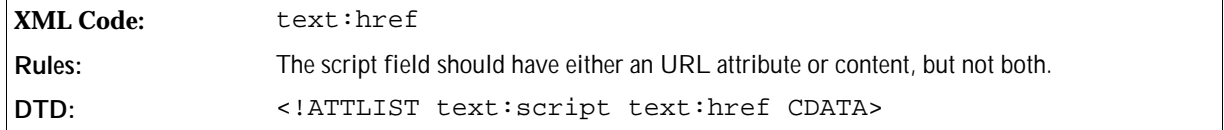

#### Script Language

The script:language attribute specifies the language in which the script source code is written, for example, JavaScript.

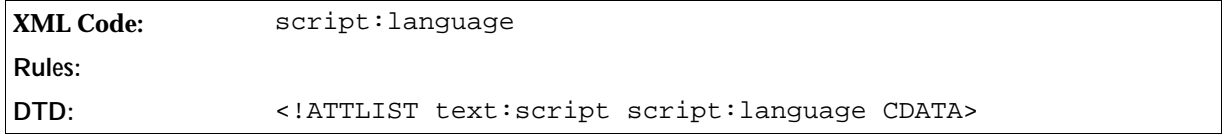

### 3.7.41 Measure Fields

*Information to be supplied.*

# 3.7.42 Table Formula Field

The table formula field is a legacy from previous version of StarWriter. It should not be used in new documents. It stores a formula to eb used in tables, a function that is better performed by the table:formula attribute of the table cell.

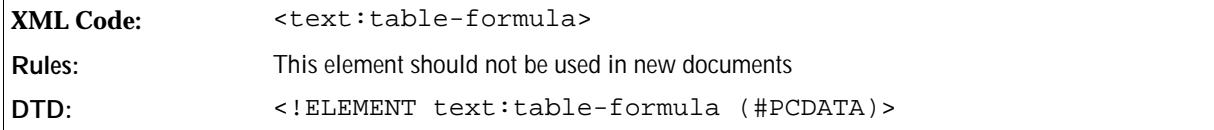

The table formula field can take the following attributes:

text:formula

This attribute contains the actual expression used to compute the value of the table formula field. See Section 3.7.43 for information on using this attribute.

**DTD:** <!ATTLIST text:table-formula text:formula %formula; #IMPLIED>

text:display

Use this attribute to specify one of the following:

- To display the value of the field.
- To display the formula used to compute the value.

See Section 3.7.43 for information on using this attribute.

```
DTD: <!ATTLIST text:table-formula text:display ( value |
       formula ) "value">
```
style:data-style-name

This attribute specifies the data style to use to format a numeric, boolean, or date/time variable. If a data style is not specified, a standard data style is used. See Section 3.7.43 for information on using this attribute.

**DTD:** <!ATTLIST text:table-formula style:data-style-name %stylename; #IMPLIED>

### 3.7.43 Common Field Attributes

You can use the attributes described in this section with several field elements.

#### Variable Value Types and Values

Variables and most variable fields have a current value. Every variable has a value type that must be specified when the field supports multiple value types. The value type is specified using the text:value-type attribute.

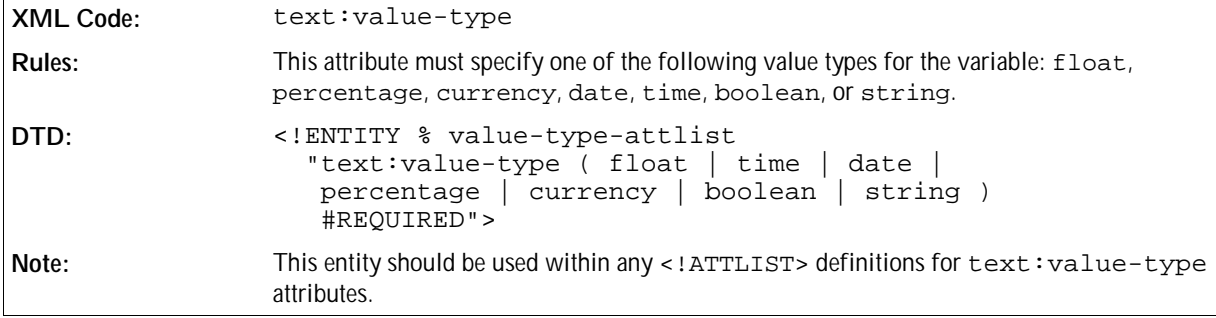

**Example:**

```
<!ELEMENT some-element (#PCDATA)>
<!ATTLIST some-element %value-type-attlist>
```
Depending on the value type, the value itself is written to different value attributes. The supported value types, their respective value attributes, and how the values are encoded are described in the following table:

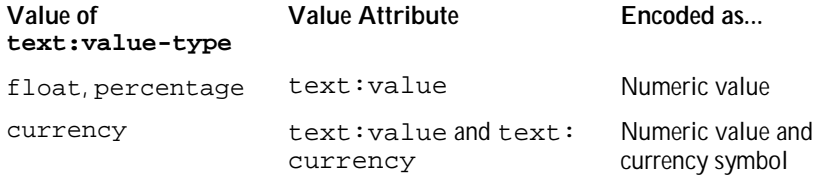

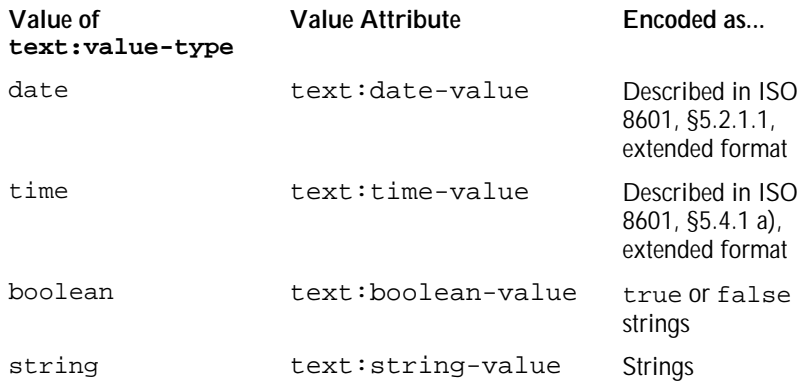

The OpenOffice.org Writer concept of field values and value types and their encoding in XML is modeled on the corresponding XML for table cell attributes. See Section 4.8.1 for more detailed information on these attributes.

The definition of the entity \*value-attlist; is as follows:

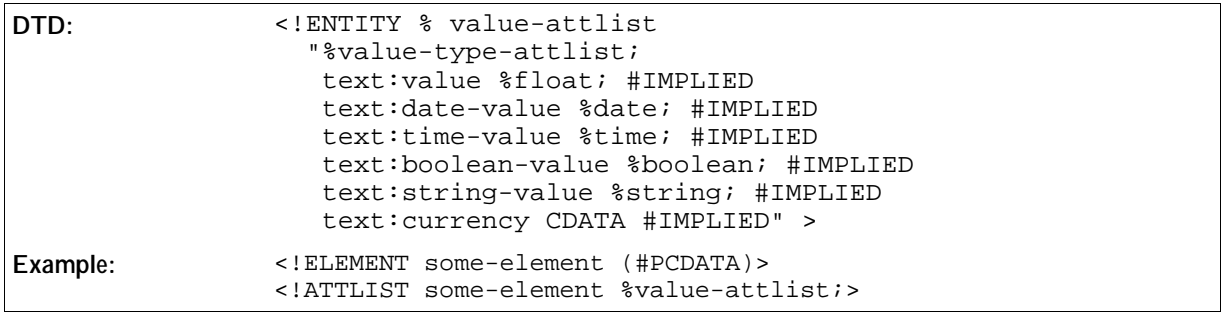

This entity is useful for defining all value and value type related attributes for any element.

#### Fixed

The text:fixed attribute specifies whether or not the value of a field element is fixed. If the value of a field is fixed, the original value of the field is preserved. If the value of the field is not fixed, the value of the field is replaced by a new value when the document is edited.

This attribute can be used with:

- Date fields
- Time fields
- Page number fields
- All sender fields
- All author fields

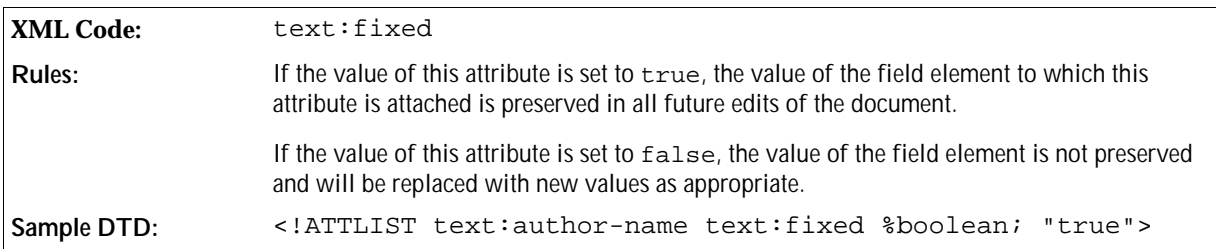

#### Variable Name

Use the text:name attribute to specify the name of a variable when you are declaring, setting, or displaying a variable. You can use this attribute with any of the following elements:

- <text:variable-decl>
- <text:variable-set>
- <text:variable-get>
- <text:variable-input>
- <text:user-field-decl>
- <text:user-field-get>
- <text:user-field-input>
- <text:sequence-decl>
- <text:sequence>

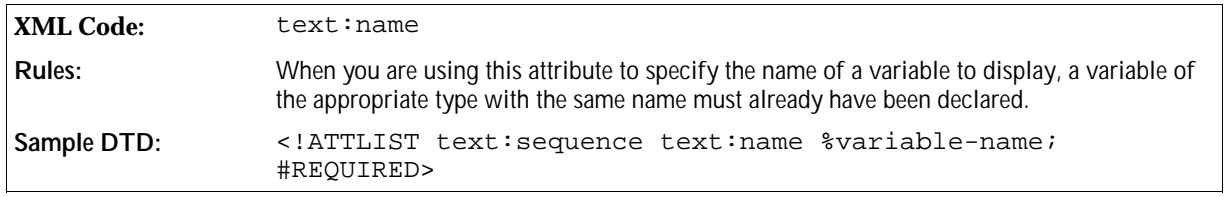

#### Description

The text:description attribute contains a brief message that is displayed when users are prompted for input. You can use this attribute with any of the following elements:

- <text:placeholder>
- <text:variable-input>
- <text:user-field-input>
- <text:text-input>

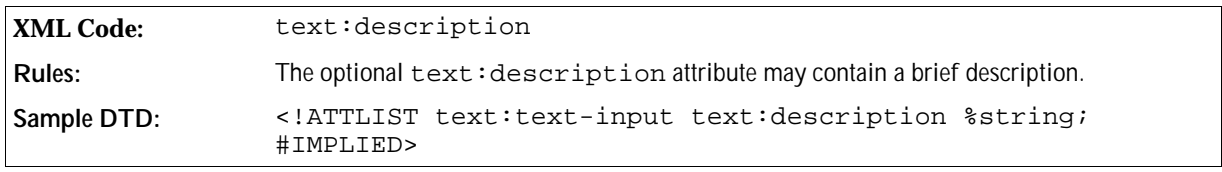

#### Display

The text: display attribute supports up to three values as follows:

- value This value displays the value of the field. Some fields do not support this value. In these cases, the text: display attribute only takes the values value or none, and value or formula, respectively.
- formula This value allows you to display the formula rather than the value of the field. Some fields do not support this

value. In these cases, the text:display attribute only takes the values value or none, and value or formula, respectively.

none

Several variable fields support this value, which hides the field content. This allows you to set variables in one part of the document and display them in another part of the document.

You can use this attribute with any of the following elements:

- <text:variable-set>
- <text:variable-get>
- <text:variable-input>
- <text:user-field-get>
- <text:expression>

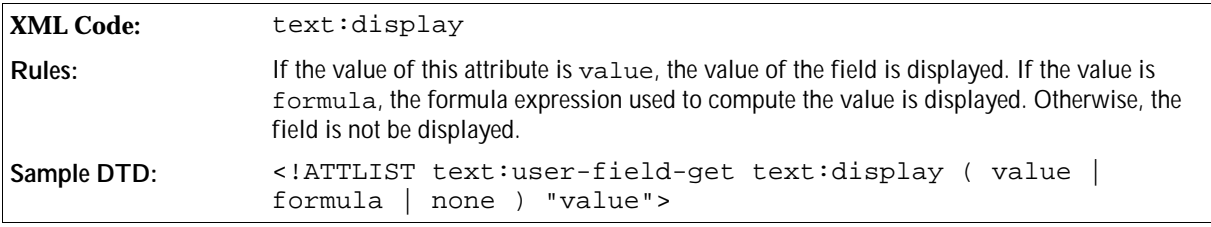

#### Formula

The text:formula attribute contains the formula or expression used to compute the value of the field. You can use this attribute with any of the following elements:

- <text:variable-set>
- <text:user-field-decl>
- <text:sequence>
- <text:expression>

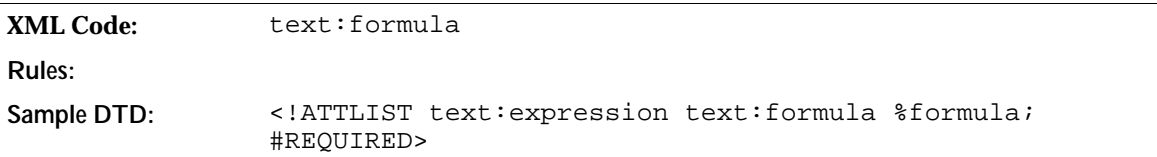

#### Formatting Style

The style:data-style-name attribute refers to the data style used to format the numeric value. For general information about styles, see Chapter 1. For more information about data styles, see Chapter 2.

You can use this attribute with any of the following elements:

- <text:date>
- <text:time>
- <text:page-number>
- <text:variable-set>
- <text:variable-get>
- <text:variable-input>
- <text:user-field-get>
- <text:user-field-input>
- <text:expression>

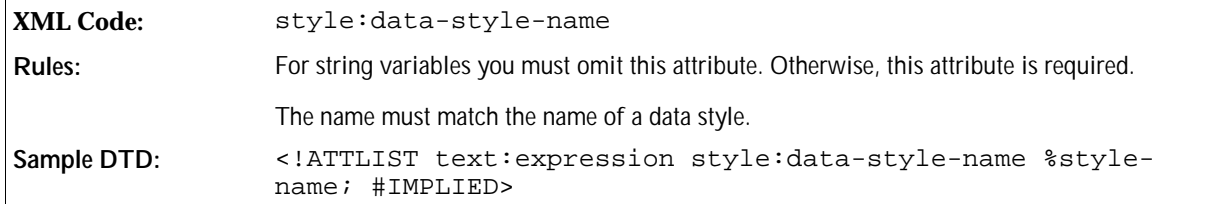

#### Number Formatting Style

You can format numbers that are used for number sequences such as page numbers or sequence fields according to the number styles described in Chapter 2. The number styles supported are as follows:

- Numeric:  $1, 2, 3, ...$
- Alphabetic:  $a, b, c, ...$  or  $A, B, C, ...$
- Roman: i, ii, iii, iv, ... or I, II, III, IV,...

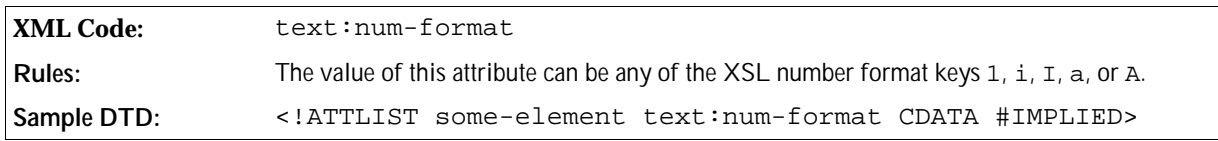

Alphabetic number styles need an additional attribute to determine how to display numbers that cannot be represented by a single letter. The OpenOffice.org software supports:

- Synchronized letter numbering, where letters are used multiple times, for example aa, bb, cc, and so on.
- Non-synchronized letter numbering, for example aa, ab, ac, and so on.

See Chapter 2 for more information.

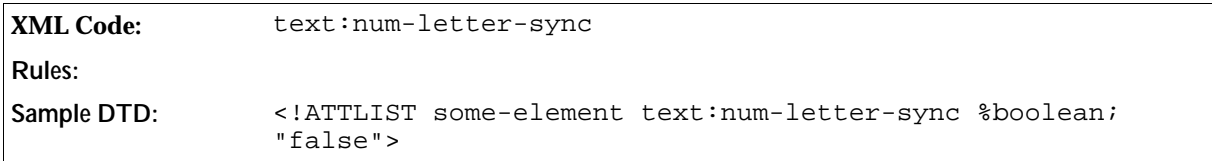

The following entity aids the definition of elements that use number formats:

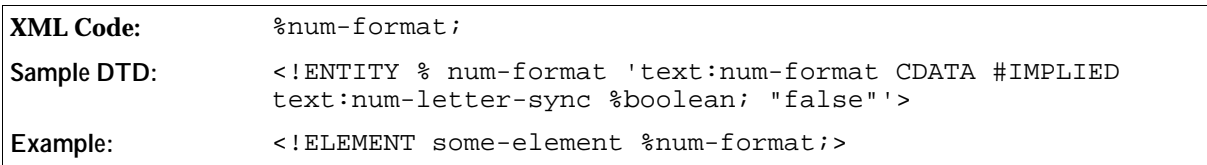

# 3.8 Frames in Text Documents

A frame anchor consists of the following two parts:

- Anchor type The anchor type specifies how a frame is bound to the text document.
- Anchor position

The anchor position is the point at which a frame is bound to a text document. For example, if a frame is bound to a page, the anchor position is the page number.

# 3.8.1 Anchor Type

The anchor type attribute specifies how a frame is bound to the text document.

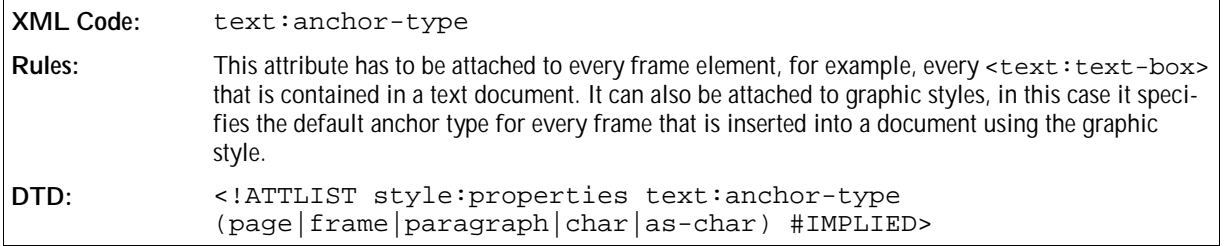

# 3.8.2 Anchor Position

The anchor position is the point at which a frame is bound to a text document. The anchor position depends on the anchor type as explained in the following table.

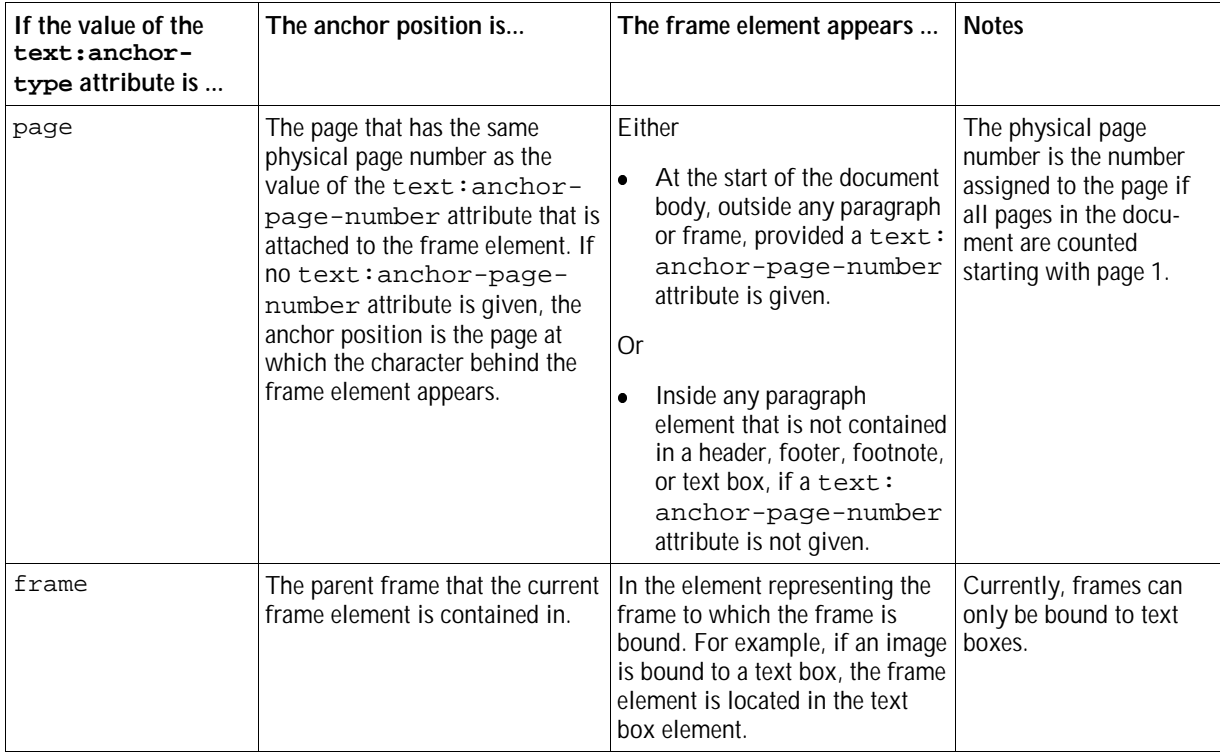

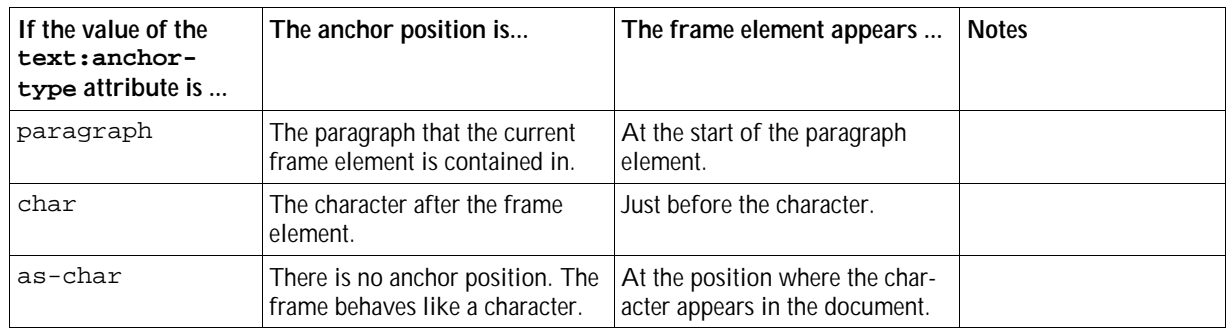

#### Horizontal and Vertical Alignment

The following tables display the possible values of the attributes style:horizontal-pos, style:horizontal-rel, style:vertical-pos, and style:vertical-rel, depending on the anchor type of the frame. The possible values of these alignment attributes are listed in the first column on the left, and an alignment attribute value/anchor type value match is indicated by an X.

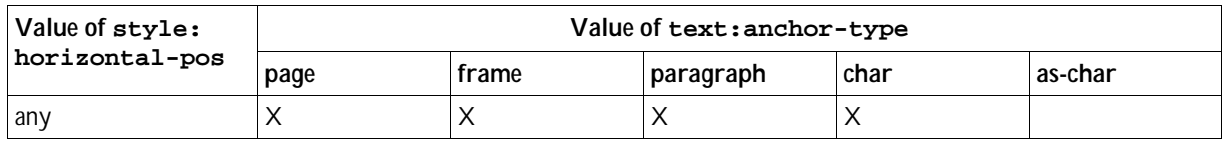

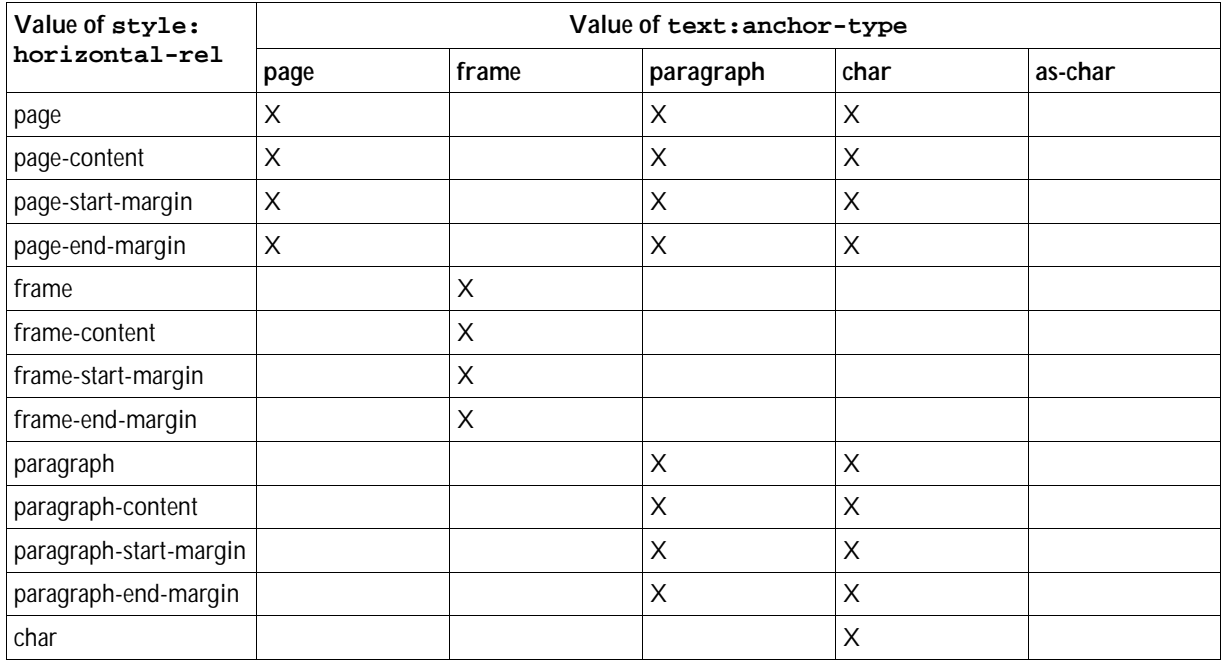

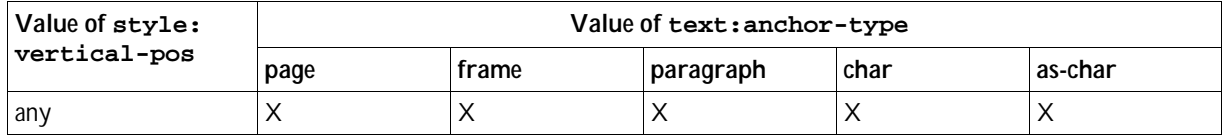

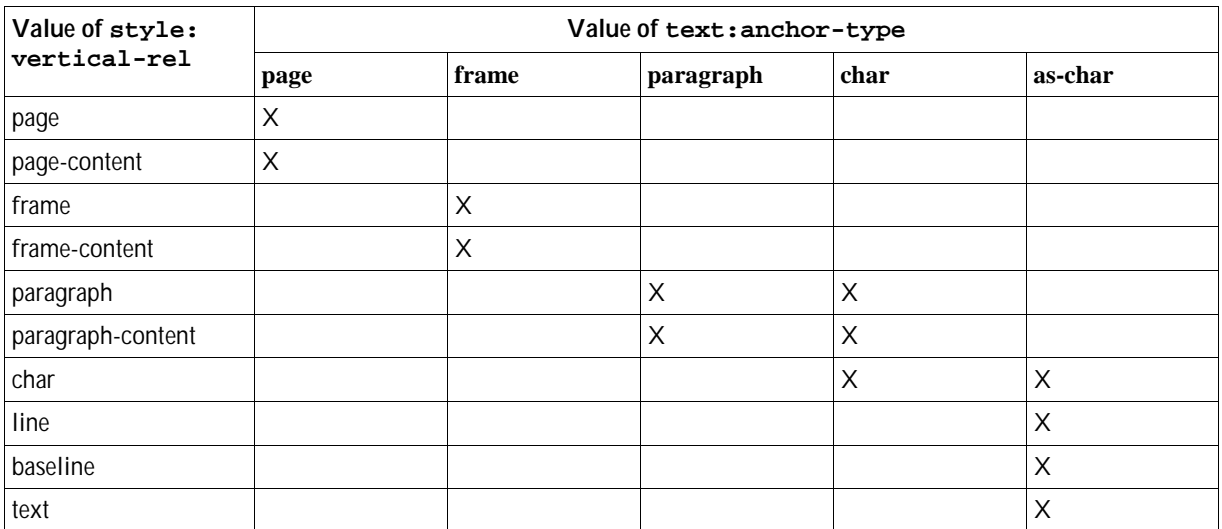

**Note:** XSL and HTML support very few of the combinations of anchor type, vertical/horizontal alignment, and wrap mode that OpenOffice.org supports.

### 3.8.3 Anchor Page Number

The text: anchor-page-number attribute specifies the physical page number of an anchor if the frame is bound to a page.

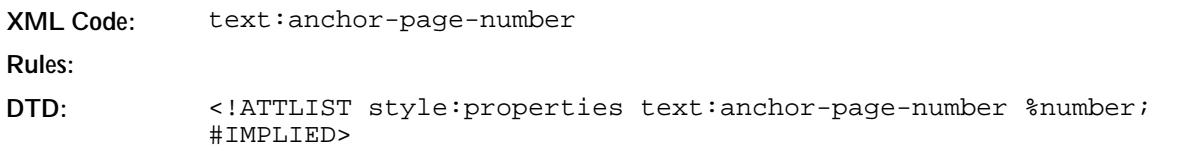

# 3.9 Ruby

Ruby is additional text that is displayed above or below some base text. The purpose of ruby is to annotate the base text or provide information about its pronunciation.

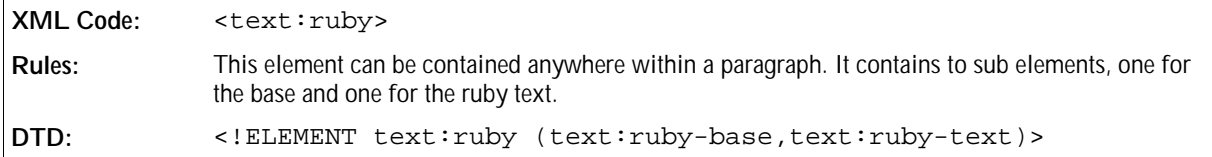

The attributes that you can associate with the <text:ruby> element are:

- Ruby style
- Ruby text formatting properties

There are two elements that can be contained in the <text:ruby> element:

- Ruby base
- Ruby text

#### Ruby Style

A ruby style specifies how the ruby text is displayed relative to the base text. It is represented by a  $\leq$ tyle: style> element those family is ruby. The ruby style is assigned to the ruby element using a text: stylename attribute.

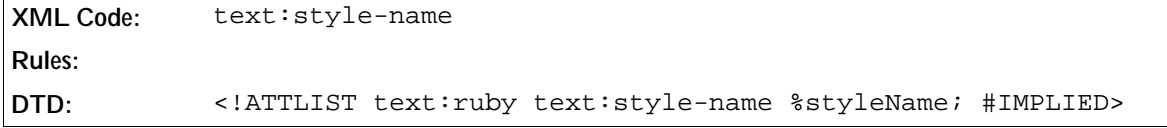

#### Ruby Text Formatting Properties

All of the ruby text is displayed using the same formatting properties. The style: style-name attribute is used to specify these properties.

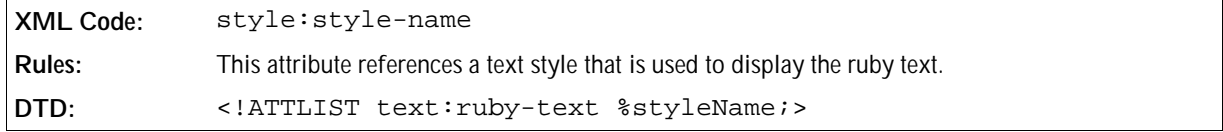

#### **Ruby Position**

This property specifies the position of the ruby text relative to the ruby base.

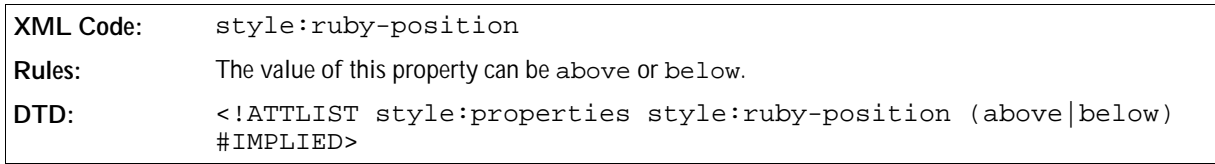

#### **Ruby Alignment**

This property specifies the alignment of the ruby text relative to the ruby base.

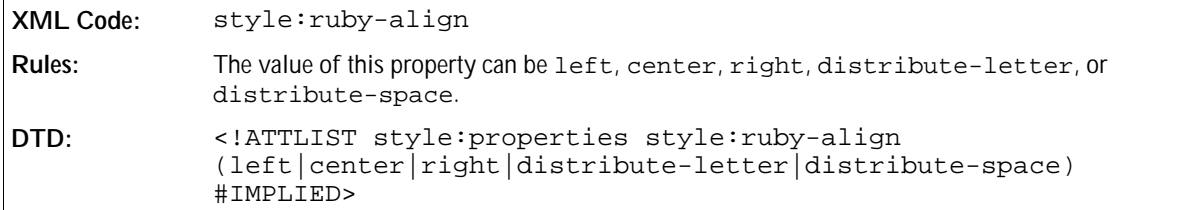

### 3.9.1 Ruby Base

The <text: ruby-base> element contains the text that is to be annotated.

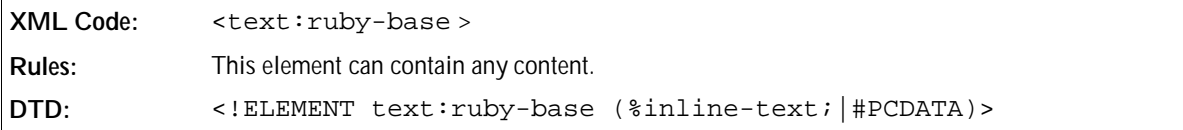

# 3.9.2 Ruby Text

The  $\texttt{text:} \text{ruby-text}$  > element contains the annotation.

```
XML Code: <text:ruby-text >
Rules:
DTD: <!ELEMENT text:ruby-text (#PCDATA)>
```
# 3.10 Text Formatting Properties

You can apply text formatting properties to text portions, paragraphs, and paragraph styles.

# 3.10.1 Font Variant

Use this property to switch the option to display text as small capitalized letters on or off.

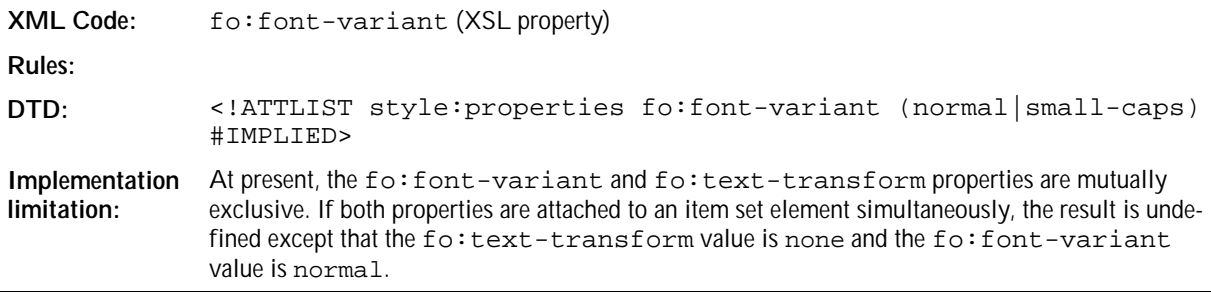

# 3.10.2 Text Transformations

Use this property to describe text transformations to uppercase, lowercase, and capitalization.

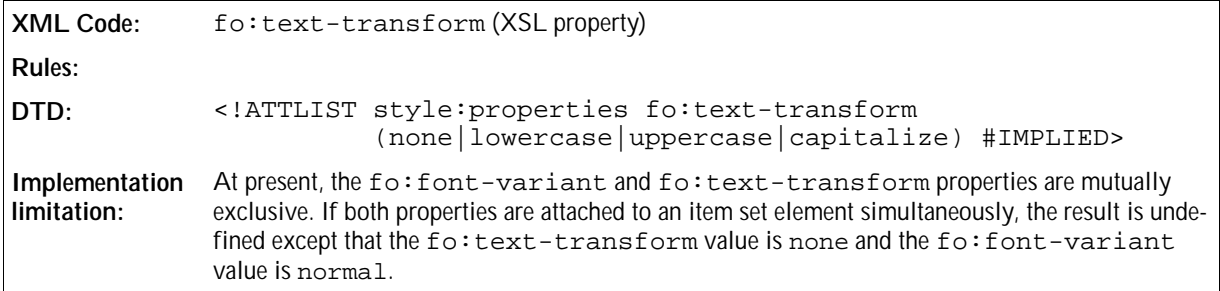

# 3.10.3 Color

Use this property to specify the foreground color of text.

```
XML Code: fo:color (XSL property)
Rules:
DTD: <!ENTITY % color "CDATA">
            <!ATTLIST style:properties fo:color %color; #IMPLIED>
```
# 3.10.4 Window Font Color

Use this property to specify whether or not the window foreground color should be as used as the foreground color for a light background color and white for a dark background color.

```
XML Code: style:use-window-font-color
Rules:
DTD: <!ATTLIST style:properties style:use-window-font-color %
            boolean; #IMPLIED>
```
# 3.10.5 Text Outline

Use this property to specify whether to display an outline of text or the text itself.

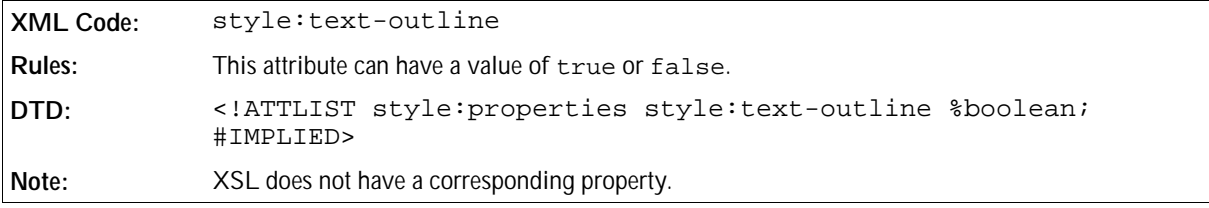

### 3.10.6 Crossing Out

Use this property to specify the style to use when crossing out text.

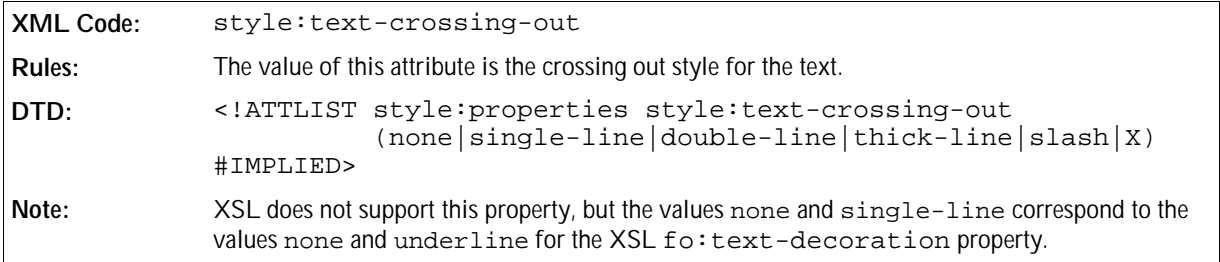

### 3.10.7 Text Position

Use this formatting property to specify whether text is positioned above or below the baseline and to specify the relative font height that is used for this text.

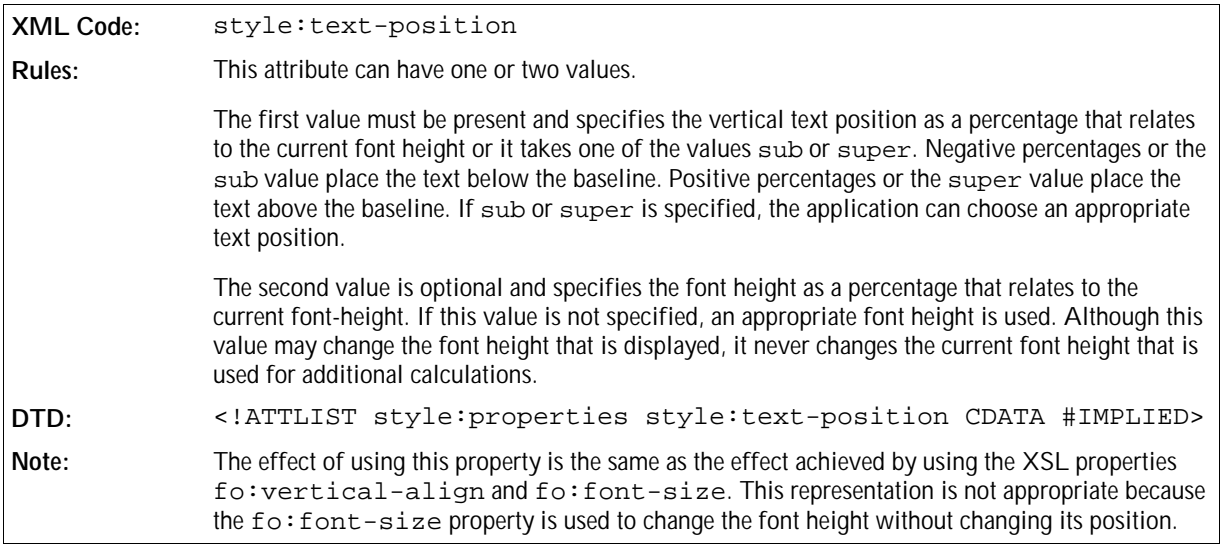

# 3.10.8 Font Name

Use these properties to assign a font to the text.

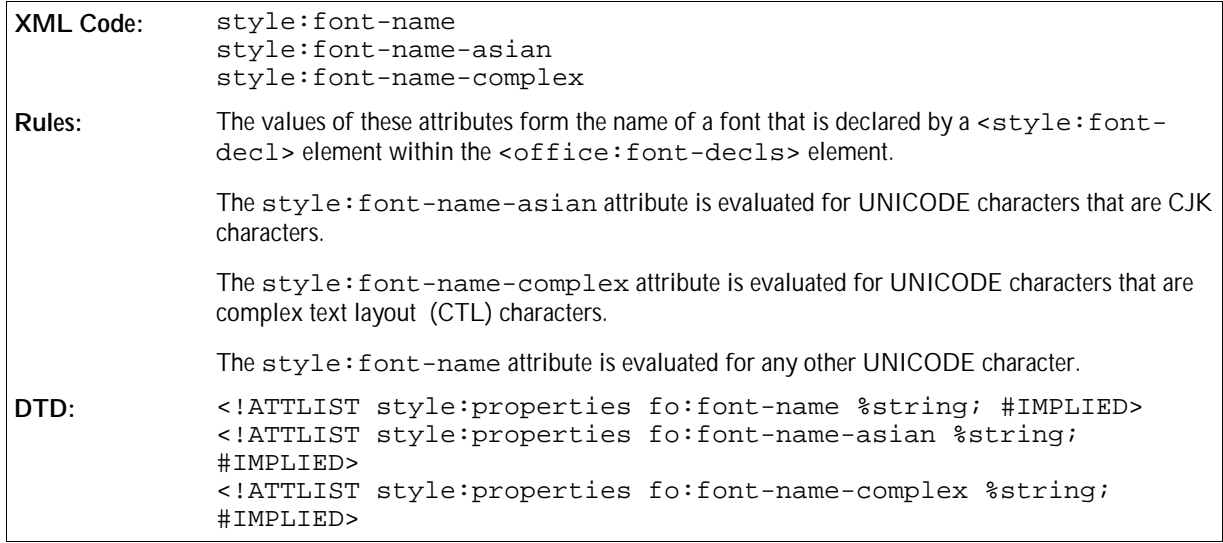

# 3.10.9 Font Family

Use these properties to specify the font family for the text.

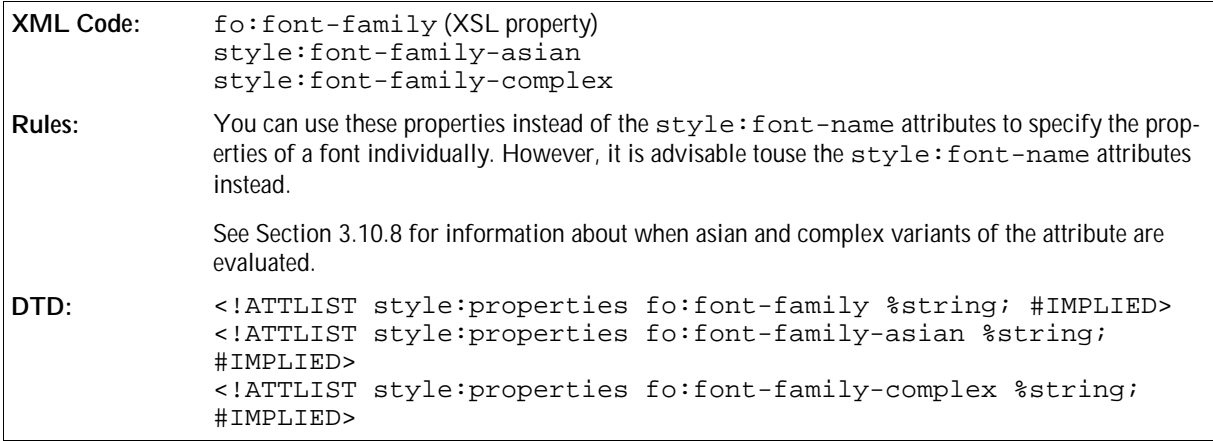

### 3.10.10 Font Family Generic

Use these properties to specify a generic font family name.

```
XML Code: style:font-family-generic
               style:font-family-generic-asian
               style:font-family-generic-complex
Rules: These properties are ignored if there is no corresponding f \circ f font-family property attached
               to the same properties element.
               You can use these properties instead of the style-fort-name attributes to specify the prop-
               erties of a font. However, it is advisable to use the style:font-name attribute instead.
               See Section 3.10.8 for information about when the asian and complex variants of the attribute are
               evaluated.
DTD: <!ENTITY % fontFamilyGeneric
               "(roman|swiss|modern|decorative|script|system)">
               <!ATTLIST style:properties style:font-family-generic
                            %fontFamilyGeneric; #IMPLIED>
               <!ATTLIST style:properties style:font-family-generic-asian
                           %fontFamilyGeneric; #IMPLIED>
               <!ATTLIST style:properties style:font-family-generic-complex
                           %fontFamilyGeneric; #IMPLIED>
```
## 3.10.11 Font Style

Use these properties to specify a font style name.

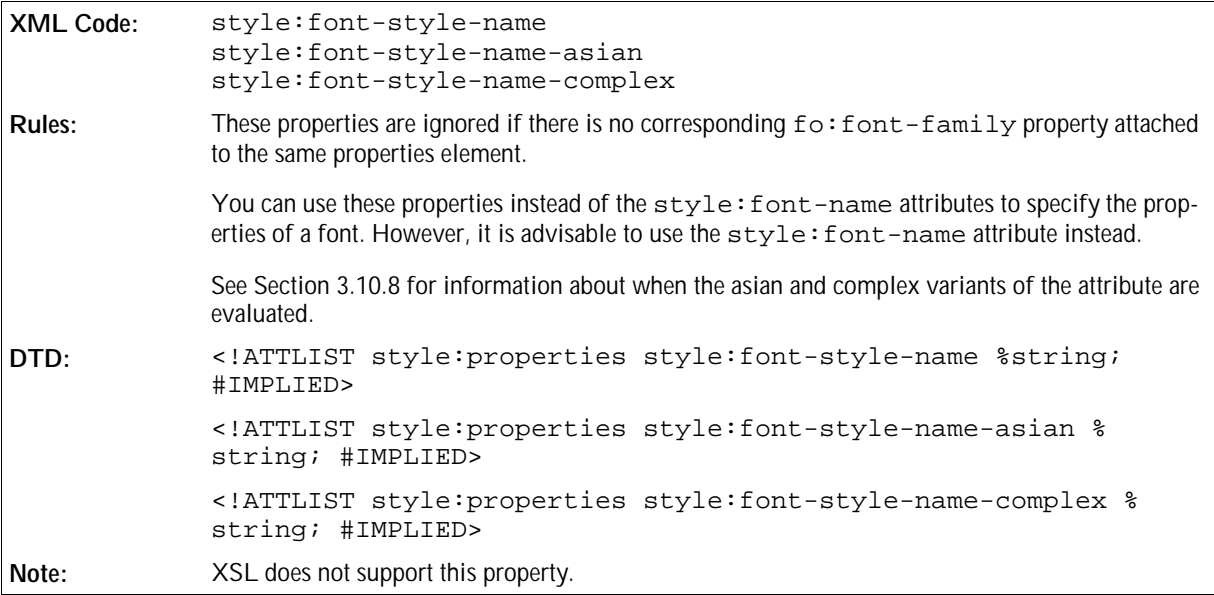

# 3.10.12 Font Pitch

Use these properties to specify whether a font has a fixed or variable width.

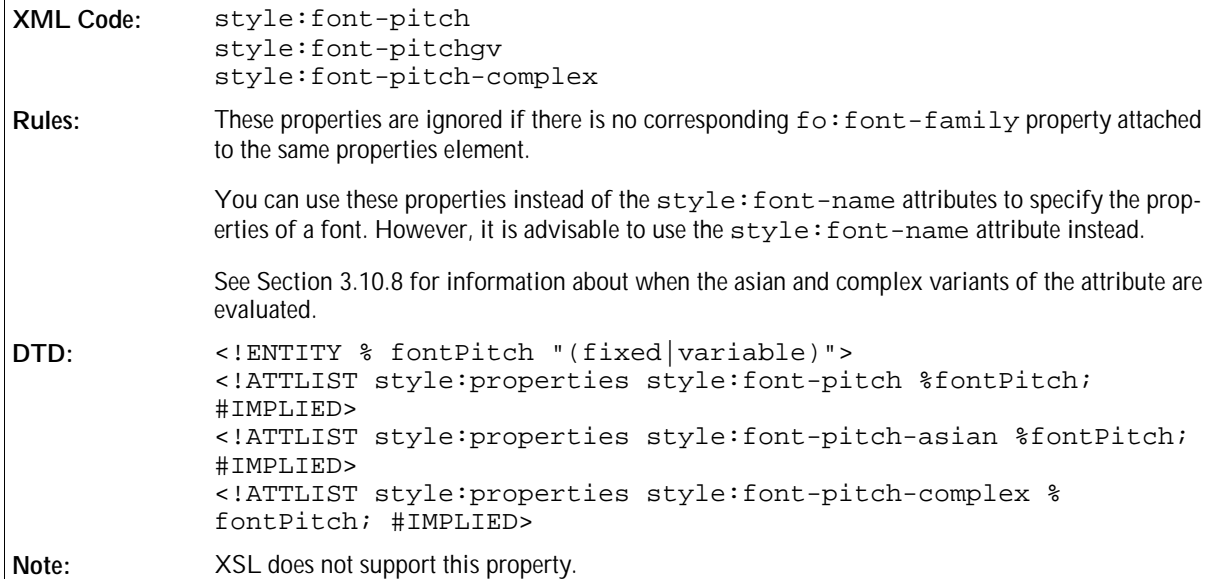

# 3.10.13 Font Character Set

Use these properties to specify the character set of a font.

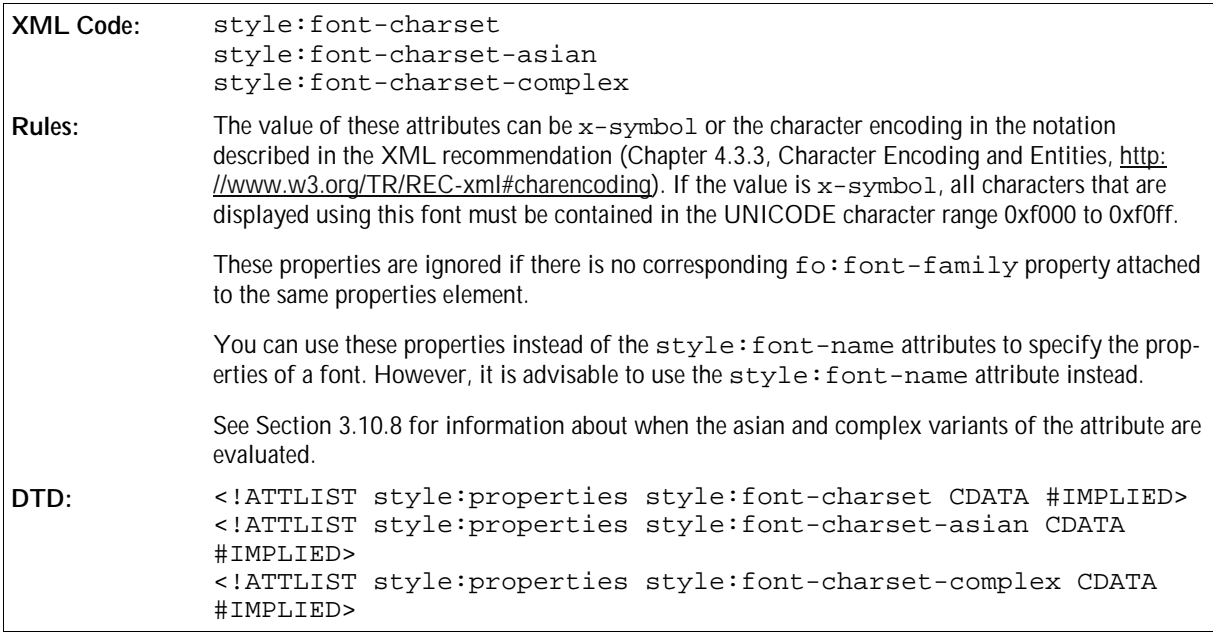

### 3.10.14 Font Size

Use these properties to specify the size of font.

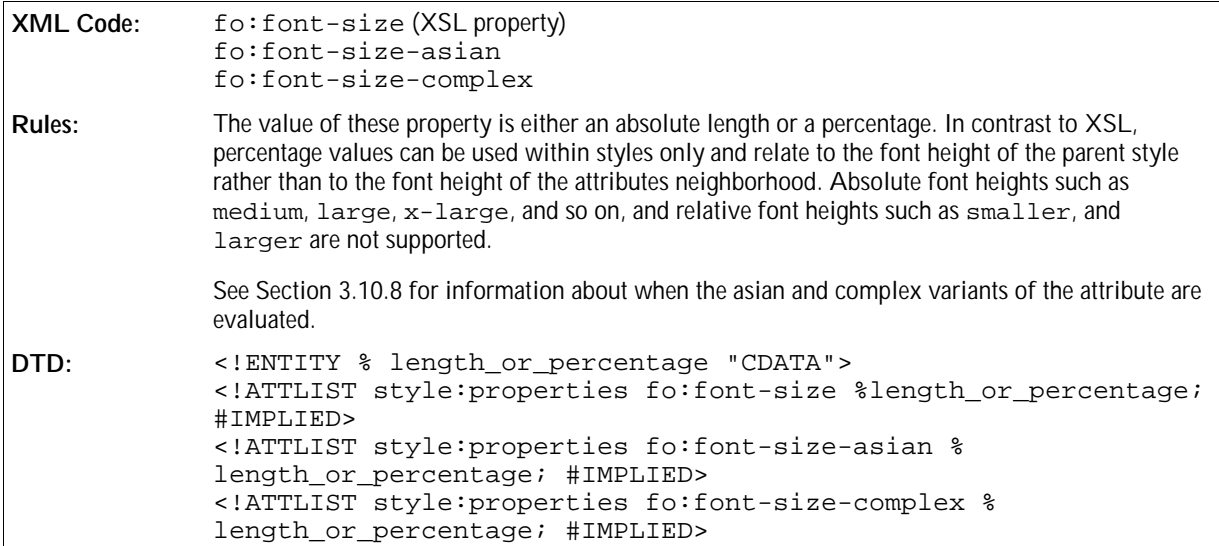

# 3.10.15 Relative Font Size

Use these properties to specify a relative font size change.

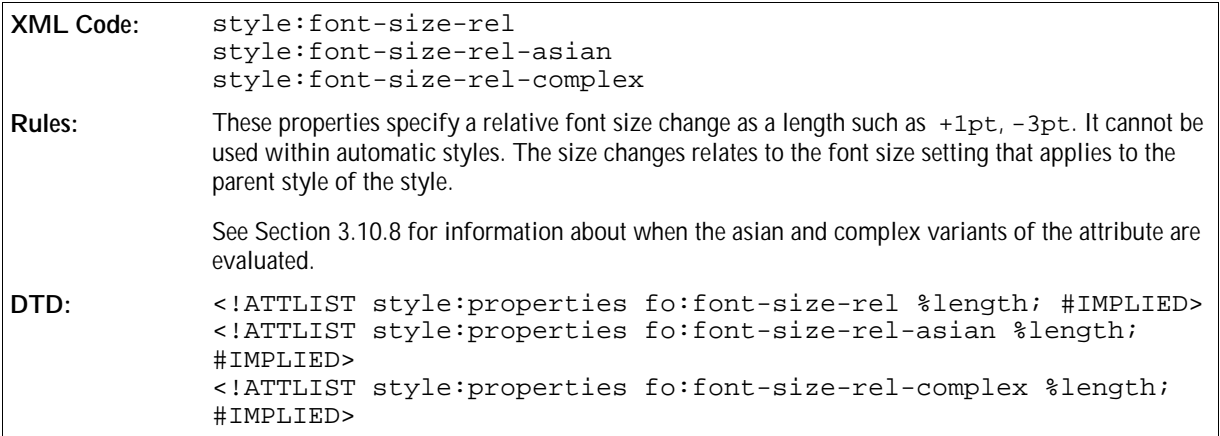

# 3.10.16 Letter Spacing

Use this property to specify the amount of space between letters.

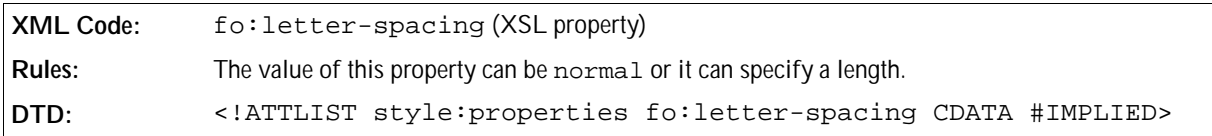

# 3.10.17 Language

Use this property to specify the language of the text.

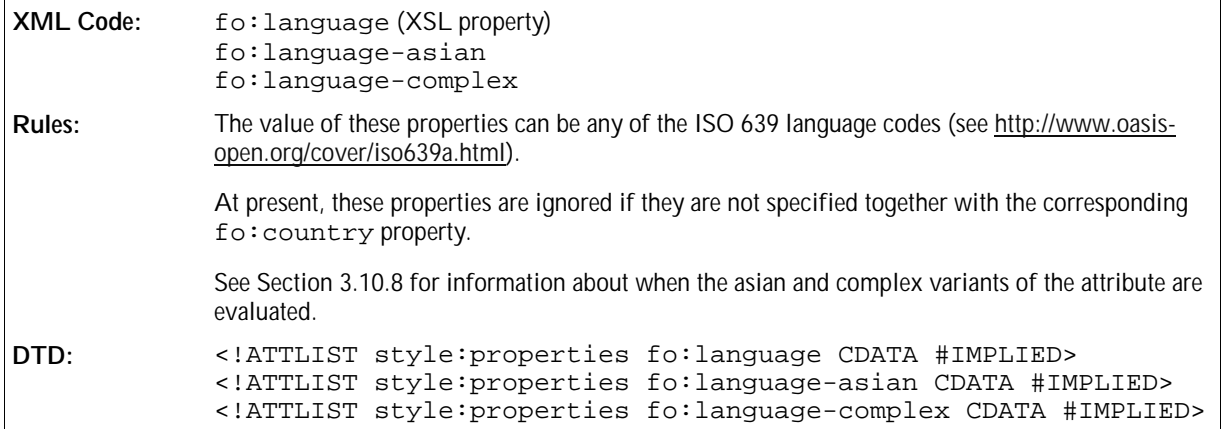

## 3.10.18 Country

Use this property with the fo: language properties to specify the country where language of the text is used.

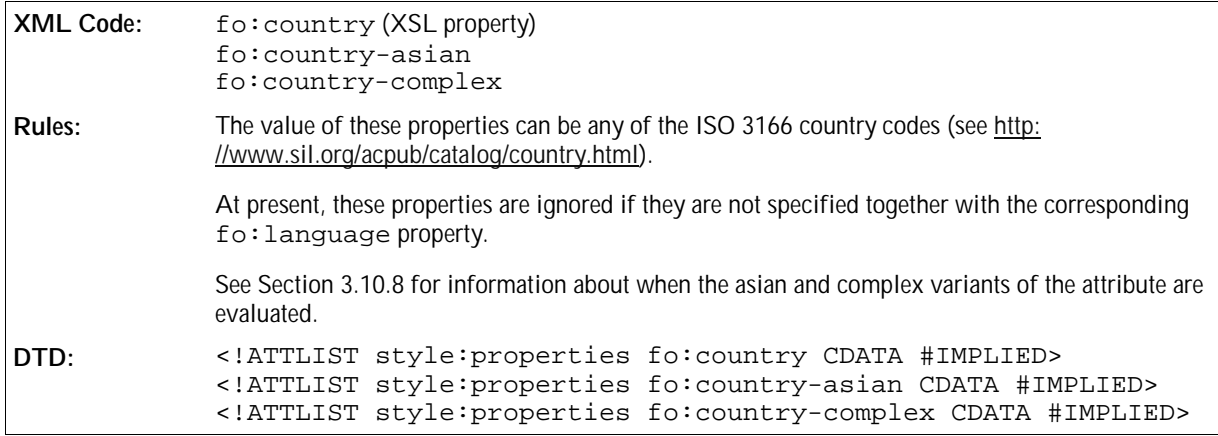

## 3.10.19 Font Style

Use these properties to specify whether to use normal or italic font face.

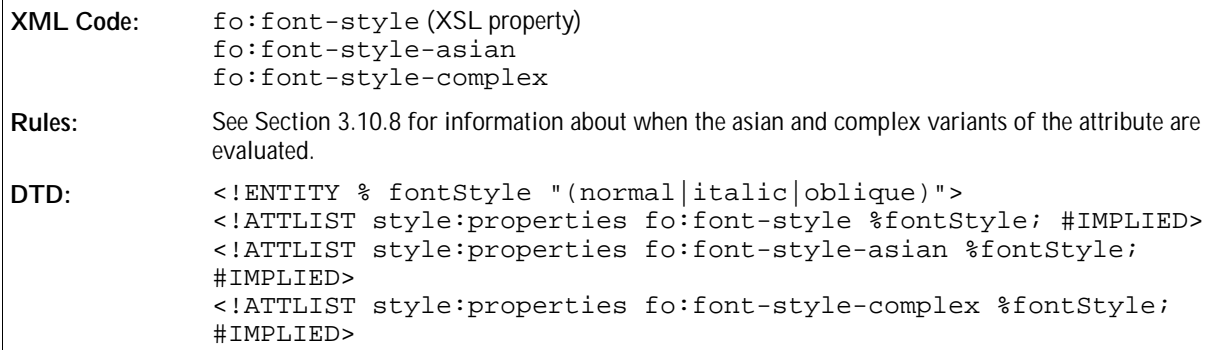

# 3.10.20 Font Relief

Use this property to specify whether the font should be embossed, engraved, or neither.

```
XML Code: style:font-relief
Rules:
DTD: <!ENTITY % fontRelief "(none|embossed|engraved)">
            <!ATTLIST style:properties style:font-relief %fontRelief;
            #IMPLIED>
```
# 3.10.21 Text Shadow

Use this property to specify the text shadow style to use.

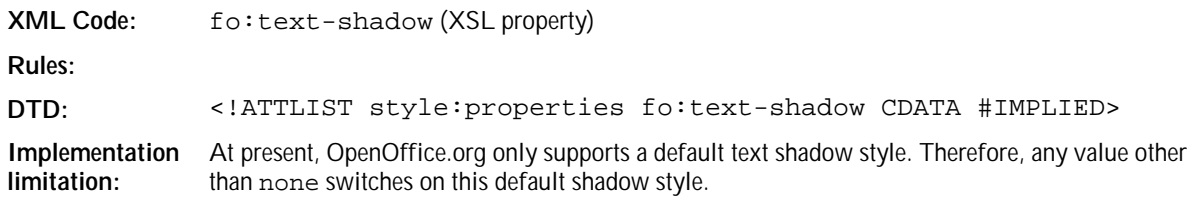

# 3.10.22 Underlining

Use this property to specify if and how text is underlined.

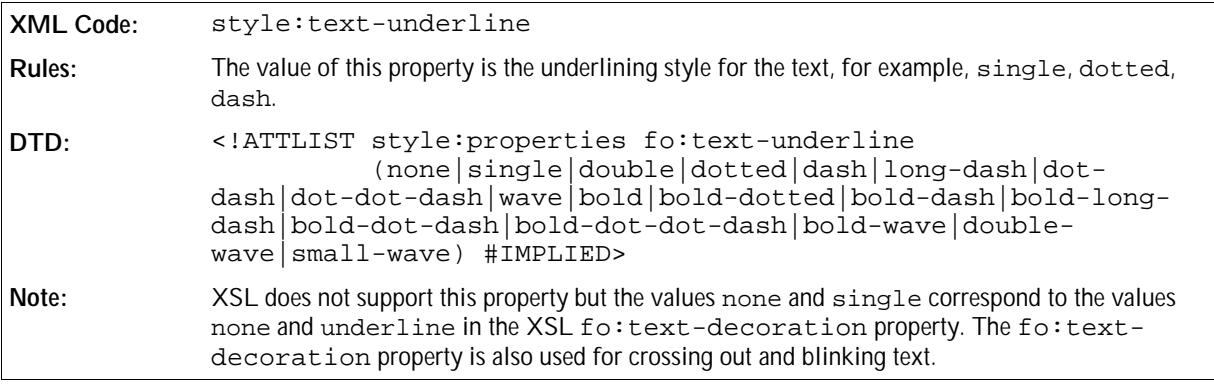

# 3.10.23 Underline Color

Use this property to specify the color that is used to underline text.

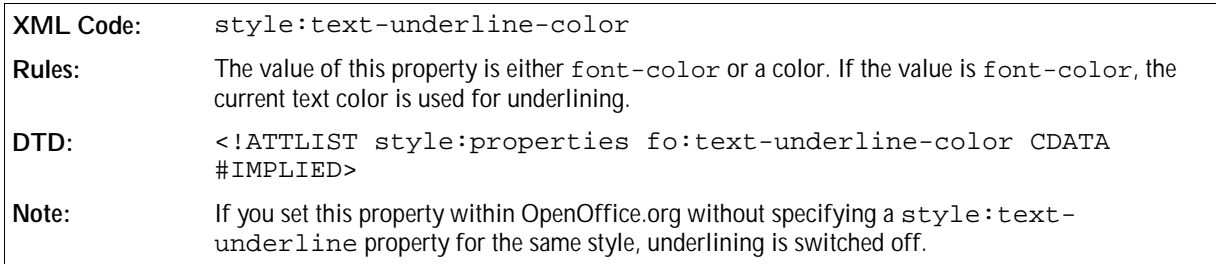

# 3.10.24 Font Weight

Use these properties to specify the weight of the font.

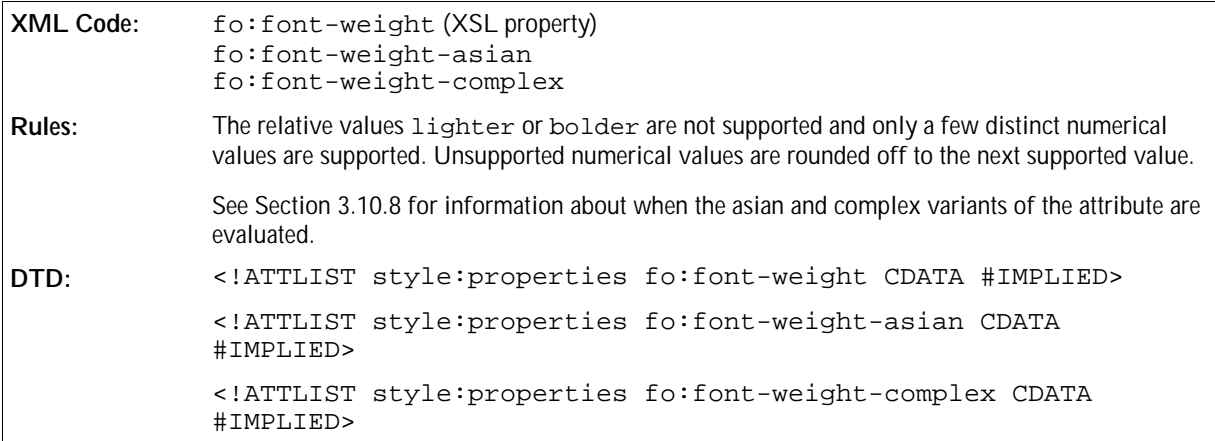

### 3.10.25 Text Decoration Word Mode

Use this property to specify whether crossing out and underlining is applied to words only or to portions of text. If crossing out and underlining is applied to text portions, the spaces between words and the words are underlined or crossed out.

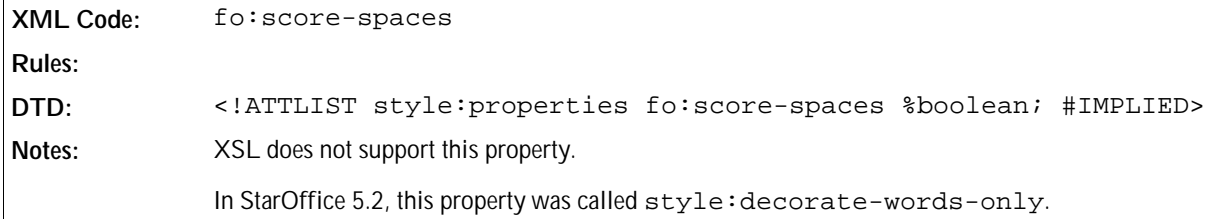

# 3.10.26 Letter Kerning

Use this property to enable or disable kerning between characters.

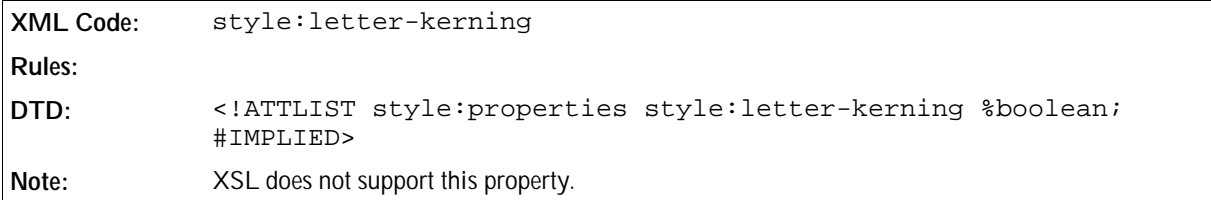

### 3.10.27 Text Blinking

Use this property to specify whether or not text blinks.
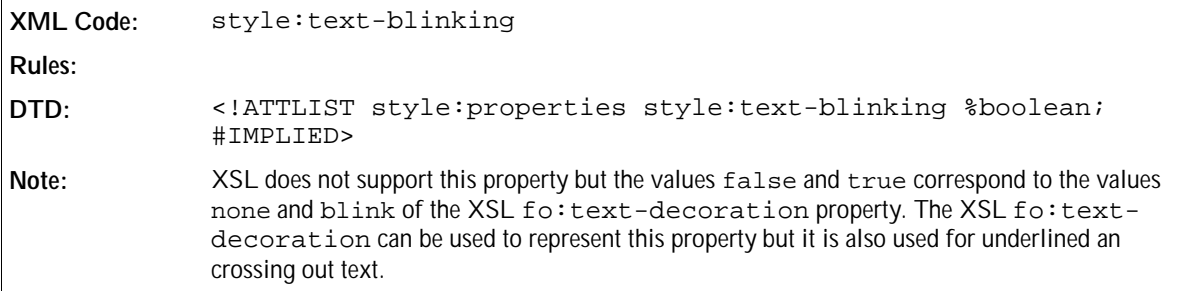

# 3.10.28 Text Background Color

Use this property to specify the background color to apply to characters.

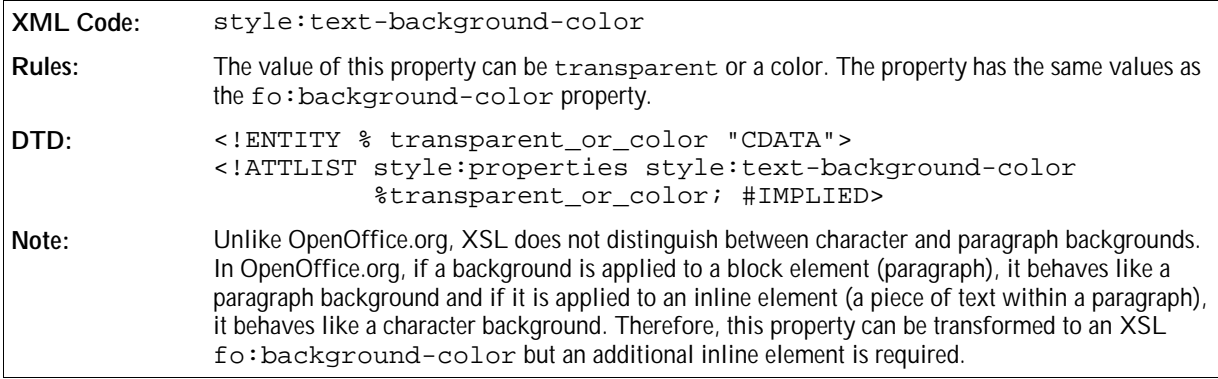

### 3.10.29 Text Combine

Use this property to combine characters so that they are displayed within two lines.

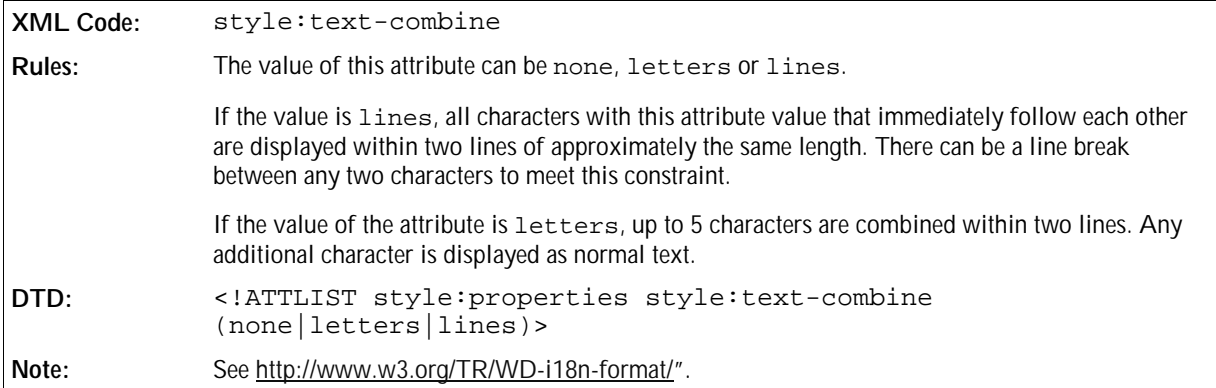

# 3.10.30 Text Combine Start and End Characters

Use these two properties to specify a start and end character that is displayed before and after a portion of text whose style: text-combine property has a value of lines.

```
XML Code: style:text-combine-start-char
            style:text-combine-end-char
Rules:
DTD: <!ATTLIST style:properties style:text-combine-start-char %
            character;>
            <!ATTLIST style:properties style:text-combine-end-char %
            character;>
```
### 3.10.31 Text Emphasis

Use this property to emphasize text in Asian documents.

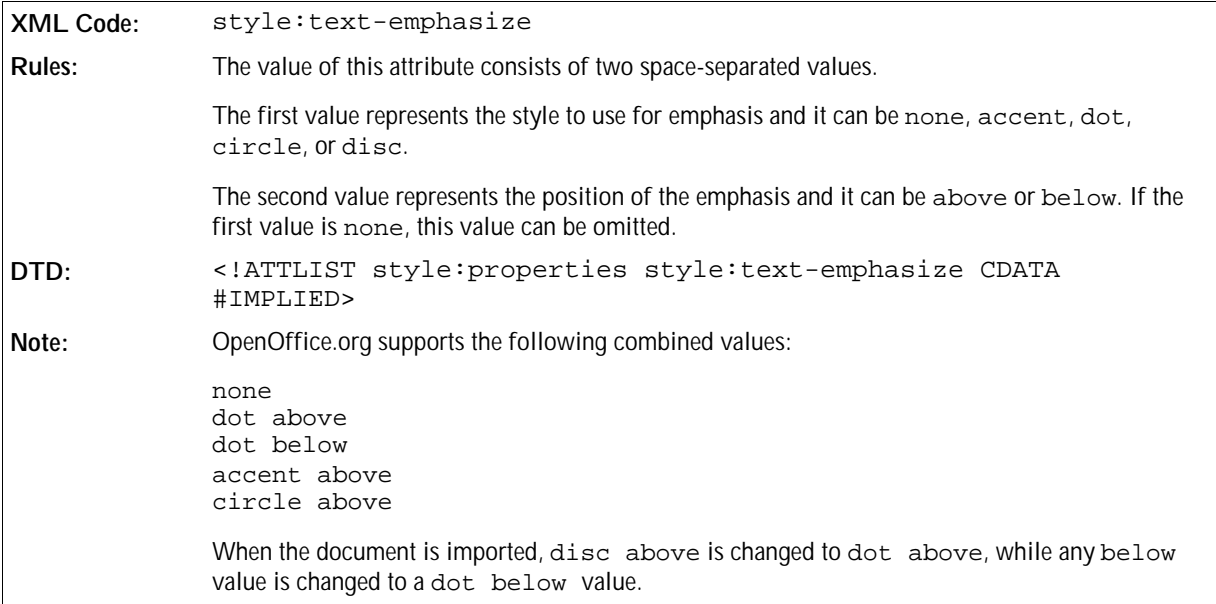

### 3.10.32 Text Autospace

Use this property to specify whether to add space between asian, western, and complex text.

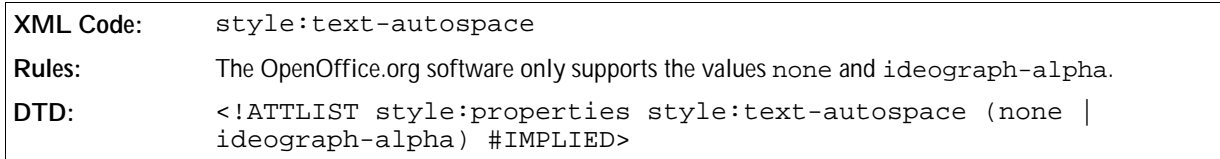

### 3.10.33 Text Scale

Use this property to decrease or increase the width of the text. To achieve scaling, change the font width.

```
XML Code: style:text-scale
Rules:
DTD: <!ATTLIST style:properties style:text-scale %percentage
           #IMPLIED>
```
### 3.10.34 Text Rotation Angle

Use this property to specify an angle to which to rotate the text. You can rotate text to an angle of 90 or 270 degrees. If this attribute is specified for more than one character, all text containing these characters is rotated.

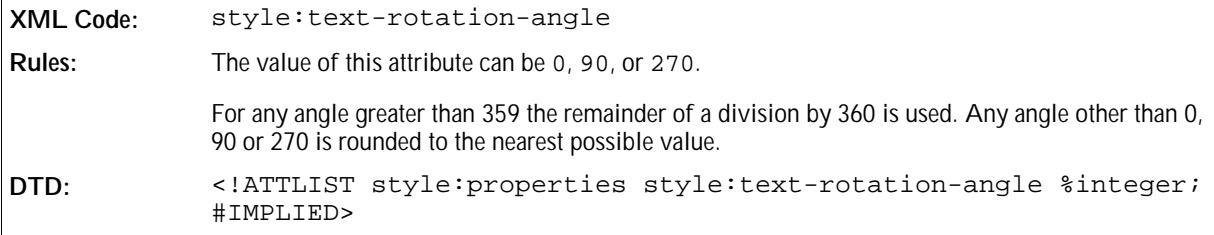

### 3.10.35 Text Rotation Scale

If text is rotated, this property specifies whether the width of the text should be scaled to fit into the current line height or the width of the text should remain fixed, therefore changing the current line height.

**XML Code:** style:text-rotation-scale **Rules: DTD:** <!ATTLIST style:properties style:text-rotationscale (fixed|line-height) #IMPLIED>

# 3.10.36 Punctuation Wrap

Use this property to determine whether or not a punctuation mark, if one is present, can be placed in the margin area at the end of a full line of text. This is a common setting in East Asian typography.

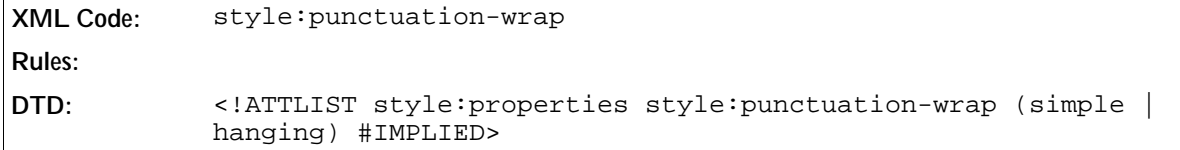

### 3.10.37 Line Break

Use this property to select the set of line breaking rules to use for text.

```
XML Code: style:line-break
Rules:
DTD: <!ATTLIST style:properties style:line-break (normal | strict)
           #IMPLIED>
```
# 3.11 Paragraph Formatting Properties

You can apply paragraph formatting properties to paragraphs and paragraph styles.

## 3.11.1 Fixed Line Height

Use this property to specify a fixed line height either as a length or a percentage that relates to the highest character in a line. A special value of normal activates the default line height calculation. It is also used to deactivate the effects of the style:line-height-at-least and style:line-spacing properties.

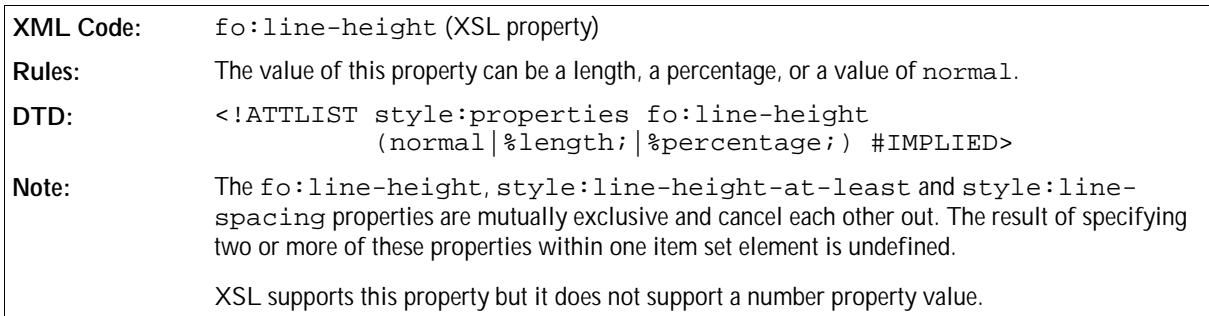

### 3.11.2 Minimum Line Height

Use this property to specify a minimum line height.

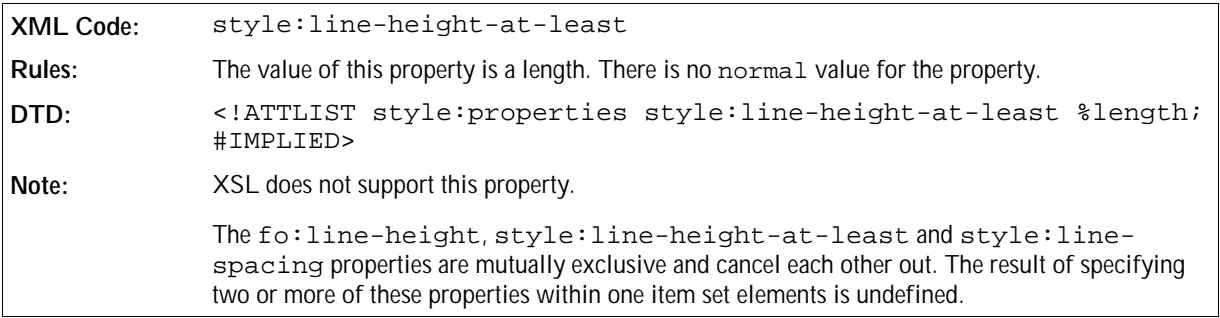

### 3.11.3 Line Distance

Use this property to specify a fixed distance between two lines

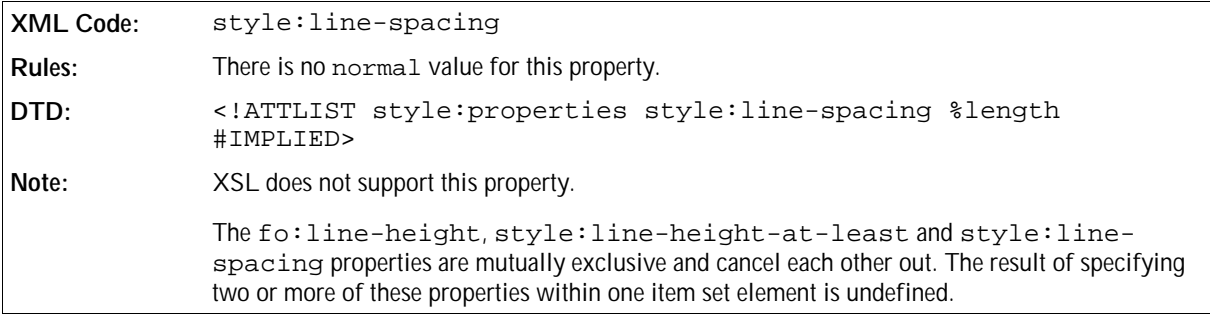

# 3.11.4 Text Align

Use this property to specify how to align text in paragraphs.

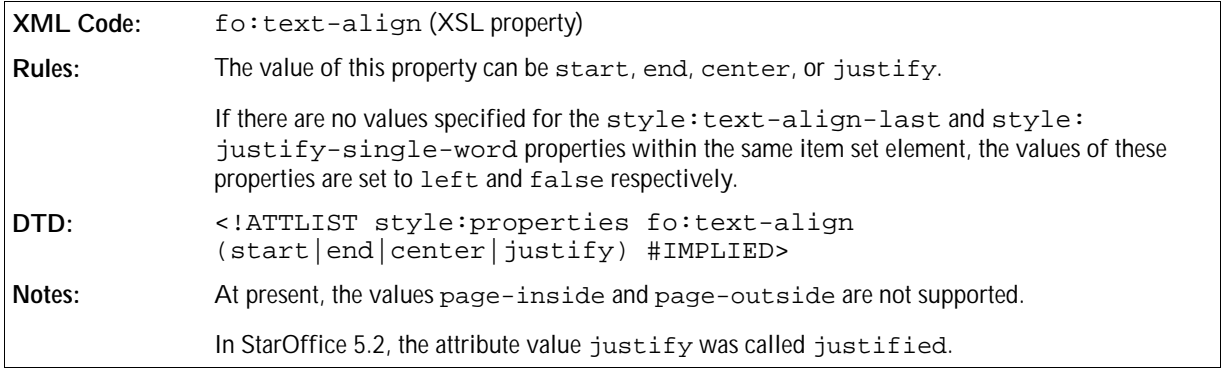

## 3.11.5 Text Align of Last Line

Use this property to specify how to align the last line of a justified paragraph.

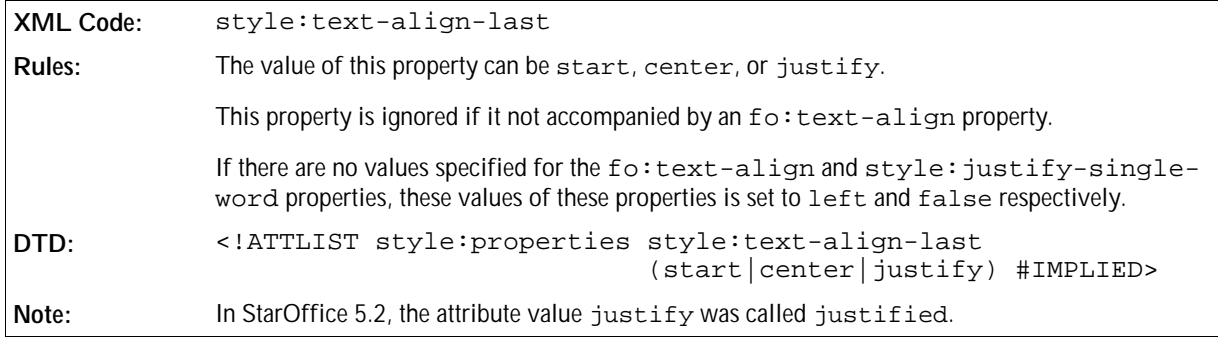

# 3.11.6 Justify Single Word

If the last line in a paragraph is justified, use this property to specify whether or not a single word should be justified.

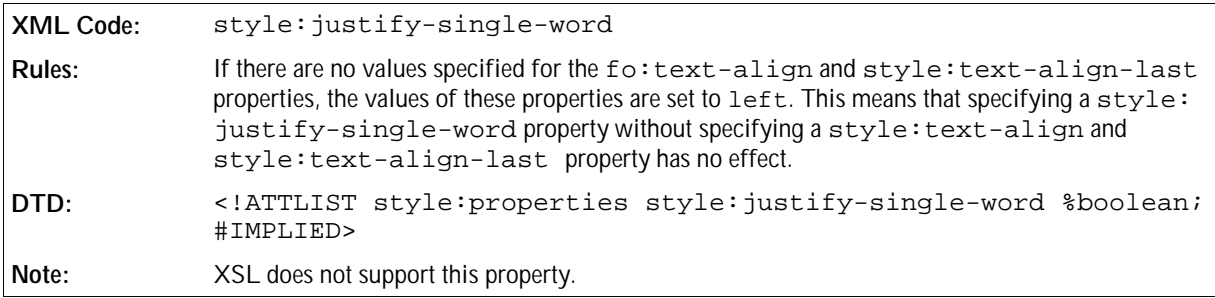

### 3.11.7 Break Inside

Use this property to control whether page or column breaks are allowed within a paragraph.

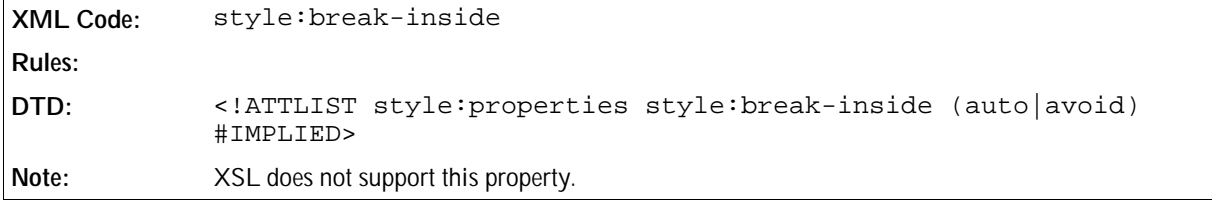

### 3.11.8 Widows

Use this property to specify the minimum number of lines allowed at the top of a page to avoid paragraph **widows**.

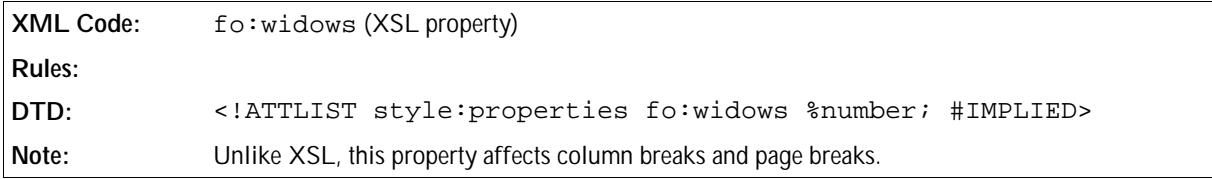

## 3.11.9 Orphans

Use this property to specify the minimum number of lines required at the bottom of a page to avoid paragraph **orphans**.

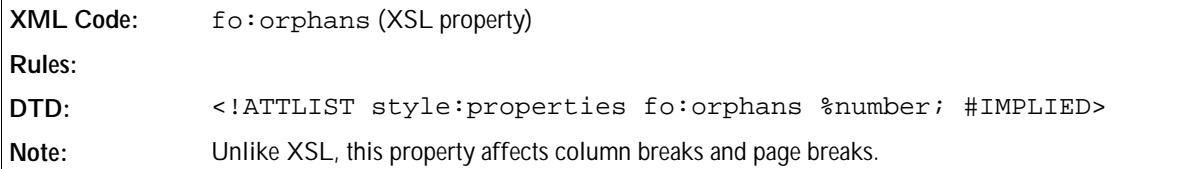

### 3.11.10 Tab Stops

Use the tab stop elements to specify tab stop definitions.

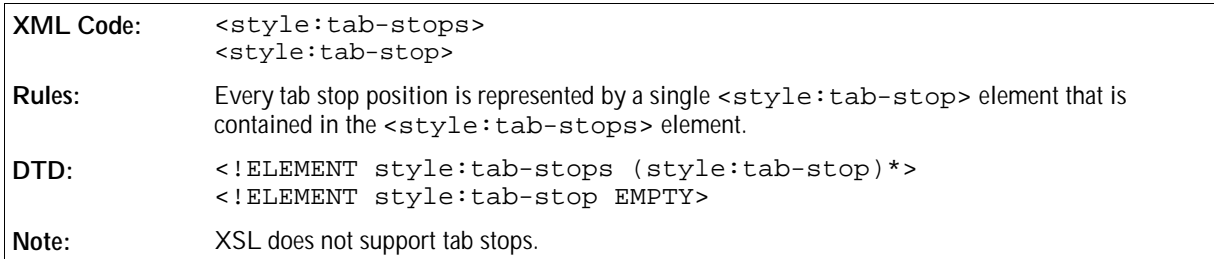

The attributes that you can associate with the <style:tab-stops> and <style:tab-stop> elements are:

- Tab position
- Tab type
- Delimiter character
- Leader character

#### Tab Position

The style:position attribute specifies the position of a tab stop.

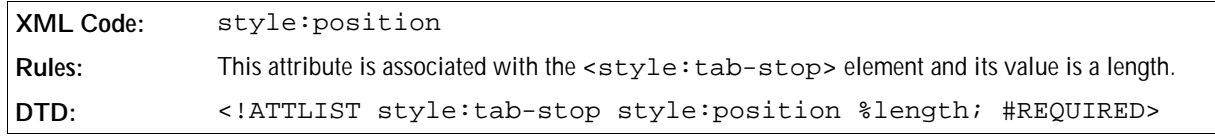

#### Tab Type

The style: type attribute specifies the type of tab stop.

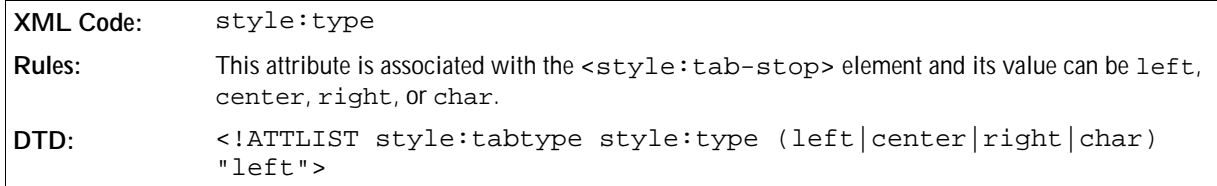

#### Delimiter Character

The style: char attribute specifies the delimiter character for tab stops of type char.

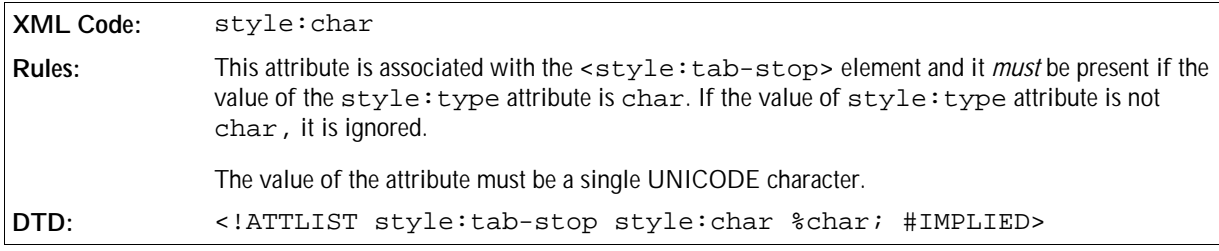

### Leader Character

The style: leader-char attribute specifies the leader character to use for tab stops.

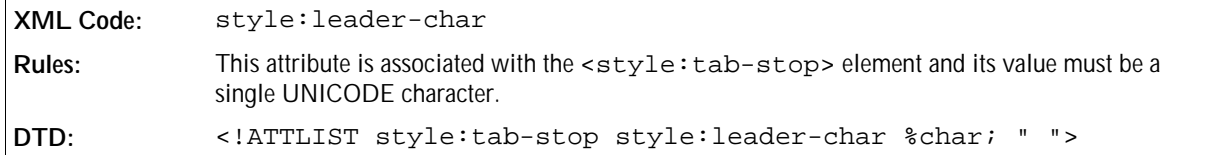

### 3.11.11 Hyphenation

Use this property to enable or disable automatic hyphenation.

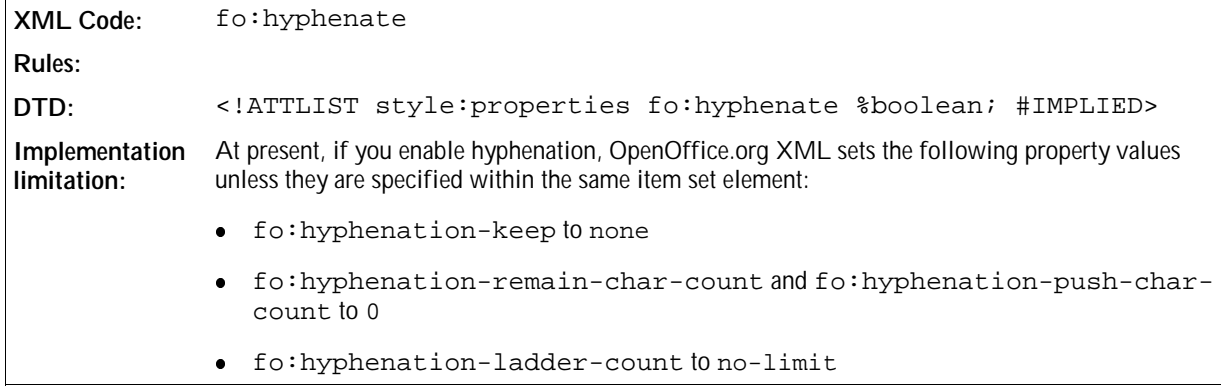

### 3.11.12 Hyphenation Keep

Use this property to enable or disable the hyphenation of the last word on a page.

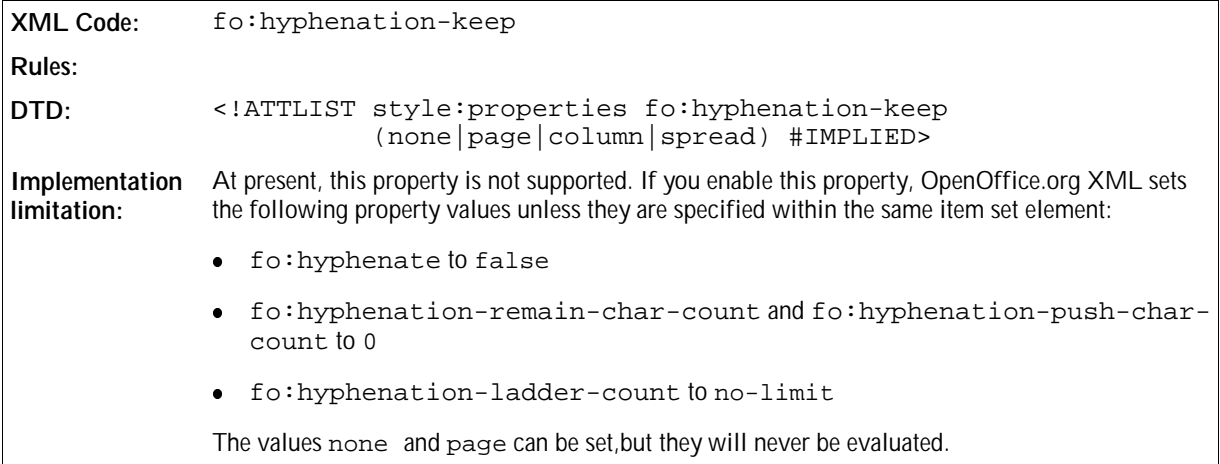

# 3.11.13 Hyphenation Remain Char Count

Use this property to specify the number of characters that must be present before a hyphenation character.

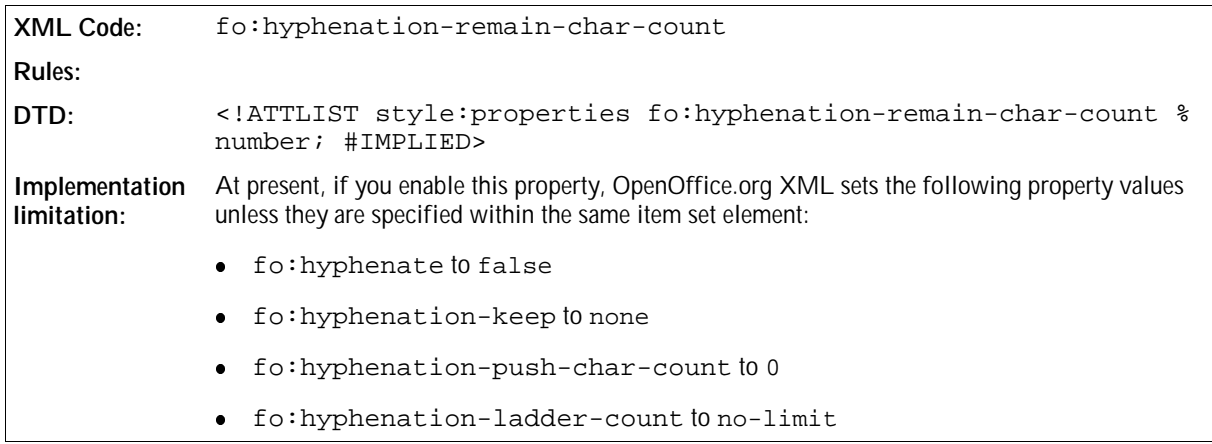

# 3.11.14 Hyphenation Push Char Count

Use this property to specify the minimum number of characters that are moved to the next line.

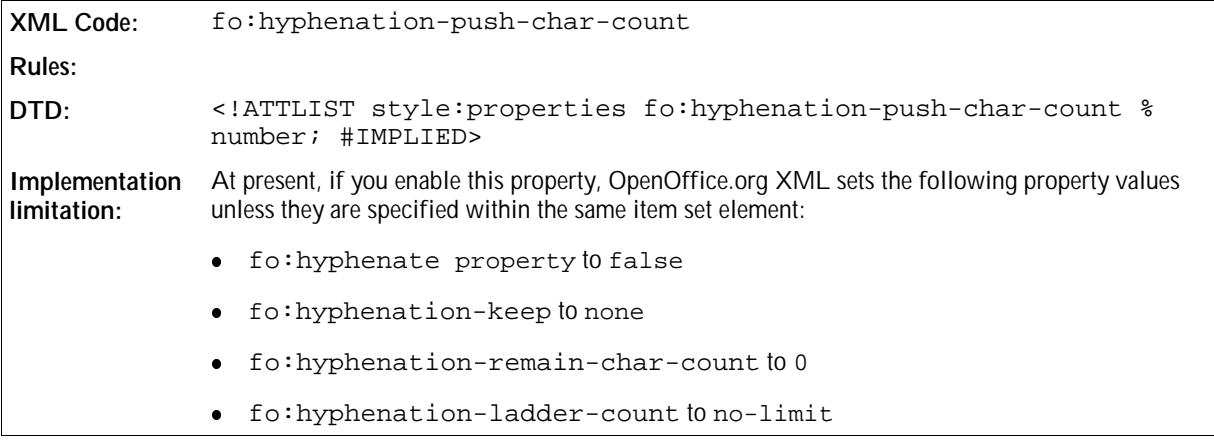

# 3.11.15 Maximum Hyphens

Use this property to specify the maximum number of successive lines that can contain a hyphenated word.

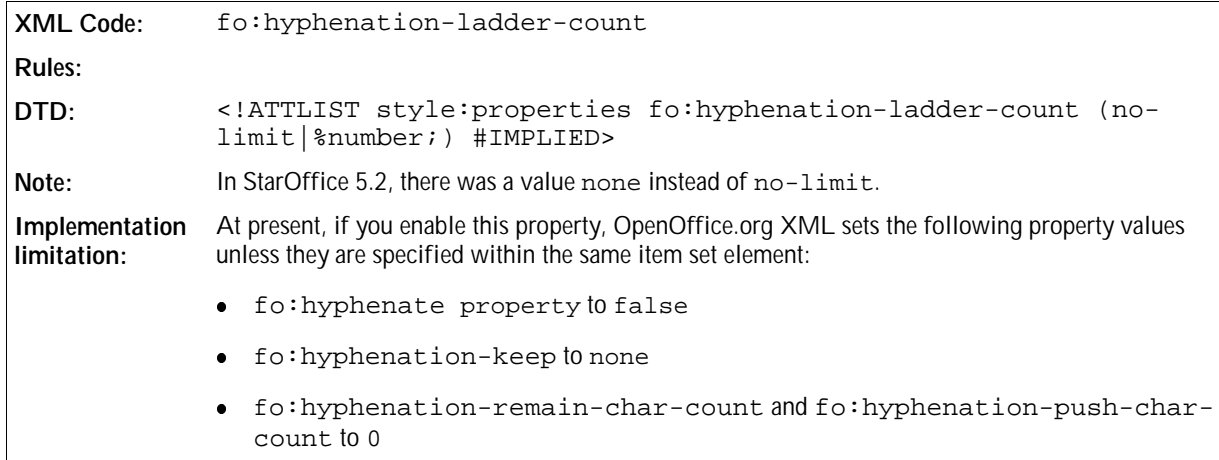

# 3.11.16 Drop Caps

Use the <style:drop-cap> element to specify if the first character or more of a paragraph is displayed in a larger font.

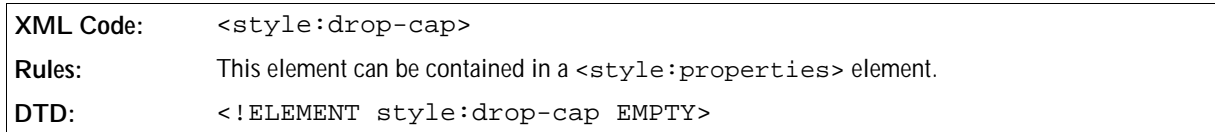

The attributes that you can associate with the <style:drop-cap> element are:

- Length
- Lines
- Distance
- Text style

#### Length

The style: length attribute specifies the number of characters that are dropped.

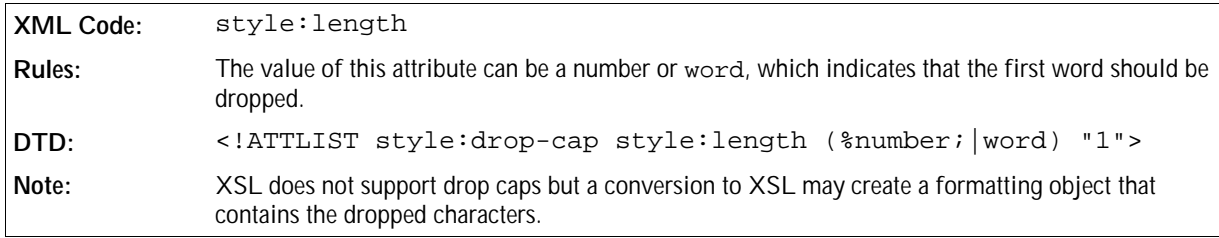

#### Lines

The style:lines attribute specifies the number of lines that the dropped characters should encircle.

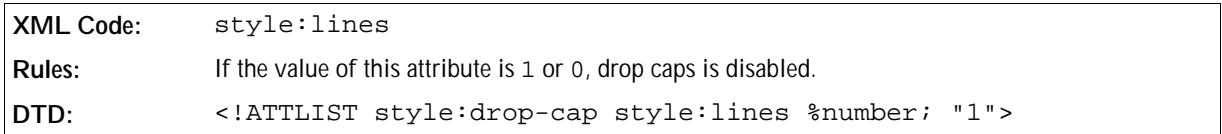

#### Distance

The style:distance attribute specifies the distance between the last dropped character and the first of the remaining characters of each line.

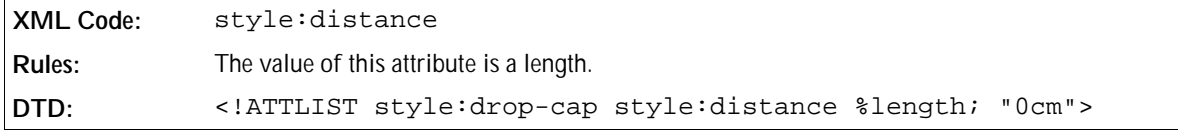

#### Text Style

The style: style-name attribute specifies the text style to apply to the dropped characters.

```
XML Code: style:style-name
Rules:
DTD: <!ATTLIST style:drop-cap style:style-name CDATA #IMPLIED>
```
### 3.11.17 Register True

Use the style: register-true property to ensure that when you are using two-sided printing, the printed lines on both sides of a page match. It also ensures that the text in page columns or text box columns is arranged in such a way that the text baselines seem to run from one column to another.

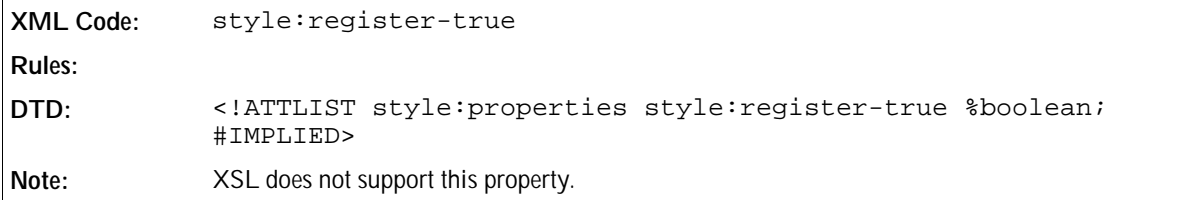

# 3.11.18 Numbering Style

See Chapter 2 for information on the number style formatting properties.

# 3.11.19 Left and Right Margins

Use these properties to specify the left and right margins for a paragraph.

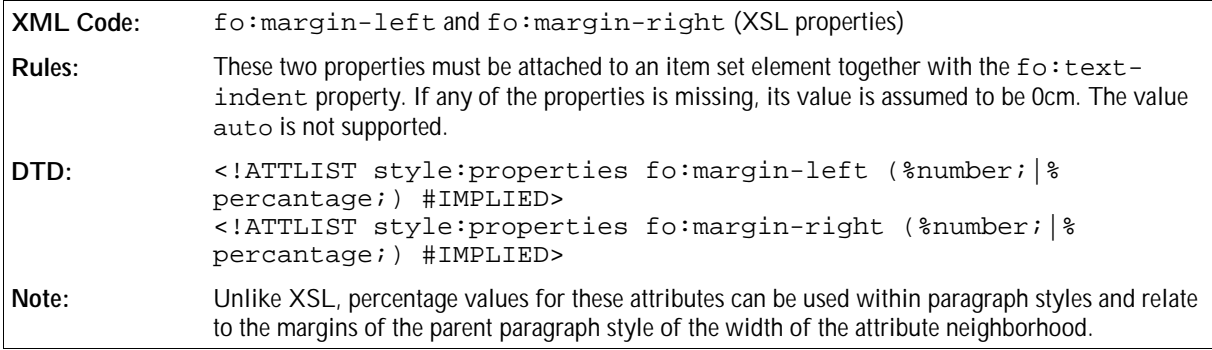

### 3.11.20 Text Indent

Use this property to specify an positive or negative indent for the first line of a paragraph.

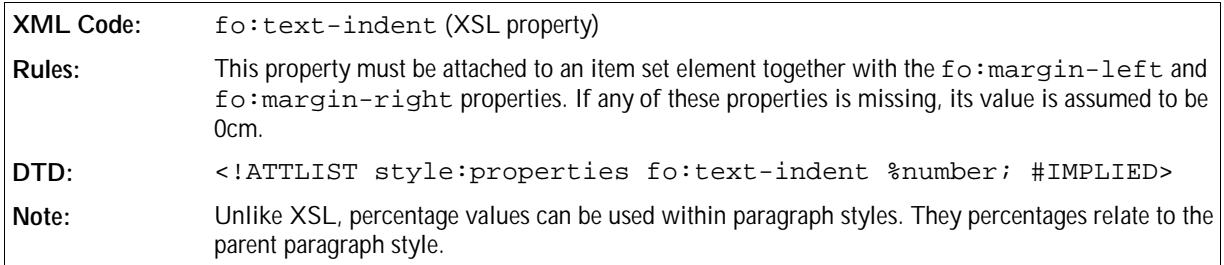

### 3.11.21 Automatic Text Indent

Use this property to specify that the first line of a paragraph is indented by a value that is based on the current font size.

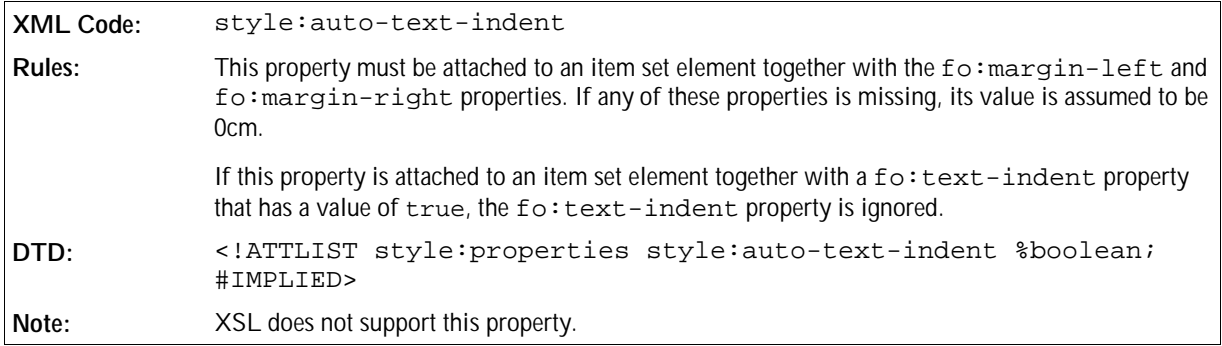

### 3.11.22 Top and Bottom Margins

Use these properties to specify the top and bottom margins for paragraphs.

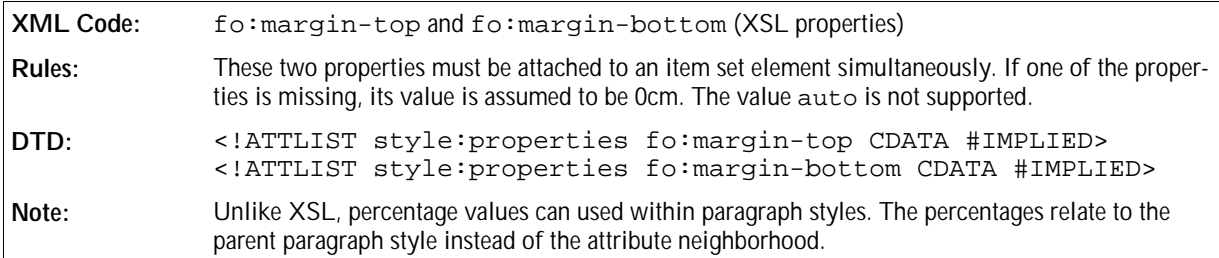

### 3.11.23 Page Sequence Entry Point

See Chapter 4 for detailed information on page sequence entry points.

### 3.11.24 Break Before and Break After

Use these properties to insert a page or column break before or after a paragraph.

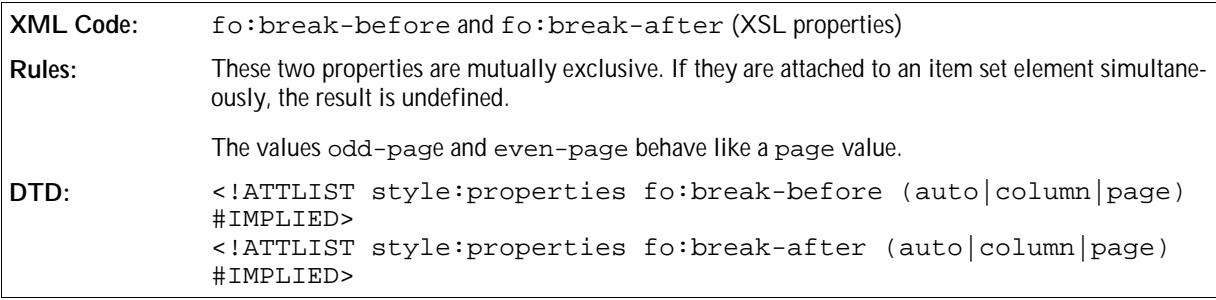

# 3.11.25 Paragraph Background Color

Use this property to specify the background color of a paragraph.

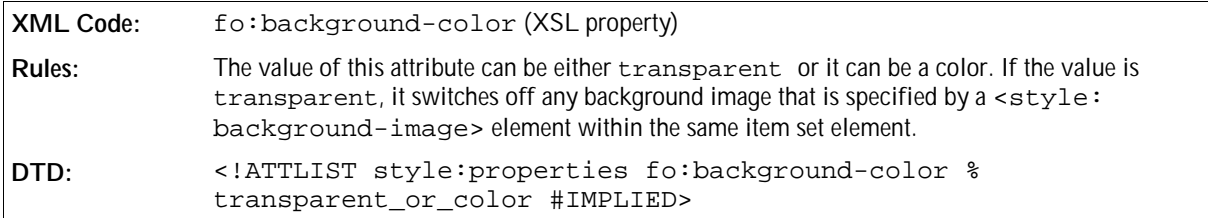

# 3.11.26 Paragraph Background Image

Use this property to specify a background image for a paragraph.

The background image can be stored in one of the following ways:

- The image data is stored in an external file. Use the Xlink attributes to specify the location of the image.
- The image data is contained in an <office:binary-data> subelement in BASE64 encoding.

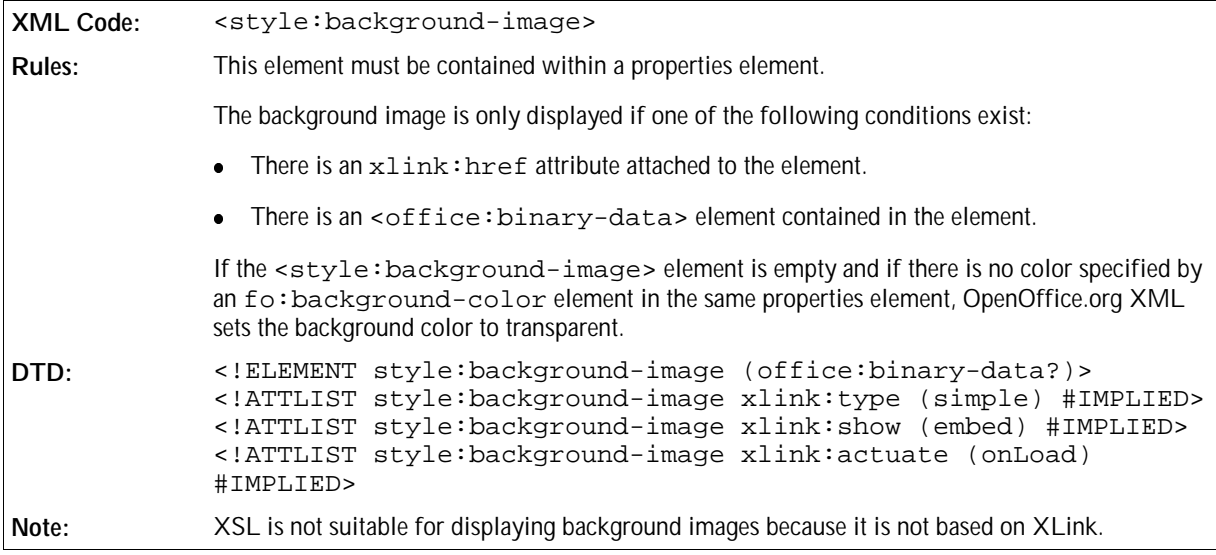

The attributes that you can associate with the <style:background-image> element are:

• Repetition

- **•** Position
- Filter

#### Repetition

The style: repeat attribute specifies whether a background image is repeated or stretched in a paragraph.

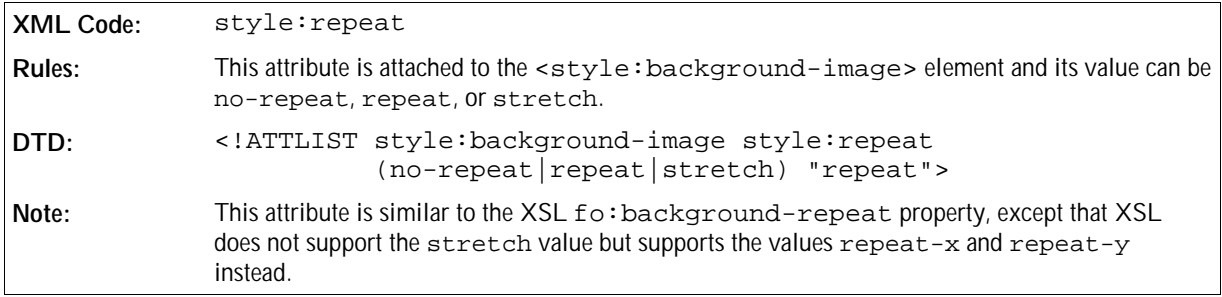

#### Position

The style: position attribute specifies where to position a background image in a paragraph.

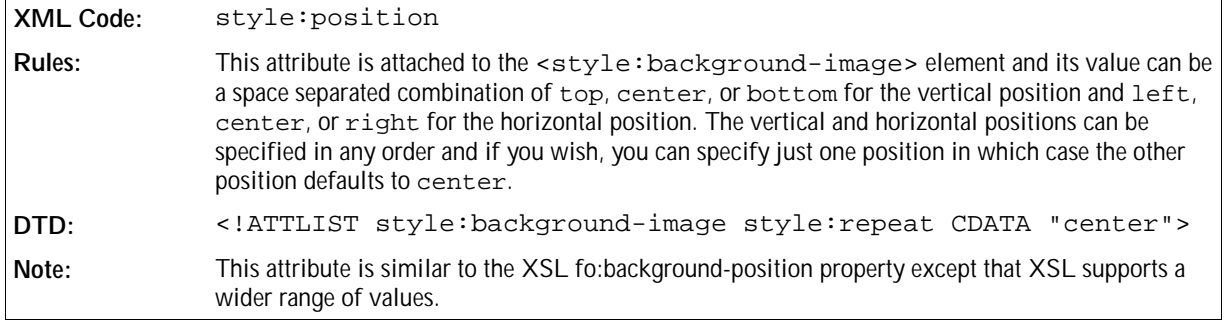

#### Filter

The style:filter-name attribute specifies the internal OpenOffice.org filter name that is used to load the image into the document.

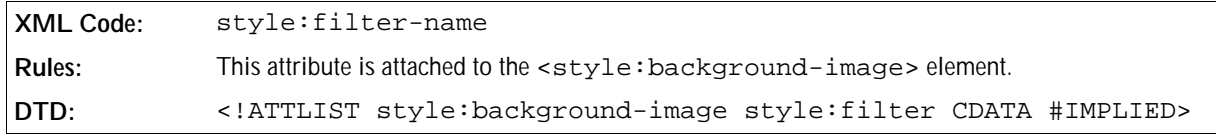

### 3.11.27 Border

Use the border properties to specify the border properties for paragraphs.

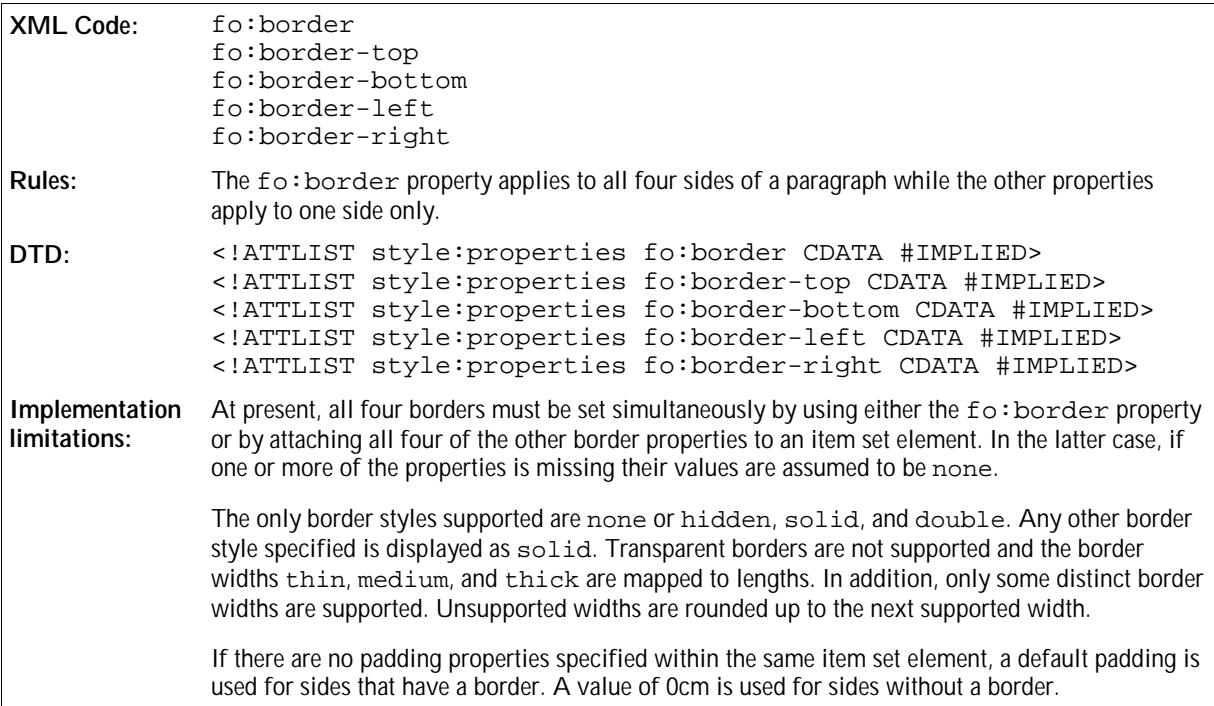

## 3.11.28 Border Line Width

If the line style for a border is double, use the border line properties to individually specify the width of the inner and outer lines and the distance between them.

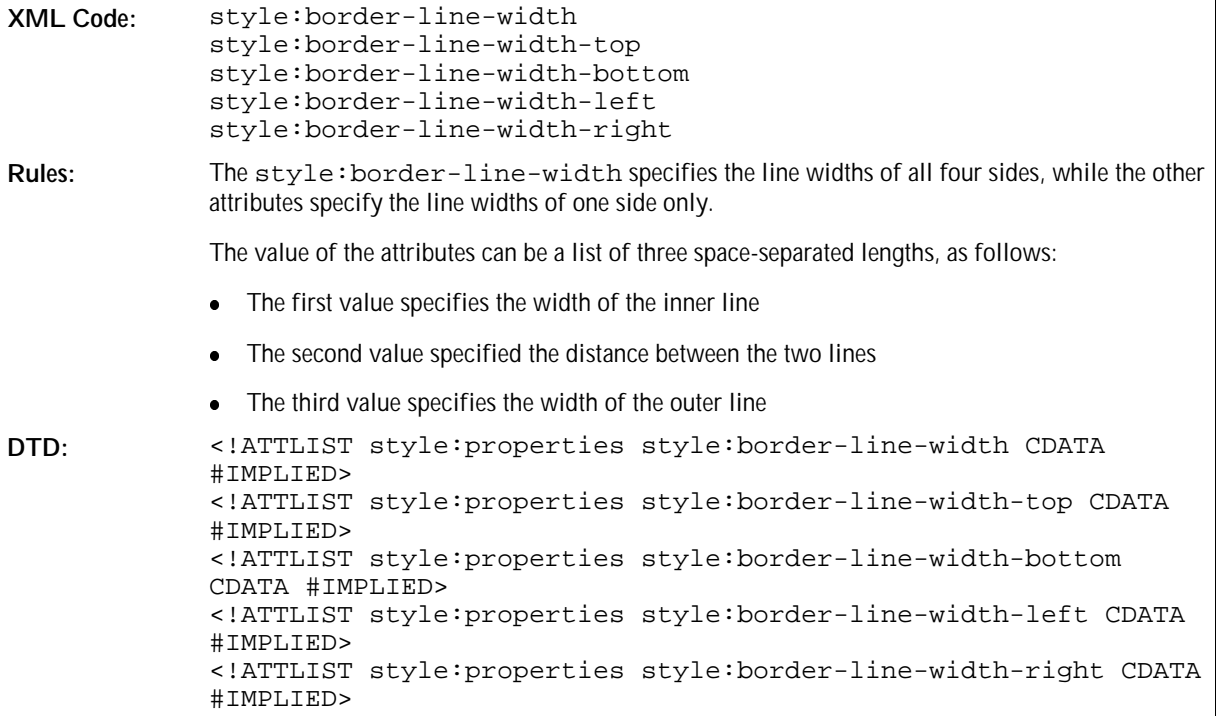

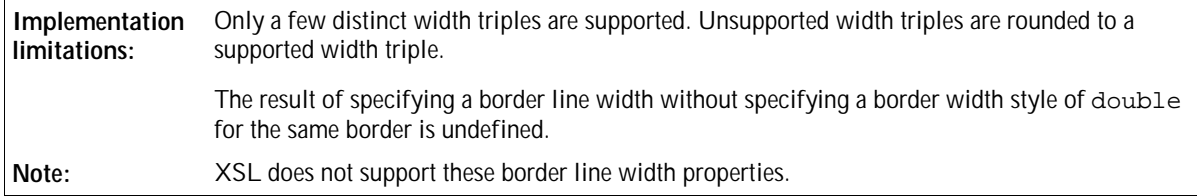

# 3.11.29 Padding

Use the padding properties to specify the spacing around a paragraph.

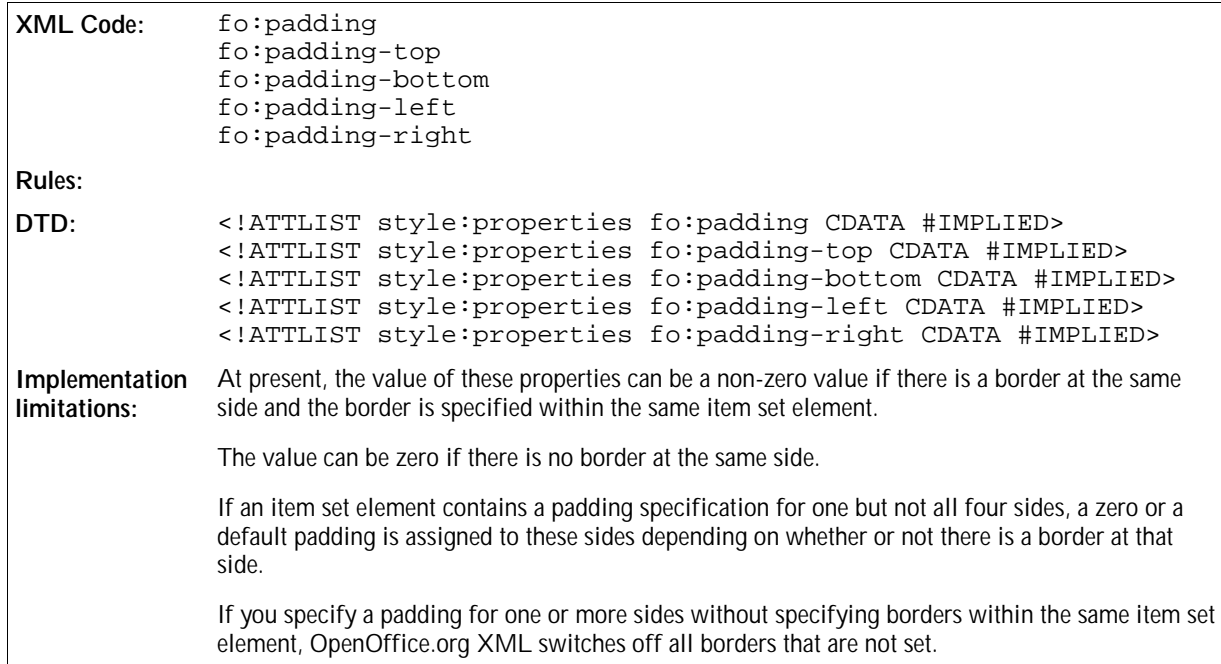

### 3.11.30 Shadow

Use the style: shadow property to specify a shadow effect for the paragraph.

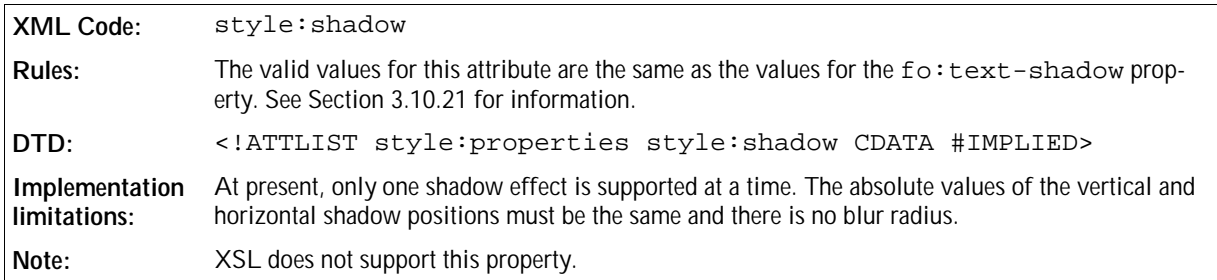

# 3.11.31 Keep with Next

Use the style:keep-with-next property to specify whether or not to keep the current paragraph and the

next paragraph together on a page or in a column after a break is inserted.

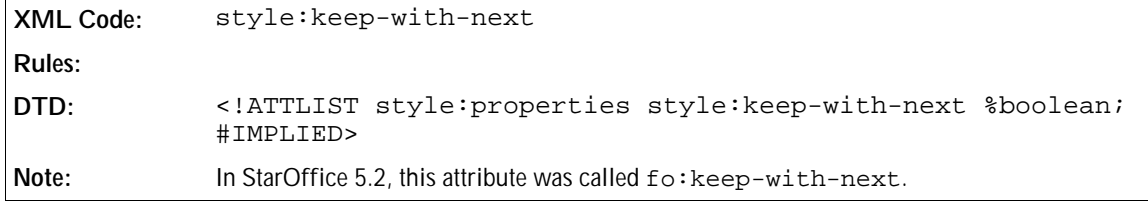

### 3.11.32 Line Numbering

See Section 3.5 for detailed information on line numbering formatting properties.

### 3.11.33 Text Autospace, Punctuation Wrap, Line Break

See Sections 3.10.32, 3.10.36 and 3.10.37 for information about these properties.

## 3.11.34 Vertical Alignment

Use the style:vertical-align property to determine the vertical position of a character. In this manual, characters are aligned according to their baseline, which is the default for most European languages. Alternatively, you can vertically align characters as follows:

- To the bottom of the line.
- To the top of the line.
- To the center of the line.
- Automatically, which sets the vertical alignment to suit the text rotation. Text that is rotated 0 or 90 degrees is aligned to the baseline, while text that is rotated 270 degrees is aligned to the center of the line.

The following graphic illustrates the effect of the vertical alignment property when it is set to baseline, top, bottom, and centerrespectively.

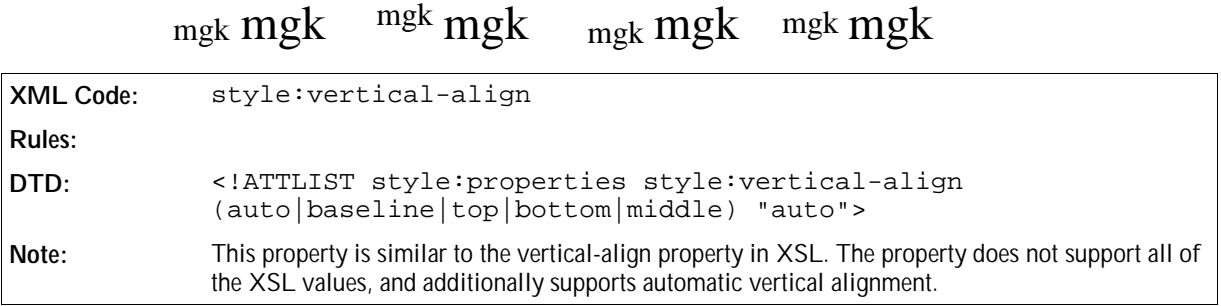

# 3.12 Section Formatting Properties

You can apply section formatting properties to section descriptions.

## 3.12.1 Section Background

The background formatting properties for sections are the same as the background properties for paragraphs. See Section 3.11.25 and 3.11.26 for information on background formatting properties for paragraphs.

### 3.12.2 Columns

The <style: columns> element contains the column elements for a section.

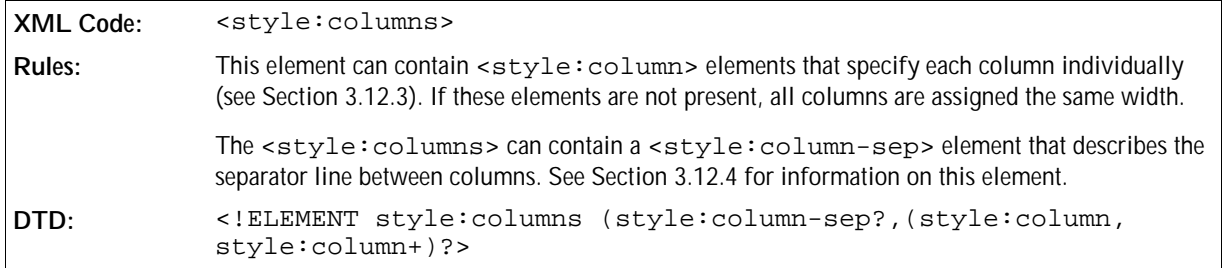

The attributes that you can associate with the <style:columns> element are:

- Column count
- Column gap

#### Column Count

The fo: columns-count attribute specifies the number of columns in a section.

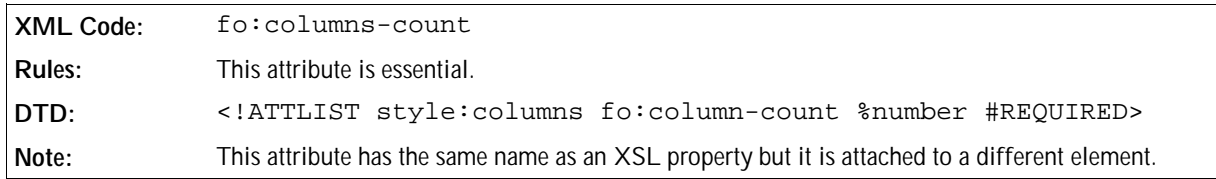

#### Column Gap

If the <style:columns> element does not contain individual <style:column> elements, you can specify the gap between columns using the fo: column-gap attribute.

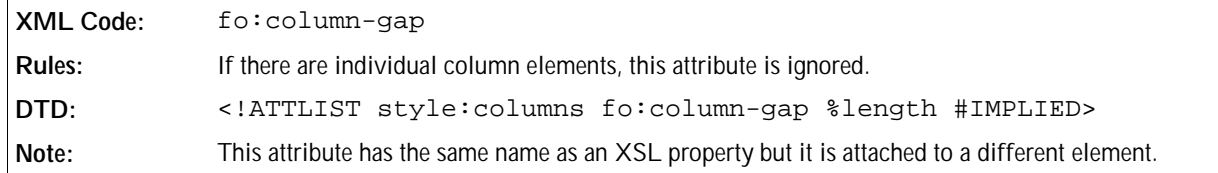

### 3.12.3 Column Specification

The <style:column> element can be contained in a <style:columns> element, to specify details of an individual column.

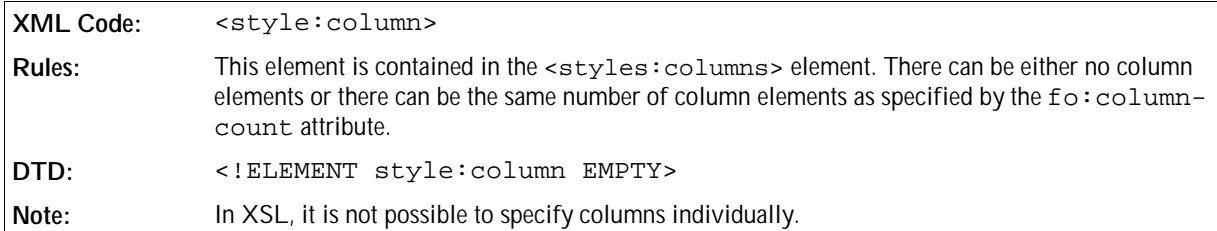

The attributes that you can associate with the <style:column> element are:

- Column width
- Column left, right, upper, and lower space

#### Column Width

Use the  $style:$ rel-width attribute to specify the width of a column.

The column width is not specified in a percentage a length, but rather in terms of relative weights. The total space available for the entire table is distributed among its columns according to its relative widths. For example, if three columns are assigned the relative widths 1, 2 and 3, then the first column will take up 1/6 of the available width, the second will take up 1/3, and the last column will take up 1/2 of the available space. To achieve these figures, all given relative widths must be summed up (six in the example), and then each column will get as much space as the proportion of its own relative width to the sum of all relative widths indicates  $(3/6 = 1/2$  for the last column in the example).

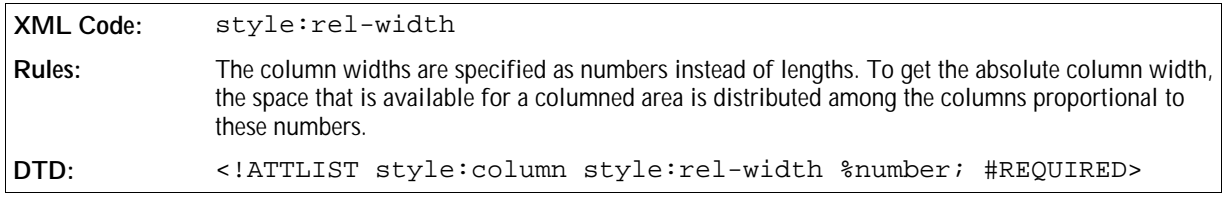

### Column Left, Right, Upper, and Lower Space

For each column, you can specify the left, right, upper, and lower space. The right space of a column together with the left space of the next column corresponds to the gap between two columns. If a columned area contains a separator line between columns, the space that is occupied by the line is contained within the left and right spaces and therefore is not added to them.

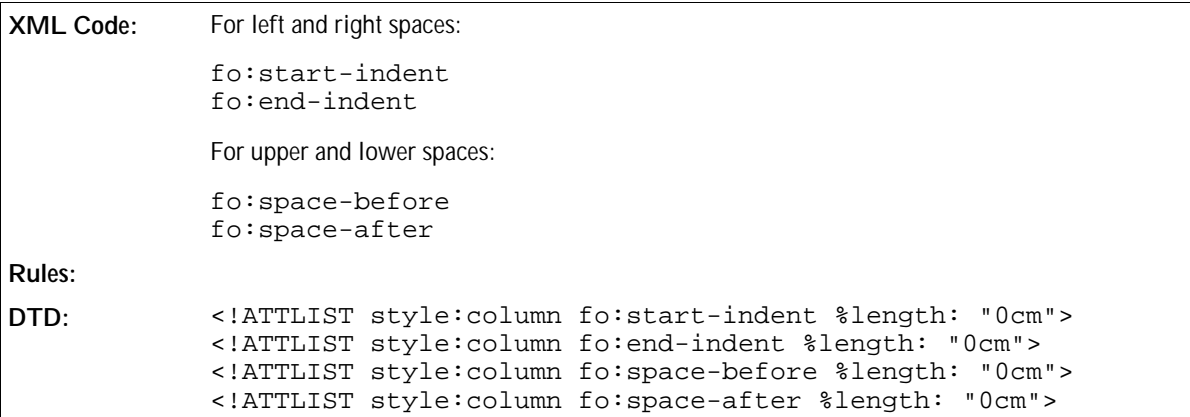

## 3.12.4 Column Separator

The <style:column-sep> element specifies the separator line to use between columns.

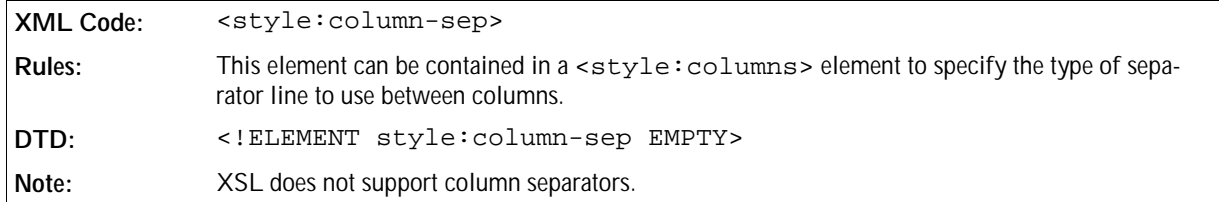

The attributes that you can associate with the <style:column-sep> element are:

- Line style
- Line width
- Line height
- Vertical line alignment
- Line color

#### Line Style

Use the style: style attribute to specify the line style of the column separator line.

```
XML Code: style:style
Rules:
DTD: <!ATTLIST style:column-sep style:style 
                       (none|solid|dotted|dashed|dot-dashed) "solid">
```
#### Line Width

Use the style: width attribute to specify the width of the column separator line.

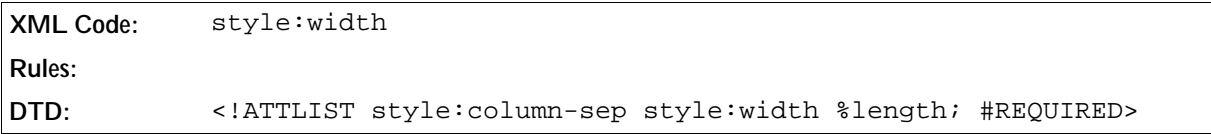

#### Line Height

Use the style: height to specify the height of the column separator line.

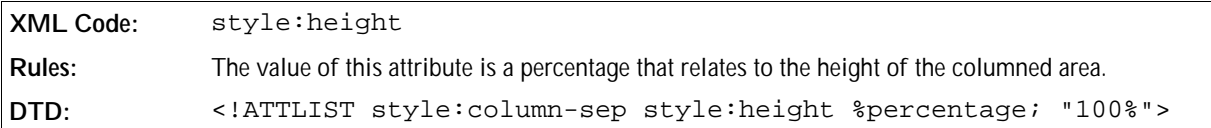

#### Vertical Line Alignment

Use the style:vertical-align attribute to specify how to vertically align a line that is less than 100% of its height within the columned area.

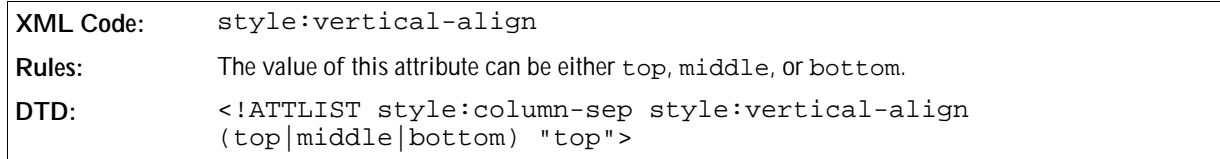

#### Line Color

Use the style: color attribute to specify the color of the column separator line.

```
XML Code: style:color
Rules:
DTD: <!ATTLIST style:column-sep style:color %color; "#000000">
```
### 3.12.5 Protect

Sections marked with the style: protect attribute should not be changed. The user interface should prevent the user from manually making any changes.

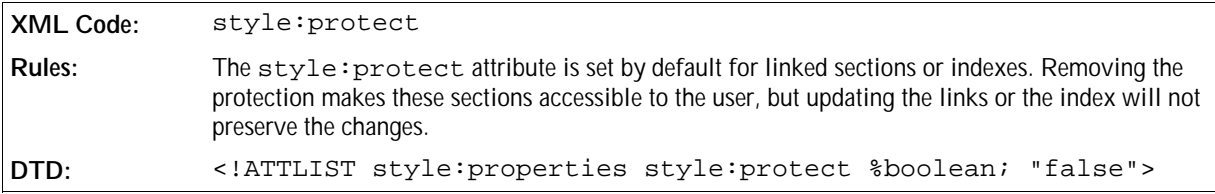

# 3.13 Change Tracking in Text Documents

This section describes how the OpenOffice.org software tracks changes to text content.

### 3.13.1 Tracked Changes

All tracked changes to text documents are stored in a list. The list contains an element for each change made to the document. If the <text:tracked-changes> element is absent, change tracking is not enabled.

```
XML Code: <br />
<text:tracked-changes>
Rules:
DTD: <!ELEMENT text:tracked-changes (text:changed-region)+>
```
### Track Changes

This attribute determines whether or not change tracking is enabled.

```
XML Code: text:track-changes
Rules:
DTD: <!ATTLIST text:tracked-changes text:track-changes %boolean;
            "true">
```
#### Protection

The OpenOffice.org software supports change tracking protection. If protection is enabled, a user can not enable or disable the tracking of changes, and also can not accept or reject any changes. Protection is enabled by supplying a protection key.

```
XML Code: text:protection-key
Rules:
DTD: <!ATTLIST text:tracked-changes text:protection-key CDATA
           #IMPLIED>
```
# 3.13.2 Changed Regions

For every changed region of a document, there is one entry in the list of tracked changes. This entry contains a list of all changes that were applied to the region. The start and end of this region are marked by the start and end elements that are described in the next section.

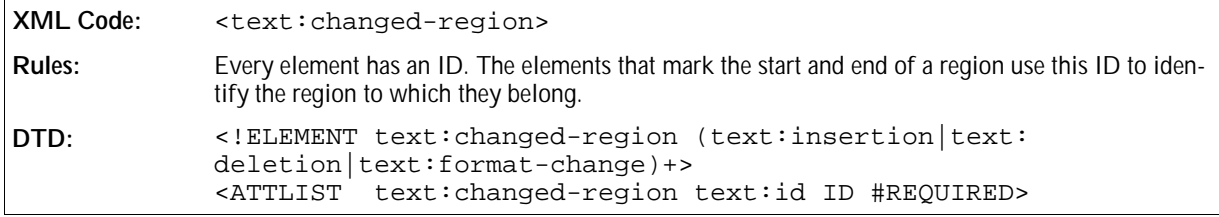

The <text:changed-region> element has an additional attribute that modifies the default behavior when the application shows deleted redlines inline in a document. By default, the redline is merged into the text so that the starting and ending paragraphs are combined with the surrounding text to form merged paragraphs. To change this behavior, you can surpress the last paragraph by setting the text:merge-last-paragraph attribute to false.

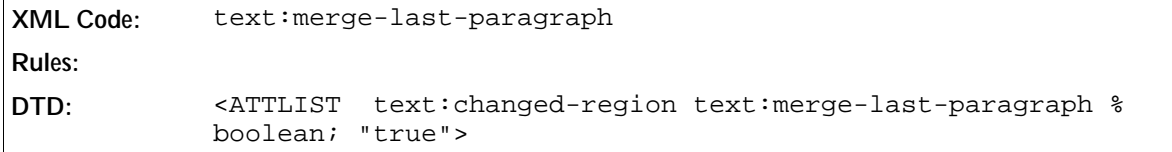

# 3.13.3 Region Start and End

There are three elements that mark the start and the end of a changed region, as follows:

Change start element – <text:change-start>

This element marks the start of a region with content where text has been inserted or the format has been changed.

- Change end element <text:change-end> This element marks the end of a region with content where text has been inserted or the format has been changed.
- Change position element <text: change> This element marks a position in an empty region where text has been deleted.

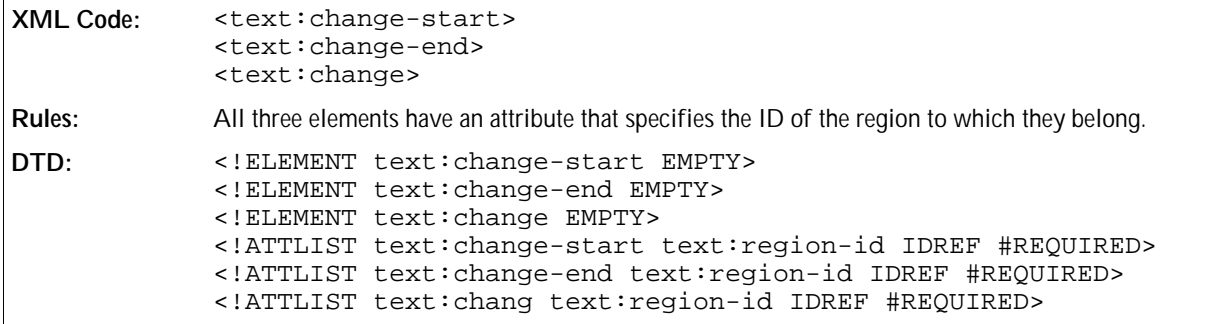

### 3.13.4 Insertion

The <text:insertion> element contains the information that is required to identify any insertion of content. This content can be a piece of text within a paragraph, a whole paragraph, or a whole table. The inserted content is part of the text document itself and is marked by a change start and a change end element.

```
XML Code: <text:insertion>
```
**Rules:**

**DTD:** <!ELEMENT text:insertion (office:change-info)>

**Example: Insertion of text**

```
<text:tracked-changes>
  <text:changed-region text:id="c001">
    <text:insertion>
       <office:change-info office:chg-author="Michael Brauer"
                           office:chg-date="05/18/99"
                           office:chg-time="12:56:04"/>
     </text:insertion>
  </text:changed-region>
</text:tracked-changes>
...
<text:p>
 This is the original text<text:change-start text:region-id="c001"/>,
 but this has been added</text:change-end text:region-id="c001"/>.
</text:p>
```
### 3.13.5 Deletion

A <text:deletion> element contains content that was deleted while change tracking was enabled. The position where the text was deleted is marked by the change position element ( $\text{text:change}>$ ).

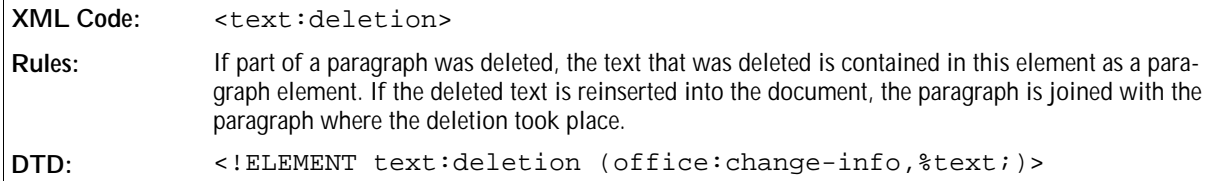

**Example: Deletion of text**

```
<text:tracked-changes>
  <text:changed-region text:id="c002">
     <text:deletion>
       <office:change-info office:chg-author="Michael Brauer"
                            office:chg-date="05/18/99"
                            office:chg-time="12:56:04">
       <text:p>
         , but this has been deleted
       </text:p>
     </text:deletion>
  </text:changed-region>
</text:tracked-changes>
...
<text:p>
 This is the original text<text:change text:region-id="c002"/>.
</text:p>
```
This example shows:

- Deleted text = but this has been deleted This text is contained in the  $\text{check:}$   $p$  element within the  $\text{check:}$  deletion  $\text{else}$  element.
- Current text = This is the original text. This text is contained in the  $\texttt{check:} p\texttt{>}$  element at the end of the example.
- $\bullet$  Original text before deletion took place = This is the original text, but this has been deleted.

### 3.13.6 Format Change

A format change element represents any change in formatting attributes. The region where the change took place is marked by a change start and a change end element.

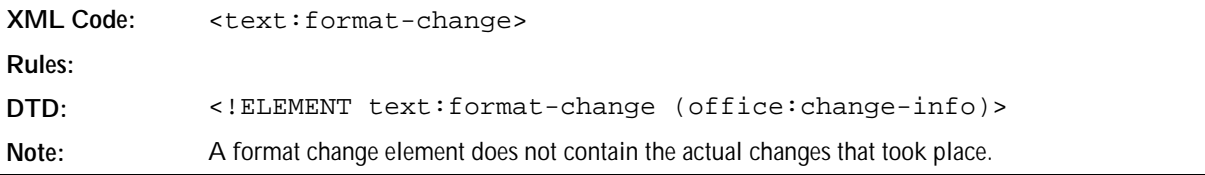

# 3.14 Optional Information

You can include the information described in this section in an XML document to improve its performance. However, it is not essential.

### 3.14.1 Wrong List

The wrong list contains a list of all of the words in the document that are spelled incorrectly. This list can be contained in a paragraph element. An additional flag specifies whether or not the list is valid.

# 3.14.2 Spelling Configuration

The spelling configuration contains the names of all of the dictionaries that were used to check the spelling in a document and some related information. The information is used to determine whether or not a document should be checked again for spelling. This information is only required if the document contains wrong lists.

### 3.14.3 Document Statistics

The document statistics contain information about the number of paragraphs, words, tables, and so on, that are contained in a document. This information is only used if the document was saved by a OpenOffice.org application and was not changed by another application afterwards.

### 3.14.4 Current Number

See Section 3.3.3 for information on the optional current number attribute.

### 3.14.5 Auto Mark File for Alphabetical Indices

To ease the creation of alphabetical indices, OpenOffice.org allows you to assign a so-called auto mark file. This file contains a list of keywords, and upon update of an alphabetical index every occurrence of such a keyword in the document is marked as an alphabetical index entry.The auto mark file element is an XLink, and the URL is given by the xlink:href attribute.

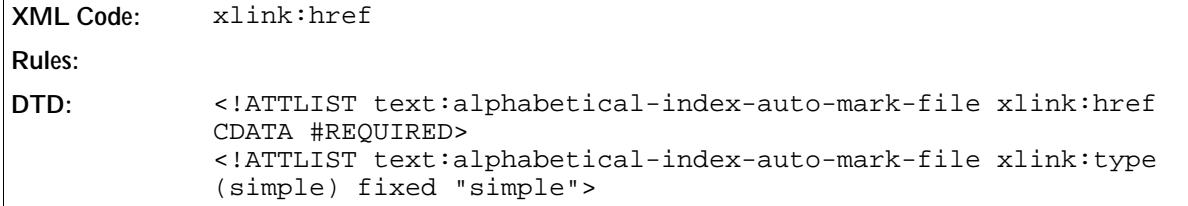

# **Table Content**

This chapter describes the OpenOffice.org XML representation of table and spreadsheet content. It contains the following sections:

- General Introduction to OpenOffice.org Tables
- Calculation Settings
- Change Tracking
- Tables
- Columns
- Rows
- Cells
- Table Cell Content Validations
- Subtables
- Label Ranges
- Named Expressions
- Filters
- Database Ranges
- Data Pilot Tables
- Consolidation
- DDE Links
- Table Formatting Properties
- Column Formatting Properties
- Table Row Formatting Properties
- Table Cell Formatting Properties

# 4.1 General Introduction to OpenOffice.org Tables

OpenOffice.org Writer and OpenOffice.org Calc documents can include tables, but the internal structure of the tables created using these applications is different. The differences between the table structures in both applications are as follows:

- The structure of OpenOffice.org Calc tables is similar to the structure of un-nested HTML and XSL tables. An OpenOffice.org Calc XML document does not contain any **subtables**, sometimes called nested tables.
- The structure of OpenOffice.org Writer tables is similar to the structure of nested HTML or XSL tables that do not have any vertically merged cells. An OpenOffice.org Writer XML document does not contain vertically merged cells.

If a document that contains either a subtable or vertically merged cells, or both, is converted to XML, the structure of the table may change. This does not affect how the table appears when the document is displayed.

There are several reasons why you need to preserve the internal OpenOffice.org Writer table structure:

- 1. The OpenOffice.org API and formulas access table cells using names that are derived from the internal table structure.
- 2. Within an OpenOffice.org Writer table, rows may have a fixed height or background. If the internal OpenOffice.org Writer table structure is not preserved, there could be rows that do not have a corresponding row in the HTML or XSL representation of the table. This could lead to a loss of information.
- 3. The internal column widths of an OpenOffice.org Writer table do not have to be the same as the displayed column widths.

The representation of tables is based on a grid of rows and columns. Rows take precedence over columns. The table is divided into rows and the rows are divided into cells. Each column includes a column description, but this description does not contain any cells.

Rows and columns appear in **row groups** and **column groups**. These groups specify whether or not to repeat a row or column on the next page.

# 4.2 Document Protection

You can protect the structure of a spreadsheet document so that users can not insert, delete, move or rename the tables in the document. You can use an optional password to prevent users from resetting the table protection flag to allow editing.

```
XML Code: table:structure-protected
            table:protection-key
Rules:
DTD: <!ATTLIST office:body table:structure-protected %boolean;
            "false">
            <!ATTLIST office:body table:protection-key CDATA #IMPLIED>
```
# 4.3 Calculation Settings

Spreadsheet documents contain settings that affect the calculation of formulas, for example the null date or iteration settings. These settings must be saved in the document in the <table:calculation-settings> element.

```
XML Code: <table:calculation-settings>
Rules:
DTD: <!ELEMENT table:calculation-settings (table:null-date?, table:
            iteration?)>
```
The attributes that you can associate with the <table:calculation-settings> element are:

- Case sensitive
- Precision as shown
- Search criteria must apply to whole cell
- Automatic find labels
- Null year

#### Case Sensitive

This attribute specifies whether or not to distinguish between upper and lower case in text when comparing cell contents for calculations.

```
XML Code: table:case-sensitive
Rules:
DTD: <!ATTLIST table:calculation-settings table:case-sensitive %
            boolean; "true">
```
#### Precision as Shown

This attribute specifies whether to perform a calculation using the rounded values displayed in the spreadsheet or using all of the digits in a number.

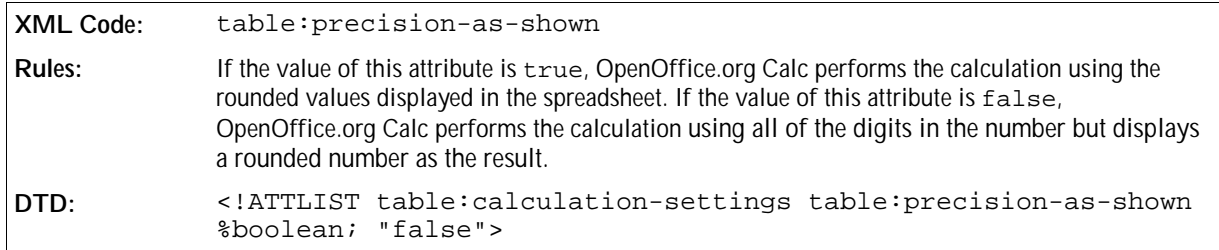

#### Search Criteria Must Apply to Whole Cell

This attribute specifies whether or not the specified search criteria, according to the regular expression used, must apply to the entire cell contents.

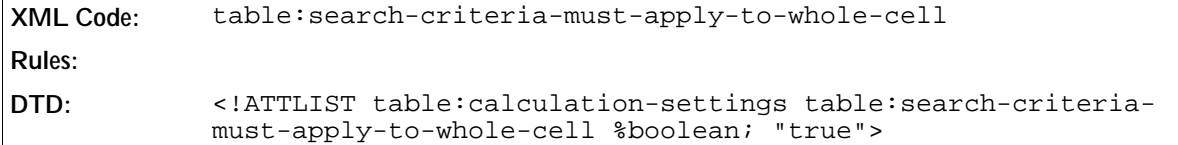

#### Automatic Find Labels

This attribute specifies whether or not to automatically find the labels of rows and columns.

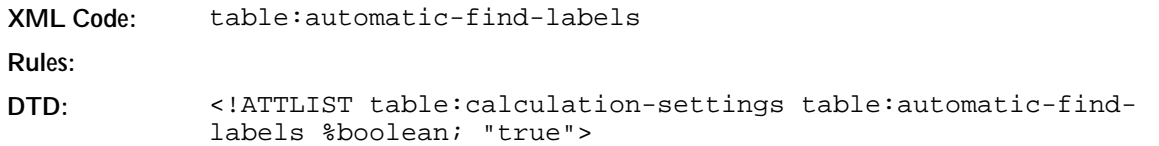

#### Null Year

This attribute specifies the start year for year values that contain only two digits.

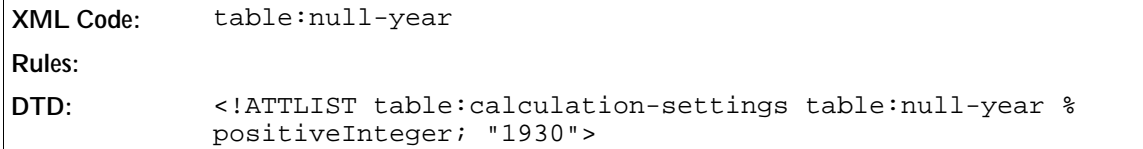

### 4.3.1 Null Date

This element specifies the null date.

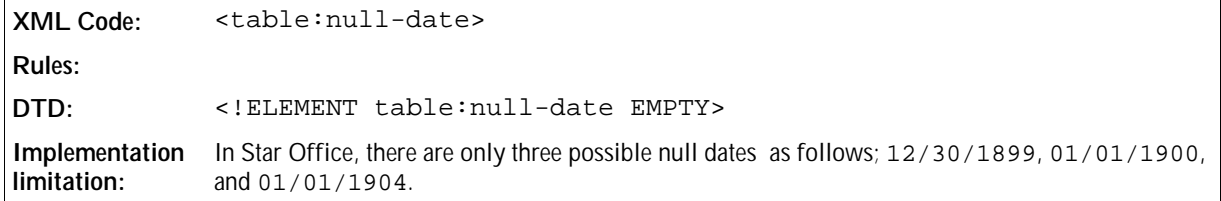

The attributes that you can associate with the <table:null-date> element are:

• Value Type and Date Value

#### Value Type and Date Value

```
XML Code: table:value-type
            table:date-value
Rules:
DTD: <!ATTLIST table:null-date table:value-type %valueType; #FIXED
            "date"
                                    table:date-value %date; "1899-12-30">
```
### 4.3.2 Iteration

The <table:iteration> element enables formulas with iterative references to be calculated after a specific number of iterations. Formulas with iterative references are repeated until the problem is solved. If this element is not enabled, a formula with an iterative reference in a table causes an error message.

**XML Code:** <table:iteration> **Rules: DTD:** <!ELEMENT table:iteration EMPTY>

The attributes that you can associate with the <table: iteration> element are:

- Status
- Steps
- Maximum difference

#### **Status**

This attribute specifies whether or not the iteration is enabled.

```
XML Code: table:status
Rules:
DTD: <!ATTLIST table:iteration table:status (enable|disable)
            "disable">
```
#### Steps

This attribute specifies the maximum number of iterations allowed.

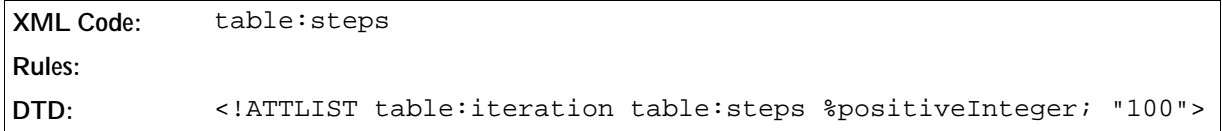

#### Maximum Difference

This attribute specifies the maximum difference allowed between two calculation results. The iteration is stopped if the result is less than the value of this attribute.

**XML Code:** table:maximum-difference **Rules: DTD:** <!ATTLIST table:iteration table:maximum-difference %float; "0.001">

# 4.4 Change Tracking in Spreadsheets

In OpenOffice.org Writer documents, you can not track changes to tables. In OpenOffice.org Calc documents, you can track changes to tables. This section describes how OpenOffice.org Calc tracks changes to table content.

# 4.4.1 Tracked Changes

OpenOffice.org Calc stores all of the changes to a spreadsheet document in a list. The list contains an element for each change made to the document. To track the changes to a spreadsheet document, the <table:trackedchanges> element must be present.

```
XML Code: <table:tracked-changes>
Rules:
DTD: <!ELEMENT table:tracked-changes (table:cell-content-change |
            table:insertion | table:deletion | table:movement | table:
            rejection)>
```
#### Track Changes

This attribute specifies whether or not the change tracking is enabled.

```
XML Code: table: track-changes
Rules:
DTD: <!ATTLIST table:tracked-changes table:track-changes %boolean;
            "true">
```
#### Protection

This attribute specifies that the change tracking data is protected, which prevents users from accepting or rejecting changes or disabling the change tracking. If the change tracking is protected, a user can still make changes to the content of the document. The protection is assigned by the application.

```
XML Code: table:protection-key
Rules:
DTD: <!ATTLIST table:tracked-changes table:protection-key CDATA
           #IMPLIED>
```
### 4.4.2 Dependences

The <table:dependences> element contains the information which change to this change depends. Every element of the tracked-changes can contain a <table:dependences> element.

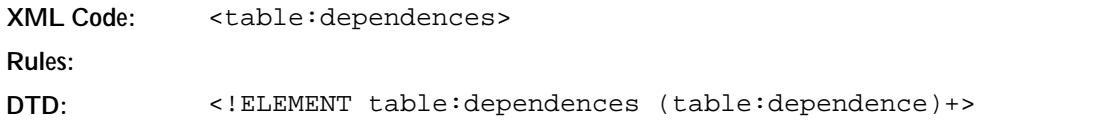

### 4.4.3 Dependence

The <table:dependence> element contains the information of one change action which the parent element depends to.

**XML Code:** <table:dependence> **Rules: DTD:** <!ELEMENT table:dependence EMPTY>

The attributes that you can associate with this element are:

 $\bullet$  ID

### 4.4.4 Deletions

The <table:deletions> element contains all deletions which are effected with this change.

```
XML Code: <table:deletions>
Rules:
DTD: <!ELEMENT table:deletions (table:cell-content-deletion |
            table:change-deletion)+>
```
### 4.4.5 Cell Content Deletion

This element contains the content of a deleted cell.

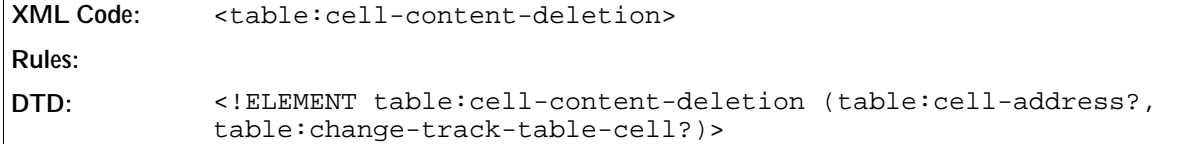

The attributes that you can associate with this element are:

 $\cdot$  ID

### 4.4.6 Change Deletion

This element contains the information of deleted changes.

```
XML Code: <table:change-deletion>
Rules:
DTD: <!ELEMENT table:change-deletion EMPTY>
```
The attributes that you can associate with this element are:

 $\cdot$  ID

### 4.4.7 Insertion

The <table:insertion> element contains the information that is required to identify any insertion of

content. This content can be one or more rows, one or more columns, or a table.

```
XML Code: <table:insertion>
Rules:
DTD: <!ELEMENT table:insertion (office:change-info, table:
            dependences?, table:deletions?)>
```
The attributes that you can associate with this element are:

- $\bullet$  ID
- Acceptance State
- Rejecting Change ID
- Type
- **•** Position
- Count
- Table

#### Type

This attribute specifies the type of the insertion.

```
XML Code: table:type
Rules:
DTD: <!ATTLIST table:insertion table:type (row | column | table)
           #REQUIRED>
```
#### Position

This attribute specifies the position where the insertion was made in the table.

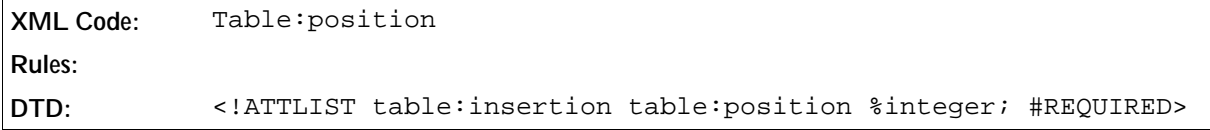

#### Count

This attribute specifies the count of inserted rows | columns | tables.

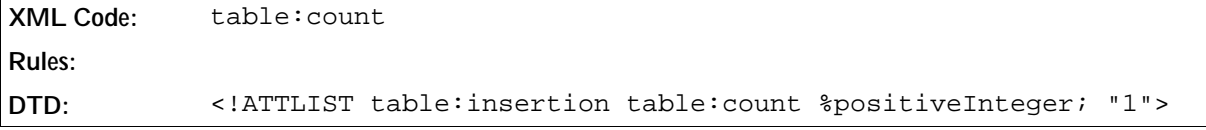

#### Table

This attribute specifies the table where the insertion is. This attribute only exists, if it is a column or row insertion.

**XML Code:** table:table **Rules: DTD:** <!ATTLIST table:insertion table:table %Integer; #IMPLIED>

**Example: Insertion of text in a cell**

```
<table:tracked-changes>
  <table:insertion table:id="c001" table:acceptance-state="pending" table:
type="column" table:position="5">
       <office:change-info office:chg-author="Sascha Ballach"
                           office:chg-date="05/18/99"
                           office:chg-time="12:56:04"/>
  </table:insertion>
</table:tracked-changes>
```
## 4.4.8 Deletion

A <table:deletion> element contains content that was deleted while change tracking was enabled.

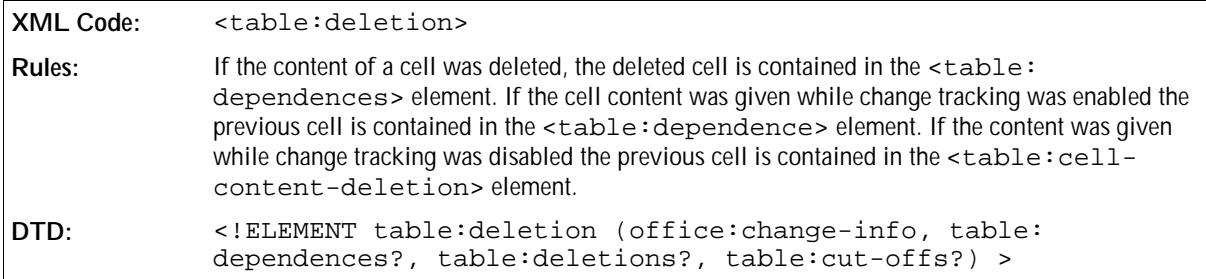

The attributes that you can associate with this element are:

- $\bullet$  ID
- Acceptance State
- Rejecting Change ID
- Type
- **•** Position
- Table
- Multi Deletion Spanned

#### Type

This attribute specifies the type of the insertion.

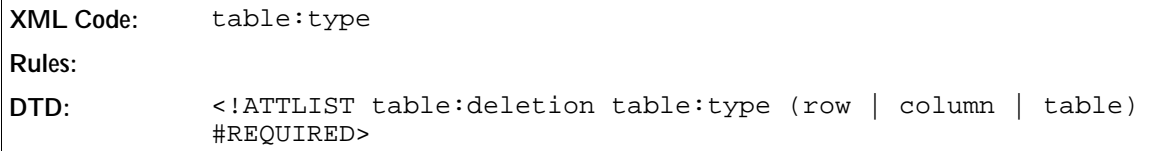

#### Position

This attribute specifies the position where the deletion was made in the table.

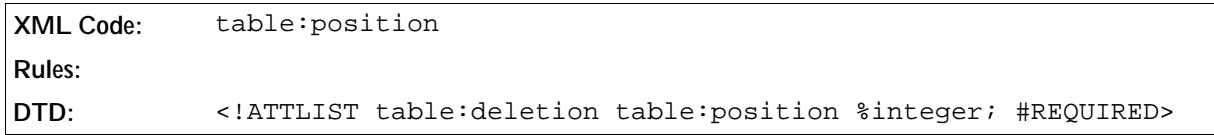

#### Table

This attribute specifies the table where the deletion is. This attribute only exists, if it is a column or row deletion.

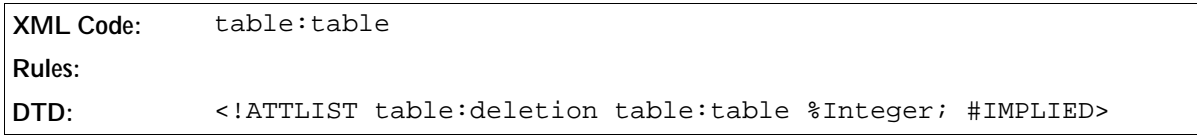

#### Multi Deletion Spanned

This attribute specifies the count of deletions which were done with this deletion. Only the first deletion contains this attribute.

```
XML Code: table:base-change-position
Rules:
DTD: <!ATTLIST table:deletion table:multi-deletion-spanned %
            integer; #IMPLIED>
```
### 4.4.9 Cut Offs

A <table:cut-offs> element contains the information about cut offs. This means e.g. If I delete a column in a range which was moved while change tracking was enable this have to store. This element contains such informations.

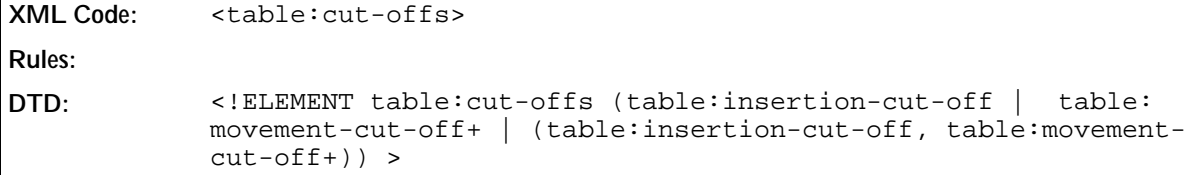
## 4.4.10 Insertion Cut Off

This element contains the information where a insertion was deleted and which.

```
XML Code: <table:insertion-cut-off>
Rules:
DTD: <!ELEMENT table:insertion-cut-off EMPTY >
```
The attributes that you can associate with this element are:

- $\bullet$  ID
- position

#### Position

This attribute specifies the position where the insertion was deleted.

```
XML Code: table:position
Rules:
DTD: <!ATTLIST table:insertion-cut-off table:position %integer;
            #REQUIRED>
```
## 4.4.11 Movement Cut Off

This element contains the information where a movement was deleted and which.

```
XML Code: <table:movement-cut-off>
Rules:
DTD: <!ELEMENT table:movement-cut-off EMPTY >
```
The attributes that you can associate with this element are:

- $\bullet$  ID
- start position, end position, position

#### Start Position, End Position, Position

This attribute specifies the position where in the movement was deleted.

```
XML Code: table:start-position; table:end-position; table:position
Rules:
DTD: <!ATTLIST table:movement-cut-off table:start-position %
            integer; #IMPLIED>
            <!ATTLIST table:movement-cut-off table:end-position %integer;
            #IMPLIED>
            <!ATTLIST table:movement-cut-off table:position %integer;
            #IMPLIED>
```
**Example: Deletion of a column which do not contain content**

```
<table:tracked-changes>
    <table:deletion table:id="c002" table:acceptance-state="pending" table:
type="column" table:position="9">
       <office:change-info office:chg-author="Sascha Ballach"
                           office:chg-date="05/18/99"
                           office:chg-time="12:56:04">
    </table:deletion>
</table:tracked-changes>
```
### 4.4.12 Movement

A <table:movement> element contains the information that is required to identify any movement of content. This content can be a cell content or a cell range content.

```
XML Code: <table:movement>
Rules:
DTD: <!ELEMENT table:movement (table:source-range-address, table:
            target-range-address, office:change-info, table:dependences?,
            table:deletions?)>
```
The attributes that you can associate with this element are:

- $\bullet$  ID
- Acceptance State
- Rejecting Change ID

### 4.4.13 Target Range Address, Source Range Address

These elements contains a cell address or a cell range address.

```
XML Code: table:target-range-address
            table:source-range-address
Rules:
DTD: <!ELEMENT table:target-range-address EMPTY>
            <!ELEMENT table:source-range-address EMPTY>
```
The attributes that you can associate with these elements are:

- Column, Row, and Table
- Start column, End column, Start row, End row, Start table, and End table

#### Column, Row, and Table

If the range address is a cell address these three attributes are necessary.

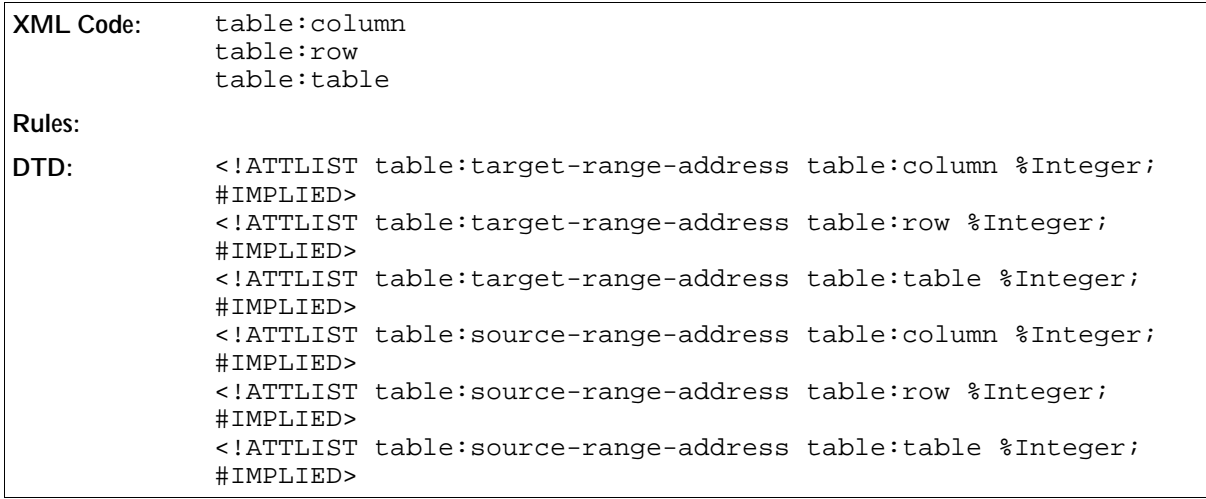

### Start Column, End Column, Start Row, End Row, Start Table, and End Table

If the range address is a range address instead of a cell address, these attributes are necessary.

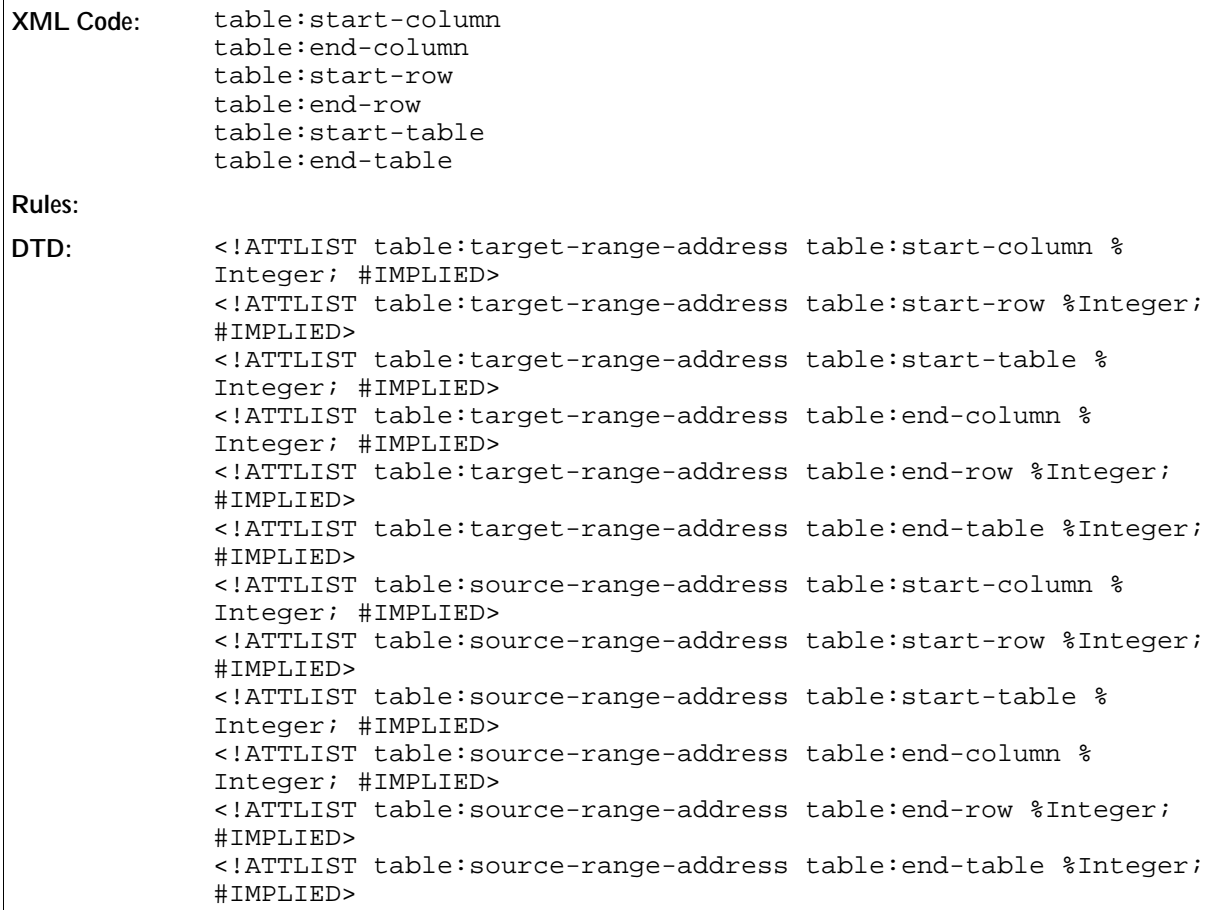

**Example: Moving a cell**

```
<table:tracked-changes>
  <table:changed-region table:id="c003">
    <table:moving>
       <office:change-info office:chg-author="Sascha Ballach"
                            office:chg-date="05/18/99"
                            office:chg-time="12:56:04"/>
    </table:moving>
  </table:changed-region>
</table:tracked-changes>
...
<table:table-cell ...>
  <table:change-start table:region-id="c003"/>
  <text:p>
    This is the original text, but this has been added.
  </text:p>
  <table:change-end table:region-id="c003"/>
</table:table-cell>
...
<table:table-cell ...>
  <table:change table:region-id="c003"/>
</table:table-cell>
```
### 4.4.14 Change Track Cell

A <table:change-track-table-cell> element contains all information of a <table:table-cell> which are needed in the change track. It contains some additional informations which are only in the change track needed.

```
XML Code: <table:change-track-table-cell>
Rules:
DTD: <!ELEMENT table:change-track-table-cell (text:p*)>
```
### Cell Address

If the cell is a formula cell a cell address attribute is necessary.

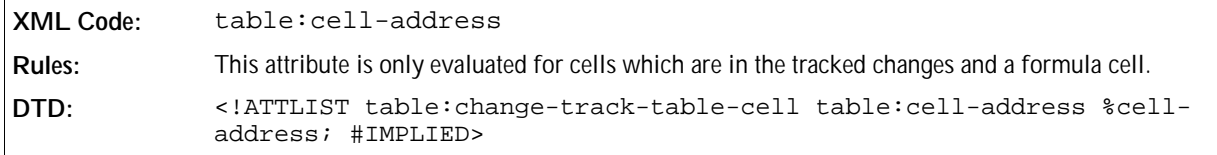

### Matrix Covered

If the cell is a matrix cell and not the base of the matrix this attribute is necessary.

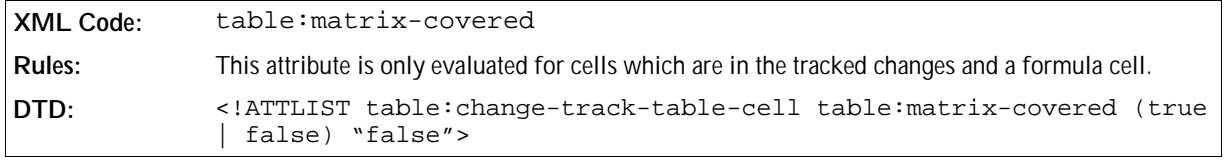

# 4.4.15 Cell Content Change

A <table:cell-content-change> element contains the information that is required to identify any change of the cell content.

**XML Code:** <table:cell-content-change> **Rules: DTD:** <!ELEMENT table:cell-content-change (table:cell-address, office:change-info, table:dependences?, table:deletions?, table:previous)>

The attributes that you can associate with this element are:

- $\bullet$  ID
- Acceptance State
- Rejecting Change ID

### 4.4.16 Cell Address

This element contains a cell address. There is a attribute specified which contains the same information. But I need this element because in a change track the values can be negative or greater than the table range.

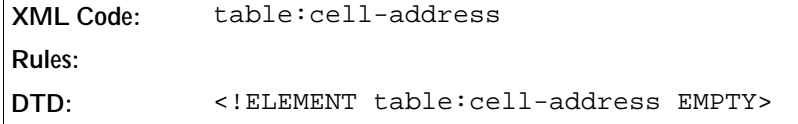

The attributes that you can associate with this element are:

• Column, Row, and Table

#### Column, Row, and Table

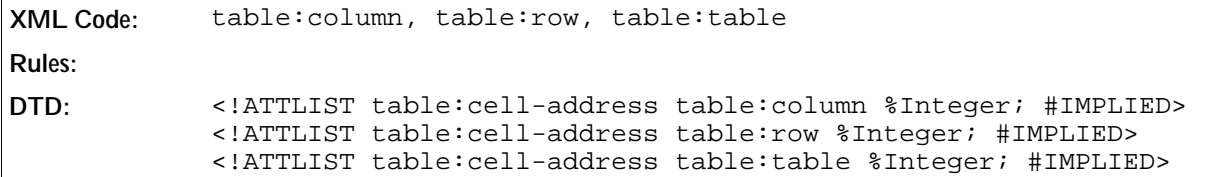

### 4.4.17 Previous

This element contains the previous cell which is overwritten with this change.

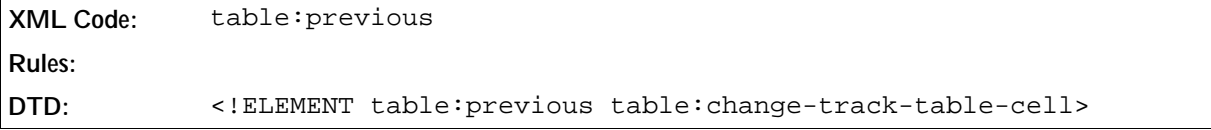

The attributes that you can associate with this element are:

 $\bullet$  ID

### 4.4.18 Rejection

A <table:cell-content-change> element contains the information that is required to identify any change of the cell content.

```
XML Code: <table:cell-content-change>
Rules:
DTD: <!ELEMENT table:rejection (office:change-info, table:
            dependences?, table:deletions?)>
```
The attributes that you can associate with this element are:

- $\bullet$  ID
- Acceptance State
- Rejecting Change ID

## 4.4.19 Common Change Tracking Attributes

You can use the attributes described in this section with the following change tracking elements:

#### ID

This attribute specifies the ID that OpenOffice.org Calc assigns to the change action.

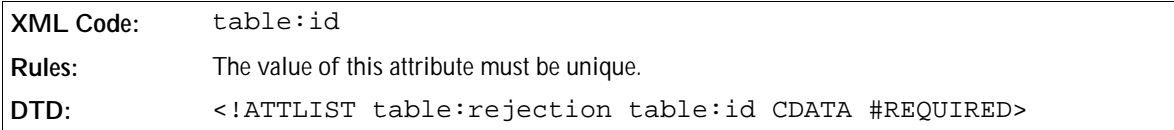

#### Acceptance State

This attribute specifies whether the change is accepted, rejected, or pending.

```
XML Code: table:acceptance-state
Rules:
DTD: <!ATTLIST table: rejection table: acceptance-state (accepted |
            rejected | pending ) "pending">
```
### Rejecting Change ID

If a change is rejected, this attribute specifies the ID that OpenOffice.org Calc assigns to the rejected change action.

```
XML Code: table:rejecting-change-id
Rules:
DTD: <!ATTLIST table:rejection table:rejecting-change-id %
            positiveInteger; #IMPLIED>
```
# 4.5 Tables

### 4.5.1 Table

The table element describes a table.

```
XML Code: <table:table>
Rules: The content of a table element is one or more groups of columns and rows.
DTD: <!ENTITY % table-columns "( table:table-columns | ( table:table-
           column | table:table-column-group )+ )">
           <!ENTITY % table-header-columns "table:table—header-columns">
           <!ENTITY % table-rows "( table:table-rows | ( table:table-row+ |
           table:table-row-group ) )">
           <!ENTITY % table-header-rows "table:table-header-rows"> 
           <!ENTITY % table-column-groups "( (%table-header-columns;?, %
           table-columns;) |(%table-columns;, %table-header-columns;, %
           table-columns;?) )"> 
           <!ENTITY % table-row-groups "( (%table-header-rows;?, %table-
           rows;) | (%table-rows;, %table-header-rows;, %table-rows;?) )"> 
           <!ELEMENT table:table (table:view-settings, table:table-source?,
           table:scenario?, table:shapes?, %table-column-groups;,%table-
           row-groups;)>
```
#### Table Name

The table: name attribute specifies the name of a table.

```
XML Code: table:name
Rules:
DTD: <!ATTLIST table:table table:name CDATA #REQUIRED>
```
### Table Style

The table:style-name attribute describes the formatting properties of a table, such as width and background color. The table style can be either an automatic or common style.

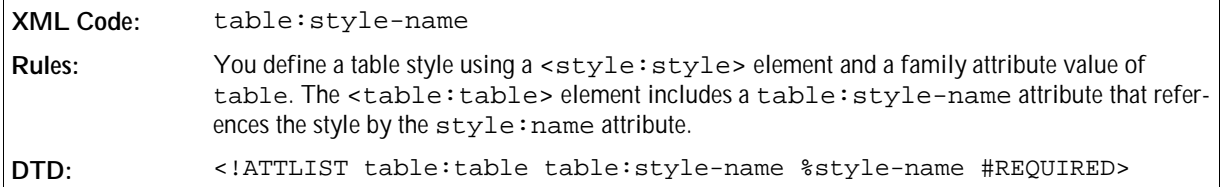

#### **Example: Table Style**

```
<style:style style:name="Table 1" style:family="table">
   <style:properties fo:width="12cm"
    fo:background-color="light-grey"/>
</style:style>
<table:table table:name="Table 1" table:style-name="Table 1">
   ...
</table:table>
```
#### DDE Connection

*Information to be supplied.*

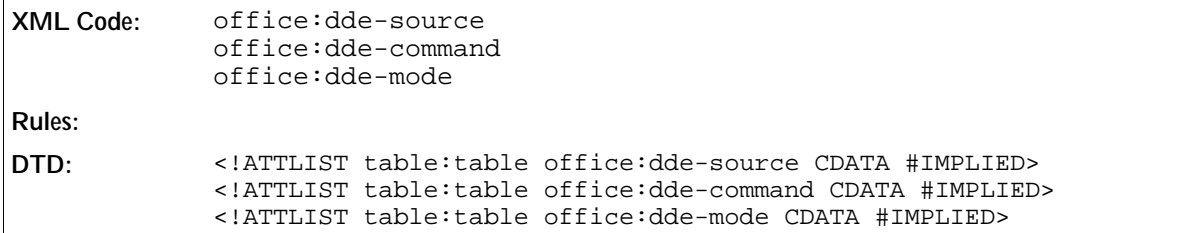

### Protected

The table:protected attribute specifies whether or not a table is protected from editing. If the table is protected, the table: protection-key attribute can specify a password to prevent a user from resetting the protection flag to enable editing. If a table is protected, all of the table elements and the cell elements with a style:cell-protect attribute set to true are protected.

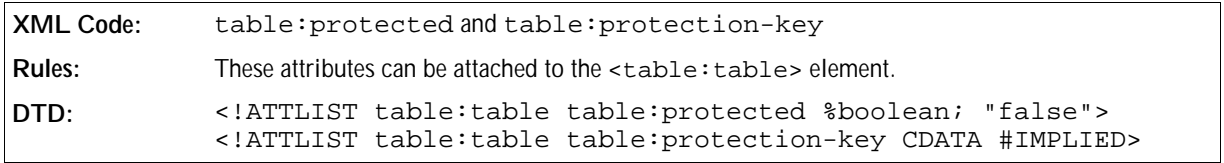

### Print Ranges

The table:print-ranges attribute specifies the print ranges of the table. It contains a list of cell addresses or cell range addresses.

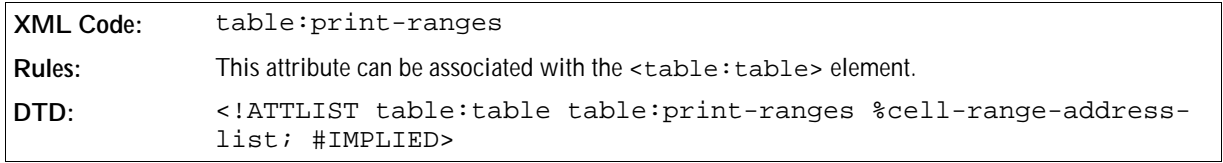

## 4.5.2 Table Source

If a table is linked to an original table, the original table is represented by a table source element.

```
XML Code: <table:table-source>
Rules:
DTD: <!ELEMENT table:table-source EMPTY>
```
The attributes that you can associate with the <table: table-source> element are:

- Mode
- URL
- Filter name
- Table name
- Filter options
- Refresh delay

#### Mode

The table:mode attribute specifies how data should be copied between the linked table and the original table.

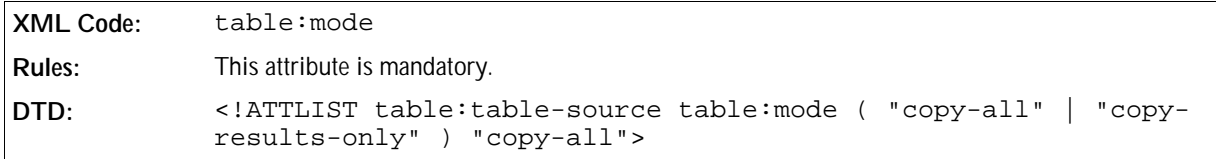

#### URL

The XLink attributes specify the URL of the document containing the original table.

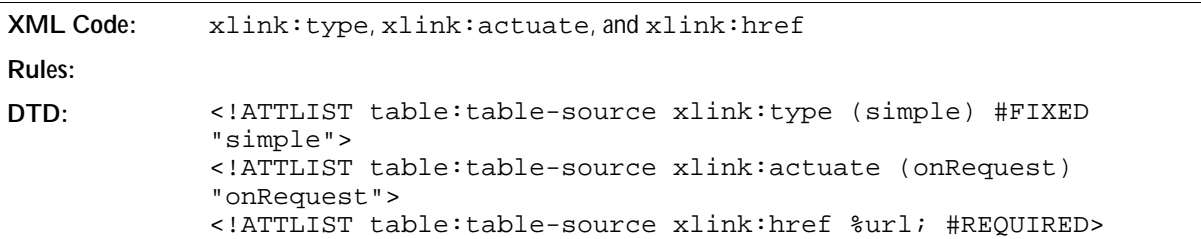

### Filter Name

The table: filter-name attribute specifies the file type of the document containing the original table.

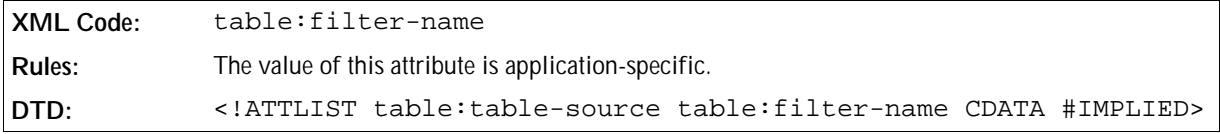

### Filter Options

The table:filter-options attribute specifies optional settings about the file type.

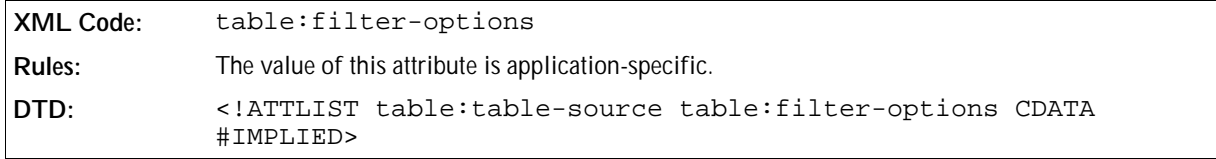

### Table Name

The table: table-name attribute specifies the name of the table in the original table document. If the table name is not specified, the application uses the first table in the document.

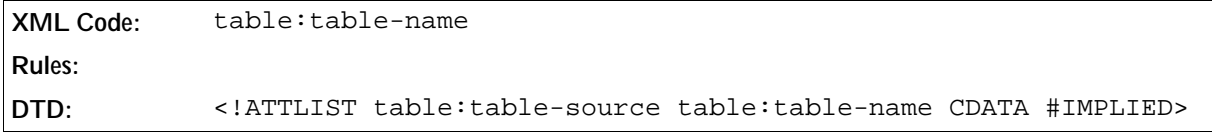

### Refresh Delay

The table: refresh-delay attribute specifies the time delay between refresh actions.

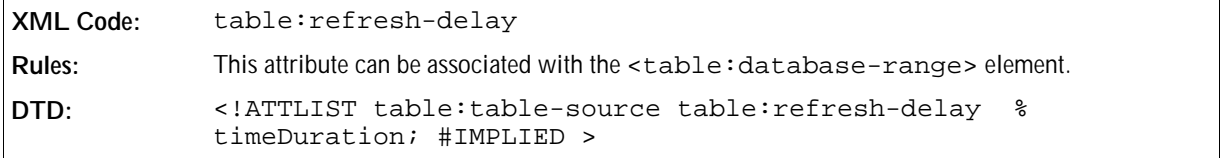

## 4.5.3 Scenario Table

The <table: scenario> element represents a scenario table. The name of the table and the name of the scenario are the same. The scenario is displayed in the regular table preceeding the scenario table. Only one scenario table can be active at one time.

**XML Code:** <table:scenario> **Rules: DTD:** <!ELEMENT table:scenario EMPTY>

The attributes that you can associate with this element are:

- Display Border
- Border Color
- Copy Back
- Copy Styles
- Copy Formulas
- $\bullet$  Is Active
- Scenario Ranges
- Comment

### Display Border

The table:display-border attribute specifies whether or not to display the border of the scenario.

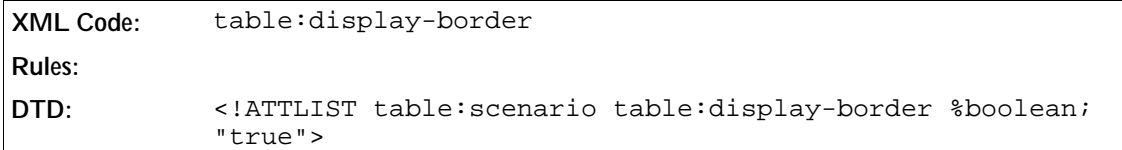

### Border Color

The table:border-color attribute specifies the color of the border.

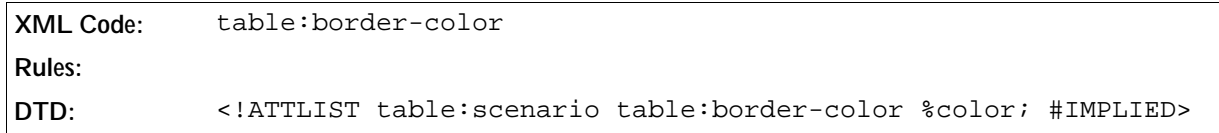

### Copy Back

The table:copy-back attribute specifies whether or not data is copied back into the active scenario table if another scenario is activated.

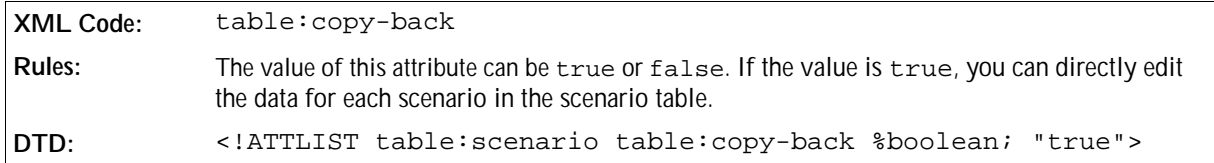

### Copy Styles

The table: copy-styles attribute specifies whether or not to copy the cell styles with the data.

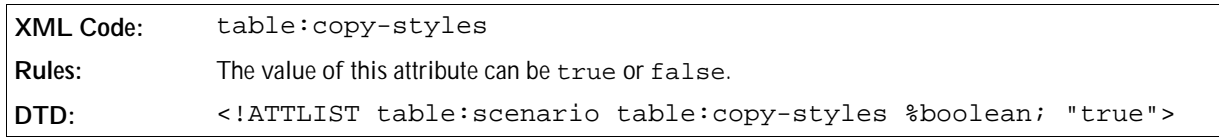

### Copy Formulas

The table:copy-formulas attribute specifies whether or not to copy the formulas.

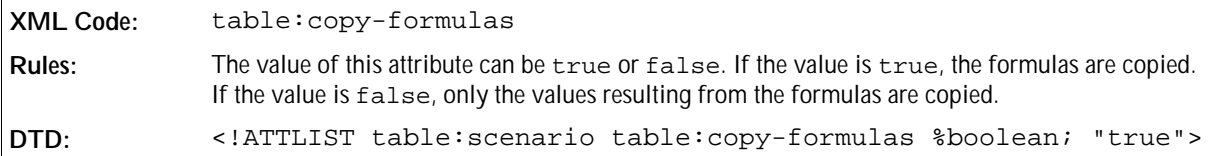

### Is Active

The table:is-active attribute specifies whether or not the current scenario is active.

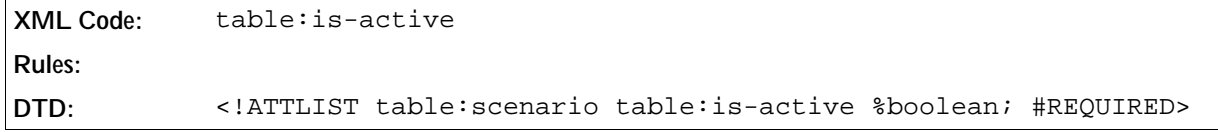

#### Scenario Ranges

The table: scenario-ranges attribute specifies the range of this scenario.

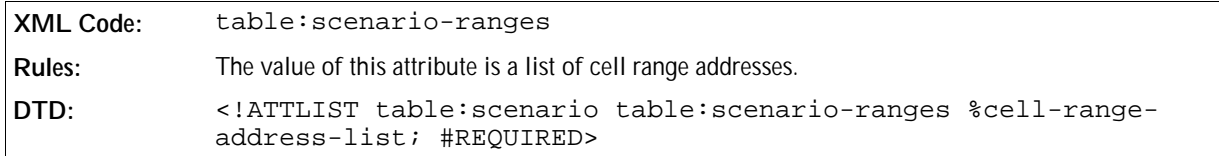

#### Comment

The table: comment attribute contains a comment about the scenario.

```
XML Code: table:comment
Rules:
DTD: <!ATTLIST table:scenario table:comment CDATA #IMPLIED>
```
### 4.5.4 Shapes

This element contains all shapes with an anchor on a table. This is a container element and does not have any associated attributes.

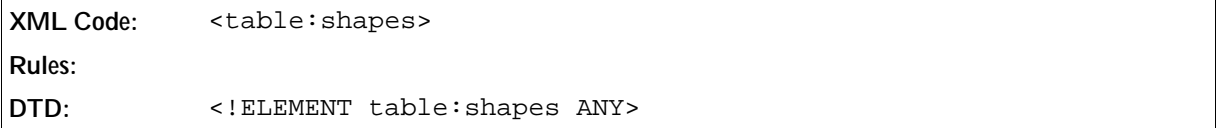

# 4.6 Columns

# 4.6.1 Grouping

Columns can be grouped. Every group can contain a new group, columns, and column headers. Every group can be visible or hidden.

The <table:table-column-headers> should only be separated by <table:table-columngroup> elements, so that if the table: table-column-group does not exist there is only one <table: table-header-columns> element.

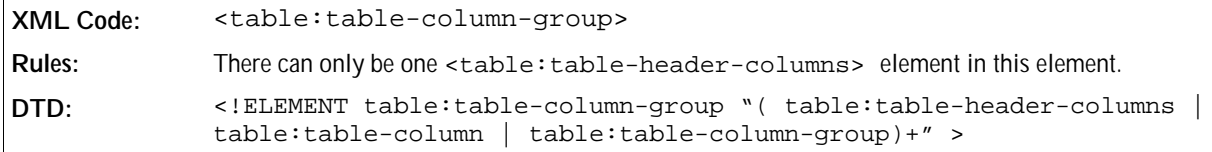

The attributes that you can associate with this element are:

• Display

### Display

This attribute specifies whether or not the group is visible.

```
XML Code: table:display
Rules:
DTD: <!ATTLIST table:table-column-group table:display %boolean; "true">
```
## 4.6.2 Column Groups

There are two types of column groups, as follows:

**Header groups**

A header group is a group of columns that repeat on each page if the table extends over several pages.

**Body groups**

A body group is a group of columns that do not repeat across pages. Typically, a body group contains the content of the table that is not part of the header.

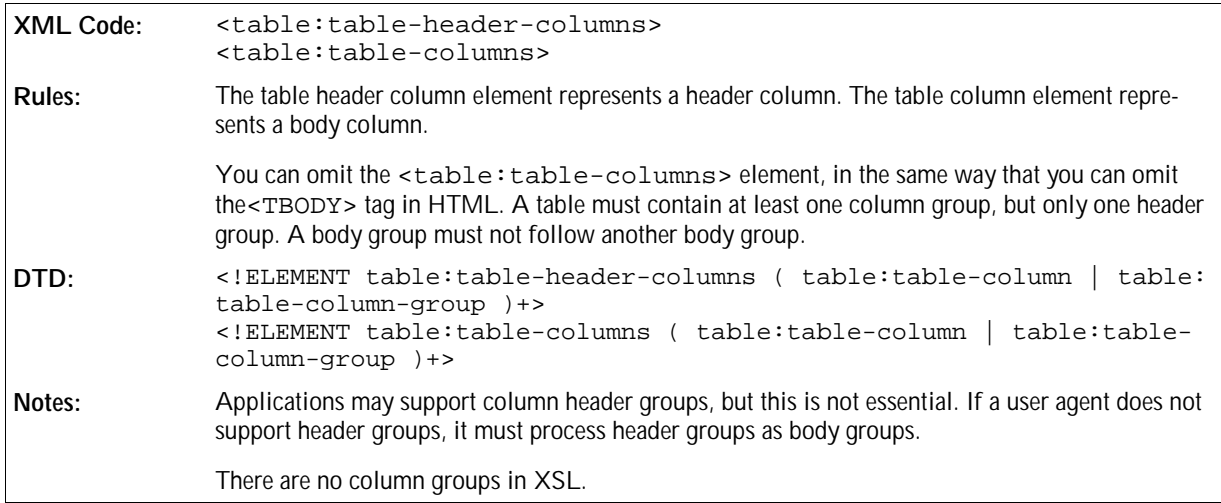

### 4.6.3 Column Description

Every column in a table has a column description element. If two or more columns are adjoining and have the same properties, you can describe them using a single <table:table-column> element.

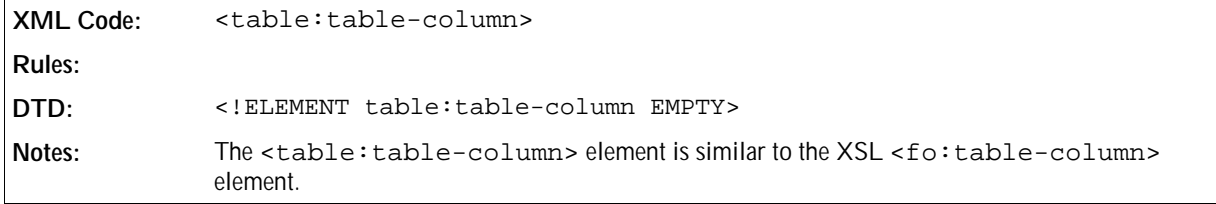

### Number of Columns Repeated

The table: number-columns-repeated attribute specifies the number of columns to which a column description applies.

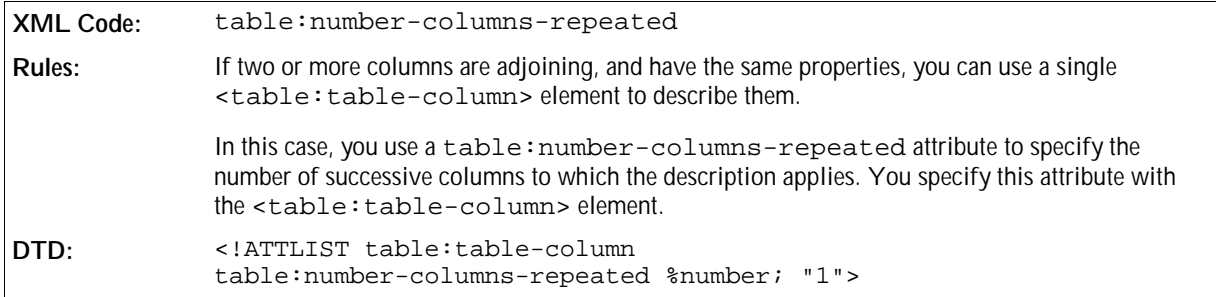

### Column Style

A table style stores the formatting properties of a table column, such as width and background color. The table style can be either an automatic or a common style. You specify the style of a column using a table style.

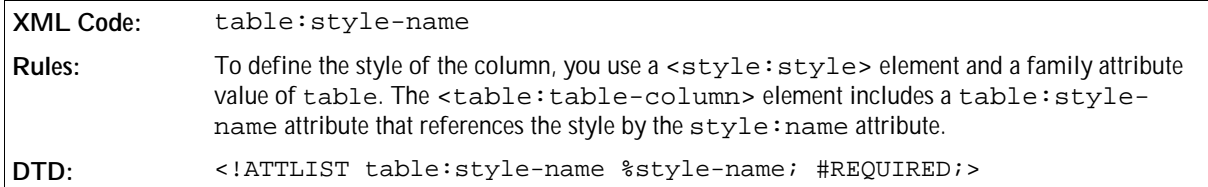

### Visibility

The  $table:visitility$  attribute specifies whether the column is visible, filtered, or collapsed.

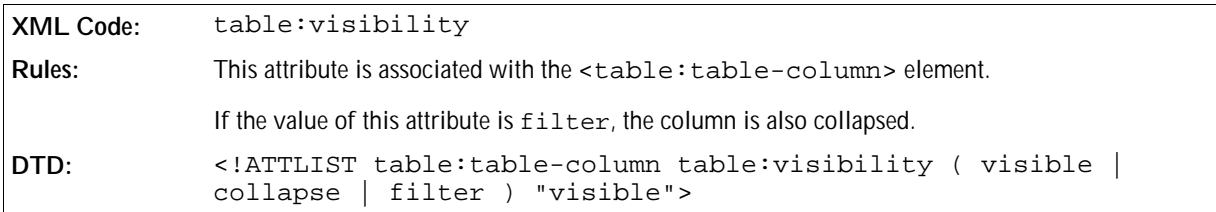

### Default Cell Style

The table:default-cell-style-name attribute specifies the default cell style. Cells without a style use this style when there is no default cell style specified for the current column.

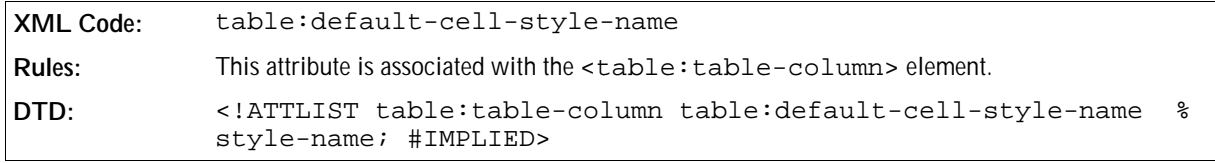

#### **Example: Table with three columns**

This example shows the OpenOffice.org XML code for a table with three columns.

```
<style:style style:name="Table 1" style:family="table">
   <style:properties fo:width="12cm" 
    fo:background-color="light-grey"/>
</style:style>
<style:style style:name="Col1" style:family="table-column">
  <style:properties fo:width="2cm"/>
</style:style>
<style:style style:name="Col2" style:family="table-column">
  <style:properties fo:width="4cm"/>
</style:style>
<style:style style:name="Col3" style:family="table-column">
  <style:properties fo:width="6cm"/>
</style:style>
<table:table table:name="Table 1" table:style-name="Table 1">
  <table:table-columns>
     <table:table-column table:style-name="Col1"/>
     <table:table-column table:style-name="Col2"/>
     <table:table-column table:style-name="Col3"/>
  </table:table-columns>
   ...
</table:table>
```
# 4.7 Rows

# 4.7.1 Grouping

Rows can be grouped. Every group can contain a new group, rows, and row-headers. Every group can be visible or hidden.

The table: table-row-headers element can only be separated by table: table-row-group elements, so that if table: table-row-group does not exist there is only one table: table-headerrows element.

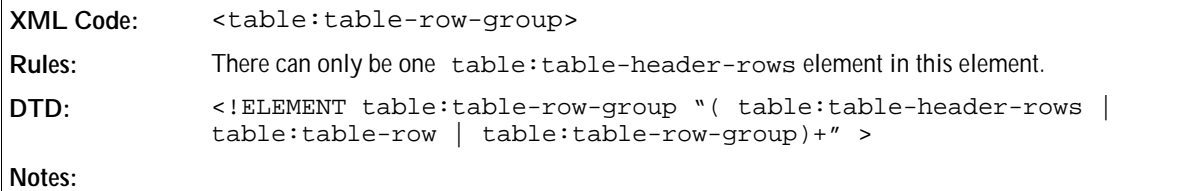

The attributes that you can associate with this element are:

Display

### Display

This attribute specifies whether or not the group is visible.

```
XML Code: table:display
Rules:
DTD: <!ATTLIST table:table-row-group table:display %boolean; "true">
```
### 4.7.2 Row Groups

There are two types of row groups, as follows:

**Header group**

A header group is a group of rows that repeat on each page if the table extends over several pages.

**Body group**

A body group is a group of rows that do not repeat across pages. Typically, a body group contains the content of the table that is not part of the header.

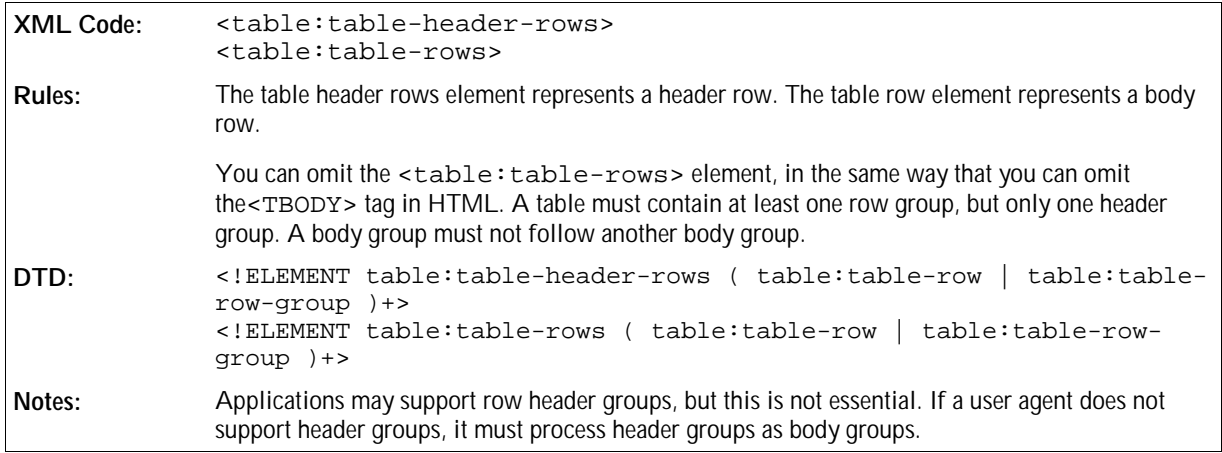

### 4.7.3 Row

The <table: table-row> element contsins other elements that specify the content of the table row.

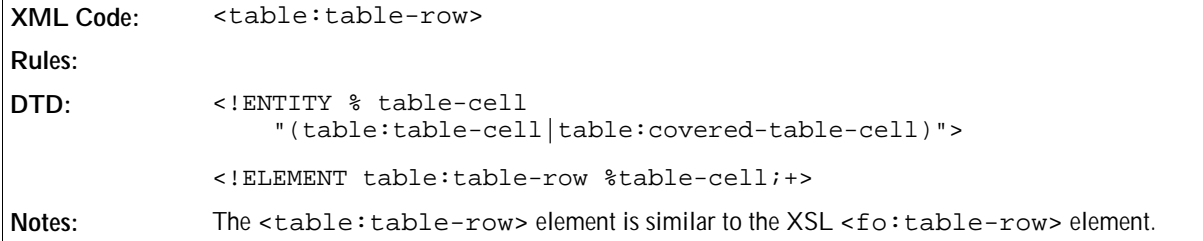

### Number of Rows Repeated

The table: number-rows-repeated attribute specifies the number of rows to which a row element applies. If two or more rows are adjoining, and have the same content and properties, you can use a single <table: table-row> element to describe them.

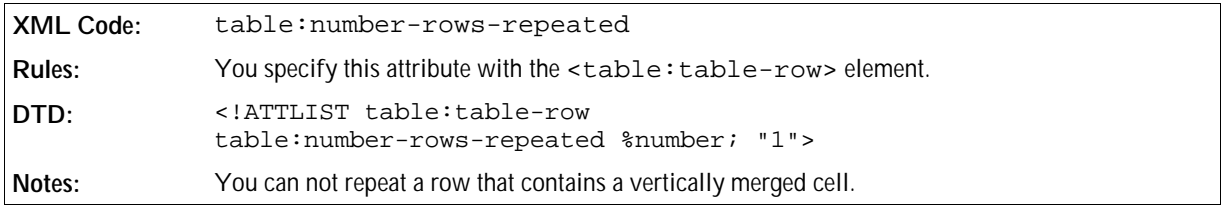

### Row Style

A table style stores the formatting properties of a table row, such as height and background color. The table style can be either an automatic or a common style. You specify the style of a row using a table style.

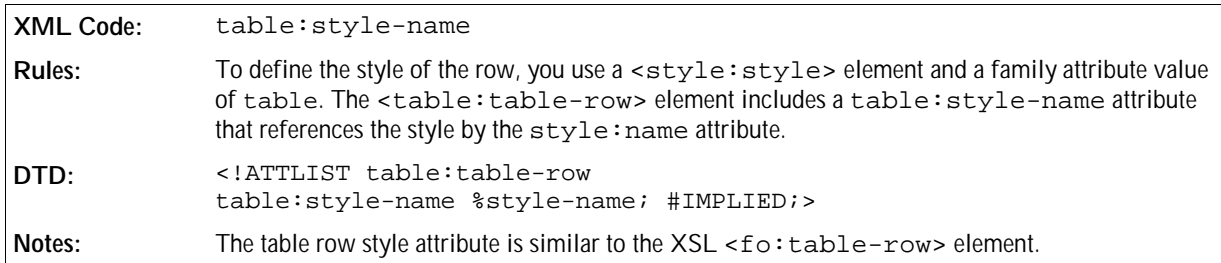

### Visibility

The table:visibility attribute specifies whether the row is visible, filtered, or collapsed.

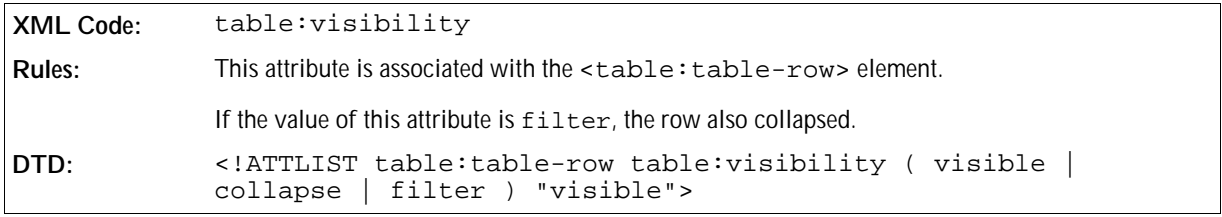

### Default Cell Style

The table:default-cell-style-name attribute specifies the default cell style. Cells without an individual style use the default style.

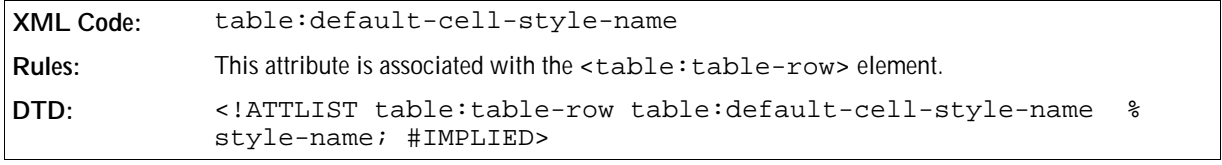

**Example: Table with three rows and three columns**

This example shows the OpenOffice.org XML code for a table with three rows and three columns. The first two rows of the table have a blue background.

```
<style:style style:name="Table 1" style:family="table">
   <style:properties fo:width="12cm" 
   fo:background-color="light-grey"/>
</style:style>
<style:style style:name="Col1" style:family="table-column">
  <style:properties fo:width="2cm"/>
</style:style>
<style:style style:name="Col2" style:family="table-column">
  <style:properties fo:width="4cm"/>
</style:style>
<style:style style:name="Col3" style:family="table-column">
  <style:properties fo:width="6cm"/>
</style:style>
<style:style style:name="Row1" style:family="table-row">
  <style:properties fo:background-color="blue"/>
</style:style>
<table:table table:name="Table 1" table:style-name="Table 1">
  <table:table-columns>
     <table:table-column table:style-name="Col1"/>
     <table:table-column table:style-name="Col2"/>
     <table:table-column table:style-name="Col3"/>
  </table:table-columns>
   <table:table-rows>
     <table:table-row table:style-name="Row1">
       ...
     </table:table-row>
     <table:table-row table:style-name="Row1">
       ...
     </table:table-row>
     <table:table-row>
       ...
     </table:table-row>
   <table:table-rows>
</table:table>
```
# 4.8 Cells

### 4.8.1 Table Cell

The <table:table-cell> element specifies the content of a table cell. The <table:table-cell> elements are contained in table row elements.

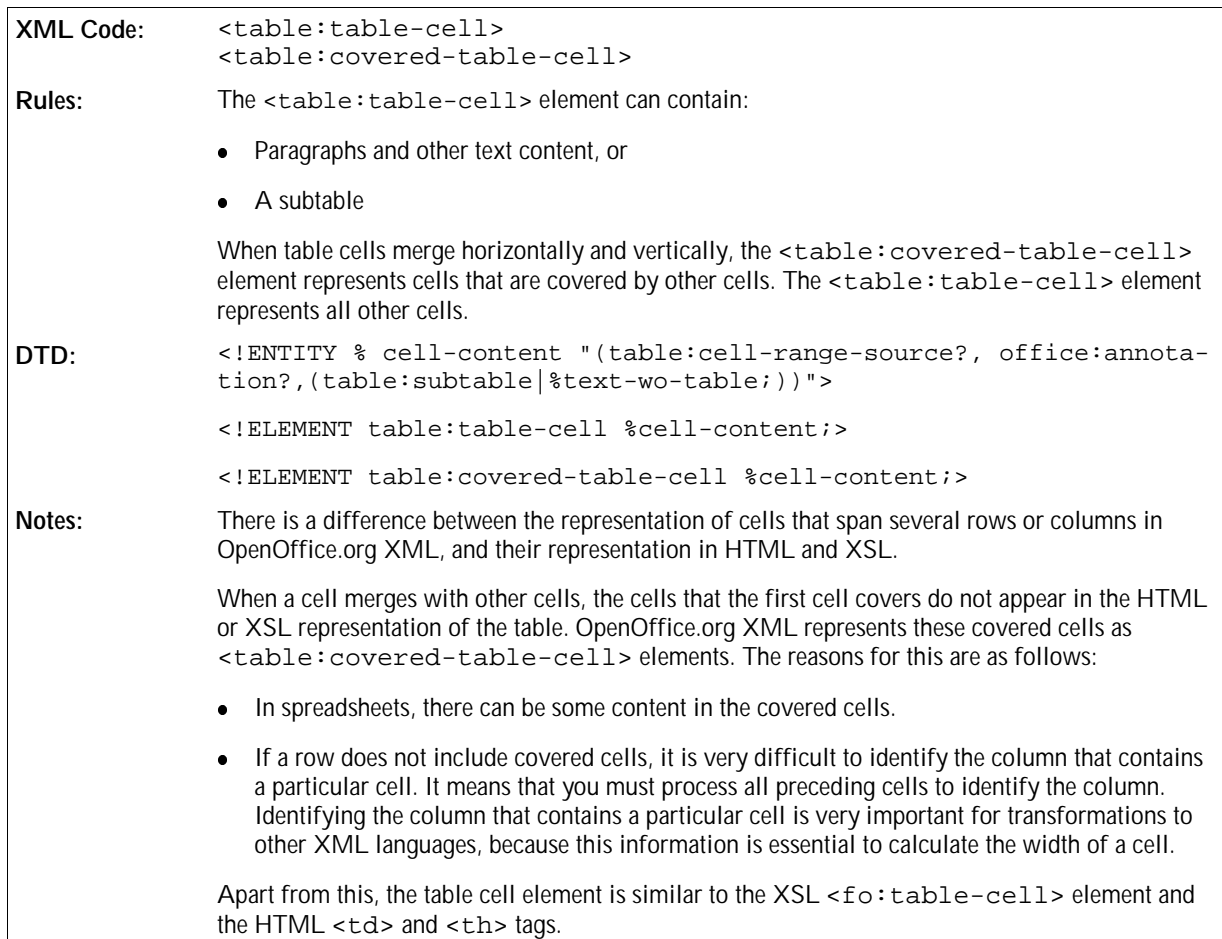

### Number of Cells Repeated

The table: number-columns-repeated attribute specifies the number of successive columns in which a cell is repeated.

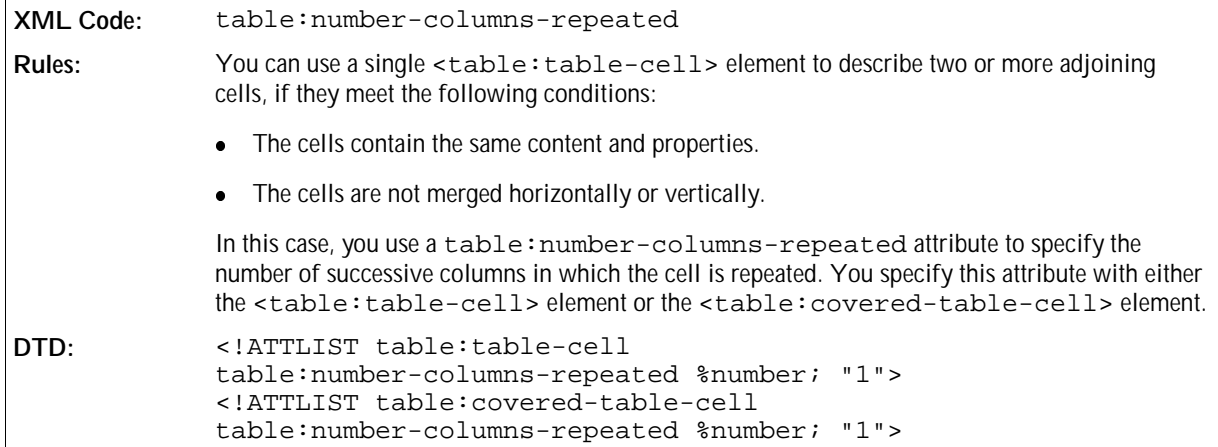

### Number of Rows and Columns Spanned

These attributes specify the number of rows and columns that a cell spans. You specify these attributes with the <table:table-cell> element.

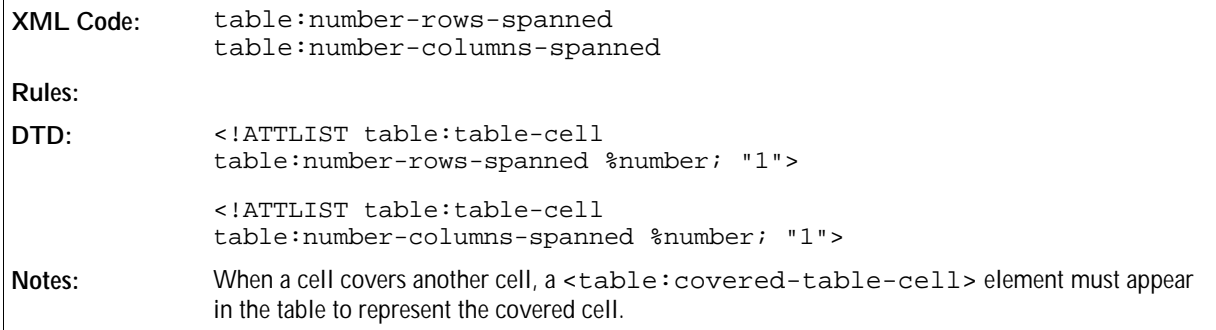

### Cell Style

A table style stores the formatting properties of a cell, such as the following:

- Background color
- Number format
- Vertical alignment
- Borders

The table style can be either an automatic or a common style. You specify the style of a cell using a table style. If a cell does not have a style, the application checks if a the current row has a default cell style. If the current row does not have a default cell style, the application checks if the current column has a default cell style.

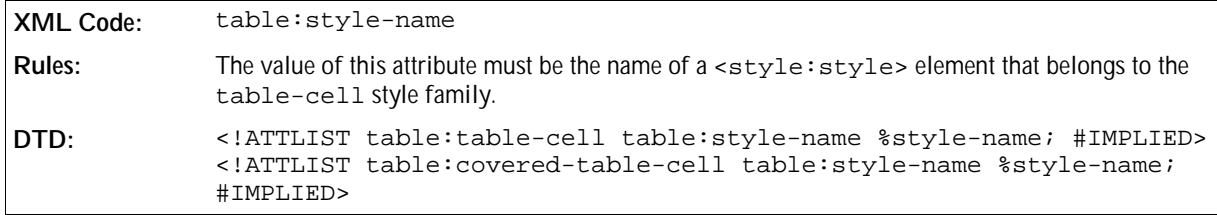

### Cell Content Validation

The table:content-validation-name attribute specifies if a cell contains a validity check.

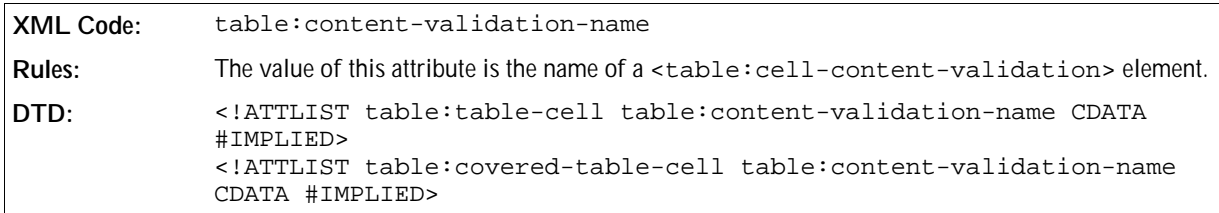

See Section 4.9 for more information on cell content validation and the <table:cell-content-validation> element.

#### Formula

Formulas allow you to perform calculations within table cells. Every formula begins with an equal (=) sign. Formulas can include the following components:

- Numbers.
- Text.
- Named ranges.
- Operators.
- Logical operators.
- Function calls.
- Addresses of cells that contain numbers. The addresses can be relative or absolute, see Section 4.8.7. Addresses in formulas start with a "[" and end with a "]". See Sections 4.8.7and 4.8.8 for information about how to address a cell or cell range.

The following is an example of a simple formula:

 $=sum([.A1:.A5])$ 

This formula calculates the sum of the values of all cells in the range ". $A1:.A5"$ . The function is "sum". The parameters are marked by a "(" at the start and a ")" at the end. If a function contains more than one parameter, the parameters are separated by a ";".

The following is a variation of the formula shown above:

 $=sum([A1]; [A2]; [A3]; [A4]; [A5])$ 

The result of this formula is the same. The components that you use in the formula depend on the application that you are using.

The table: formula attribute contains a formula for a table cell.

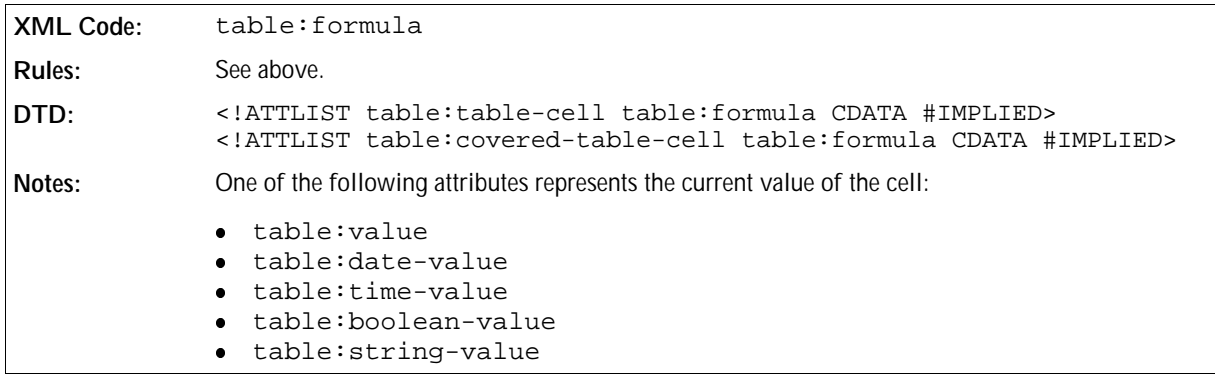

### Matrix

When an application is performing spreadsheet calculations, a connected range of cells that contains values is called a matrix. If the cell range contains *m* rows and *n* columns, the matrix is called an *m x n* matrix. The smallest possible matrix is a *1 x 2* or *2 x 1* matrix with two adjacent cells. If you want to use a matrix in a formula, you must include the cell range address of the matrix in the formula. In a matrix formula, only special matrix operations are possible.

The number of rows and columns that a matrix spans are represented by the table:number-matrix-rows-

spanned and table: number-matrix-columns-spanned attributes, which are attached to the cell elements.

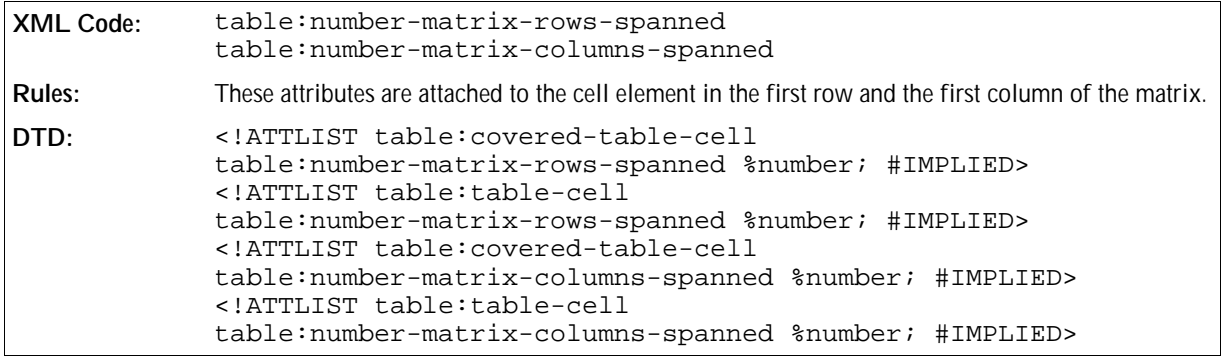

### Value Type

The table:value-type attribute specifies the type of value that can appear in a cell.

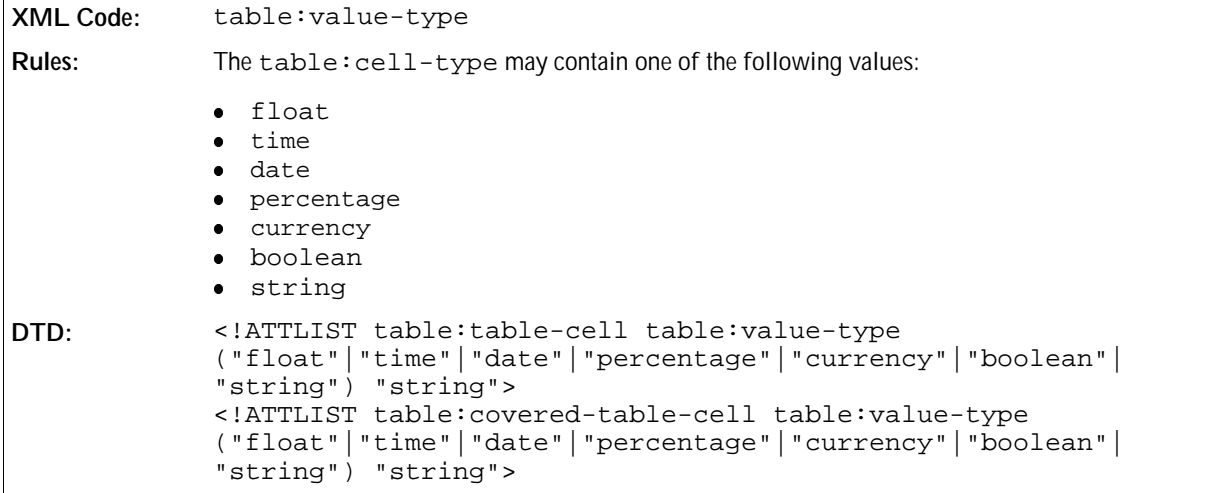

### Cell Current Numeric Value

The table:value attribute specifies the current numeric value of a cell.

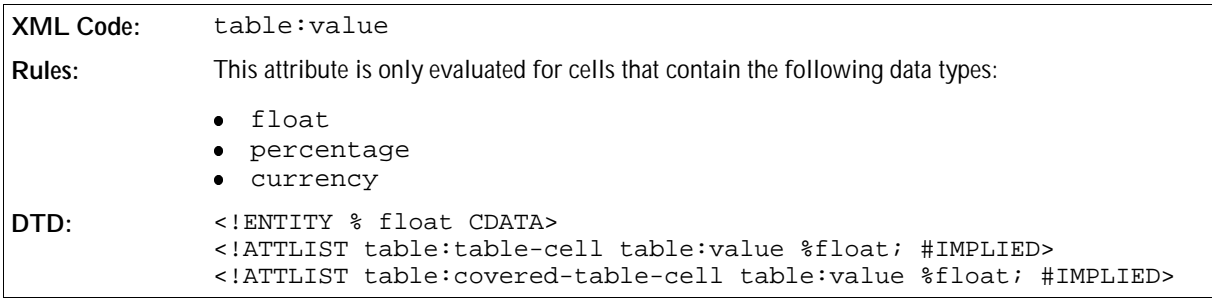

### Cell Current Date Value

The table:date-value attribute specifies the current date value of a cell.

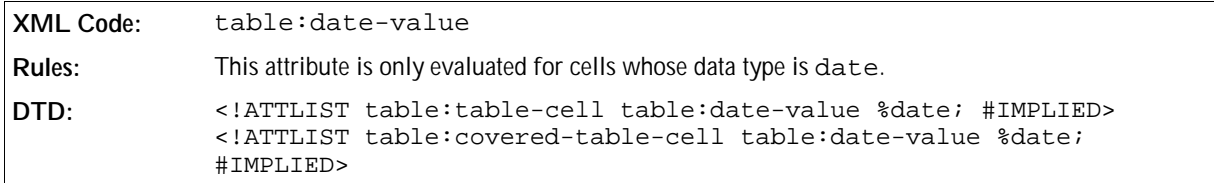

### Cell Current Time Value

The table: time-value attribute specifies the current time value of a cell.

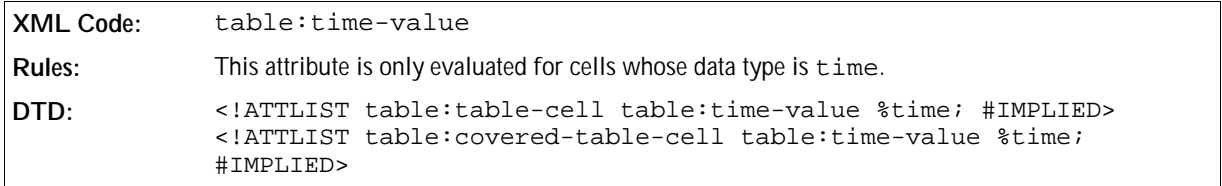

### Cell Current Boolean Value

The table:boolean-value attribute specifies the current Boolean value of a cell.

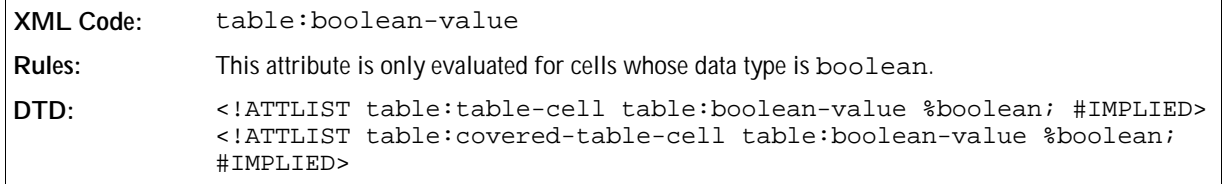

### Cell Current String Value

The table: string-value attribute specifies the current string value of a cell.

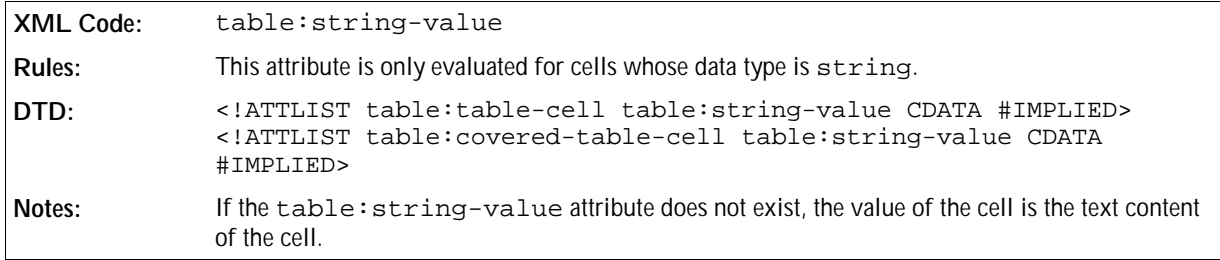

### Cell Current Currency Value

The table: currency attribute specifies the current currency value of a cell. The value of this attribute is usually currency information such as DEM or EUR.

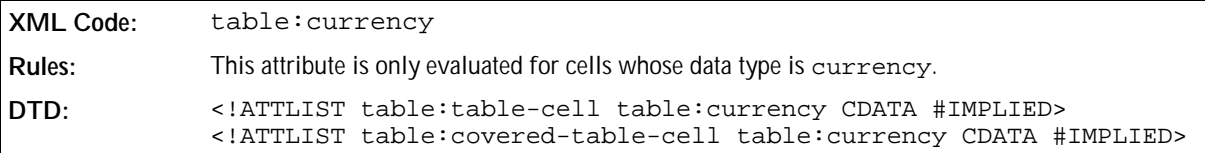

### Table Cell Protection (OpenOffice.org Writer only)

The table:protected attribute protects the table cells contained in OpenOffice.org Writer documents. Users can not edit the content of a cell that is marked as protected.

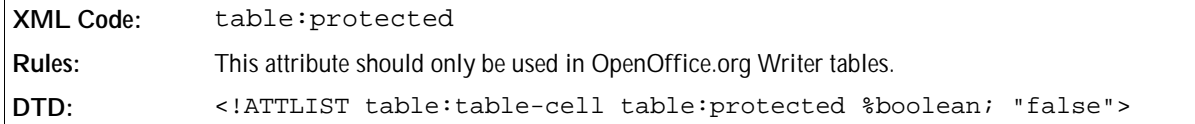

OpenOffice.org Calc supports more sophisticated protection functionality for spreadsheet documents, as described in Section 4.21.16.

### 4.8.2 Cell Range Source

If a cell is linked to a database range or named range of another file, the original database range or named range is represented by a <table:cell-range-source> element.

**XML Code:** <table:cell-range-source> **Rules: DTD:** <!ELEMENT table:cell-range-source EMPTY>

The attributes that you can associate with this element are:

- Name
- URL
- Filter name
- Filter options
- Last size
- Refresh delay

#### Name

The table: name attribute specifies the name of the database range or named range.

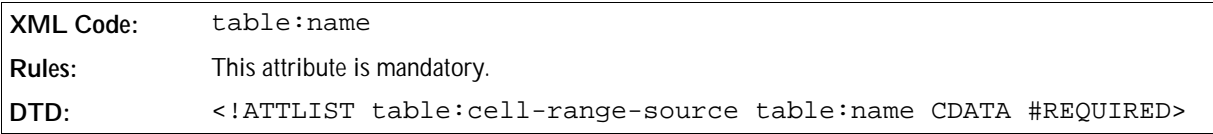

#### URL

The XLink attributes specify the URL of the linked table document.

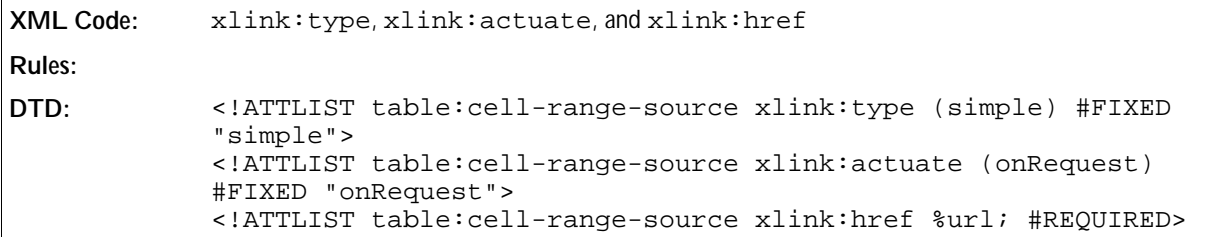

### Filter Name

The table: filter-name attribute specifies the file type of the linked table document.

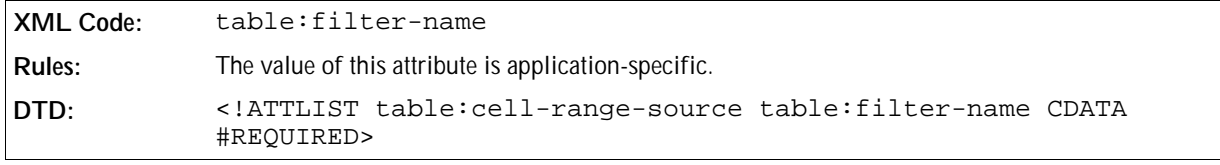

### Filter Options

The table: filter-options attribute specifies optional settings about the file type.

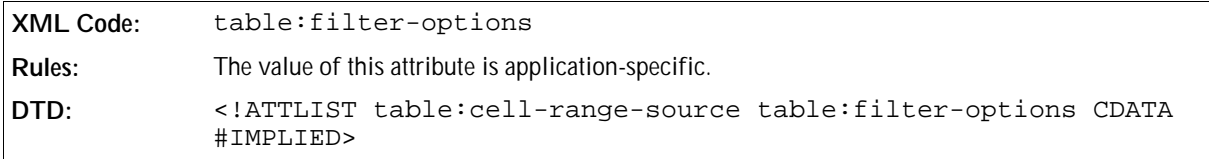

#### Last Size

The table:last-column-spanned and table:last-row-spanned attributes specify the last known size of the range. If the size of the range is changed since the last operation, the values of these attributes are incorrect.

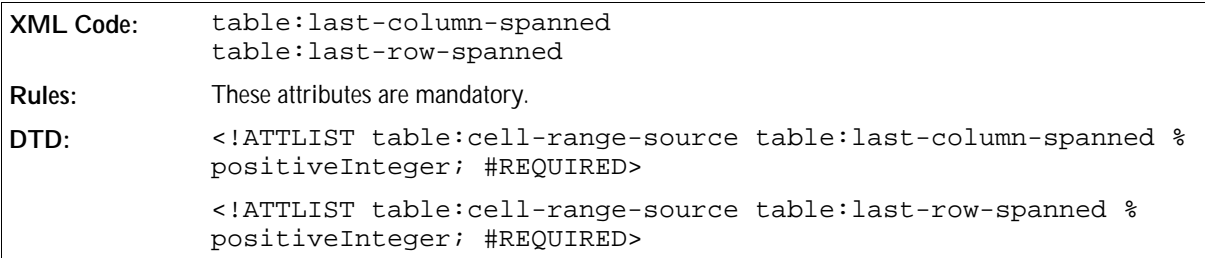

### Refresh Delay

The table: refresh-delay attribute specifies the time delay between refresh actions.

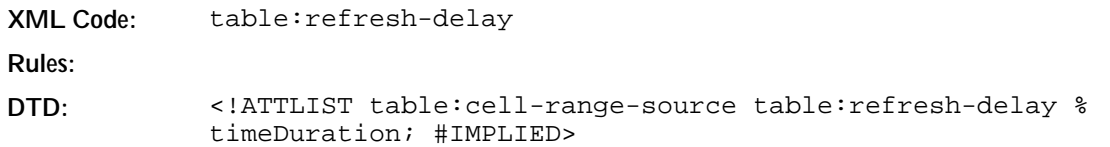

### 4.8.3 Annotation

The <office:annotation> element specifies an OpenOffice.org annotation.

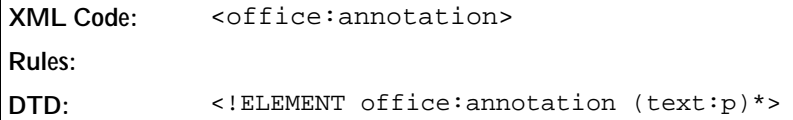

The attributes associated with the <office:annotation> element are:

- Author
- Creation date
- Display

#### Author

The office: author attribute specifies the author of the annotation.

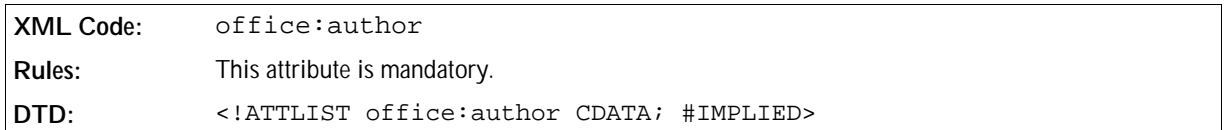

### Creation Date

The office: create-date attribute specifies the creation date and time of the annotation. If the application only has a date string and cannot parse this string, it must write the string to the office:create-datestring attribute.

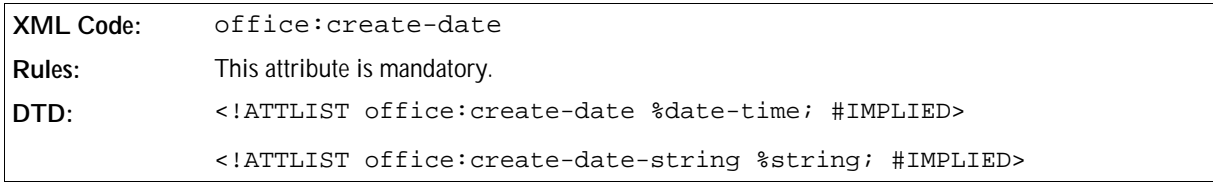

### Display

The office: display attribute specifies whether or not the annotation is visible.

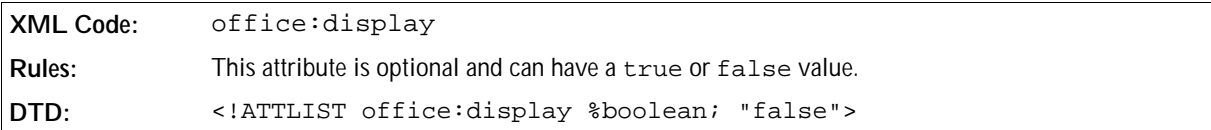

### 4.8.4 Detective

The <table:detective> element allows you to display links between the current formula cells and the cells in the spreadsheet document. This makes is easy to check formula definitions and make any necessary corrections.

**XML Code:** <table:detective> **Rules: DTD:** <!ELEMENT table:detective (table:highlighted-range\*, table:operation\*)>

The elements that can be contained in the  $$ 

- Highlighted range
- Operation

# 4.8.5 Highlighted Range

The <table: highlighted-range> element specifies a range cell address for a range which contains dependents or precendents and whether or not the range contains an error. Also it can specify that the containing cell is marked invalid. The table:marked-invalid attribute should be always alone and should not be there if another attribute is there.

It represents the visible marks created by detective. It is not given, that the representation is really true. So it is possible, that the cell is not invalid, but at the time the operation was done the cell was invalid. So it is also possible, that the dependents/precendents are no longer in the given ranges.

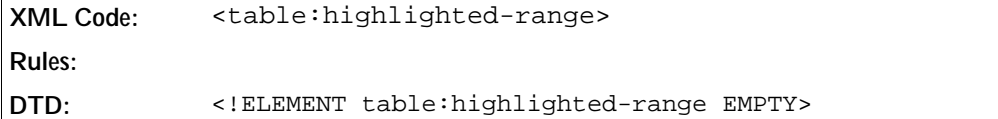

The attributes that you can associate with the <table:highlighted-range> element are:

- Cell Range Address
- Direction
- Contains Error
- Marked Invalid

#### Cell Range Address

The table:cell-range-address attribute specifies the cell range address of the highlighted range.

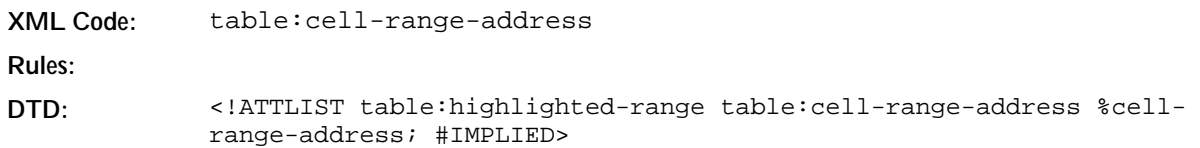

#### Direction

The table: direction attribute specifies the direction of the arrow between this cell and the highlighted range.

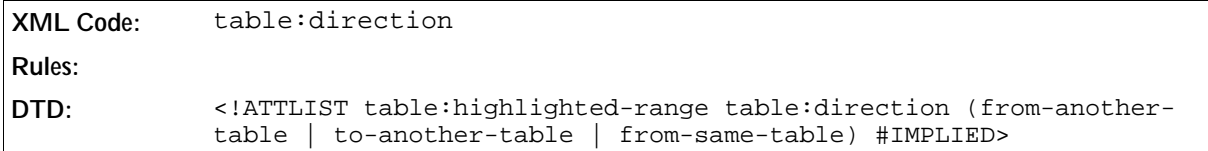

#### Contains Error

The table:contains-error attribute specifies whether or not the cell range contains an error.

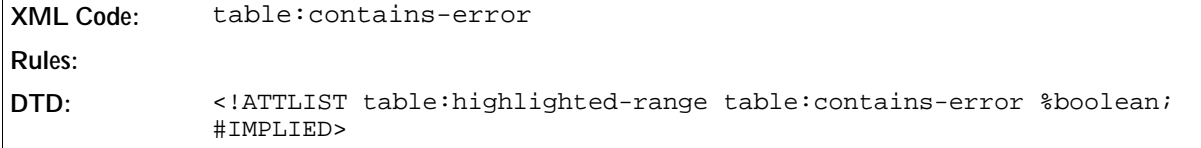

### Marked Invalid

The table:marked-invalid attribute specifies whether or not the cell is marked invalid.

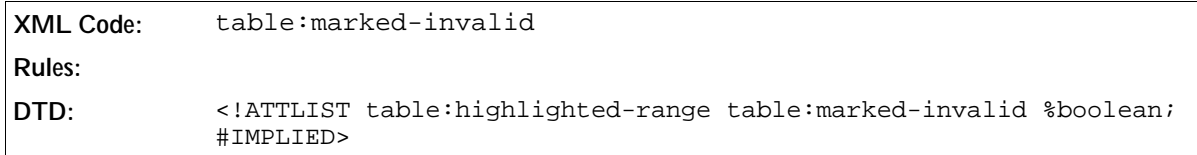

# 4.8.6 Operation

The <table: operation> element contains the operation and its index. Using the index, the application can restore the order of the operations of all cells.

```
XML Code: <table:operation>
Rules:
DTD: <!ELEMENT table:operation EMPTY>
```
The attributes associated with the <table: operation> element are:

- Name
- Index

#### Name

The  $table:name$  attribute specifies the name of the operation. Possible names are  $trace-dependent s$ , remove-dependents, trace-precedents, remove-precedents, and trace-errors.

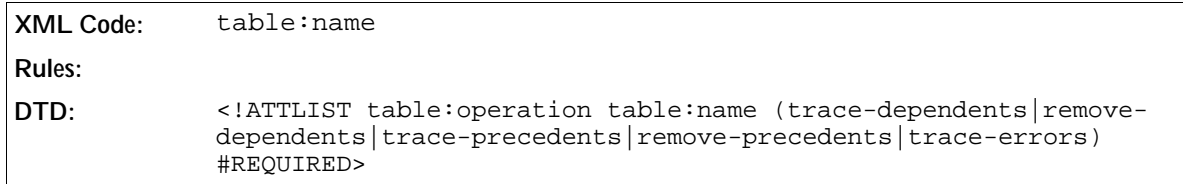

#### Index

The  $table$ : index attribute specifies the index in the order of the operations of all cells.

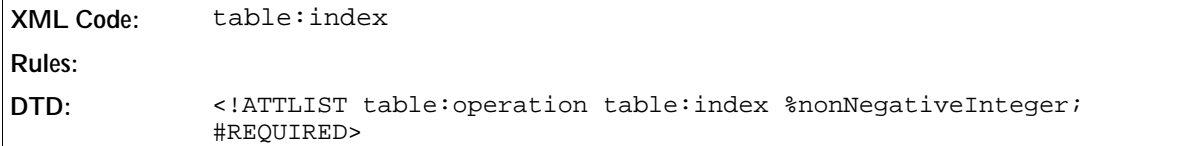

### 4.8.7 Cell Address Entity

A special data type exists for the address of a cell. A cell address entity describes a cell address.

The structure of a cell address is as follows:

- 1. The name of the table.
- 2. A dot (.).
- 3. An alphabetic value representing the column. The letter A represents column 1, B represents column 2, and so on. AA represents column 27, AB represents column 28, and so on.
- 4. A numeric value representing the row. The number 1 represents the first row, the number 2 represents the second row, and so on.

A1 represents the cell in column 1 and row 1. B1 represents the cell in column 2 and row 1. A2 represents the cell in column 1 and row 2.

For example, if you have a table with the name SampleTable and you want to address the cell in column 34 and row 16, the address is SampleTable.AH16. In some cases it is not necessary to provide the name of the table. However, the dot must be present. When the table name is not required, the address in the previous example is .AH16.

The structure of the address of a cell in a subtable is as follows:

- 1. The address of the cell that contains the subtable.
- 2. A dot (.).
- 3. The address of the cell in the subtable.

For example, to reference the cell in column 1 and row 1 in a subtable that is called Subtable, and that is in column 34 and row 16 of the table SampleTable, the address is SampleTable.AH16.A1. If the name of the table contains a blank the name should be between two quotation marks. This quotation marks should be

quoted.

#### **Absolute and relative cell addressing**

You can reference cells in two ways, using absolute addresses or relative addresses. When you perform an operation on a table cell, for example when you copy a formula, absolute cell references do not change; relative cell references do change. The previous example uses relative addressing.

To create an absolute address, place a dollar sign (\$) before each table name, column reference, and row reference. For example, the absolute address of the previous example is  $$sampleTable SAH$16. You can$ combine absolute and relative references in a cell address. For example, you can use SampleTable.AH\$16 to refer to a relative table and column, and an absolute row. Absolute addresses must contain a table name. The discrimination between absolute and relative addressing is only necessary in some special cases. Otherwise, a cell reference without the dollar signs is used.

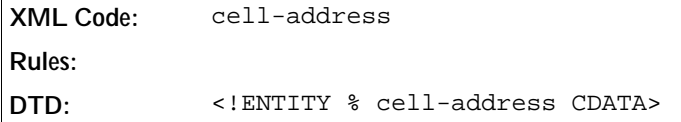

### 4.8.8 Cell Range Address Entity

A cell range is a number of adjacent cells forming a rectangular shape. The rectangle stretches from the cell on the top left to the cell on the bottom right.

The range address of cells has a special data type. To specify a cell range address, you use an entity. To reference a range of adjacent cells, construct the address as follows, in the specified order:

- 1. The address of the cell at the top left of the range you want to reference.
- 2. A colon (:).
- 3. The address of the cell at the bottom right of the range you want to reference.

For example, you use the address  $.A1:.B2$  to reference the range of cells from column 1 and row 1 to column 2 and row 2. The smallest range you can specify is a single cell. In this case, the range address is the same as the cell address.

```
XML Code: cell-range-address
Rules:
DTD: <!ENTITY % cell-range-address CDATA>
```
### 4.8.9 Cell Range Address List Entity

A cell range address list is a list of cell ranges or cell addresses , or both. Each item in the list is separated by a space.

```
XML Code: cell-range-address-list
Rules:
DTD: <!ENTITY % cell-range-address-list CDATA>
```
# 4.9 Table Cell Content Validations

The <table:content-validations> element contains all of the cell content validations.

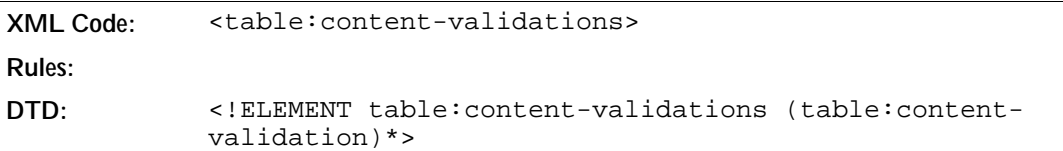

### 4.9.1 Table Cell Content Validation

The <table:content-validation> element specifies the validation of the content of the cell with this style.

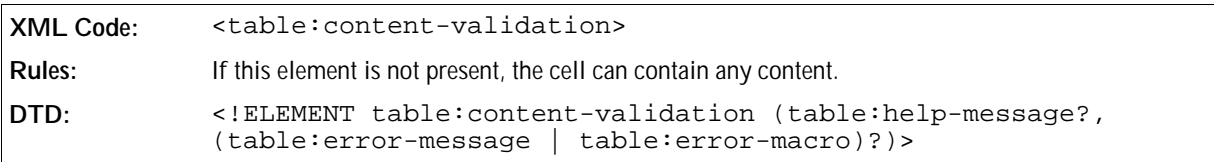

The attributes that you can associate with the <table:content-validation> element are:

- Name
- Condition
- Base cell address
- Allow empty cell

#### Name

The table: name attribute specifies the name of the content validation. The name is created automatically by the application.

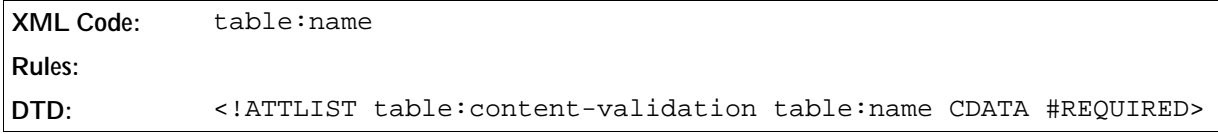

### Condition

The table: condition attribute specifies the condition which cell content is allowed.

**XML Code:** table:condition

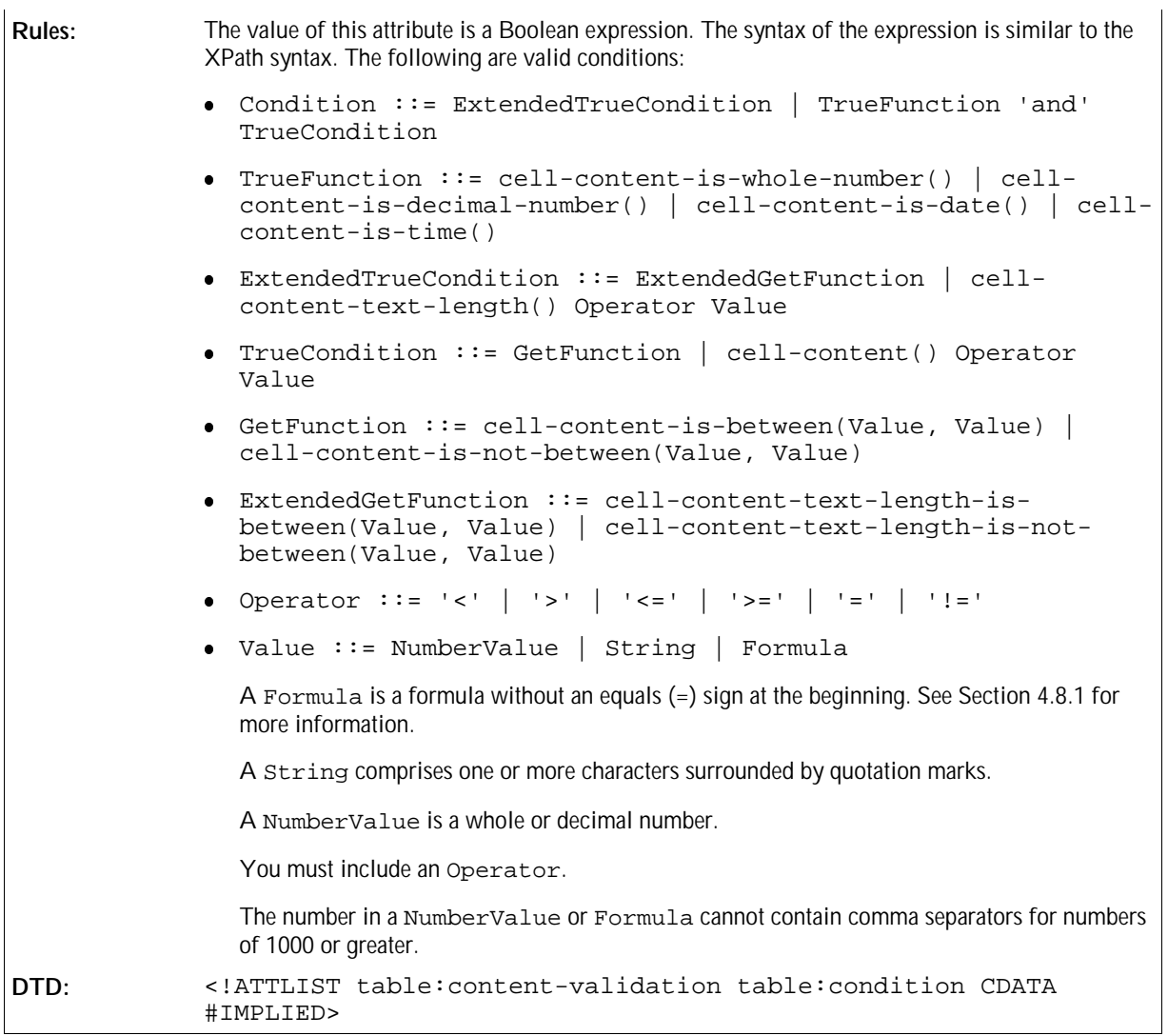

### Base Cell Address

The table:base-cell-address attribute specifies the address of the base cell for relative addresses in formulas.

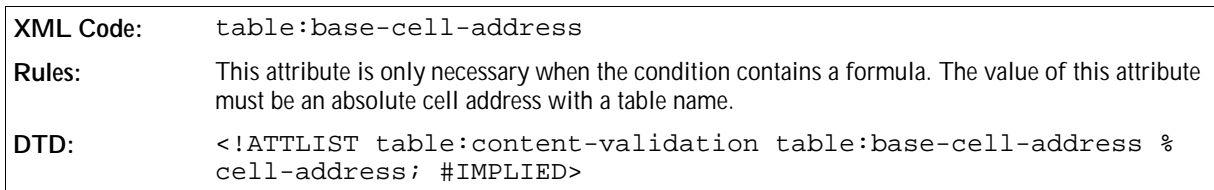

### Allow Empty Cell

The table:allow-empty-cell attribute specifies whether or not a cell can be empty.

```
XML Code: table:allow-empty-cell
Rules:
DTD: <!ATTLIST table:content-validation table:allow-empty-cell %
            boolean; #IMPLIED>
```
### 4.9.2 Help Message

The <table:help-message> element specifies a message to display if a user selects the cell.

```
XML Code: <table:help-message>
Rules:
DTD: <!ELEMENT table:help-message (text:p*)>
```
The attributes that you can associate with the <table:help-message> element are:

- Title
- Display

#### **Title**

The table: title attribute specifies the title of the help message.

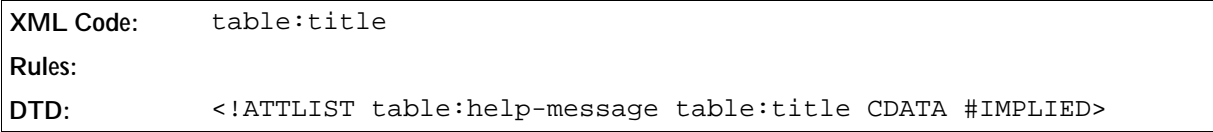

### Display

The table:display attribute specifies whether or not to display the message.

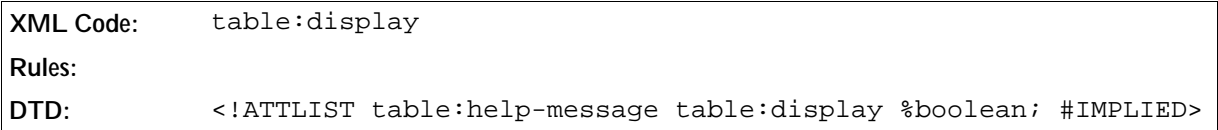

### 4.9.3 Error Message

The <table: error-message> element specifies a message to display if a user tries to include unacceptable content in a cell.

```
XML Code: <table:error-message>
Rules:
DTD: <!ELEMENT table:error-message (text:p*)>
```
The attributes that you can associate with the <table:error-message> element are:

• Title

- Message Type
- Display

#### Title

The table: title attribute specifies the title of the error message.

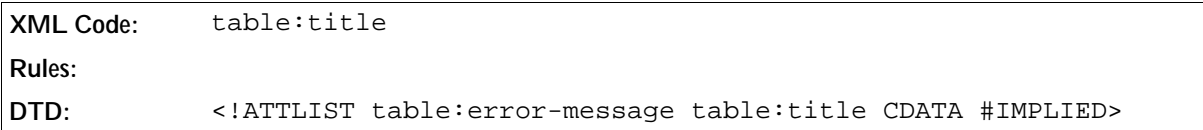

### Message Type

The table:message-type attribute specifies the type of error message.

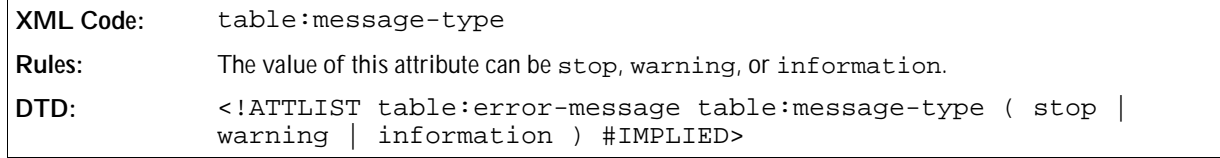

### Display

The table:display attribute specifies whether or not to display the message.

```
XML Code: table:display
Rules:
DTD: <!ATTLIST table:error-message table:display %boolean;
            #IMPLIED>
```
### 4.9.4 Error Macro

The <table:error-macro> element specifies a macro that is executed when a user tries to included unacceptable content in a cell.

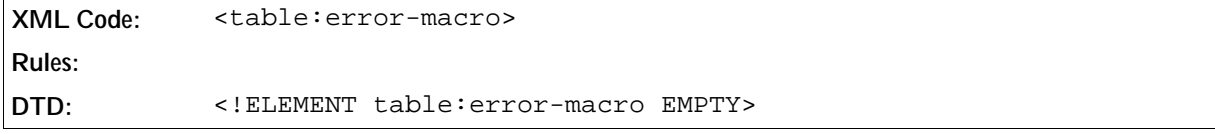

The attributes that you can associate with the <table:error-macro> element are:

- Name
- Execute

#### Name

The table:name attribute specifies the name of the macro.

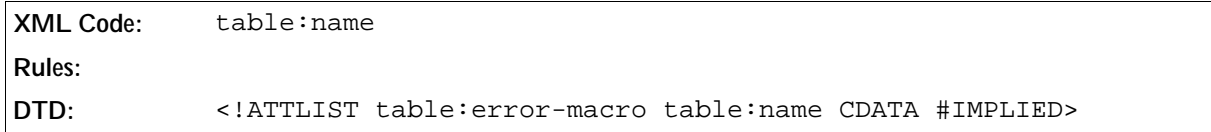

#### Execute

The table: execute attribute specifies whether or not to execute the macro.

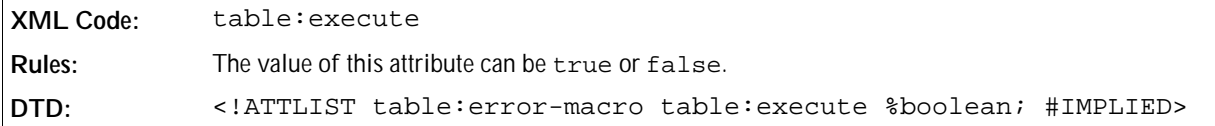

# 4.10 Subtables

A subtable is a table within another table. It occupies one cell and no other content can appear in this cell. If a table cell contains a subtable, it cannot contain any paragraphs.

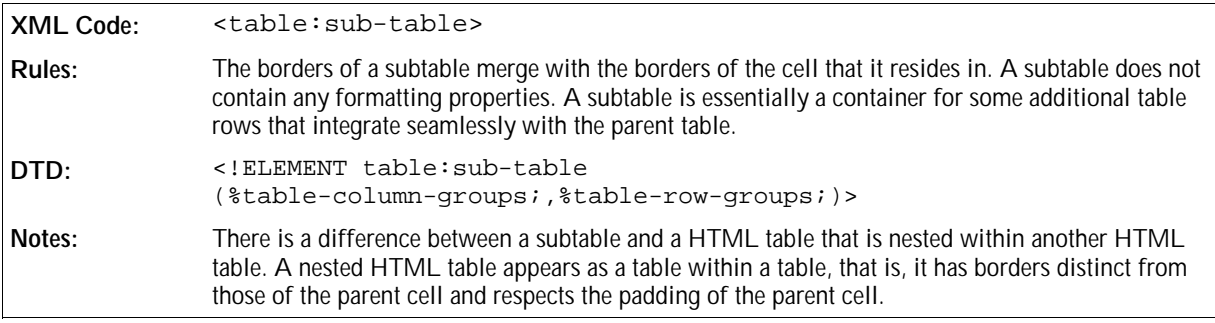

#### **Example of Representation of Subtable**

OpenOffice.org XML can represent this table in either of the ways detailed in Sample 1 and Sample 2.

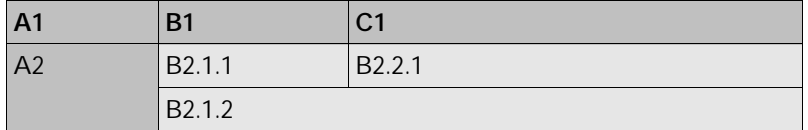

*Sample 1*

OpenOffice.org XML can describe the preceding table as follows:
```
<style:style style:name="Table 1" style:family="table">
   <style:properties fo:width="12cm" fo:background-color="light-grey"/>
</style:style>
<style:style style:name="Col1" style:family="table-column">
  <style:properties fo:width="2cm"/>
</style:style>
<style:style style:name="Col2" style:family="table-column">
   <style:properties fo:width="4cm"/>
</style:style>
<style:style style:name="Col3" style:family="table-column">
   <style:properties fo:width="6cm"/>
</style:style>
<style:style style:name="Row1" style:family="table-row">
   <style:properties fo:background-color="grey"/>
</style:style>
<style:style style:name="Cell1" style:family="table-cell">
   <style:properties fo:background-color="grey"/>
</style:style>
<table:table table:name="Table 1" table:style-name="Table 1">
   <table:table-columns>
     <table:table-column table:style-name="Col1"/>
     <table:table-column table:style-name="Col2"/>
     <table:table-column table:style-name="Col3"/>
   </table:table-columns>
   <table:table-header-rows>
     <table:table-row table:style-name="Row1">
       <table:table-cell>
         <text:p text:style="Table Caption">
           A1
         </text:p>
       </table:table-cell>
       <table:table-cell>
         <text:p text:style="Table Caption">
           B1
         </text:p>
       </table:table-cell>
       <table:table-cell>
         <text:p text:style="Table Caption">
          C<sub>1</sub> </text:p>
       </table:table-cell>
     </table:table-row>
   </table:table-header-rows>
```

```
 <table:table-rows>
    <table:table-row>
      <table:table-cell table:number-rows-spanned="2" table:style-name="Cell1">
        <text:p text:style="Table Body">
           A2
         </text:p>
       </table:table-cell>
       <table:table-cell>
         <text:p text:style="Table Body">
           B2.1.1
         </text:p>
       </table:table-cell>
       <table:table-cell>
         <text:p text:style="Table Body">
           B2.2.1
         </text:p>
       </table:table-cell>
    </table:table-row>
    <table:table-row>
      <table:covered-table-cell/>
       <table:table-cell table:number-columns-spanned="2">
         <text:p text:style="Table Body">
          B2.1.2
        </text:p>
       </table:table-cell>
       <table:covered-table-cell/>
     </table:table-row>
   </table:table-rows>
</table:table>
```
#### *Sample 2*

This sample ignores the borders of the table. OpenOffice.org XML can describe the preceding table as follows:

```
<style:style style:name="Table 1" style:family="table">
  <style:properties fo:width="12cm" fo:background-color="light-grey"/>
</style:style>
<style:style style:name="Col1" style:family="table-column">
  <style:properties fo:width="2cm"/>
</style:style>
<style:style style:name="Col2" style:family="table-column">
  <style:properties fo:width="4cm"/>
</style:style>
<style:style style:name="Col3" style:family="table-column">
  <style:properties fo:width="6cm"/>
</style:style>
<style:style style:name="Row1" style:family="table-row">
  <style:properties fo:background-color="grey"/>
</style:style>
<style:style style:name="Cell1" style:family="table-cell">
  <style:properties fo:background-color="grey"/>
</style:style>
<table:table table:name="Table 1" table:style-name="Table 1">
  <table:table-columns>
     <table:table-column table:style-name="Col1"/>
     <table:table-column table:style-name="Col2"/>
     <table:table-column table:style-name="Col3"/>
  </table:table-columns>
   <table:table-header-rows>
     <table:table-row table:style-name="Row1">
       <table:table-cell>
         <text:p text:style="Table Caption">
           A1
         </text:p>
       </table:table.cell>
       <table:table-cell>
         <text:p text:style="Table Caption">
          B1
         </text:p>
       </table:table-cell>
       <table:table-cell>
         <text:p text:style="Table Caption">
          C1 </text:p>
       </table:table-cell>
     </table:table-row>
   </table:table-header-rows>
   <table:table-rows>
     <table:table-row>
       <table:table-cell table:style-name="Cell1">
         <text:p text:style="Table Body">
           A2
         </text:p>
       </table:table-cell>
       <table:table-cell table:number-columns-spanned="2">
```

```
 <table:subtable>
           <table:table-columns>
             <table:table-column table:style-name="Col2"/>
             <table:table-column table:style-name="Col3"/>
           </table:table-columns>
               <table:table-cell>
                 <text:p text:style="Table Body">
                   B2.1.1
                 </text:p>
               </table:table-cell>
               <table:table-cell>
                 <text:p text:style="Table Body">
                   B2.2.1
                 </text:p>
               </table:table-cell>
             </table:table-row>
             <table:table-row>
               <table:table-cell table:number-columns-spanned="2">
                 <text:p text:style="Table Body">
                   B2.1.2
                 </text:p>
               </table:table-cell>
               <table:covered-table-cell/>
             </table:table-row>
           </table:table-rows>
         </table:subtable>
       </table:table-cell>
       <table:covered-table-cell/>
     </table:table-row>
   </table:table-rows>
</table:table>
```
# 4.11 Label Ranges

The label ranges element contains a collection of label ranges.

```
XML Code: <table:label-ranges>
Rules:
DTD: <!ELEMENT table:label-ranges (table:label-range)* >
```
# 4.11.1 Label Range

The label range element specifies a cell range which contain the labels and a cell range, which contains the data. There are two types of label ranges.

- One for columns
- . One for rows

The range of the data should have either the same height and vertical position like the label range of rows or the same width and horizontal position like the label range of columns. For information on defining a cell range, see Section 4.8.4.

```
XML Code: <table:label-range>
Rules:
DTD: <!ELEMENT table:label-range EMPTY>
```
The attributes that you can associate with the label range element are:

- Label cell range address
- Data cell range address
- **•** Orientation

## Label Cell Range Address

This attribute specifies the cell range address of the labels.

```
XML Code: table:label-cell-range-address
Rules:
DTD: <!ATTLIST table:label-range table:label-cell-range-address %
            cell-range-address; #REQUIRED>
```
### Data Cell Range Address

This attribute specifies the cell range address of the data.

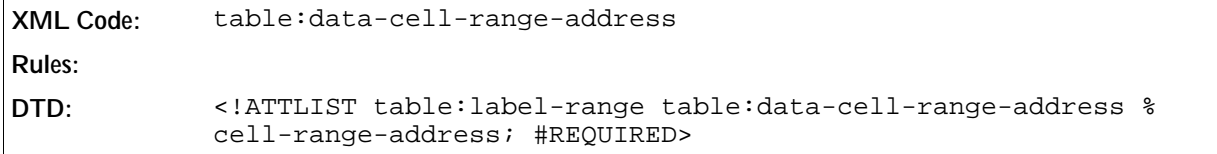

#### **Orientation**

This attribute specifies the orientation of the label range.

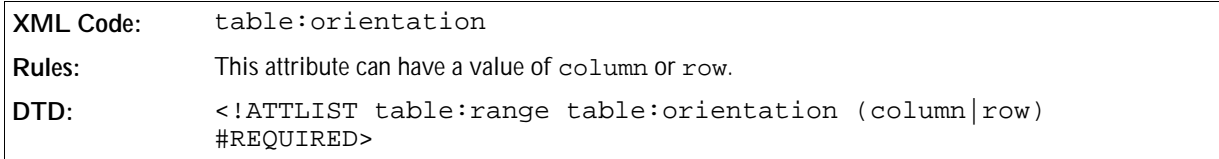

# 4.12 Named Expressions

The named expressions element contains a collection of expressions with names, which you can use to refer to the expression.

```
XML Code: <table:named-expressions>
Rules:
DTD: <!ELEMENT table:named-expressions (table:named-range|table:
            named-expression)* >
```
An expression element can be used to represent:

- A named cell range.
- Other expressions, for example, part of a formula.

# 4.12.1 Named Range

The named range element specifies a cell range with a name. For information on defining a cell range, see Section 4.8.4.

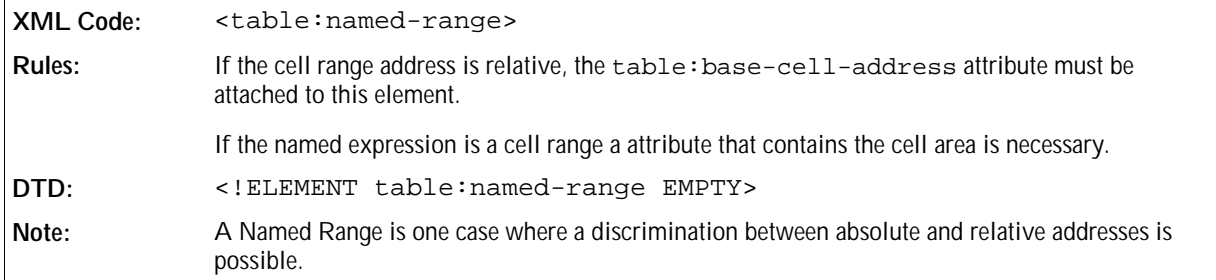

The attributes that you can associate with the named range element are:

- Name
- Cell range address
- Base cell address
- Range usable as

#### Name

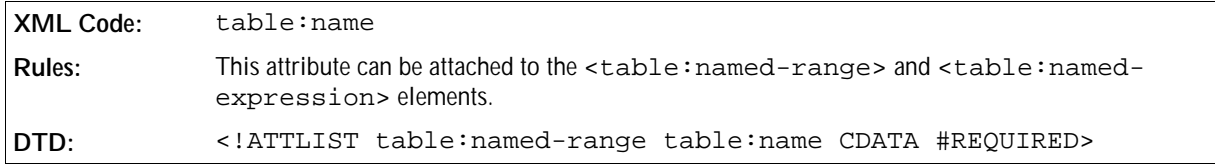

## Cell Range Address

This attribute specifies the cell range address.

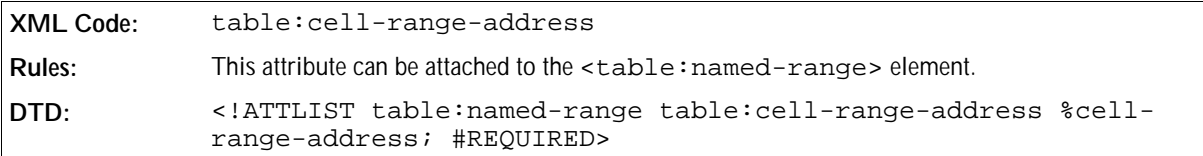

## Base Cell Address

This attribute specifies the base cell address if the cell address or the cell range address in the named range is relative.

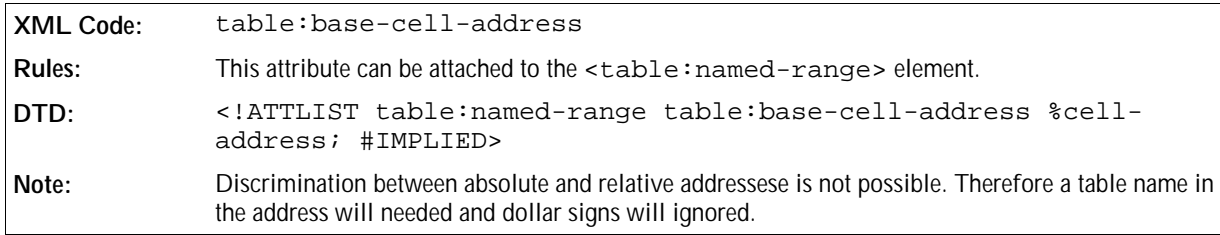

## Range usable as

This attribute specifies the possible usage of the named range. The named range can be used as a Print Range, a Filter, a Repeat Row, or a Repeat Column.

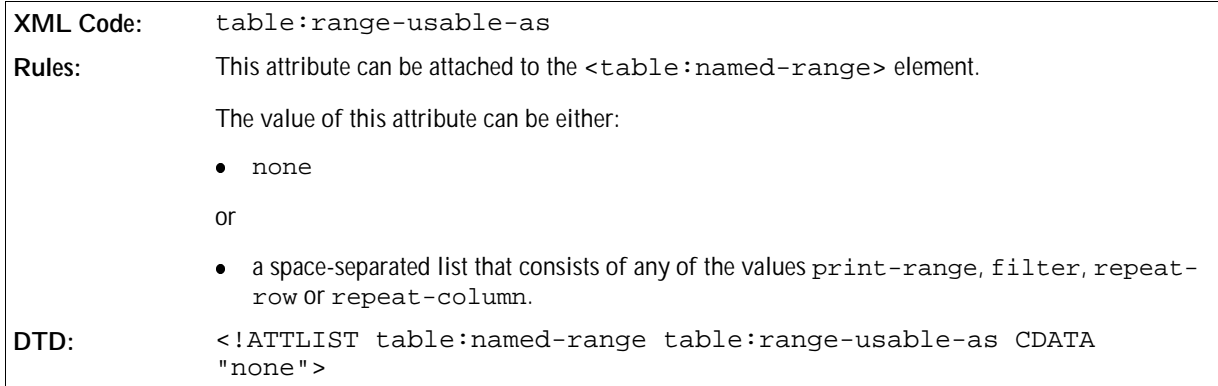

# 4.12.2 Named Expression

The named expression element contains an expression with a name, for example, part of a formula.

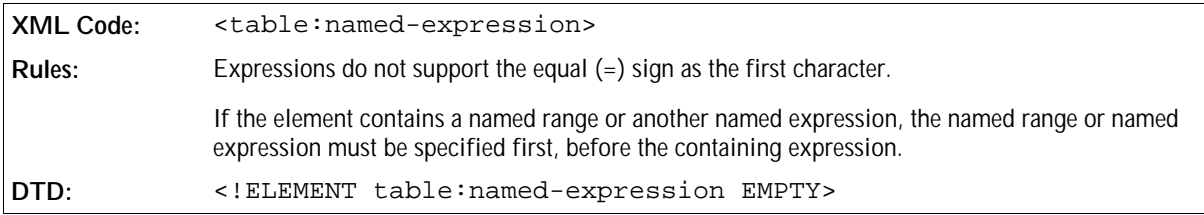

The attributes that you can associate with the named expression element are:

• Name (the usage of this attribute is the same as for the <table:named-range> element, see Section

4.12.1.)

- Expression
- Base cell address (the usage of this attribute is the same as for the <table:named-range> element, see Section 4.12.1.)

## Expression

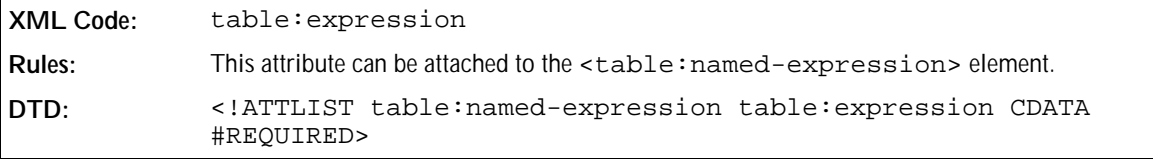

**Example: Named expressions element with a named range and a named expression**

```
<table:named-expressions>
   <table:named-range table:name="sample1" table:cell-range-address=".C4"
table:base-cell-address="sampletable.F1" table:area-type="none"/>
   <table:named-range table:name="sample2" table:cell-range-address=".$D$3:
.$K$8" table:area-type="print-range filter"/>
  <table:named-expression table:name="sample3" table:expression="sum([.A1:
.B3])"/>
</table:named-expressions>
```
# 4.13 Filters

# 4.13.1 Table Filter

The table filter element describes how to filter the data in a database range or datapilot tables.

```
XML Code: <table:filter>
Rules:
DTD: <!ELEMENT table:filter 
            ( table:filter-condition | table:filter-and | table:filter-or ) >
```
#### Target Range Address

This attribute specifies where the result of the filter is output.

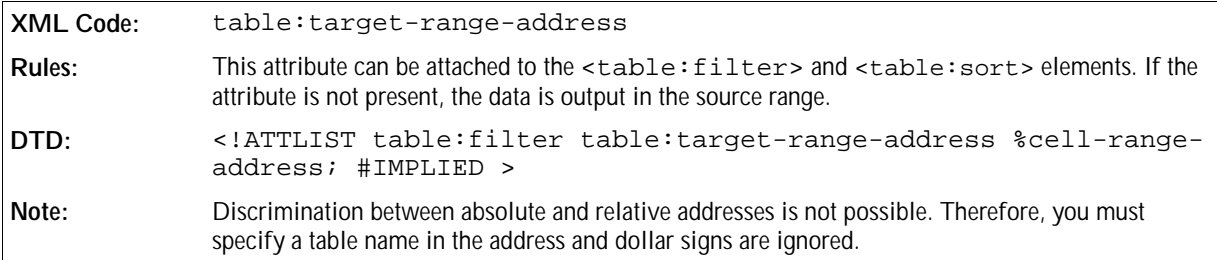

## Condition Source Range Address

This attribute specifies the cell range from which the filter condition can get its data.

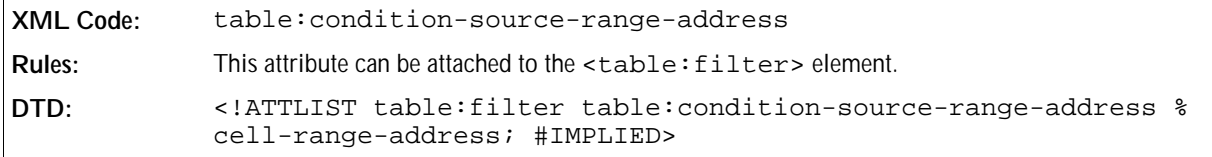

## Condition Source

This attribute specifies the source location from where the application gets the filter condition.

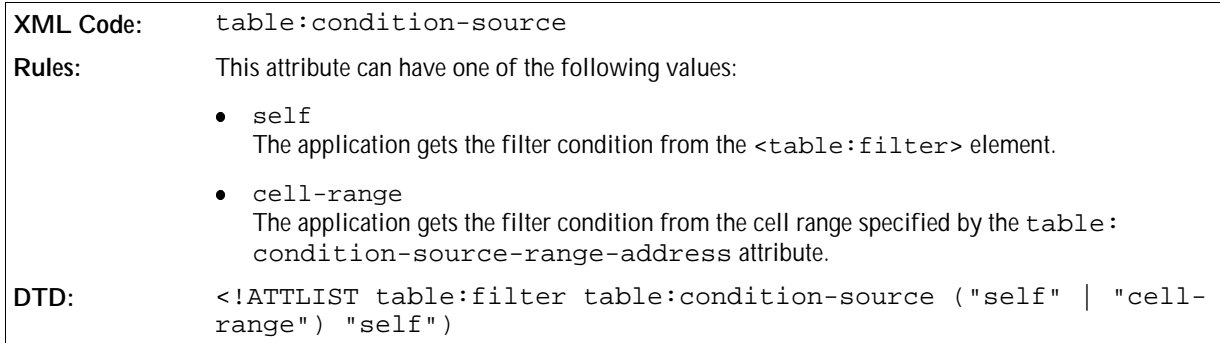

## Display Duplicates

A display duplicates attribute specifies whether or not to display duplicate matches in the result.

```
XML Code: table:display-duplicates
Rules:
DTD: <!ATTLIST table:filter 
            table:display-duplicates %boolean; "true">
```
# 4.13.2 Filter And

The filter-and element specifies whether the logical operator AND is used in a filter.

```
XML Code: <table:filter-and>
Rules:
DTD: <!ELEMENT table:filter-and 
            ( table:filter-or | table:filter-condition )+ >
```
# 4.13.3 Filter Or

The filter-or element specifies whether the logical operator OR is used in a filter.

```
XML Code: <table:filter-or>
Rules:
DTD: <!ELEMENT table:filter-or 
            ( table:filter-and | table:filter-condition )+ >
```
## 4.13.4 Filter Condition

The table filter condition element describes a condition to apply in a filter operation.

```
XML Code: <table:filter-condition>
Rules:
DTD: <!ELEMENT table:filter-condition EMPTY >
```
## Field Number

A field number attribute specifies which field to use for the condition. An example of a field number is a row or column number, the condition being the orientation of the table.

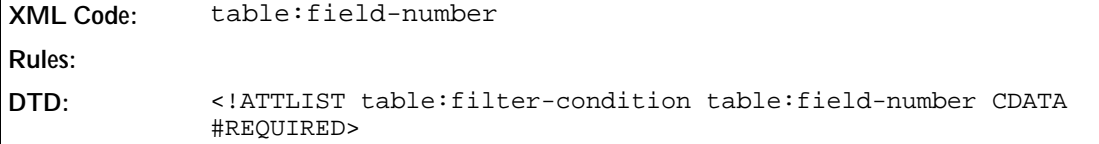

#### Case Sensitive

A case sensitive attribute determines whether a filter condition is case sensitive.

```
XML Code: table:case-sensitive
Rules:
DTD: <!ATTLIST table:filter-condition table:case-sensitive %boolean;
            "false">
```
## Data Type

A data type attribute specifies what data type to use for the filter condition.

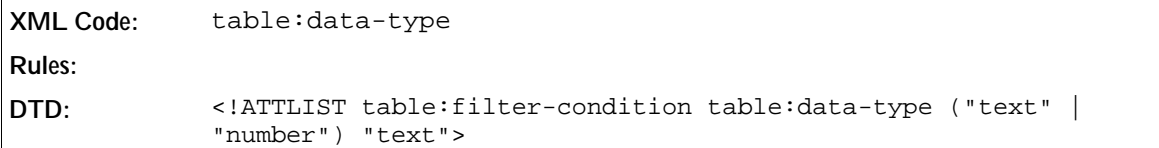

## Value

A value attribute specifies a value for the filter condition.

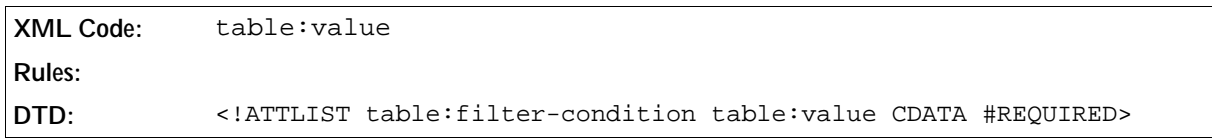

# Operator

An operator attribute specifies what operator to use in the filter condition.

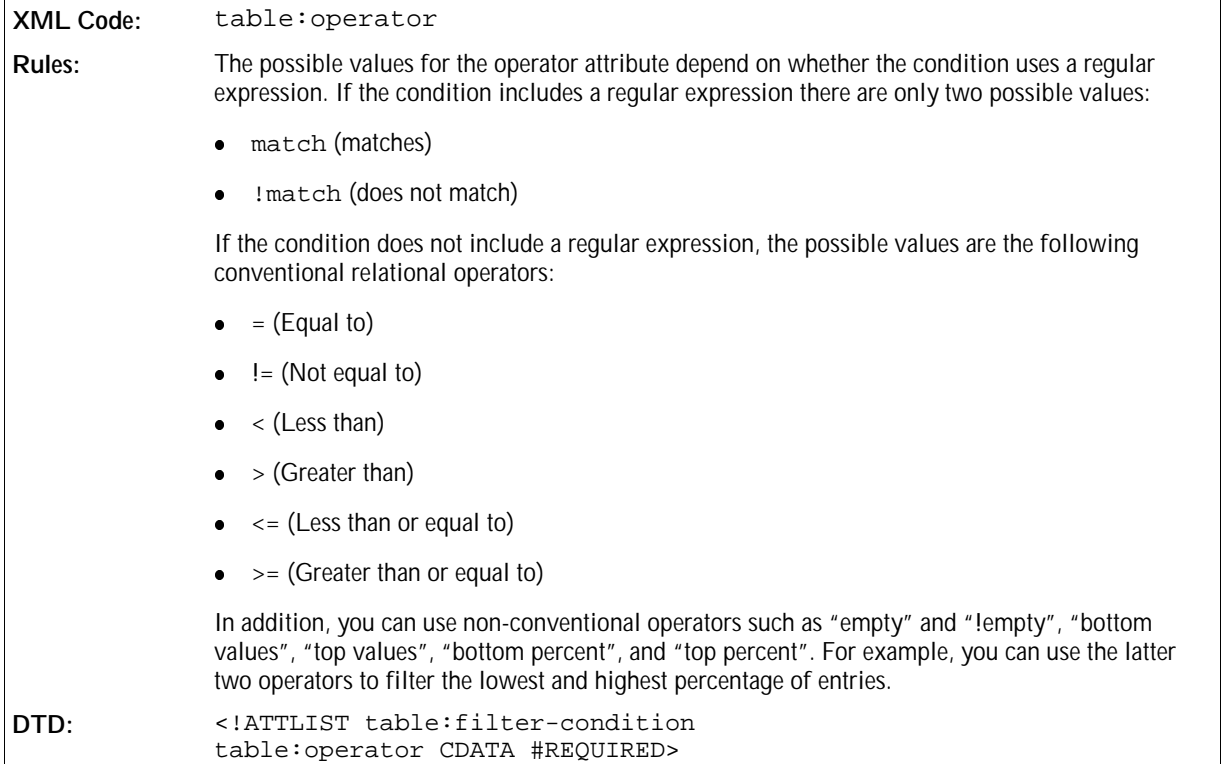

**Example:Representation of a filter**

```
<filter>
 <filter-or>
  <filter-and>
    <filter-condition table:field-number=1 table:operator="=" table:
value="Doe"/>
    <filter-condition table:field-number=2 table:operator="=" table:
value="John"/>
  </filter-and>
  <filter-and>
   <filter-condition table:field-number=1 table:operator="=" table:
value="Burns"/>
   <filter-condition table:field-number=2 table:operator="=" table:
value="Michael"/>
  </filter-and>
 </filter-or>
</filter>
```
# 4.14 Database Ranges

The Database Ranges element contains a collection of Database Ranges.

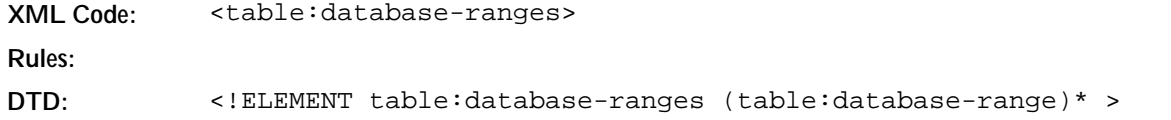

## 4.14.1 Database Range

A database range is a named area in a table where you can perform database operations.

```
XML Code: <table:database-range>
Rules:
DTD: <!ELEMENT table:database-range ((table:database-source-sql| table:
            database-source-table| table:database-source-query)?, table:
            filter?, table:sort?, table:subtotal-rules?)>
```
#### Database Range Name

The table:name attribute specifies the name of the database range on which to perform operations. Only one database range can be without a name. This database range is usually created by the application and is used to filter or sort data in a cell range without the user creating a database range.

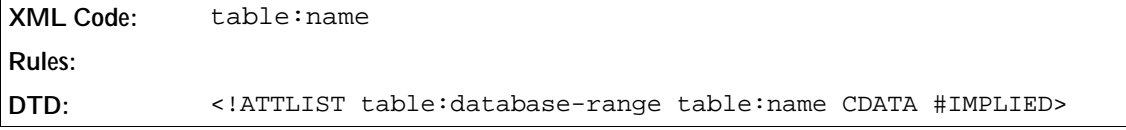

## Is Selection

The table:is-selection attribute specifies whether the database range includes the complete database, or a selection of records from the database.

```
XML Code: table:is-selection
Rules:
DTD: <!ATTLIST table:database-range table:is-selection %boolean;
            "false">
```
## On Update Keep Styles

The table:on-update-keep-styles attribute specifies the behavior of the cell styles if the data in the data source changes.

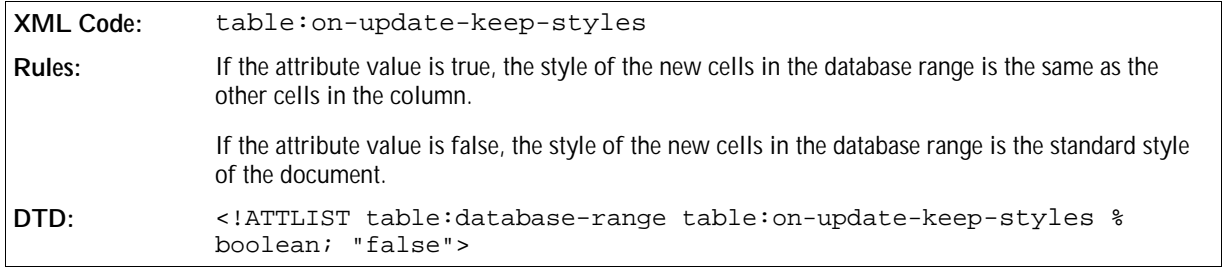

## On Update Keep Size

The table:on-update-keep-size attribute specifies the behavior of the database range if the size of the data in the data source changes.

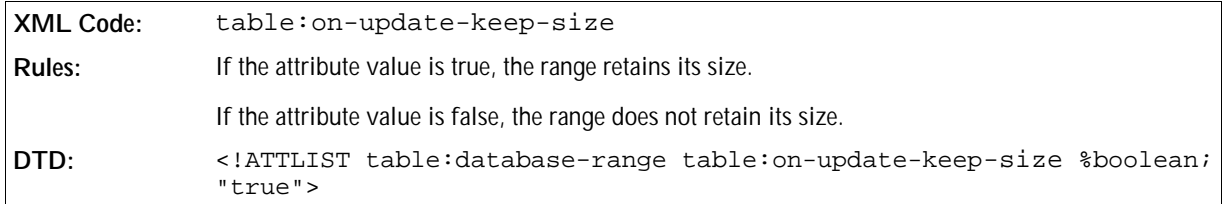

#### Has Persistent Data

The table:has-persistent-data attribute specifies whether or not to store the data in a database range.

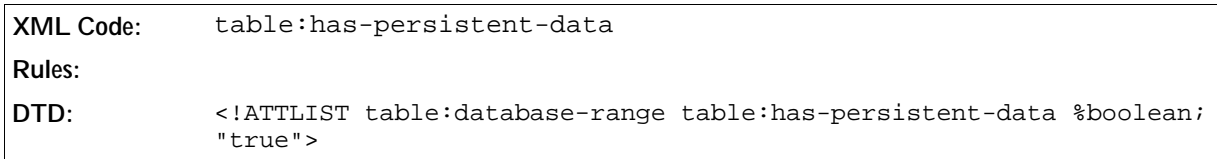

#### **Orientation**

The table: orientation attribute specifies the orientation of the database range.

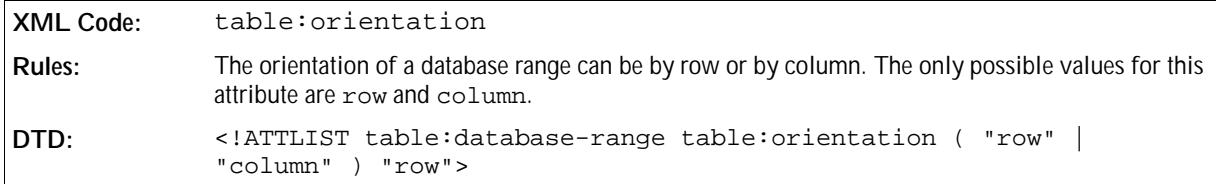

### Contains Header

The table: contains-header attribute specifies whether or not the database range contains a header.

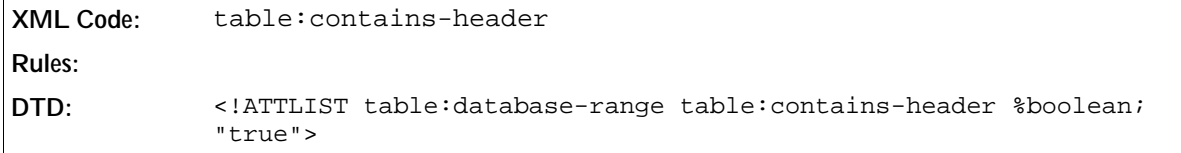

## Display Filter Buttons

The table:display-filter-buttons buttons attribute specifies whether or not to display filter buttons.

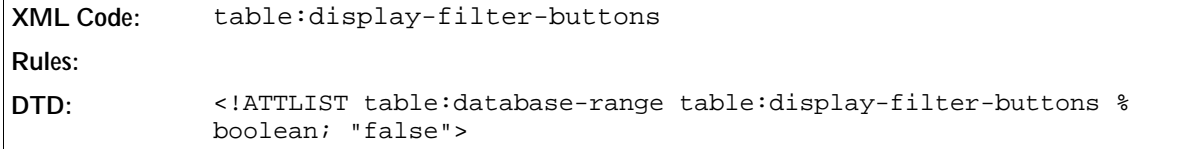

## Target Range Address

The table: target-range-address attribute specifies the cell range address of the database range.

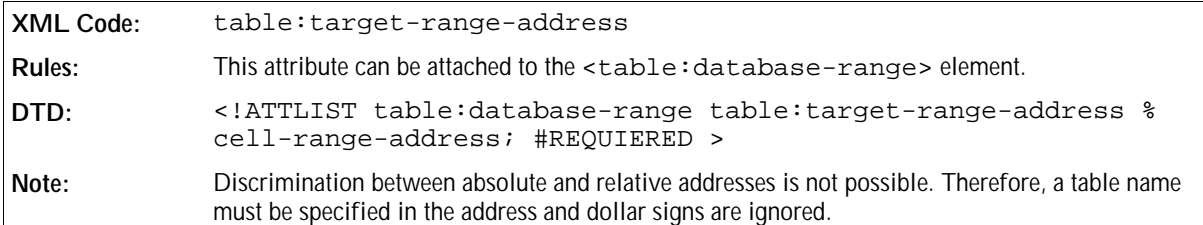

## Refresh Delay

The table: refresh-delay attribute specifies the time delay between refresh actions.

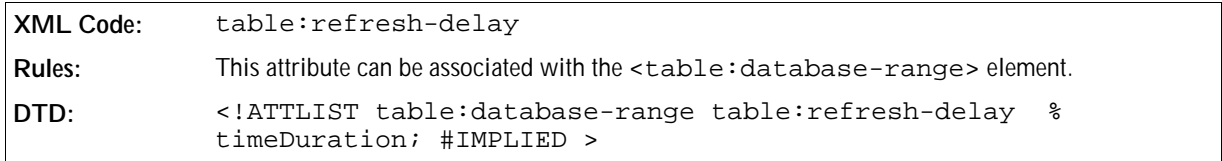

# 4.14.2 Database Source SQL

This element describes an SQL database that integrates with the table.

```
XML Code: <table:database-source-sql>
Rules:
DTD: <!ELEMENT table:database-source-sql EMPTY?>
```
### Database Name

A database name attribute specifies the name of the SQL database that the data is imported from.

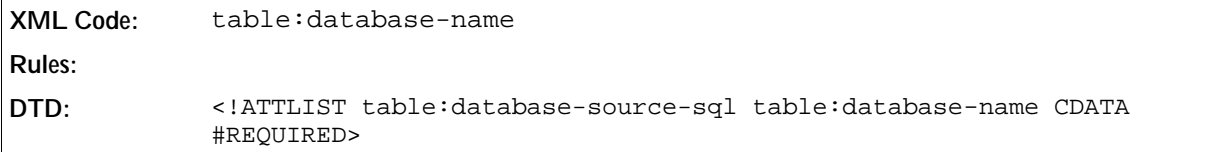

## SQL Statement

An SQL statement attribute specifies the SQL statement to use when importing data from an SQL database.

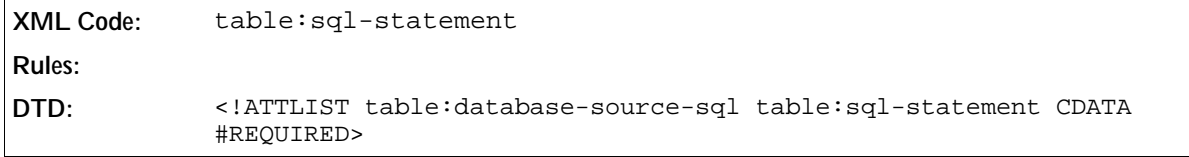

## Parse SQL Statement

A parse SQL statement attribute specifies whether or not the application will parse SQL statements.

```
XML Code: table:parse-sql-statement
Rules:
DTD: <!ATTLIST table:database-source-sql table:parse-sql-statement %
            boolean; "false">
```
# 4.14.3 Database Source Table

The database source table element contains the information about the included database and the table.

```
XML Code: <table:database-source-table>
Rules:
DTD: <!ELEMENT table:database-source-table EMPTY?>
```
### Database Name

A database name attribute specifies the name of the database that data is imported from.

```
XML Code: table:database-name
Rules:
DTD: <!ATTLIST table:database-source-table table:database-name CDATA
            #REQUIRED>
```
### Table Name

A table name attribute specifies the table that data is imported from.

```
XML Code: table:table-name
Rules:
DTD: <!ATTLIST table:database-source-table table:table-name CDATA
            #REQUIRED>
```
## 4.14.4 Database Source Query

The database source query element contains the information about the included database and the query.

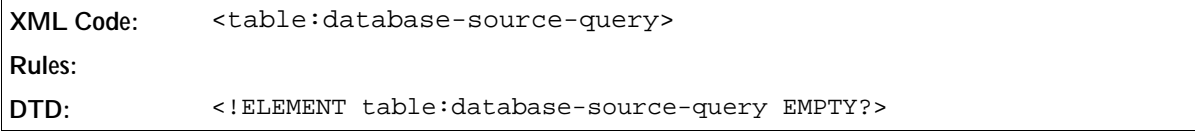

#### Database Name

A database name attribute specifies a database that data is imported from.

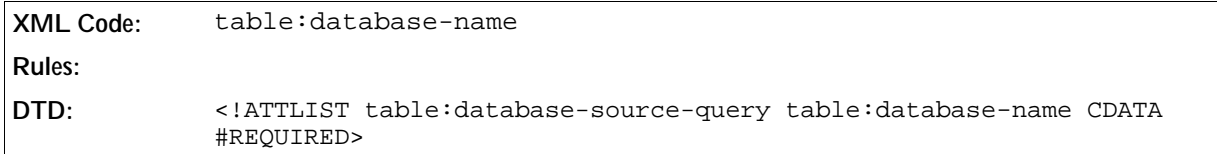

#### Query Name

A query name attribute specifies the query to perform on the database whose data is being imported.

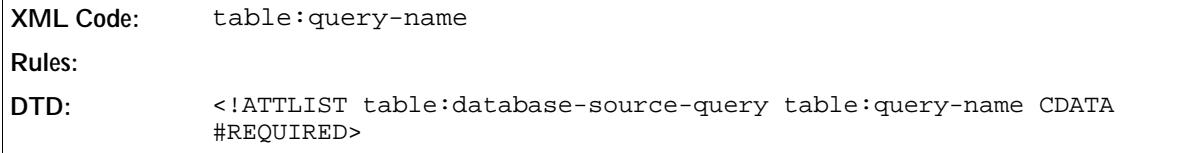

# 4.14.5 Sort

The sort element describes the sort keys in a database range.

```
XML Code: <table:sort>
Rules:
DTD: <!ELEMENT table:sort (table:sort-by)+ >
```
## Bind Styles to Content

The table:bind-styles-to-content attribute specifies whether or not cells retain their style attributes after a sort operation.

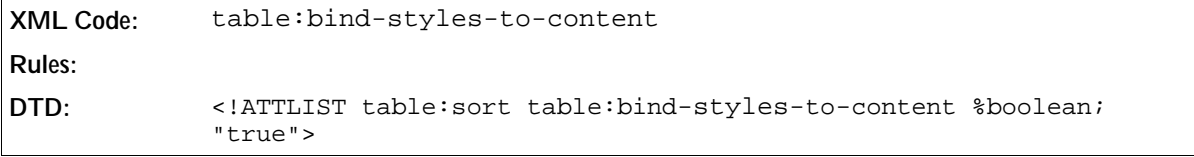

## Target Range Address

This attribute specifies where the result of the sort is put. The attribute is used with the <table: sort> element in the same way as it is used with the <table:filter> element. See Section 4.13.1 for information about using this attribute.

## Case Sensitive

The table:case-sensitive attribute specifies whether or not the sort operation is case sensitive.

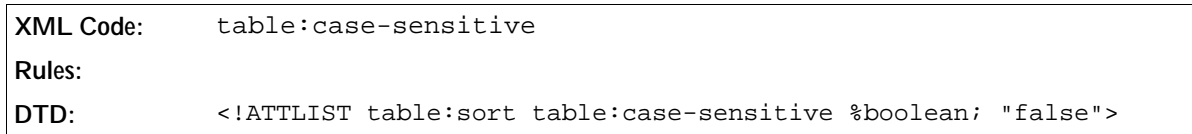

#### Language

The table: language attribute specifies the language of the compare operator.

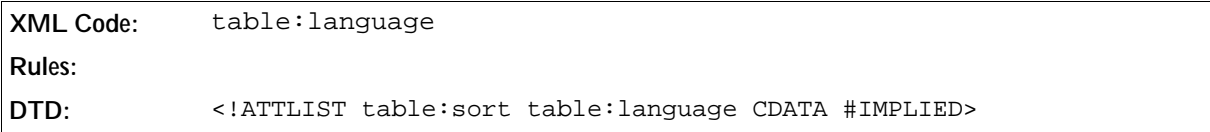

#### Country

This attribute specifies the country for the compare operator.

```
XML Code: table:country
Rules:
DTD: <!ATTLIST table:sort table:country CDATA #IMPLIED>
```
## Algorithm

This attribute specifies the algorithm for the compare operator.

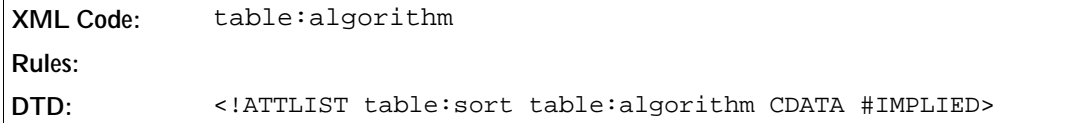

# 4.14.6 Sort By

The sort by element specifies which field to sort, the data type of this field, and how to sort it.

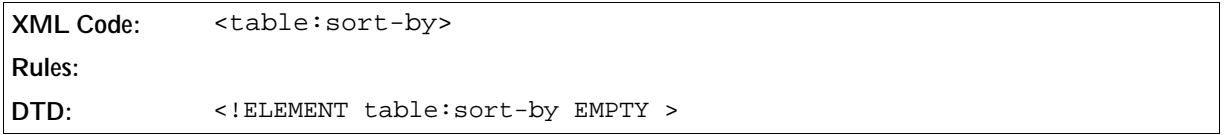

## Field Number

A field number attribute specifies the row or column number to sort by.

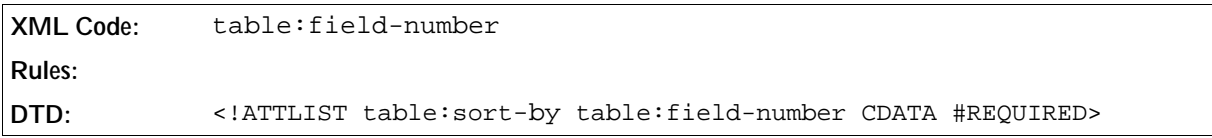

## Data Type

A data type attribute specifies the data type of the field to be sorted.

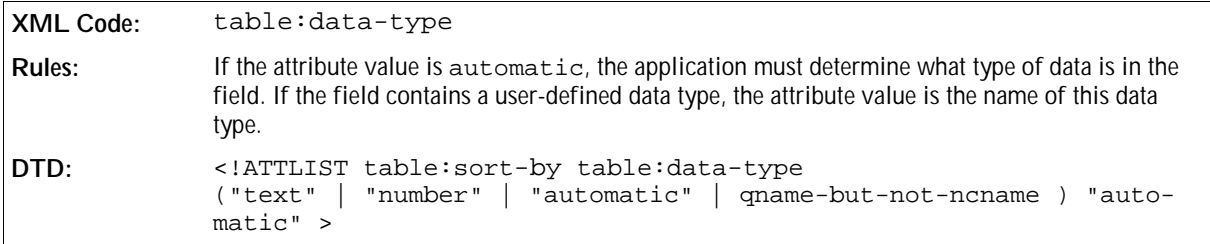

#### Order

An order attribute specifies whether to sort the data in ascending or descending order.

```
XML Code: table:order
Rules:
DTD: <!ATTLIST table:sort-by<br>table:order ( "ascending"
                                                \vert "descending" ) "ascending" >
```
# 4.14.7 Subtotal Rules

The subtotal rules element contains the following information:

- The provisional result of a field in a database range, for example, a column.
- The function used to calculate the provisional result.

The element consists of generated groups of fields in the database range. For example, all cells with the same content in the same field form a group.

```
XML Code: <table:subtotal-rules>
Rules:
DTD: <!ELEMENT table:subtotal-rules
            ( table:sort-groups? | table:subtotal-rule*) >
```
## Bind Styles To Content

A bind style to content attribute specifies whether or not cells retain their style features after a subtotal operation.

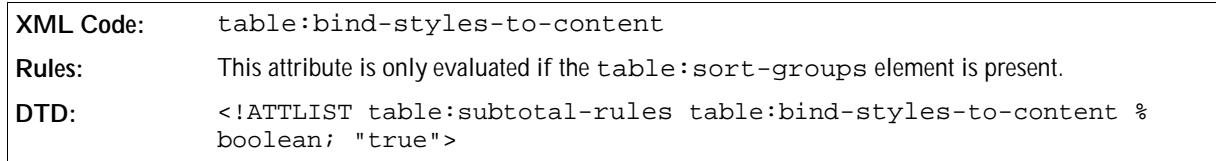

#### Case Sensitive

A case sensitive attribute specifies whether or not the case of characters is important when comparing entries, for example, when sorting groups.

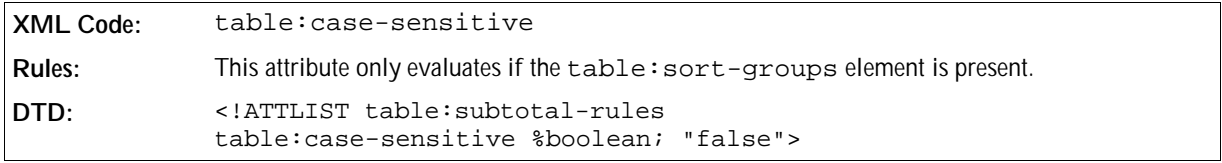

## Page Breaks On Group Change

A page breaks on group change attribute specifies whether or not to insert a page break after the subtotal for each group.

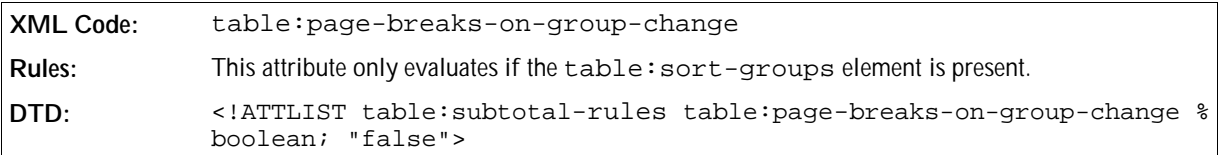

# 4.14.8 Sort Groups

The sort groups element specifies whether to sort column groups or row groups, and how to sort them. It belongs to the subtotal rules element, see the previous section.

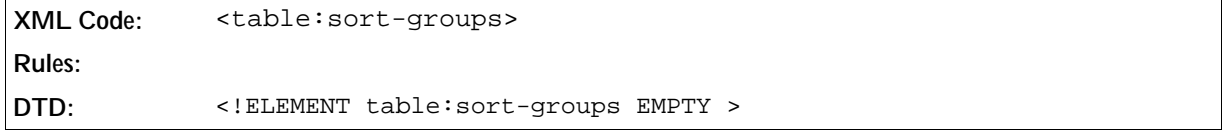

## Data Type

A data type attribute specifies the data type of the column group or row group to sort.

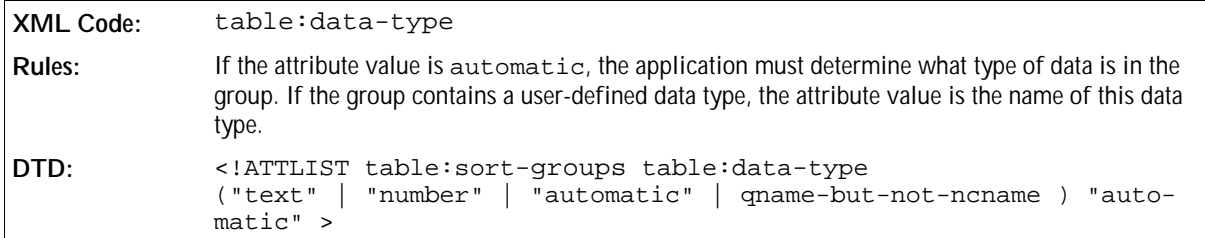

#### Order

An order attribute specifies whether to sort the group data in ascending or descending order.

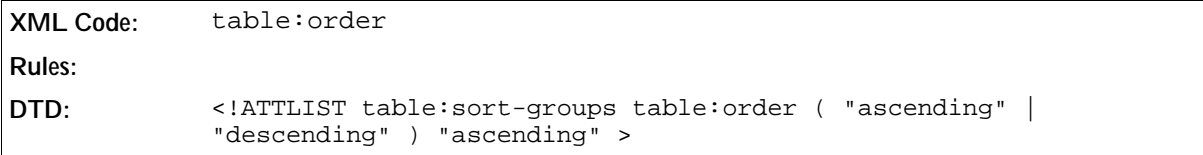

# 4.14.9 Subtotal Rule

The subtotal rule element contains a rule for one field, for example, a column. The rule contains the group field number, which specifies the column group for which the rule is used, and one or more subtotal fields, which specify a field and the function of the field. In summary, the rule describes how to calculate the subtotal.

```
XML Code: <table:subtotal-rule>
Rules:
DTD: <!ELEMENT table:subtotal-rule (table:subtotal-field)* >
```
## Group By Field Number

A group by field number attribute specifies the field, for example, a column, that is to be grouped.

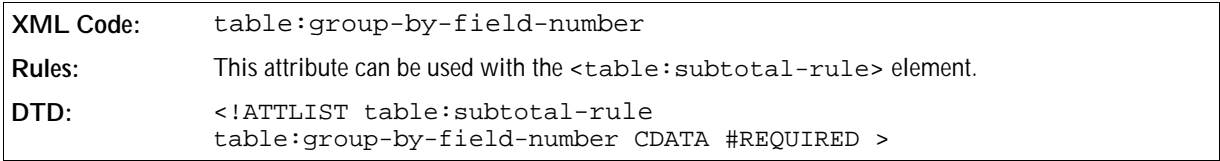

# 4.14.10 Subtotal Field

The subtotal field element contains the field number and the function that is used to calculate a provisional result. An example of a field is a column.

**XML Code:** <table:subtotal-field> **Rules: DTD:** <!ELEMENT table:subtotal-field EMPTY >

## Field Number

A field number attribute specifies the index number of the field.

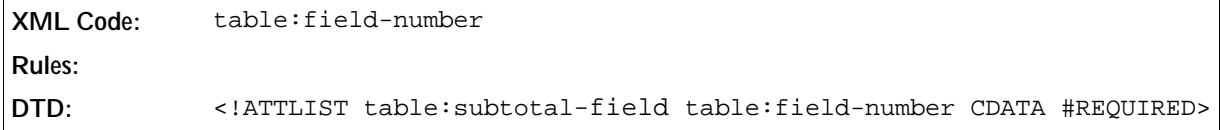

## Function

A function attribute specifies what kind of subtotals to calculate. The following are possible values for this attribute: auto, average, count, countnums, max, min, product, stdev, stdevp, sum, var and varp.

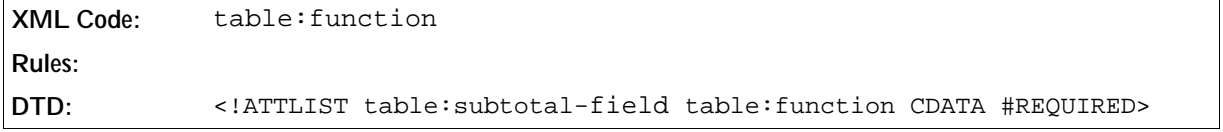

**Example: Subtotal field**

```
<table:database-range table:range-position="sampletable.A1:sampletable.G20"
table:name="sample">
  <table:database-source-table table:database-name="sampleDB" table:table-
name="sampleTable"/>
  <table:filter ...>
\ddot{\cdot} </table:filter>
  <table:sort>
     <table:sort-by table:field-number=1>
  </table:sort>
   <table:subtotal-rules>
     <table:sort-groups/>
     <table:subtotal-rule table:column-group "3">
       <table:subtotal-field table:field-number="1" table:function="sum"/>
     </table:subtotal-rule>
   </table:subtotal-rules>
</table:database-range>
```
# 4.15 Data Pilot Tables

Data pilot tables allow you to analyze and evaluate your data. The data pilot tables element can contain several data pilot tables.

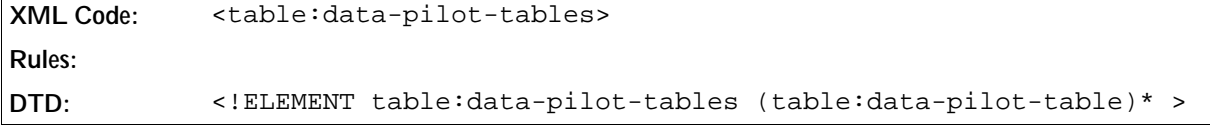

# 4.15.1 Data Pilot Table

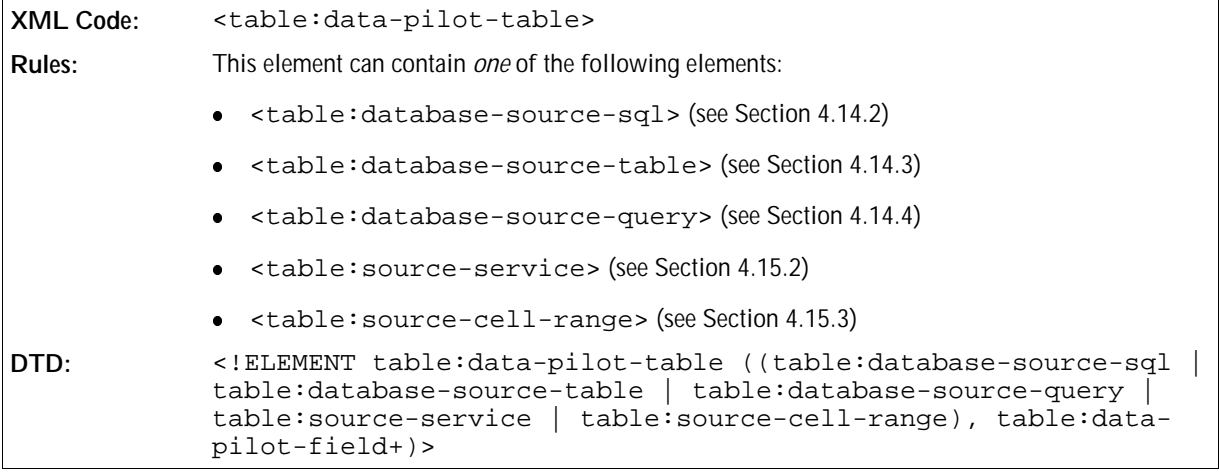

The attributes associated with the data pilot table element are:

- Data pilot table name
- Application data
- Grand total
- Ignore empty rows
- Identify categories
- Target range address

## Data Pilot Table Name

This attribute specifies the name of the data pilot table.

```
XML Code: table:name
Rules:
DTD: <!ATTLIST table:data-pilot-table table:name CDATA #REQUIRED>
```
## Application Data

This attribute specifies extra information about the data pilot table, which can be used by the application.

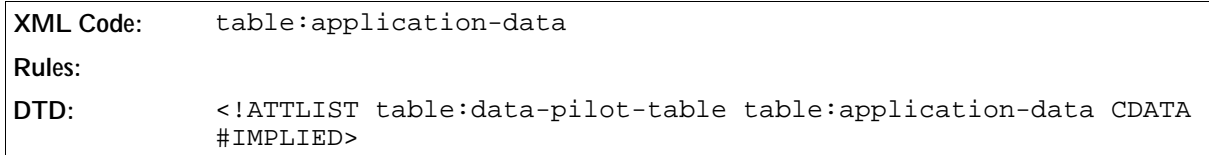

## Grand Total

This attribute specifies if a column, row, or both have a grand total or if there is a grand total at all.

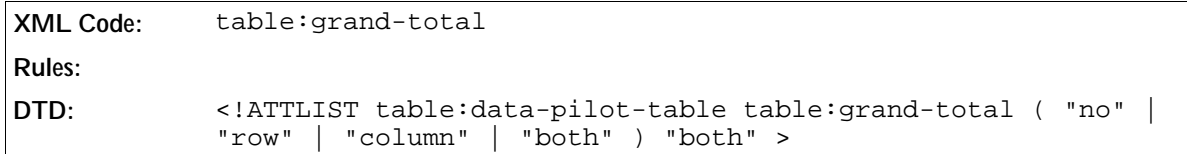

## Ignore Empty Rows

This attribute specifies whether or not empty rows in the source range should be ignored.

```
XML Code: table:ignore-empty-rows
Rules:
DTD: <!ATTLIST table:data-pilot-table table:ignore-empty-rows %
            boolean; "false">
```
## Identify Categories

This attribute specifies whether or not the application orders rows without labels to the next higher category specified by a row label.

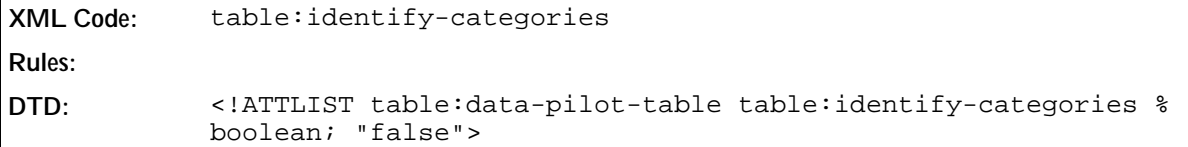

## Target Range Address

This attribute specifies where the target range of the data pilot table output.

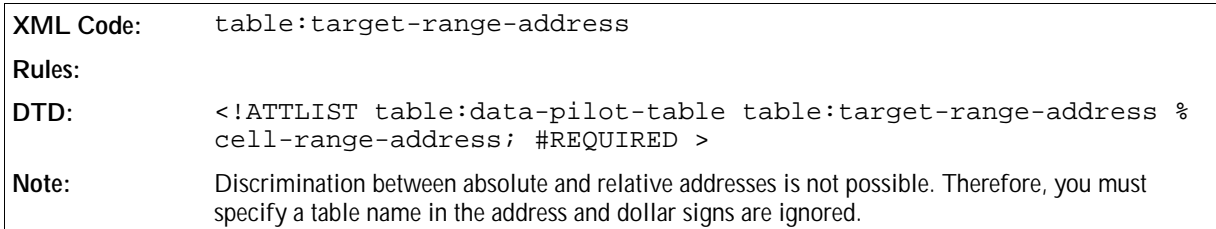

## Buttons

This attribute specifies all cells which are a button. This is a list of cell-addresses.

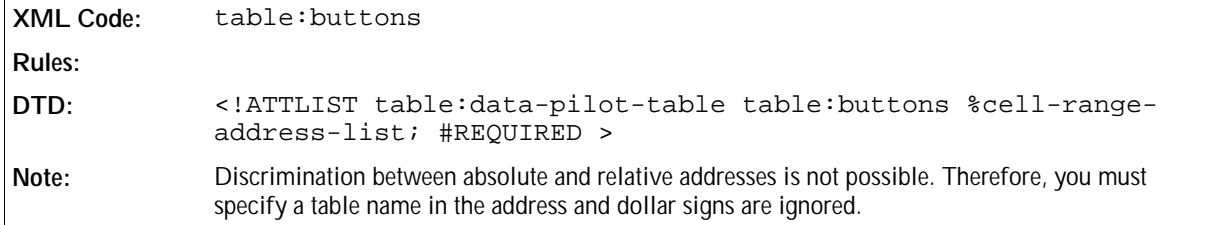

## 4.15.2 Source Service

A source service element contains information about the service which is used to create the data pilot table.

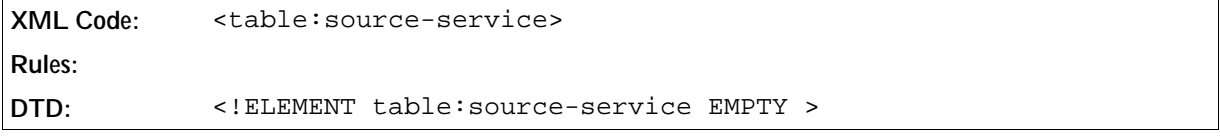

The attributes that you can associate with this element are:

- Service name
- Source name
- Object name
- Source username
- Source password

## Service Name

This attribute specifies the name of the service.

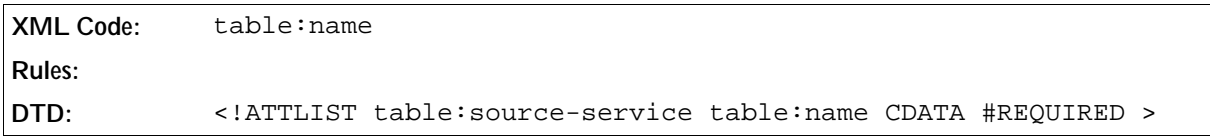

### Source Name

This attribute specifies the source of the service.

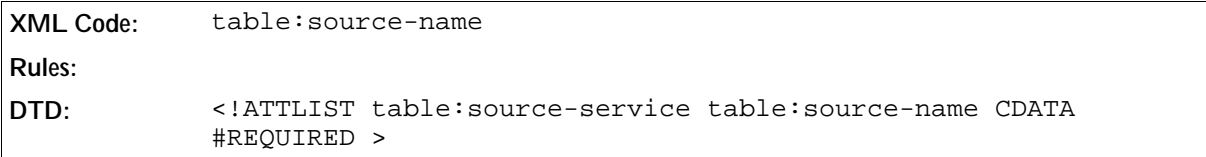

### Object Name

This attribute specifies the name of the object in the source which contains the data.

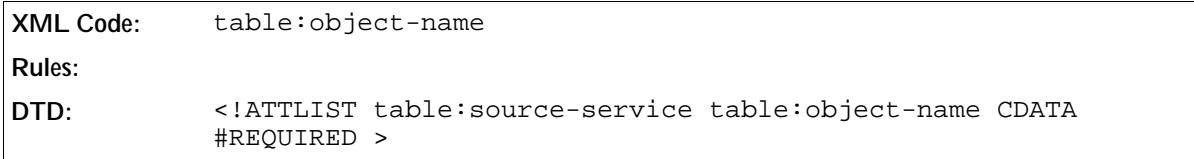

## Source Username

This attribute specifies the username required to access the source.

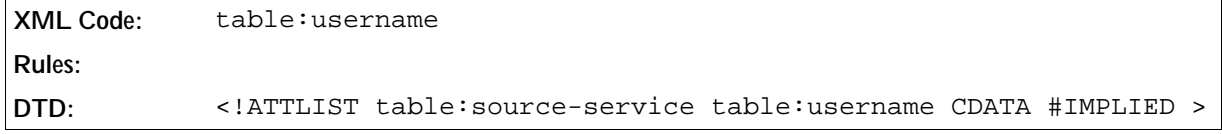

#### Source Password

This attribute specifies the password required to access the source.

```
XML Code: table:password
Rules:
DTD: <!ATTLIST table:source-service table:password CDATA #IMPLIED >
```
# 4.15.3 Source Cell Range

Asource cell range element contains information about the cell range and how the data pilot table gets the data

from the range. You can acquire the data with or without a query.

```
XML Code: <table:source-cell-range>
Rules:
DTD: <!ELEMENT table:source-cell-range (table:filter)? >
```
The attributes that you can associate with the source cell range element is:

• Cell range address

## Cell Range Address

This attribute specifies the cell range containing the source data.

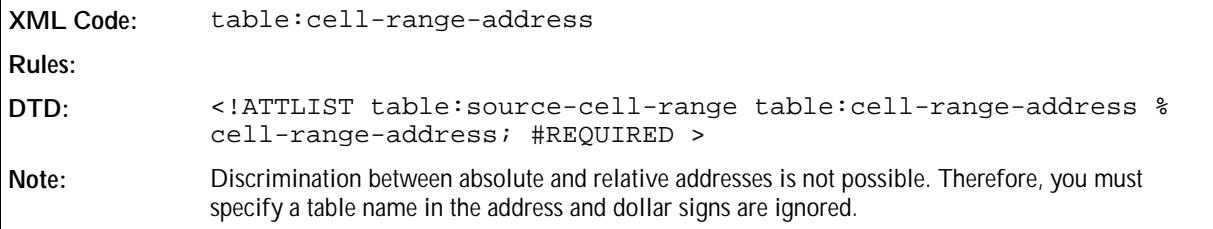

## 4.15.4 Filter

See Section 4.13.1 for information on filtering in tables.

# 4.15.5 Data Pilot Field

```
XML Code: <table:data-pilot-field>
Rules:
DTD: <!ELEMENT table:data-pilot-field ( table:data-pilot-level ) ?
           >
```
The attributes that you can associate with the data pilot field element are:

- Source field name
- Is data layout field
- **•** Function
- **Crientation**
- Used hierarchy

#### Source Field Name

This attribute specifies the name of the source field. There can be multiple <table:data-pilot-field>

elements with the same value for this attribute.

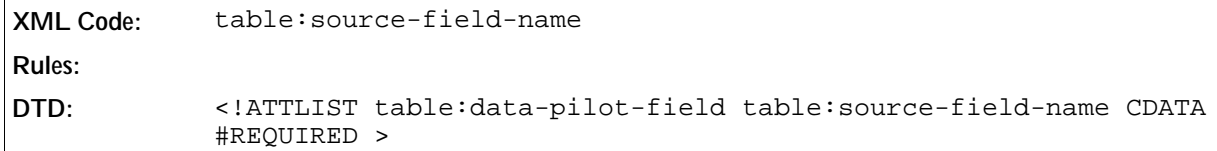

## Is Data Layout Field

This attribute specifies whether or not the source field is a data layout field.

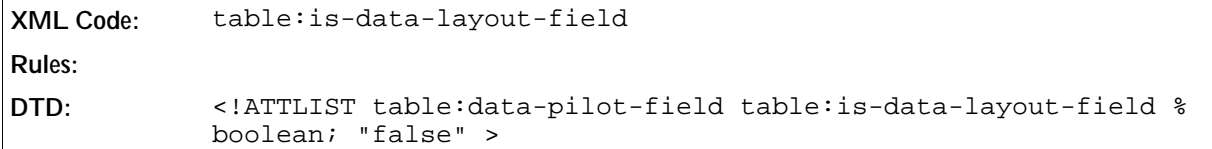

## Function

This attribute specifies the function which is used for the source field. Possible values for this attribute are: average, count, countnums, max, min, product, stdev, stdevp, sum, var and varp.

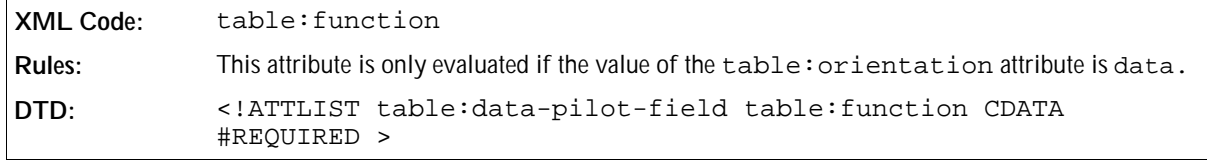

## **Orientation**

This attribute specifies the orientation of the source field. The orientation can be by row, by column, by data, by page, or hidden.

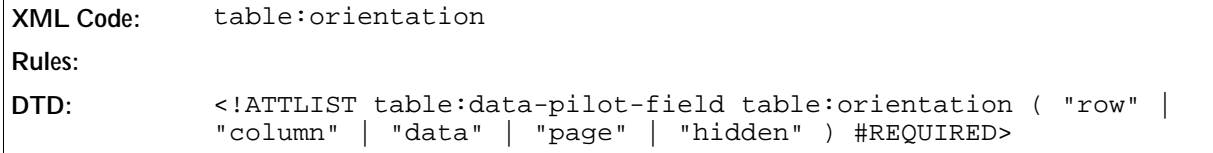

## Used Hierarchy

This attribute specifies the used hierarchy of the source field.

```
XML Code: table:used-hierarchy
Rules:
DTD: <!ATTLIST table:data-pilot-field table:used-hierarchy CDATA
           "1" >
```
# 4.15.6 Data Pilot Level

The data pilot level element contains information about the level of a data pilot table.

```
XML Code: <table:data-pilot-level>
Rules:
DTD: <!ELEMENT table:data-pilot-level (table:data-pilot-subtotals?,
            table:data-pilot-members?) >
```
The attribute that you can associate with the data pilot level element is:

• Show empty

#### Show Empty

This attribute specifies whether or not empty fields should be displayed. If this attribute is not present, the application can determine the default setting with the help of the source.

```
XML Code: table:show-empty
Rules:
DTD: <!ATTLIST table:data-pilot-level table:show-empty %boolean;
            #IMPLIED >
```
# 4.15.7 Data Pilot Subtotals

The data pilot subtotals element contains information about the provisional result of a field in a data pilot table and the function used to calculate the result. If the element is not present, the application can determine the subtotals with the help of the source.

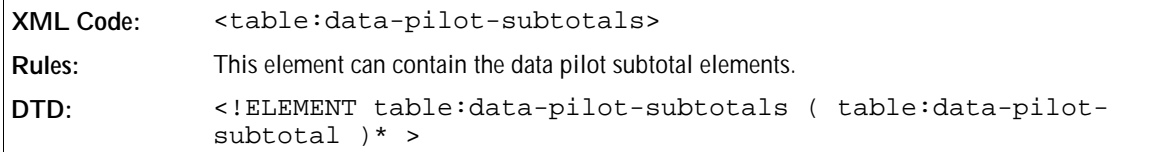

## 4.15.8 Data Pilot Subtotal

Thedata pilot subtotal element contains the function which is used to calculate the subtotal.

```
XML Code: <table:data-pilot-subtotal>
Rules:
DTD: <!ELEMENT table:data-pilot-subtotal EMPTY >
```
The attribute that you can associate with the data pilot subtotal element is:

Function

### Function

This attribute specifies the function used for the subtotal. Possible functions are auto, average, count, countnums, max, min, product, stdev, stdevp, sum, var and varp.

```
XML Code: table:function
Rules:
DTD: <!ATTLIST table:data-pilot-subtotal table:function CDATA
            #REQUIRED >
```
# 4.15.9 Data Pilot Members

The data pilot members element contains information about the members of the data pilot source. This element can contain data pilot member elements.

```
XML Code: <table:data-pilot-members>
Rules:
DTD: <!ELEMENT table:data-pilot-members ( table:data-pilot-member
            )* >
```
# 4.15.10 Data Pilot Member

The data pilot member element contains information about a member of the data pilot table.

```
XML Code: <table:data-pilot-member>
Rules:
DTD: <!ELEMENT table:data-pilot-member EMPTY >
```
The attributes that you can associate with the data pilot member element are:

- Member name
- Display
- Show details

## Member Name

This attribute specifies the name of the data pilot member.

```
XML Code: table:name
Rules:
DTD: <!ATTLIST table:data-pilot-member table:name CDATA #REQUIRED>
```
## Display

This attribute specifies whether or not a data pilot member is visible. If this attribute is not present, the application can determine the default setting with the help of the source.

```
XML Code: table:display
Rules:
DTD: <!ATTLIST table:data-pilot-member table:display %boolean;
           #IMPLIED >
```
#### Show Details

This attribute specifies whether or not the details about a data pilot member are displayed. If this attribute is not present, the application can determine the default setting with the help of the source.

```
XML Code: table:show-details
Rules:
DTD: <!ATTLIST table:data-pilot-member table:show-details %boolean;
            #IMPLIED >
```
# 4.16 Consolidation

Use this function to combine data from several independent table areas. A new area is calculated via a selected mathematical function and based on those areas.

```
XML Code: <table:consolidation>
Rules:
DTD: <!ELEMENT table:consolidation EMPTY >
```
The attributes that you can associate with this element are:

- Function
- Source cell range addresses
- Target cell address
- Use label
- Link to source data

#### Function

This attribute contains the function which is used to consolidate the data. Possible functions are auto, average, count, countnums, max, min, product, stdev, stdevp, sum, var and varp.

```
XML Code: table:function
Rules:
DTD: <!ATTLIST table:consolidation table:function CDATA #REQUIRED >
```
### Source Cell Range Addresses

This attribute contains a list of cell range addresses. These are the source cell ranges.

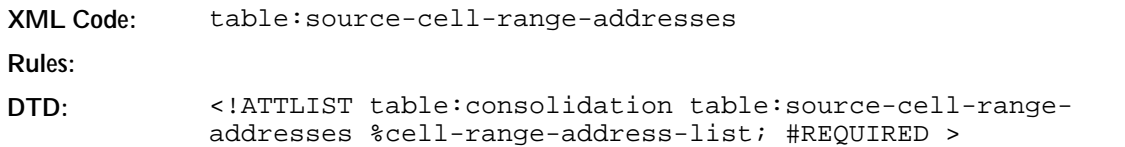

## Target Cell Address

This attribute contains the target cell address.

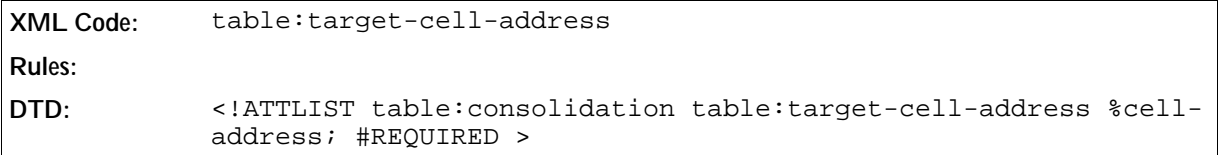

## Use Label

This attribute specifies whether or not labels should be used by the consolidation and if used, which ones. Possible values are none, column, row and both.

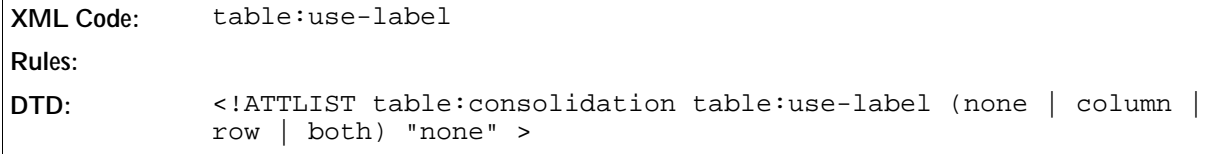

## Link to Source Data

This attribute specifies whether to link the data in the consolidation area to the source data, and whether or not to automatically update the results of the consolidation if any changes are made to the original data.

```
XML Code: table:link-to-source-data
Rules:
DTD: <!ATTLIST table:consolidation table:link-to-source-data %
            boolean; "false" >
```
# 4.17 DDE Links

The <table:dde-links> container element stores all DDE links. Every link contains the DDE Source and the data of the last connection.

```
XML Code: <table:dde-links>
Rules:
DTD: <!ELEMENT table:dde-links (table:dde-link)+ >
```
# 4.17.1 DDE Link

This <table:dde-link> element contains the DDE source and a simple table element.

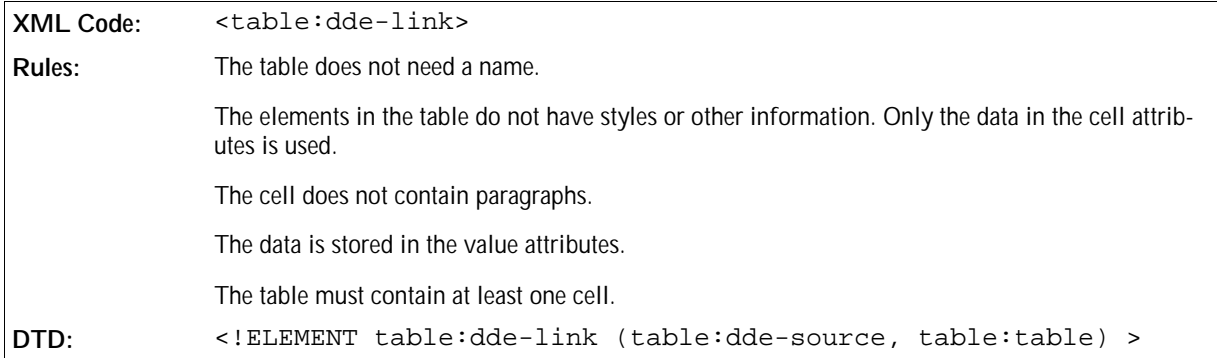

# 4.17.2 DDE Source

The DDE source of the <table:dde-link> element only supports the value true for the office: automatic-update attribute.

Additionally, the DDE source has a new attribute table: conversion-mode.

## Conversion Mode

This attribute specifies the method by which the DDE server converts its data into numbers. There are three possible values.

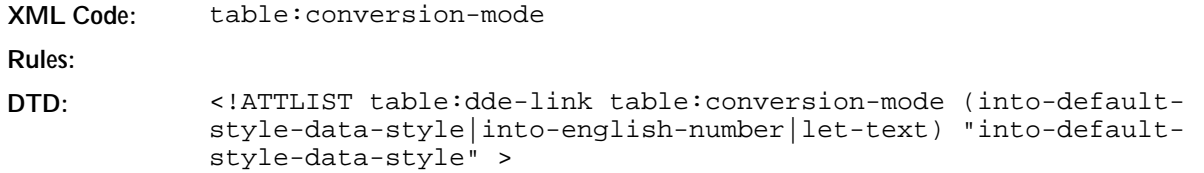

# 4.18 Table Formatting Properties

The following sections detail the formatting properties that can be applied to tables.

# 4.18.1 Table Width

Every table must have a fixed width. You specify this width as a fixed length.

You can also specify the width of a table relative to the width of the area that the table is in. In this case, you specify the width as a percentage. User agents that support specifying the relative width of a table can specify widths in this way, but it is not essential.

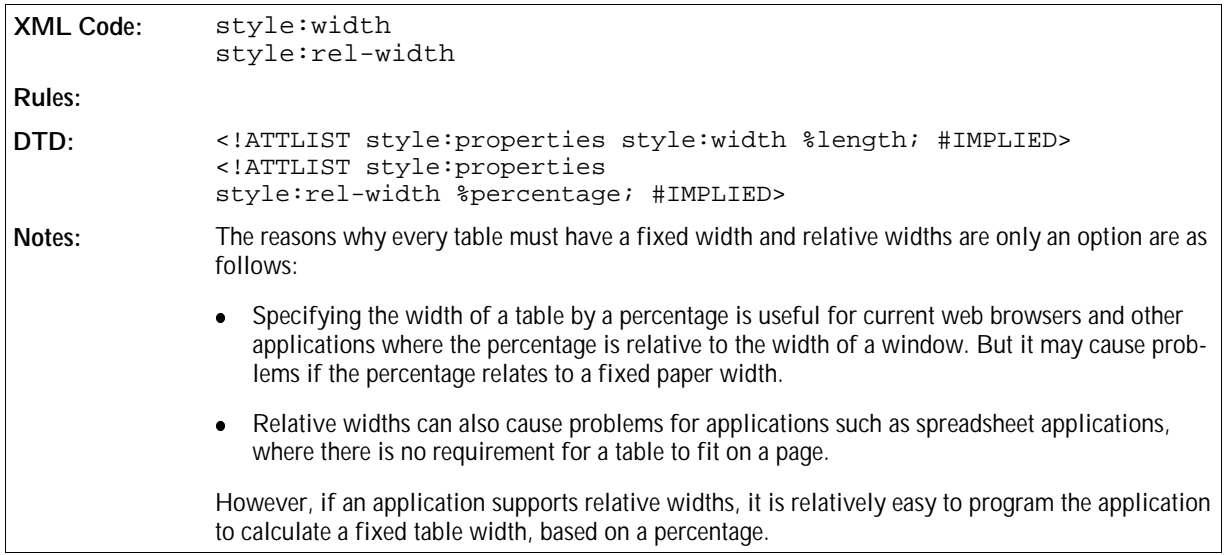

# 4.18.2 Table Alignment

A table alignment property specifies the horizontal alignment of a table.

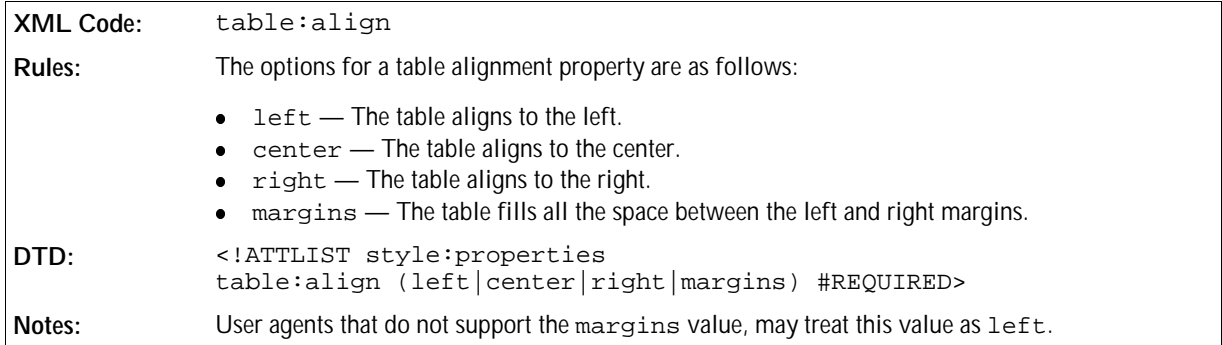

# 4.18.3 Table Left and Right Margin

These properties specify the distance of the table from the left and right margins. See Chapter 3 for a full explanation of left and right margin properties.

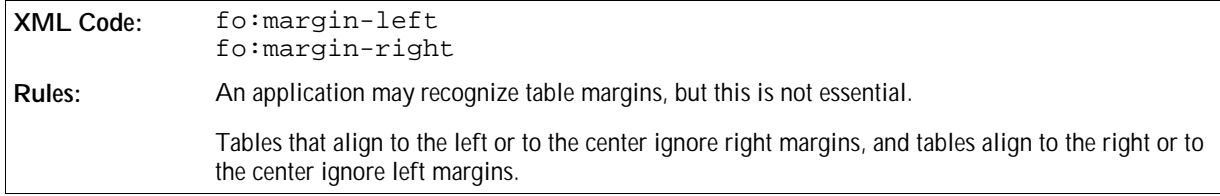

# 4.18.4 Table Top and Bottom Margin

These properties specify the distance of the table from the top and bottom margins, fo:margin-top and fo: margin-bottom. See Chapter 3 for a full explanation of top and bottom margin properties.

# 4.18.5 Page Sequence Entry Point

See? for information on this attribute style: page-sequence-name.

# 4.18.6 Break Before and Break After

These properties insert a page or column break before or after a table, fo:break-before and fo:breakafter. See Section 3.11.24 for a full explanation of these properties.

# 4.18.7 Table Background and Background Image

These properties specify the background color and image of a table using the attribute fo: backgroundcolor and the element <style:background-image>. See Section 3.11.25 and 3.11.26 for a full explanation of these properties.

# 4.18.8 Table Shadow

The table shadow property specifies that a shadow visual effect appears on a table, using the attribute  $\text{style}$ : shadow. See Section 3.11.30 for a full explanation of this property.

# 4.18.9 Keep with Next

The keep with next property specifies that a table stays with the paragraph that follows it, using the attribute  $f \circ f$ : keep-with-next. See Section 3.11.31 for a full explanation of this property.

# 4.18.10 May Break Between Rows

This property specifies that a page break may occur inside a table.

```
XML Code: style:may-break-between-rows
Rules:
DTD: <!ATTLIST style:properties 
            style:may-break-between-rows %boolean; #IMPLIED>
```
# 4.18.11 Border Model Property

The table:border-model property specifies what border model to use when creating a table with a border. There are two types of border model, as follows:

#### **Collapsing border model**

When two adjacent cells have different borders, the wider border appears as the border between the cells. Each cell receives half of the width of the border.

#### **Separating border model**

Borders appear within the cell that specifies the border.

Both border models are very similar to the collapsing and separating border models of XSL and **CSS2**. They differ in how border widths relate to row and column widths.

In OpenOffice.org, a row height or column width includes any space required to display borders or padding. This means that, while the width and height of the content area is less than the column width and row height, the sum of the widths of all columns is equal to the total width of the table.

In XSL and CSS2, a column width or row height specifies the width or height of the content area of a cell. This means that the sum of the widths of all columns is less than the width of the table.

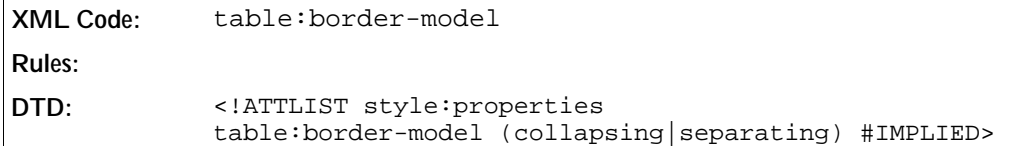

# 4.18.12 Page Style

This attribute specifies the name of the page style.

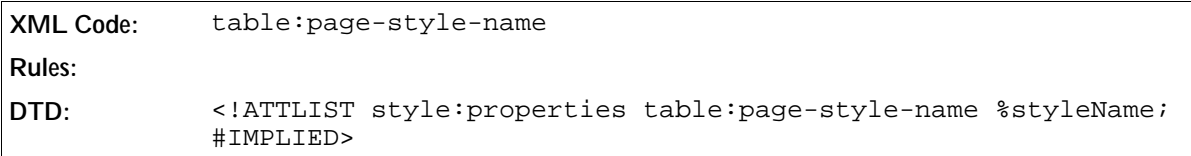

# 4.18.13 Display

This attribute specifies whether or not a table is displayed.

```
XML Code: table:display
Rules:
DTD: <!ATTLIST style:properties table:display %boolean; #IMPLIED>
```
# 4.19 Column Formatting Properties

The following sections detail the formatting properties that you can apply to table columns.

# 4.19.1 Column Width

Every table column must have a fixed width. You specify this width as a fixed length.

You can also specify the width of a column relative to the width of the area that the column is in. In this case, you specify the width as a percentage. Applications that support specifying the relative width of a column can specify widths in this way, but it is not essential.

*New information to be supplied.*

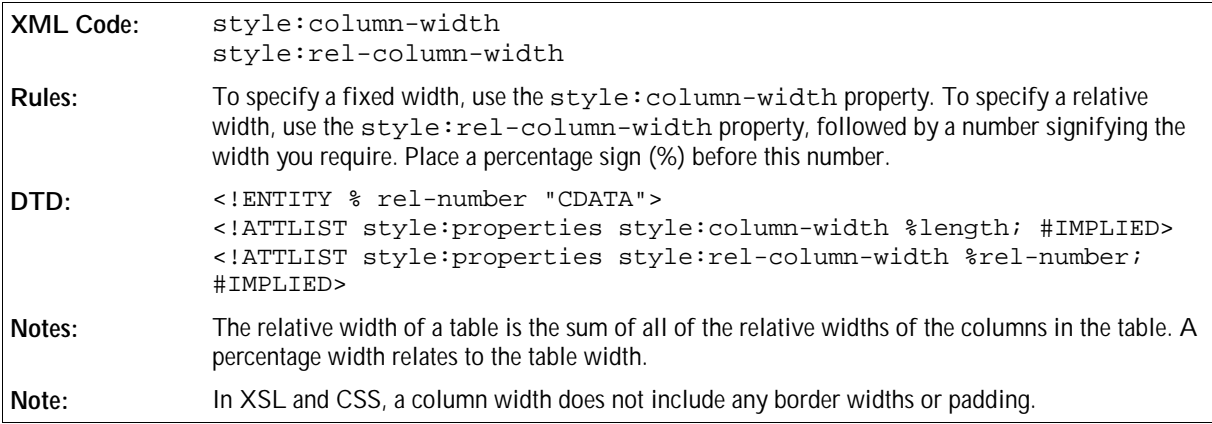

### Break Before and Break After

The break before (fo:break-before) and break after (fo:break-after) attributes can be used to format tables in a similar way to the way they are used to format paragraphs. For tables, the only values you can set for these attributes are "auto" or "page". See Section 3.11.24 for more information about using these attributes.

# 4.20 Table Row Formatting Properties

The following sections detail the formatting properties that you can apply to table rows.

# 4.20.1 Row Height

This property specifies the height of a table row. By default, row height is the height of the tallest item in the row. You can also specify a minimum height or a fixed height.

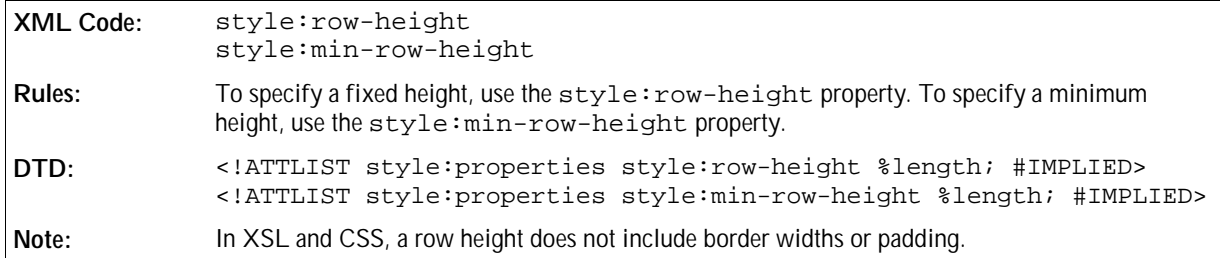

## Row Background

To apply a background color or a background image to a table row, use the background and background color paragraph formatting properties. See Sections 3.11.25 and 3.11.26 for a full explanation of the background and background color properties.

# 4.20.2 Break Before and Break After

The break before (fo:break-before) and break after (fo:break-after) attributes can be used to format
table rows in a similar way to the way they are used to format paragraphs. For table rows, the only values you can set for these attributes are "auto" or "page". See Section 3.11.24 for more information about using these attributes.

# 4.21 Table Cell Formatting Properties

The following sections detail the formatting properties that you can apply to table cells.

# 4.21.1 Vertical Alignment

The vertical alignment property allows you to specify the vertical alignment of text in a table cell.

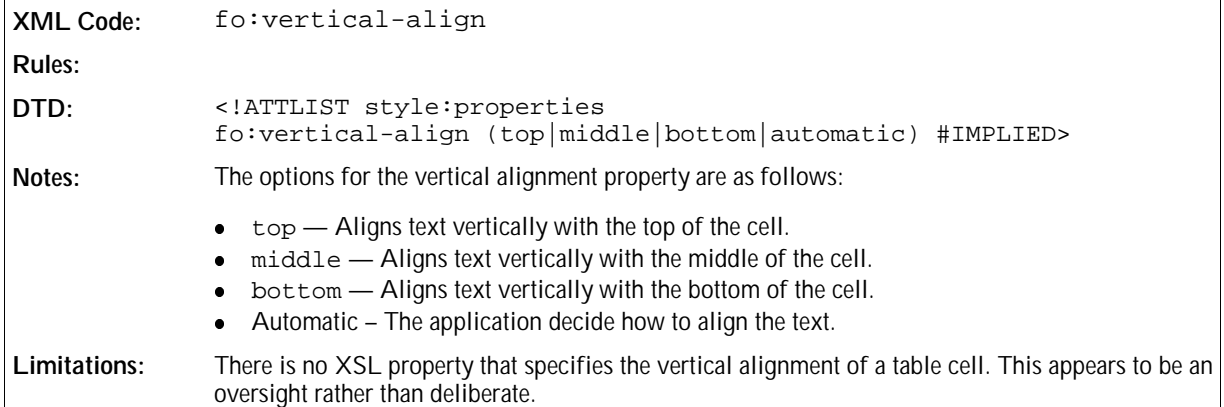

# 4.21.2 Text Align

See Chapter 3 for information on using this property to format table cells.

# 4.21.3 Text Align Source

This property specifies the source of the text-align property.

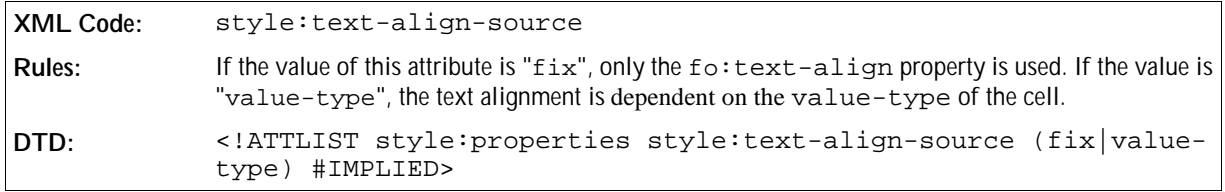

# 4.21.4 Text Outline

See Chapter 3 for information on using this property to format table cells.

# 4.21.5 Direction

This property specifies the direction of characters in a cell. The most common direction is left to right  $(1tr)$ . The other direction is top to bottom (ttb), where the characters in the cell are stacked but not rotated.

**XML Code:** fo:direction **Rules: DTD:** <!ATTLIST style:properties fo:direction ( "ltr" | "ttb" ) #IMPLIED>

# 4.21.6 Vertical Glyph Orientation

This property specifies the vertical glyph orientation. The property specifies an angle or automatic mode. The only possible angle is 0, which disables this feature.

```
XML Code: fo:glyph-orientation-vertical
Rules:
DTD: <!ATTLIST style:properties style:glyph-orientation-vertical ( auto
            | 0 ) #IMPLIED>
```
# 4.21.7 Text Shadow

To specify a text shadow within a table cell, use the fo: text-shadow formatting property. See Chapter 3 for a full explanation of the text shadow property.

# 4.21.8 Cell Shadow

To specify a cell shadow in a table cell, use the style:shadow formatting property. See Chapter 3 for a full explanation of the shadow property.

# 4.21.9 Cell Background

To apply a background color or a background image to a table cell, use the background and background color paragraph formatting properties. See Chapte 3 for a full explanation of the background and background color properties.

# 4.21.10 Cell Borders and Border Line Width

To apply a border to a table cell and specify the width of the border, use the border and border line width paragraph formatting properties. See Sections 3.11.27 and 3.11.28 for a full explanation of the border and border line width properties.

# 4.21.11 Padding

To apply padding to a table cell, use the padding paragraph formatting property. See Chapter 3 for a full explanation of the padding property.

# 4.21.12 Left Margin

To specify a left margin in a table cell, use the left margin paragraph formatting property. See Chapter 3 for a full explanation of the left margin property.

# 4.21.13 Wrap Option

This property is like specified in XSL. In addition the XSL property  $f \circ \cdot \text{overflow}$  is necessary. The default is not wrap like in XSL, but the default is no-wrap.

```
XML Code: fo:wrap-option
            fo:overflow
Rules:
DTD: <!ATTLIST style:properties fo:wrap-option (no-wrap|wrap) #IMPLIED>
            <!ATTLIST style:properties fo:overflow (auto) #FIXED>
```
# 4.21.14 Rotation Angle

This property specifies the value of a rotation angle in degrees.

```
XML Code: style:rotation-angle
Rules:
DTD: <!ATTLIST style:properties style:rotation-angle %number #IMPLIED>
```
# 4.21.15 Rotation Align

This property specifies how the edge of the text in a cell is aligned after a rotation. There are four alignment options:

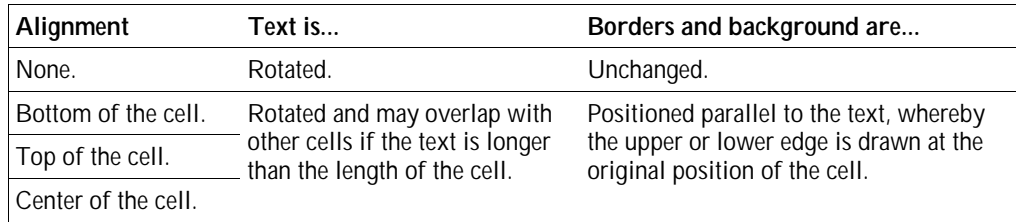

The OpenOffice.org XML code for the rotation align attribute is described in the following table.

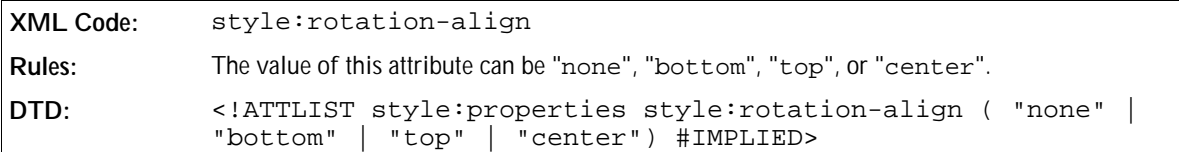

# 4.21.16 Cell Protect

This property specifies how a cell is protected.

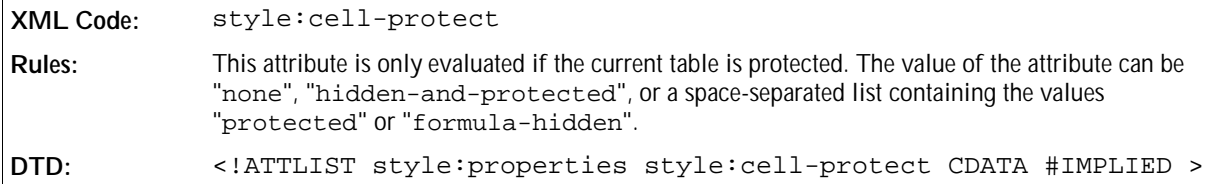

## 4.21.17 Print Content

This property specifies whether or not the cell content can be printed.

```
XML Code: style:print-content
Rules:
DTD: <!ATTLIST style:properties style:print-content %boolean;
            #IMPLIED >
```
# 4.21.18 Data Style

This property contains the name of a data style to use as the data style for the cell. The data style is represented by one of the style elements described in Chapter 2. The style can be referenced by a name.

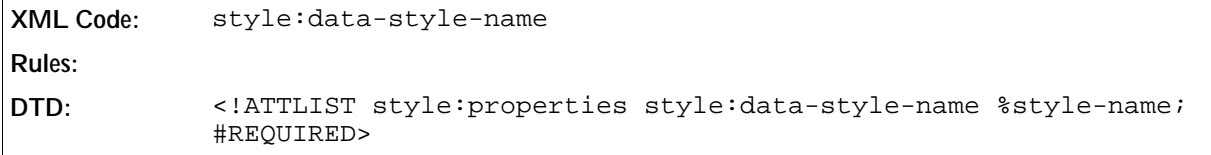

# **Graphic Content**

This chapter provides the OpenOffice.org XML specification for the core elements of the OpenOffice.org graphics applications, OpenOffice.org Draw and OpenOffice.org Impress. It contains the following sections:

- Master Pages
- Drawing Pages
- Drawing Shapes
- Presentation Shapes
- 3D Shapes
- Graphic Style Elements
- Stroke Properties
- Fill Properties
- Text Animation Properties
- Text Properties
- **Graphic Properties**
- Shadow Properties
- Connector Properties
- Measure Properties
- Caption Properties
- 3D Geometry Properties
- 3D Lighting Properties
- 3D Texture Properties
- 3D Material Properties
- 3D Shadow Properties
- Layer Sets
- Glue Points
- Presentation Page Layouts
- Presentation Page Attributes
- Presentation Settings

Presentation Animations

#### **Important Note**

OpenOffice.org Draw is a subset of OpenOffice.org Impress. The OpenOffice.org Draw application does not support presentation features. In this chapter, these features are indicated using the phrase "For presentations only".

# 5.1 Master Pages

You use **master pages** as common backgrounds for **drawing pages**. You assign master pages using the <styles:master-page> element.

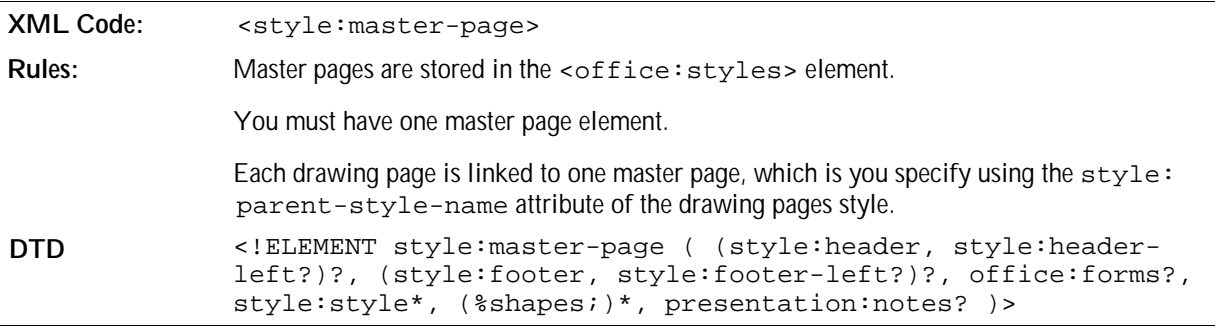

The attributes that you can associate with the <style:master-page> element are:

- Page name
- Page master
- Page style
- Next style name

The elements that you can include in the <style:master-page> element are:

- Presentation notes
- Shapes
- Frames

### Page Name

The style:name attribute specifies the name of a master page. Each master page is referenced using the page name.

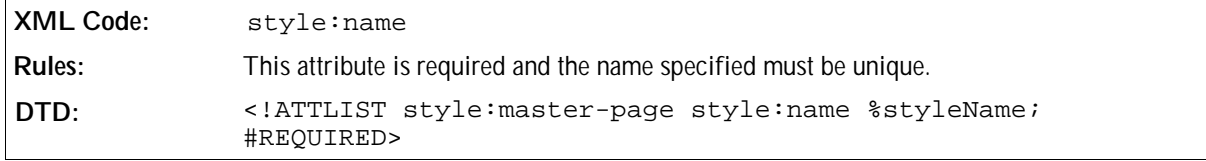

## Page Master

The style: page-master-name attribute specifies the size, border, and orientation of a master page. These settings are collectively called the page master.

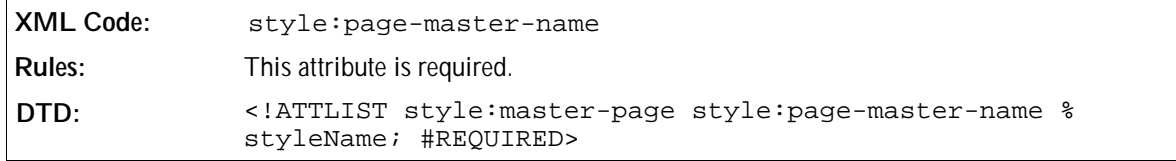

### Page Style

You can assign additional page style attributes to a drawing page using the draw: style-name attribute.

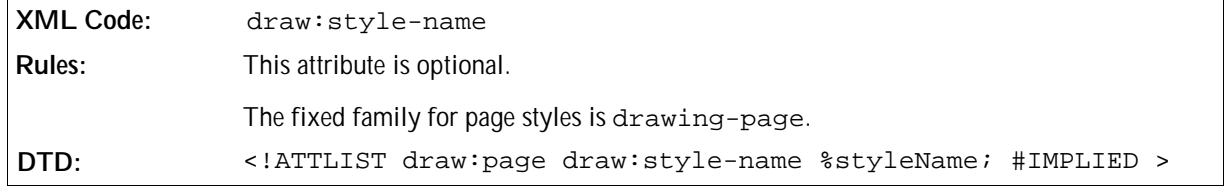

#### Next Style Name

If the application supports automatically generated pages, the draw:next-style-name attribute identifies the master page that is used as a template for the next page.

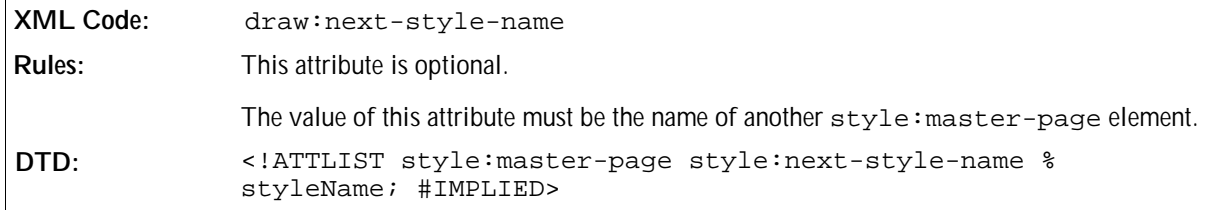

# 5.1.1 Handout Master

For applications that support printing handout pages, this element is a template for automatically generating the handout pages. This element can contain any type of shape. The most useful shape is the <draw: pagethumbnail>, which is replaced by actual drawing pages from the document.

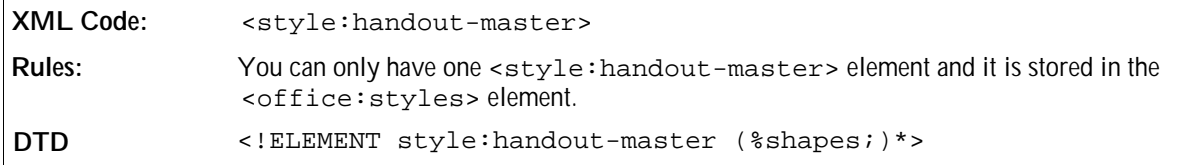

The attributes that you can associate with the <style:handout-master> element are:

• Presentation Page Layout

#### Presentation Page Layout

This attribute links to a <style: presentation-page-layout> element. See Section 5.23 for information on the presentation page layout element

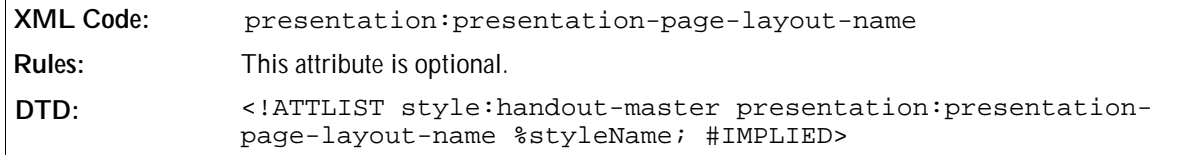

# 5.1.2 Presentation Notes

Each drawing page in a presentation can have an additional presentation notes page, which contains:

- A preview of the drawing page
- Additional graphic shapes

The <presentation: notes> element contains the presentation notes.

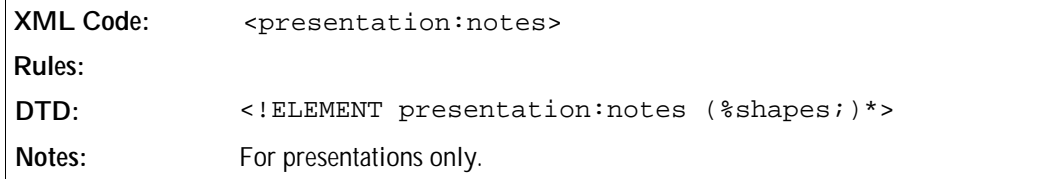

**Example: Master page**

```
<office:styles>
 ...
  <style:master-page style:name="home" style:page-master="default">
    <style:style style:name="title" style:family="presentation">
      <style:properties fo:font-style="italic"/>
     </style:style>
     <style:style style:name="subtitle" style:family="presentation" 
                  style:parent-style-name="title">
       <style:properties style:text-outline="true"/>
     </style:style>
     <draw:rectangle .../>
     <presentation:notes>
       <draw:text ...>this is a note</draw:text>
     </presentation:notes>
  </style:master-page>
 ...
</office:styles>
```
# 5.2 Drawing Pages

A drawing page is a container for content in a drawing or presentation document. Drawing pages are used for the following:

- Drawings
- Slides for presentations

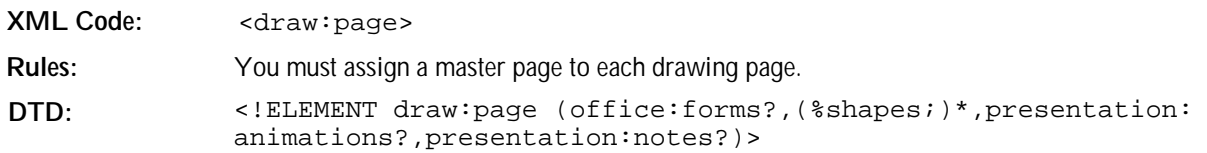

The attributes that you can associate with the <draw: page> element are:

- Page name
- Page style
- Master page
- Presentation page layout
- Presentation page properties

The elements that you can include in the  $\langle \text{draw:page>}$  element are:

- Shapes
- Frames
- Presentation notes
- Forms
- Animations

#### Page Name

The draw:name attribute specifies the name of a drawing page.

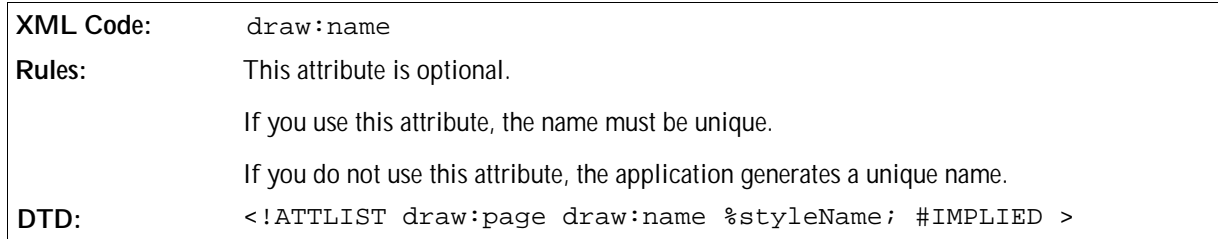

### Page Style

You can assign additional formatting attributes to a drawing page by assigning a page style.

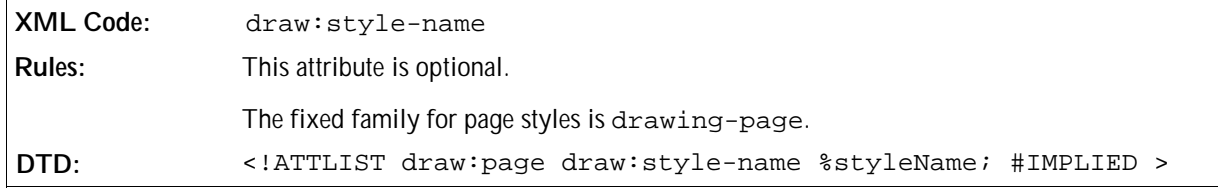

#### Master Page

Each drawing page must have one master page assigned to it. The master page:

- Defines properties such as the size and borders of the drawing page
- Serves as a container for shapes that are used as a common background

The draw:master-page-name attribute specifies the name of the master page assigned to the drawing page.

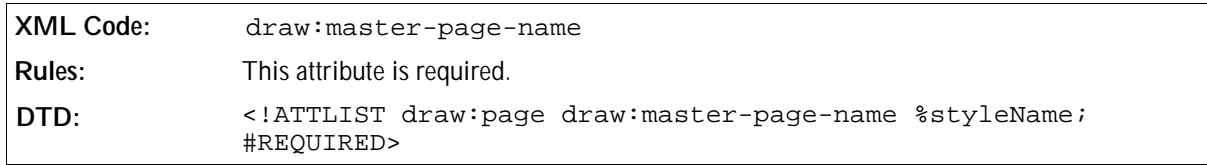

#### Presentation Page Layout

This attribute links to a <style: presentation-page-layout> element. See Section 5.23 for information on the presentation page layout element

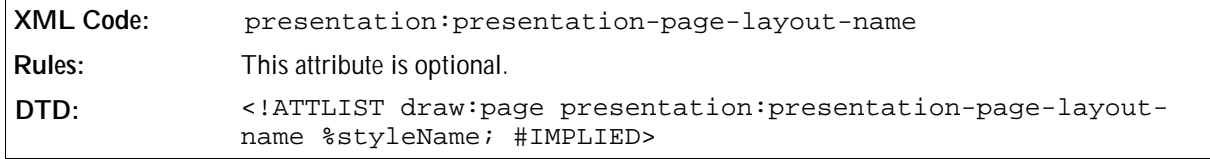

#### Presentation Page Properties

Each drawing page can have optional presentation properties, for example, the duration for which a page is displayed or a fade effect. For information on the attributes used to represent these properties, see Section 5.24.

**Note:** These attributes are for presentations only.

# 5.2.1 Background Style Properties

A drawing page can have an optional background that defines the background appearance of the page. If you set an optional background, it overrides the background of the assigned master page, but not the shapes that are on the page. You can alter the background of the assigned master page by using one of the following elements in the style element of the page:

- <style:background-image> see Chapter 3
- <fo:background-color> see Chapter 3
- <draw:hatch> see Section 5.6.2
- <draw:gradient> see Section 5.6.1

## 5.2.2 Presentation Notes

Each drawing page in a presentation can have an additional presentation notes page, which contains a preview of the corresponding drawing page and additional graphic shapes. You can include the <presentation: notes> element in the <draw:page> element. See Section 5.1.2 for more information about this element.

#### **Example: Drawing page**

```
<office:automatic-styles>
 <style:style style:name="gg3434" style:family="drawing-page">
  <style:properties presentation:page-duration="5s">
 </style:style>
 <style:style style:name="titledia"
               style:family="presentation-page-layout">
  <presentation:placeholder presentation:object="title"
                                    svg:x="20%" svg:y="10%"
                              svg:width="80%" svg:height="10%" />
  <presentation:placeholder presentation:object="subtitle"
                              svg:x="20%" svg:y="30%"
                              svg:width="80%" svg:height="60%" />
 </style:style>
<office:automatic-styles>
<office:body>
 <draw:page office:name="Page 1"
           draw:style-name="gg3434"
           draw:master-page-name="home"
           presentation:page-layout-name="titeldia">
     <draw:rect .../>
     <presentation:notes>
      <draw:text ...>this is a note</draw:text>
     </presentation:notes>
 </draw:page>
<office:body>
```
# 5.3 Drawing Shapes

# 5.3.1 Rectangle

The <draw: rect> element represents a rectangular drawing shape.

```
XML Code: <draw:rect>
Rules: 
DTD: <!ELEMENT draw:rect ( office:events?, (draw:glue-point)*, %
              draw-text; )>
              <!ATTLIST draw:rect %draw-position;
                                    %draw-size;
                                    %draw-style-name;
                                    %draw-transform;
                                    %draw-end-position;
                                    %table-background;
                                    %draw-layer;
                                    %draw-z-index;
                                    %draw-id;
                                    %text-anchor;
                                    %draw-layer;>
```
The attributes that you can associate with the  $\langle \text{draw:rect} \rangle$  element are:

- Position, Size, Style, Layer, Z-Index, ID, and Transformation see Section 5.3.14
- Text anchor
- Table background
- Draw end position
- Round corners

#### Round Corners

This attribute specifies the radius of the circle used to round off the corners of the rectangle.

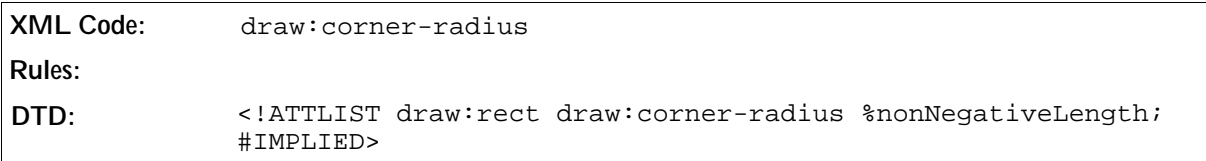

**Example: Rectangular drawing shape**

```
<draw:rect svg:x="2cm" svg:y="3cm" svg:width="10cm" svg:height="20cm" svg:
transform="rotate(45)" draw:style-name="object-with-shadow">
```
## 5.3.2 Line

The <draw: line> element represents a line.

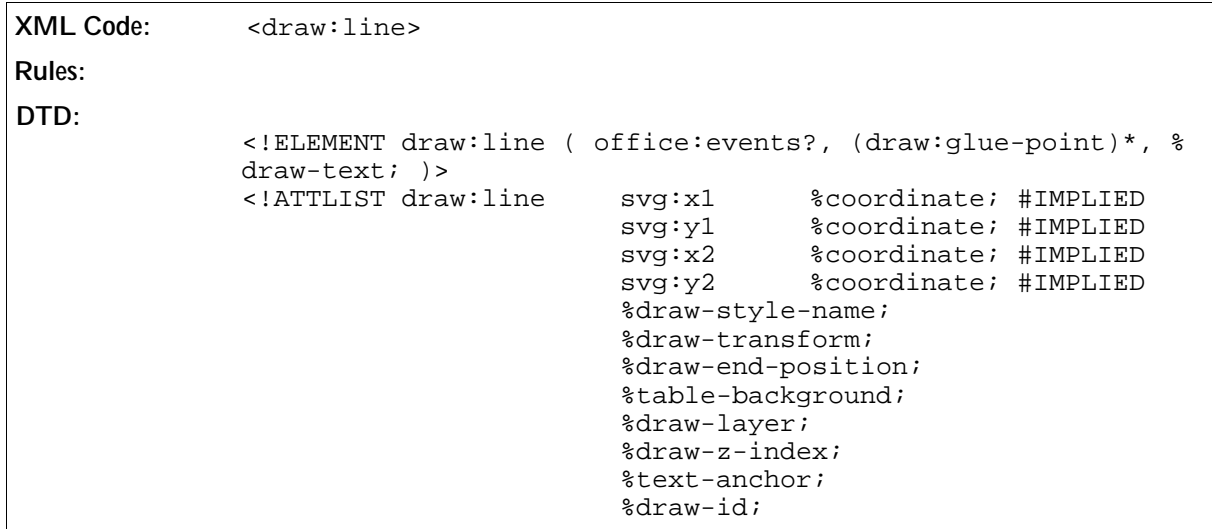

The attributes that you can associate with the  $\langle \text{draw:line>element are:} \rangle$ 

- Style, Layer, Z-Index, ID, and Transformation see Section 5.3.14
- Text anchor
- Table background
- Draw end position
- Start point
- End point

#### Start Point

The start point attributes specify the start coordinates of the line.

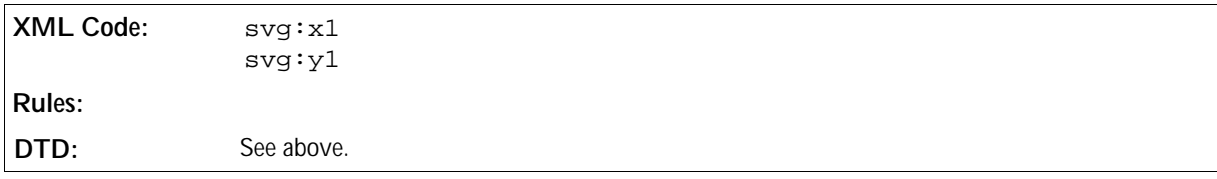

### End Point

The end point attributes specify the end coordinates of the line.

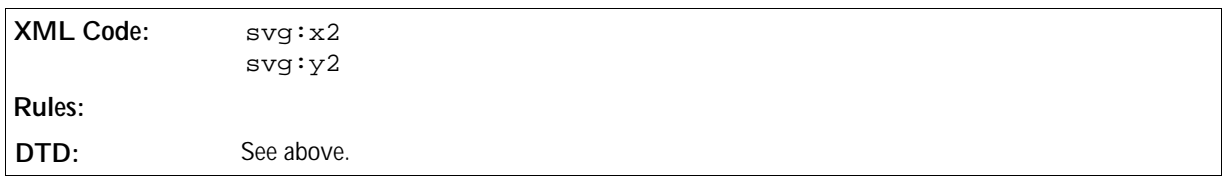

# 5.3.3 Polyline

The <draw: polyline> element represents a polyline drawing shape.

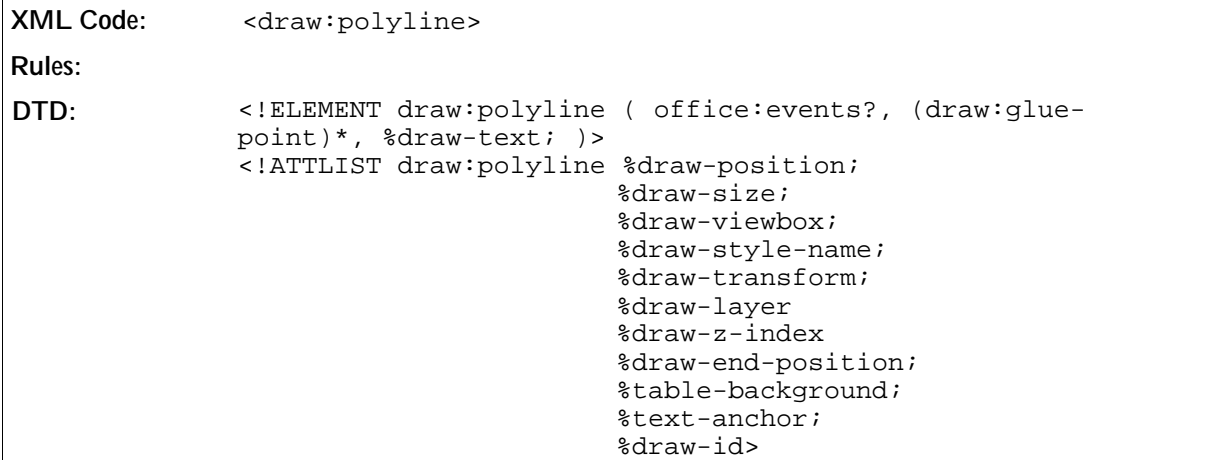

The attributes that you can associate with the <draw:polyline> element are:

- Position, Size, ViewBox, Style, Layer, Z-Index, ID, and Transformation see Section 5.3.14
- Text anchor
- Table background
- Draw end position
- Points

#### Points

The svg:points attribute stores a sequence of points, which are connected by straight lines. Each point consists of two coordinates. The coordinates are separated by a comma and the points are separated by white spaces.

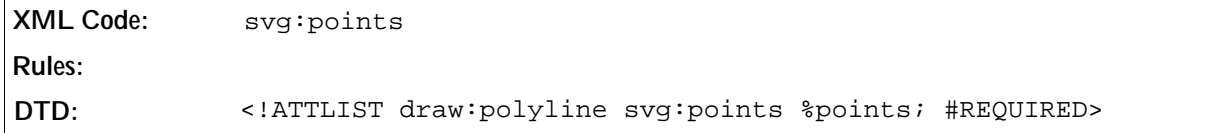

# 5.3.4 Polygon

The <draw:polygon> element represents a polygon. A polygon is a closed set of straight lines.

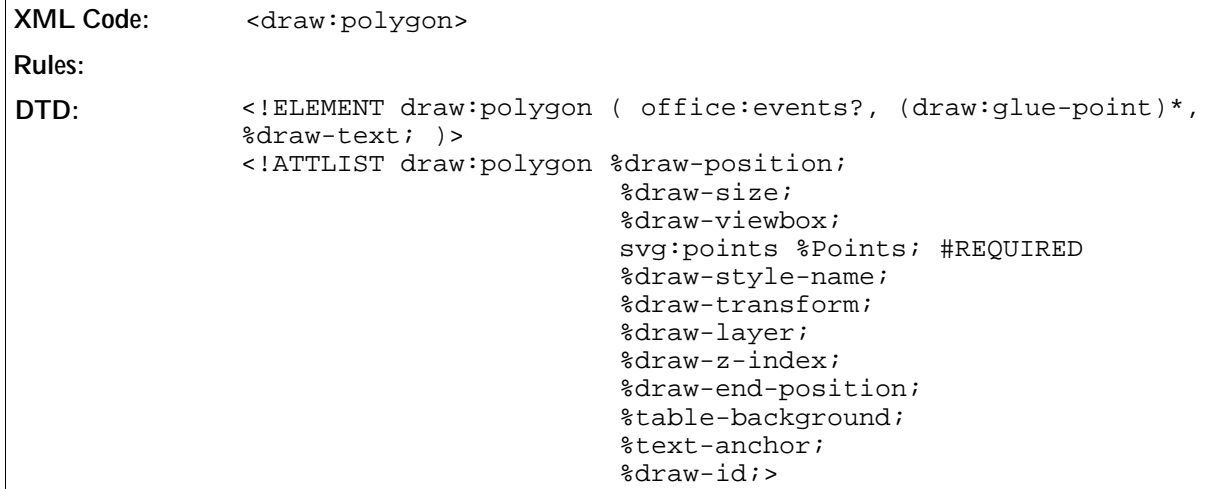

The attributes that you can associate with the <draw:polygon> element are:

- Position, Size, ViewBox, Style, Layer, Z-Index, ID, and Transformation see Section 5.3.14
- Text anchor
- Table background
- Draw end position
- Points see Section 5.3.3

# 5.3.5 Path

The <draw: path> element represents a path. A path is a shape with a user-defined outline. The shape is built using multiple drawing actions such as:

- *moveto*  set a new current point
- *lineto*  draw a straight line
- *curveto*  draw a curve using a cubic bezier
- *arc* draw an elliptical or circular arc
- **338** OpenOffice.org XML File Format Working Draft Technical Reference Manual Draft 13 June 2002

*closepath* – close the current shape by drawing a line to the last *moveto*

Compound paths are paths with subpaths, each subpath consisting of a single *moveto* followed by one or more line or curve operations. Compound paths can be used for effects such as holes in objects.

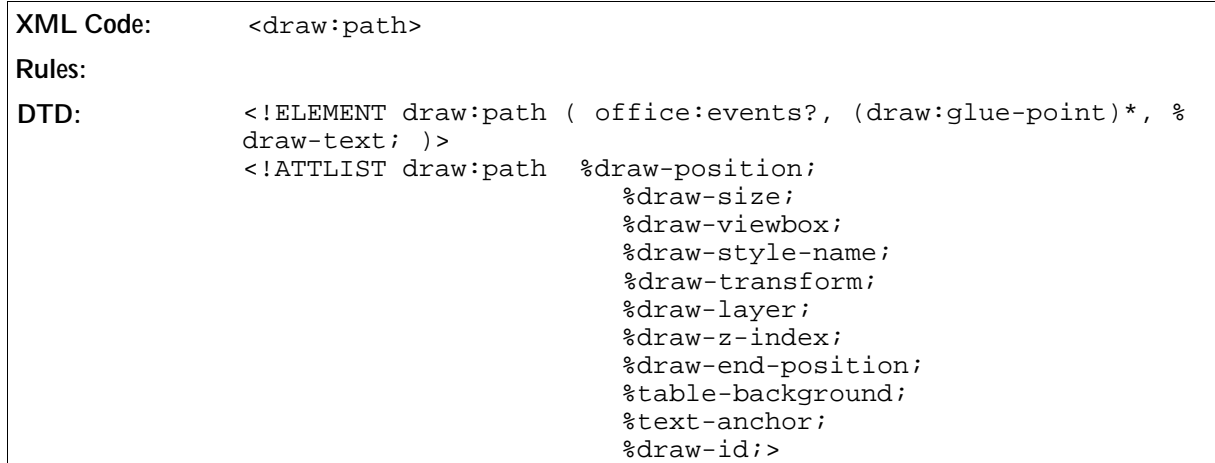

The attributes that you can associate with the <draw: path> element are:

- Position, Size, ViewBox, Style, Layer, Z-Index, ID, and Transformation see Section 5.3.14. The svg: viewbox attribute is used to scale the points to the rectangle specified by the position and size attributes of the element.
- Text anchor
- Table background
- Draw end position
- Path data

#### Path Data

The syntax for this attribute is documented in Chapter 8 of the *Scalable Vector Graphics (SVG) 1.0 Specification W3C Working Draft.* See the Preface for a pointer to this document.

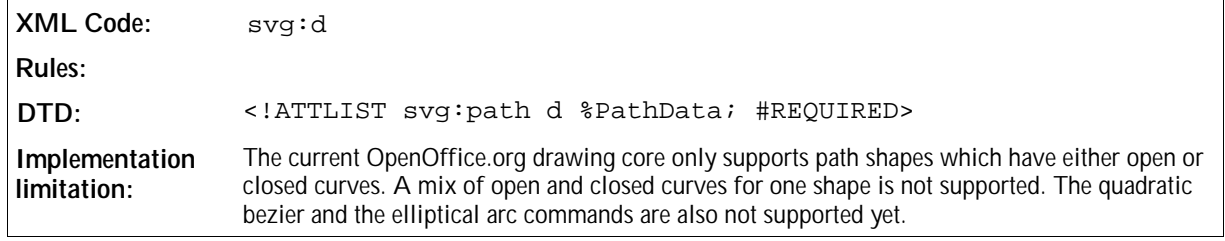

# 5.3.6 Circle

The <draw: circle> element represents a circular drawing shape.

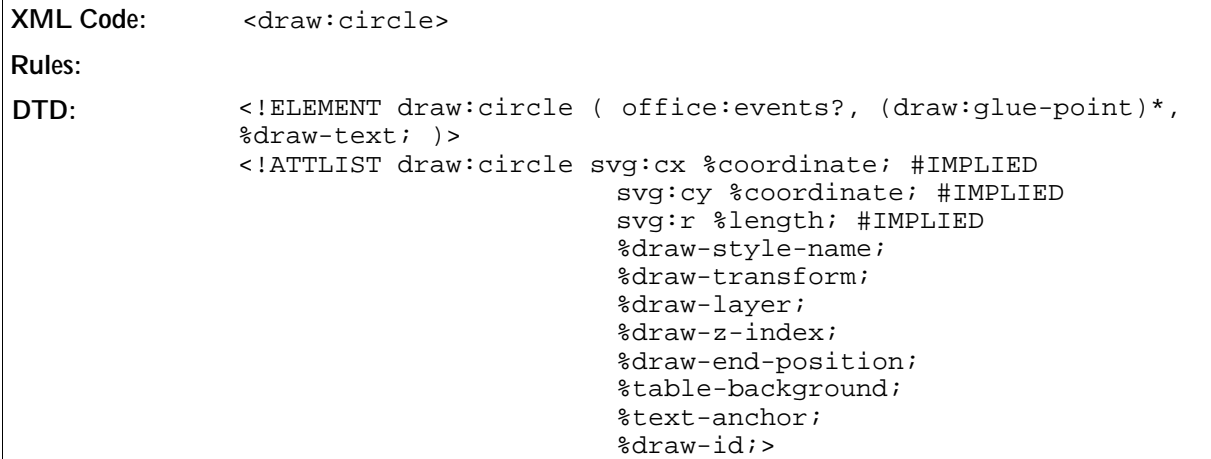

The attributes that you can associate with the <draw:circle> element are:

- Style, Layer, Z-Index, ID, and Transformation see Section 5.3.14
- Text anchor
- Table background
- Draw end position
- Center point
- Radius
- Kind
- Start angle
- End angle

#### Center Point

The center point attributes specify the coordinates of the center point of the circle.

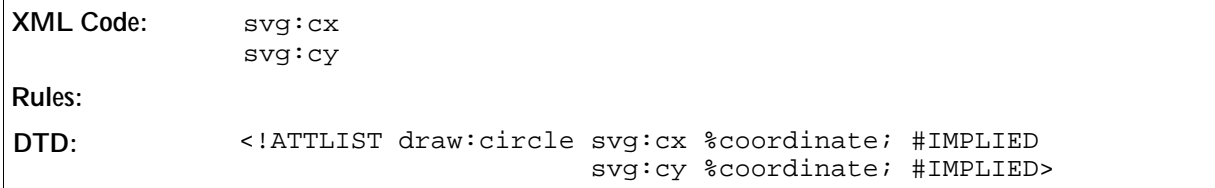

#### Radius

The radius attribute specifies the radius of the circle.

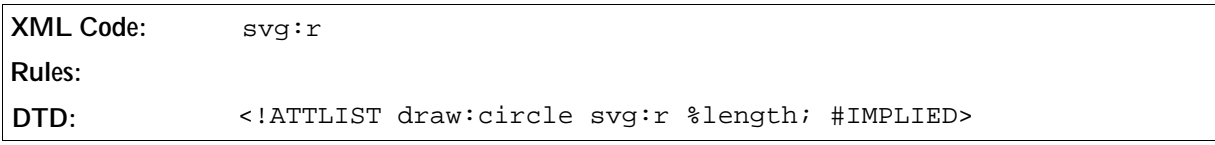

## Kind

The draw:kind attribute specifies the appearance of the circle.

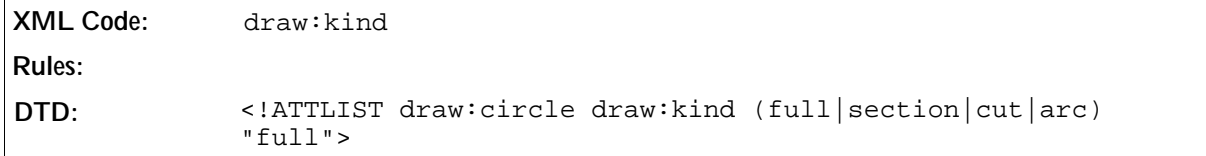

### Start Angle

For circles where the draw: kind attribute value is section, cut or arc, the draw: start-angle attribute specifies the start angle of the section, cut, or arc.

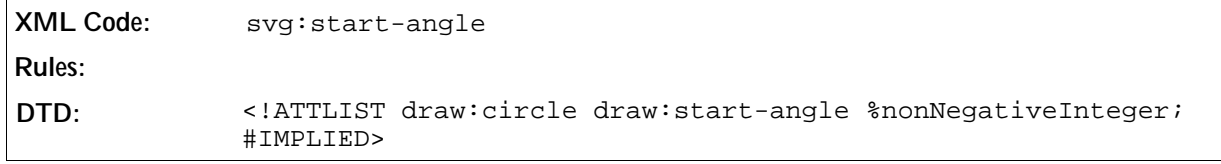

## End Angle

For circles where the draw:kind attribute value is section, cut or arc, the draw:end-angle attribute specifies the end angle of the section, cut, or arc.

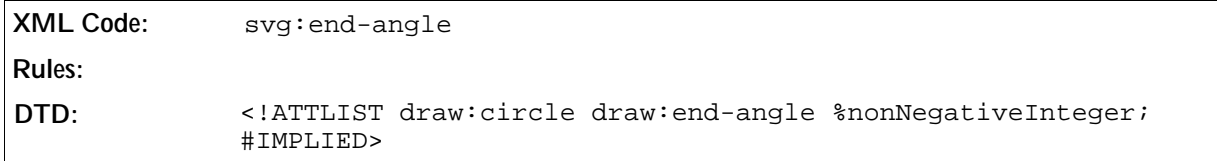

# 5.3.7 Ellipse

The <draw:ellipse> element represents an ellipse.

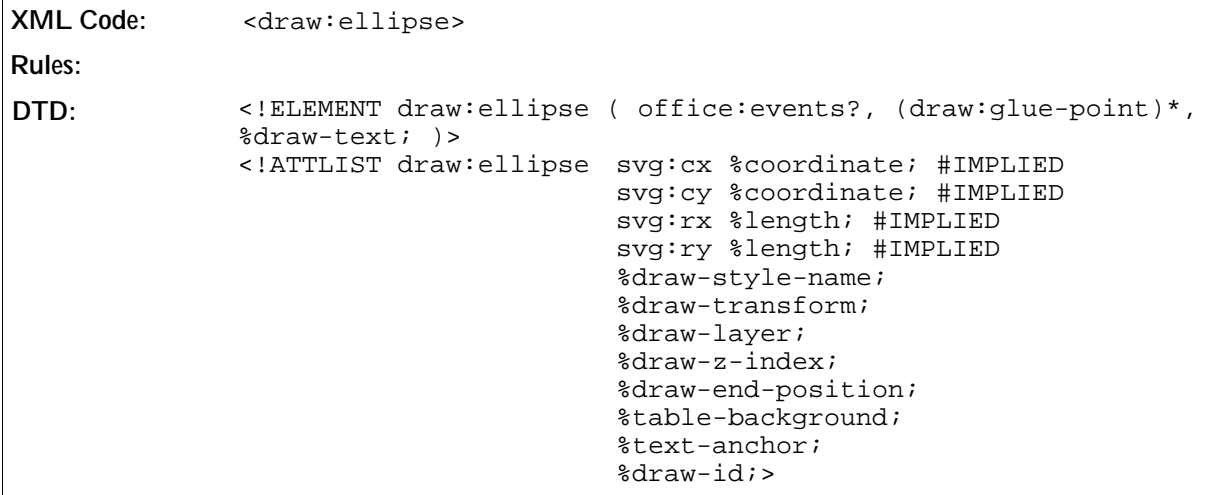

The attributes that you can associate with the <draw:ellipse> element are:

- Style, Layer, Z-Index, ID, and Transformation see Section 5.3.14
- Center point, Kind, Start angle, End angle, Radius see Section 5.3.6
- Text anchor
- Table background
- Draw end position

# 5.3.8 Connector

The <draw: connector> element represents a series of lines that connect to glue points on two other shapes.

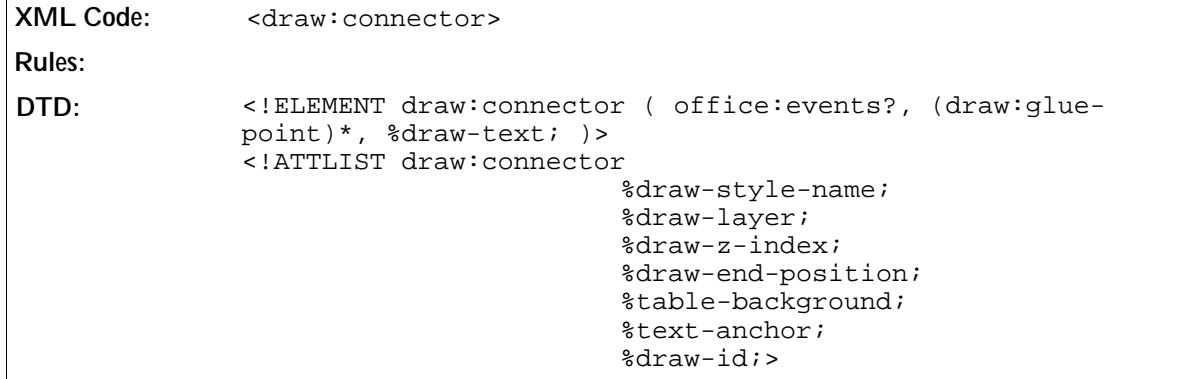

The attributes that you can associate with the <draw: connector> element are:

- Style, Layer, Z-Index and ID see Section 5.3.14
- Type
- Start position
- Start shape
- Start glue point
- End position
- End shape
- End glue point
- Line show
- Text anchor
- Table background
- Draw end position

## Type

The draw: type attribute specifies how the connection between two points is rendered.

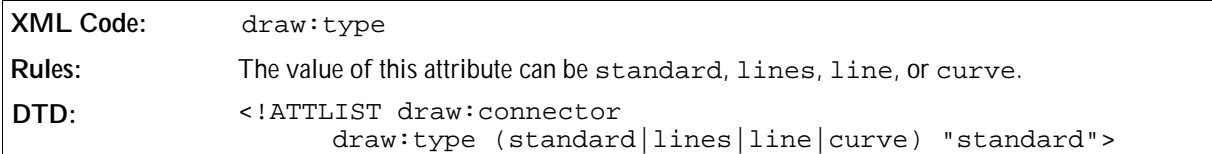

#### Start Position

The start position attributes specify the start position of a connector.

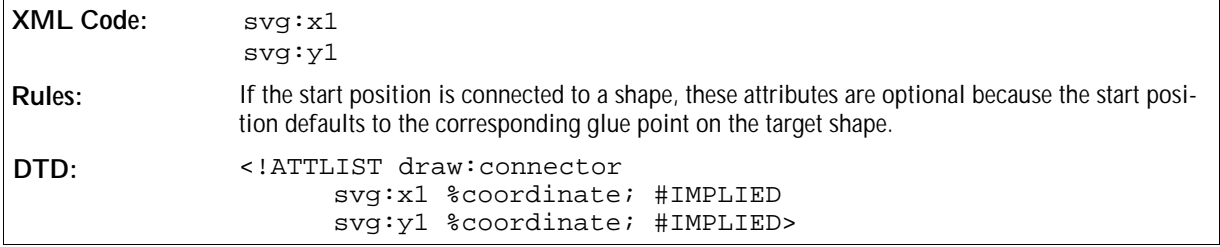

## Start Shape

The draw:start-shape attribute identifies the drawing shape to which the start of this connector is connected.

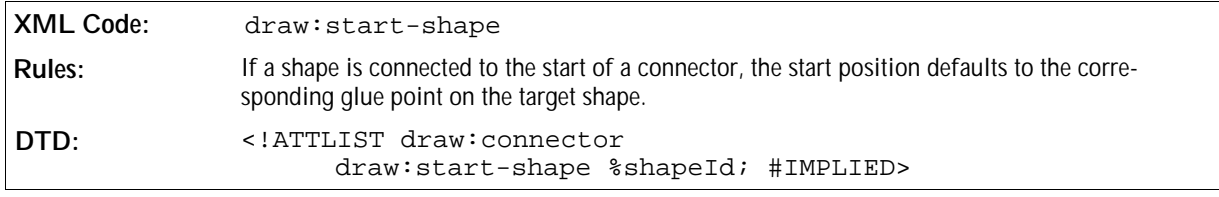

## Start Glue Point

The draw:start-glue-point attribute identifies the glue point in the start shape of the connector.

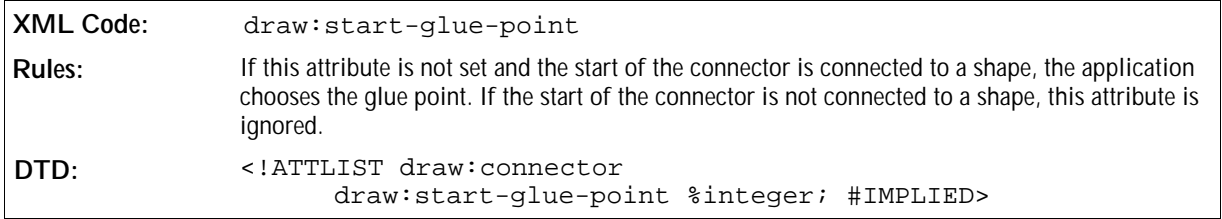

### End Position

The end position attributes specify the end position of a connector.

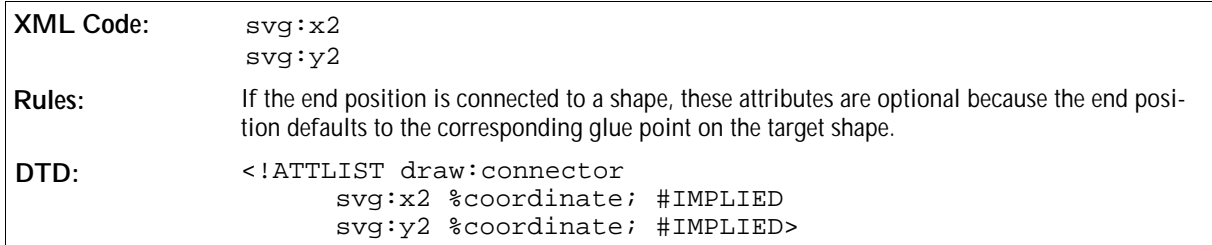

## End Shape

The draw:end-shape attribute identifies the drawing shape to which the end of the connector is connected.

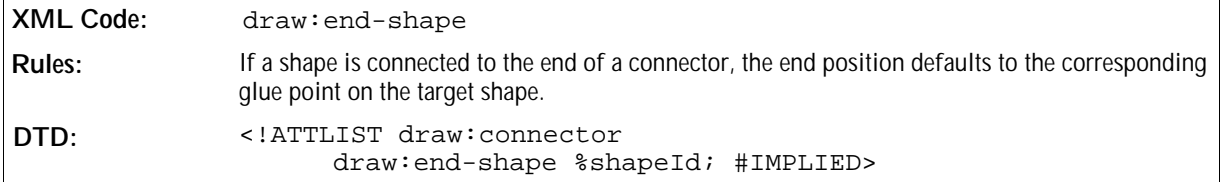

#### End Glue Point

The draw:end-glue-point attribute identifies the glue point in the end shape of the connector.

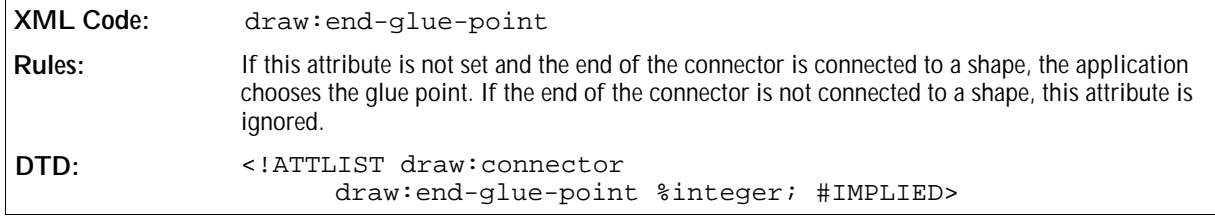

#### Line Skew

The draw:line-skew attribute controls the generation of the lines that connect the start and end points. Depending on the type of connector, this can vary from one to three distances that move the connector lines relative to their normal position.

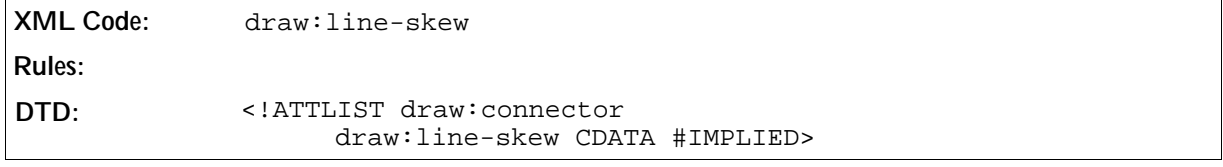

# 5.3.9 Caption

The <draw: caption> element represents a rectangular drawing shape with an additional set of lines. It can be used as a description for a fixed point inside a drawing.

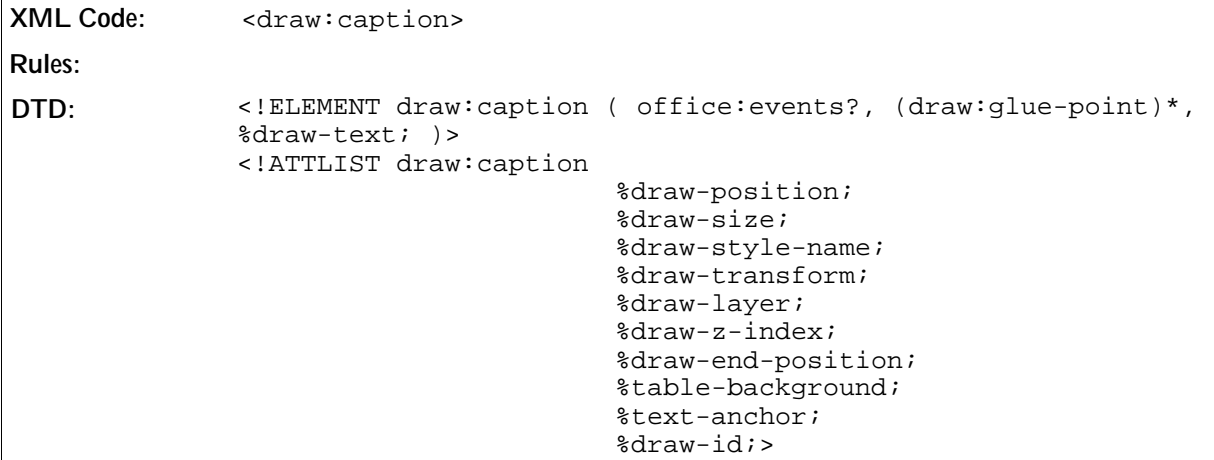

The attributes that you can associate with the <draw: caption> element are:

- Position, Size, Style, Layer, Z-Index, ID, and Transformation see Section 5.3.14
- Caption point
- Round corners
- Text anchor
- Table background
- Draw end position

## Caption Point

The caption point attributes specify the position of the point that is captioned. A set of lines are rendered from the caption area.

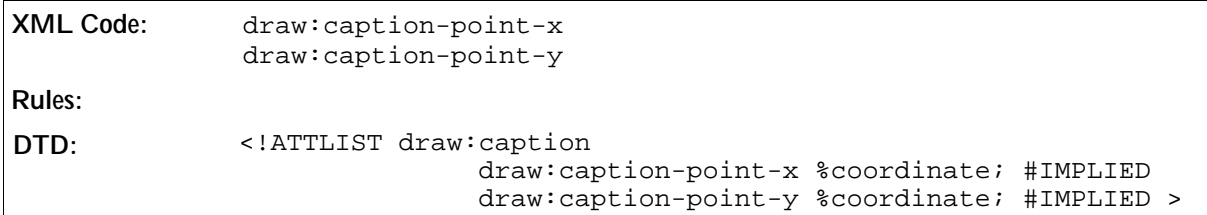

## Round Corners

The draw:corner-radius attribute specifies the radius of the circle used to round off the corners of the caption.

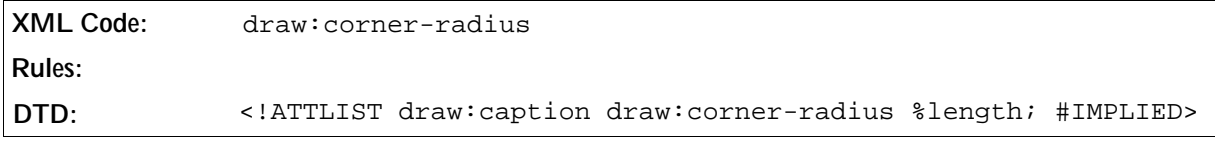

# 5.3.10 Measure

The <draw:measure> element represents a shape that is used to measure distances in drawings.

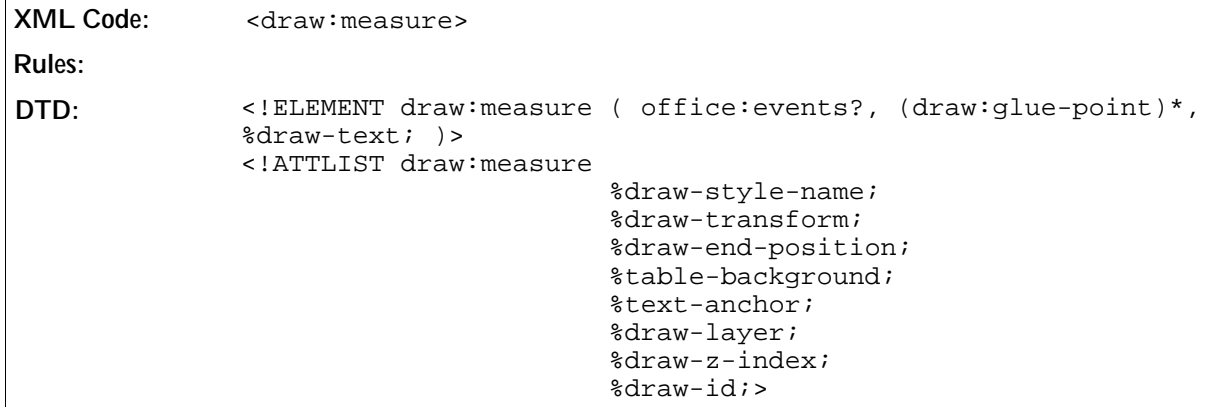

The attributes that you can associate with the <draw:measure> element are:

- Style, Layer, Z-Index, ID, and Transformation see Section 5.3.14
- Start position
- End position
- Text anchor
- Table background
- Start position
- Draw end position

#### Start Position

These attributes specify the start point of the measured distance.

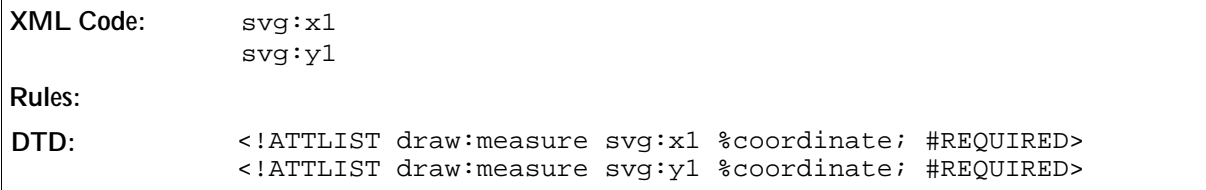

#### Draw End Position

These attributes specify the end point of the measured distance.

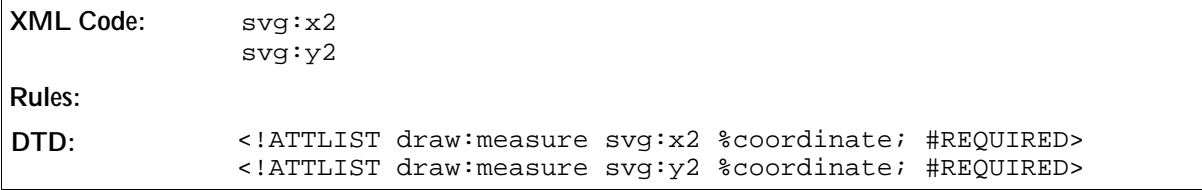

# 5.3.11 Control

The <draw: control> element represents a shape that is linked to a control inside an <office: forms> element.

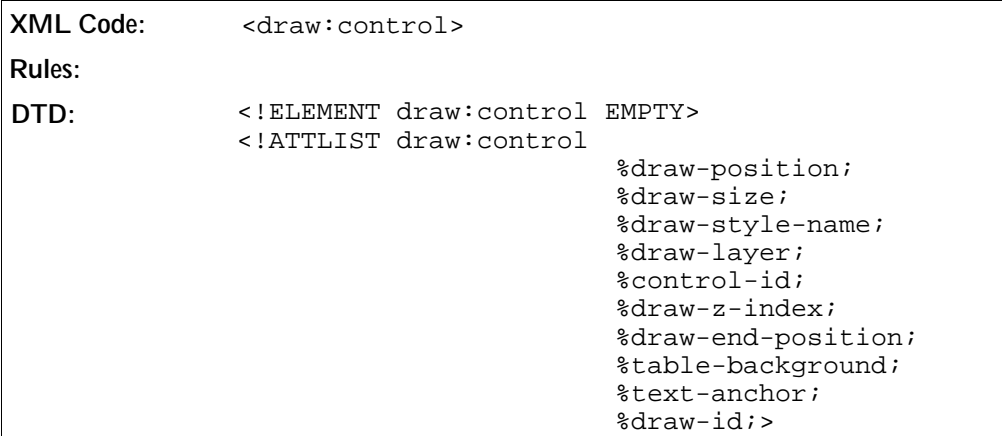

The attributes that you can associate with the <draw: control> element are:

- Position, Size, Style, Layer, Z-Index, ID, and Transformation see Section 5.3.14.<br>• Control ID, see the documentation for forms
- Control ID, see the documentation for forms.
- Text anchor
- Table background
- Draw end position

# 5.3.12 Page Thumbnail

The <draw: page-thumbnail> element represents a rectangular area that displays the thumbnail of a drawing page.

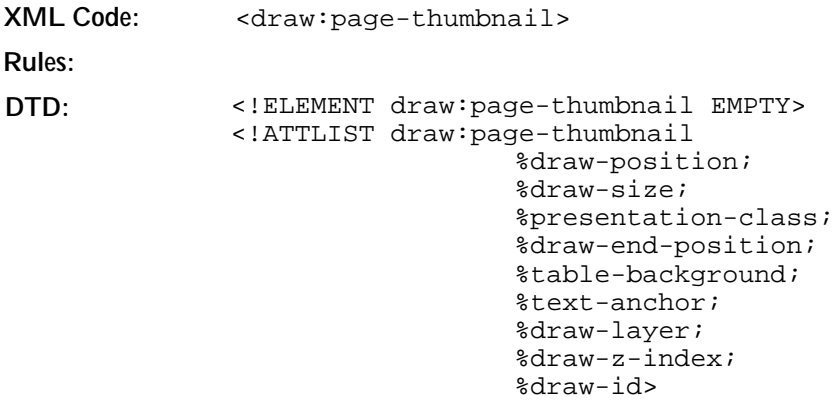

The attributes that you can associate with the  $\langle \text{draw:page-thumbnail>}$  element are:

- Position, Size, Style, Layer, Z-Index, ID, and Transformation see Section 5.3.14.<br>• Presentation class see Section 5.4.1
- Presentation class see Section 5.4.1
- Control ID, see the documentation for forms.
- Text anchor
- Table background
- Page number

### Page Number

The draw:page-number attribute specifies the number of the page that is displayed as a thumbnail.

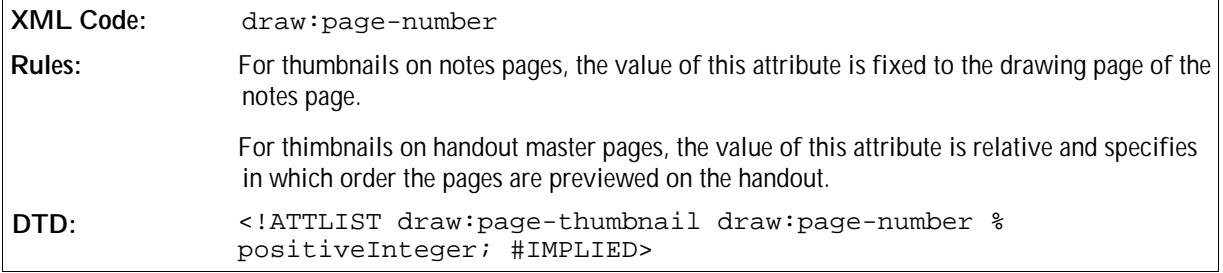

# 5.3.13 Grouping

The  $\langle \text{draw}: g \rangle$  element represents a group of drawing shapes.

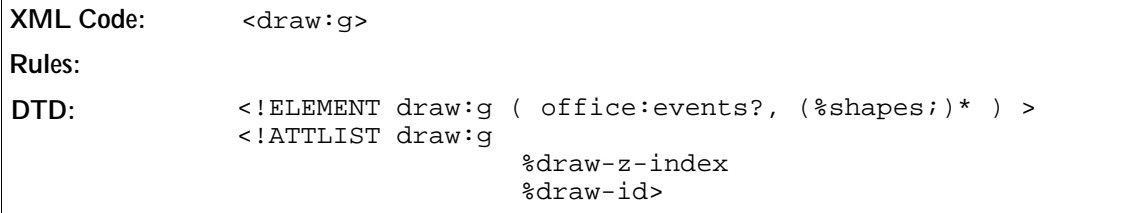

# 5.3.14 Common Drawing Shape Attributes

The attributes described in this section are common to all drawing shapes.

#### Position

The position attributes specify the  $x$  and  $y$  coordinates of the start postion of the drawing shape.

```
XML Code: svg:x and svg:y
Rules: 
DTD: <!ENTITY % Coordinate "CDATA">
             <!ENTITY % draw-position "svg:x %coordinate; #IMPLIED
                                       svg:y %coordinate; #IMPLIED">
```
#### Size

The size attributes specify the width and height of the drawing shape.

```
XML Code: svg:width and svg:height
Rules: 
DTD: <!ENTITY % draw-size "svg:width %coordinate; #IMPLIED
                                    svg:height %coordinate; #IMPLIED>
```
### End Position

You only need to specify the end position of a shape when the shape is included in a spreadsheet document and the anchor of the shape is in a cell. You specify the end position using the cell address of the cell in which the end position is located, and the  $x$  and  $y$  coordinates of the end position relative to the top left edge of the cell.

```
XML Code: table:end-cell-address
             table:end-x 
             table:end-y
Rules: 
DTD: <!ENTITY % draw-end-position 
                       "table:end-cell-address %Cell-Address; #IMPLIED
                       table:end-x %coordinate; #IMPLIED
                       table:end-y %coordinate; #IMPLIED">
```
## Table Background

The table: table-background attribute specifies whether or not the shape is in the table background when a shape is included in a spreadsheet document. If the style does not contain this attribute the shape is not included in the background of the table.

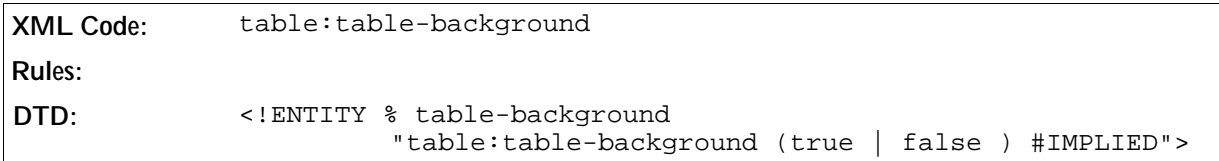

#### Transformation

The draw:transform attribute specifies a list of transformations that can be applied to a drawing shape.

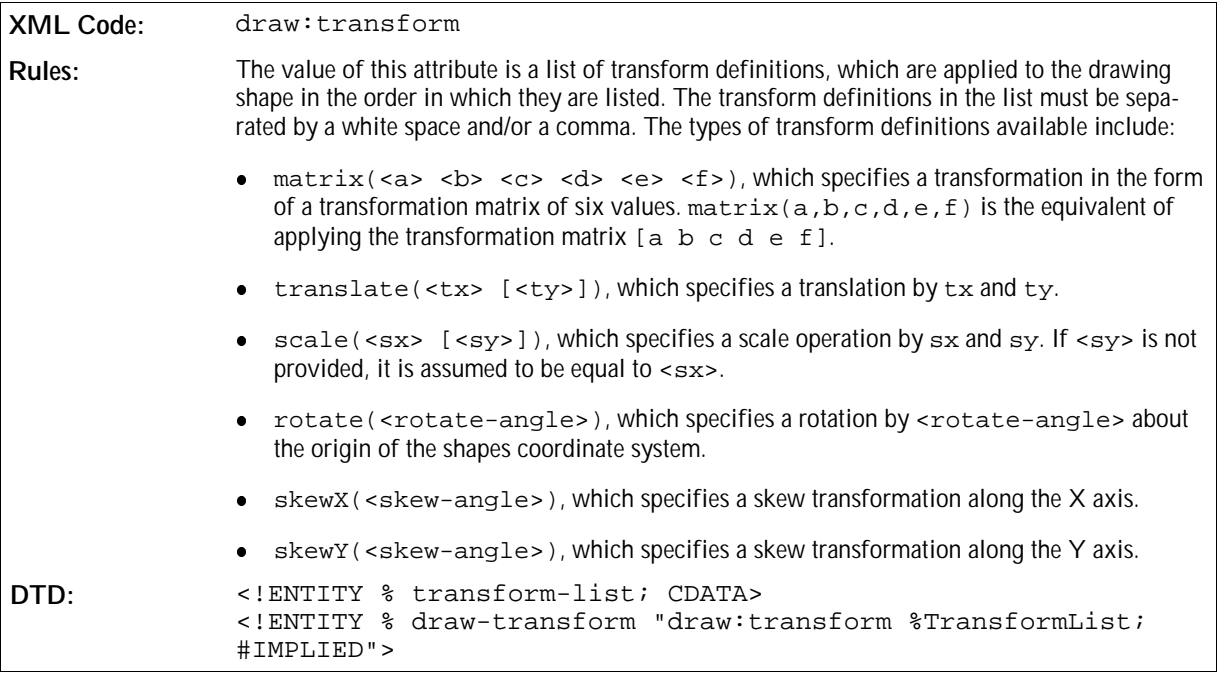

#### ViewBox

The svg:viewbox attribute establishes a user coordinate system inside the physical coordinate system of the shape specified by the position and size attributes. This user coordinate system is used by the svg: points attribute and the <svg:path> element.

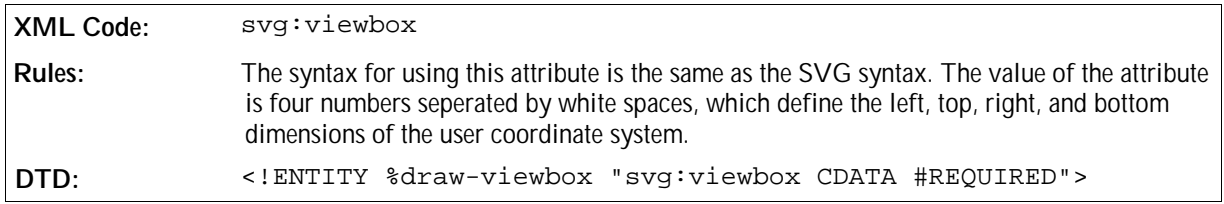

#### Style

The draw:style-name attribute specifies a style for the drawing shape. The attributes of the specified style and its optional parent styles are used to format the shape.

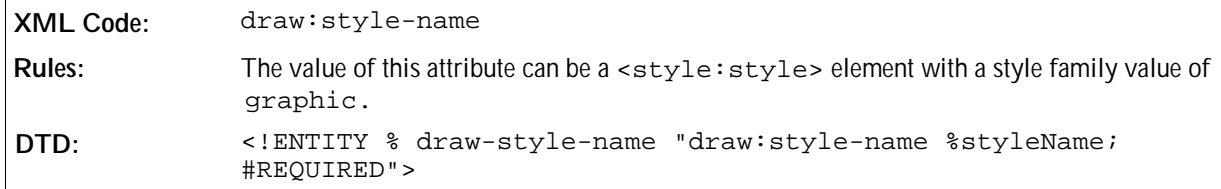

#### Layer

Each shape can be assigned to a layer. The draw:  $l$ ayer attribute specifies the layer to which a shape is assigned.

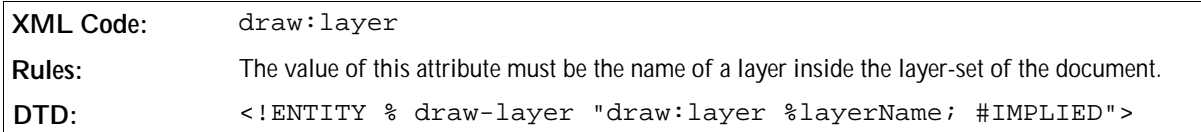

#### ID

You can use the draw: id attribute to assign a unique ID to each drawing shape that is contained in a document. You can reference the drawing shape using the unique ID. The value of the attribute is only exported if the shape is referenced.

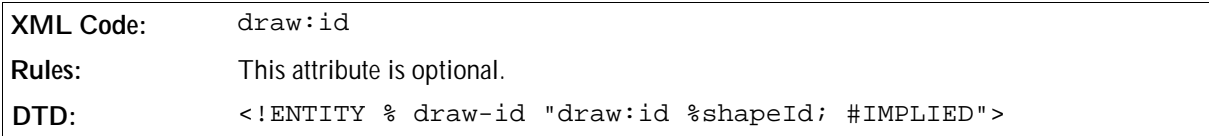

#### Z-Index

Drawing shapes are rendered in a specific order. In general, the shapes are rendered in the order in which they appear in the XML document. To change the order, use the  $d$ raw: $z$ -index attribute.

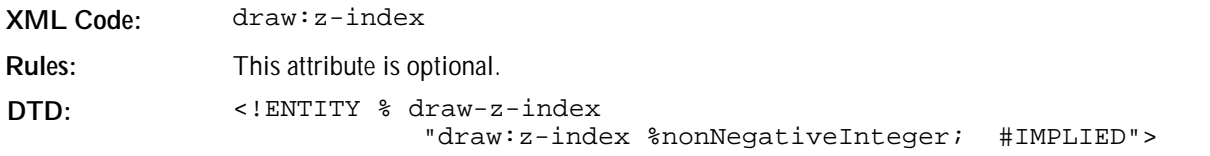

# 5.4 Presentation Shapes

Presentation shapes are special shapes contained in a presentation. Presentation shapes use styles with a style family value of presentation, unlike drawing shapes which use styles with a style family value of graphic. Presentation shapes can be empty, acting only as placeholders.

Standard drawing shapes can also be used in presentations. The presentation:class attribute distinguishes presentation shapes from drawing shapes.

# 5.4.1 Common Presentation Shape Attributes

The attributes described in this section are common to all presentation shapes.

#### Style

Presentation shapes can have styles from the style family presentation assigned to them. You can distinguish a presentation shape from a drawing shape by checking the style attribute used. A drawing shape uses a draw: style-name attribute with a style from the graphics family, while a presentation shape uses a presentation:style-name attribute with a style from the presentation family. This name links to a <style: style> element with the family presentation. The attributes in this style and its optional parent styles are used to format this shape.

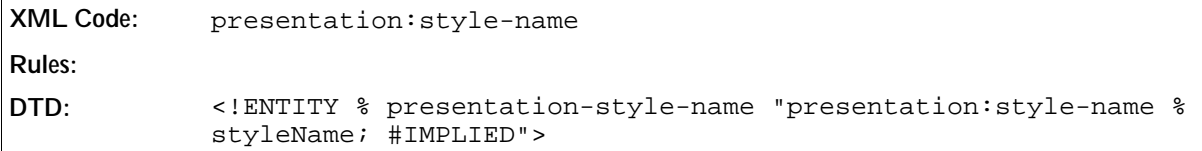

#### Class

The presentation:class attribute specifies the class to which the presentation belongs. The presentation:placeholder attribute defines if this is a placeholder or a presentation object with actual content. The presentation:user-transformed attribute specifies whether the size and position of the shape is set by the user or is set by the corresponding presentation shape on the master page.

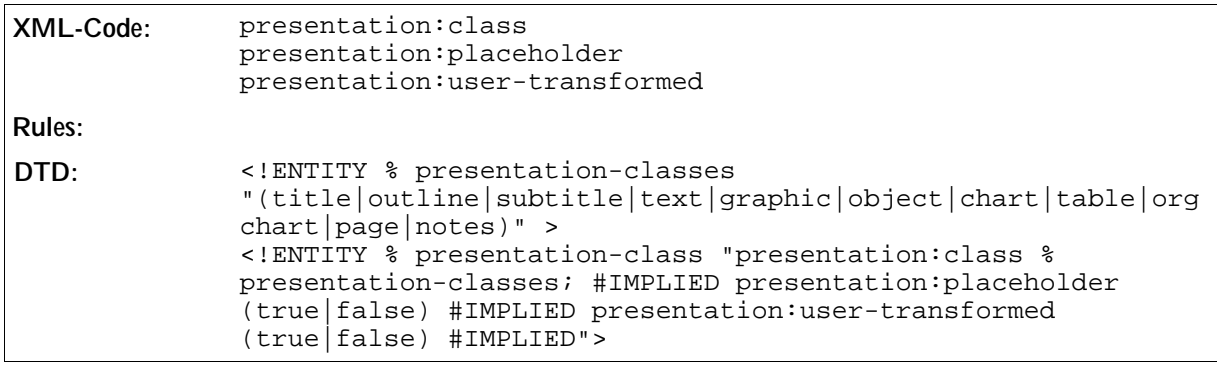

# 5.4.2 Title

Titles are standard text shapes . The class name for this presentation shape is presentation-title.

# 5.4.3 Outline

Outlines are standard text shapes. The class name for this presentation shape is presentation-outline.

# 5.4.4 Subtitle

Subtitles are standard text shapes. The class name for this presentation shape is presentation-subtitle.

# 5.4.5 Text

Presentation texts are standard text shapes. The class name for this presentation shape is presentationtext.

# 5.4.6 Graphic

Presentation graphics are standard graphic shapes . The class name for this presentation shape is presenta-

tion-text.

# 5.4.7 Object

Presentation objects are standard OLE shapes. The class name for this presentation shape is presentationobject.

# 5.4.8 Chart

Presentation charts are standard OLE shapes. The class name for this presentation shape is presentationchart.

# 5.4.9 Table

Presentation tables are standard OLE shapes. The class name for this presentation shape is presentationtable.

# 5.4.10 Orgcharts

Presentation organization charts are standard OLE shapes. The class name for this presentation shape is presentation-orgchart.

**Note:** Currently, orgcharts are not implemented in OpenOffice.org.

# 5.4.11 Pages

Presentation pages are used on notes pages. The class name for this presentation shape is page.

# 5.4.12 Notes

Presentation notes are used on notes pages. The class name for this presentation shape is notes.

# 5.5 3D Shapes

# 5.5.1 Scene

The <dr3d: scene> element is the only element that can contain three-dimensional shapes. A scene is like a group, but it also defines the projection, lighting, and other render details for the shapes inside the scene.

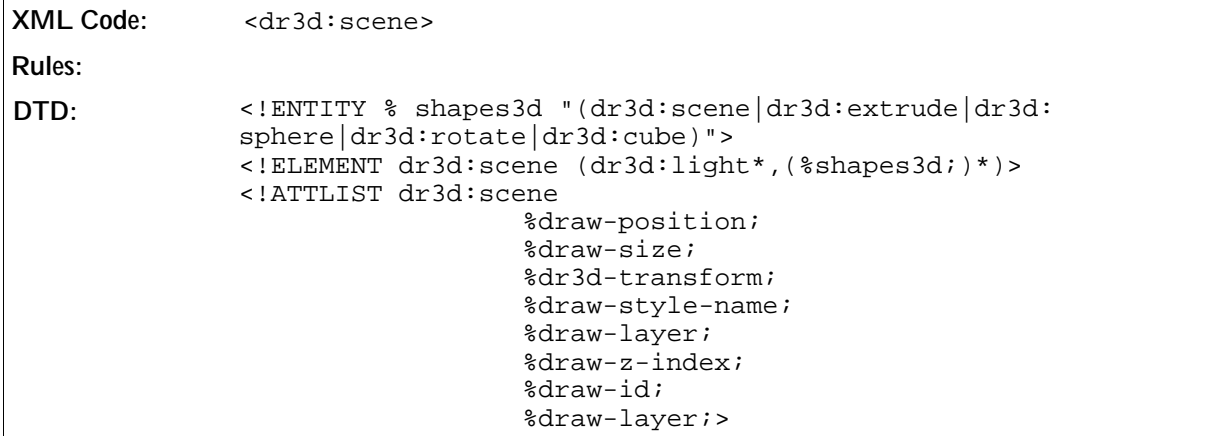

The attributes that you can associate with the  $\langle d r 3 d : \text{scene} \rangle$  element are:

- Style, Layer, Z-Index, and ID see Section 5.3.14
- Camera vectors
- Projection
- Distance
- Focal length
- Shadow slant
- Shade mode
- Ambient color
- Lighting mode

#### Camera Vectors

The camera vectors define a viewing volume. The  $dx$ 3d:  $vrp$  attribute specifies the origin, the  $dx$ 3d:  $vpn$ attribute points towards the projected objects, and the dr3d: vup attribute defines the up vector.

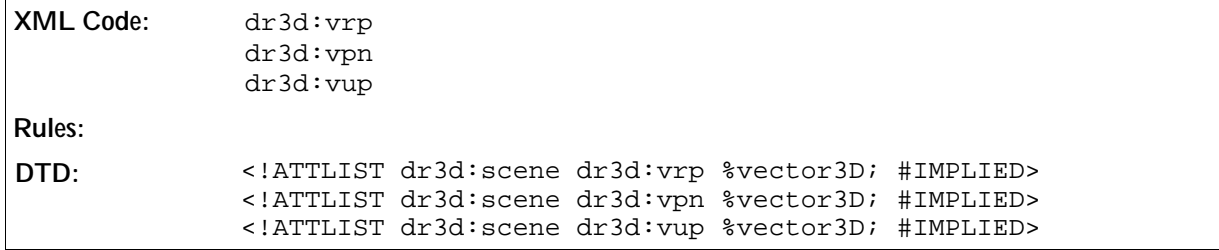

#### Projection

The dr3d: projection attribute specifies the projection. The projection can be perspective or parallel. In perspective mode, objects become smaller in the distance.

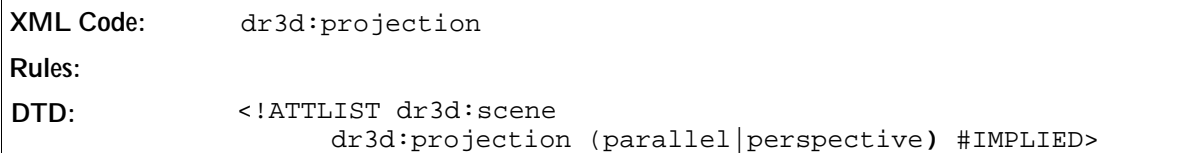

### Distance

The dr3d:distance attribute specifies the distance between the camera and the object.

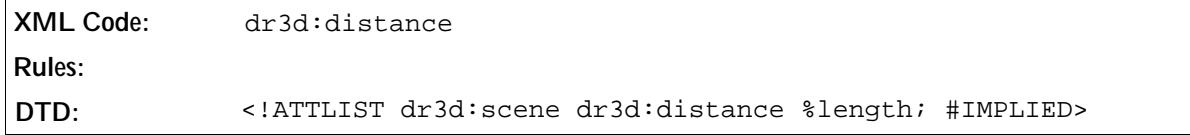

## Focal Length

The dr3d:focal-length attribute specifies the length of the focus for the virtual camera of this scene.

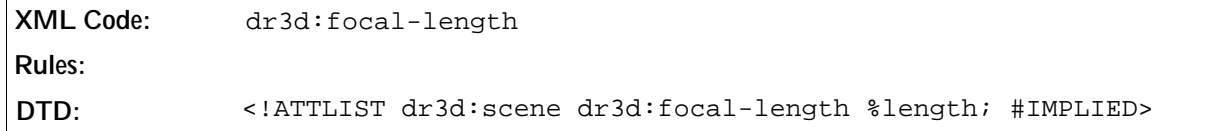

## Shadow Slant

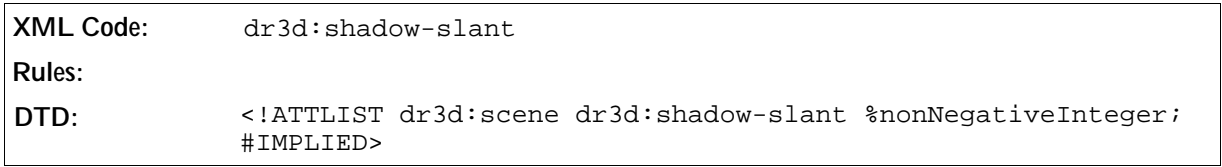

### Shade Mode

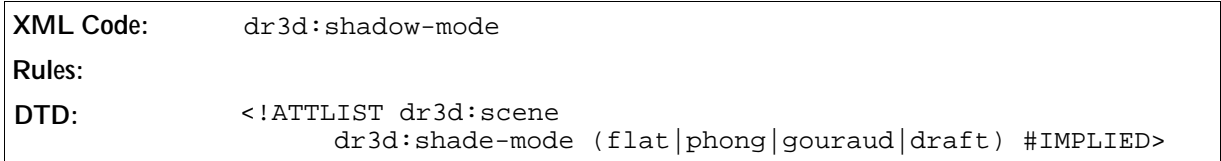

## Ambient Color

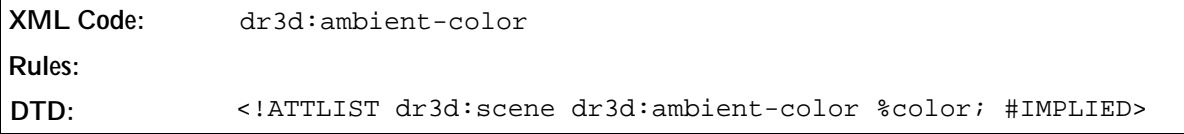

### Lighting Mode

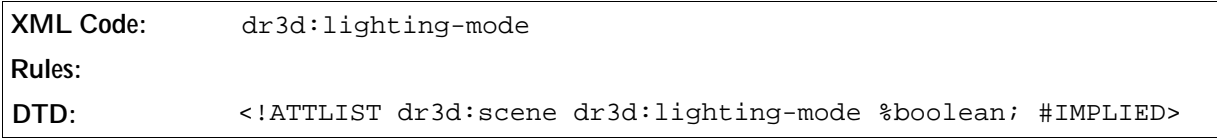

# 5.5.2 Light

The <dr3d:light> element represents a light inside a scene.

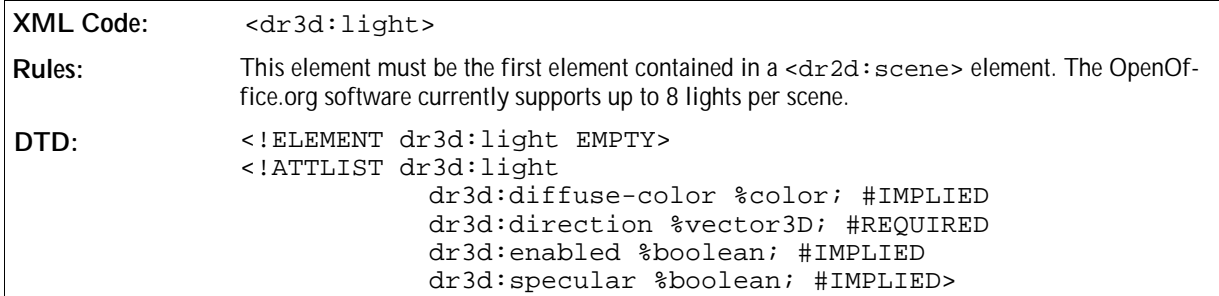

The attributes that you can associate with the  $<$ dr 3d: light > element are:

- Diffuse color
- Direction
- Enabled
- Specular

#### Diffuse Color

The dr3d:diffuse-color attribute specifies the base color that the light is emitting.

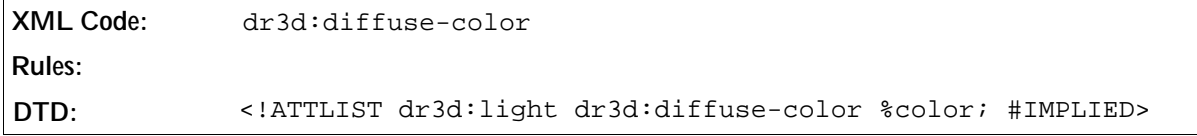

#### Direction

The dr3d:direction attribute specifies the direction in which the light is emitted.

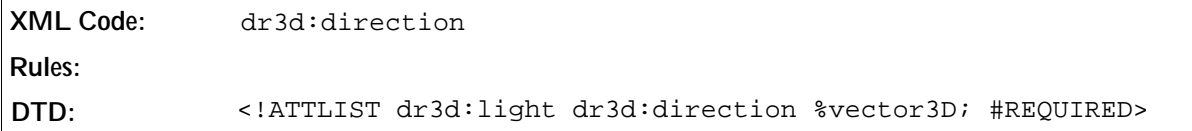

### Enabled

The dr3d:enabled attribute specifies whether or not the light is enabled. If a light is not enabled, it does not emit any light.

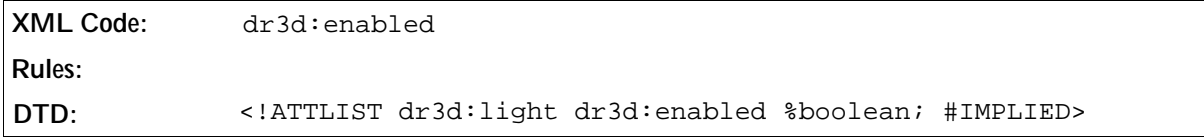

#### Specular

The dr3d: specular attribute specifies whether or not thes light causes a specular reflection on the objects.

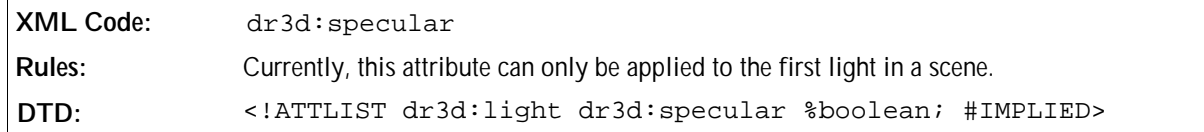

# 5.5.3 Cube

The <dr3d: cube> element represents a three-dimensional cube shape.

```
XML Code: <dr3d:cube>
Rules: 
DTD: <!ELEMENT dr3d:cube EMPTY>
              <!ATTLIST dr3d:cube 
                               dr3d:min-edge %vector3D; #IMPLIED
                               dr3d:max-edge %vector3D; #IMPLIED
                               %dr3d-transform;
                               %draw-style-name;
                                %draw-layer;
                                %draw-z-index;
                                %draw-id;
                               %draw-layer;>
```
The attributes that you can associate with the  $<$ d $r$ 3d: cube> element are:

- Style, Layer, Z-Index and ID see Section 5.3.14
- Projection, Distance, Focal length, Shadow slant, Shade mode, Ambient color, Lighting mode see Section 5.5.1
- Minimum and Maximum Edge

### Minimum and Maximum Edge

These attributes specify the minimum and maximum edge of the cube in a 3D space.

```
XML Code: dr3d:min-edge
             dr3d:max-edge
Rules: 
DTD: <!ATTLIST dr3d:cube 
                              dr3d:min-edge %vector3D; #IMPLIED
                              dr3d:max-edge %vector3D; #IMPLIED>
```
# 5.5.4 Sphere

The <dr3d: sphere> element represents a three-dimensional sphere shape.

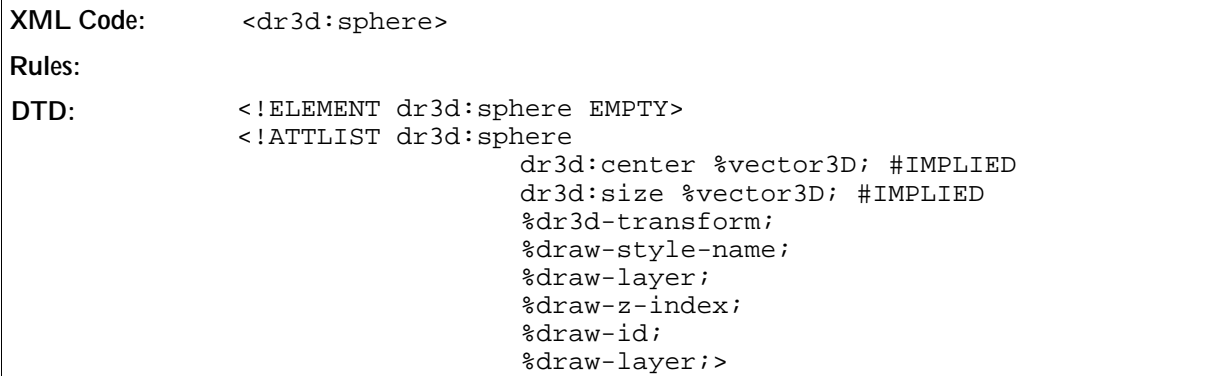

The attributes that you can associate with the  $<$ dr3d: sphere> element are:

- Style, Layer, Z-Index, and ID see Section 5.3.14
- Projection, Distance, Focal length, Shadow slant, Shade mode, Ambient color, Lighting mode see Section 5.5.1
- Center
- Size

#### Center

The  $dr3d$ : center attribute defines the center of the sphere in a three-dimensional space.

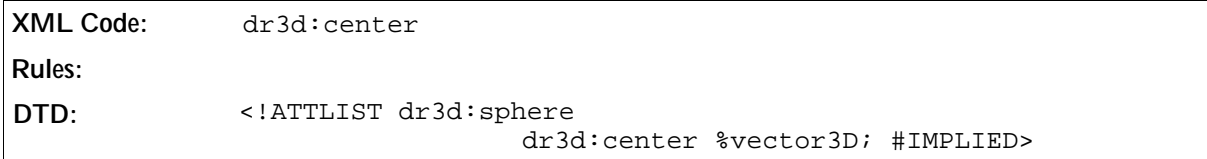

#### Size

The  $dr3d:size$  attribute defines the size of the sphere in a three-dimensional space.

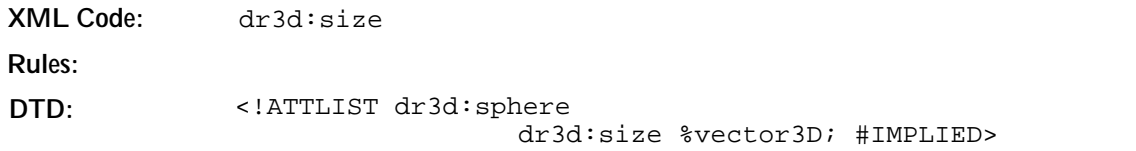

# 5.5.5 Extrude

The <dr3d: extrude> element represents a three-dimensional extrude based on a polygon.

```
XML Code: <dr3d:extrude>
Rules: 
DTD: <!ELEMENT dr3d:extrude EMPTY>
             <!ATTLIST dr3d:extrude 
                               svg:d %pathData; #REQUIRED
                               %draw-viewbox;
                               %dr3d-transform;
                               %draw-style-name;
                               %draw-layer;
                               %draw-z-index;
                               %draw-id;
                               %draw-layer;>
```
The attributes that you can associate with the <dr3d:extrude> element are:

- Viewbox, Style, Layer, Z-Index, and ID see Section 5.3.14
- Projection, Distance, Focal length, Shadow slant, Shade mode, Ambient color, Lighting mode see Section 5.5.1.
- Path Data see Section 5.3.5

# 5.5.6 Rotate

The <dr3d:rotate> element represents a three-dimensional rotation shape based on a polygon.

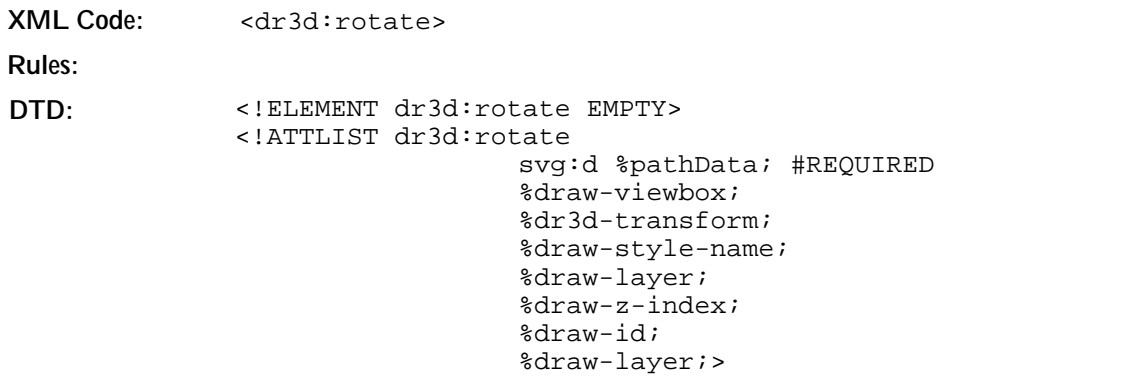

The attributes that you can associate with the <dr3d:rotate> element are:

- Viewbox, Style, Layer, Z-Index, and ID see Section 5.3.14
- Projection, Distance, Focal length, Shadow slant, Shade mode, Ambient color, Lighting mode see Section

5.5.1.

• Path Data – see Section 5.3.5

# 5.6 Graphic Style Elements

The elements described in this section are located in the <office:styles> section of a document and are refered to by a unique name. The following styles for filling graphic objects are available:

- Gradient
- Hatch
- Image
- Transparency
- Marker
- Dash

# 5.6.1 Gradient

This element defines a gradient for filling a drawing object.

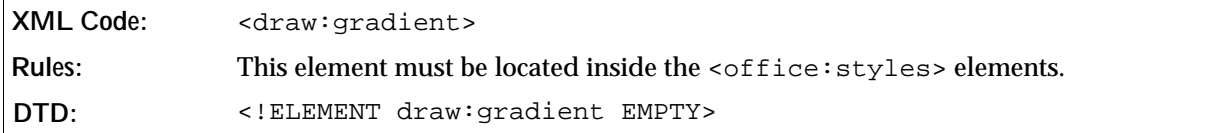

The attributes that you can associate with the gradient element are:

- Name
- Gradient style
- **Gradient center**
- Colors
- Intensity
- Angle
- Border

#### Name

This attribute uniquely identifies a gradient inside an <office:styles>element.

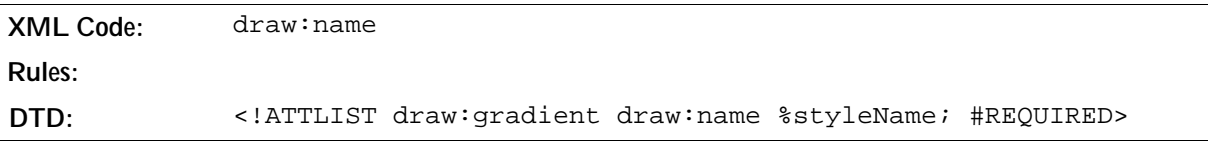
#### Gradient Style

This attribute specifies the style of the gradient.

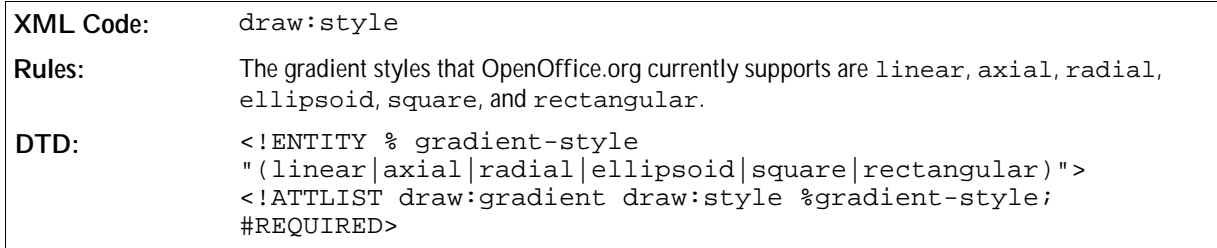

#### Gradient Center

If the gradient style is radial, ellipsoid, square, or rectangular, the gradient center attribute specifies the center of the geometry that is used for the gradient.

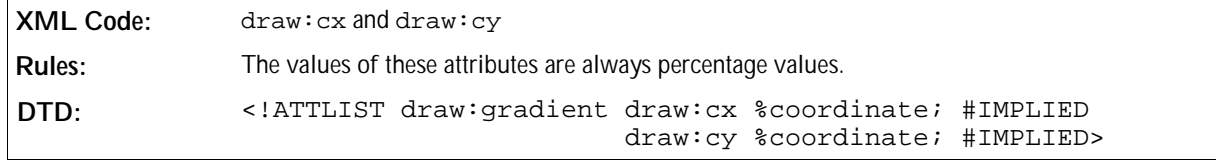

#### Colors

The gradient interpolates between a start color and an end color, which are specified using the following attributes.

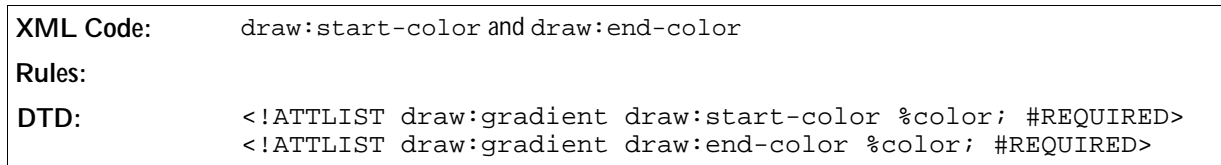

#### Intensity

The intensity attributes allow you to use base colors for interpolation and to modify the start and end color intensity using percentage values. In OpenOffice.org, this functionality is only used where a common color is used for the user interface and it can be modified using a different intensity value.

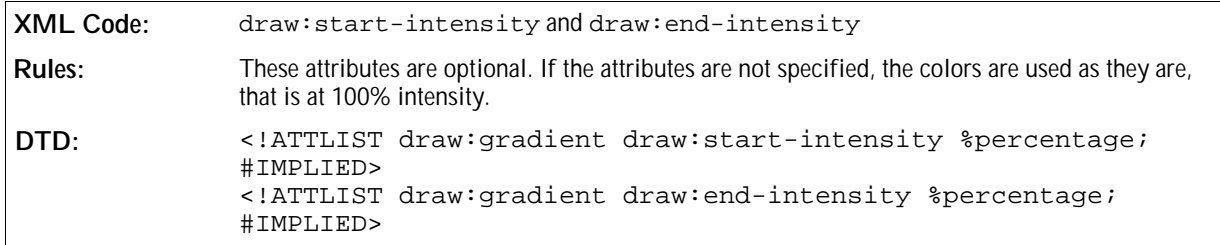

#### Angle

The angle attribute specifies an angle that rotates the axis at which the gradient values are interpolated.

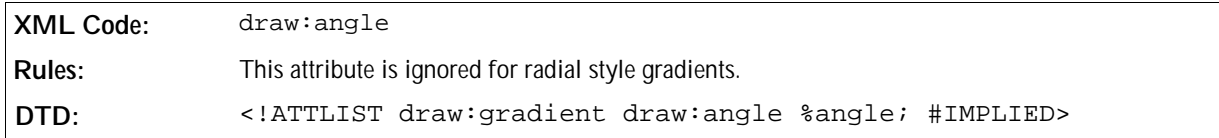

#### Border

Depending on the style of the gradient, the border attribute specifies a percentage value which is used to scale a border which is filled by the start or end color only.

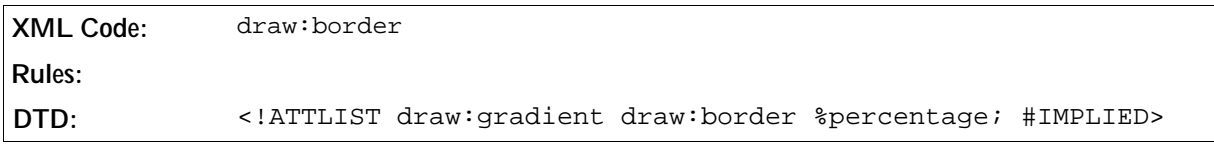

## 5.6.2 Hatch

This element defines a hatch for filling graphic objects. A hatch is a simple pattern of straight lines that is repeated in the fill area.

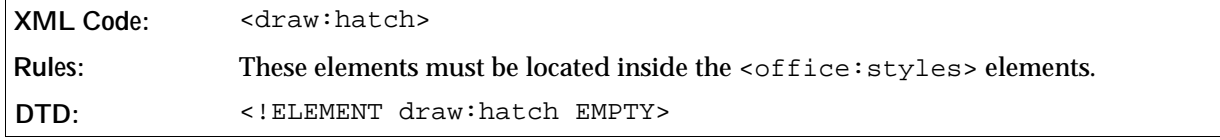

The attributes that you can associate with the hatch element are:

- Name
- Style
- Color
- Distance
- Angle
- Background

#### Name

This attribute uniquely identifies a hatch inside an <office: styles> element.

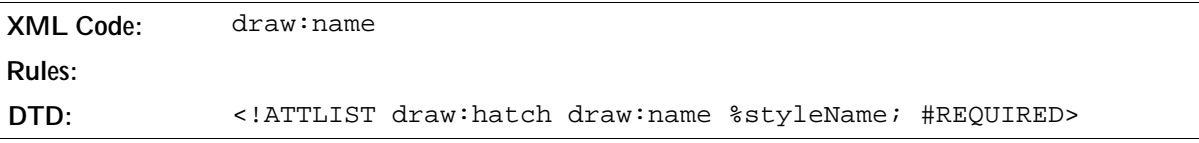

#### Style

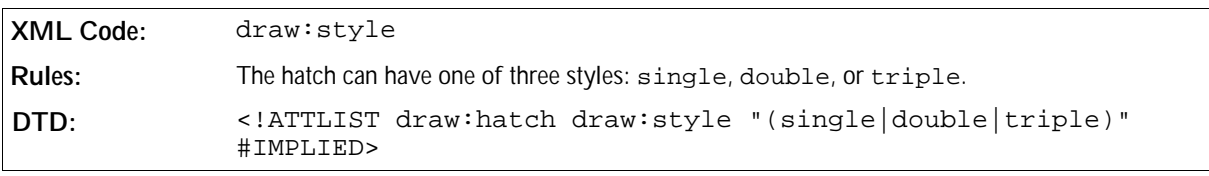

The style attribute specifies the style of the hatch.

#### Color

The color attribute specifies the color of the hatch lines.

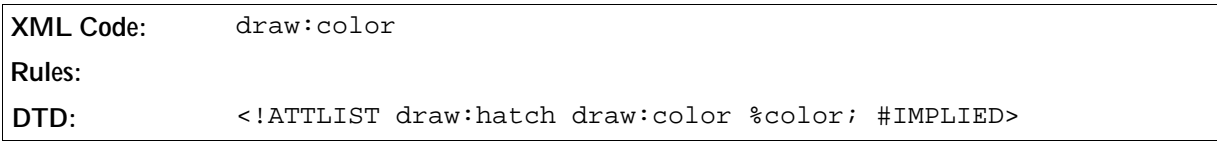

#### Distance

The distance attribute specifies the distance between two hatch lines.

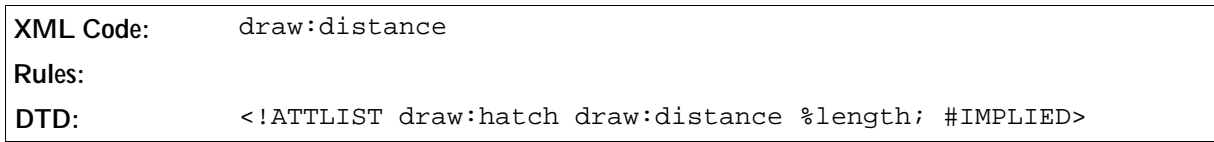

### Angle

The angle attribute specified the rotation angle of the hatch lines.

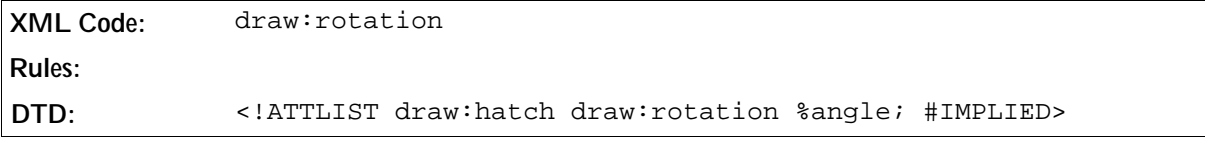

## 5.6.3 Image

This element specifies a link to a bitmap resource, for example, a .JPG file. This element follows the Xlink specification.

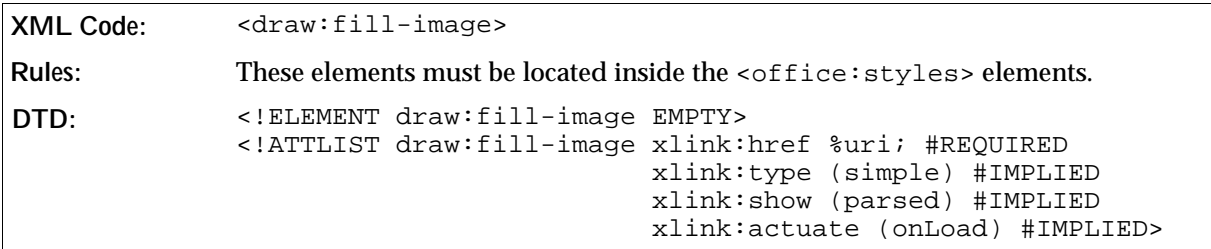

The attributes that you can associate with the fill image element are:

- Name
- Size

#### Name

This attribute uniquely identifies a fill image inside an <office:styles>element.

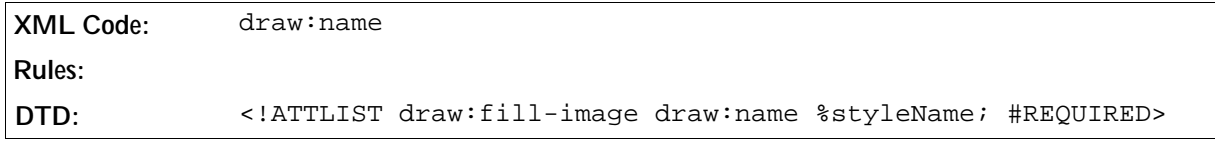

#### Size

These optional attributes specify the size of the linked image.

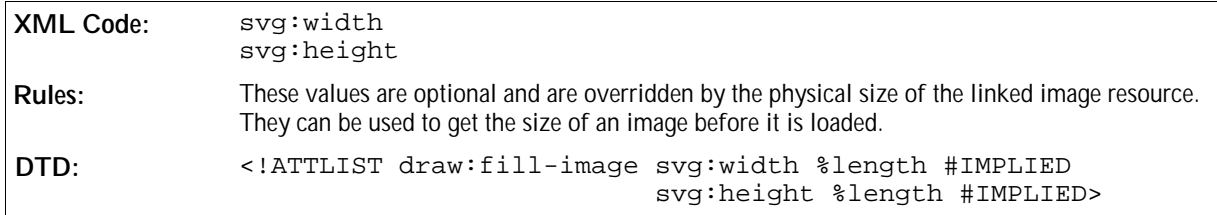

## 5.6.4 Transparency Gradient

To specify a transparency gradient for a graphic object, you can define a transparency that works in a similar fashion to a gradient, except that the transparency is interpolated instead of the color.

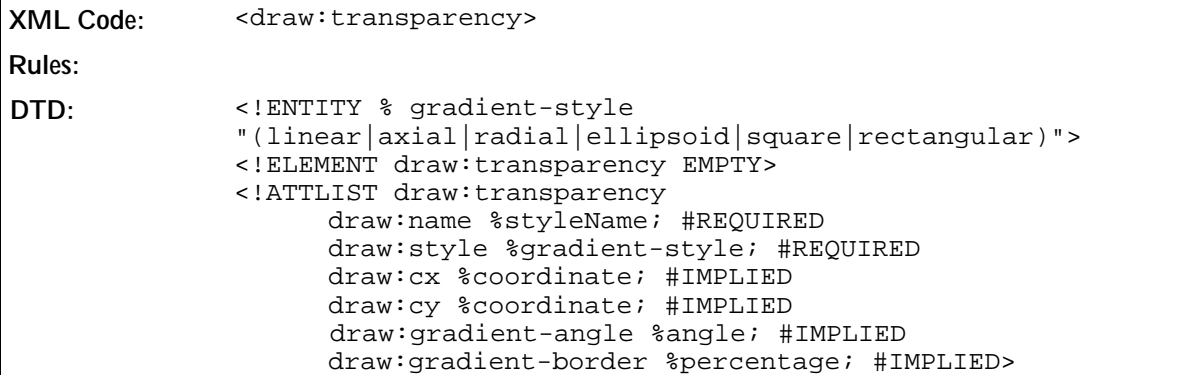

The attributes that you can associate with the <draw:transparency> element are:

- Name
- Style
- Transparency center
- Transparency
- Angle
- **•** Border

#### Name

This attribute is the same as the name attribute associated with the gradient element. See Section 5.6.1 for information.

#### Style

This attribute is the same as the style attribute associated with the gradient element. See Section 5.6.1 for information.

#### Transparency Center

This attribute is the same as the gradient center attribute associated with the gradient element. See Section 5.6.1 for information.

#### **Transparency**

The transparency interpolates between a start and an end value.

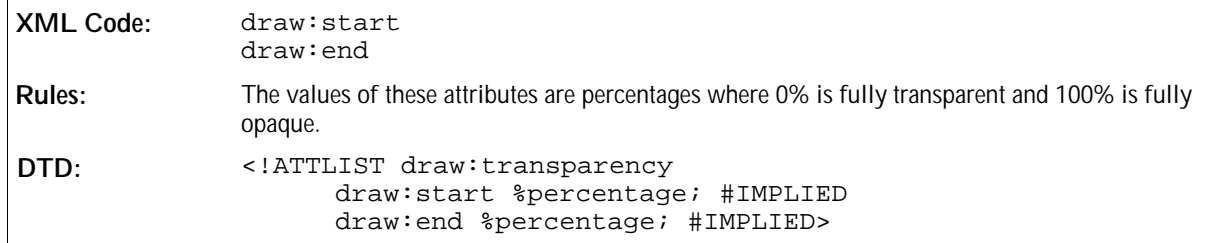

#### Angle

This angle rotates the axis at which the transparency values are interpolated. It is the same as the angle attribute associated with the gradient element. See Section 5.6.1 for more information.

#### Border

Depending on the style of the transparency, the border attribute specifies a percentage value which is used to scale a border which is only the start or end transparency used. This attribute is the same as the border attribute associated with the gradient element. See Section 5.6.1 for more information.

### 5.6.5 Marker

The marker element represents markers, which are used to draw polygons at the start and end points of strokes.

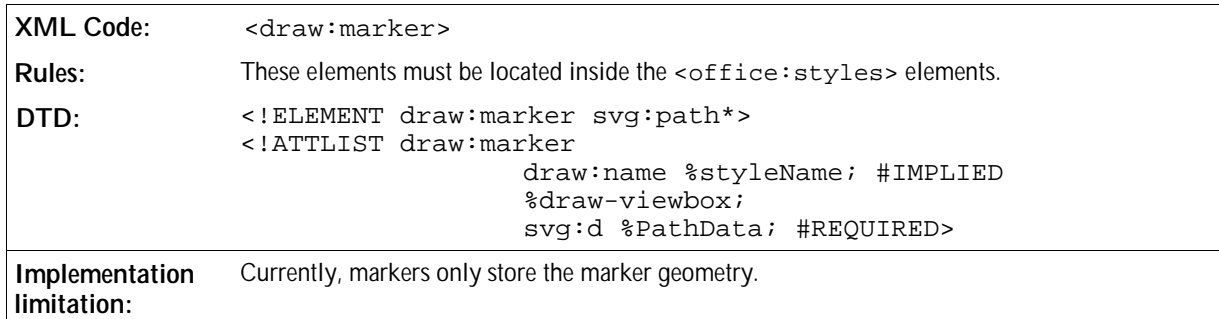

See Sections 5.3.4 and 5.3.14 for information on the Path Data and ViewBox attributes that you can associate with the <draw:marker> element.

### 5.6.6 Dash

The dash element represents a dash style that can be used to render strokes of shapes.

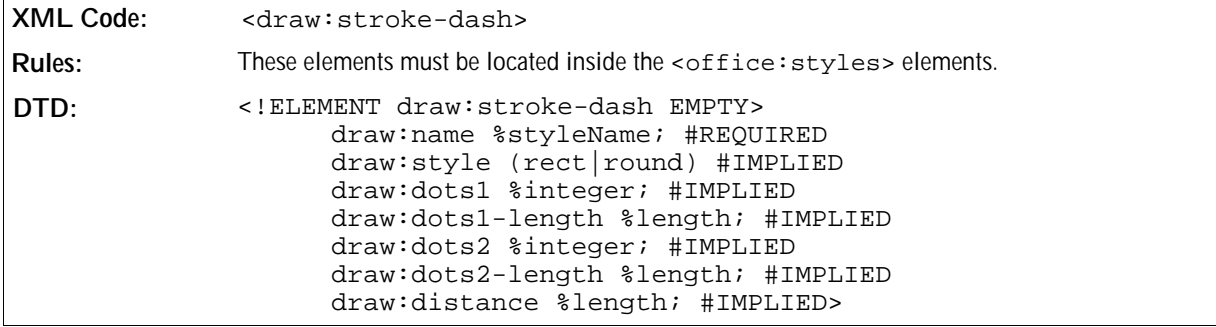

The attributes that you can associate with the <draw:stroke-dash> element are:

- Name
- Style
- Dots
- Distance

#### Name

This attribute uniquely identifies a dash inside an <office:styles>element.

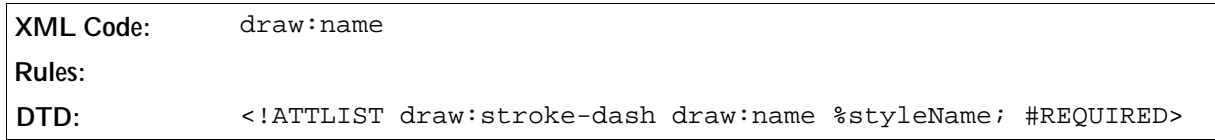

#### Style

This attribute specifies whether the points of a dash are round or rectanglular.

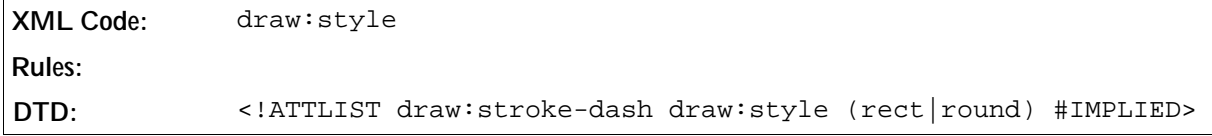

#### **Dots**

These attributes define a repeating sequence of dots that are used to render the dash. There are two sets of attributes which are used in an alternating sequence. For each sequence, you can specify the number of dots to draw and the length of each dot.

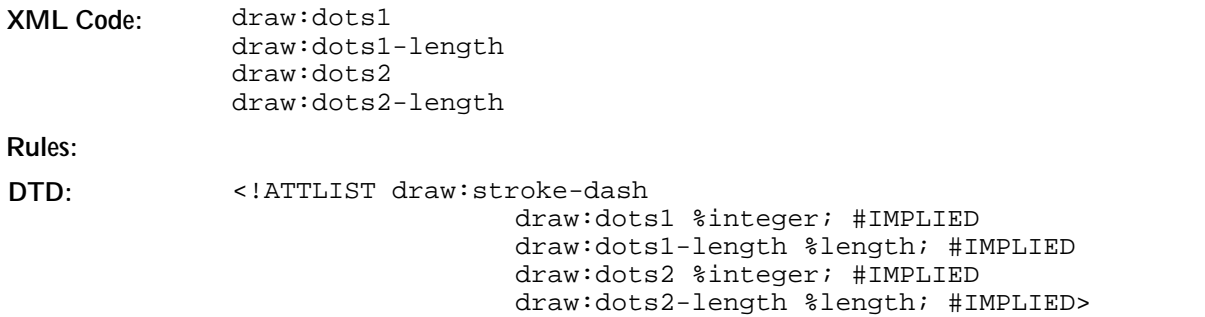

#### Distance

The draw:distance attribute specifies the distance between the dots of a dash.

**XML Code:** draw:distance **Rules: DTD:** <!ATTLIST draw:stroke-dash draw:distance %length; #IMPLIED>

# 5.7 Stroke Properties

You use the following stroke properties to define drawing object line characteristics in all OpenOffice.org documents:

- Style
- Dash
- Width
- Color
- Start marker
- End marker
- Start marker width
- End marker width
- **Start marker center**
- End marker center
- Transparency
- Joint

## 5.7.1 Style

This attribute specifies the style of the stroke on the current object.

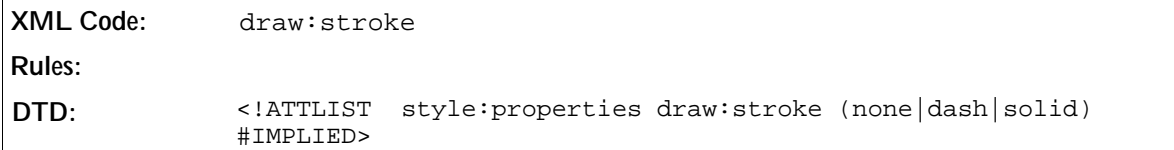

### 5.7.2 Dash

This attribute specifies the dash style that is used for the stroke.

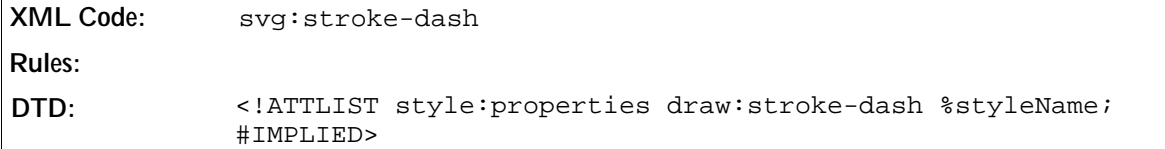

## 5.7.3 Width

This attribute specifies the width of the stroke on the current object in either units of length or as a percentage.

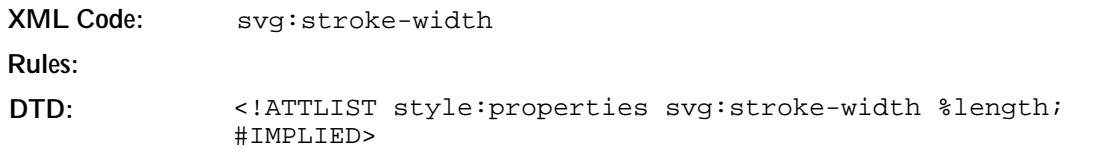

## 5.7.4 Color

This attribute specifies the color of the stroke on the current object.

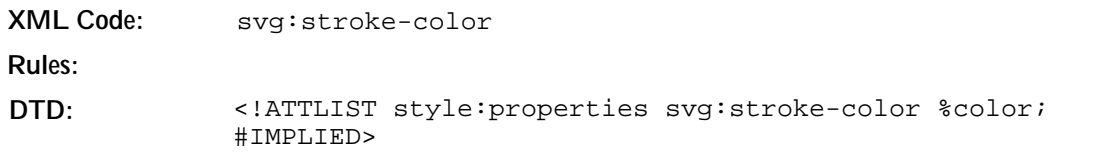

## 5.7.5 Start Marker

This attribute specifies a line start marker, which is a path that can be connected to the start of a stroke.

```
XML Code: draw:marker-start 
Rules: 
DTD: <!ATTLIST style:properties draw:marker-start %styleName;
             #IMPLIED>
```
## 5.7.6 End Marker

This attribute specifies a stroke end marker, which is a path that can be connected to the end of a stroke.

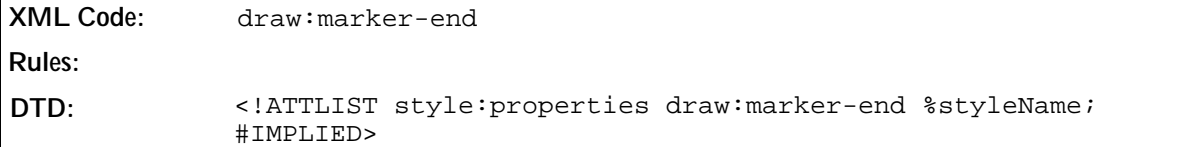

## 5.7.7 Start Marker Width

This attribute specifies the width of the marker at the start of the stroke.

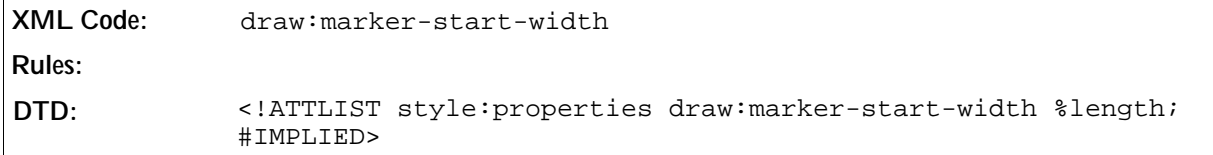

## 5.7.8 End Marker Width

This attribute specifies the width of the marker at the end of thestroke.

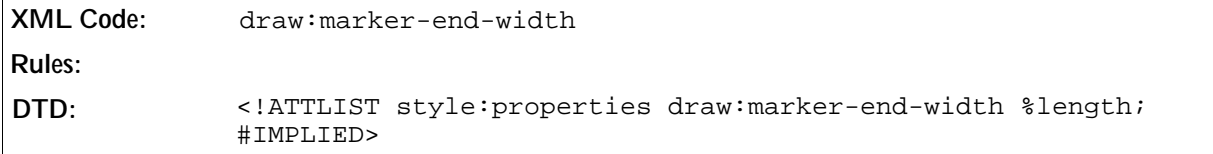

## 5.7.9 Start Marker Center

This attribute specifies whether or not a start marker is centered at the start of a stroke.

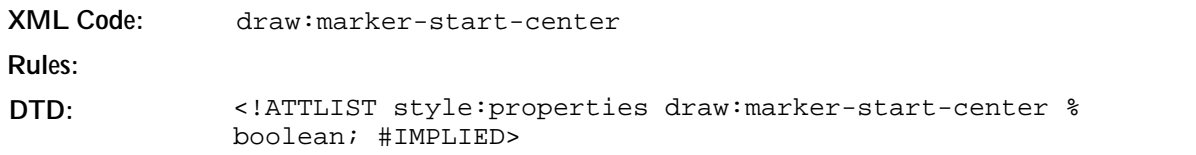

## 5.7.10 End Marker Center

This attribute specifies whether or not an end marker is centered at the end of a stroke.

```
XML Code: draw:marker-end-center
Rules: 
DTD: <!ATTLIST style:properties draw:marker-end-center %boolean;
             #IMPLIED>
```
## 5.7.11 Opacity

This attribute specifies the opacity of a stroke.

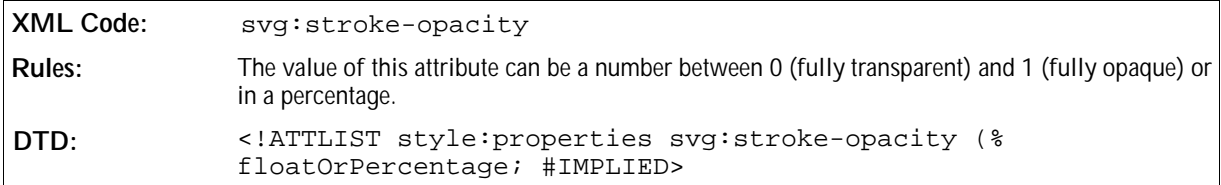

### 5.7.12 Joint

This attribute specifies the shape at the corners of paths or other vector shapes, when they are stroked.

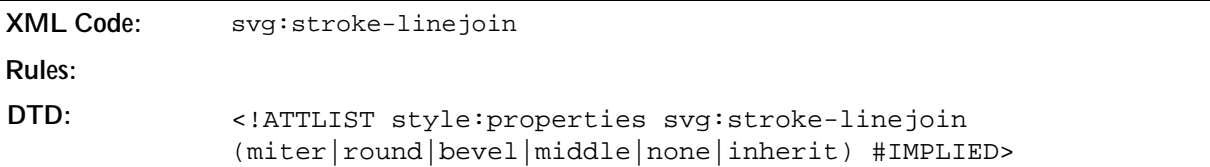

# 5.8 Fill Properties

The fill properties used in OpenOffice.org Draw and OpenOffice.org Impress are as follows:

- Style
- Color
- **•** Gradient
- Gradient step count
- Hatch
- Solid hatch
- Bitmap
- Transparency

## 5.8.1 Style

This attribute specifies the fill style for a graphic object. Graphic objects that are not closed, such as a path without a closepath at the end, can be filled. The fill operation automatically closes all open subpaths by connecting the last point of the subpath with the first point of the subpath before painting the fill.

```
XML Code: draw:fill
Rules: 
DTD: <!ATTLIST style:properties draw:fill
             (none|solid|bitmap|gradient|hatch) #IMPLIED>
```
### 5.8.2 Color

This attribute specifies the color of the fill for a graphic object.

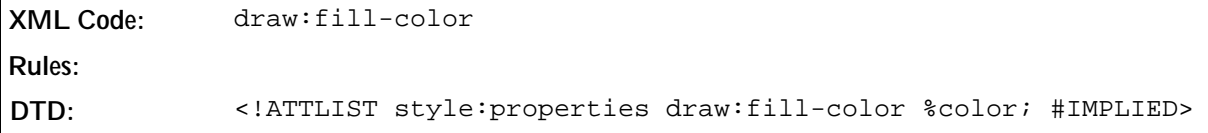

## 5.8.3 Gradient

This attribute specifies a gradient style that is used for filling graphic objects.

```
XML Code: draw:fill-gradient-name
Rules:
DTD: <!ATTLIST style:properties draw:fill-gradient-name %styleName;
             #IMPLIED>
```
## 5.8.4 Gradient Step Count

If a gradient is used for filling, you can set the gradient step count of the color interpolation to be a fixed value.

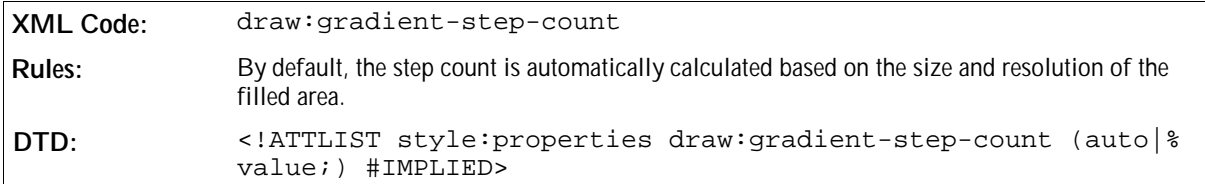

## 5.8.5 Hatch

This attribute specifies a hatch style that is used for filling.

**XML Code:** draw:fill-hatch-name **Rules:**

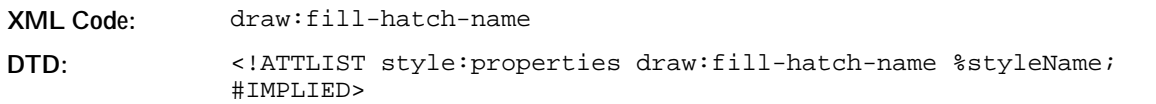

### 5.8.6 Solid Hatch

This attribute specifies whether the background of a hatch filling is solid or transparent.

**XML Code:** draw:fill-hatch-solid **Rules: DTD:** <!ATTLIST style:properties draw:fill-hatch-solid %boolean; #IMPLIED>

### 5.8.7 Bitmap

The following attributes are used when an area is to be filled with a bitmap.

#### Image

The fill image attribute specifies a URL that links to a  $\alpha$ -draw:  $\text{fill-image}$  element.

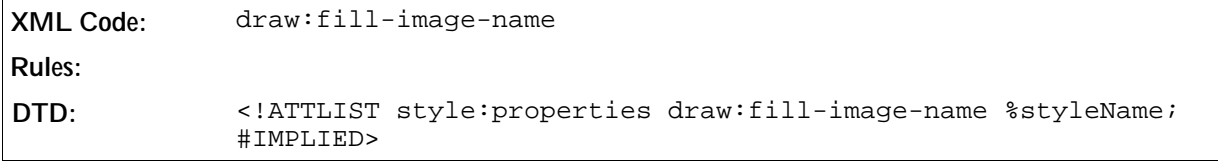

#### Rendering Style

A bitmap image can either be rendered in the given size, stretched to the filled area, or tiled over the area. The style repeat attribute specifies how the bitmap image should be treated.

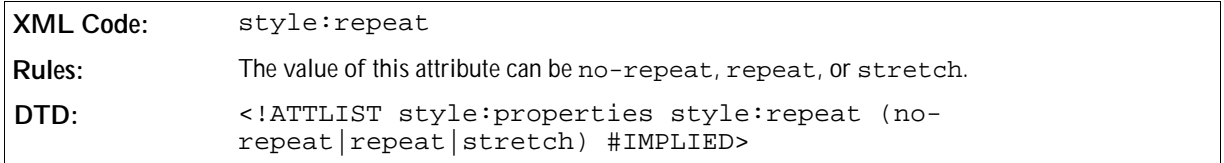

#### Size

These optional size attributes can be used to override the logical size of the source image data.

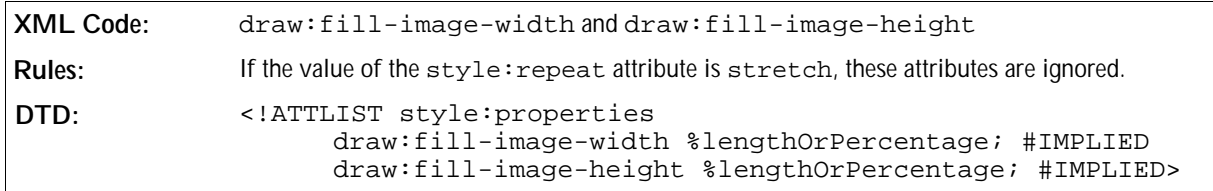

#### Tile Reference Point

These reference point attributes specify the point inside the source image that is used as the top left starting point for tiling.

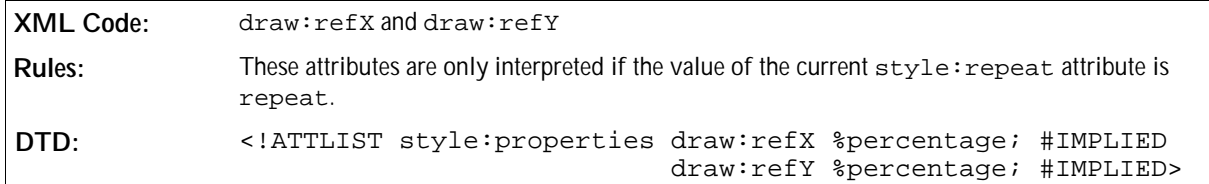

#### Tile Translation

This attribute defines the translation of each tile in relation to the previous tile.

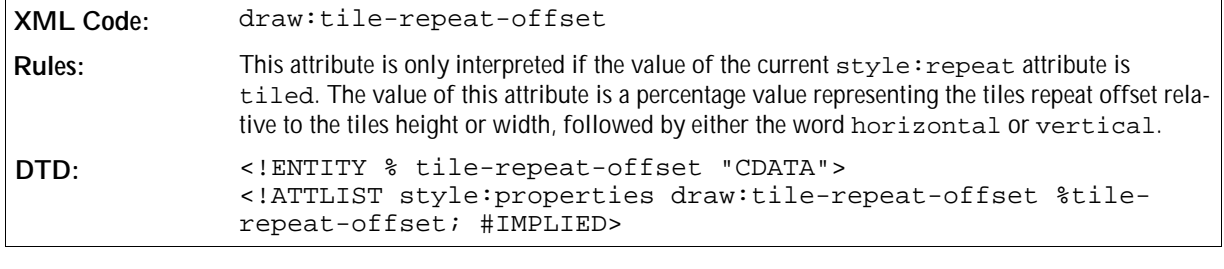

#### **Example: Tile translation**

<style:properties draw:tile-repeat-offset="50% horizontal"/>

## 5.8.8 Transparency

The fill area of a graphic object can either have none, linear, or gradient transparency. None and linear transparency is selected using the draw: transparency attribute, while gradient transparency is selected using the draw:transparency-name attribute.

#### None and Linear Transparency

The draw: transparency attribute disables transparency or sets a linear transparency for the fill area of a graphic object.

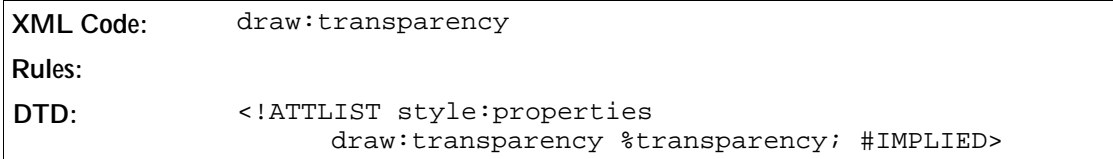

#### Gradient Transparency

The draw:transparency-name attribute specifies a transparency gradient that defines the transparency for the fill area of a graphic object. When applying a transparency gradient, the transparency is interpolated as defined in the referenced transparency gradient style. This fill style is rendered independently from other fill

styles like gradient, image, and hatch.

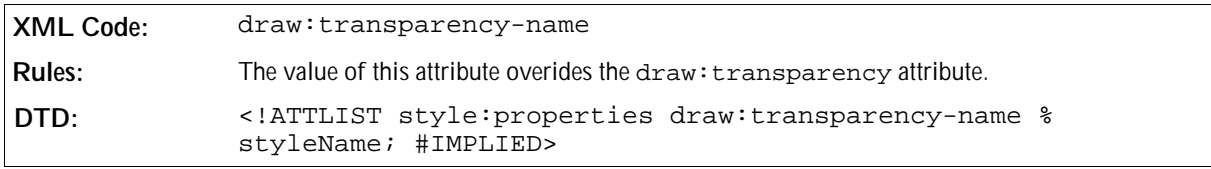

# 5.9 Text Animation Properties

Drawing objects that contain text and text frames can have optional animation properties. These properties always animate the complete text of a drawing object or text frame. The following attributes define the text animation:

- Animation
- Animation direction
- Animation start inside
- Animation stop inside
- Animation repeat
- **•** Animation delay

#### Animation

This attribute specifies the type of animation that is used for the text.

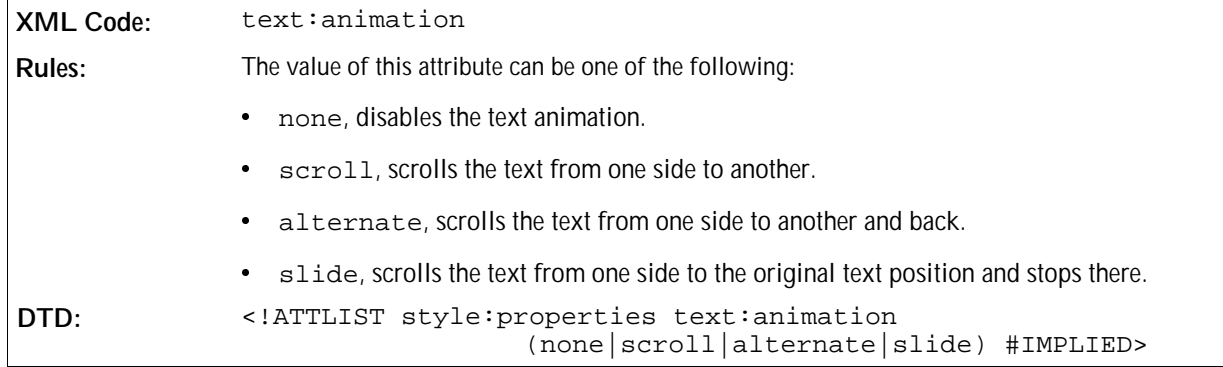

#### Animation Direction

This attribute specifies the scroll direction of animated text.

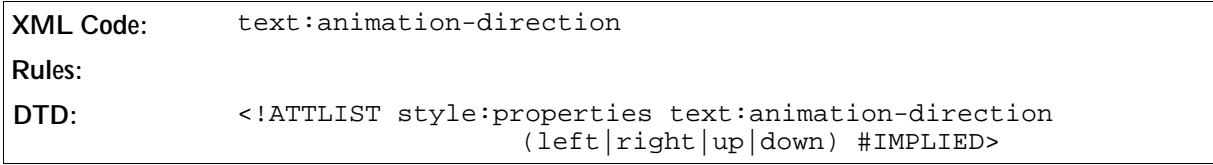

#### Animation Start Inside

This attribute specifies whether or not text animation starts at the original position of the text.

```
XML Code: text:animation-start-inside
Rules: 
DTD: <!ATTLIST style:properties text:animation-start-inside
                                        %boolean; #IMPLIED>
```
#### Animation Stop Inside

This attribute specifies whether or not text animation stops at the original position of the text.

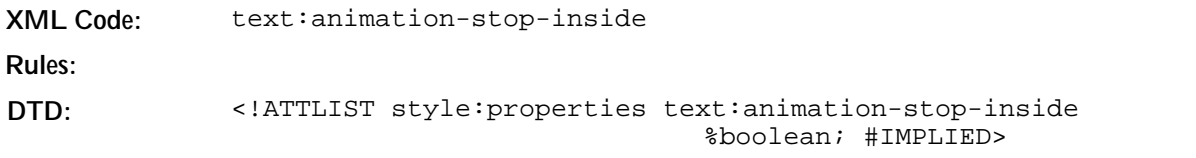

#### Animation Repeat

This attribute specifies the number of times the animation is repeated. If the value of the attribute is 0, the animation is repeated indefinitely.

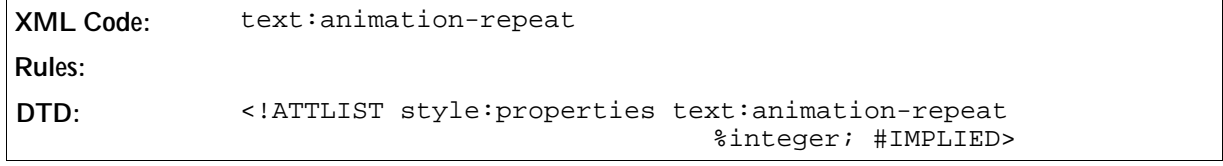

#### Animation Delay

This attribute specifies a delay before the animation is started.

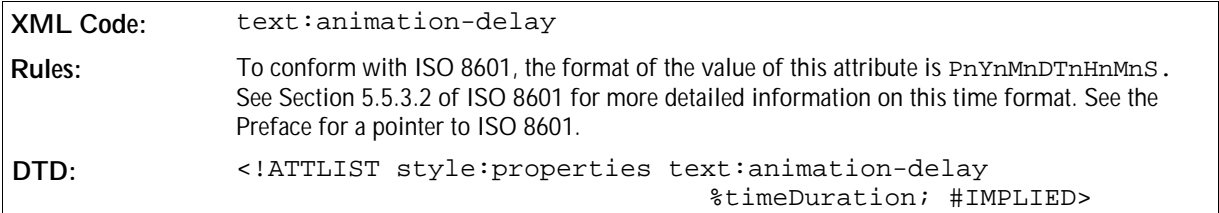

# 5.10 Text Properties

## 5.10.1 Auto Grow Width and Height

These attributes specify whether or not to automatically increase the width and height of the text if text is added to a drawing object.

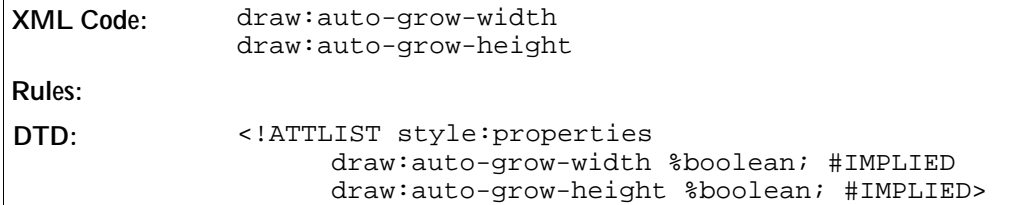

### 5.10.2 Fit To Size

This attribute specifies whether or not to stretch the text content of a drawing object to fill the entire object. If the value of the attribute is true, the text content is stretched.

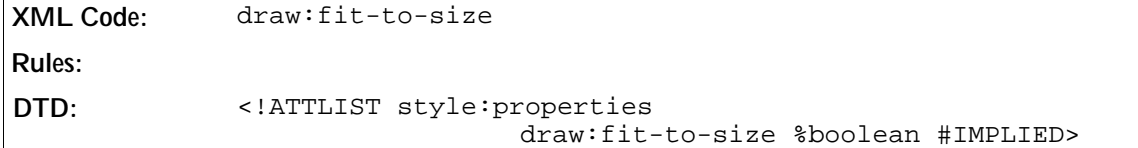

### 5.10.3 Text Area Vertical Align

This attribute specifies the vertical alignment of the text area inside a shape.

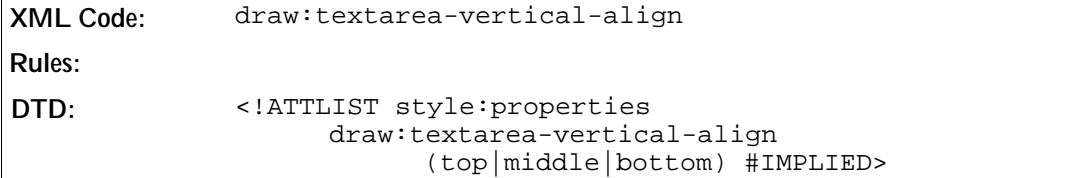

## 5.10.4 Text Area Horizontal Align

This attribute specifies the horizontal alignment of the text area inside a shape.

**XML Code:** draw:textarea-horizontal-align **Rules: DTD:** <!ATTLIST style:properties draw:textarea-horizontal-align (left|center|right|justify) #IMPLIED>

# 5.11 Graphic Properties

## 5.11.1 Color Mode

The color mode style affects the output of colors from a source bitmap or raster graphic.

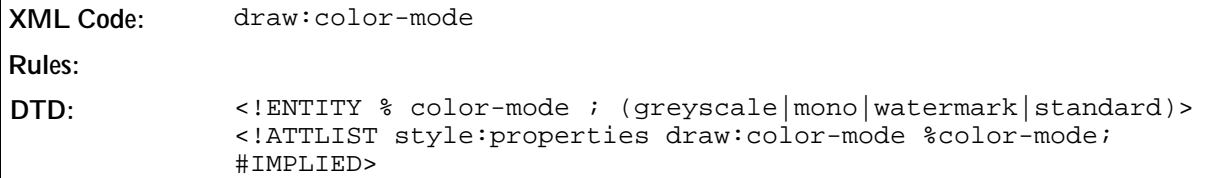

### 5.11.2 Color Inversion

The color inversion attribute specifies whether or not the colors in the graphic shape should be inverted.

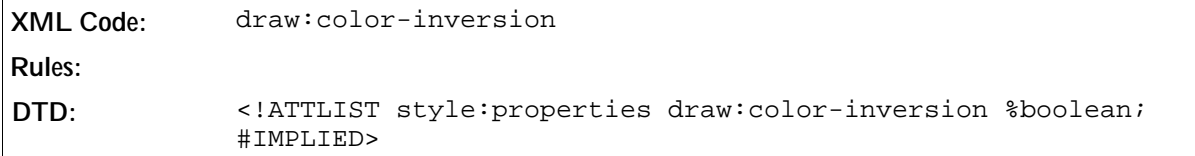

### 5.11.3 Adjust Luminance

The luminance attribute specifies a signed percentage value that affects the output luminance of a bitmap or raster graphic.

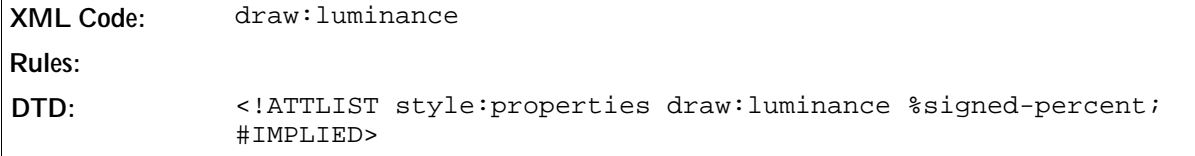

### 5.11.4 Adjust Contrast

The contrast attribute specifies a signed percentage value that affects the output contrast of a bitmap or raster graphic.

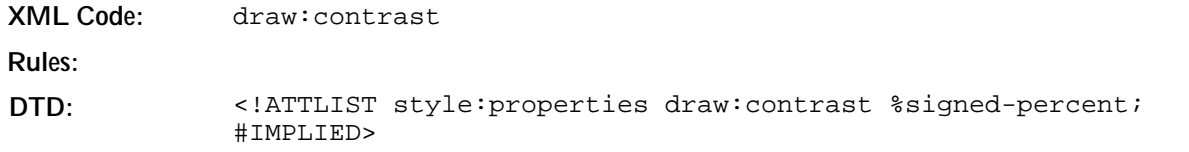

## 5.11.5 Adjust Gamma

The gamma attribute specifies a value that affects the output gamma of a bitmap or raster graphic.

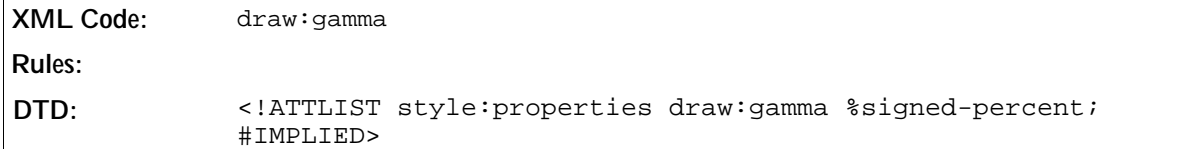

## 5.11.6 Adjust Red

The red attribute specifies a signed percentage value that affects the output of the red color space of a bitmap or raster graphic.

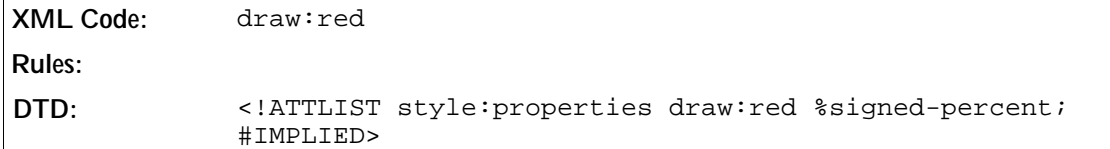

## 5.11.7 Adjust Green

The green attribute specifies a signed percentage value that affects the output of the green color space of a bitmap or raster graphic.

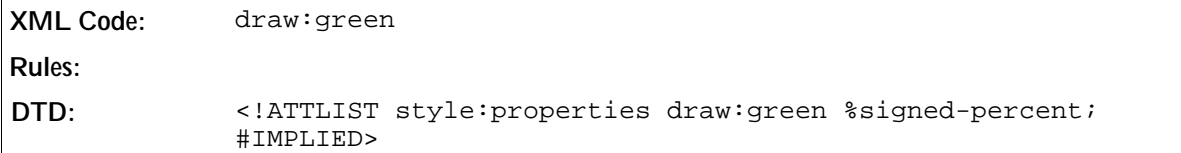

### 5.11.8 Adjust Blue

The blue attribute specifies a signed percentage value that affects the output of the blue color space of a bitmap or raster graphic.

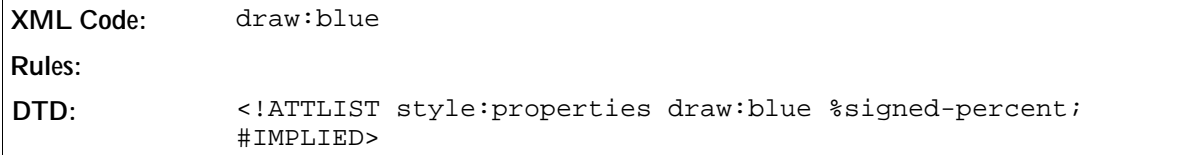

## 5.11.9 Adjust Transparency

This attribute adjusts the transparency of an image.

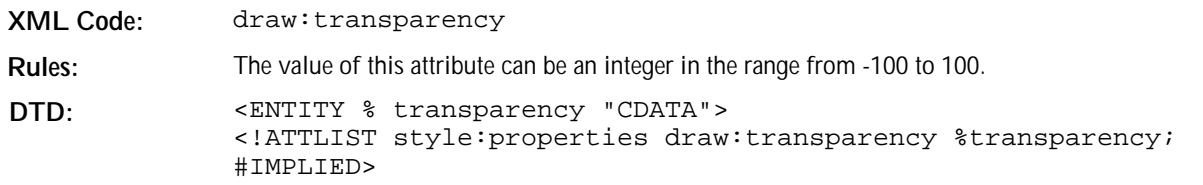

# 5.12 Shadow Properties

Most drawing objects can have a shadow. The following attributes specify how the shadow is rendered.

#### Shadow

This attribute enables or disables the visibility of a shadow.

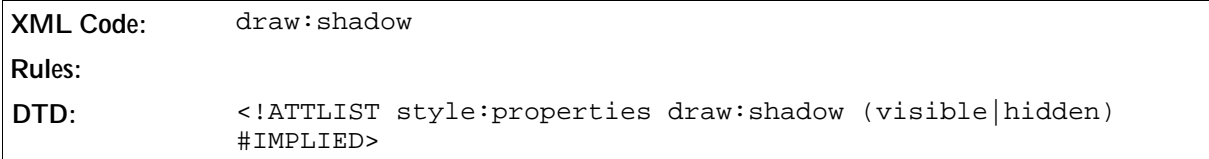

#### **Offset**

To render a shadow, a copy of the shape is rendered in the single shadow color behind the shape. The offset attributes specify the offset between the top left edge of the shape and the top left edge of the border .

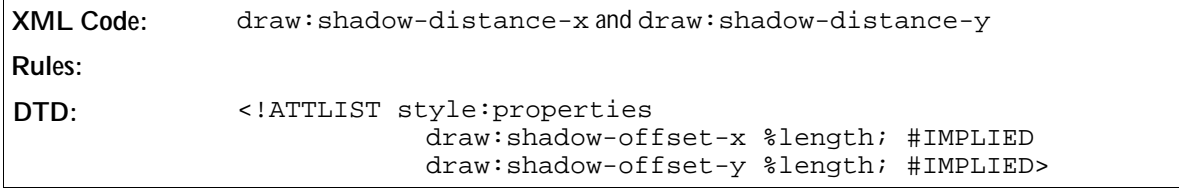

#### Color

The shadow color attribute specifies the color in which the shadow is rendered.

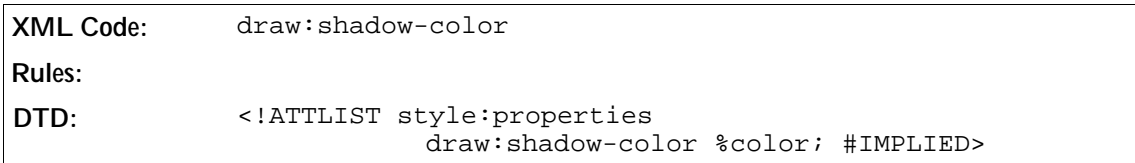

#### Transparency

The shadow transparency attribute specifies the transparency in which the shadow is rendered.

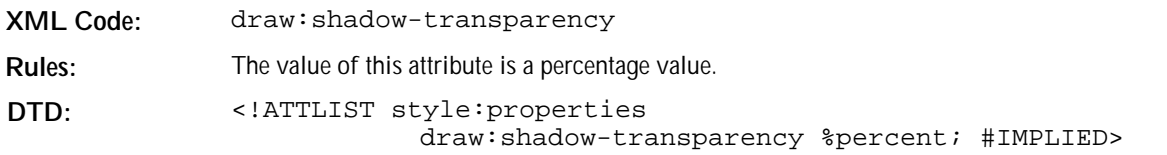

# 5.13 Connector Properties

#### Start Line Spacing

The start line spacing attributes modify the line spacing at the start point of a connector shape.

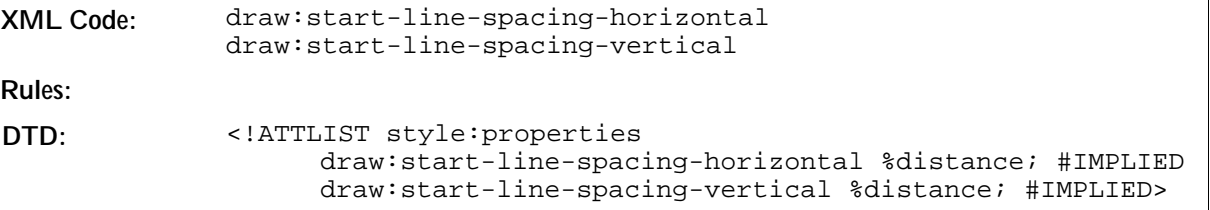

#### End Line Spacing

The end line spacing values modify the line spacing at the end point of a connector shape.

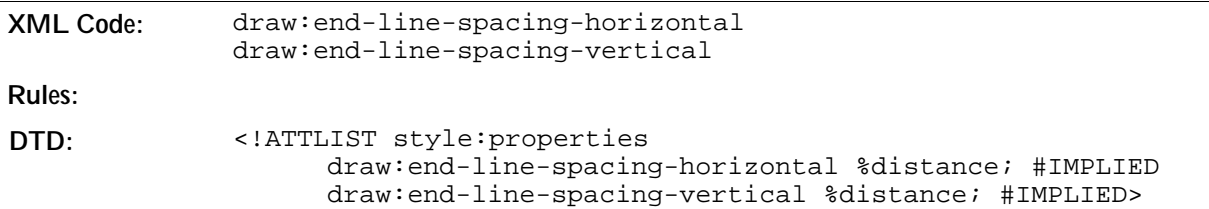

# 5.14 Measure Properties

#### Line Distance

The draw:line-distance attribute specifies the distance from the reference points to the measure line.

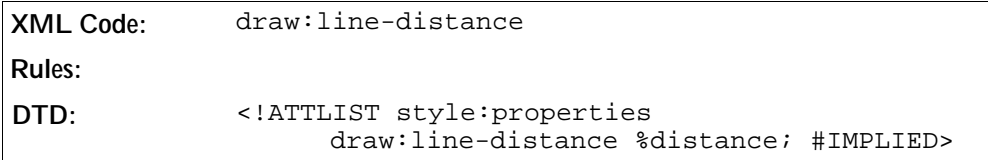

#### Guide Overhang

The guides are the two lines from the reference points to the measure line. The draw: guide-overhang attribute specifies the distance that the guides are drawn after they cross the measure line.

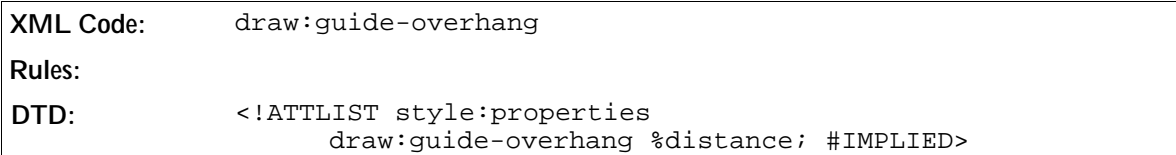

#### Guide Distance

The draw:guide-distance attribute specifies the distance between the reference points and the measure line where the drawing of the guides starts.

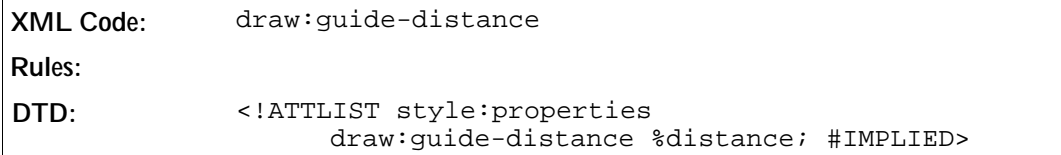

#### Start Guide

The draw:start-guide attribute specifies the offset to the start of the guide from the first reference point to the measure line.

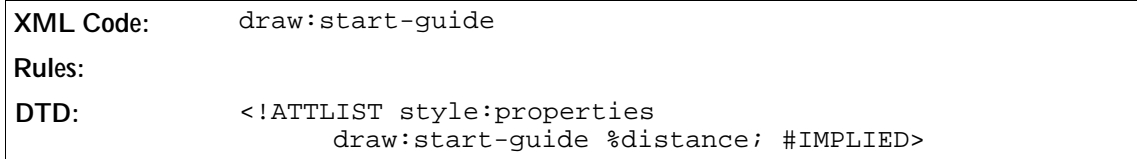

#### End Guide

The draw:end-guide attribute specifies the offset to the start of the guide from the last reference point to the measure line.

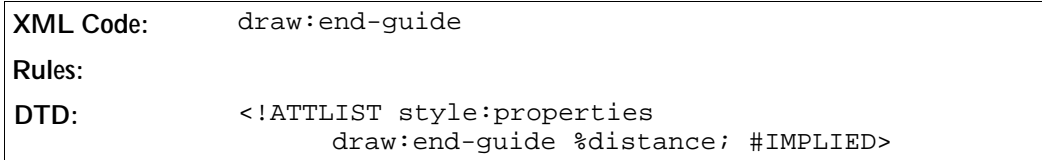

#### Placing

The draw:placing attribute specifies whether the measure line is rendered below or above the edge defined by the two reference points.

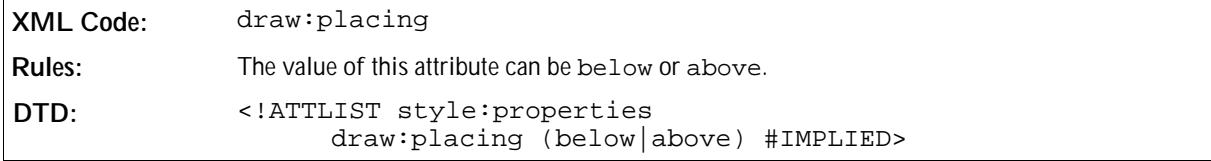

#### Parallel

The draw:parallel attributes toggles if the text is parallel to the measure line or perpendicular.

**XML Code:** draw:parallel **Rules: DTD:** <!ATTLIST style:properties draw:parallel %boolean; #IMPLIED>

#### Text Alignment

These attributes determine the text alignment relative to the measure line.

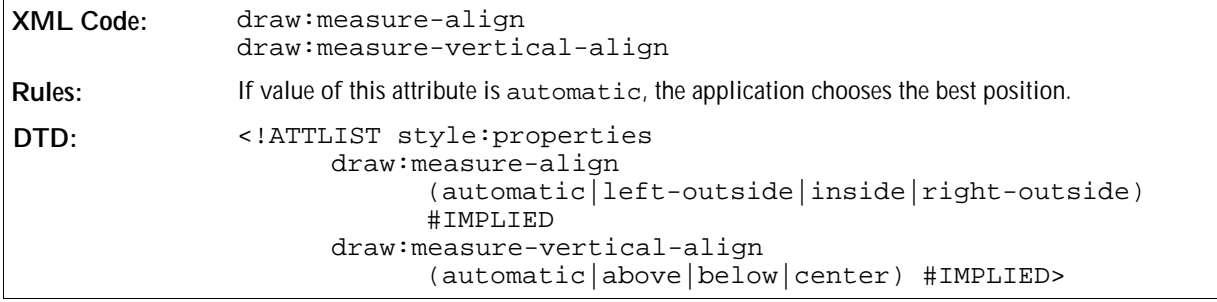

#### Unit

This attribute specifies the unit used in the textual presentation of a measure shape.

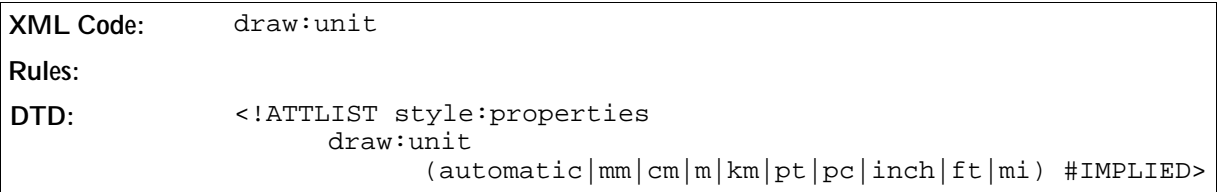

#### Show Unit

This attribute toggles the display of the unit in the textual presentation of a measure shape.

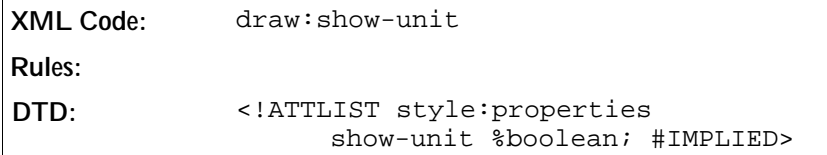

# 5.15 Caption Properties

The following attributes can be used in the styles for caption shapes.

• Type

- Angle type
- Angle
- Gap
- Escape direction
- Escape
- Line length
- Fit line length

#### Type

This attribute specifies the geometry of the line of a caption.

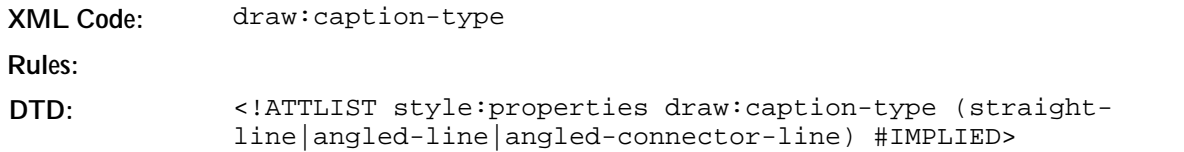

#### Angle Type

This attribute specifies if the escape angle of the line of a caption is fixed or free. If this is set to free the application can choose the best possible angle.

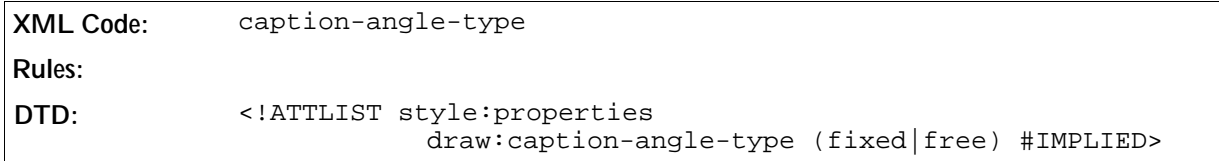

#### Angle

This attribute specifies the escape angle of the line of a caption.

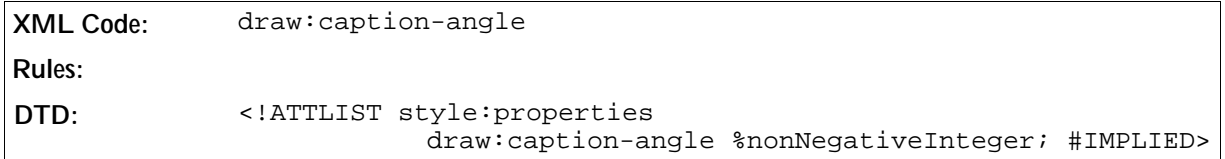

#### Gap

This attribute specifies the distance between the text area of the caption and the start of the line.

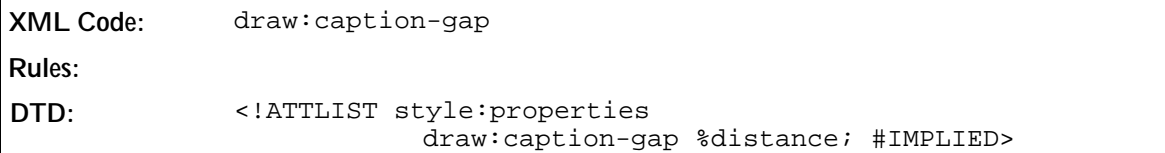

#### Escape Direction

This attribute specifies the escape direction for the line of a caption.

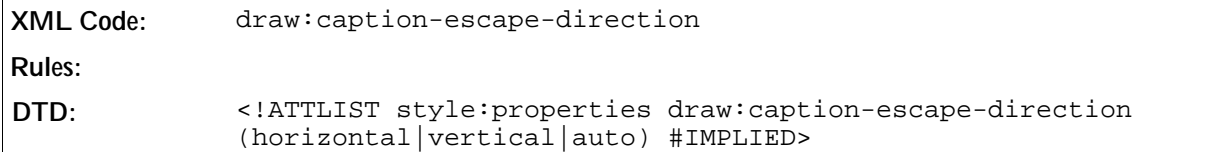

#### Escape

This attribute specifies the escape distance for the line of a caption.

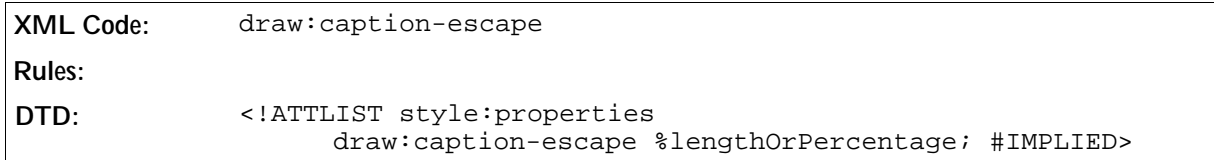

#### Line Length

This attribute specifies the length of the caption line.

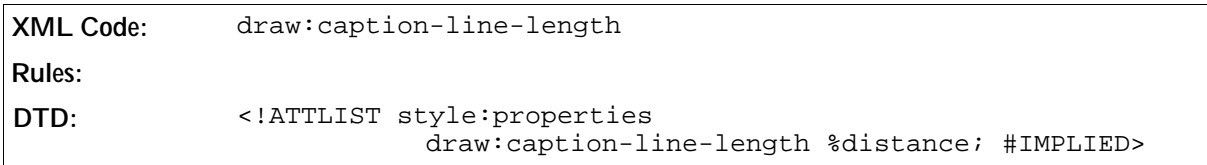

#### Fit Line Length

If this attribute is true, the application determines the best possible length for the caption line.

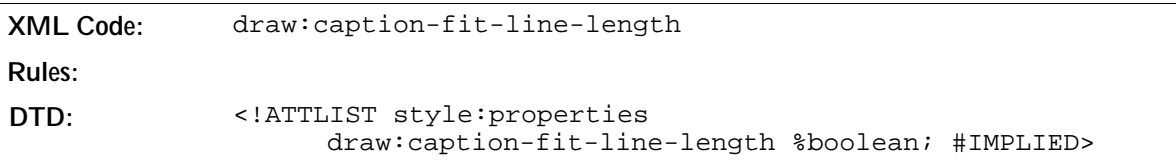

# 5.16 3D Geometry Properties

#### Horizontal Segments

If the geometry of a 3D object is generated during run-time, you can choose the number of horizontal segments that are used to generate the geometry using the dr3d:horizontal-segments attribute.

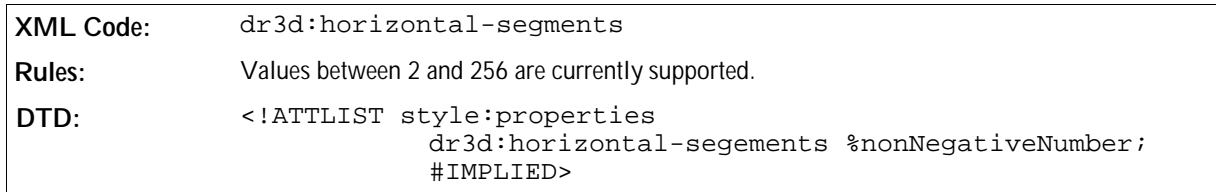

#### Vertical Segments

If the geometry of a 3D object is generated during run-time, you can choose the number of vertical segments that are used to generate the geometry.

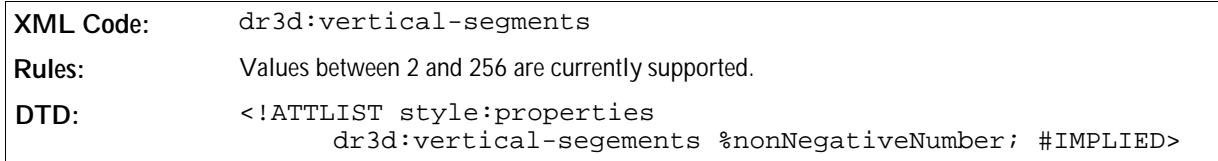

#### Edge Rounding

If the geometry of a 3D object is generated during run-time, you can choose the size of an area at the edge of the geometry that is used for rounding the edges.

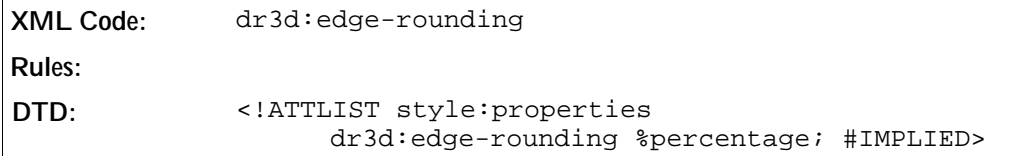

#### Edge Rounding Mode

The dr3d:edge-rounding-mode attribute specifies how to generate rounded edges.

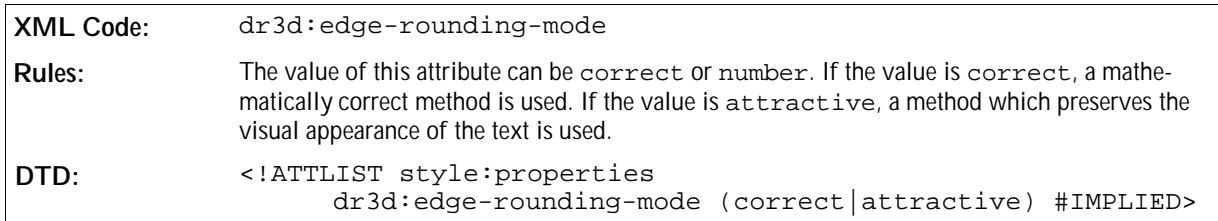

#### Back Scale

The dr3d:back-scale attribute specifies the proportion of the background geometry for lathe and extrude objects.

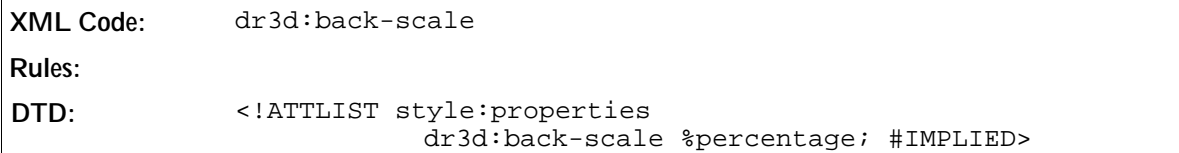

#### Depth

The dr3d: depth attribute specifies the extrusion depth for extrude objects.

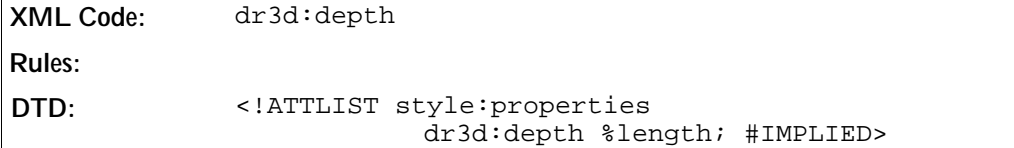

#### Backface Culling

The dr3d:backface-culling attribute enables or disables backface culling.

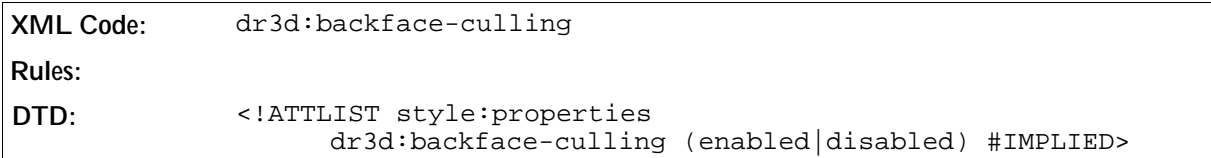

# 5.17 3D Lighting Properties

#### Mode

The dr3d:lighting-mode attribute determines the lighting algorithm used to render the corresponding 3D object.

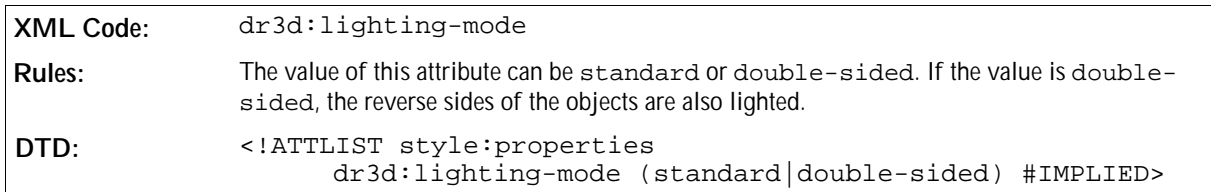

#### Normals Kind

The dr3d: depth attribute specifies how the normal settings for lighting are generated.

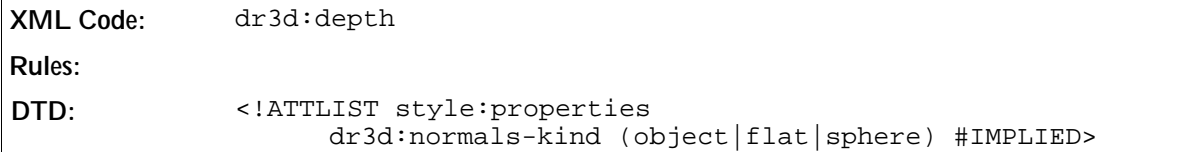

#### Normals Direction

The dr3d:normals-direction attribute allows you to inverse the generated normal lighting settings.

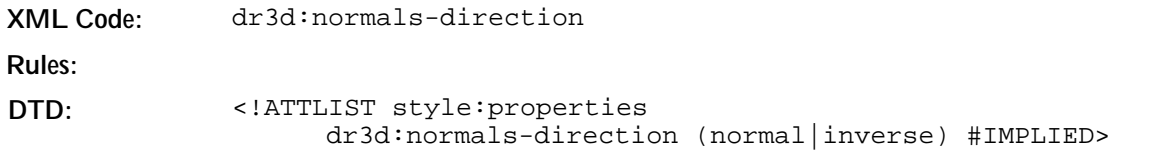

# 5.18 3D Texture Properties

#### Generation Mode

These attributes specify how the texture coordinates are generated.

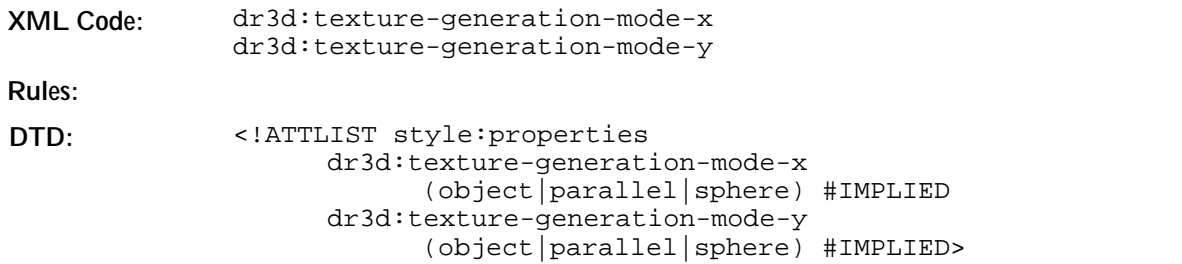

#### Kind

The dr3d:texture-kind attribute allows you to select whether the texture changes the luminance, intensity, or color of the shape.

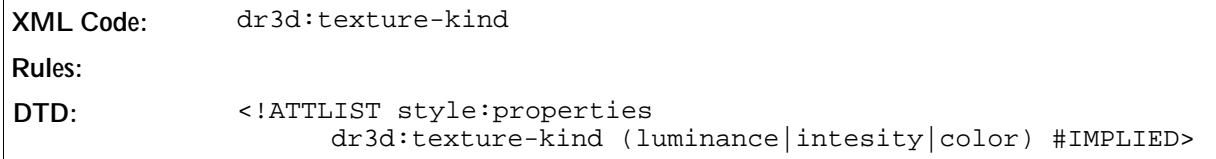

#### Filter

The dr3d:texture-filter attribute allows you to enable or disable texture filtering.

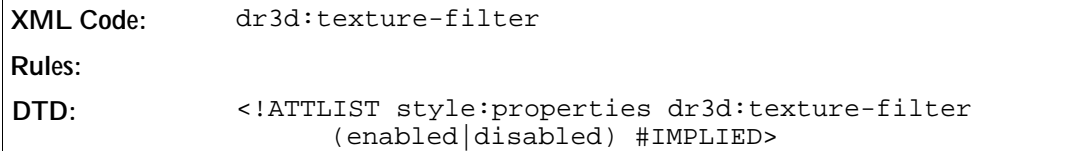

#### Mode

The dr3d:normals-direction attribute allows you to specify how the texture is modulated.

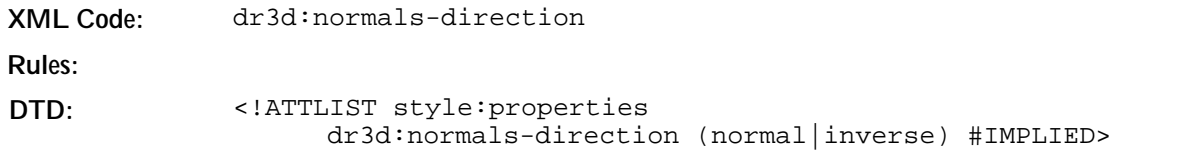

# 5.19 3D Material Properties

#### Colors

These attributes specify the four colors that define a material.

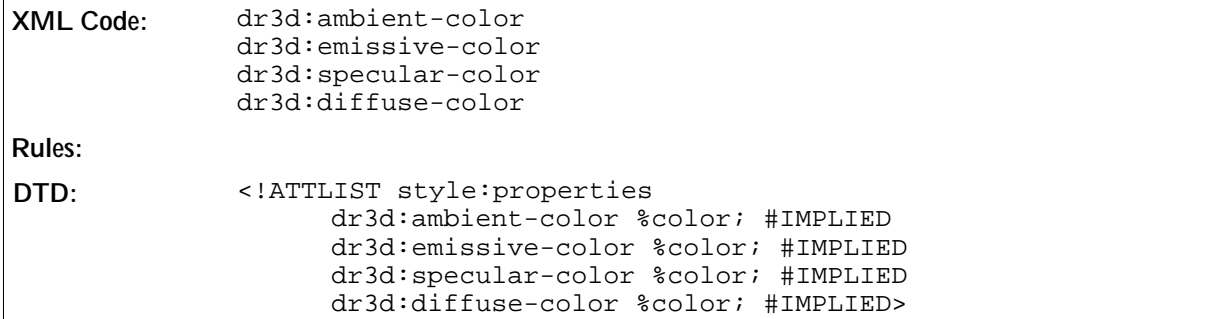

#### Shininess

The dr3d:shininess attribute specifies the shine of the used material.

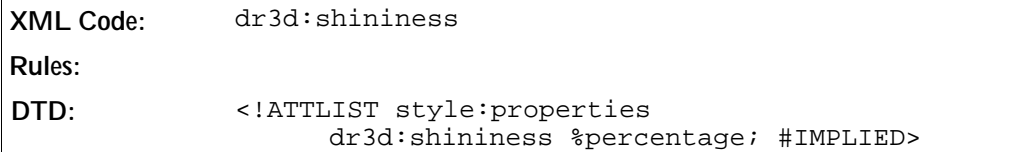

# 5.20 3D Shadow Properties

The dr3d: shadow attribute enables or disables a three-dimensional shadow for a three-demensional object.

```
XML Code: dr3d:shadow
Rules:
DTD: <!ATTLIST style:properties
                       dr3d:shadow (visible|hidden) #IMPLIED>
```
# 5.21 Layer Sets

Layer sets define a set of layers.

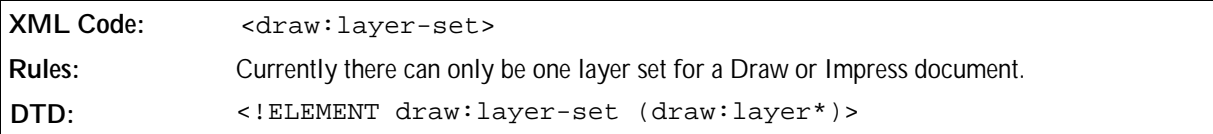

### 5.21.1 Layer

Each layer is defined and referenced by a name. Each drawing object inside a drawing or impress document can be assigned to a layer. Layers virtually group the shapes. Each shape that is assigned to a layer inherits the settings of the layer.

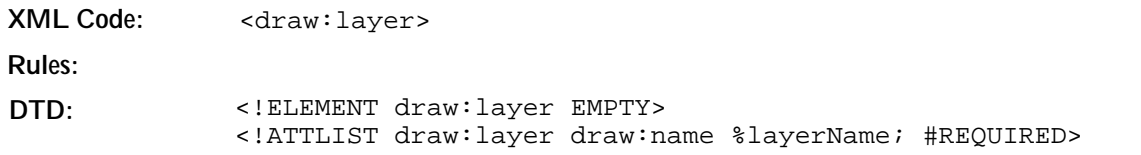

# 5.22 Glue Points

Glue points are designated points on the area of a drawing object to which a connector shape can connect. Most drawing objects have four standard glue points at the four edges of the object. You can add your own custom glue points to a drawing object by inserting one or more of the following elements inside a drawing object element.

## 5.22.1 Glue Point

The glue point element creates a single user-defined glue point if placed inside a drawing object element, for example, a <draw: rectangle> element.

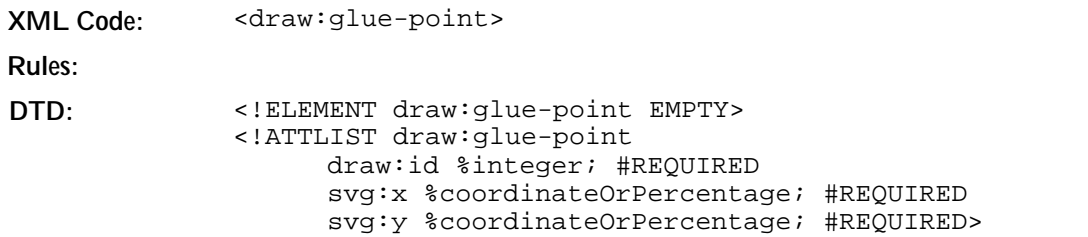

#### Align

The draw:align attribute specifies the alignment behavior of the glue point if the drawing object is resized.

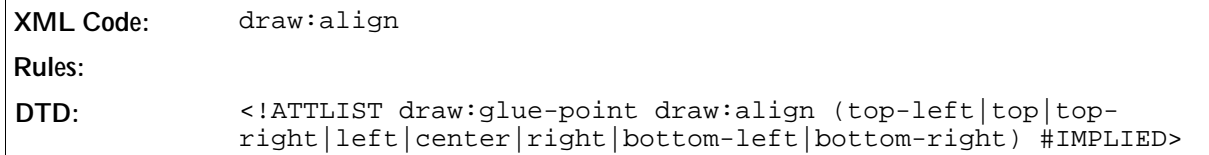

#### Escape Direction

The draw:escape-direction attribute specifies the direction in which the connection line escapes from the drawing object if a connector connects to the glue point.

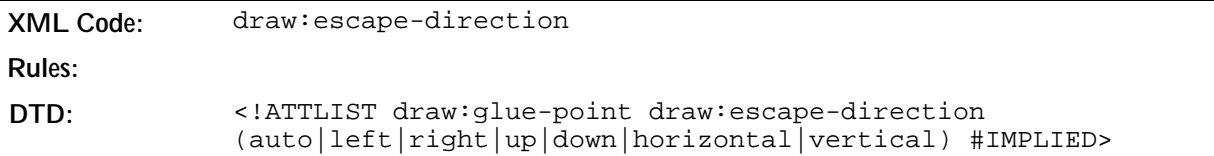

# 5.23 Presentation Page Layouts

A presentation page layout is a container for placeholders, which define a set of empty presentation objects, for example, a title or outline. These placeholders are used as templates for creating new presentation objects and to mark the size and position of an object if the presentation page layout of a drawing page is changed.

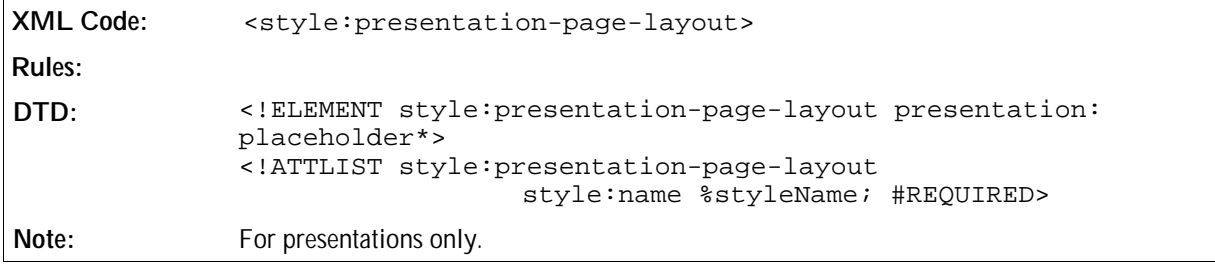

## 5.23.1 Presentation Placeholder

The presentation placeholder element specifies a placeholder for presentation objects, for example, a title or outline.

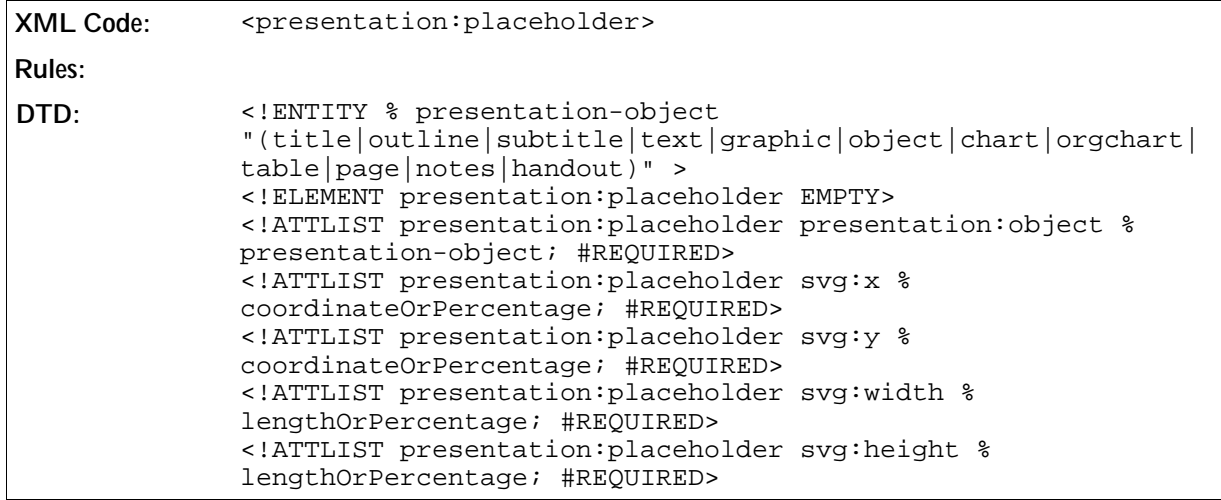

# 5.24 Presentation Page Attributes

You can add transition, fade, and audio effects to each presentation page using the following optional presentation attributes:

- Transition Type
- Transition Style
- Transition Speed
- Page Duration
- Page Visibility
- Sound
- Background Size
- **Background Objects Visible**
- Background Visible

The transition attributes are contained in the style element of the page.

## 5.24.1 Transition Type

You can set the mode of transition, for example manual, using the transition-type attribute.

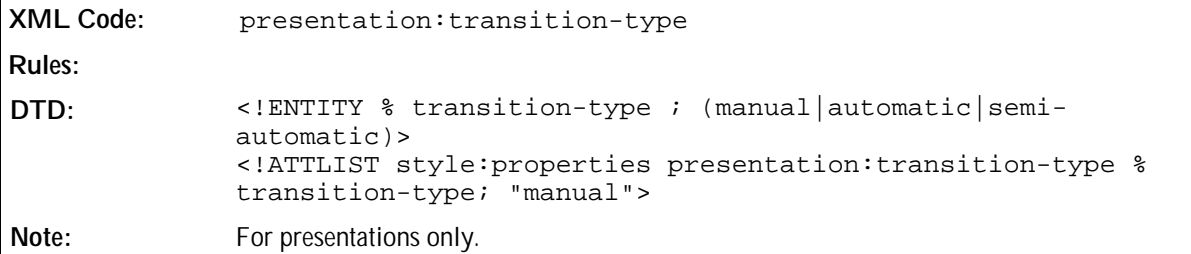

### 5.24.2 Transition Style

The transition-style attribute specifies the way that each presentation page replaces the previous presentation page, for example left-to-right replacement, or fading.

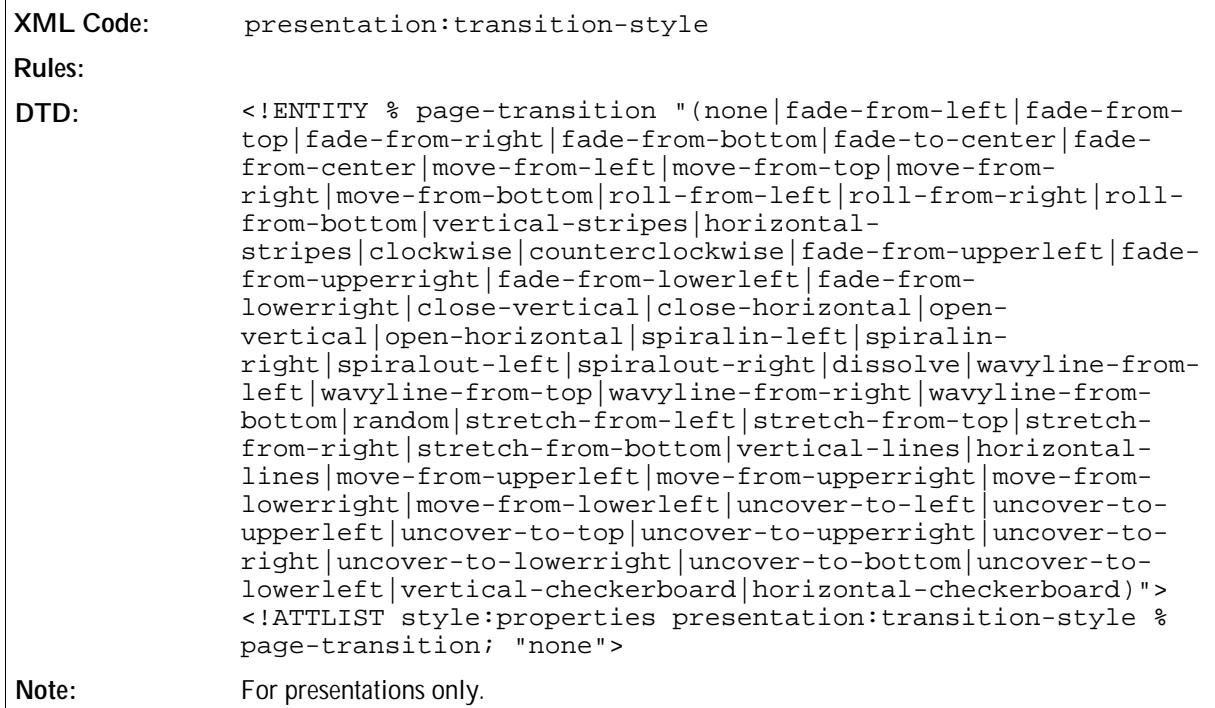

## 5.24.3 Transition Speed

The transition-speed attribute controls the speed at which a presentation page is removed from display, and replaced by a new presentation page.

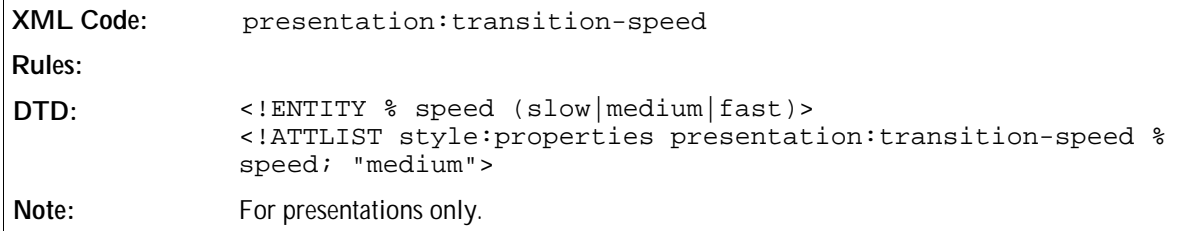

## 5.24.4 Page Duration

The page-duration attribute controls the amount of time that the presentation page is displayed. T

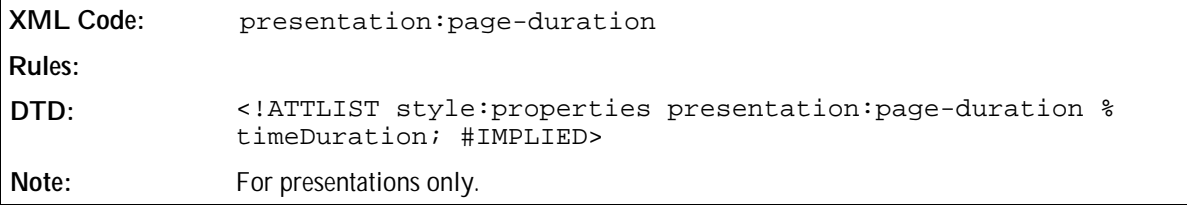

## 5.24.5 Page Visibility

You can mark a drawing page as hidden during a presentation by using the visibility attribute. A page marked with this attribute is only shown while editing the document but not during the presentation.

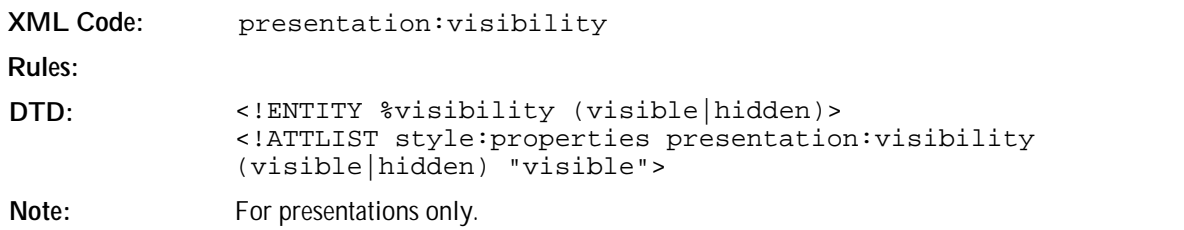

## 5.24.6 Sound

You can add sound effects to your presentation pages using the sound element.

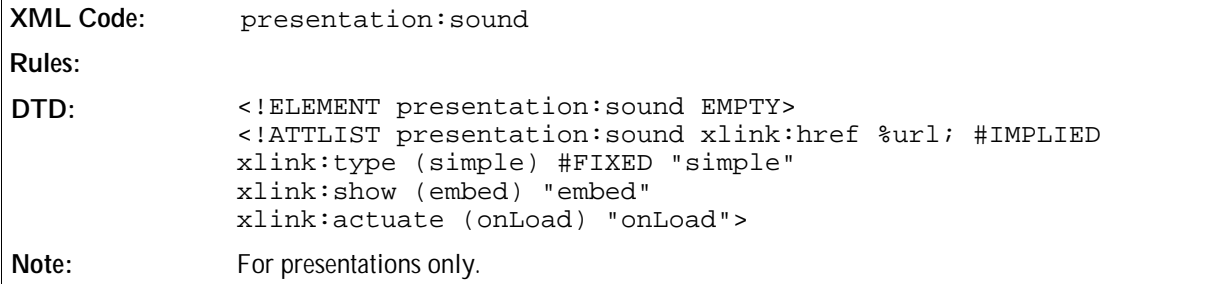

## 5.24.7 Background Size

This attribute specifies whether the background of a page is rendered on the full page or only inside the borders of the page.

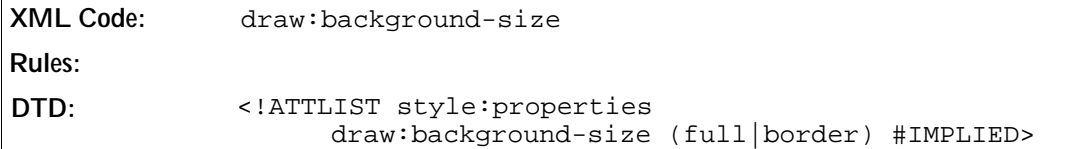

## 5.24.8 Background Objects Visible

This attribute specifies whether or not to hide objects on the background of the master page when displaying the

presentation page.

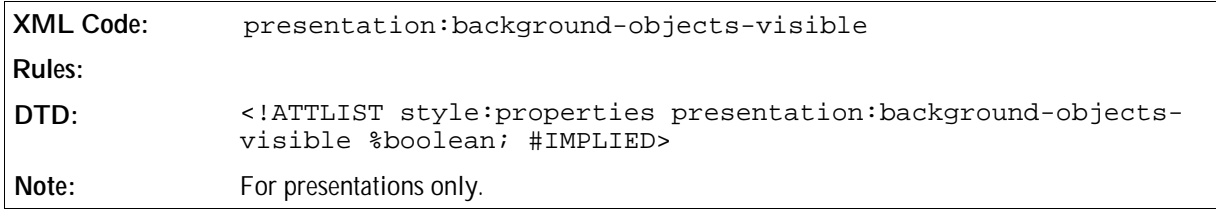

## 5.24.9 Background Visible

This attribute specifies whether or not to hide the background of the master page when displaying the presentation page.

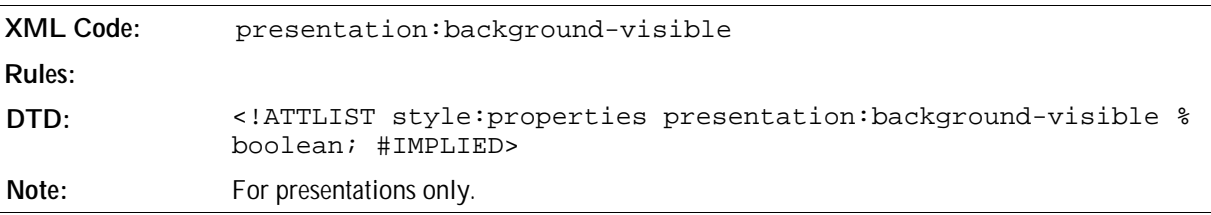

# 5.25 Presentation Settings

### 5.25.1 Presentation

The settings for a presentation are stored in a <presentation: settings> element inside an <office: body> element. These settings affect the behaviour if the document is displayed in a presentation.

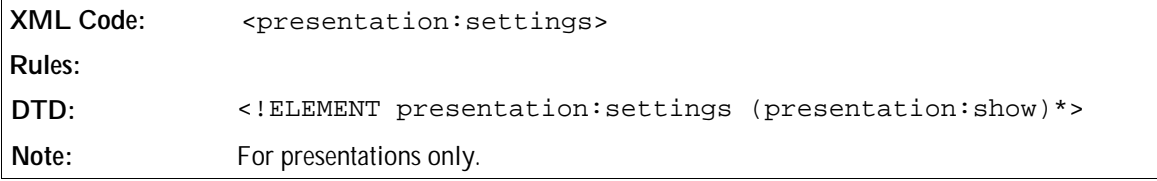

The attributes that you can associate with the <presentation:settings> element are:

- Start page
- Show
- Full screen
- Endless
- Pause
- Show logo
- Force manual
- Mouse visible
- Mouse as pen
- Start with navigator
- Allow animation
- Transition on click
- Stay on top

#### Start page

This attribute specifies the name of the page on which the presentation starts.

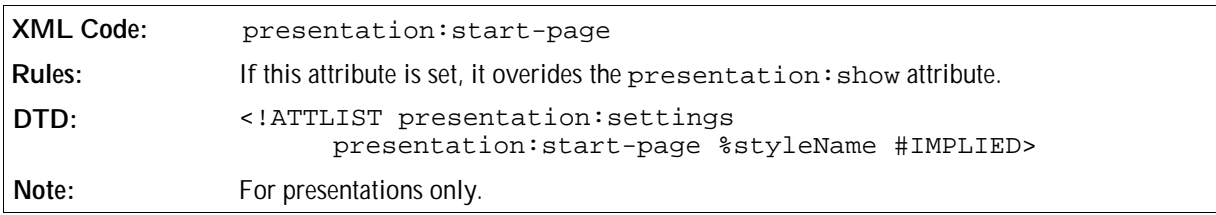

#### Show

This attribute specifies the name of a show that is used for the presentation.

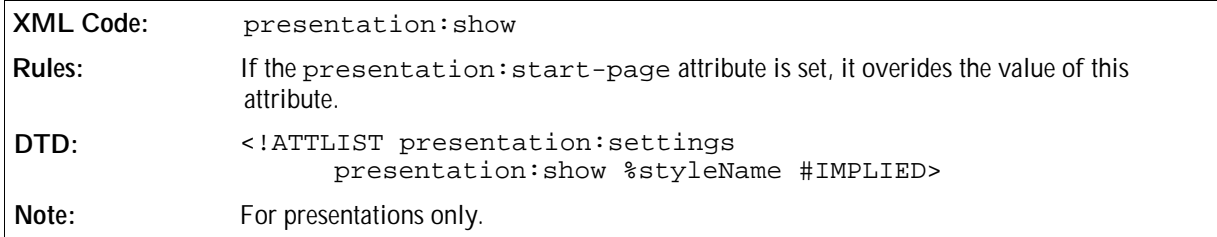

#### Full Screen

This attribute determines whether the presentation is displayed in full screen mode or in a window.

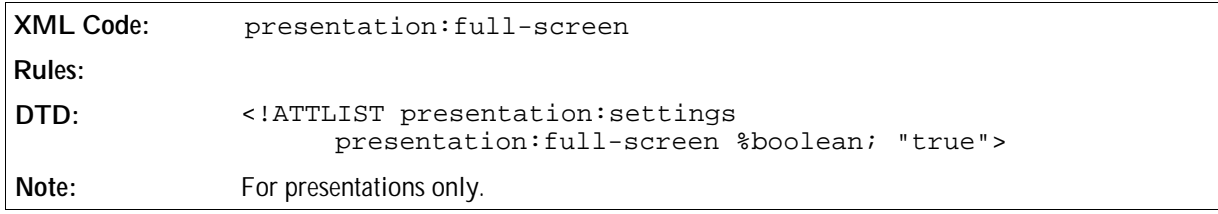

#### Endless

This attribute switches indefinite repetition of a presentation on and off.

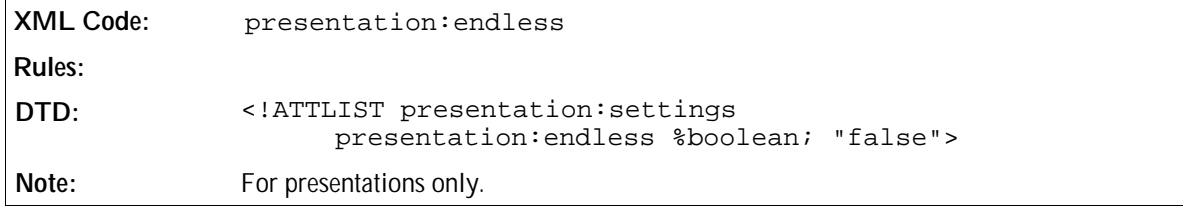

#### Pause

If a presentation is repeated indefinitely, this attribute specifies a time duration for displaying a pause screen before the presentation is played again. If this attribute is not set or has a value of 0, a pause screen is not displayed in endless mode.

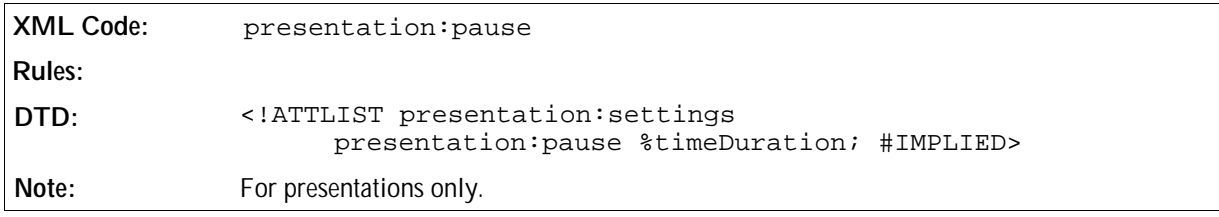

#### Show Logo

This attribute specifies whether or not a presentation application shows its logo on the pause screen.

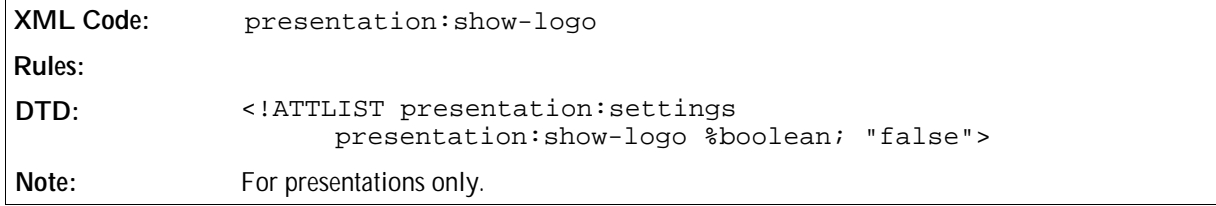

#### Force Manual

If set, this attribute overides the attribute presentation:transition-type and sets it to manual.

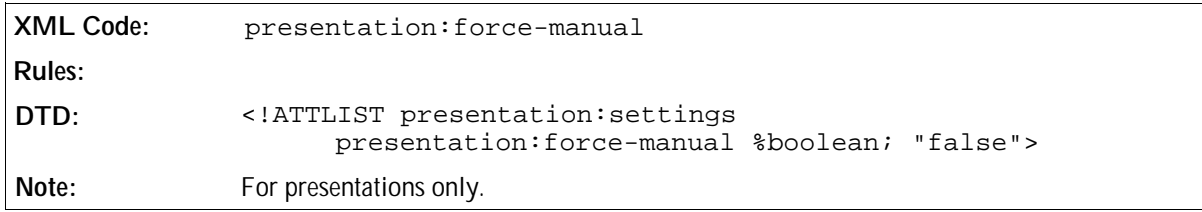

#### Mouse Visible

This attribute specifies whether or not the mouse pointer is visible during a presentation.
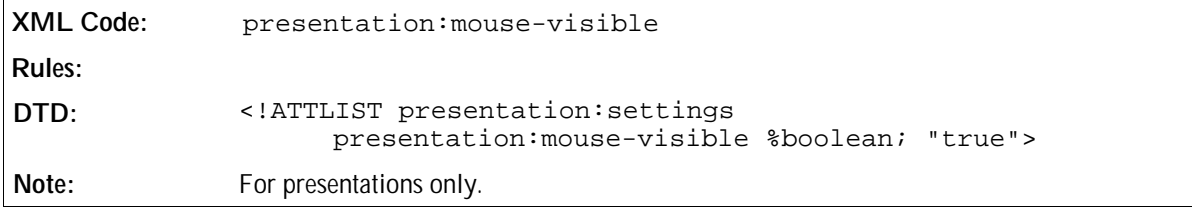

### Mouse As Pen

This attribute specifies if the mouse pointer is displayed as a pen or a pointer. If the mouse is displayed as a pen the user can draw sketches on the pages during a presentation.

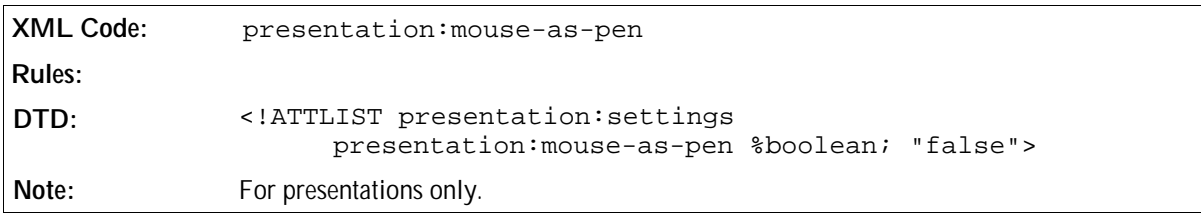

### Start With Navigator

This attribute specifies whether or not the navigator window is initially displayed during a presentation.

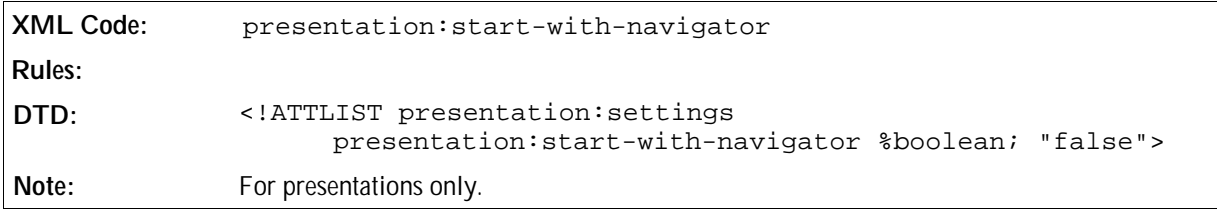

### Animations

This attribute enables or disables the playback of bitmap animations during a presentation.

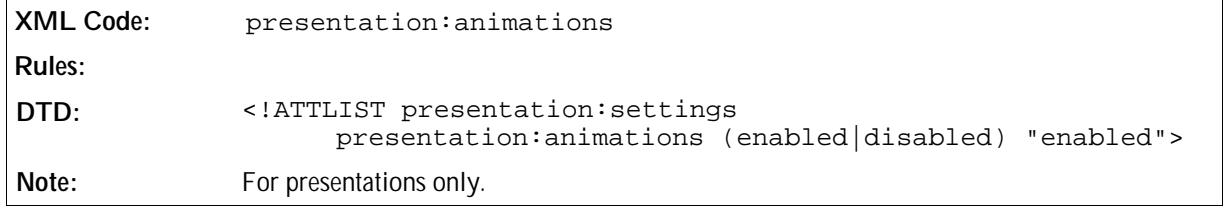

### Transition On Click

This attribute enables or disables a manual transition by a mouse click on the slide during a presentation.

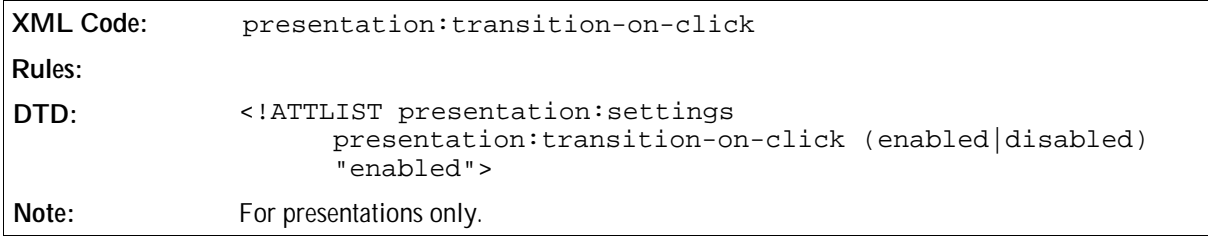

## Stay On Top

If this attribute is set to true, the presentation window is displayed on top of other windows during a presentation.

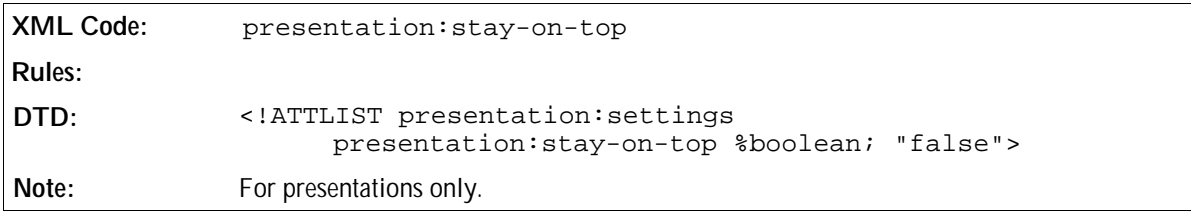

## 5.25.2 Shows

A presentation document can contain one or more shows. A show enables you to customize the order in which the pages are displayed during a presentation. You can also omit pages from the presentation or repeat the pages during the presentation.

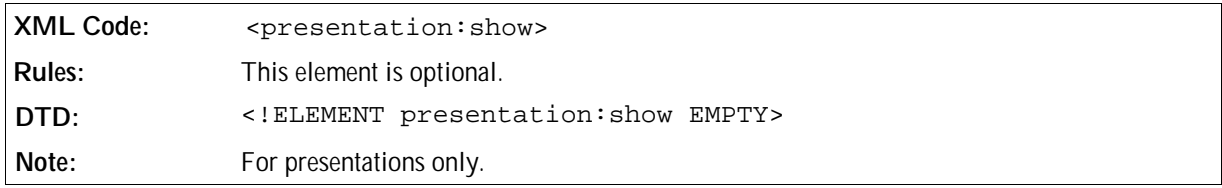

The attributes that you can associate with the <presentation: show> element are:

- Name
- Pages

#### Name

This attribute uniquely identifies a <presentation:show> element.

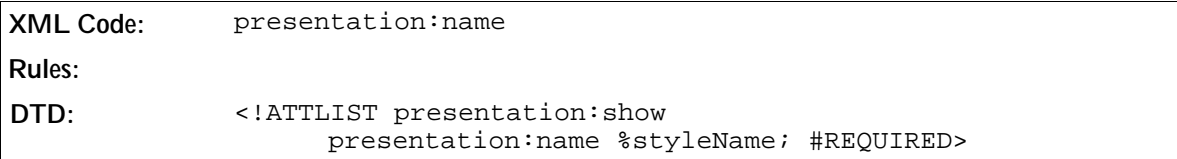

### Pages

This attribute contains a comma separated list of page names. The pages are displayed in the order in which they are listed during a presentation that uses this show. Pages can be included more than once.

```
XML Code: presentation:pages
Rules: 
DTD: <!ATTLIST presentation:show
                  presentation:pages CDATA #REQUIRED>
```
# 5.26 Presentation Animations

In a presentation document, shapes can be animated. Each presentation page can have an optional <presentation:animations> element, which is a container for animation effects. The animation is executed when the page is displayed during a presentation.

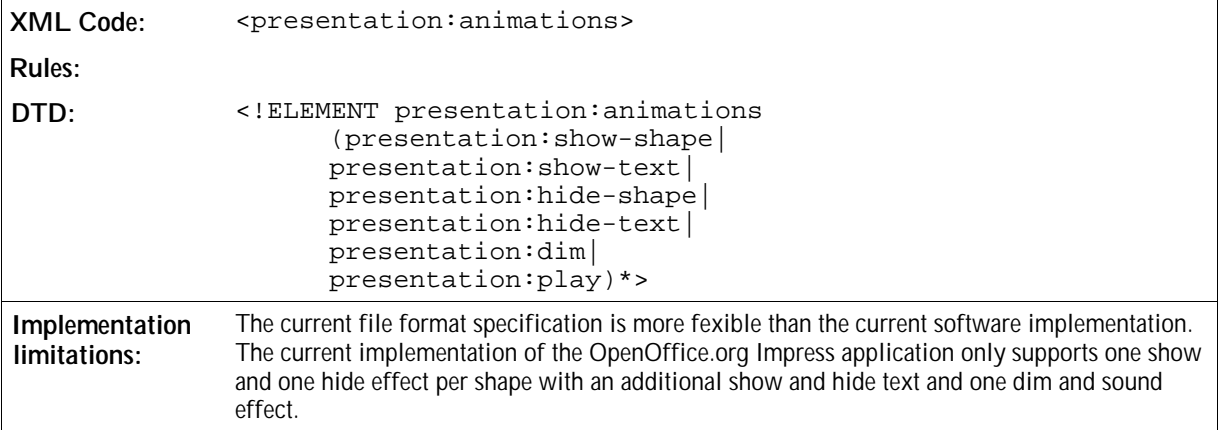

## 5.26.1 Sound

You can include the <presentation: sound> element in any animation effect that supports sound. The sound file referenced by the Xlink attributes is played when the effect is executed.

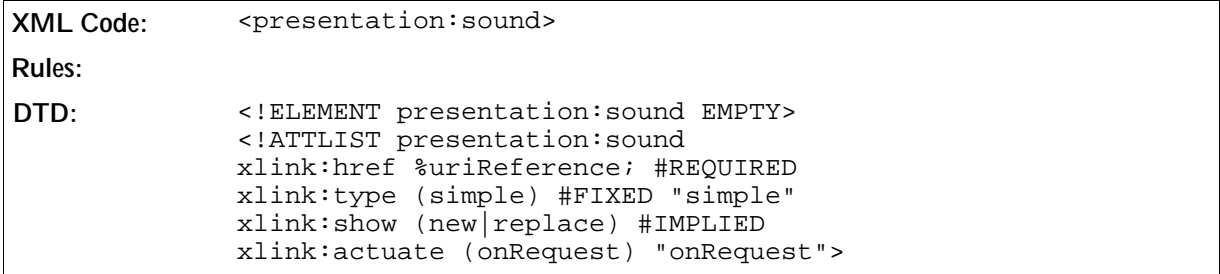

The attributes that you can associate with the <presentation: sound> element are:

• Play full

## Play Full

If the value of this attribute is true, the next effect starts after the sound is played. If the value of this attribute is false, the next effect starts when the current effect is finished.

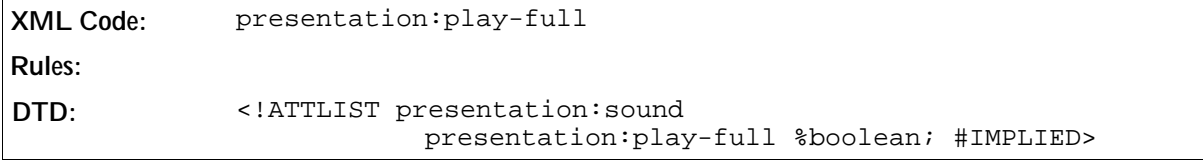

## 5.26.2 Show Shape

The <presentation: show-shape> element makes a shape visible. If there is a <presentation: show-shape> element for one shape, this shape is automatically invisible before the effect is executed.

```
XML Code: \leq > \leq \leq \leq \leq \leq \leq \leq \leq \leq \leq \leq \leq \leq \leq \leq \leq \leq \leq \leq \leq \leq \leq \leq \leq \leq \leq \leq \leq \leq \leq \leq \leq \leq \leqRules: 
DTD: <!ELEMENT presentation:show-shape (presentation:sound)?>
```
The attributes that you can associate with the  $\leq$ presentation: show-shape> element are:

- Shape
- **•** Effect
- Direction
- Speed
- Start Scale
- Path

#### Shape

This attribute specifies the shape of this effect using a shape ID.

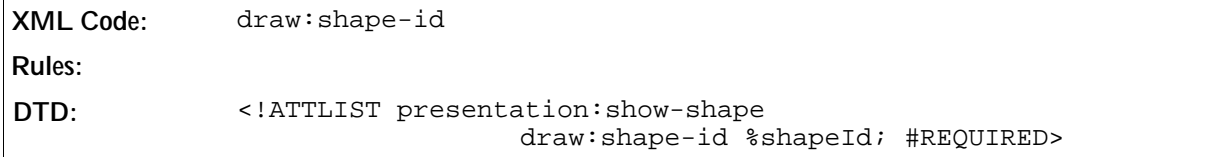

### Effect

This attribute specifies the type of effect.

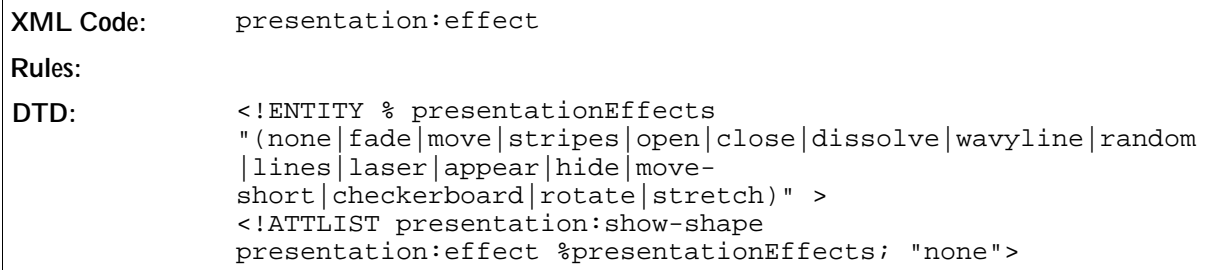

#### Direction

This attribute specifies the direction of the effect. This is relevant for some effects only.

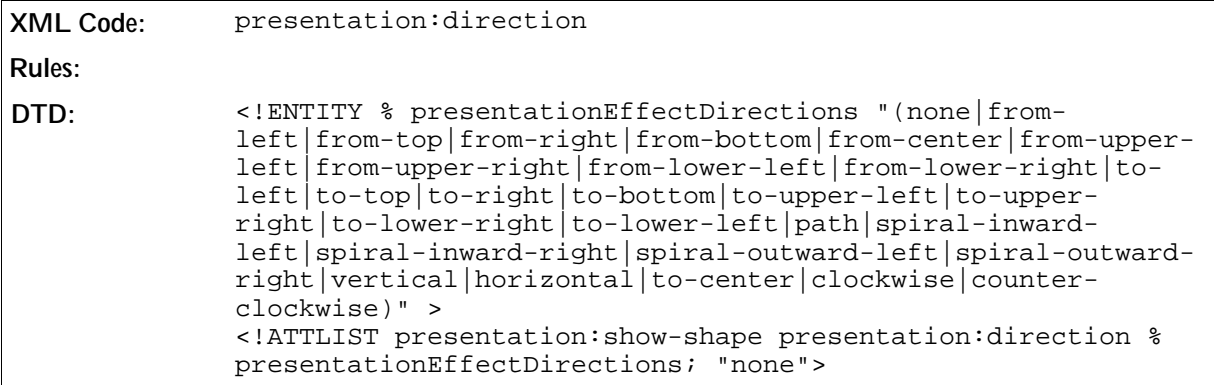

## Speed

This attribute specifies the speed of the effect.

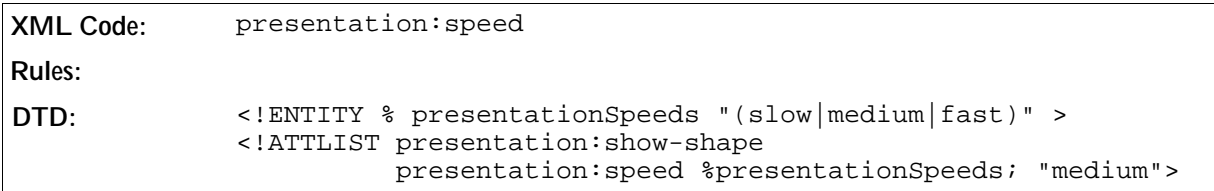

### Start Scale

Some effects scale a shape during execution of the effect. This attribute specifies the start size of the shape as a percentage of its original size.

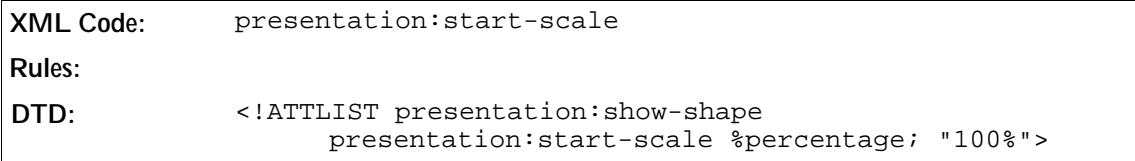

## Path

This optional attribute applies to move effects. The attribute specifies the path to a polygon. The effect moves along the lines of the specified polygon. The polygon is not visible during the presentation.

**XML Code:** presentation:path-id **Rules: DTD:** <!ATTLIST presentation:show-shape presentation:path-id %shapeId; #IMPLIED>

## 5.26.3 Show Text

This element makes the text of a shape visible. If there is a <show-text> element for one shape, the text of the shape is automatically invisible before the effect is executed.

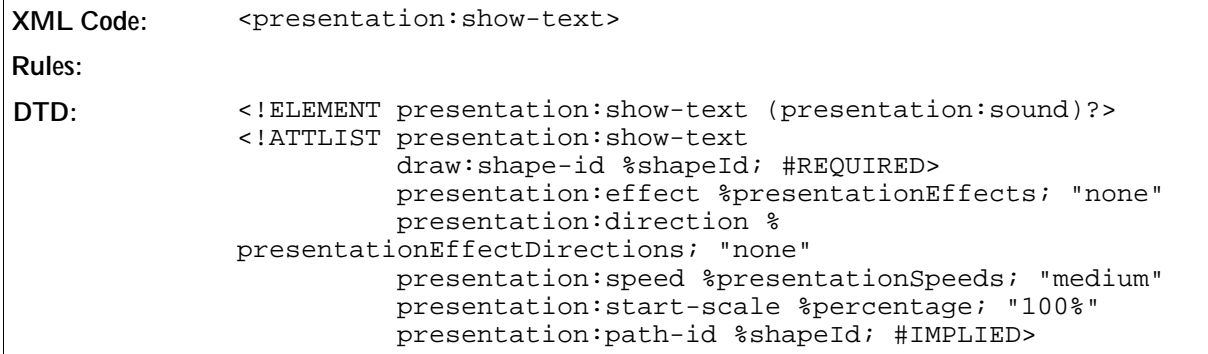

The attributes that you can associate with the <presentation: show-text> element are:

Shape, Effect, Direction, Speed, Start Scale, Path – see Section 5.26.2

## 5.26.4 Hide Shape

This element makes a shape invisible.

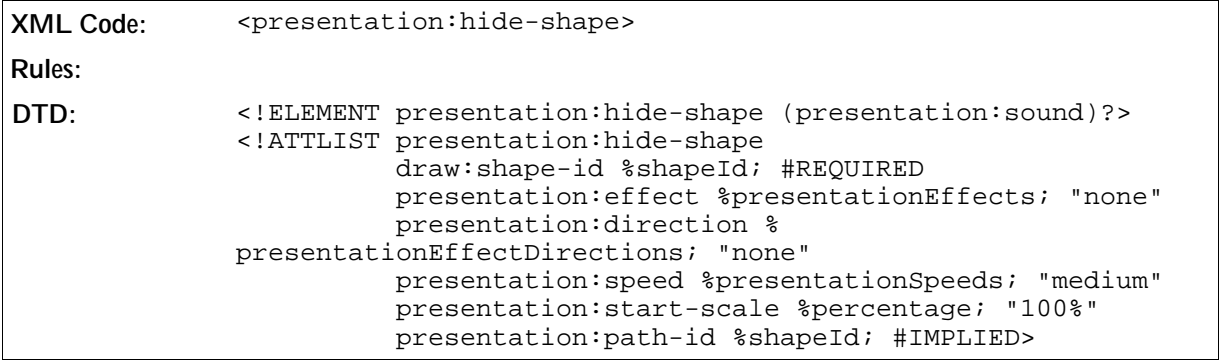

The attributes that you can associate with the <presentation:hide-shape> element are:

Shape, Effect, Direction, Speed, Start Scale, Path – see Section 5.26.2

## 5.26.5 Hide Text

This element makes the text of a shape invisible.

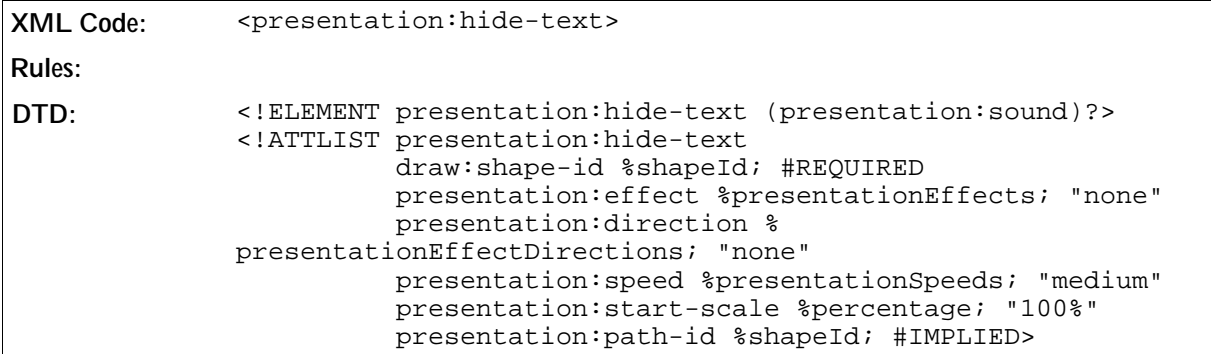

The attributes that you can associate with the <presentation:hide-text> element are:

Shape, Effect, Direction, Speed, Start Scale, Path – see Section 5.26.2

## 5.26.6 Dim

This element fills a shape in a single color.

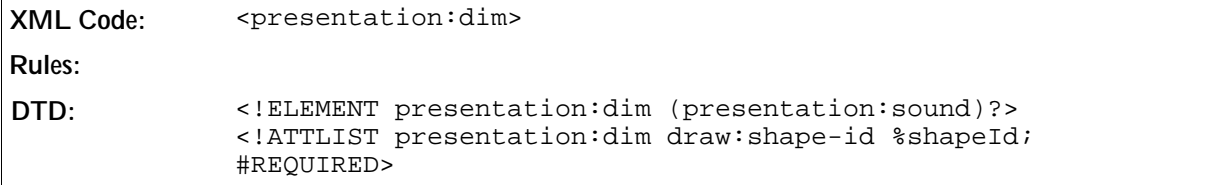

The attributes that you can associate with the <presentation:dim> element are:

- Shape see Section 5.26.2
- Color

### Color

This attribute specifies the color that is used to fill the shape when the shape is dimmed.

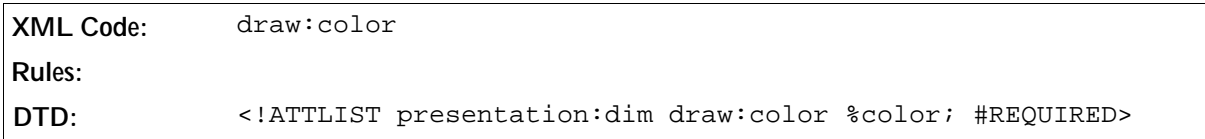

## 5.26.7 Play

This element starts the animation of a shape that supports animation.

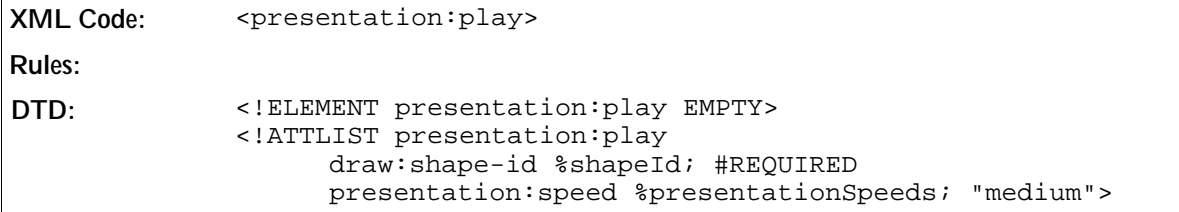

The attributes that you can associate with the <presentation: play> element are:

• Shape ID and Speed – see Section 5.26.2

# Form Content

This chapter describes the OpenOffice.org XML representation of forms and controls. This chapter contains the following sections:

- Forms
- Controls
- Common Form and Control Attributes
- Common Control Attributes
- Events
- Properties

# 6.1 Forms

A form is a container for user interface controls which a user interacts with. For example, buttons, text boxes, check boxes, and drop-down lists are user interface controls that can be contained in a form. In the OpenOffice.org XML file format, the following basic rules apply to user interface controls and forms:

- You must locate every control in a form.
- A control that is not hidden must contain text or have an absolute position. Use a frame containing a reference to the control to represent the position of the control.
- You can nest forms.
- Forms are not connected with the text flow and layout of a document. This does not apply to controls.
- Forms can be data-aware. The controls reflect the content of a database.

Forms define rules for the following form behaviour:

- Submitting the form, which is similar to HTML 4.01. Note: You can not submit nested forms and controls that can not be converted to HTML.
- Connecting to a data source. When this happens, the controls in a form become data-aware.

**Forms are contained in the <office:forms> section of an OpenOffice.org XML document.** 

## 6.1.1 Form

The <form:form> element represents a user interface form and defines the contents and properties of the form.

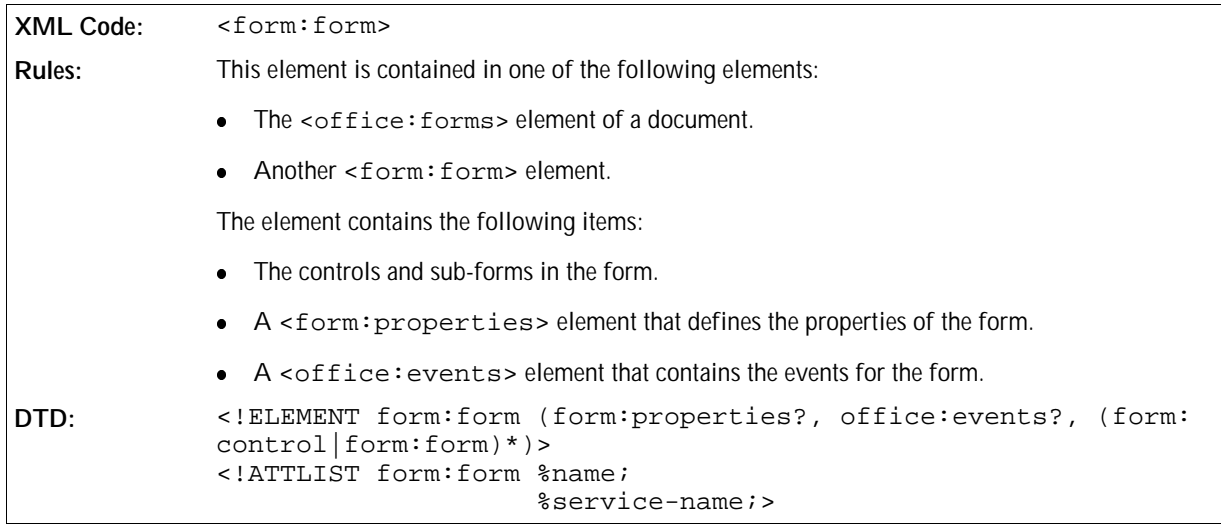

The attributes that you can associate with the <form: form> are as follows:

- Name. See Section 6.3.
- Service name. See Section 6.3.
- **•** Action
- Target frame
- Method
- Enctype
- Allow deletes
- Allow inserts
- Allow updates
- Apply filter
- Command type
- Command
- Data source
- Master fields
- Detail fields
- Escape processing
- Filter
- Ignore result
- Navigation mode
- Order
- Tabbing cycle

## Action

The xlink: href attribute represents the URL of the processing agent for the form.

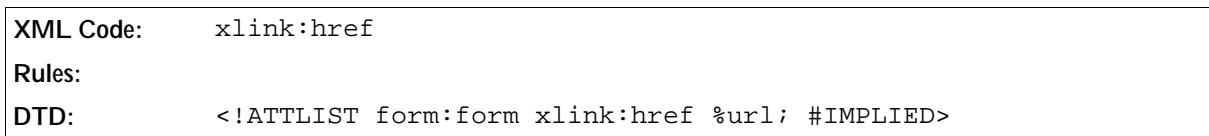

## Target Frame

The office:target-frame attribute specifies the target frame of the form. See Chapter 2 for more detailed information about this attribute.

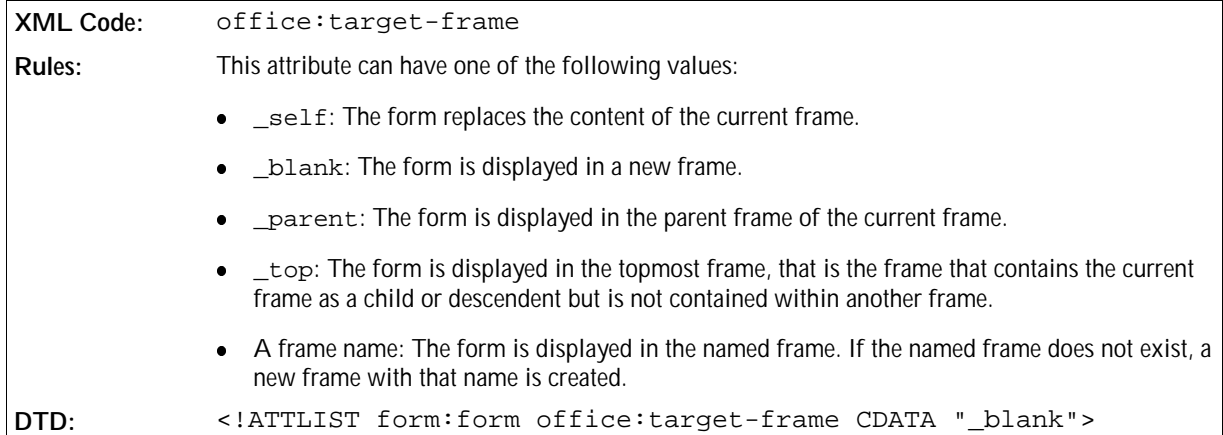

## Method

The form:method attribute specifies the HTTP method to use to submit the data in the form to the server.

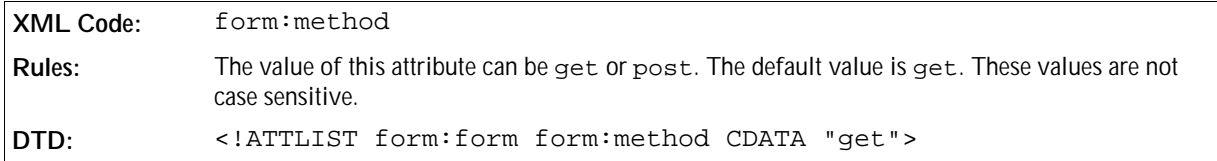

## Enctype

If the value of the form:method attribute is post, the form:enctype attribute specifies the content type used to submit the form to the server.

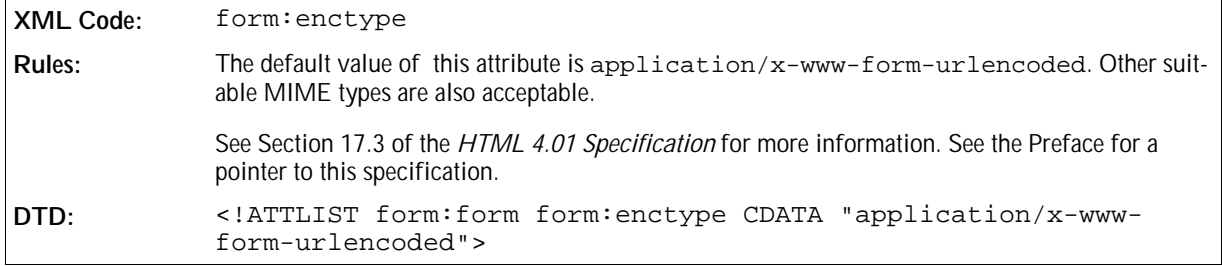

## Allow Deletes

The form:allow-deletes attribute specifies whether or not data records can be deleted.

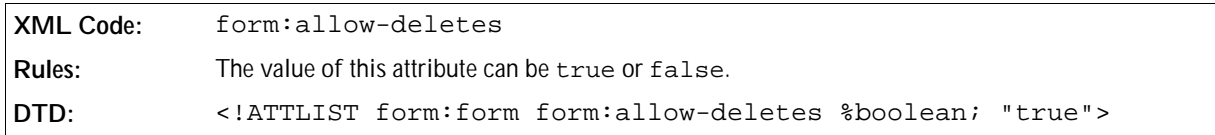

## Allow Inserts

The form:allow-inserts attribute specifies whether or not new data records can be inserted.

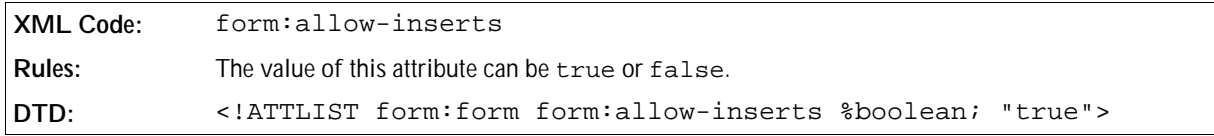

## Allow Updates

The form:allow-updates attribute specifies whether or not data records can be updated.

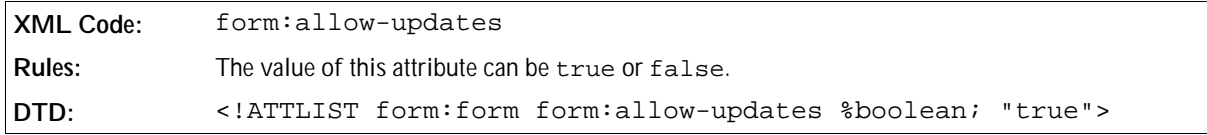

## Apply Filter

The form:apply-filter attribute specifies whether or not filters should be applied to the form.

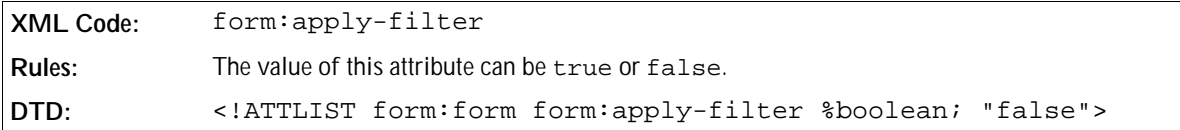

## Command Type

The form:command-type attribute specifies the type of command to execute on the data source.

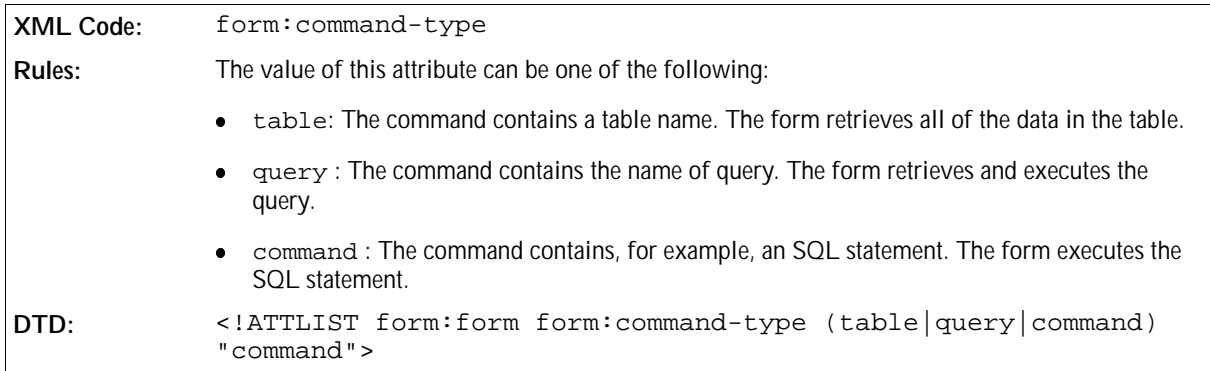

## Command

The form:command attribute specifies the command to execute on the data source.

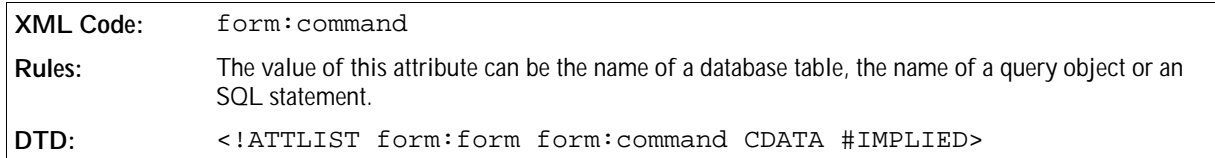

### Data Source

The form:datasource attribute specifies the name of a data source to use for the form.

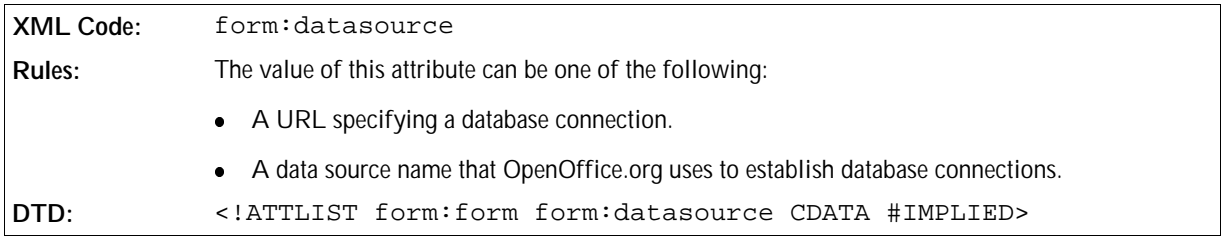

### Master Fields

The form:master-fields attribute is used for nested database forms. The attribute specifies the names of the columns in the parent form result set. The columns are usually the foreign key fields of the parent form. The values of the columns are used to identify the data for the subform. Each time the parent form changes the current row, the subform queries the database again based on the values of the master fields.

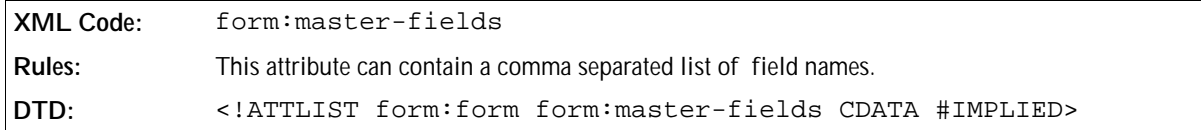

## Detail Fields

The form:detail-fields attribute is used for nested database forms. The attribute specifies the names of the columns in subforms that are related to columns in the parent form. The parent form is specified using the form:master-fields attribute. The columns represent part of the primary key fields or their aliases. The columns are used as parameters in the command for the nested form to retrieve the details for a matching master form.

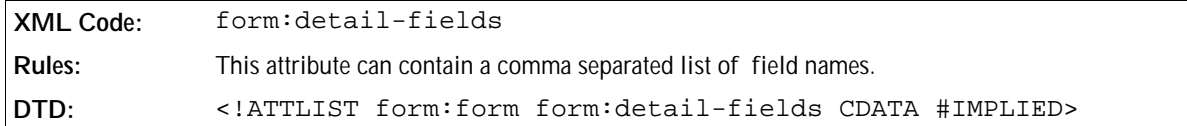

### Escape Processing

If the value of the form:command-type attribute is command, the form:escape-processing attribute specifies whether or not the application processes the command before the database driver.

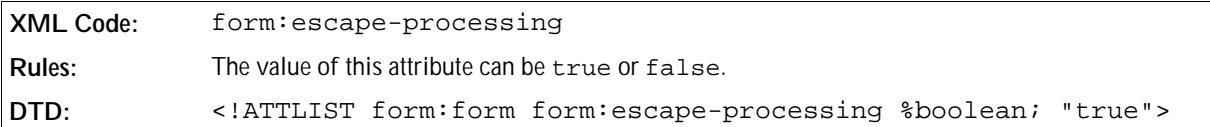

### Filter

The form: filter attribute specifies a filter for the command. The filter is usually part of the WHERE condition in an SQL query. The form:apply-filter attribute specifies whether or not filters are applied to the command.

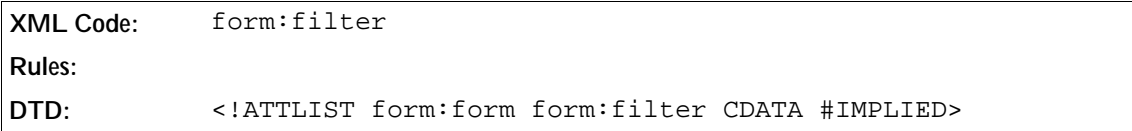

### Ignore Result

The form:ignore-result attribute specifies whether or not to discard all results that are retrieved from the data source.

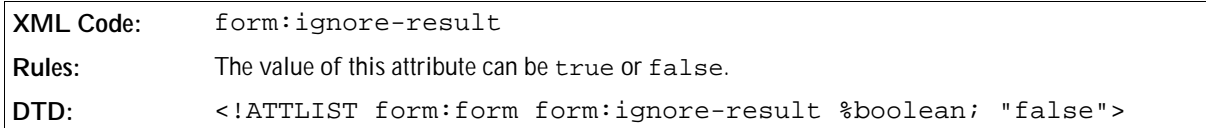

### Navigation Mode

The form:navigation-mode attribute specifies how the records in a database form are navigated.

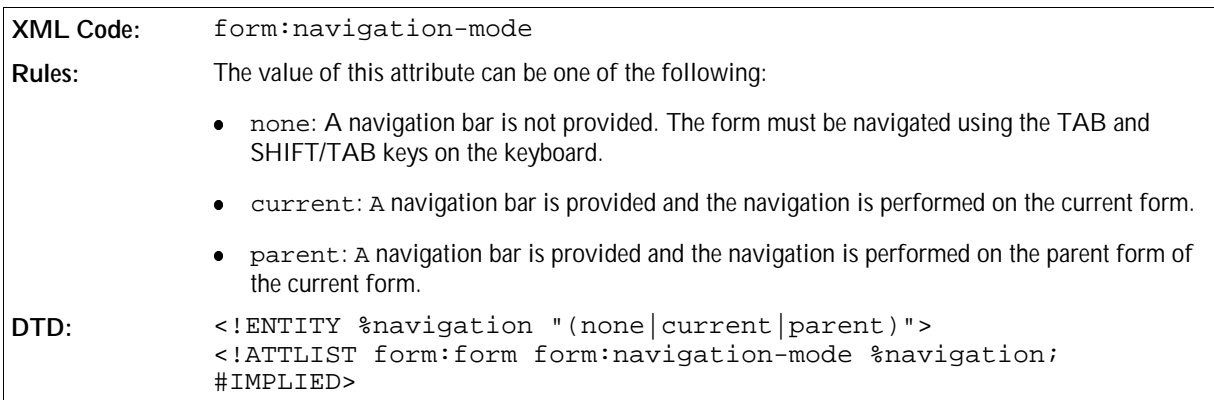

### Order

The form:order attribute specifies a sort criteria for the command. The sort is usually part of the ORDER condition in an SQL query.

```
XML Code: form:order
Rules:
DTD: <!ATTLIST form:form form:order CDATA #IMPLIED>
```
## Tabbing Cycle

The form:tab-cycle attribute specifies how the application responds when the user presses the TAB key in the controls in a form. The behavior of the application depends on whether or not the form is bound to a data source.

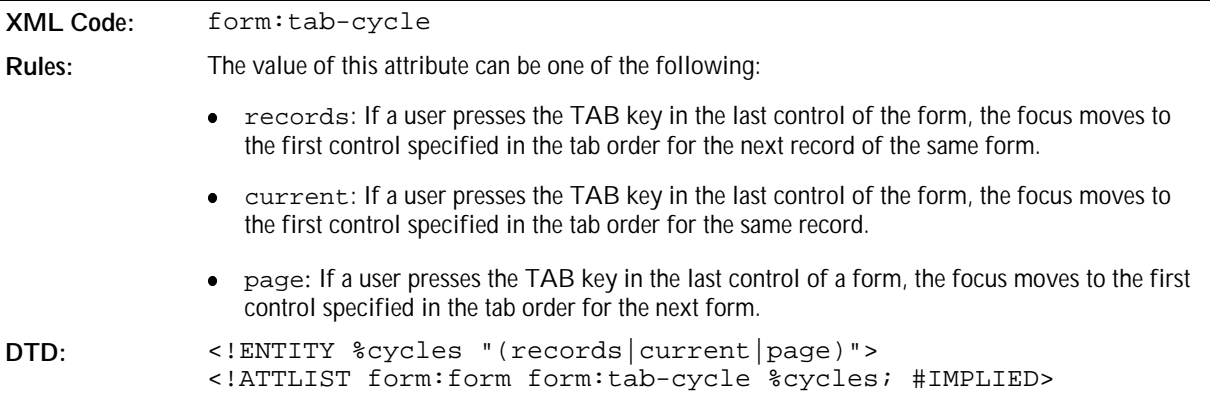

# 6.2 Controls

Users use controls to interact with forms. Each control in a form is identified by a name. Controls are not connected to the text flow of a document. Controls are connected to a form by binding them to a shape that acts as a placeholder for the control.

The <form:control> element represents a control.

```
XML Code: <form:control>
Rules:
DTD: <!ENTITY % controls 
            "(form:text|form:textarea|form:fixed-text|form:file|
            form:password|form:formatted-text|
            form:button|form:image|form:checkbox|form:radio|form:listbox|
            form:combobox|form:frame|form:hidden|form:image-frame|form:
            grid|form:generic-control)">
            <!ELEMENT form:control (%controls;+)>
            <!ATTLIST form:control %name;
                                    %service-name;
                                    %control-id;>
```
Every control has the following two values:

- An initial value
- A current value

Both values are character strings. In general, the initial value is specified in a form: value attribute of the <form:control> element. The initial value of a control does not change.

The current value is initially set to the initial value. Thereafter the current value can be modified during user interaction and scripting. When a form is reset, the current value of each control is reset to the initial value for the control. If a control does not have an initial value, the result of resetting the form is undefined.

When a user submits a form for processing, the names of some controls are paired with the current values of the controls and the pairs are submitted with the form. These controls are called successful controls. See Section 17.13.2 of the *HTML 4.01 Specification* for more information. See the Preface for a pointer to this specification.

You can also link controls to a database field. The control receives a value from a data source. The modified data is stored in the data source instead of in the document.

Controls contain attributes, which are defined by the file format. Some applications require additional control attributes. These attributes arestored in the <form:properties> element in each control. Control events are specified in the <office:events> element.

The OpenOffice.org XML file format provides elements for the following standard controls:

- Text
- Text area
- Password
- $\bullet$  File
- Formatted text
- Fixed text
- Combo box
- List box
- Button
- Image
- Check box
- Radio button
- Frame
- Image frame
- Hidden
- Grid

You can also define application-specific controls. These controls are described by the <form: genericcontrol> element.

## 6.2.1 Text

The <form: text> element defines a control for inputting text, which also allows a user to alter the text displayed.

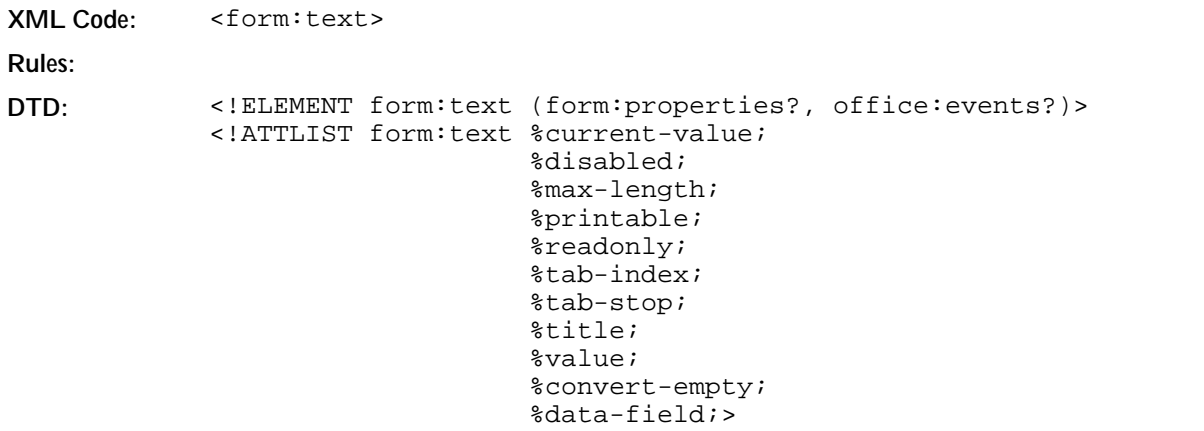

The attributes that you can associate with the <form: text> element are:

- Name and Service Name. See Section 6.3 for information about these attributes.
- Control ID, Current Value, Disabled, Maximum Length, Printable, Read only, Tab Index, Tab Stop, Title and Value. See Section 6.4 for information about these attributes.
- Convert Empty and Data Field. See Section 6.4.1 for information about these attributes.

## 6.2.2 Text Area

The <form:textarea> element defines a control for inputting text on multiple lines, which also allows a user to alter the text displayed.

```
XML Code: <form:textarea>
Rules:
DTD: <!ELEMENT form:textarea (form:properties?, office:events?)>
             <!ATTLIST form:textarea %current-value;
                                       %disabled;
                                       %max-length;
                                       %printable;
                                       %readonly;
                                       %tab-index;
                                       %tab-stop; 
                                       %title;
                                       %value;
                                       %convert-empty;
                                       %data-field;>
```
The attributes that you can associate with the <form: textarea> element are:

- Name and Service Name. See Section 6.3 for information about these attributes.
- Control ID, Current Value, Disabled, Maximum Length, Printable, Read only, Tab Index, Tab Stop, Title and Value. See Section 6.4 for information about these attributes.
- Convert Empty and Data Field. See Section 6.4.1 for information about these attributes.

## 6.2.3 Password

The <form:password> element defines a control that hides the text that a user inputs using an echo character, for example, an asterisk. This type of control is often used for inputting sensitive text such as a password.

```
XML Code: <form:password>
Rules:
DTD: <!ELEMENT form:password (form:properties?, office:events?)>
            <!ATTLIST form:password %disabled;
                                      %max-length;
                                      %printable;
                                      %tab-index;
                                      %tab-stop;
                                      %title;
                                      %value;>
```
The attributes that you can associate with the <form: password> element are:

- Name and Service Name. See Section 6.3 for information about these attributes.
- Control ID, Disabled, Maximum Length, Printable, Tab Index, Tab Stop, Title and Value. See Section 6.4 for information about these attributes.
- Fcho Char

## Echo Char

The form:echo-char attribute specifies the character that the form uses in place of the text that a user inputs in a password control.

```
XML Code: form:echo-char
Rules:
DTD: <!ATTLIST form:password form:echo-char CDATA "*">
```
## 6.2.4 File

The <form: file> element defines a control for selecting a file.

```
XML Code: <form:file>
Rules:
DTD: <!ELEMENT form:file (form:properties?, office:events?)>
             <!ATTLIST form:file %current-value;
                                   %disabled;
                                   %max-length;
                                   %printable;
                                   %readonly;
                                   %tab-index;
                                   %tab-stop; 
                                   %title;
                                   %value;>
```
The attributes that you can associate with the  $\leq$  form:  $file$  element are:

- Name and Service Name. See Section 6.3 for information about these attributes.
- Control ID, Current Value, Disabled, Printable, Read only, Tab Index, Tab Stop, Title and Value. See Section 6.4 for information about these attributes.

## 6.2.5 Formatted Text

The <form:formatted-text> element defines a control for inputting formatted text, which also allows a user to alter the text displayed.

```
XML Code: <form:formatted-text>
Rules:
DTD: <!ELEMENT form:formatted-text (form:properties?, office:
             events?)>
             <!ATTLIST form:formatted-text %current-value;
                                              %disabled;
                                              %max-length;
                                              %printable;
                                              %readonly; 
                                              %tab-index;
                                             %tab-stop;
                                              %title;
                                              %value;
                                              %convert-empty;
                                              %data-field;>
```
The attributes that you can associate with the <form:formatted-text> element are:

- Name and Service Name. See Section 6.3 for information about these attributes.
- Control ID, Current Value, Disabled, Maximum Length, Printable, Read only, Tab Index, Tab Stop, Title and Value. See Section 6.4 for information about these attributes.
- Convert Empty and Data Field. See Section 6.4.1 for information about these attributes.
- Maximum Value
- Minimum Value
- Validation

#### Maximum Value

The form:max-value attribute specifies the maximum value that a user can enter.

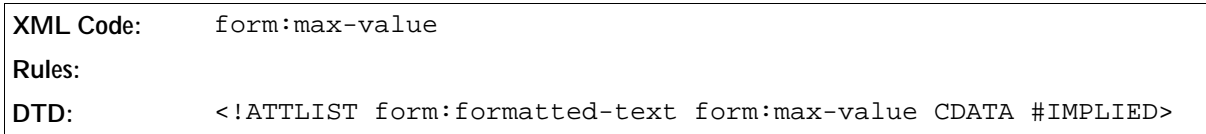

#### Minimum Value

The form:min-value attribute specifies the minimum value that a user can enter.

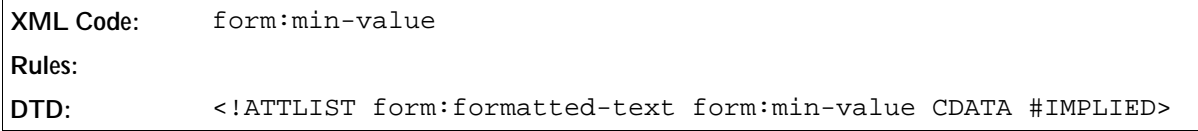

## Validation

The form:validation attribute specifies whether or not the text that the user enters is validated.

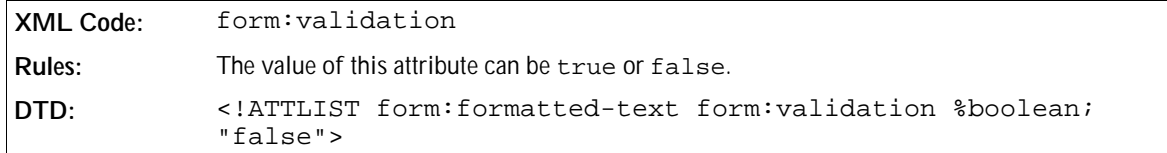

## 6.2.6 Fixed Text

The <form:fixed-text> element attaches additional information to controls and displays the information in the application. The information is also displayed in error messages and warnings for the related controls. Relations can be established by specifying the form: for attribute of the label. Only one label may be associated with the same control.

```
XML Code: <form:fixed-text>
Rules:
DTD: <!ELEMENT form:fixed-text (form:properties?, office:events?)>
            <!ATTLIST form:fixed-text %for;
                                        %disabled;
                                        %label; 
                                        %printable;
                                        %title;>
```
The attributes that you can associate with the <form:fixed-text> element are:

- Name and Service Name. See Section 6.3 for information about these attributes.
- Control ID, Disabled, For, Label, Printable, and Title. See Section 6.4 for information about these attributes.
- Multi-Line

#### Multi-Line

The form:multi-line attribute specifies whether or not the label is displayed on multiple lines.

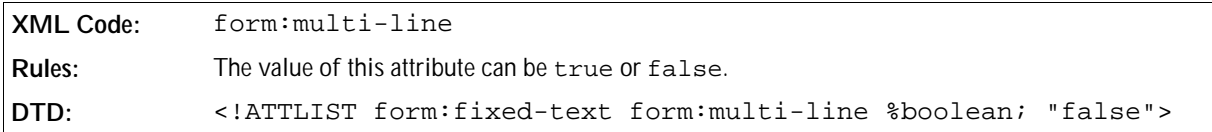

## 6.2.7 Combo Box

The <form:combobox> element defines a control containing a list of possible values for a text input control.

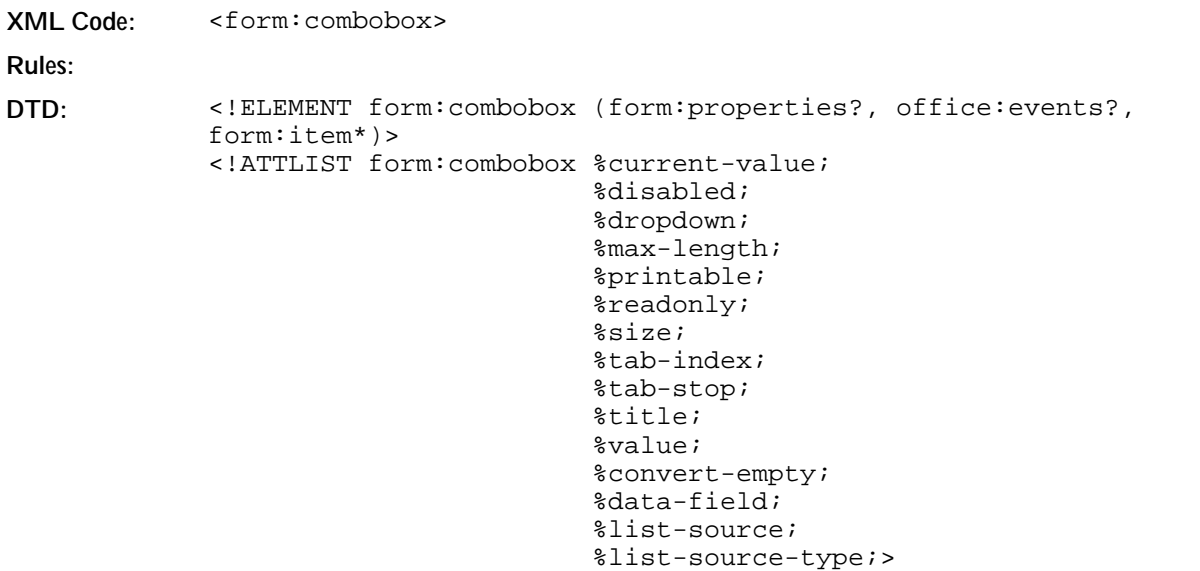

The attributes that you can associate with the <form:combobox> element are:

- Name and Service Name. See Section 6.3 for information about these attributes.
- Control ID, Current Value, Disabled, Dropdown, Max Length, Printable, Read only, Size, Tab Index, Tab Stop, Title, and Value. See Section 6.4 for information about these attributes.
- Convert Empty, Data Field, List Source, and List Source Type. See Section 6.4.1 for information about these attributes.
- Automatic Completion

### Automatic Completion

The form:auto-complete attribute specifies that when a user enters text in the combobox that matches one of the list items in the combobox, the application completes the text for the user.

**XML Code:** form:auto-complete **Rules: DTD:** <!ATTLIST form:combobox form:auto-complete %boolean; #IMPLIED>

## 6.2.8 Item

The <form:item> element defines the list items for a combobox control.

```
XML Code: <form:item>
Rules:
DTD: <!ELEMENT form:item (#PCDATA)>
           <!ATTLIST form:item %label;>
```
The attribute that you can associate with the  $\leq$  form: item> element is:

• Label. See Section 6.4 for information about this attribute.

## 6.2.9 List Box

The <form:listbox> element defines an input control that allows a user to select one or more items from a list. It is another representation of a group of radio buttons.

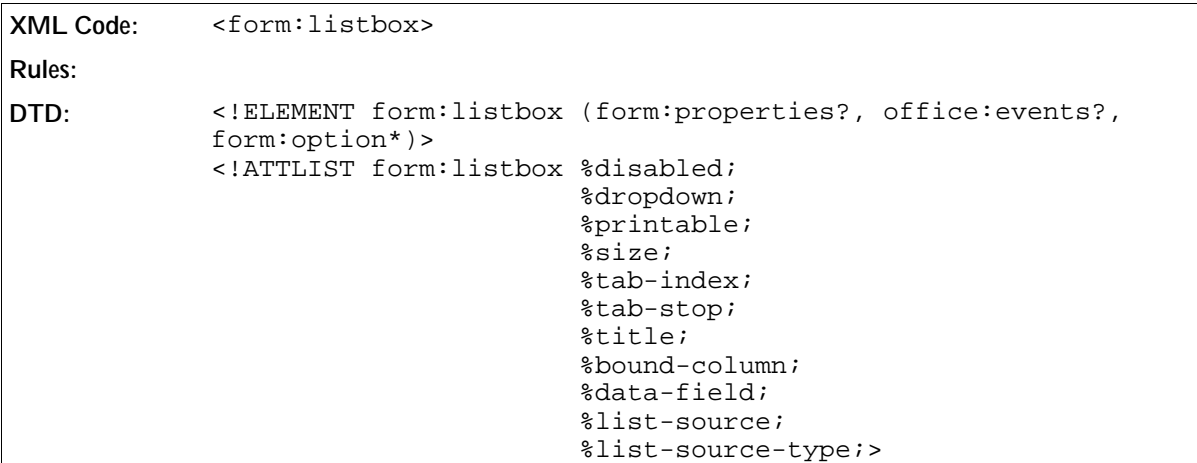

The attributes that you can associate with the <form: listbox> element are:

- Name and Service Name. See Section 6.3 for information about these attributes.
- Control ID, Disabled, Dropdown, Printable, Read only, Size, Tab Index, Tab Stop, and Title. See Section 6.4 for information about these attributes.
- Bound Column, Data Field, List Source, and List Source Type. See Section 6.4.1 for information about these attributes.
- Multiple

#### Multiple

The form:multiple attribute determines whether or not a user can select multiple items from a list box.

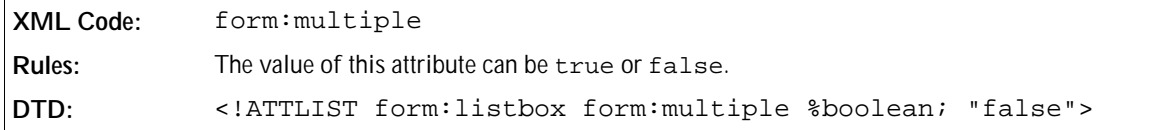

## 6.2.10 Option

The <form:option> element defines the list items for a list box control. An item can be preselected and can contain a related value.

```
XML Code: <form:option>
Rules:
DTD: <!ELEMENT form:option (#PCDATA)>
            <!ATTLIST form:option %current-selected;
                                   %selected;
                                   %label;
                                   %value;>
```
The attributes that you can associate with the <form:option> element are:

Current Selected, Selected, Label, and Value. See Section 6.4 for information about these attributes.

## 6.2.11 Button

The <form:button> element defines a button. Use a value attribute to define the content of the button. When pressed, a button usually triggers an action.

```
XML Code: <form:button>
Rules:
DTD: <!ELEMENT form:button (form:properties?, office:events?)>
             <!ATTLIST form:button %button-type;
                                     %disabled;
                                     %image-data; 
                                     %printable;
                                     %tab-index;
                                     %tab-stop;
                                     %target-frame;
                                     %target-location;
                                     %title; 
                                     %value;>
```
The attributes that you can associate with the <form: button> element are:

- Name and Service Name. See Section 6.3 for information about these attributes.
- Button Type, Control ID, Disabled, Image Data, Printable, Tab Index, Tab Stop, Target Frame, Target Location, Title, and Value. See Section 6.4 for information about these attributes.
- Default Button

### Default Button

The form:default-button attribute determines whether or not the button is the default button on the form. If a user clicks the default button or presses Return, the application takes the same action.

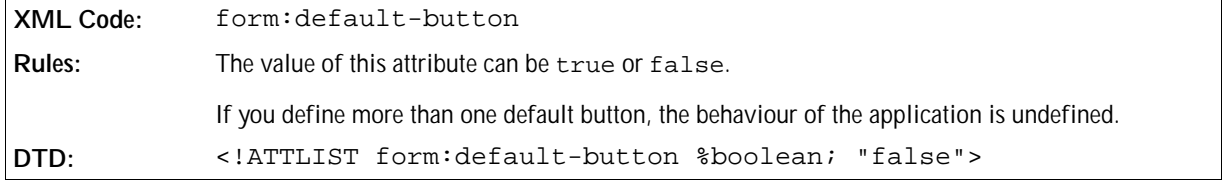

## 6.2.12 Image

The <form:image> element defines a graphical button control. This element corresponds to the input element of type image in HTML 4.01. **Note:** HTML 4.01 only allows the button type to be submit for an image button. In OpenOffice.org XML, an image button can be of any type.

```
XML Code: <form:image>
Rules:
DTD: <!ELEMENT form:image (form:properties?, office:events?)>
             <!ATTLIST form:image %button-type;
                                    %disabled;
                                    %image-data;
                                    %printable;
                                    %tab-index;
                                    %tab-stop;
                                    %target-frame;
                                    %target-location;
                                    %title; 
                                    %value;>
```
The attributes that you can associate with the <form: image> element are:

- Name and Service Name. See Section 6.3 for information about these attributes.
- Button Type, Control ID, Disabled, Image Data, Printable, Tab Index, Tab Stop, Target Frame, Target Location, Title, and Value. See Section 6.4 for information about these attributes.

## 6.2.13 Check Box

A check box is an on/off control which a user can toggle. The control is on when the value of the form: current-state attribute associated with the control element is checked. When a user submits a form, only the controls whose current state is checked are successful.

**XML Code:** <form:checkbox>

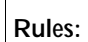

```
DTD: <!ELEMENT form:checkbox (form:properties?, office:events?)>
             <!ATTLIST form:checkbox %disabled; 
                                       %label;
                                       %printable; 
                                       %tab-index;
                                       %tab-stop;
                                       %title;
                                       %value;
                                       %data-field;>
```
The attributes that you can associate with the <form: checkbox> element are:

- Name and Service Name. See Section 6.3 for information about these attributes.
- Control ID, Disabled, Label, Printable, Tab Index, Tab Stop, Title, and Value. See Section 6.4 for information about these attributes.
- Data Field. See Section 6.4.1 for information about this attribute.
- Current State
- Is Tristate
- State

## Current State

The form:current-state attribute specifies the current state of the check box control. If the value of this attribute is set, it overrides the current state.

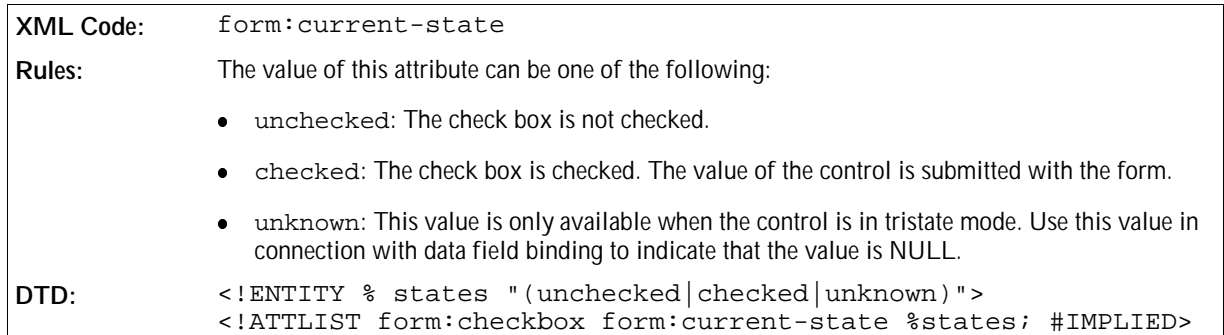

### Is Tristate

The form:is-tristate attribute specifies that the check box can have three states instead of the common two states.

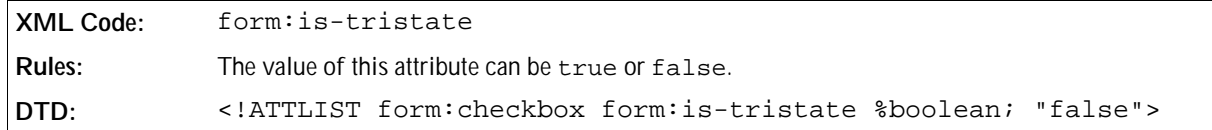

#### State

The form:state attribute specifies the default state of the check box control. This state is used to initialise the control.

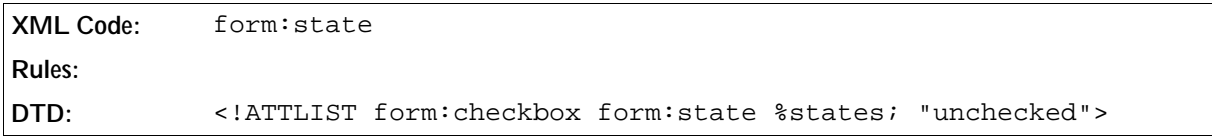

## 6.2.14 Radio Button

Radio buttons are like check boxes except that when several radio buttons share the same control name they are mutually exclusive. When one button is on, all of the other buttons with the same name are off. If no radio button is initially on, the way in which the application chooses which button to turn on initially is undefined.

If a group of radio buttons is bound to one database field, the value of the selected radio button is written into the database field.

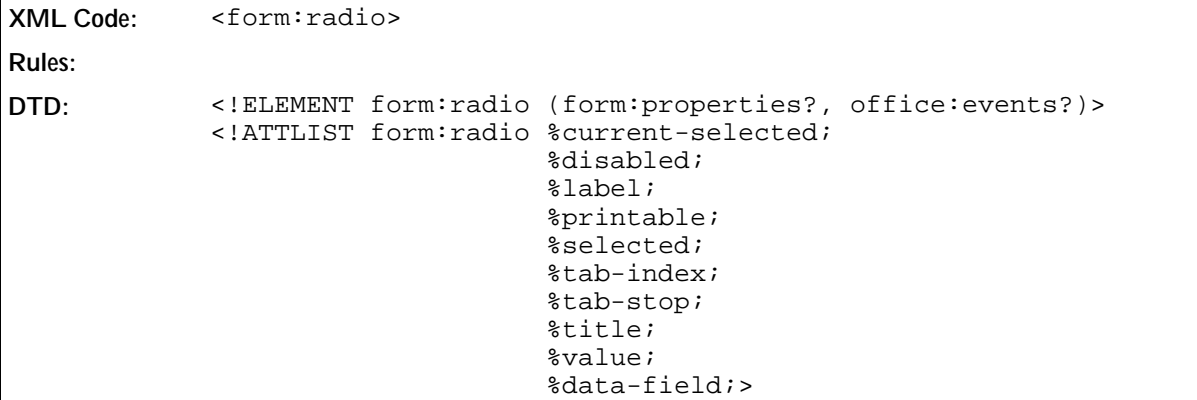

The attributes that you can associate with the  $\leq$  form: radio> element are:

- Name and Service Name. See Section 6.3 for information about these attributes.
- Control ID, Current Selected, Disabled, Label, Printable, Selected, Tab Index, Tab Stop, Title, and Value. See Section 6.4 for information about these attributes.
- Data Field. See Section 6.4.1 for information about this attribute.

## 6.2.15 Frame

The <form:frame> element defines a frame, which you can use to arrange controls visually. This element does not have a value and it does not allow any user input.

```
XML Code: <form:frame>
Rules:
DTD: <!ELEMENT form:frame (form:properties?, office:events?)>
            <!ATTLIST form:frame %disabled;
                                   %for;
                                   %label; 
                                   %printable;
                                   %title;>
```
The attributes that you can associate with the  $\leq$  form: frame> element are:

- Name and Service Name. See Section 6.3 for information about these attributes.
- Control ID, Disabled, For, Label, Printable, and Title. See Section 6.4 for information about these attributes.

## 6.2.16 Image Frame

The <form:image-frame> element defines a graphical control. The control displays an image, which is located at the image data location.

```
XML Code: <form:image-frame>
Rules:
DTD: <!ELEMENT form:image-frame (form:properties?, office:events?)>
            <!ATTLIST form:image-frame %disabled;
                                         %image-data;
                                         %printable;
                                         %readonly;
                                         %title; 
                                         %data-field;>
```
The attributes that you can associate with the  $\leq$  form:  $\text{image-frames}$  element are:

- Name and Service Name. See Section 6.3 for information about these attributes.
- Control ID, Disabled, Image Data, Printable, Read only, and Title. See Section 6.4 for information about these attributes.
- Data Field. See Section 6.4.1 for information about this attribute.

## 6.2.17 Hidden

The <form:hidden> element defines a control that does not have a visual representation. This element is usually used as a container for information.

```
XML Code: <form:hidden>
Rules:
DTD: <!ELEMENT form:hidden (form:properties?, office:events?)>
            <!ATTLIST form:hidden %name;
                                   %service-name; 
                                   %value;>
```
The attributes that you can associate with the <form: hidden> element are:

- Name and Service Name. See Section 6.3 for information about these attributes.
- Value. See Section 6.4 for information about these attributes.

## 6.2.18 Grid

The <form:grid> element defines a control that displays table data. This control is data-aware and is bound to a form which retrieves data from a data source. Each column in the grid is specified by a <form: column> element. Each column is bound to a field in the resulting data table. The rows in the grid contain the data records from the resulting data table.

```
XML Code: <form:grid>
Rules:
DTD: <!ELEMENT form:grid (form:properties?, office:events?, %form:
            column*)>
            <!ATTLIST form:grid %disabled; 
                                  %printable;
                                  %tab-index;
                                  %tab-stop;
                                  %title;>
```
The attributes that you can associate with the  $\leq$  form:  $\leq$   $\leq$  dement are:

- Name and Service Name. See Section 6.3 for information about these attributes.
- Control ID, Disabled, Printable, Tab Index, Tab Stop, and Title. See Section 6.4 for information about these attributes.

## 6.2.19 Column

The <form:column> element defines a column in a grid control. The column contains a control that displays the grid data for the column.

```
XML Code: <form:column>
Rules:
DTD: <!ENTITY % column-type 
            "(form:text| form:textarea| form:formatted-text| form:
            checkbox| form:listbox| form:combobox)">
            <!ELEMENT form:column (form:properties?, office:events?,
            colum-tvpe;<!ATTLIST form:column %name;
                                   %service-name;
                                   %label;>
```
The attributes that you can associate with the  $\leq$  form:  $\infty$ lumn> element are:

- Name and Service Name. See Section 6.3 for information about these attributes.
- Label. See Section 6.4 for information about this attribute.

## 6.2.20 Generic Control

The <form:generic-control> element defines a placeholder for a generic control. The generic control can contain any properties and any events. The application detects the type of the control and instantiates the correct control.

```
XML Code: <form:generic-control>
Rules:
DTD: <!ELEMENT form:generic-control (form:properties?, office:
            events?)>
```
The attributes that you can associate with the <form: generic-control> element are:

Name and Service Name. See Section 6.3 for information about these attributes.

# 6.3 Common Form and Control Attributes

#### Name

The form:name attribute specifies the name of the form or control element. You can use this attribute to give a form or control element an identity, which is important for scripting and for submitting the content of controls.

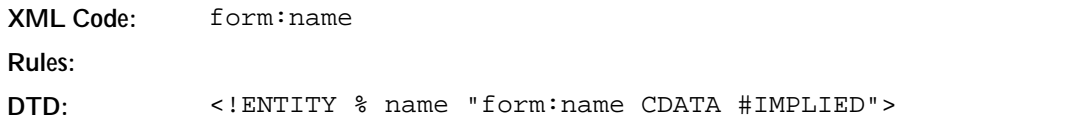

### Service Name

The form:service-name attribute identifies the name of the service that the form or control supports.

**XML Code:** form:service-name **Rules: DTD:** <!ENTITY % service-name "form:service-name CDATA #IMPLIED">

# 6.4 Common Control Attributes

## Button Type

The form:button-type attribute specifies the type of a button. You can use this attribute with the following elements:

- <form:button>
- <form:image>

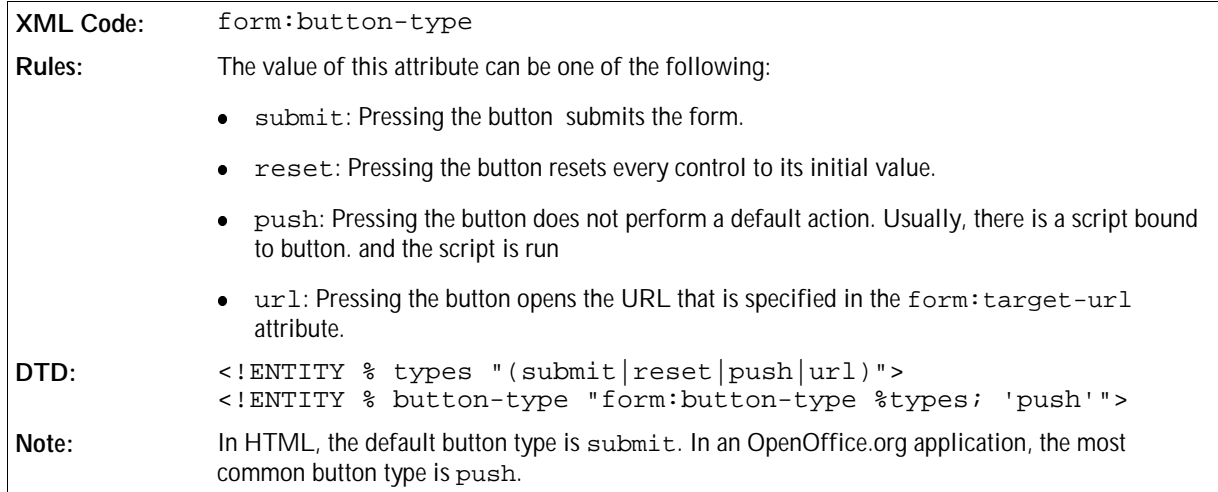

## Control ID

Controls that are not hidden are contained in a form. The controls contain text or they have an absolute position. The position is represented by a frame that contains a reference to the control element within the form element. Controls that are not hidden must have a form: id associated with them, which is used to reference the controls.

You can use this attribute with the following elements:

<form:text>

- <form:textarea>
- <form:password>
- <form:file>
- <form:formatted-text>
- <form:fixed-text>
- <form:combobox>
- <form:listbox>
- <form:button>
- <form:image>
- <form:checkbox>
- <form:radio>
- <form:frame>
- <form:image-frame>
- <form:grid>

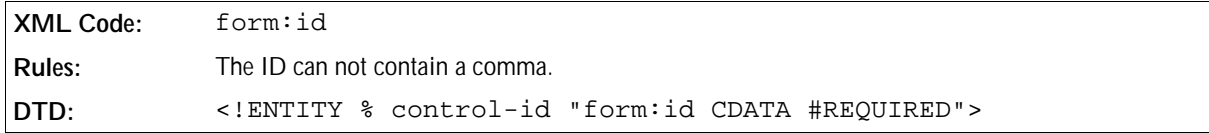

#### Current Selected

The form:current-selected attribute determines the current state of a radio button or option element.

You can use this attribute with the following elements:

- <form:option>
- <form:radio>

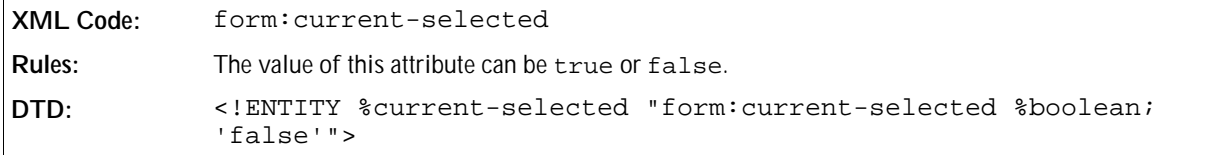

#### Current Value

The form:current-value attribute specifies the current status of an input control. It overrides the value of a form:value attribute, if one is present. HTML does not have an equivilant attribute.

You can use this attribute with the following elements:

- <form:text>
- <form:textarea>
- <form:file>
- <form:formatted-text>
- <form:combobox>

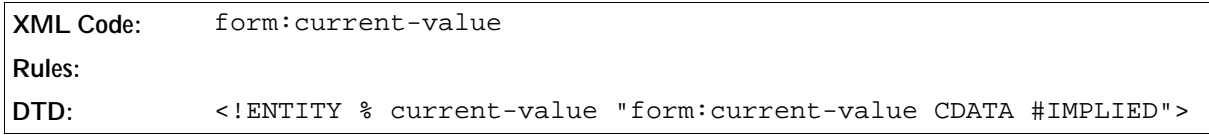

#### Value

The form:value attribute specifies the value of an input control at a specified time.

You can use this attribute with the following elements:

- <form:text>
- <form:textarea>
- <form:password>
- <form:file>
- <form:formatted-text>
- <form:combobox>
- <form:option>
- <form:button>
- <form:image>
- <form:checkbox>
- <form:radio>
- <form:hidden>

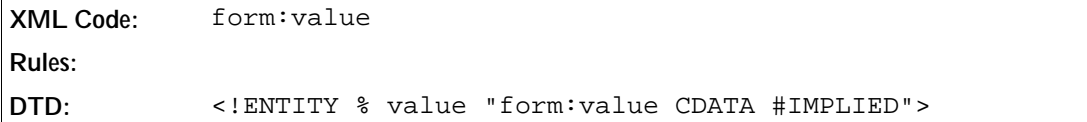

### Default Value

 $\overline{a}$ 

The form:default-value attribute specifies the default value of a control. This value is displayed when the control is initially displayed or when a user resets a form.

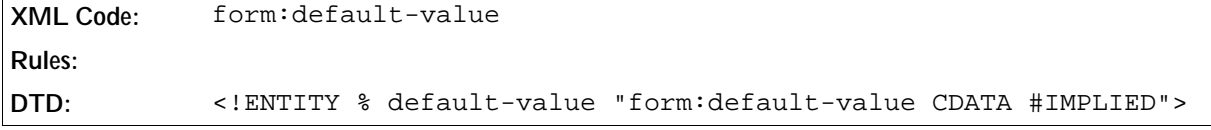

### Disabled

The form:disabled attribute specifies whether or not a control can accept user input. You can use this attribute with the following elements:

- <form:text>
- <form:textarea>
- <form:password>
- <form:file>
- <form:formatted-text>
- <form:fixed-text>
- <form:combobox>
- <form:listbox>
- <form:button>
- <form:image>
- <form:checkbox>
- <form:radio>
- <form:frame>
- <form:image-frame>
- <form:grid>

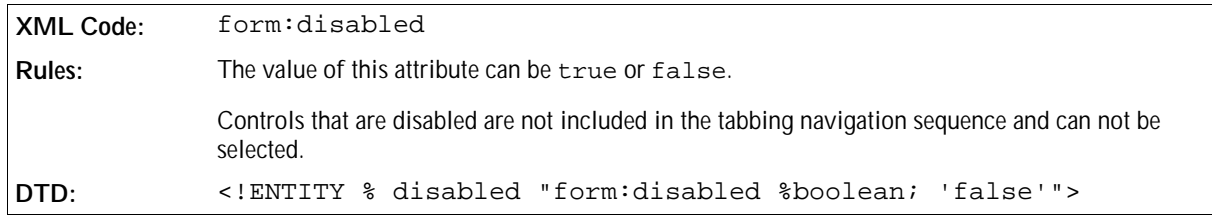

### Dropdown

The form:dropdown attribute specifies whether the list in a combo box or list box is always visible or is only visible when the user clicks the drop-down button. You can use this attribute with the following elements:

- <form:combobox>
- <form:listbox>

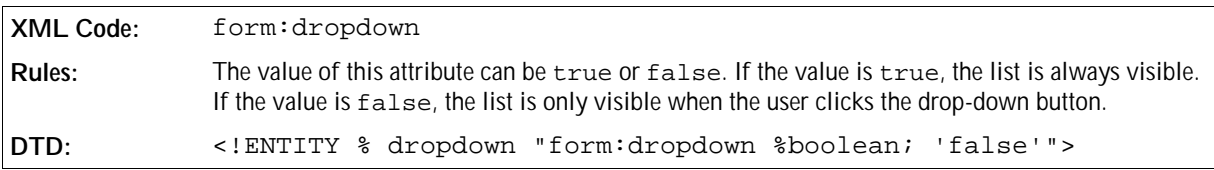

#### For

The attribute specifies the IDs of the controls with which the control element is used. You can use this attribute with the following elements:

- <form:fixed-text>
- <form:frame>

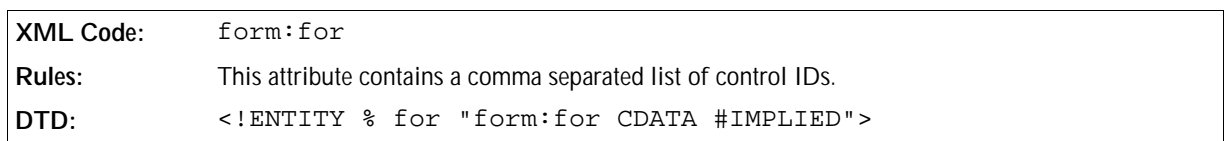

## Image Data

The form: image-data attribute links the control to an external file containing image data. You can use this attribute with the following elements:

- <form:button>
- <form:image>
- <form:image-frame>

```
XML Code: form:image-data
Rules:
DTD: <!ENTITY % image-data "form:image-data %url; #IMPLIED">
```
## Label

The form:label attribute contains a label for a control such as a radio button or check box. You can use this attribute with the following elements:

- <form:fixed-text>
- <form:item>
- <form:option>
- <form:checkbox>
- <form:radio>
- <form:frame>
- <form:column>

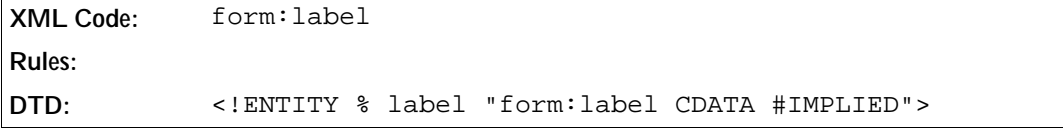

## Maximum Length

The form:max-length attribute specifies the maximum number of characters that a user can enter in an input control. You can use this attribute with the following elements:

- <form:text>
- <form:textarea>
- <form:password>
- <form:formatted-text>
- <form:combobox>

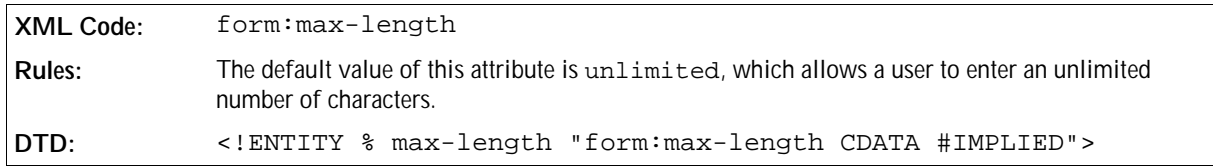

### Printable

The form:printable attribute specifies whether or not a control is printed when a user prints the document in which the control is contained. You can use this attribute with the following elements:

- <form:text>
- <form:textarea>
- <form:password>
- <form:file>
- <form:formatted-text>
- <form:fixed-text>
- <form:combobox>
- <form:listbox>
- <form:button>
- <form:image>
- <form:checkbox>
- <form:radio>
- <form:frame>
- <form:image-frame>
- <form:grid>

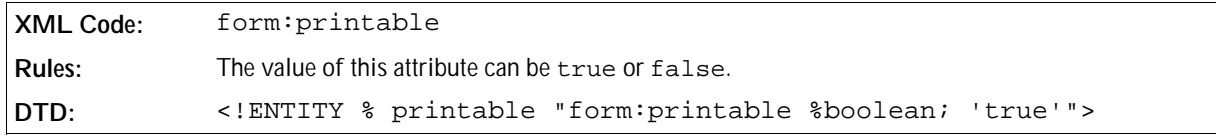

## Read only

The form: readonly attribute specifies whether or not a user can modify the value of a control. You can use this attribute with the following elements:

- <form:text>
- <form:textarea>
- <form:file>
- <form:formatted-text>
- <form:combobox>
- <form:listbox>
- <form:image-frame>

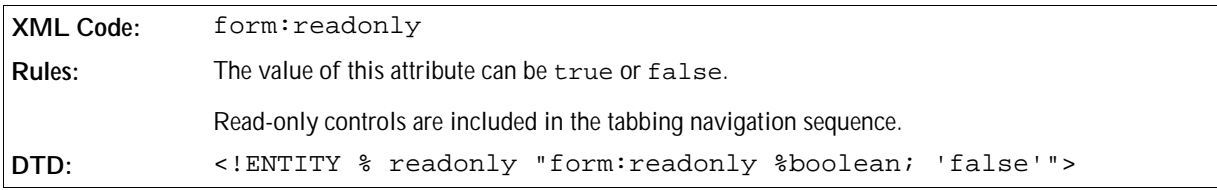

### Selected

The form:selected attribute specifies the default state of a radio button or option. When the control is initialised, it is in the default state specified by this attribute. You can use this attribute with the following elements:

- <form:option>
- <form:radio>

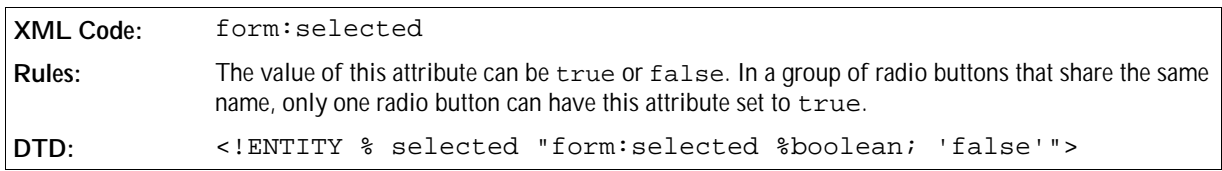

#### Size

The form:size attribute specifies the number of rows that are visible at a time in a combo box list or a list box list. You can use this attribute with the following elements:

- <form:combobox>
- <form:listbox>

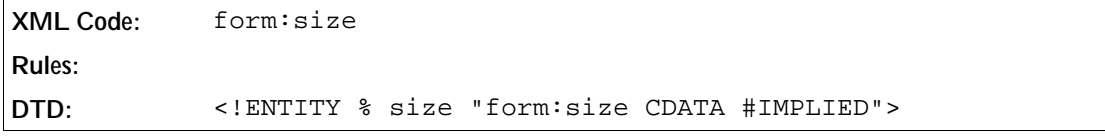

### Tab Index

The form:tab-index attribute specifies the tabbing navigation order of a control within a form. The tabbing order is the order in which controls are given focus when a user navigates through the form using the TAB key on the keyboard. The tabbing order can include elements that are nested in other elements. You can use this attribute with the following elements:

- <form:text>
- <form:textarea>
- <form:password>
- <form:file>
- <form:formatted-text>
- <form:combobox>
- <form:listbox>
- <form:button>
- <form:image>
- <form:checkbox>
- <form:radio>
- <form:grid>

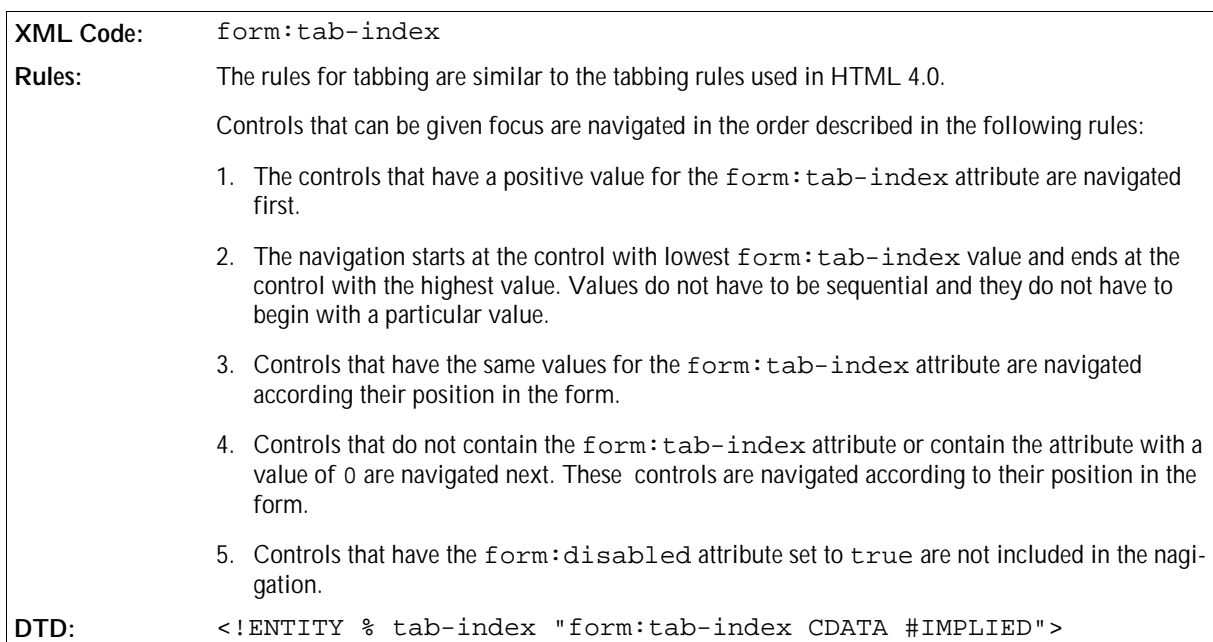

### Tab Stop

The form:tab-stop attribute specifies whether or not a control is included in the tabbing navigation order. You can use this attribute with the following elements:

<form:text>
- <form:textarea>
- <form:password>
- <form:file>
- <form:formatted-text>
- <form:combobox>
- <form:listbox>
- <form:button>
- <form:image>
- <form:checkbox>
- <form:radio>
- <form:grid>

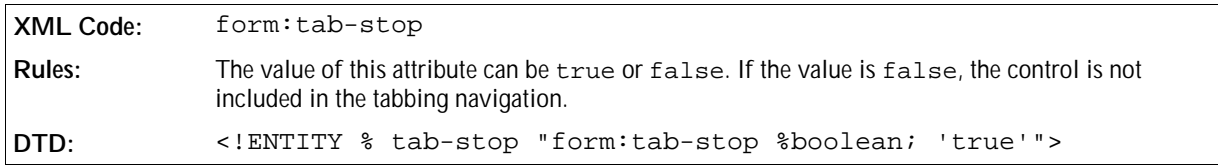

#### Target Frame

The office: target-frame attribute specifies the link target frame of the area. You can use this attribute with the following elements:

- <form:button>
- <form:image>

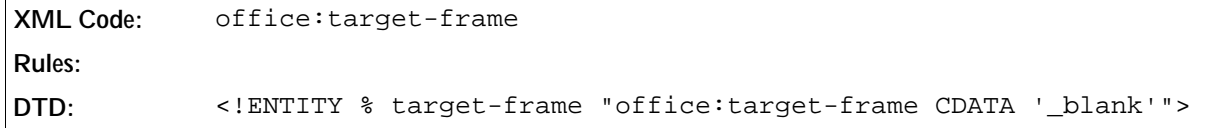

#### Target Location

An xlink:href attribute specifies the URL that is displayed if a button is clicked. You can use this attribute with the following elements:

- <form:button>
- <form:image>

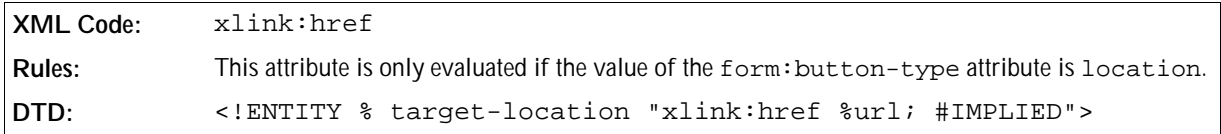

#### Title

The form:title attribute contains additional information about a control. The value of the attribute can be used as a tool tip. You can use this attribute with the following elements:

- <form:text>
- <form:textarea>
- <form:password>
- <form:file>
- <form:formatted-text>
- <form:fixed-text>
- <form:combobox>
- <form:listbox>
- <form:button>
- <form:image>
- <form:checkbox>
- <form:radio>
- <form:image>
- <form:image-frame>
- <form:grid>

**XML Code:** form:title

#### **Rules:**

**DTD:** <!ENTITY % title "form:title CDATA #IMPLIED">

## 6.4.1 Database Attributes

You can bind controls to database fields. If you do this, the controls becomes data-aware. The control acquires the values of a database field by going through a result set that is provided by the form. Each time there is a row change in the form, the value of the control can change. The value changes are stored in the associated database field.

#### Bound Column

The form:bound-column attribute specifies the column values of the list source result set that are used to fill the data field values. You can use this attribute with the  $\leq$  form: listbox> element.

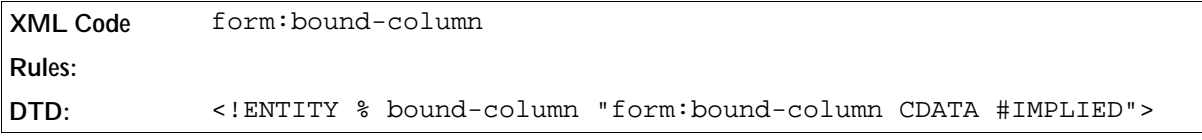

#### Convert Empty To Null

The form:convert-empty-to-null attribute specifies whether or not empty current values are regarded as NULL This attribute is important for data-aware controls to determine which values to store for the bound database field. You can use this attribute with the following elements:

- <form:text>
- <form:textarea>
- <form:formatted-text>
- <form:combobox>

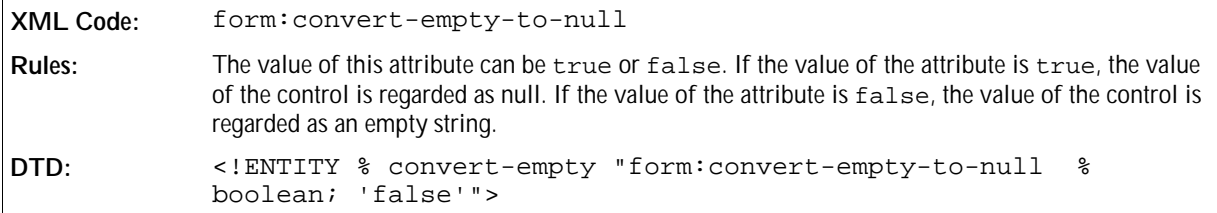

#### Data Field

The form:data-field attribute specifies the name of a result set column. The result set is specified for the form. You can use this attribute with the following elements:

- <form:text>
- <form:textarea>
- <form:formatted-text>
- <form:combobox>
- <form:listbox>
- <form:checkbox>
- <form:radio>
- <form:image-frame>

```
XML Code: form:data-field
Rules:
DTD: <!ENTITY % data-field "form:data-field CDATA #IMPLIED">
```
#### List Source

The form:list-source attribute specifies the source used to populate the list in a list box or combo box. The first column of the list source result set populates the list. You can use this attribute with the following elements:

- <form:combobox>
- <form:listbox>

```
XML Code: form:list-source
Rules:
DTD: <!ENTITY % list-source "form:list-source CDATA #IMPLIED">
```
#### List Source Type

The form:list-source-type attribute specifies the type of data source that is used to populates the list data in a list box or combo box. You can use this attribute with the following elements:

- <form:combobox>
- <form:listbox>

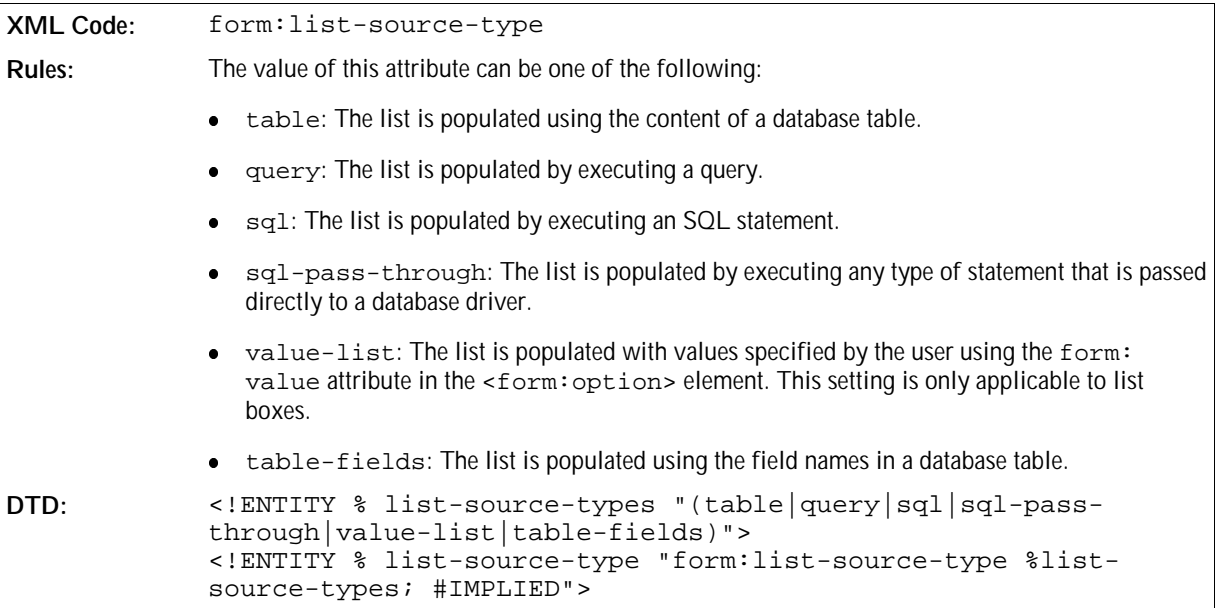

# 6.5 Events

HTML defines a list of standard events for controls. These events are represented by attributes, which are associated with the control elements. In the OpenOffice.org XML file format, these events and any additional events defined by the OpenOffice.org component are stored as elements in an  $\leq$ office:events> element.

For a single event element, the script: event-name attribute specifies the type of event and other attributes specify the language and the event handler.

# 6.5.1 Events with an Equivalent HTML Event Type

The following table describes the OpenOffice.org XML events that have an equivalent event in HTML.

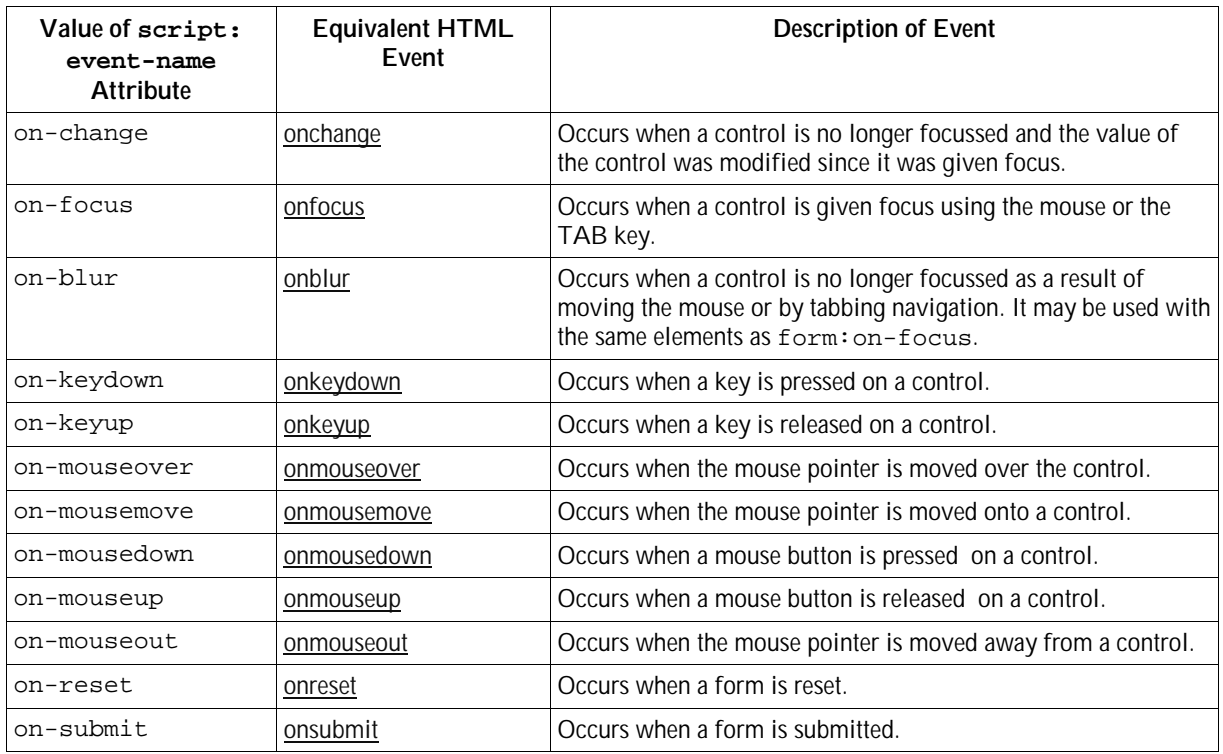

# 6.5.2 OpenOffice.org Event Types

In addition to the HTML event types, OpenOffice.org XML allows additional events to be handled at run time.

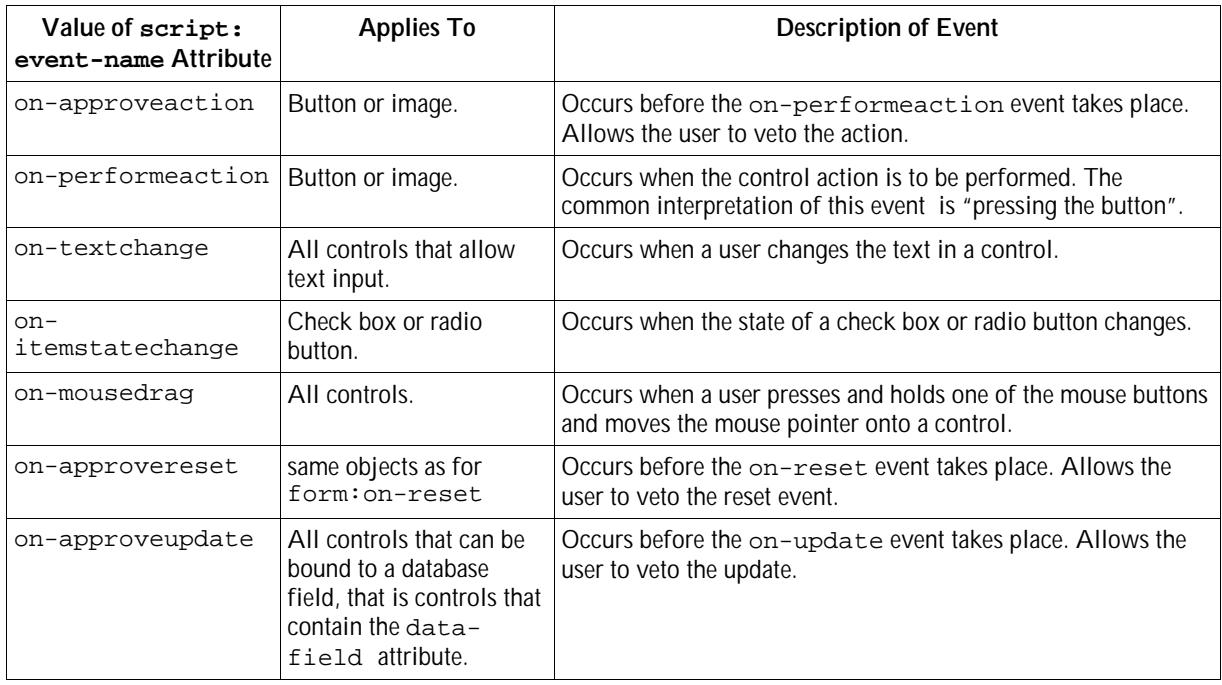

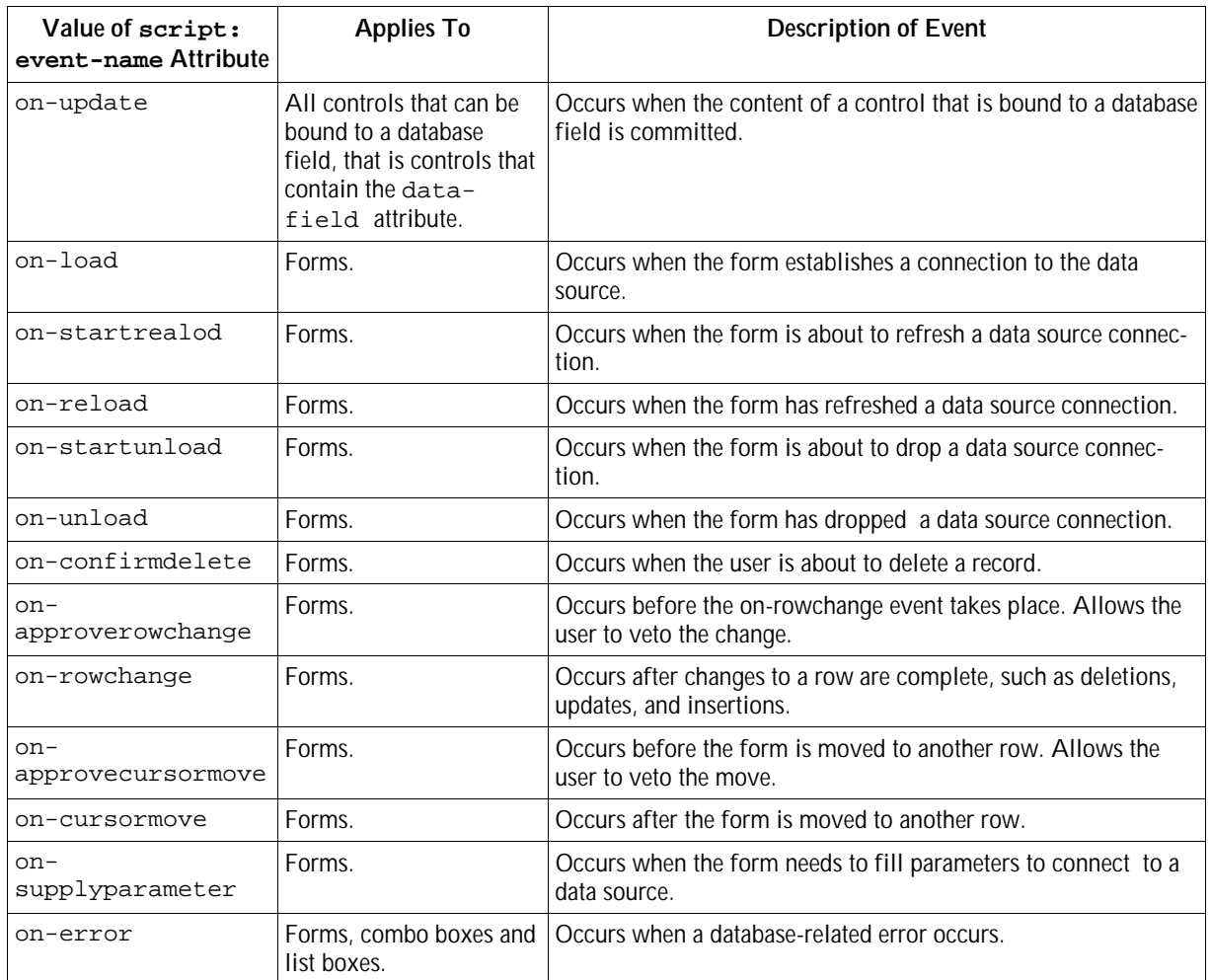

# 6.6 Properties

You can use properties to store the following settings for controls and forms:

- **Settings that are not known by the document format.**
- Settings that are provided by external vendors.
- Settings that are specific to the application.

Properties consist of a name/value pair. The name identifies the property. The value can be given in a fundamental data type or as a list of fundamental data types.

## 6.6.1 Property Set

The <form:properties> element contains the property setting.

**XML Code:** <form:properties> **Rules: DTD:** <!ELEMENT form:properties (form:property+)>

# 6.6.2 Property

The <form: property> element describes the name of the property, the property type, and whether or not the property contains list data or single data.

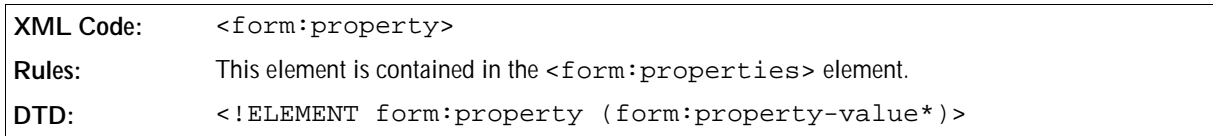

The attributes that you can associate with the <form: property> element are:

- Is List
- Name
- Type

#### Is List

The form:property-is-list attribute specifies that the property can contain a list of property values.

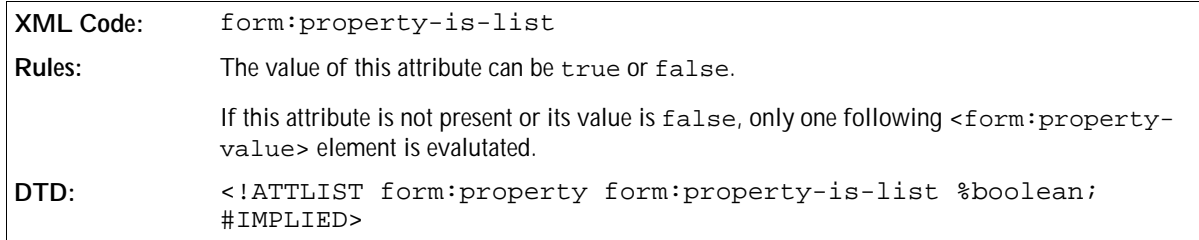

#### Property Name

The form:property-name attribute specifies the name of a property element.

```
XML Code: form:property-name
Rules:
DTD: <!ATTLIST form:property form:property-name CDATA #REQUIRED>
```
#### Property Type

The form:property-type attribute specifies the data type of the property value.

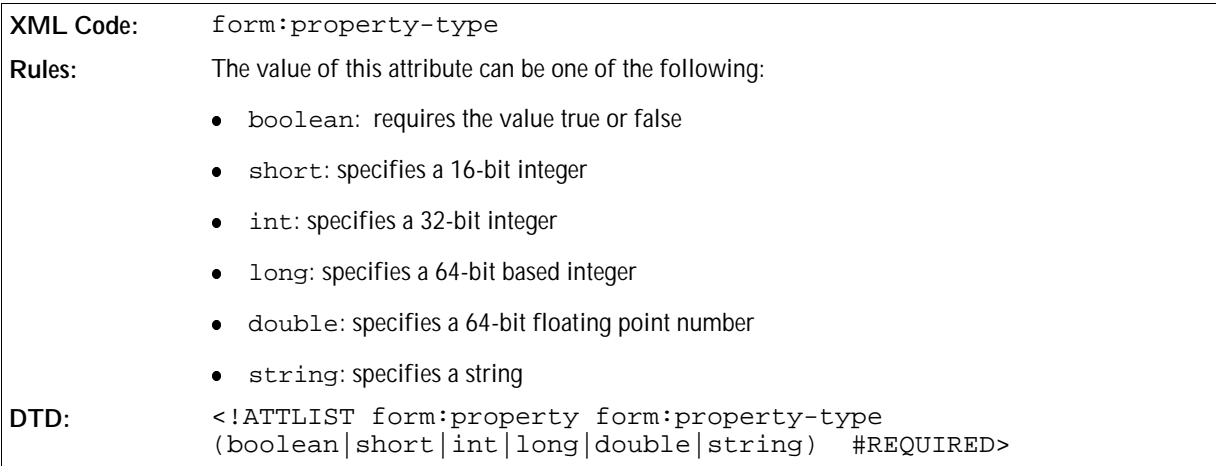

### 6.6.3 Property Value

The <form:property-value> element specifies the content of the property.

```
XML Code: <form:property-value>
Rules:
DTD: <!ELEMENT form:property-value (#PCDATA)>
```
**Example: Sample properties**

```
<form:properties>
  <form:property form:property-name="Name" form:property-type="string">
     <form:property-value>Name 1</form:property-value>
  </form:property>
  <form:property form:property-name="Items" form:property-type="string"
form:property-is-list="true">
     <form:property-value>Item 1</form:property-value>
     <form:property-value>Item 2</form:property-value>
     <form:property-value>Item 3</form:property-value>
  </form:property>
</form:properties>
```
# **Indexing**

This chapter describes the OpenOffice.org XML representation of indexes. It contains the following sections:

- Basic Components of OpenOffice.org XML Indexes
- Index Entries
- Index Source Styles
- Index Marks
- Table of Contents
- Index of Illustrations
- Index of Tables
- Index of Objects
- User-Defined Index
- Alphabetical Index
- Bibliography

# 7.1 Basic Components of OpenOffice.org XML Indexes

OpenOffice.org can automatically generate several types of index, depending on:

- The type of data to be indexed
- The way in which the data for the index is gathered
- The formatting options required for the index

An example of one type of automatically generated index is a table of contents.

An index is represented by an index element and this element contains the following two child elements:

- Index source
- Index body

### 7.1.1 Index Source

The index source elements describe how the content of an index is generated. The index source element alone is sufficient to recreate the index content, provided that the user did not change the source content since the last

index was generated. The index source element contains:

- Several attributes that aid the process of creating the index.
- Index entry template elements that describe the exact format of the individual index entries. For example, the index entries in the Table of Contents in this manual contain the section number, the section name, a tab stop, and the page number. The corresponding index entry template element contains one index entry element for each of these items.

### 7.1.2 Index Body

The index body element contains the text that makes up the body of the index. It is a standard block of text, with the possible addition of an index header element. If the write protection for the index is disabled, the user can modify the index body but these changes are lost when the index is updated again.

Since you can regenerate the index body at any time, it may seem unnecessary to export it. However, it is better to export the index body for the following reasons:

- It makes it easier to process the document using external tools because if it is not exported, the external tools must regenerate the index.
- Users can modify the index, even though their changes are lost when the index is updated.

The  $\texttt{check}$ : index-body> element contains the text elements that make up the index. When the index is regenerated, the current index body content is overwritten.

```
XML Code: <text:index-body>
Rules:
DTD: <!ELEMENT text:index-body %text;>
```
## 7.1.3 Index Title Template

The <text:index-title-template> element determines the style of the index title.

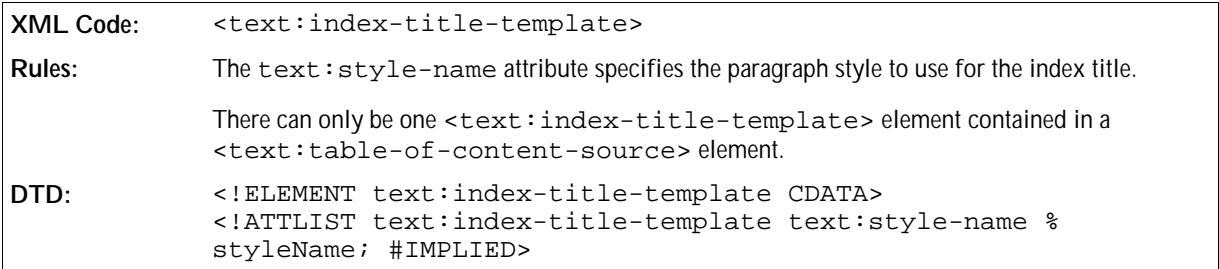

### 7.1.4 Index Entry Templates

The format of an index entry is determined by the index entry template element. There is a template element for each class of entry. For example, for a Table of Contents there is an element for the index header and an element for each outline level. For a Bibliography Index there is an element for the header and an element for each document class.

Each index template element contains a sequence of template elements, where each template element represents

one part of an index entry. The most common format for index entries is the chapter number, the chapter title, a tabbed space filled with dots, and a page number. To achieve this the index entry is configured to contain elements for the chapter number, the entry text, the tab space, and the page number.

Different types of indexes support different index entry elements. Therefore, each type of index supports a specific index entry template element with the valid child elements.

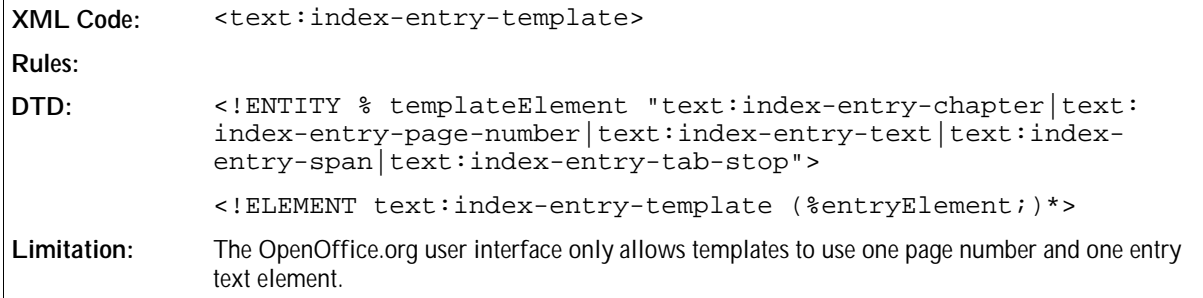

#### Template Outline Level

This attribute specifies to which outline level this entry configuration applies. There may not be several <text: outline-level> elements for the same outline level within the same parent element.

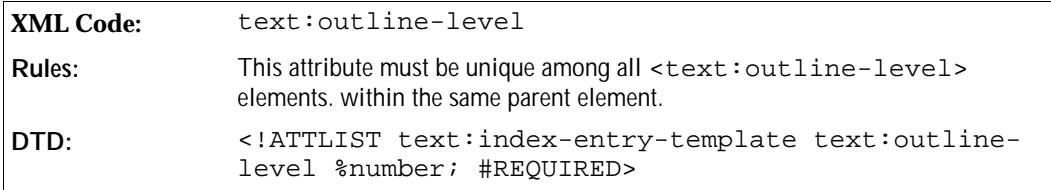

#### Paragraph Style

The paragraph style attribute names the paragraph style to be used for instantiations of this template.

```
XML Code: text:style-name
Rules:
DTD: <!ATTLIST text:index-entry-template text:style-
            name %styleName; #REQUIRED>
```
## 7.1.5 Common Index and Index Source Attributes

The following attribute is supported by all index elements:

text:outline-level

The following attributes are supported by all index source elements:

- text:use-index-marks
- text:index-scope

#### Style Name

An index is formatted using a section style. This allows the index to contain multiple columns. Index header elements use their own section style, which enables a multicolumn index to have a single column title. The text: style-name attribute identifies the section style used to format the index.

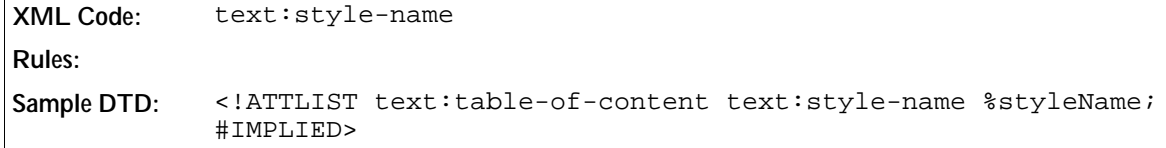

#### Write Protection

You can protect indexes so that they are not accidentally changed by a user. If the text: protected attribute is set, the user interface should prevent users from modifying the contents of the index.

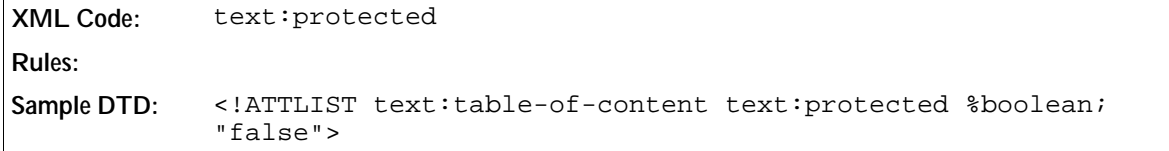

#### Index Scope

All index source elements contain a  $text{text}$ : index-scope attribute which determines whether the index is generated for the entire document or for the current chapter only.

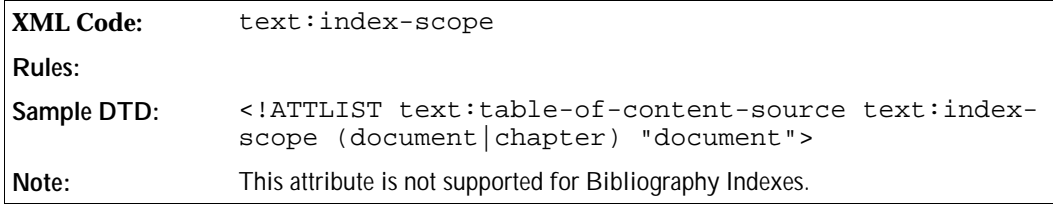

#### Relative Tab Stops in Index Entries

The  $text:relative-tab-stop-position$  attribute determines whether the position of tab stops is relative to the left margin or to the left indent as determined by the paragraph style. This is useful if you want to copy the same entry configuration for all outline levels because with relative tab stop positions the tabs do not need to be adjusted to the respective paragraph format.

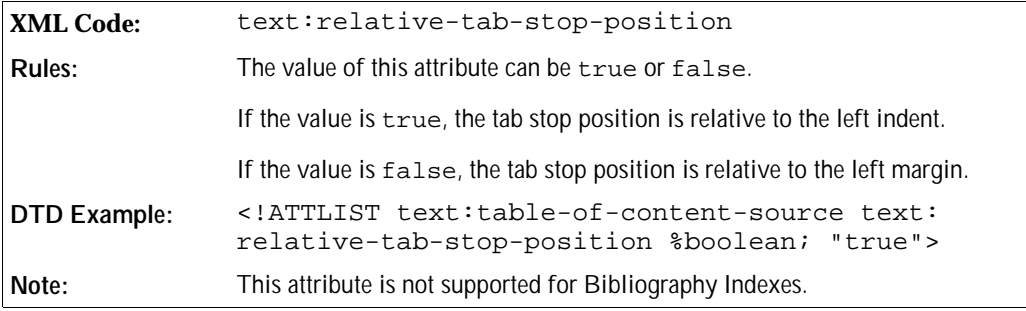

# 7.2 Index Entries

There are nine types of index entries, as follows:

- Chapter number
- Chapter information
- Entry text
- Page number
- Fixed string
- Bibliography information
- Tab stop
- Hyperlink start and end

# 7.2.1 Chapter Number

The <text:index-entry-chapter-number> element displays the chapter number of the index entry. The character style for the chapter number can be included in the index entry element as a text: style-name attribute.

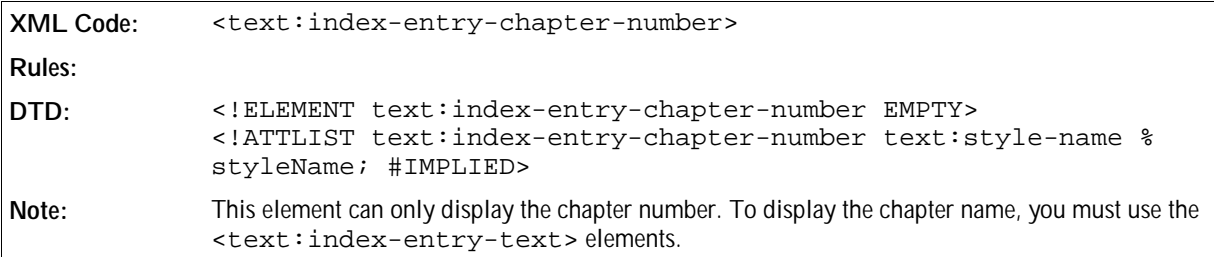

# 7.2.2 Chapter Information

The <text:index-entry-chapter> element displays the chapter number of the index entry. The character style for the chapter number can be included in the index entry element as a text: style-name attribute.

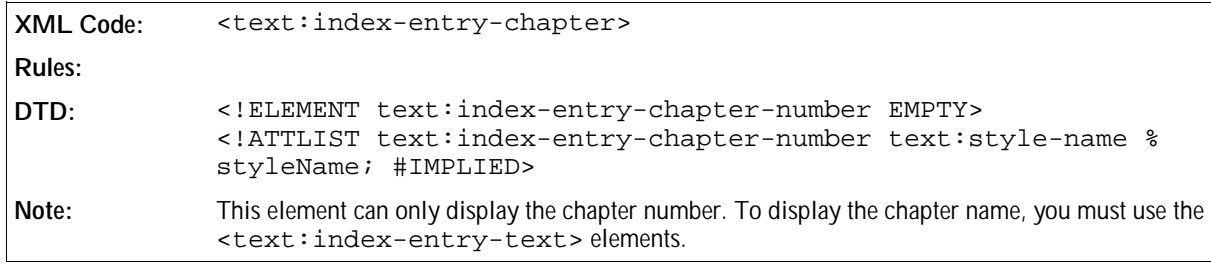

#### Display Chapter Format

The text:display attribute displays either the chapter number, the chapter name, or both.

```
XML Code: text:display
Rules:
DTD: <!ATTLIST text:index-entry-chapter text:display
             ( name | number | number-and-name ) "number-and-
             name">
```
# 7.2.3 Entry Text

The <text:index-entry-text> element displays the text of the index entry, for example, the chapter name if the entry is derived from a header or the phrase contained in the index mark if the entry is derived from an index mark. The character style for the entry text can be included in the index entry element as a text:  $s$ tylename attribute.

**Rules:**

```
DTD: <!ELEMENT text:index-entry-text EMPTY> 
            <!ATTLIST text:index-entry-text text:style-name %styleName;
            #IMPLIED>
```
# 7.2.4 Page Number

**XML Code:** <text:index-entry-text>

The <text:index-entry-page-number> element displays the page number on which the index entry is located. The character style for the page number can be included in the index entry element as a text: stylename attribute.

```
XML Code: <text:index-entry-page-number>
Rules:
DTD: <!ELEMENT text:index-entry-page-number EMPTY> 
            <!ATTLIST text:index-entry-page-number text:style-name %
            styleName; #IMPLIED>
```
# 7.2.5 Fixed String

The <text:index-entry-span> element represents a fixed string within an index entry. The character style for the entry text can be included in the index entry element as a text: style-name attribute.

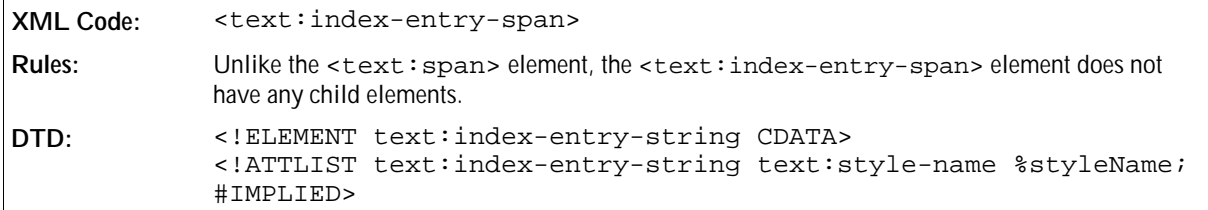

## 7.2.6 Bibliography Information

The <text:index-entry-bibliography> element introduces bibliography data into index entry templates.

```
XML Code: <text:index-entry-bibliography>
Rules:
DTD: <!ELEMENT text:index-entry-bibliography EMPTY> 
            <!ATTLIST text:index-entry-bibliography text:style-name %
            styleName; #IMPLIED>
```
Each <text:index-entry-bibliography> element can contain:

- $\bullet$  A text:  $style$ -name attribute specifying a character style for the entry
- A bibliography data field identifier

#### Bibliography Data Field Identifier

The text:bibliography-data-field attribute determines which part of the bibliography data field to display.

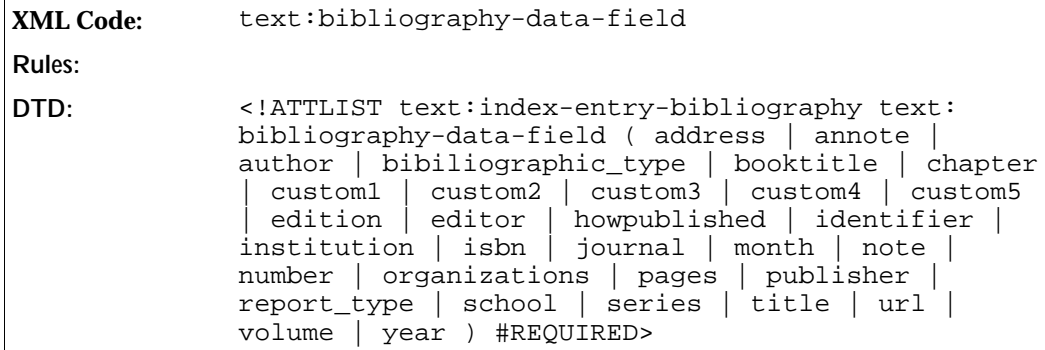

## 7.2.7 Tab Stop

The <text:index-entry-tab-stop> element represents a tab stop within an index entry. It also contains the position information for the tab stop.

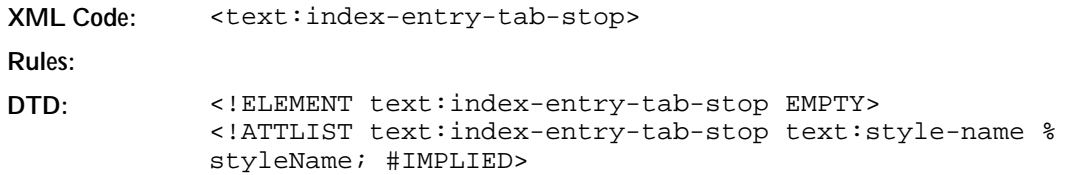

The attributes that you can associate with the <text:index-entry-tab-stop> element are:

- style:leader-char
- style:type
- style:position

#### Leader Char

The style: leader-char attribute specifies the leader character.

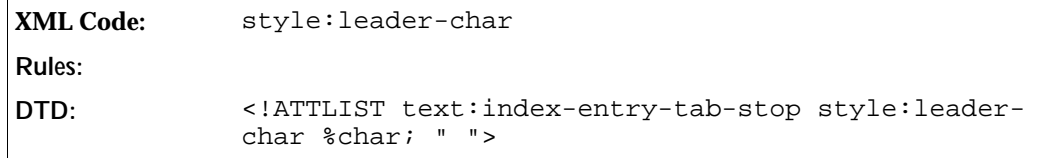

#### Tab Type

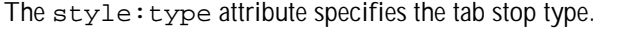

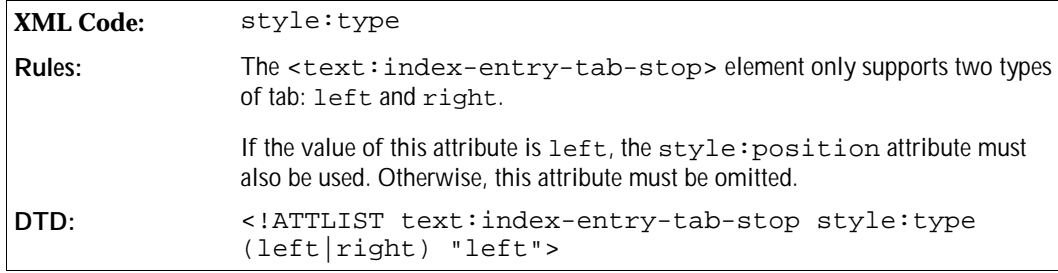

#### Tab Position

The style: position attribute specifies the position of the tab.

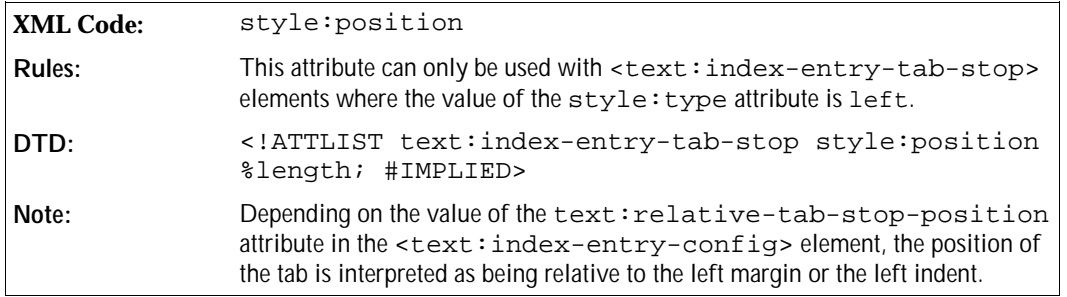

## 7.2.8 Hyperlink Start and End

The <text:index-entry-link-start> and <text:index-entry-link-end> elements mark the start and end of a hyperlink index entry. The character style for the hyperlink can be included in the index entry element as a text:style-name attribute.

```
XML Code: <text:index-entry-link-start>
            <text:index-entry-link-end>
Rules:
DTD: <!ELEMENT text:index-entry-link-start EMPTY> 
            <!ELEMENT text:index-entry-link-end EMPTY> 
            <!ATTLIST text:index-entry-link-start text:style-name %
            styleName; #IMPLIED>
            <!ATTLIST text:index-entry-link-end text:style-name %
            styleName; #IMPLIED>
```
### 7.2.9 Example of an Index Entry Configuration

The following is an example of the XML code for a table of contents called Table of Content with the following characteristics:

- $\bullet$  It uses the top two outline levels.
- Each entry consists of the chapter number, a closing parenthesis, the chapter title, a tab stop, and the page number.
- For the top outline level, the page number is formatted using a style called Bold.
- For the second outline level, a bracket is used instead of a closing parenthesis.

**Example: Table of Content**

```
<text:table-of-content>
  <text:table-of-content-source 
    text:outline-level="2" 
    text:use-index-marks="false" 
    text:index-scope="document">
     <text:index-title-template text:style-name="Index 1">
      Table of Content
     </text:index-title-template>
     <text:index-entry-template 
      text:ouline-level="1" 
      text:style-name="Contents 1">
       <text:index-entry-chapter-number/>
       <text:index-entry-span>) </text:index-entry-span>
       <text:index-entry-text/>
       <text:index-entry-tab-stop style:type="right"/>
       <text:index-entry-page-number text:style-name="bold"/>
     </text:index-entry-template>
     <text:index-entry-template 
      text:ouline-level="2"
       text:style-name="Contents 2">
       <text:index-entry-chapter-number/>
       <text:index-entry-span>] </text:index-entry-span>
       <text:index-entry-text/>
       <text:index-entry-tab-stop style:type="right"/>
       <text:index-entry-page-number/>
     </text:index-entry-template>
   </text:table-of-content-source>
```

```
 <text:table-of-content-body>
    [... header ...]
     <text:p text:style-name="...">1) Chapter
       <text:tab-stop/><text:span style-name="bold"> 1 </text:span>
     </text:p>
     <text:p text:style-name="...">1.1] Subchapter
        <text:tab-stop/>1
     </text:p>
     [... more entries ...]
   </text:table-of-content-body>
</text:table-of-content>
```
# 7.3 Index Source Styles

The table of content index can gather index entries from paragraphs formatted using certain paragraph styles. The <text:index-source-styles> element contains all of the <text:index-source-style> elements for a particular outline level.

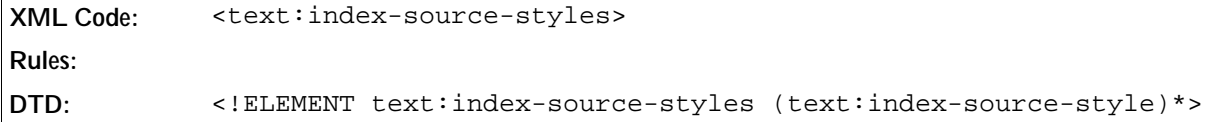

#### Source Styles Outline Level

The text:outline-levels attribute determines at which outline level to list the index entries gathered from the respective paragraph styles.

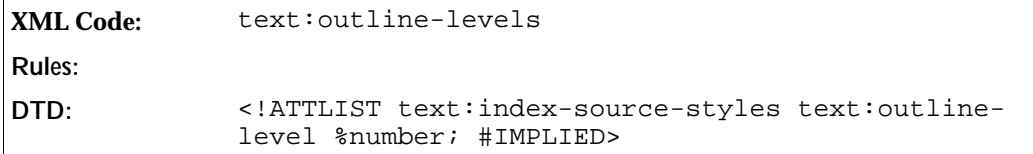

### 7.3.1 Index Source Style

All paragraphs formatted using the style specified in the <text:index-source-style> element are included in the index.

```
XML Code: <text:index-source-style>
Rules:
DTD: <!ELEMENT text:index-source-style EMPTY>
```
The attribute associated with the <text:index-source-style> element is:

• Style name

#### Style Name

The text: style-name attribute specifies the paragraph style. Paragraphs formatted using this style are included in the index.

```
XML Code: text:style-name
Rules:
DTD: <!ATTLIST text:index-source-style text:style-name
             %styleName; #REQUIRED>
```
# 7.4 Index Marks

There are three types of index marks to correspond to the three types of index that use of index marks. The three types of index marks are:

- Table of content index marks
- User-defined index marks
- Alphabetical index marks

The XML code for index marks is similar to the code for Bookmarks and References. The following are some basic rules about index marks:

- Each index mark is represented by a start and an end element.
- Both elements use an ID attribute to match the appropriate start and end elements.
- The start and end elements for an index mark must be contained in the same paragraph, with the start element occurring first.
- The attributes associated with the index mark are attached to the start element.
- The text between the start and end elements is the text the index entry.
- The formatting attributes for index marks can overlap.

## 7.4.1 Table of Content Index Marks

The <text:toc-mark-start> element marks the start of a table of content index entry.

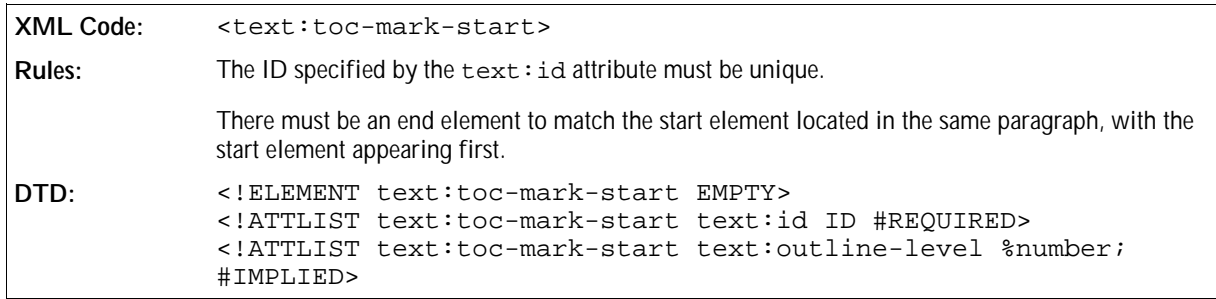

The attributes associated with the <text:toc-mark-start> element are:

 $\bullet$  A text: id attribute to allow the start and end elements to be matched.

<sup>A</sup>text:outline-level attribute to specify the outline level of the resulting table of content index entry.

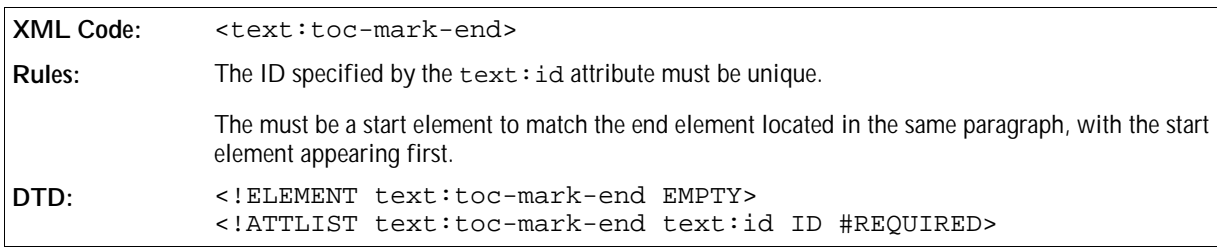

The <text:toc-mark-end> element marks the end of a table of contents index entry.

Table of content index marks also have a variant that does not enclose the text to be indexed. This is represented using the <text:toc-mark> element which contains a text:string-value attribute for the text of the index entry. In this situation, a text:id attribute is not necessary because there are no start and end elements to match.

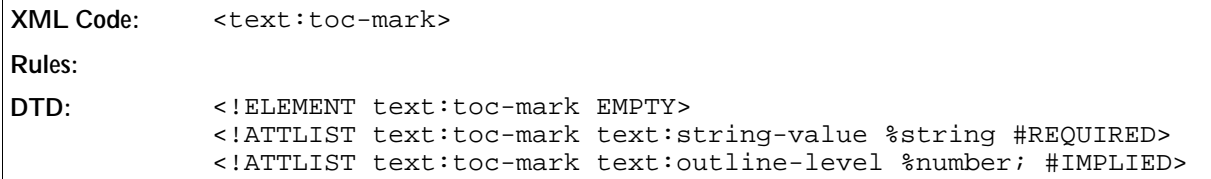

## 7.4.2 User-Defined Index Marks

The <text:user-index-mark-start> element marks the start of a user-defined index entry.

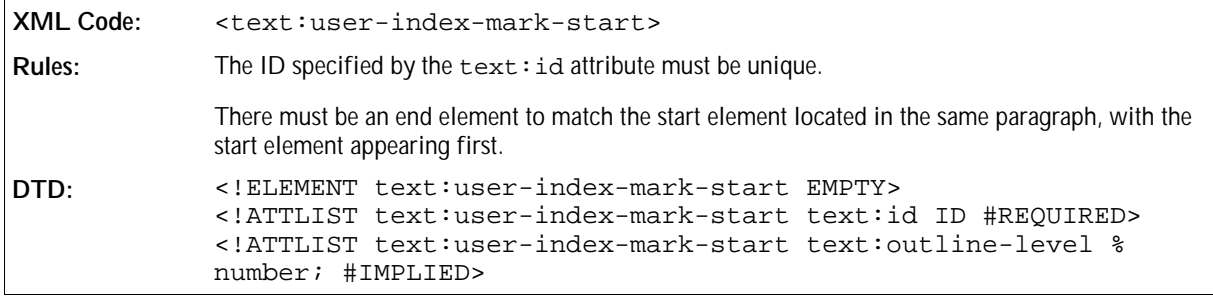

The <text:user-index-mark-end> element marks the end of the user-defined index entry.

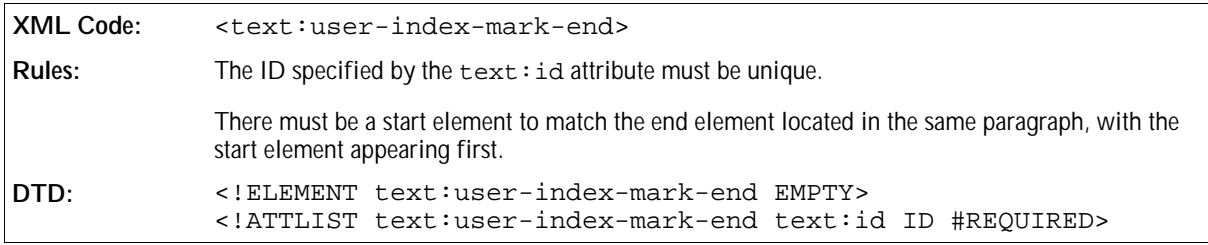

User index marks also have a variant that does not enclose the text to be indexed. This is represented by the <text:user-index-mark> element which contains a text:string-value attribute for the text of the index entry. In this situation, the  $text{:}id$  attribute is not necessary because there are no start and end elements to match.

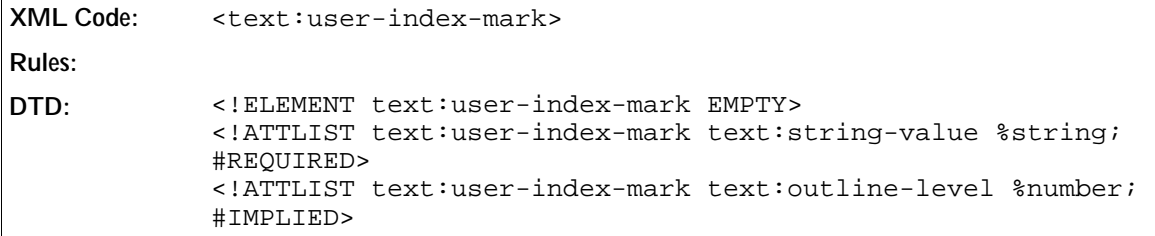

#### Name of User Index

There can be more than one user-defined index. In this case, the user index must be named using the  $text$ : index-name attribute. This attribute determines to which user-defined index an index mark belongs. If no name is given, the default user-defined index is used.

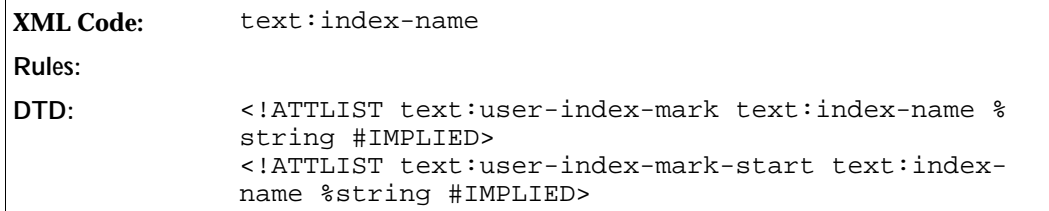

# 7.4.3 Alphabetical Index Mark

The <text:alpha-index-mark-start> element marks the start of an alphabetical index entry. Since alphabetical entries may make use of two keys to structure entries, there are two optional attributes for these keys. There is also a boolean attribute that determines if this entry is intended to be the main entry, if there are several equal entries.

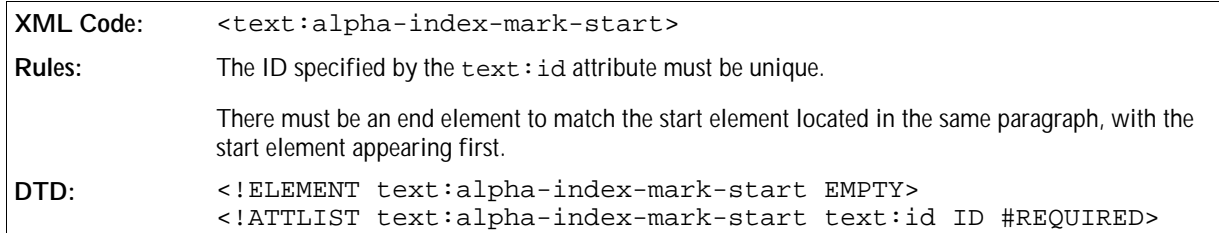

The attributes associated with the <text:toc-mark-start> element are:

- $\bullet$  A text:  $id$  attribute to allow the start and end elements to be matched.
- Additional keys
- Main entry

The <text:alpha-index-mark-end> element marks the end of an alphabetical index entry.

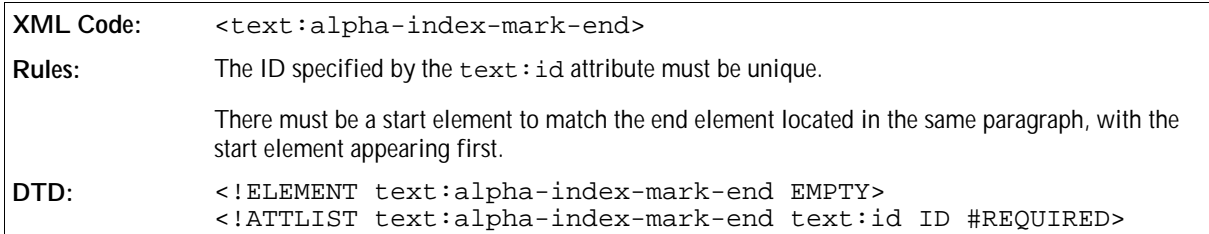

Alphabetical index marks also have a variant that does not enclose the text to be indexed. This is represented using the <text:alpha-index-mark> element which contains a text:string-value attribute for the text of the index entry. In this situation, a text:id attribute is not necessary because there are no start and end elements to match.

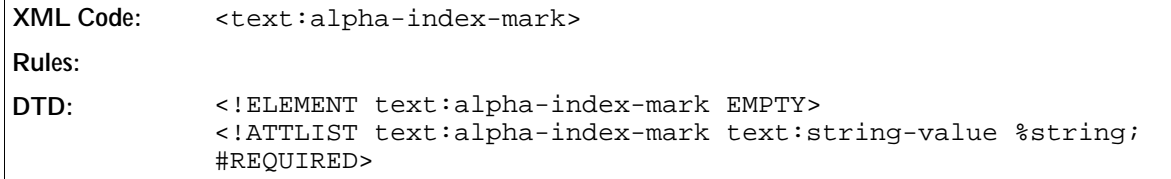

#### Additional Keys

The text: key1 and text: key2 attributes specify additional keys for the alphabetical index mark.

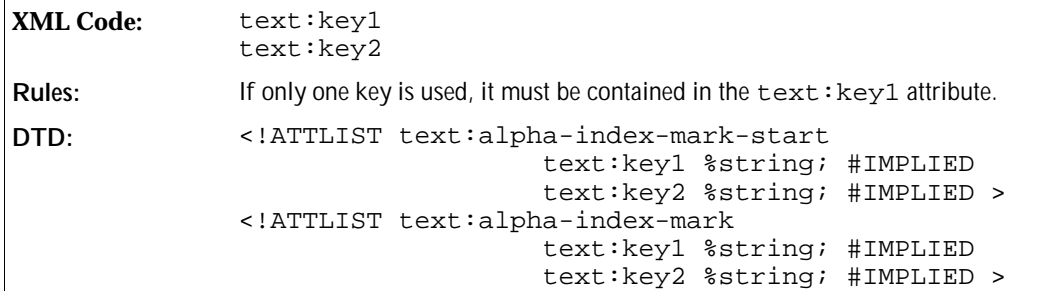

#### Main Entry

If there are several index marks for the same entry, you can declare one entry as the main entry using the text: main-entry attribute.

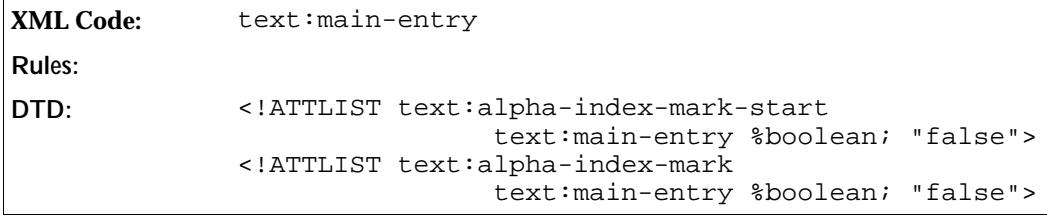

# 7.4.4 Bibliography Index Mark

The <text:bibliography-mark> element contains the text and informatin for a bibliography index entry. It supports attributes for each type of bibliographical data that a bibliography index may contain.

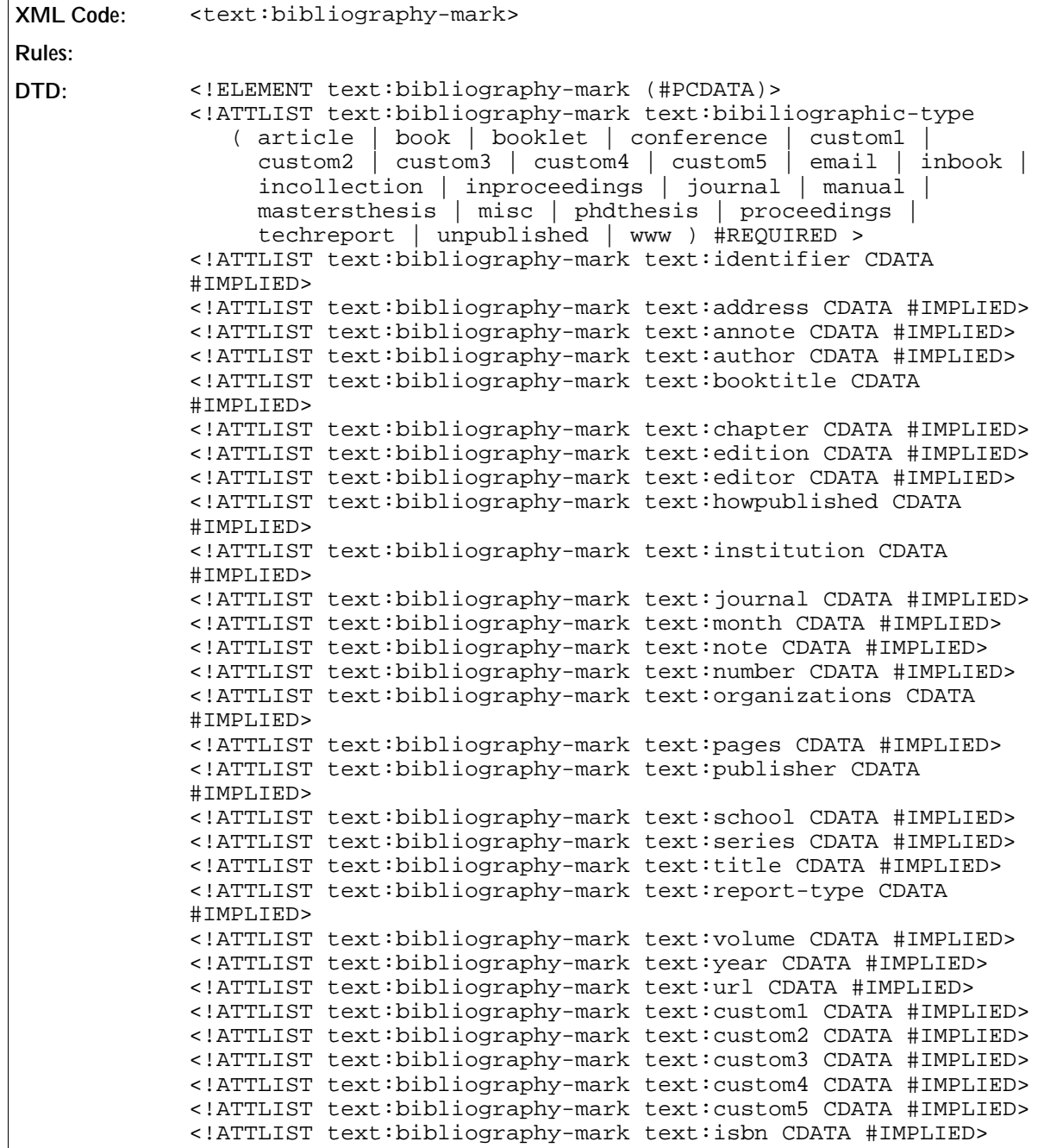

# 7.5 Table of Contents

A table of contents can be created from:

- Table of content index marks in the text
- The outline structure formed by the headers
- Arbitrary paragraph formats

The table of contents is represented by the <text:table-of-content> element.

```
XML Code: <text:table-of-content>
Rules:
DTD: <!ELEMENT text:table-of-content
                          (text:table-of-content-source, text:index-body)>
```
The attribute that you can associate with the  $\texttt{check:table-of-content>}$  element is:

text:style-name

This attribute specifies the section style to use for formatting the table of contents.

```
DTD: <!ATTLIST text:table-of-content text:style-name %styleName;
       #IMPLIED>
```
### 7.5.1 Table of Content Source

The <text:table-of-content-source> element specifies how the table of contents is generated. It specifies how the entries are gathered.

```
XML Code: <text:table-of-content-source>
Rules:
DTD: <!ELEMENT text:table-of-content-source 
                        (text:index-header-template? |
                        text:table-of-content-entry-template* |
                        text:index-source-styles* ) >
```
The attributes that you can attach to the <text:table-of-content-source> element are:

- **Cutline level**
- Use index marks
- Use index source styles
- Index scope

See Section 7.1.5 for information about this attribute.

```
DTD: <!ATTLIST text:table-of-content-source text:index-scope
       (document|chapter) "document">
```
• Relative tab stop position

See Section 7.1.5 for information about this attribute.

```
DTD: <!ATTLIST text:table-of-content-source text:relative-tab-
       stop-position %boolean; "true">
```
#### Outline Level

The text:outline-level attribute specifies which outline levels are used when generating the table of contents.

**XML Code:** text:outline-level

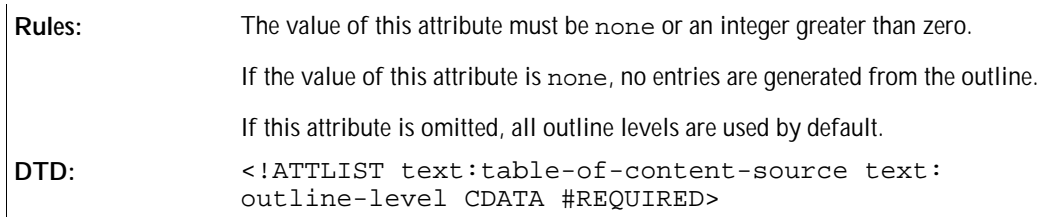

#### Use Index Marks

The text:use-index-marks attribute determines whether or not to use index marks to generate the table of content.

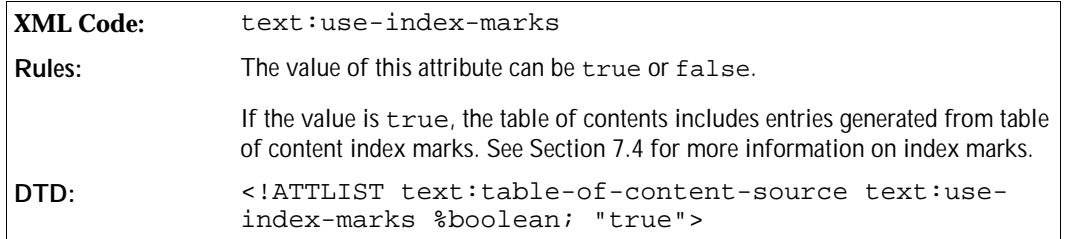

#### Use Index Source Styles

The text:use-index-source-styles attribute determines whether or not index entries are generated for paragraph formatted using certain paragraph styles.

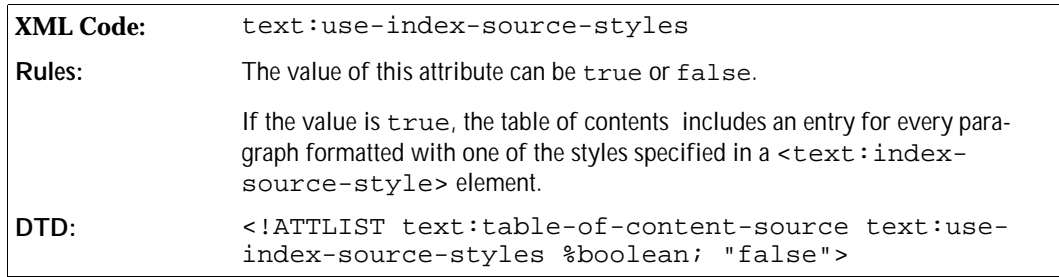

## 7.5.2 Table of Content Entry Template

The <text:table-of-content-entry-template> element determines the format of an index entry for a particular outline level.

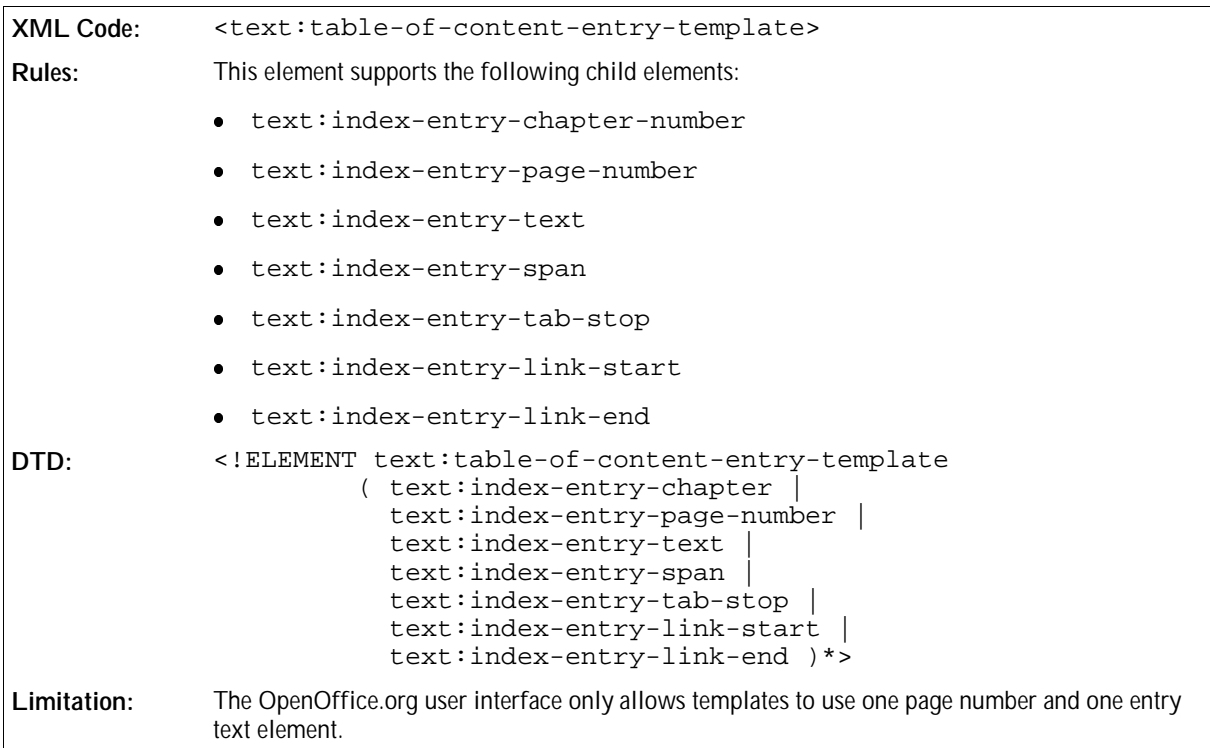

The attributes that you can associate with the <text:table-of-content-entry-template> element are:

- Template outline level
- Paragraph style

#### Template Outline Level

This attribute specifies to which outline level the entry configuration applies.

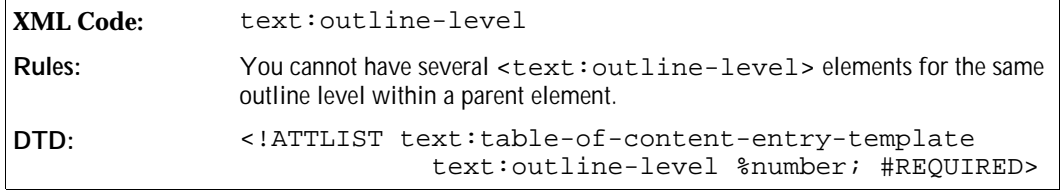

#### Paragraph Style

The text: style-name attribute specifies the paragraph style to use for this template.

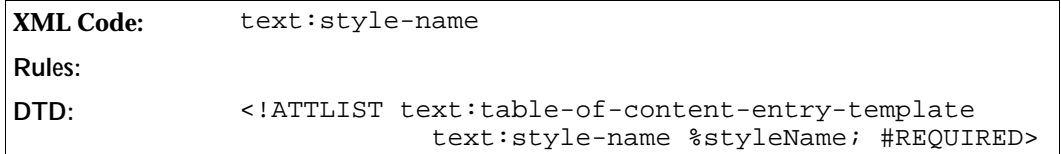

# 7.6 Index of Illustrations

The index of illustrations lists all images and graphics in the current document or chapter. The index entries can be derived from the caption of the illustration or the name of the illustration.

```
XML Code: <text:illustration-index>
Rules:
DTD: <!ELEMENT text:illustration-index 
                        (text:illustration-index-source, text:index-body)>
```
The attributes that you can attach to the <text:illustration-index> element are:

text:style-name

This attribute specifies the section style to use for the index of illustrations.

```
DTD: <!ATTLIST text:illustration-index 
                               text:style-name %styleName; #IMPLIED>
```
### 7.6.1 Index of Illustration Source

The <text:illustration-index-source> element specifies how the index of illustrations is generated.

```
XML Code: <text:illustration-index-source>
Rules:
DTD: <!ELEMENT text:illustration-index-source 
                               (text:index-header-template? |
                                text:illustration-index-entry-template?) >
```
The attributes you can use with a <text:illustration-index-source> element are:

- Use caption
- Caption sequence name
- Caption sequence format
- Index scope

This attribute specifies whether the index applies to the entire document or only the the current chapter.

**DTD:** <!ATTLIST text:illustration-index-source text:index-scope (document|chapter) "document">

text:relative-tab-stop-position

This attribute specifies whether the position of tab stops are interpreted relative to the left margin or the left indent.

**DTD:** <!ATTLIST text:illustration-index-source text:relative-tabstop-position %boolean; "true">

#### Use Caption

In OpenOffice.org, each object contained in a text document has a name. In addition, images also have a caption. The image caption or the image name can be gathered for the index of illustrations.

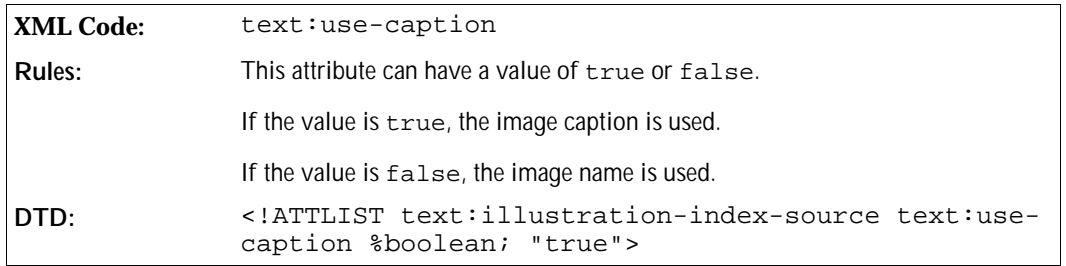

#### Caption Sequence Name

Captions are associated with a sequence name. If the text:use-caption attribute is set to true, you must use this attribute to specify the sequence with which the captions are associated.

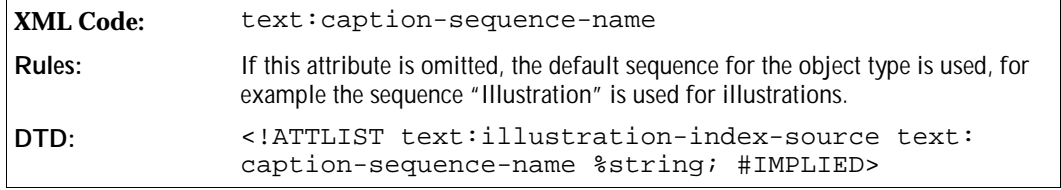

#### Caption Sequence Format

If the entries for the index of illustrations are obtained from the image captions, you must use this attribute to specify the format for the entries.

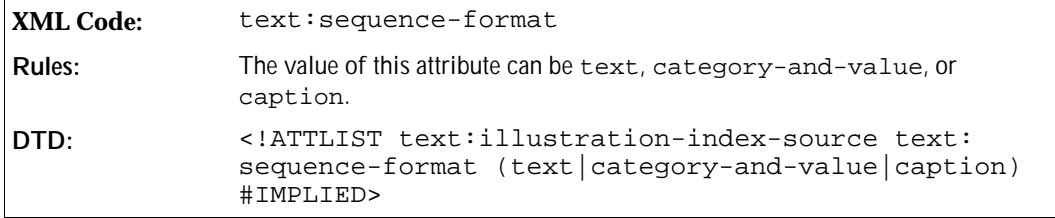

# 7.6.2 Illustration Index Entry Template

The illustration index entry template element determines the format of an index entry for a particular outline level.

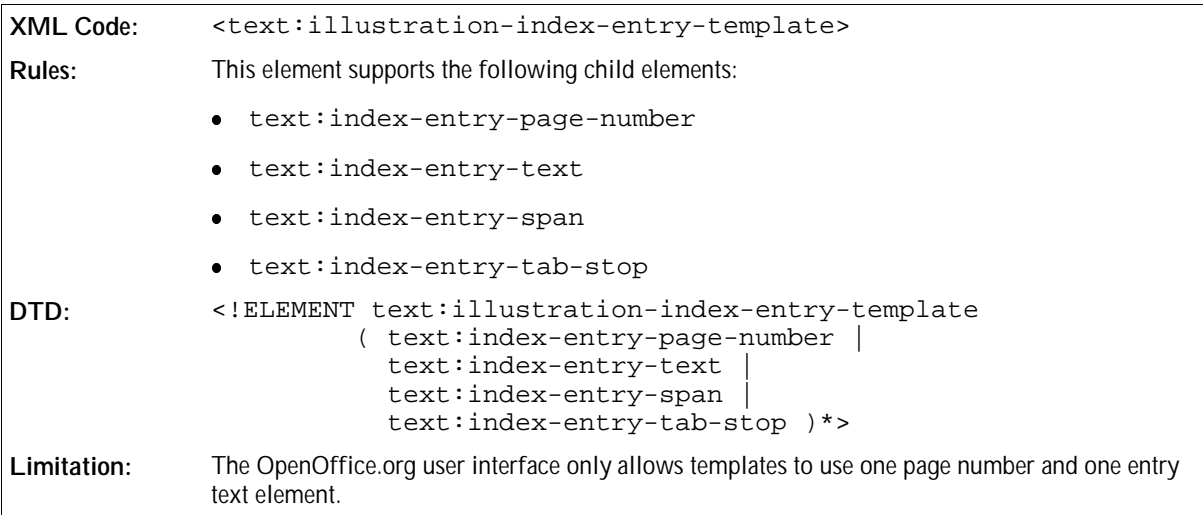

Since you can only have one <text:illustration-index-entry-template> element, you do not need to use the text:outline-level attribute. The attribute that you can associate with the <text: illustration-index-entry-template> element is:

• Paragraph style

#### Paragraph Style

This attribute identifies the paragraph style to use for this template.

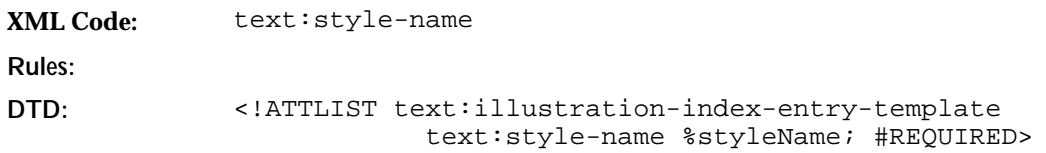

# 7.7 Index of Tables

The index of tables lists all of the tables in the current document or chapter. It works in exactly the same way as the index of illustrations.

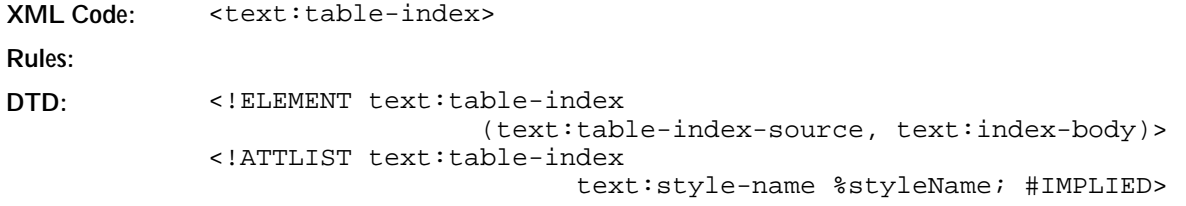

## 7.7.1 Table Index Source

The <text:table-index-source> element specifies how the index of tables is generated.

**XML Code:** <text:table-index-source> **Rules: DTD:** <!ELEMENT text:table-index-source (text:index-header-template?, text:table-index-entry-template?) > <!ATTLIST text:table-index-source text:index-scope (document|chapter) "document" text:relative-tab-stop-position %boolean; "true" text:use-caption %boolean; "true" text:caption-sequence-name %string; #IMPLIED text:sequence-format (text|category-and-value|caption) #IMPLIED>

The attributes that you can associate with this element are the same as those that can be associated with the <text:illustration-index-source> element. See Section 7.6.1 for detailed information about these attributes.

## 7.7.2 Table Index Entry Template

The table index entry template element determines the format of an index entry for a particular outline level.

```
XML Code: <text:table-index-entry-template>
Rules:
DTD: <!ELEMENT text:table-index-entry-template 
                       ( text:index-entry-page-number | 
                         text:index-entry-text | 
                         text:index-entry-span | 
                         text:index-entry-tab-stop )*> 
             <!ATTLIST text:table-index-entry-template
                          text:style-name %styleName; #REQUIRED>
```
The attributes that you can associate with this element are the same as those that can be associated with the <text:illustration-index-entry-template> element. See Section 7.6.1 for detailed information about these attributes.

# 7.8 Index of Objects

The index of objects lists all of the objects in the current document or chapter. It gathers its entries from the known object types.

```
XML Code: <text:object-index>
Rules:
DTD: <!ELEMENT text:object-index 
                             (text:object-index-source, text:index-body)> 
            <!ATTLIST text:object-index 
                                   text:style-name %styleName; #IMPLIED>
```
## 7.8.1 Object Index Source

The <text:object-index-source> element determines which object types to include in the index of

objects. It also supports the standard index source attributes.

```
XML Code: <text:object-index-source>
Rules:
DTD: <!ELEMENT text:object-index-source 
                                     (text:index-header-template?, 
                                      text:object-index-entry-template?) >
```
The attributes that you can associate with the <text:object-index-source> element are:

- Use attributes, text:use-\*-objects
- Index scope

This attribute specifies whether the index applies to the entire document or only the the current chapter.

```
DTD: <!ATTLIST text:illustration-index-source text:index-scope
       (document|chapter) "document">
```
• Relative tab stop position

This attribute specifies whether the position of tab stops are interpreted relative to the left margin or the left indent.

```
DTD: <!ATTLIST text:illustration-index-source text:relative-tab-
       stop-position %boolean; "true">
```
#### Use Attributes

The text:use-\*-objects attributes specify which types of objects to include in the index of objects. There is an attribute for each type of OpenOffice.org object as follows:

- text:use-spreadsheet-objects
- text:use-draw-objects
- text:use-chart-objects
- text:use-math-objects

Other objects are included or omitted using the following attribute:

text:use-other-objects

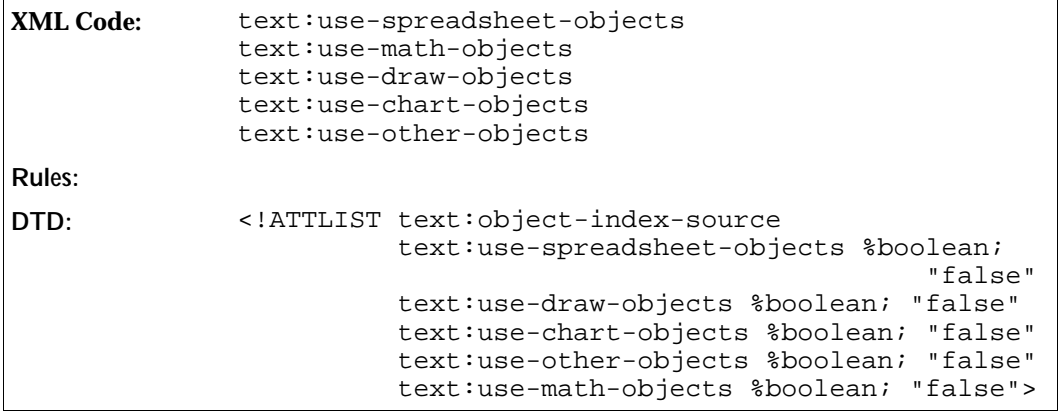

### 7.8.2 Object Index Entry Template

The object index entry template element determines the format of an index entry for a particular outline level.

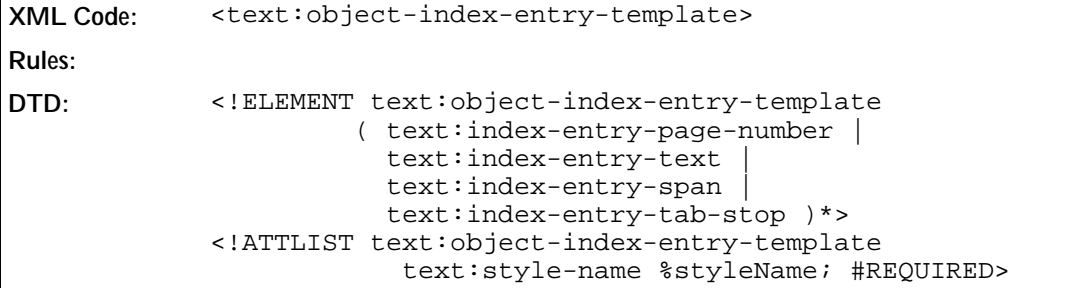

The attributes that you can associate with this element are the same as those that can be associated with the <text:illustration-index-entry-template> element. See Section 7.6.1 for detailed information about these attributes.

# 7.9 User-Defined Index

A user-defined index combines the capabilities of the indexes discussed earlier in this chapter. A user-defined index can gather entries from the following sources:

- Index marks
- Paragraphs formatted using particular paragraph styles
- Tables, images, or objects
- Text frames

The <text:user-index> element represents a user-defined index.

```
XML Code: <text:user-index>
Rules:
DTD: <!ELEMENT text:user-index 
                                (text:user-index-source, text:index-body)> 
            <!ATTLIST text:user-index 
                                 text:style-name %styleName; #IMPLIED>
```
## 7.9.1 User-Defined Index Source

The <text:user-index-source> element can contain several attributes that determine how the index entries are gathered. It also supports an attribute that determines how the outline levels of the index entries are gathered.

The paragraph formats that are used as index marks are encoded in <text:index-source-styles> elements, just like in <text:table-of-content-source> elements.

```
XML Code: <text:user-index-source>
Rules:
DTD: <!ELEMENT text:user-index-source 
                                   ( text:index-header-template?,
                                     text:user-index-entry-template*,
                                     text:index-source-styles* ) >
```
The attributes you can use with <text:user-index-source> elements are:

- Use attributes, text:use-\*
- Copy outline level
- Index scope

This attribute specifies whether the index applies to the entire document or only to the current chapter.

```
DTD: <!ATTLIST text:user-index-source text:index-scope
       (document|chapter) "document">
```
Index name

In order to support several user-defined indexes with different contents, user index marks have a text: index-name attribute. The same attribute can be used with a <text:user-index-source> element to specify which index marks apply to the current index.

**DTD:** <!ATTLIST text:user-index-source text:index-name %string; #IMPLIED>

Relative tab stop position

This attribute specifies whether the position of tab stops are interpreted relative to the left margin or the left indent.

```
DTD: <!ATTLIST text:user-index-source text:relative-tab-stop-
       position %boolean; "true">
```
#### Use Attributes

The text:use-\* attributes specify which entries to include in the user-defined index. The attributes that you can specify are:

- text:use-index-marks
- text:use-graphics
- text:use-tables
- text:use-floating-frames
- text:use-objects

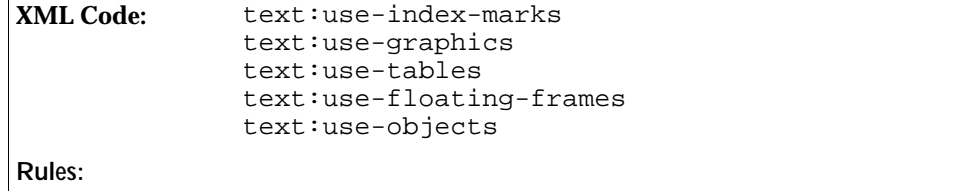

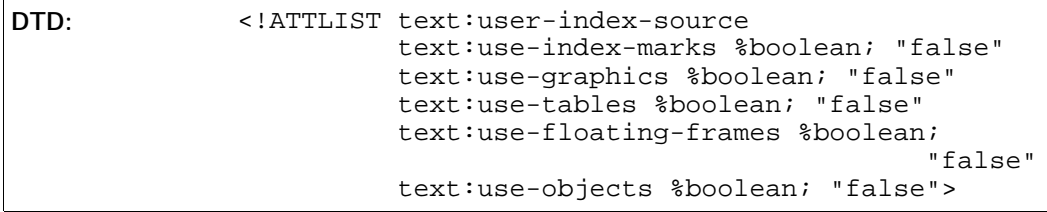

#### Copy Outline Levels

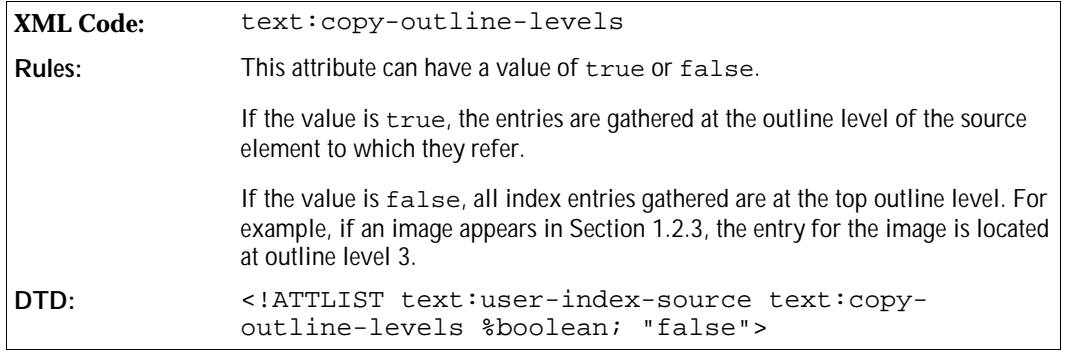

## 7.9.2 User-Defined Index Entry Template

User index entry templates support entry elements for chapter number, page number, entry text, text spans, and tab stops.

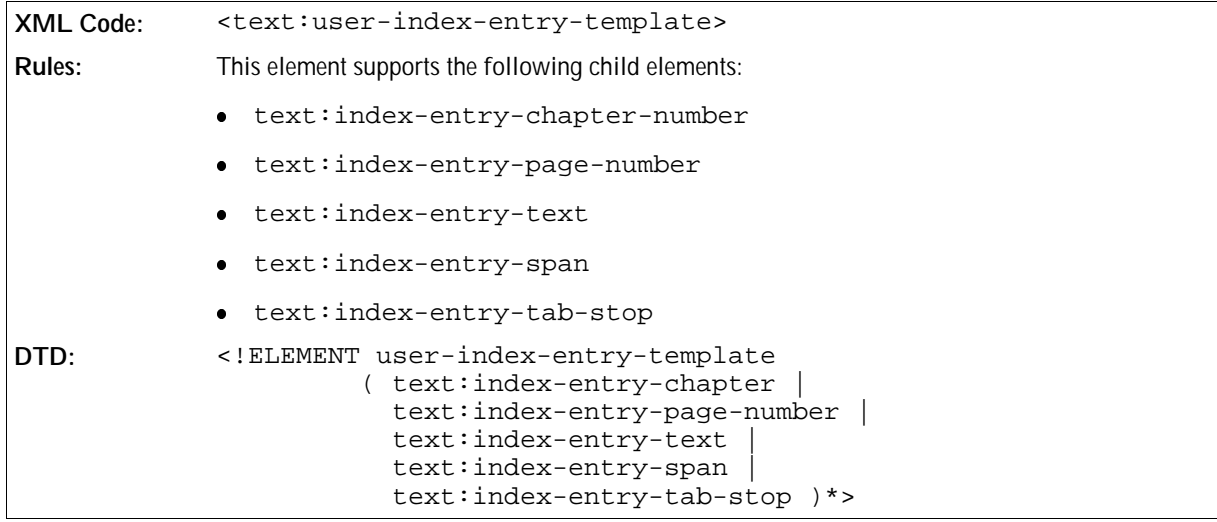

The attributes that you can associate with the <text:user-index-entry-template> elements are:

- Template outline level
- Paragraph style

#### Template Outline Level

The text: outline-level attribute specifies to which outline level this entry configuration applies.

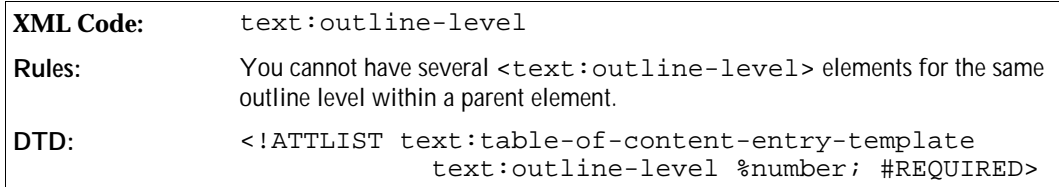

#### Paragraph Style

The text: style-name attribute specifies the paragraph style to use for the template.

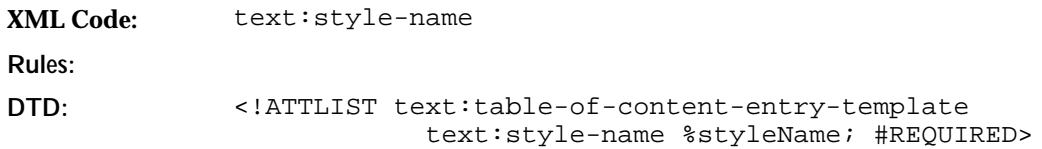

# 7.10 Alphabetical Index

An alphabetical index gathers its entries solely from index marks.

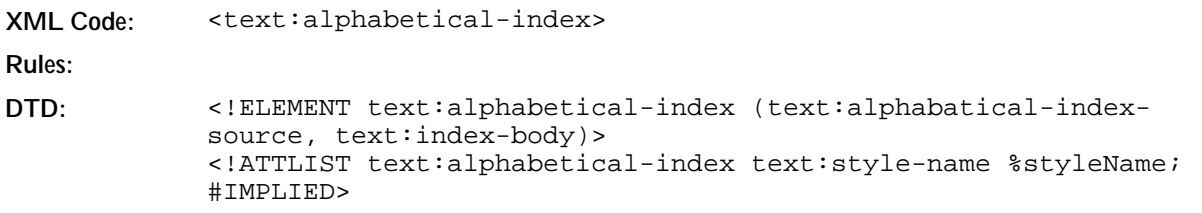

# 7.10.1 Alphabetical Index Source

The <text:alphabetical-index-source> element specifies how the alphabetical index is generated.

```
XML Code: <text:alphabetical-index-source>
Rules:
DTD: <!ELEMENT text:alphabetical-index-source 
                             ( text:index-header-template?, 
                               text:alphabetical-index-entry-template* ) >
```
The attributes you can associate with <text:alphabetical-index-source> elements are:

- Ignore case
- Main entry style name
- Alphabetical separators
- Combine entries attributes
- Use keys as entries
- Capitalize entries
- Comma separated entries
- Index scope

This attribute specifies whether the index applies to the entire document or only to the current chapter.

**DTD:** <!ATTLIST text:alphabetical-index-source text:index-scope (document|chapter) "document">

• Relative tab stop position

This attribute specifies whether the position of tab stops are interpreted relative to the left margin or the left indent.

```
DTD: <!ATTLIST text:alphabetical-index-source text:relative-tab-
       stop-position %boolean; "true">
```
#### Ignore Case

The text: ignore-case attribute determines whether or not the capitalization of words is ignored.

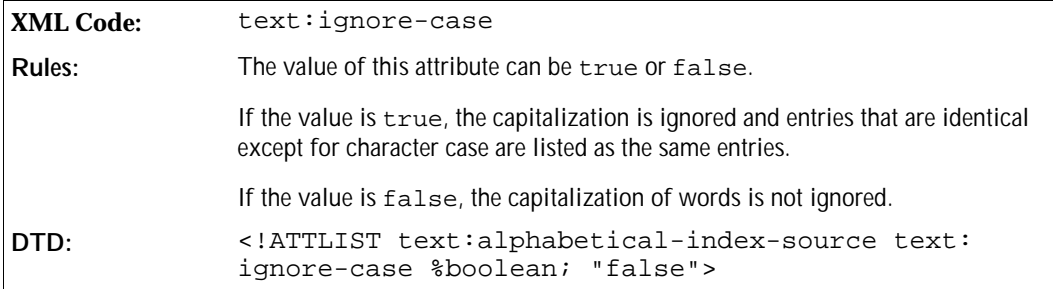

#### Main Entry Style Name

The text:main-entry-style-name attribute determines the character style to use for main entries. Subentries are formatted using the default character style determined by the paragraph style of the entries.

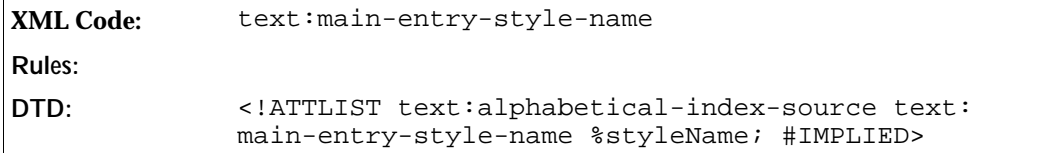

#### Alphabetical Separators

The text:alphabetical-separators attribute determines whether or not entries beginning with the same letter are grouped and separated from the entries beginning with the next letter, and so on.

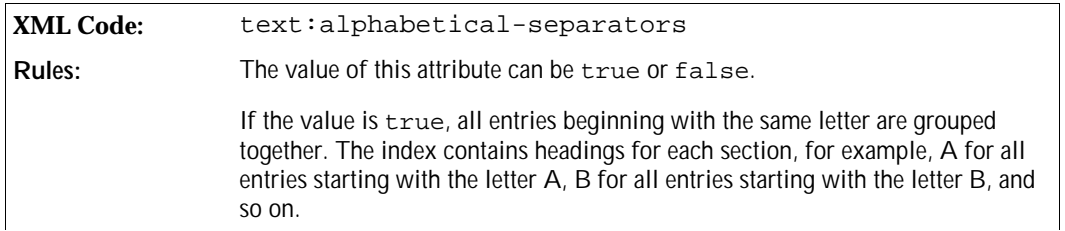
#### Combining Entries

The OpenOffice.org software provides several options for dealing with the common situation where you have multiple index entries for the same word or phrase, as follows:

- $\bullet$  Multiple entries for the same word can be combined into a single entry using the text: combineentries attribute.
- If the combined entry contains a sequence of pages, the pages can be formatted:
	- $\rightarrow$  As a range of numbers separated by a dash using the text: combine-entries-with-dash attribute
	- $\geq$  As the start number with a pp label, or the appropriate label for the chosen language, using the text: combine-entries-with-pp attribute

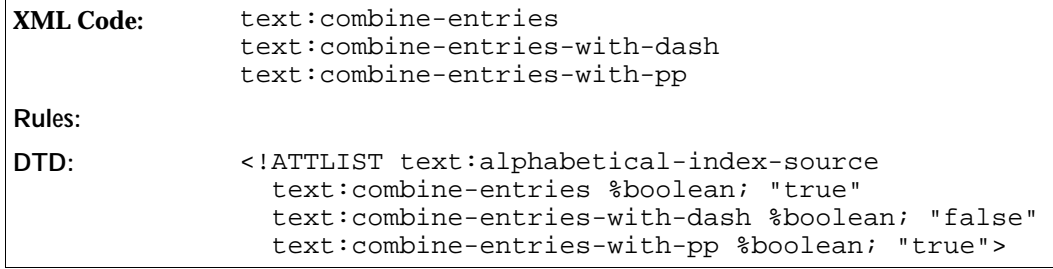

#### **Example: Combining index entries**

An index mark for the word *XML* occurs on pages 45, 46, 47, and 48. The entries can be formatted as follows:

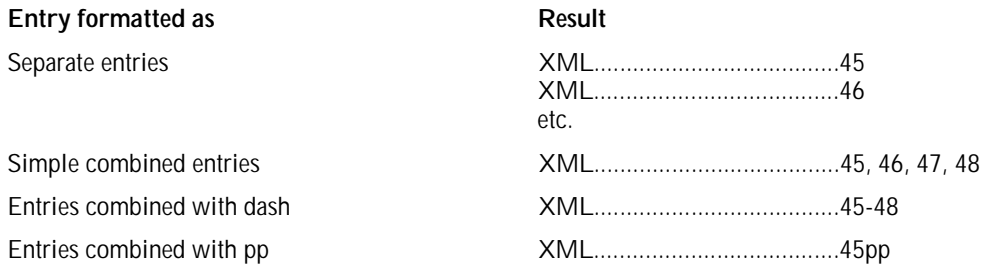

#### Use Keys as Entries

In addition to a keyword, index marks can have up to two keys.

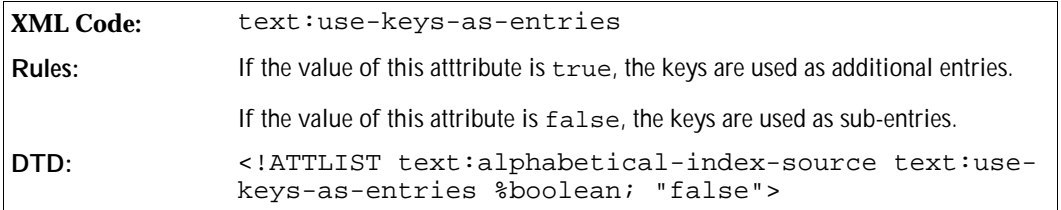

#### Capitalize Entries

The text:capitalize-entries attribute determines whether or not the OpenOffice.org software capitalizes all entries in the index.

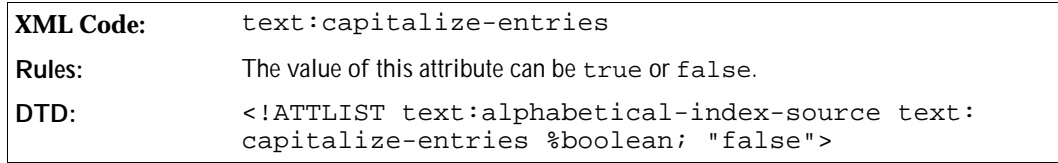

#### Comma Separated Entries

The text: comma-separated attribute specifies how to treat multiple index entries. Instead of listing each index entry on a separate line, the OpenOffice.org software can list multiple entries on a single line separated by a comma.

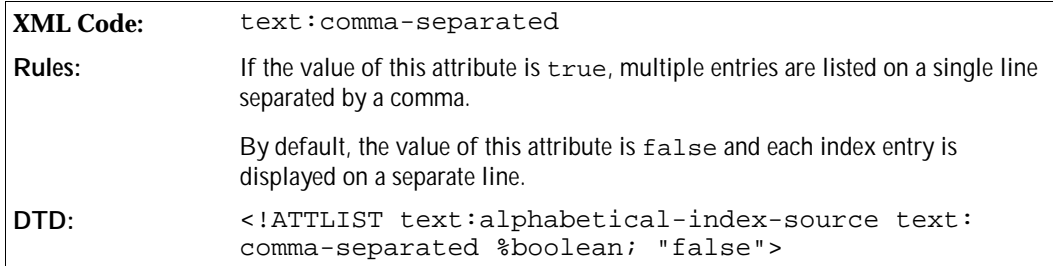

## 7.10.2 Alphabetical Index Entry Template

Alphabetical indexes support three levels; one level for the main index entry, and up to two additional levels for keys associated with the index entries. Alphabetical indexes also use an entry template for the alphabetical separator.

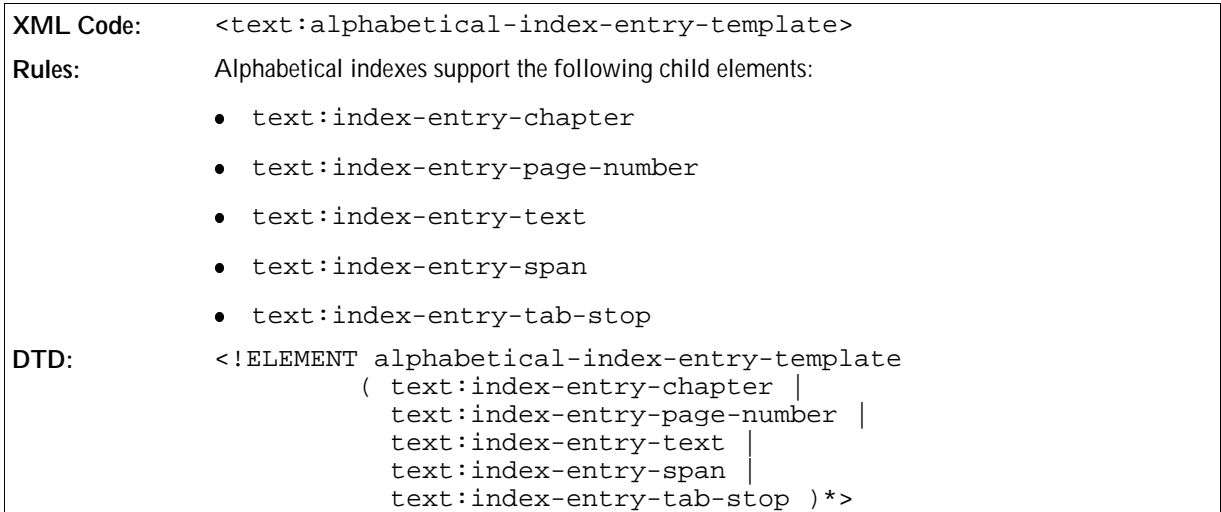

The attributes that you can associate with the <text:alphabetical-index-entry-template> elements are:

• Template outline level

• Paragraph style

#### Template Outline Level

This attribute specifies whether the template applies to:

One of the three levels 1,2,or 3

or

The alphabetical separator

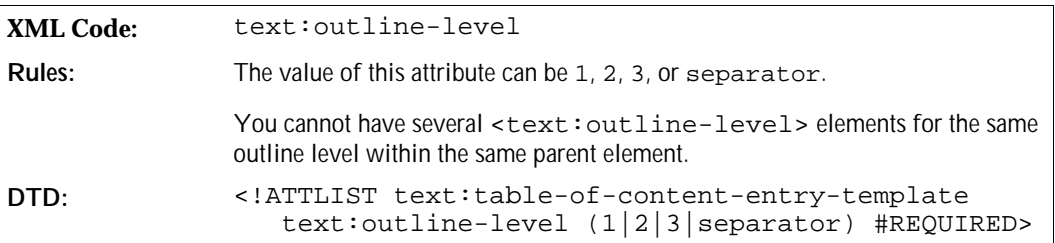

#### Paragraph Style

The text: style-name attribute specifies the paragraph style to use for the template.

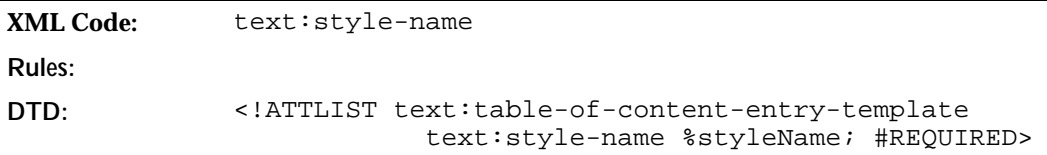

# 7.11 Bibliography

A bibliography index gathers its entries from bibliography index marks. The <text:bibliography> element represents a bibliography.

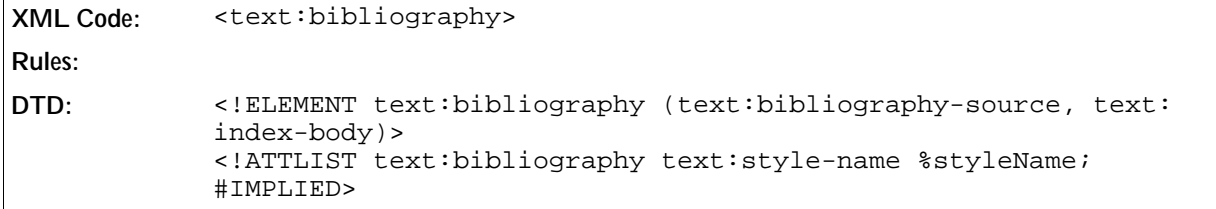

## 7.11.1 Bibliography Index Source

The <text:bibliography-source> element specifies how the bibliography is generated.

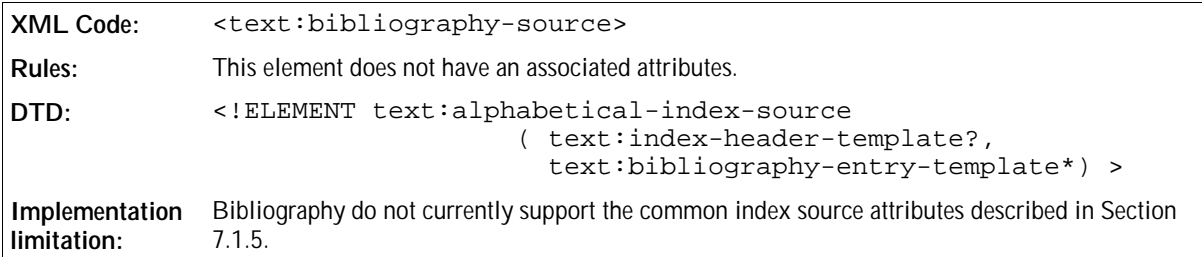

## 7.11.2 Bibliography Entry Template

Bibliography entry templates support entry elements for bibliography data, text spans, and tab stops. There is one entry template element for each type of entry.

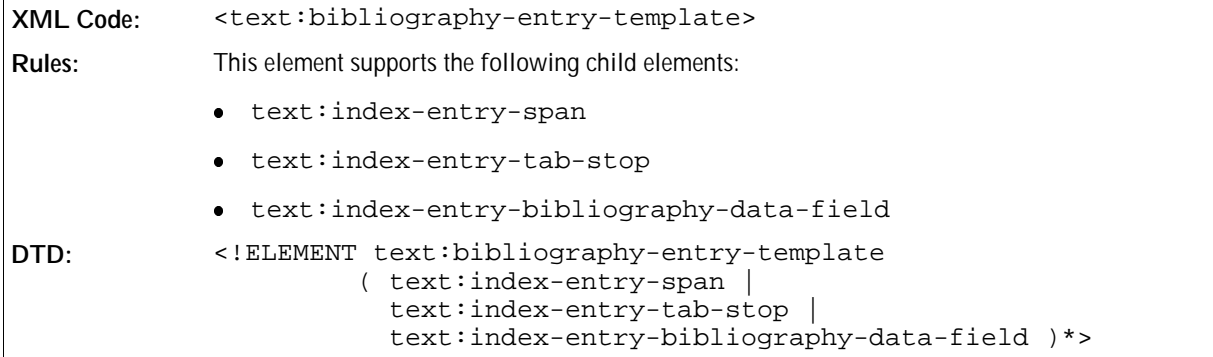

The attributes that you can associate with the <text:bibligraphy-entry-template> elements are:

- Bibliography type
- Paragraph style

#### Bibliography Type

This attribute specifies to which type of bibliographical entry the template applies.

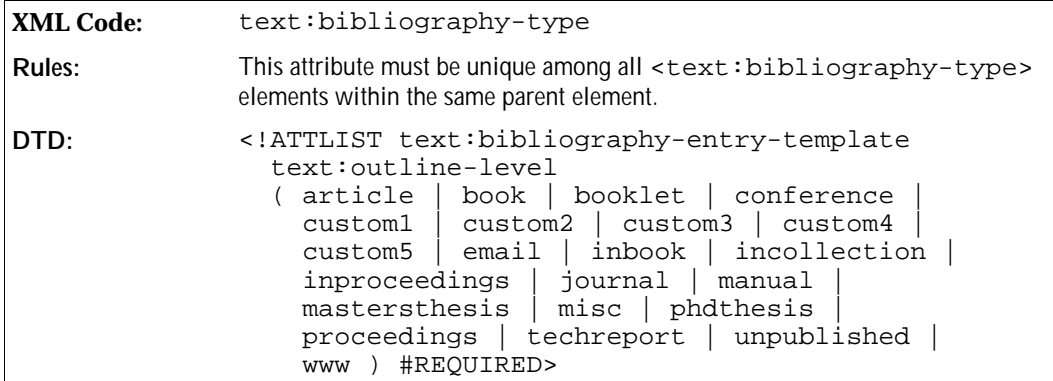

### Paragraph Style

The text: style-name attribute specifies the paragraph style to use for this template.

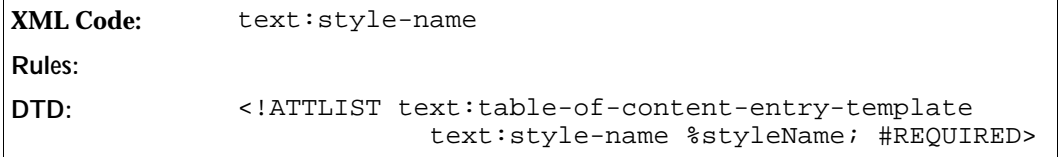

# **Chart Content**

This chapter describes OpenOffice.org XML chart content. It contains the following sections:

- Introduction to Chart Documents
- Chart
- Title
- Subtitle
- Legend
- Plot Area
- **Wall**
- Floor
- Axis
- Series
- Categories
- Data Point
- Common Chart Properties

## 8.1 Introduction to Chart Documents

In OpenOffice.org XML, chart documents are always contained within other XML documents. There are two types of container chart documents:

- Documents that do not provide data for the chart The chart data is contained in a <table:table> element inside the <chart:chart> element.
- Documents that provide data for the chart The chart data may be contained in a <table: table> element in the parent document, for example, in a spreadsheet or text document.

To reference the correct table and table cells, you can use the table:cell-range-address attributes, which are applied to the <chart:plot-area> element that represents the visualization container of all data series in the chart.

# 8.2 Chart

The chart element represents an entire chart, including titles, a legend , and the graphical object that visualizes the underlying data called the plot area. The data underlying the chart is represented by a table element. This element may also exist for embedded charts that get the data from the container document. In this case the chart can be rendered without getting the data from the container document.

```
XML Code: <chart:chart>
Rules: 
DTD: <!ELEMENT chart:chart
                         ( chart:plot-area, 
                            chart:title?, 
                            chart:subtitle?, 
                            chart:legend?
                            table:table? )>
```
#### **Class**

The class attribute specifies the chart type. If you need to specify the type more precisely there are additional properties that you can assign using styles. For example, if you want to specify a 3D bar chart with horizontal bars, you must set the class attribute to bar and you must set the properties for three dimensional and horizontal arrangement in the corresponding style attribute.

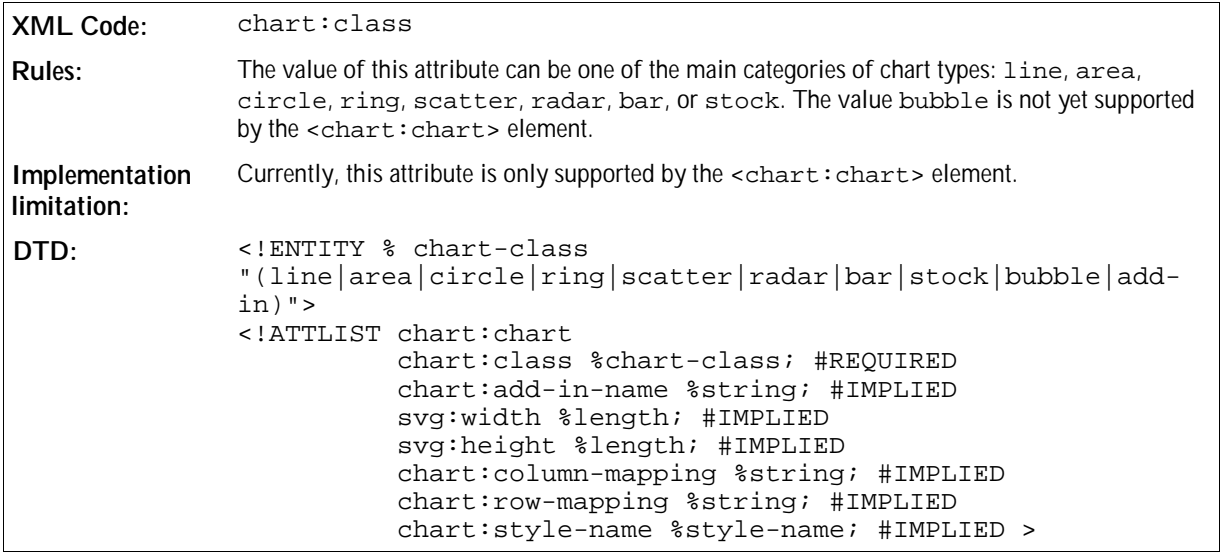

The add-in-name attribute contains the service name of a chart type addin that is used if the chart-class is set to add-in. That is a UNO service that is registered in the office and is capable of rendering a chart.

The svg:width and svg:height attributes define the extent of the entire chart. Normally, the size of the chart is determined by the size of the window in which the chart is displayed. You can set these attributes as a reference size, so that positions and sizes in sub-elements can be adapted.

The chart: column-mapping and chart: row-mapping attributes contain if provided a list of indexes of series. The numbers define a reordering of data that comes from a container document that provides the data for the chart. A list of ascending numbers beginning with 1 has no effect. If you want to exchange two series, you must write the numbers in exchanged order, for example, 1 3 2 4, to exchange the second and the third series. The numbering begins with 1. Note that you can only use one of the two attributes.

#### General Style Properties

The scale text property allows you to specify that all text objects in the chart should be scaled whenever the size of the chart changes .

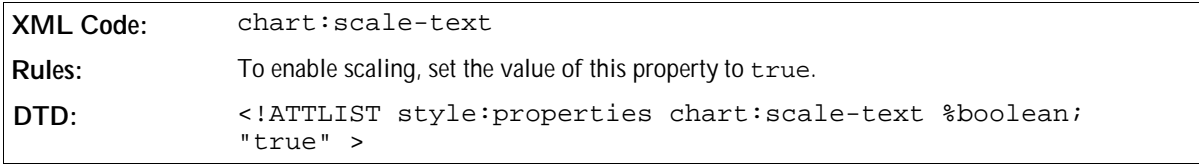

To set the background properties for a <chart: chart> element, you can use the Fill Properties (described in Section 8.13.1) and the Stroke Properties (described in Section 8.13.2).

# 8.3 Title

The title element represents a main title object in a chart document.

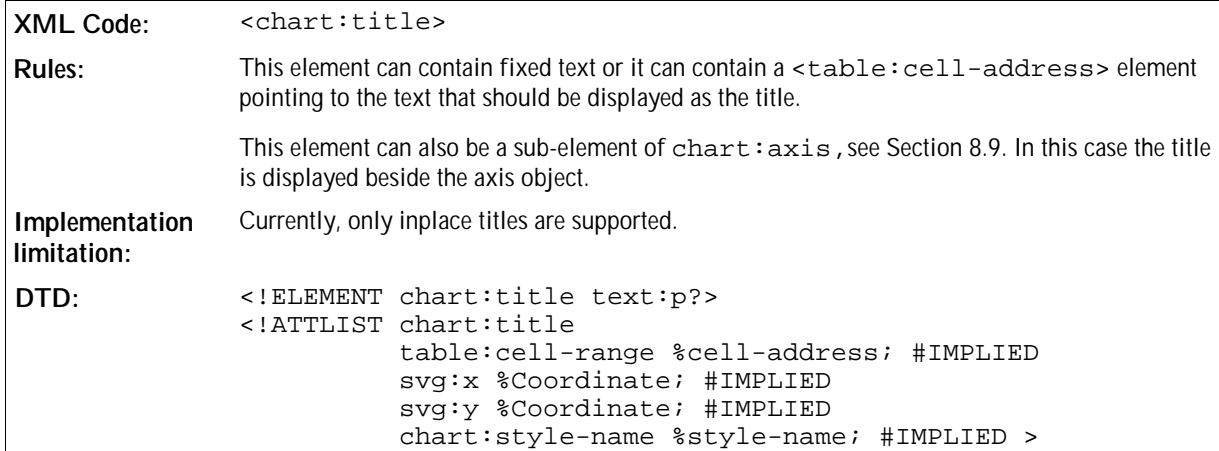

#### Properties

You can apply fill and stroke properties to the surrounding title box. See Sections 8.13.1 and 8.13.2 for more information. You can also apply text properties to the title text itself, see Section 8.13.3. You can also apply two alignment properties, Orientation and RotationAngle, see Section 8.13.4.

# 8.4 Subtitle

The subtitle element represents a subtitle which can be used for additional title information in a chart. The structure of the subtitle element is similar to that of the title element.

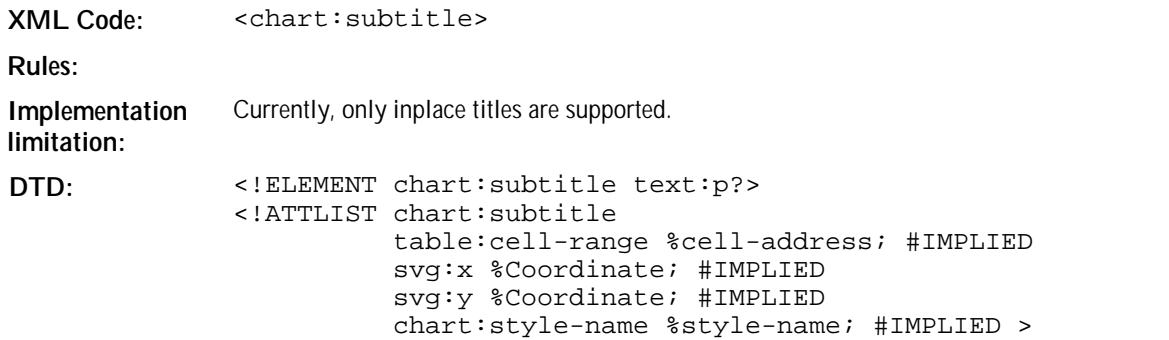

#### Properties

You can apply the same properties to the <chart: subtitle> element as you can apply to the <chart: title> element. See Section 8.3 for more information.

# 8.5 Legend

The legend element determines whether or not a legend is displayed in the chart. You can set either a relative or an absolute position for the legend. The size of the legend is calculated automatically and therefore cannot be set as attribute.

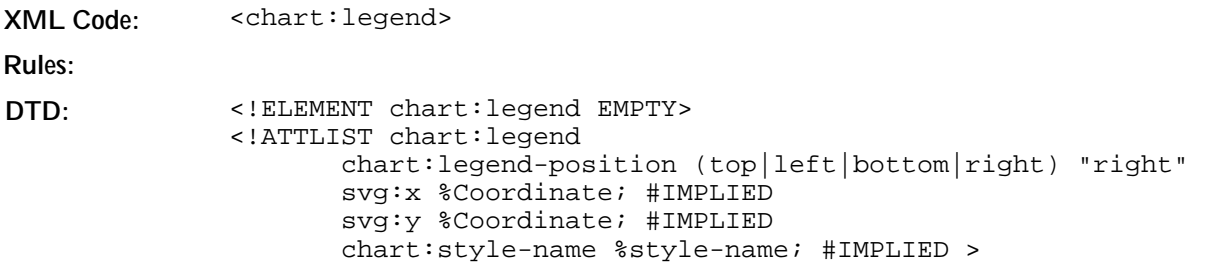

#### Properties

You can apply fill and stroke properties to the legend object, see Sections 8.13.1and 8.13.2. You can also set text properties for the text inside the legend object, see Section 8.13.3.

# 8.6 Plot Area

The plot area element is a container for the graphics objects that represent chart data. The main purpose of the plot area is to be a container for the series elements that represent single data series, and the axis elements.

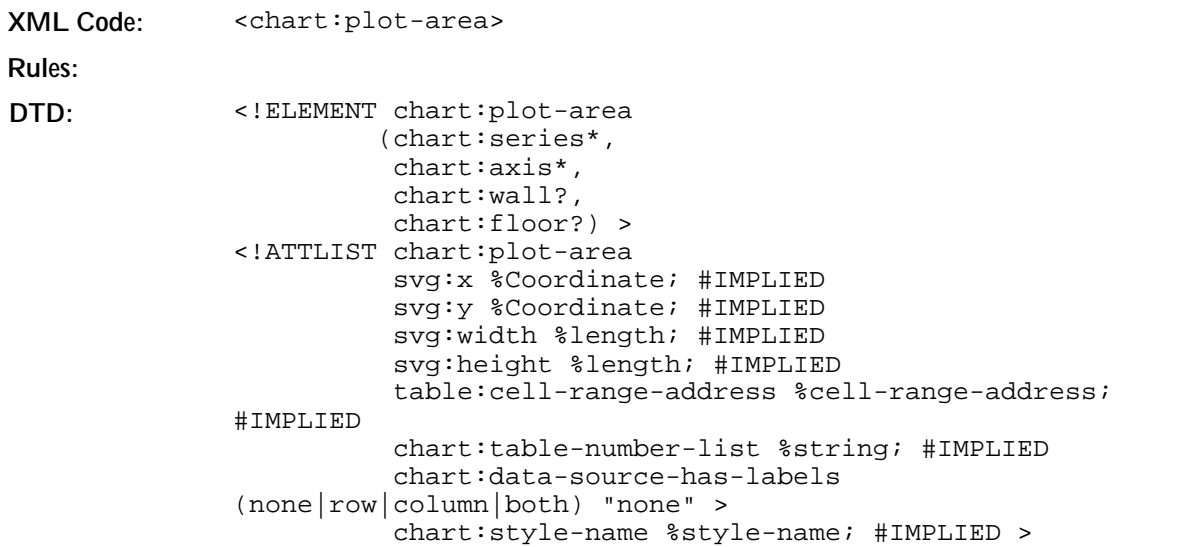

The style that you apply to the plot area element is used for all data elements contained inside the plot area, unless you specify extra styles in one of those sub elements. These data elements can be <chart:series> and <chart:data-point> elements.

If the position and size attributes are not specified, the values are calculated by the render application.

If a chart is embedded in a document that provides the data for the chart, the table:cell-range-address attribute reflects the ranges from which all the data for the chart comes. The range given here is interpreted by the chart as consecutive series. If the first row or column, or both contains labels, this is stated by the chart:datasource-has-labels attribute.

The chart:table-number-list is necessary for storing Calc documents in the old binary format. The attribute must be stored since this information can not be obtained elsewhere. The list consists of indexes of sheets of the Calc document. There is an index for each range in the table:cell-range-address element containing the index of the sheet containing the referred cells.

The only purpose of the style attribute is to store scene properties for three-dimensional charts.

#### Properties

If the chart is three-dimensional, you can apply scene properties to the plot area. See the chapter entitled *Graphic Content* for more information.

#### Subtype Properties

Use these properties to customize the basic chart type set in the  $\alpha$ -chart: chart> element.

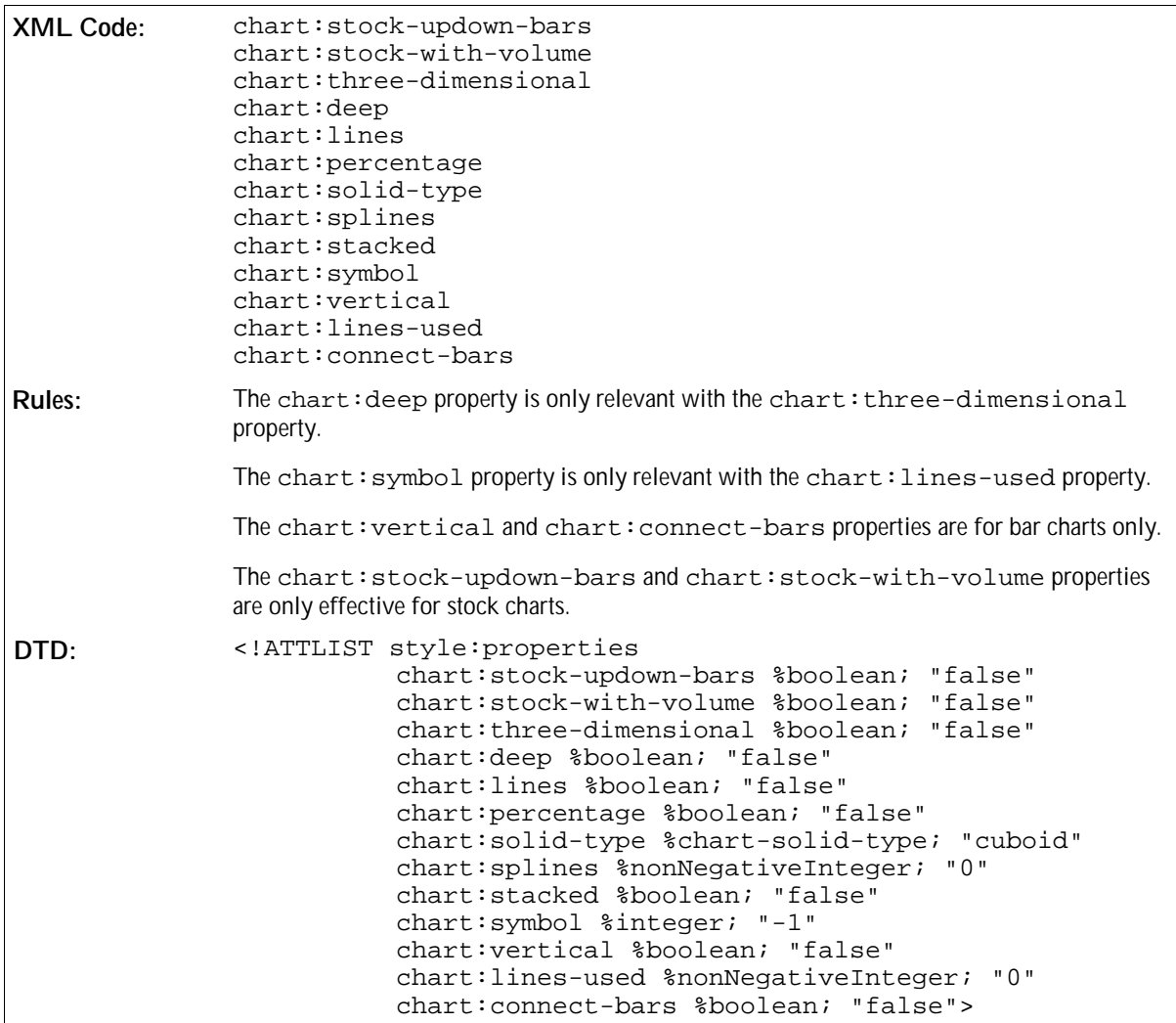

# 8.7 Wall

The wall element can be contained in the plot area element. For two-dimensional charts, the wall element spans the entire plot area. For three-dimensional charts, the wall element usually consists of two perpendicular rectangles. You can use the width attribute to set the width of a wall for three-dimensional charts.

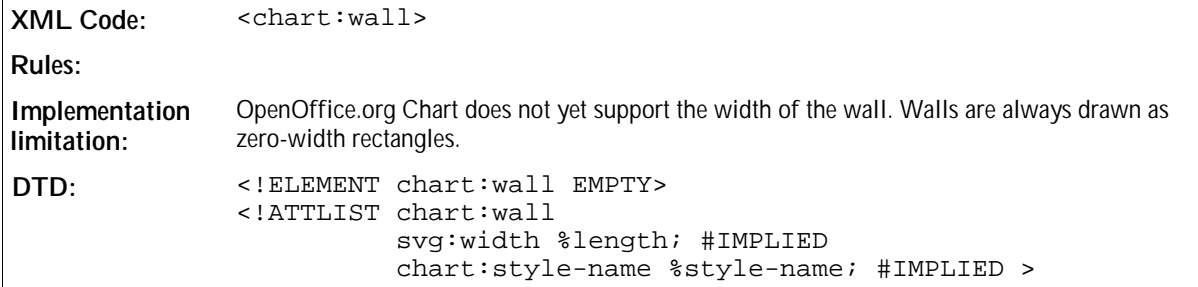

#### Properties

You can apply fill and stroke properties to a wall. See Sections 8.13.1 and 8.13.2 for more information.

# 8.8 Floor

The floor element can be contained in the plot area element. For three-dimensional charts, the floor element is present in addition to the wall element. The size of the floor is determined in respect of the size of the plot area, which is always a two-dimensional rectangle that serves as a bounding rectangle of the three-dimensional scene. You can use the width attribute to set the width of the floor.

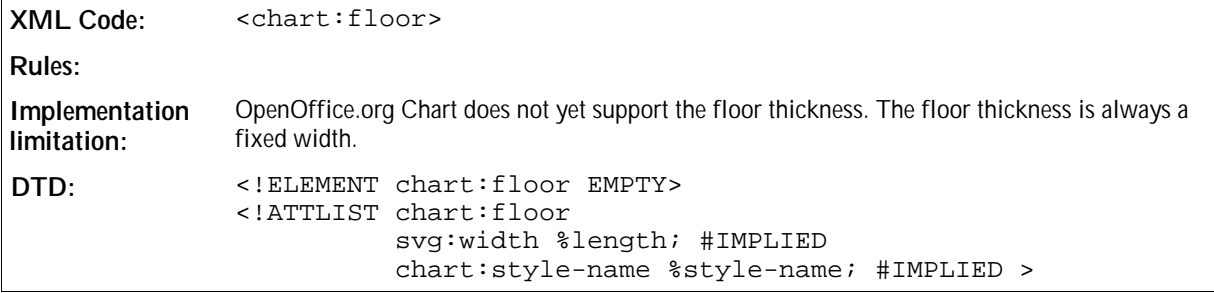

#### Properties

You can apply fill and stroke properties to a floor. See Sections 8.13.1 and 8.13.2 for more information.

# 8.9 Axis

The axis element mainly contains style information, in particular scaling information. Chart data is usually structured as follows:

- Several data series each consisting of a name, for example, the name of a company.
- Values, for example, the yield of the company in different years.
- One value in each series belongs to a category, for example, the year.

**Figure: Chart data and its representation**

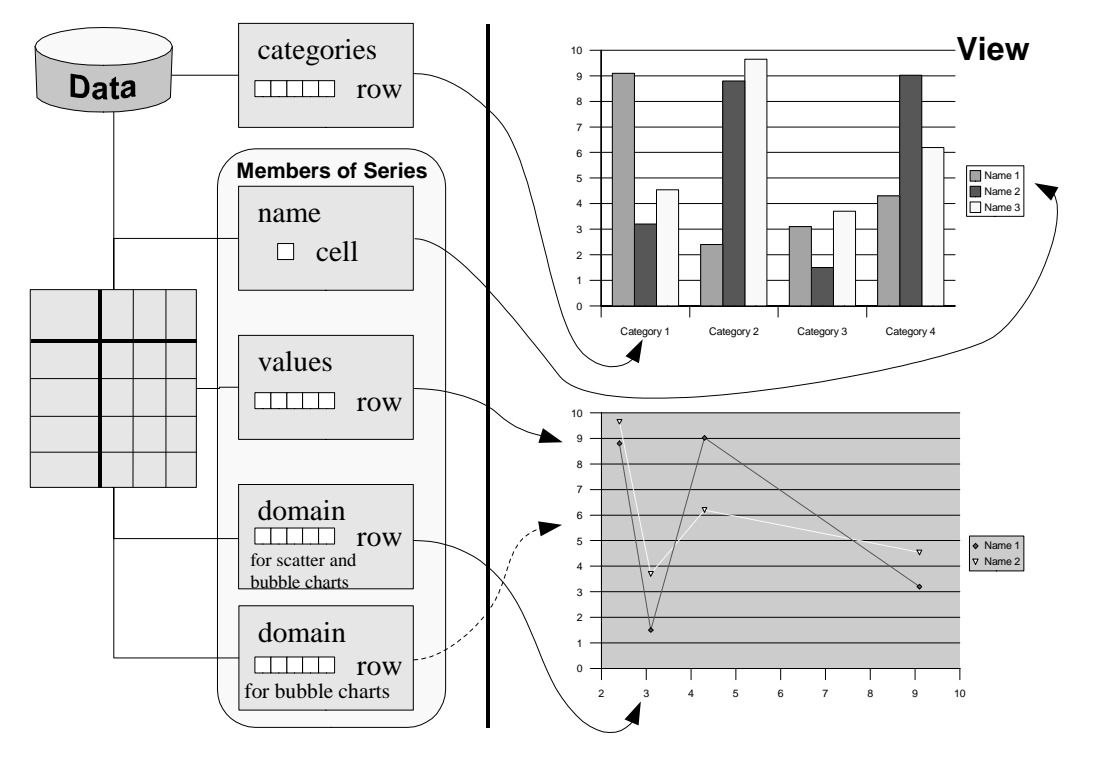

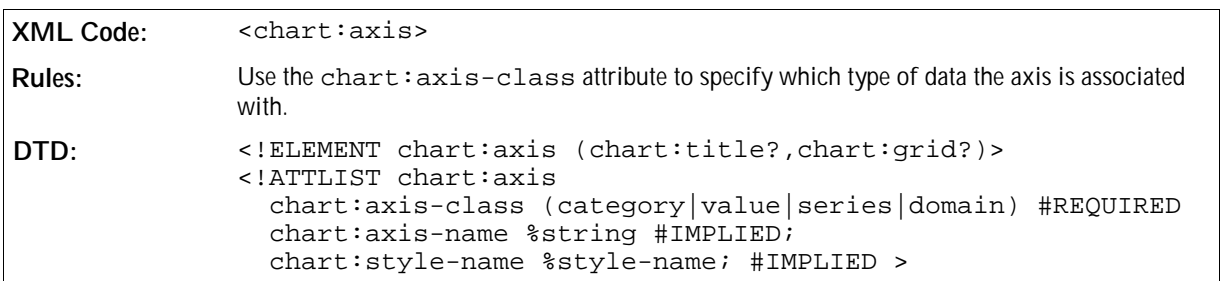

#### **Current implementation limitations:**

- Titles are only supported for a maximum of one axis per class.
- OpenOffice.org Chart only supports the following axes, the numbers in parenthesis indicating how far the value can extended:

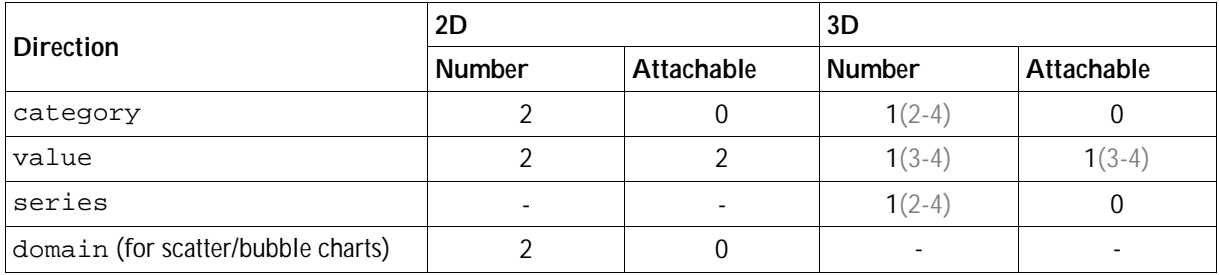

#### Defining Axes

Here are some guidelines for defining axes in a chart document:

1. The first axis you might want to apply to a chart is an axis representing categories. To do this, you insert an

axis element with the axis:class attribute set to category.

- 2. Next, you insert an axis showing a scale for your values. To do this, you insert an axis element with the axis:class attribute set to value.
- 3. In three-dimensional charts the names of the series, that are usually displayed in the legend, can also be displayed on an axis. To do this, insert an axis element with the axis:class attribute set to series.
- 4. If you have a scatter or bubble chart, each series has a domain of values specifying the x-coordinate, and ycoordinate for bubble charts, apart from the values that are to be visualized. For these types of charts, you can insert an axis element with the axis:class attribute set to domain, which will result in an axis similar to the axis described in Step 2.
- 5. A chart can contain more than one axis of the same type. For example, if you have two value axes, data series can be attached to either axis. This way data can be grouped for different scaling. To attach a specific axis to a series element you must refer to the axis by the chart: axis-name attribute. The axis name is required whenever you intend to attach data series to an axis. Otherwise the axis becomes a copy of an existing axis of the same class.

The position of an axis in a chart is determined by the render application and depends on the chart type. If you have a chart with horizontal bars, the render application usually paints the value axis on the bottom of the plot area. If you have two value axes, a render application might paint the second axis at the top of the plot area.

**Note:** If your data consists of numbers only and you want to create a scatter chart, the axis representing the values from the x-axis must have the axis:class attribute set to domain although your domain consists of values.

#### **Example: Bar chart**

In this example, there are two value axes and one axis has the name primary-value. You can attach a data series to that named axis by using the name. There is no data attached to the second axis, therefore you do not need to specify a name and the axis is just a copy of the first one.

```
<chart:chart chart:class="bar">
  <chart:title>
   <text:p>Title of my chart</text:p>
  </chart:title>
  <chart:plot-area>
 ...
    <chart:axis chart:axis-class="category" chart:axis-name="x"/>
    <chart:axis chart:axis-class="value" chart:axis-name="primary-value"/>
    <chart:axis chart:axis-class="value"/> <!-- copy of previous axis -->
     ...
    <chart:series chart:values-address="Sheet1.A1:.A7"
     chart:attached-axis-name="primary-value"/>
     ...
  </chart:plot-area>
</chart:chart>
```
#### General Properties

You can apply stroke properties to axes, see Section 8.13.2. These properties affect all lines of the axis object. You also can apply text properties to axes, see Section 8.13.3. These properties affect the appearance of all text objects.

#### Number Format Properties

You can apply number format properties to axes, which affect the numbers displayed beside the axis. See Section

for information on number format properties. If you omit these properties, the standard number format is used. If the chart is embedded in a spreadsheet and you omit the number format properties, the number format is taken from the number format settings of the spreadsheet cells that contain the chart data.

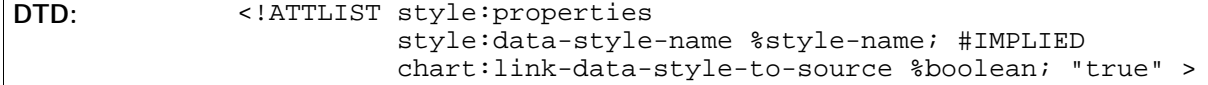

The chart: link-data-style-to-source attribute can only be used in chart documents that reside in a document that provides the data for the chart. If the value of the attribute is true, the number format used for rendering the axis is the format that the container document suggests based on the selected cell range. For example, if you have a cell range with currencies all formatted in  $\epsilon$ , you will also get this format at this axis.

#### Visibility Property

To determine whether or not an axis object is visible, use the chart:axis-visible style property. This way, you can provide a chart with scaling information without displaying the axis object.

```
XML Code: chart:axis-visible
Rules: 
DTD: <!ATTLIST style:properties chart:axis-visible %boolean;
             "true" >
```
#### Scaling Properties

If a scaling attribute is omitted, the axis is set to adaptation mode. This means that the value is not set to a fixed value but may be changed by the render application if data changes. However, the chart: $axis$ logarithmic attribute is set to false.

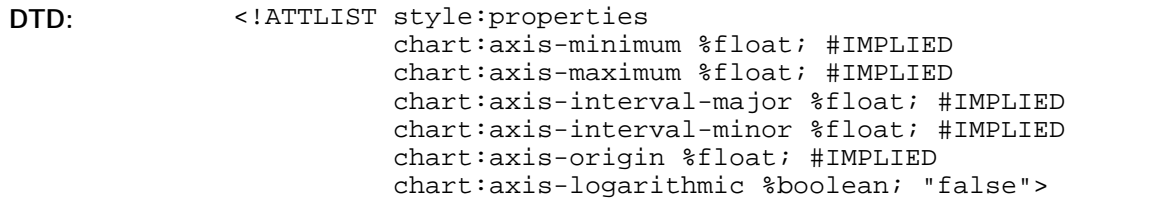

#### Tickmark Properties

The tickmark properties allow you to specify the existence of tickmarks at an axis. The major marks are drawn with respect to the major interval that may be specified by the chart: $axis-interval-major$  attribute. The minor tick marks refer to the chart: axis-interval-minor attribute. Inner marks are drawn towards the inside of the plot area, that is to the right for an axis displayed on the left hand side of the plot area, and to the left for an axis displayed on the right hand side of the plot area. Outer marks point in the opposite direction. If both properties are specified, one tick mark is drawn that crosses the axis.

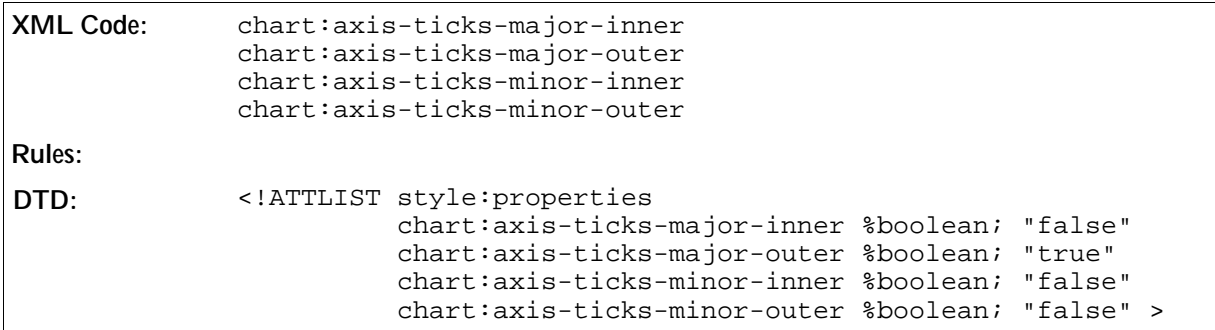

#### Description Properties

The description properties influence the descriptive text underneath the axis object.

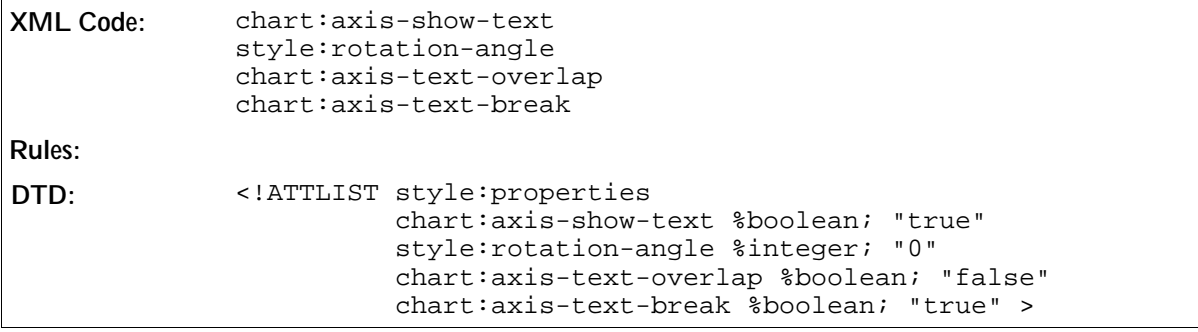

## 8.9.1 Grid

Grids can be added to axis elements. If you apply a major grid to an axis, the major tickmarks are extended to gridlines. If a grid is minor, any minor tickmarks assigned to the axis are used.

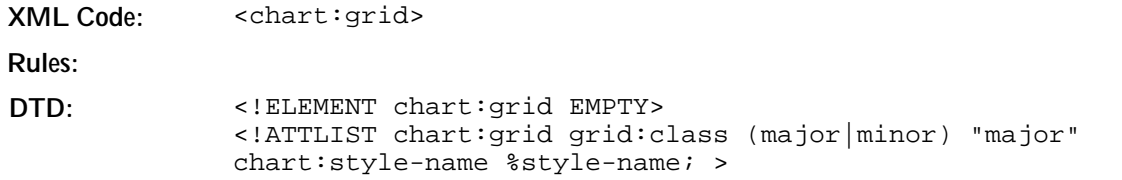

#### General Properties

You can apply stroke properties to grids, which affect the lines of the grid. See Section 8.13.2 for information on these stroke properties.

# 8.10 Series

The series element represents a data series in a chart.

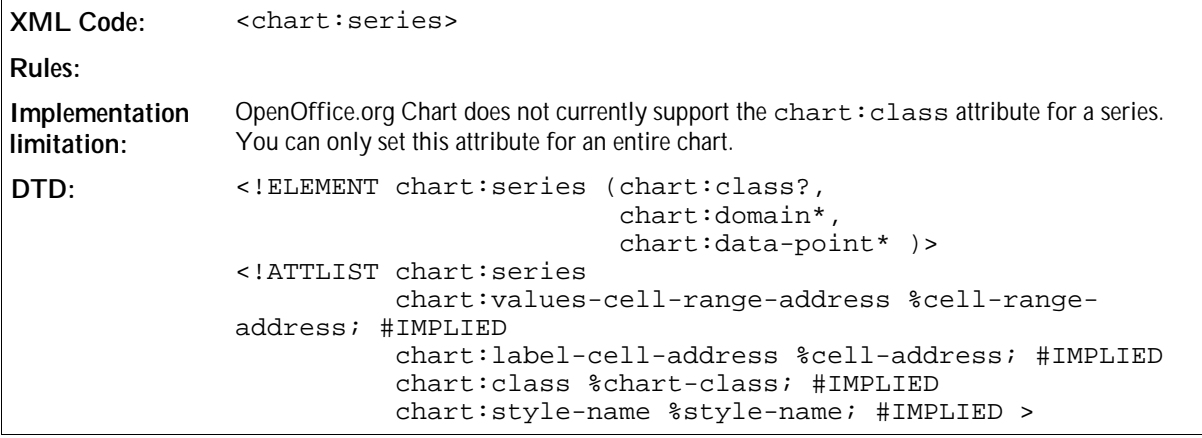

The chart:values-cell-range-address attribute allows you to specify a range that contains the values that should be visualized by this data series. The chart:label-cell-address attribute allows to provide a name for the series. If the chart requires more input data like scatter and bubble charts, you must define chart: domain sub-elements that mainly contain the cell-range-address of the corresponding data.

#### General Properties

You can apply fill and stroke properties for series, see Sections 8.13.1 and 8.13.2 for information. You can also apply text properties to the descriptive text underneath the series, see Section 8.13.3 for information.

### 8.10.1 Domain

For scatter and bubble charts, you must specify a domain for the series. For example, one cell-rangeaddress value that points to the coordinate values for the scatter chart, or two cell-range-address values for the x and y coordinate values for bubble charts. For these chart types, you need at least one series with the necessary number of domain sub-elements. All other series can omit these, the first domain specified is used.

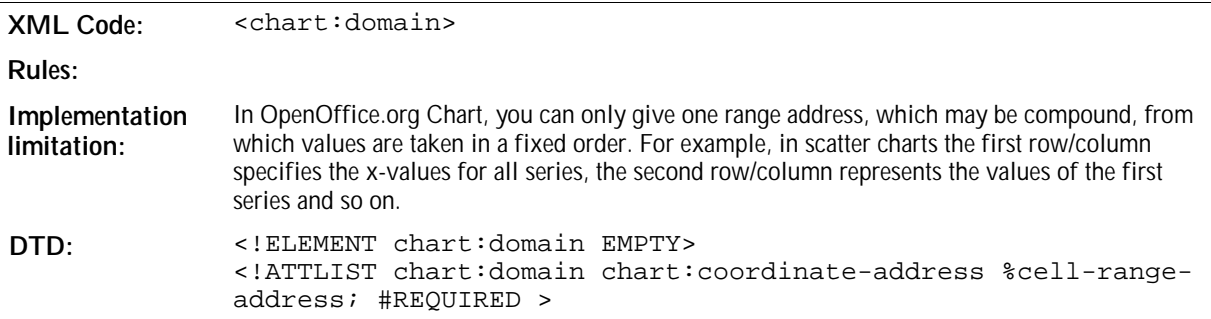

## 8.11 Categories

The categories element represents the range of cell addresses that contains the captions for the categories contained in each series.

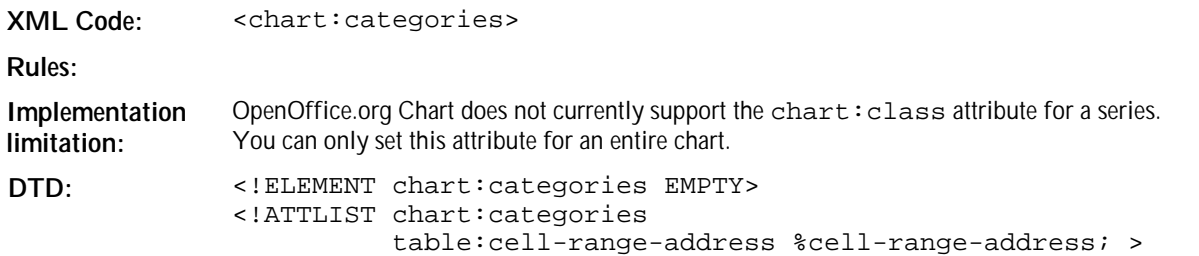

## 8.12 Data Point

If a single data point in a data series should have a specific appearance, the data point element is used to apply the required properties.

**XML Code:** <chart:data-point>

**Rules: DTD:** <!ELEMENT chart:data-point> <!ATTLIST chart:data-point chart:index %nonNegativeInteger; #REQUIRED chart:style-name %style-name; >

#### General Properties

You can apply fill and stroke properties to each data point object, see Sections 8.13.1 and 8.13.2. You can also apply text properties to the descriptive text located underneath the data points, see Section 8.13.3.

# 8.13 Common Chart Properties

The properties described in this section apply to all types of data representation objects, including the elements <chart:plot-area>, <chart:series>, and <chart:data-point>.

Properties are applied in a hierarchical manner. If a property is set in the <chart:chart> element, it applies to all data points contained in the chart. If the same property is set in a  $\alpha$ -chart: series > element, it only applies to the data points contained in that specific series. To set a formatting property for one data point only, you should set the property in the <chart:data-point> element.

## 8.13.1 Fill Properties

The fill properties apply to all solid objects like rectangles or circles. See Section Chapter 5 for information on fill properties.

## 8.13.2 Stroke Properties

The stroke properties apply to all line objects like the axis, grid, or linear parts of a rectangle or circle. See Chapter 5 for information stroke properties.

## 8.13.3 Text Properties

The text properties apply to all objects that display text, for example, the legend, title, subtitle, axis, chart, series, and data-point. See Chapter 3 for information on text properties.

## 8.13.4 Alignment Properties

The alignment properties described in this section apply to several text objects. They determine the way text is positioned inside the surrounding box.

#### Stacked Text

This property determines whether or not text is displayed vertically without rotating the letters.

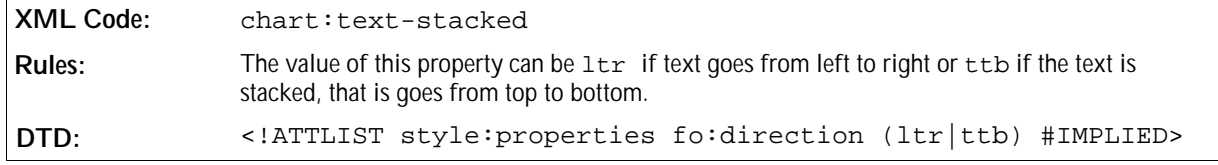

#### Rotation Angle

The style:rotation-angle property specifies the value of a rotation angle in degrees. See Chapter 4 for information on using this property.

## 8.13.5 Data Label Properties

Data labels can be applied to data series and data points as well as to an entire chart. In the latter case, labels are shown for all data points. Data labels can consist of the following three parts:

- The value, which can be displayed as a percentage or the value itself.
- The label of the corresponding series.
- The legend symbol.

#### Value

This attribute represents the value of the data label.

```
XML Code: chart:data-label-number
Rules: 
DTD: <!ATTLIST style:properties chart:data-label-number
             (none|value|percentage) "none" >
```
#### Label

This attribute determines whether or not to display the label of the corresponding series.

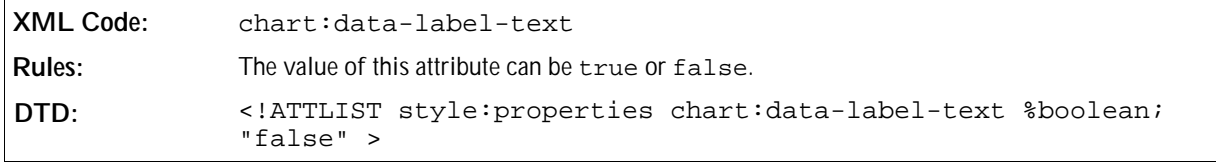

#### Legend Symbol

This attribute determines whether or not to display the legend symbol.

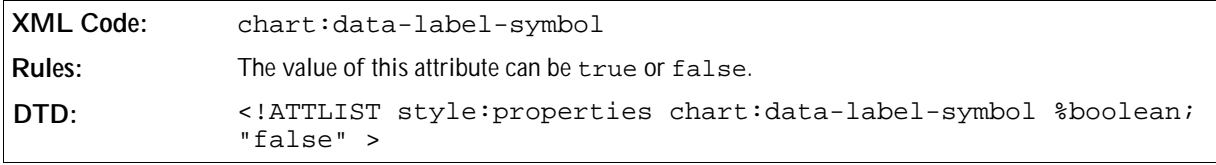

## 8.13.6 Statistical Properties

Statistical properties can be applied to data series or to an entire chart. In the latter case, the properties apply to all series in the chart.

#### Mean Value

This attribute determines whether or not to display a line that represents the statistical mean value of all data points of a series.

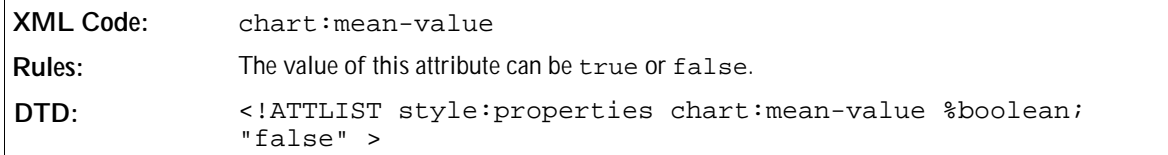

#### Error Category

This attribute is used to determine which function is used to display error indicators at data points. You can set the following functions:

- Variance of the values of a series assuming an equal distribution.
- Standard-deviation of the values of a series assuming an equal distribution.
- Use a fixed percentage of each value
- Use a fixed percentage of the biggest value this is called error-margin.
- Use fixed absolute values for both directions: positive and negative

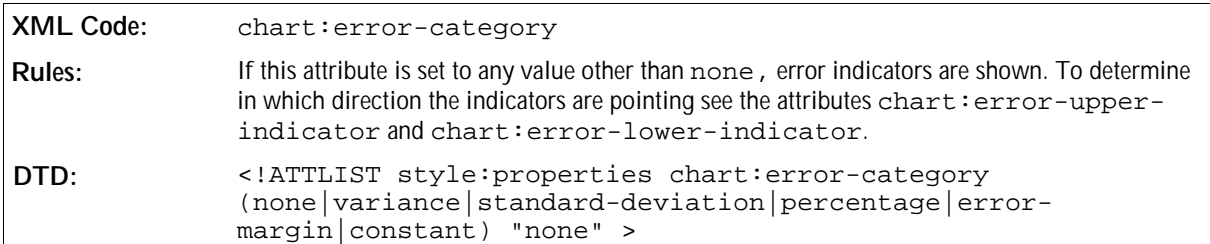

#### Error Percentage

This attribute determines the percentage that is used to display error indicators for each data point of a series.

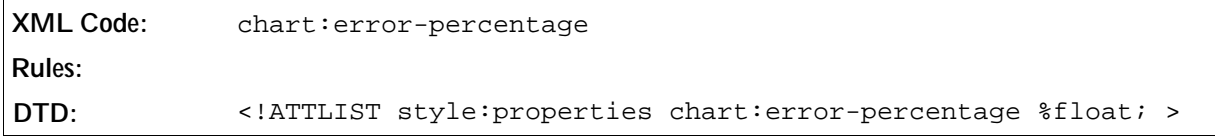

#### Error Margin

This attribute determines the percentage that is used to display error indicators for the biggest value in a series.

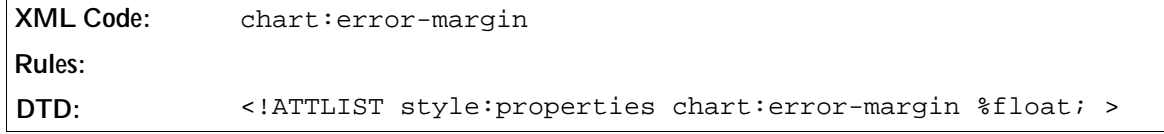

#### Constant Error Lower and Upper Limit

If you set the error category to constant, these attributes determine the absolute values in a positive and negative direction that are used to display the error indicators.

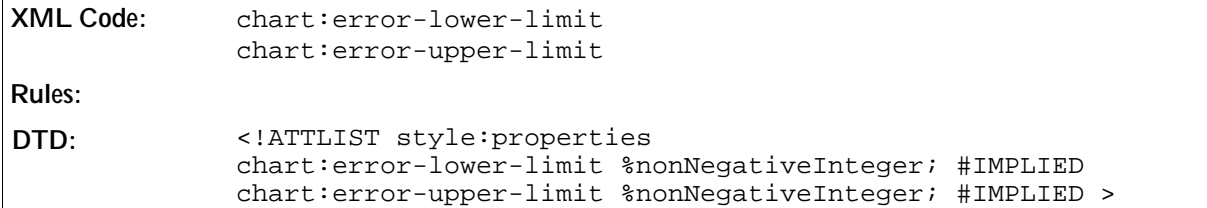

#### Error Indicators

The chart:error-lower-indicator and chart:error-upper-indicator attributes determine in which direction indicators should be drawn.

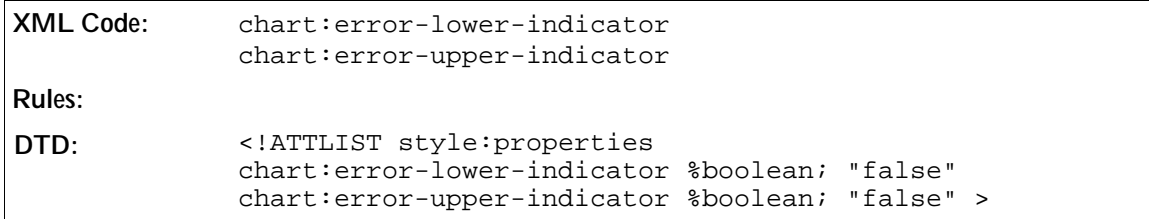

#### Regression Curves

Use this attribute to display a regression for a series. With a regression you can approximate the data points you have in a series by a mathematical function. You can use one of the following models for approximation:

- Einear regression approximate the values of the series using the model:  $y = A \cdot x + B$ .
- Logarithmic regression approximate the values of the series using the model:  $y = A \log(x) + B$ .
- Exponential regression approximate the values of the series using the model:  $y = A \cdot e^{\beta x}$ .
- Exemple Regression with a power function approximate the values of the series using the model:  $y = A \cdot x^B$ .

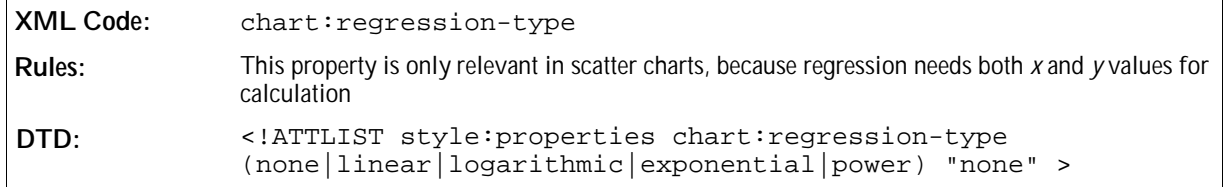

### 8.13.7 Rotation of Three-Dimensional Diagrams

The <dr3d:transform> element represents the rotation of a chart scene, that is the three-dimensional plot area. The dr3d: transform element represents a four-dimensional transformation matrix. See the chapter entitled *Graphic Content* for more information.

# 9 User Interface Content

This chapter describes the OpenOffice.org XML representation of user interface components. Where possible, the user interface elements correspond to the Extensible User Interface Language (XUL) user interface elements. This enables users to easily migrate user interface elements from one language to another. This chapter contains the following sections:

- Menubars
- Accelerators
- Status bars
- Toolbars
- Events
- Images

You can store user interface content in an OpenOffice.org document or in a global user configuration oackage. Each OpenOffice.org component, such as Writer or Calc, has its own configuration for menus, accelerators, a status bar, and some toolbars. Some toolbars are not context-dependent like the function bar. Each menubar, accelerator, status bar, toolbar, or events configuration is stored as a subdocument in the global user configuration package or in an OpenOffice.org document. The name of the subdocument describes the content of the subdocument, for example writerstatusbar.xml contains the StarWriter status bar configuration.

# 9.1 Menubars

A menu is a list of commands, attributes, or states from which a user can choose. Menus are based on the interface principle of "See-and-Point". A menubar is an area in the user interface where menus reside.

The menubar spans up the container top-level element for all other menu elements embedded in it. In the OpenOffice.org XML file format, the following basic rules apply to menubars:

- You must locate  $\leq$ menu:menuitem>,  $\leq$ menu:menuseparator>, and  $\leq$ menu:menu> elements in a <menu:menupopup> element.
- You can not nest <menu:menubar> elements.

### 9.1.1 Menubar

The  $\leq$ menu: menubar> element represents a menubar that an OpenOffice.org component uses and defines the contents and properties of the menubar.

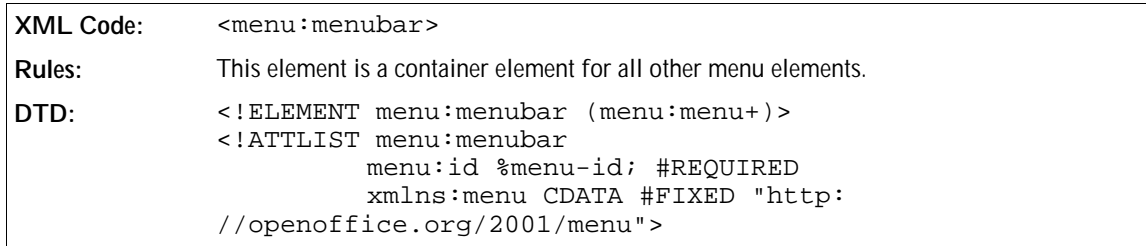

The attribute that you can associate with the  $\leq$ menu $\cdot$ menubar> is:

• Identifier (see Section 9.1.6)

### 9.1.2 Menu

The <menu: menu> element represents the title of a menu on the menubar. This element can be placed on a menubar or as a submenu inside a menupopup.

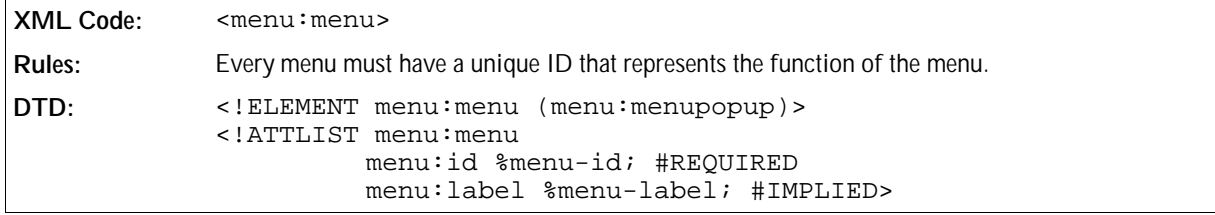

The attributes that you can associate with the <menu:menu> element are:

- Identifier (see Section 9.1.6)
- Label (see Section 9.1.6)

## 9.1.3 Menu Popup

The <menu:menupopup> element represents the popup box that appears when you click on the menu title.

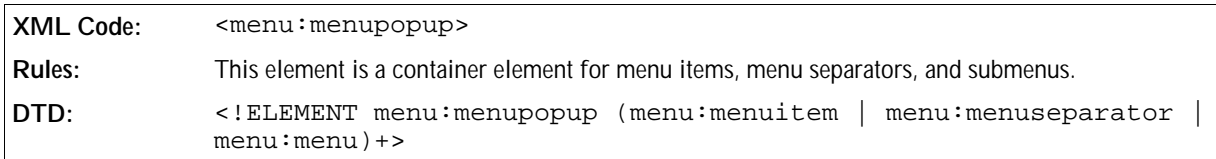

There are no attributes associated with this element. The element can contain the following elements:

- <menu:menuitem>
- <menu:menuseparator>
- <menu:menu>

## 9.1.4 Menu Item

The <menu:menuitem> element represents an option on the menu.

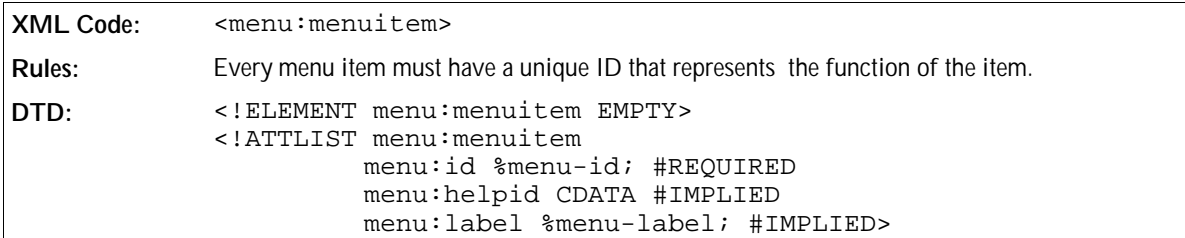

The attributes that you can associate with the <menu:menuitem> element are:

- Identifier (see Section 9.1.6)
- Label (see Section 9.1.6)
- **•** Help identifier

#### Help Identifier

The menu:helpid attribute specifies the help identifier for the menu item.

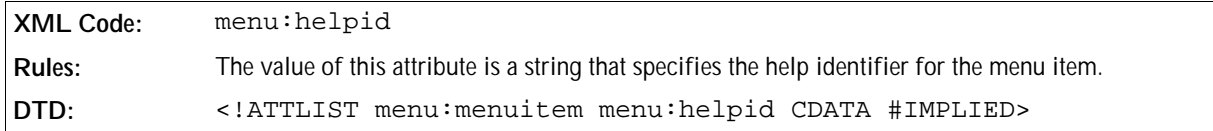

## 9.1.5 Menu Separator

The <menu:menuseparator> element separates groups of menu items.

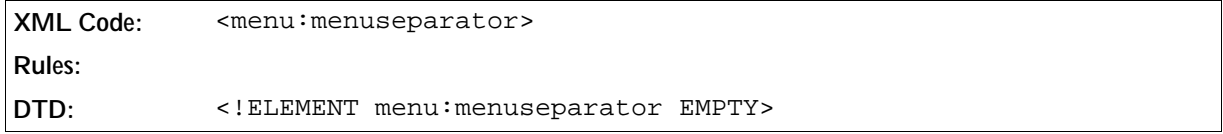

#### **Example: Sample menubar**

The following example shows a menubar with one menu called File and one submenu called New.

```
<menu:menubar menu:id="test">
  <menu:menu menu:id="slot:5300" menu:label="~File">
     <menu:menupopup>
       <menu:menu menu:id="slot:5400" menu:label="~New">
         <menu:menupopup>
           <menu:menuitem menu:id="macro:currency/euro" menu:label="~Euro
converter"/>
         </menu:menupopup>
       </menu:menu>
       <menu:menuitem menu:id="slot:5301" menu:label="~Open"/>
     </menu:menupopup>
  </menu:menu>
</menu:menubar>
```
## 9.1.6 Common Menubar Attributes

You can associate the attributes described in this section with the menubar elements.

#### Identifier

The menu:  $id$  attribute specifies a unique string that identifies the current menu component and defines the operation that is executed.

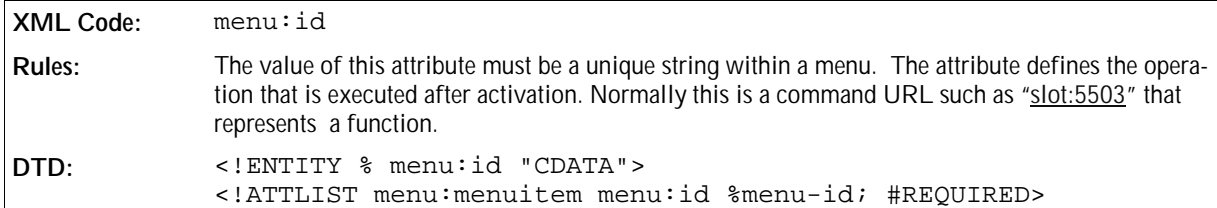

#### Label

The menu:label attribute specifies the text that appears on the menu or menu item, such as File or Edit.

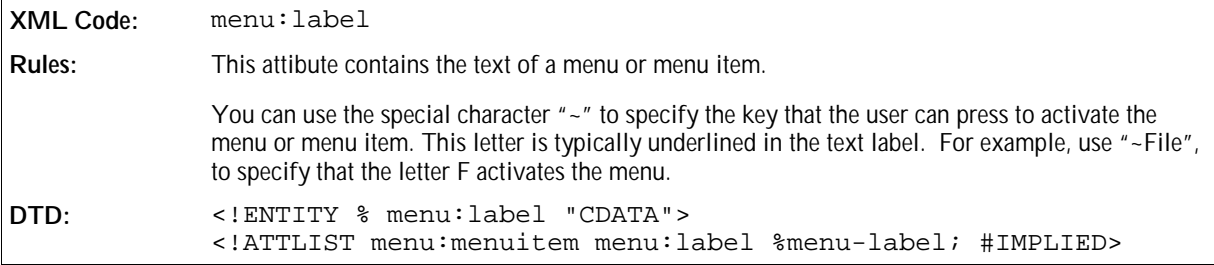

## 9.2 Accelerators

An accelerator binds a menu command to a keyboard shortcut. This enables a user run a command by pressing a sequence of keys on the keyboard instead of accessing a menu item.

In the OpenOffice.org XML file format, the following basic rules apply to accelerators:

- You must include all <accel:item> elements in an <accel:acceleratorlist> element.
- You can not nest <accel:acceleratorlist> elements.

All accelerator definitions are contained in a subdocument of an OpenOffice.org XML document or in the soffice.cfg package for the global user settings.

## 9.2.1 Accelerator List

The <accel: acceleratorlist> element is a container element for all accelerator items.

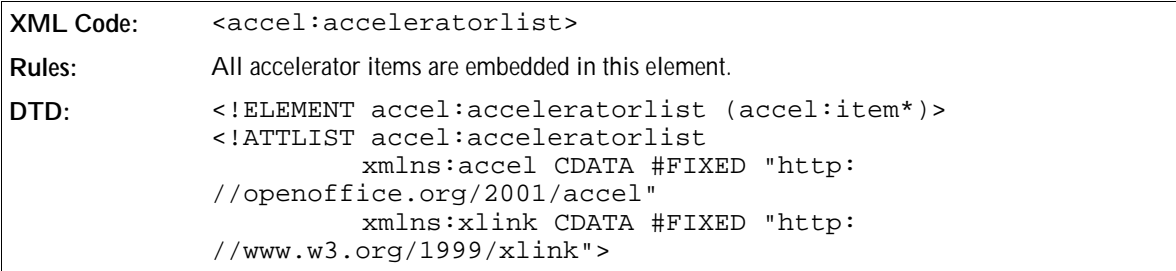

There are no modifiable attributes associated with this element.

## 9.2.2 Accelerator Item

The <accel:item> element specifies the keyboard shortcut and the command to execute.

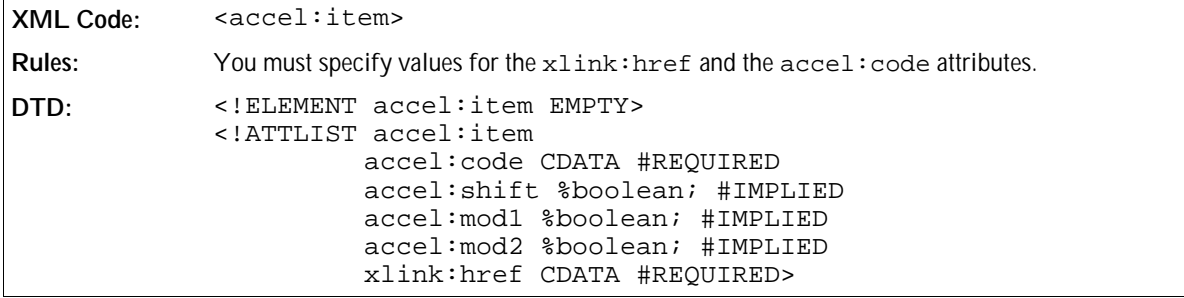

The attributes that you can associate with the <accel:item> element are:

- Key code
- Shift key state
- Modifier 1 key state
- Modifier 2 key state
- Command URL

#### Key Code

The accel: code attribute specifies the key code of the key that the user must press to activate the command.

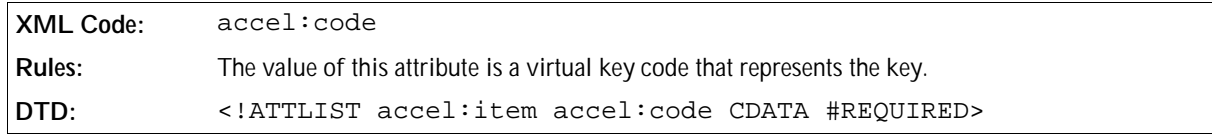

The following table lists the virtual key codes that are available. Some of the keys described in the table are not available on all keyboards.

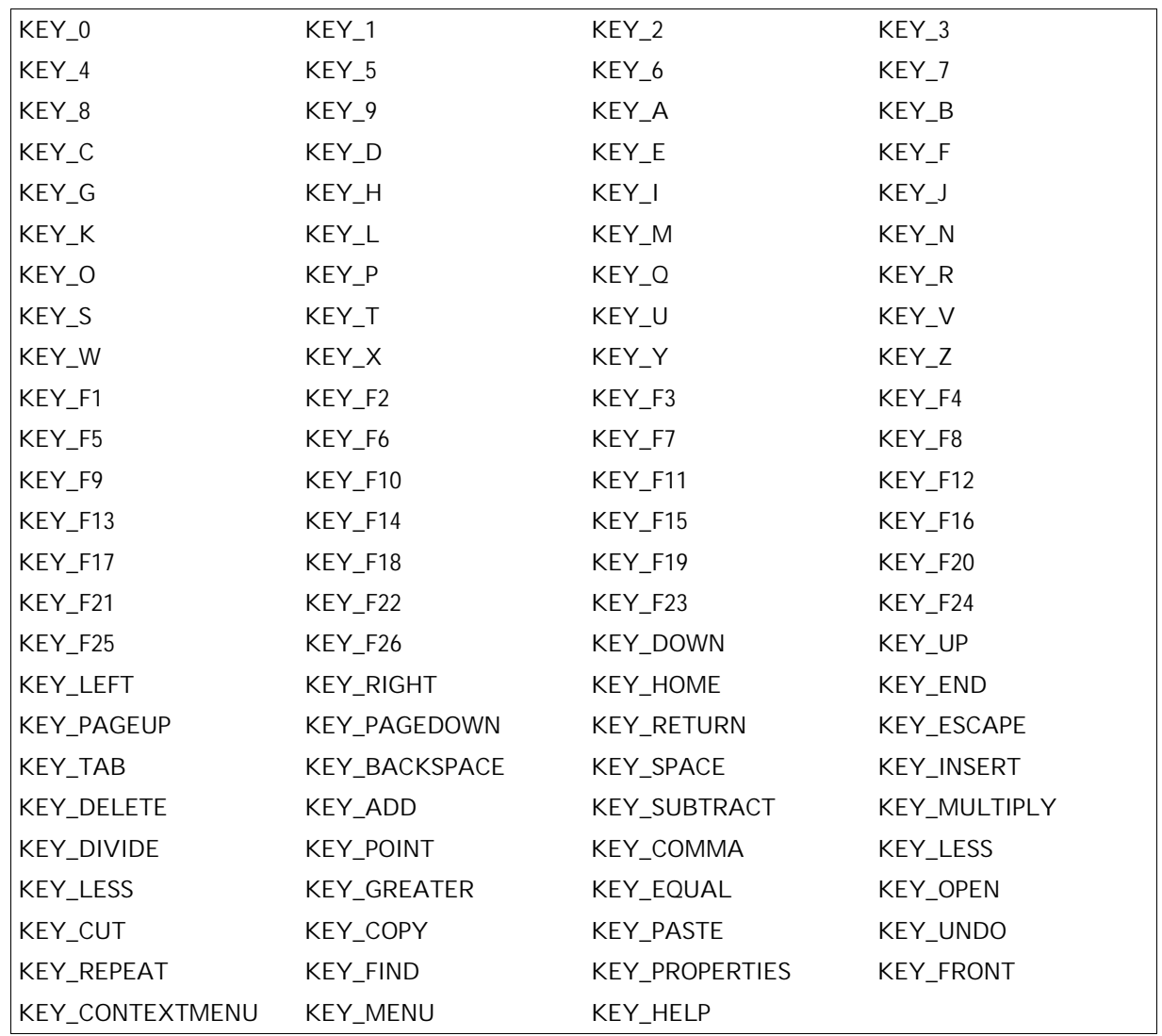

#### Shift Key State

The accel: shift attribute specifies whether or not the Shift key is required to activate the keyboard shortcut.

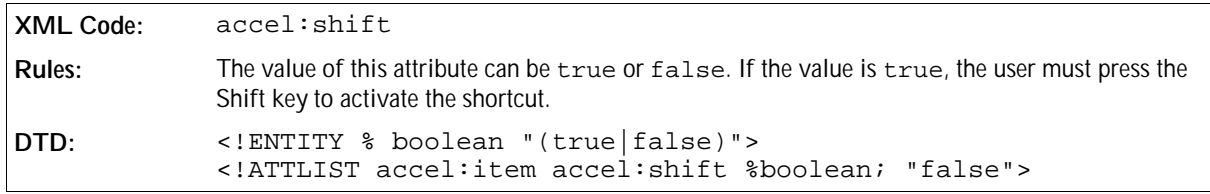

#### Modifier 1 Key State

The accel:mod1 attribute specifies whether or not the modifier one key is required to activate the keyboard shortcut. The modifier one key is system dependent as follows:

• Windows = Left or right control key

- $\bullet$  UNIX = Left or right control key
- $\bullet$  Mac = Command key

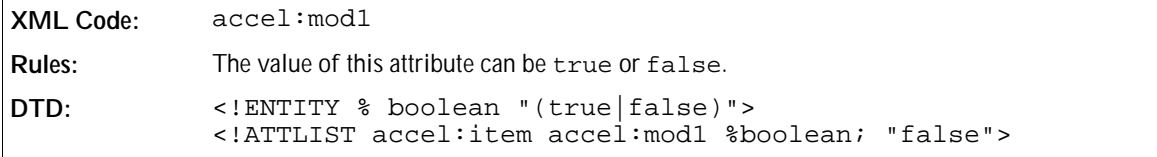

#### Modifier 2 Key State

The  $accel: \text{mod}2$  attribute specifies whether or not the modifier two key is required to activate the keyboard shortcut. The modifier two key is system dependent as follows:.

- $\bullet$  Windows = Alt key
- $\bullet$  UNIX = Alt key
- $\bullet$  Mac = Option key

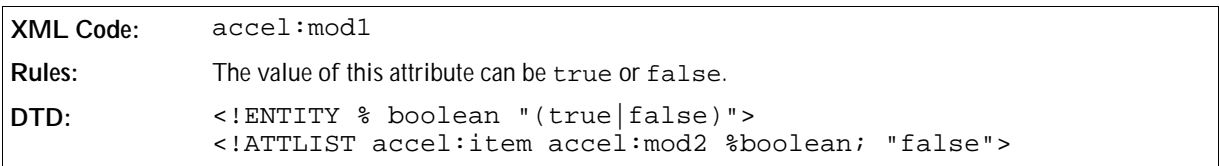

#### Command URL

The  $xlink:href$  attribute specifies the command to execute if the accelerator is activated.

```
XML Code: xlink:href
Rules:
DTD: <!ENTITY % url "CDATA">
           <!ATTLIST xlink:href %url; #REQUIRED>
```
**Example: Sample accelerator list with two accelerator items.**

```
<accel:acceleratorlist>
  <accel:item accel:code="KEY_F4" xlink:href="slot:5501"/>
  <accel:item accel:code="KEY_Z" accel:mod1="true" xlink:href="slot:5701"/>
</accel:acceleratorlist>
```
## 9.3 Status Bars

A status bar is usually placed along the bottom of a window and provides status information to the user. In the OpenOffice.org XML file format, the following basic rules apply to status bars:

- You must locate a <statusbar:statusbaritem> element in a <statusbar:statusbar> element.
- You can not nest <statusbar:statusbar> elements.

A status bar is contained as a separate subdocument of an OpenOffice.org XML document or in the soffice.cfg package for the global user settings.

## 9.3.1 Status Bar

The <statusbar: statusbar> element is a container element for status bar items.

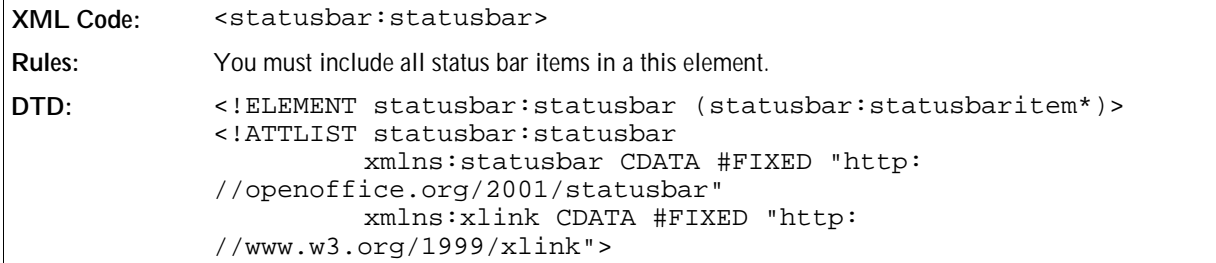

## 9.3.2 Status Bar Item

The <statusbar: statusbaritem> element represents an information field that is displayed in the status bar.

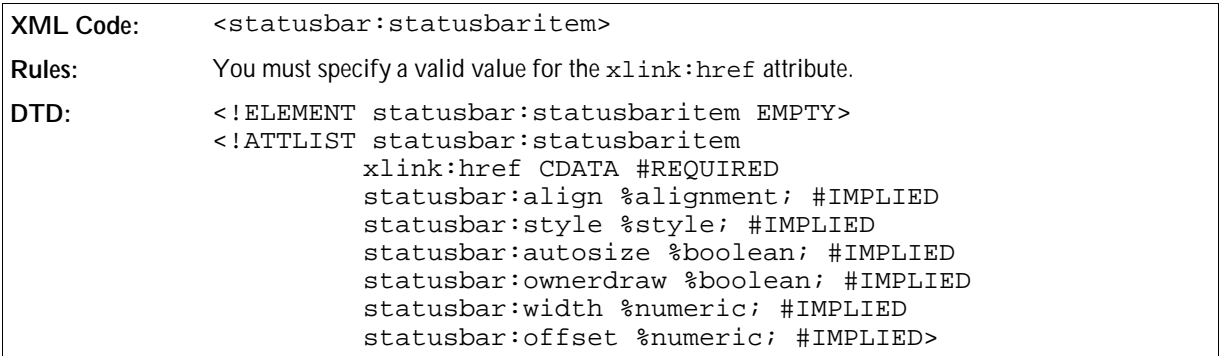

The attributes that you can associate with the <statusbar:statusbaritem> element are:

- Status URL
- Alignment
- Style
- **Autosize**
- Ownerdraw
- **.** Width
- Offset

#### Status URL

The xlink: href attribute specifies the state that is displayed for this status bar item.

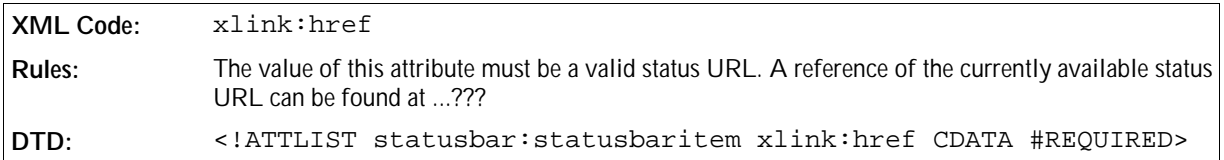

#### Alignment

The statusbar:align attribute specifies how the information is aligned in the bounding box of the status bar.

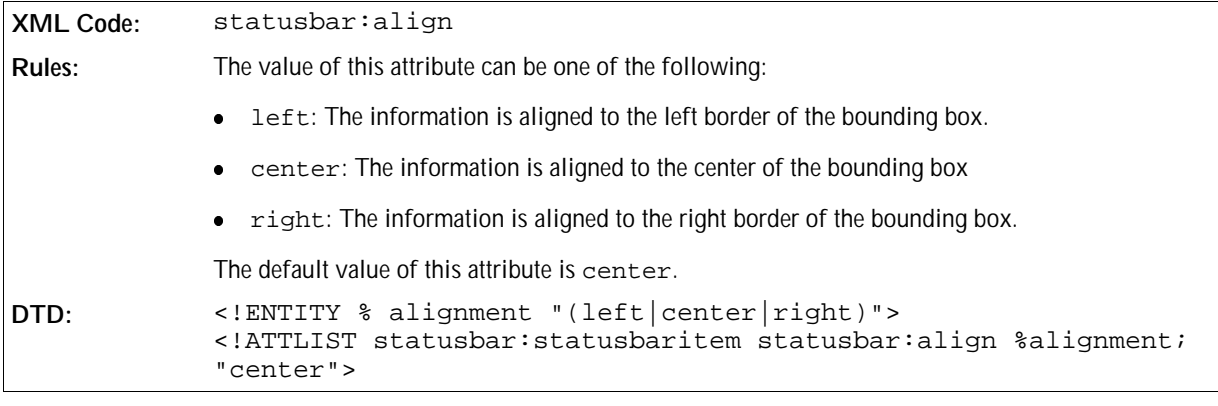

#### Style

The statusbar:style attribute specifies how the status bar item is displayed in the bounding box of the status bar.

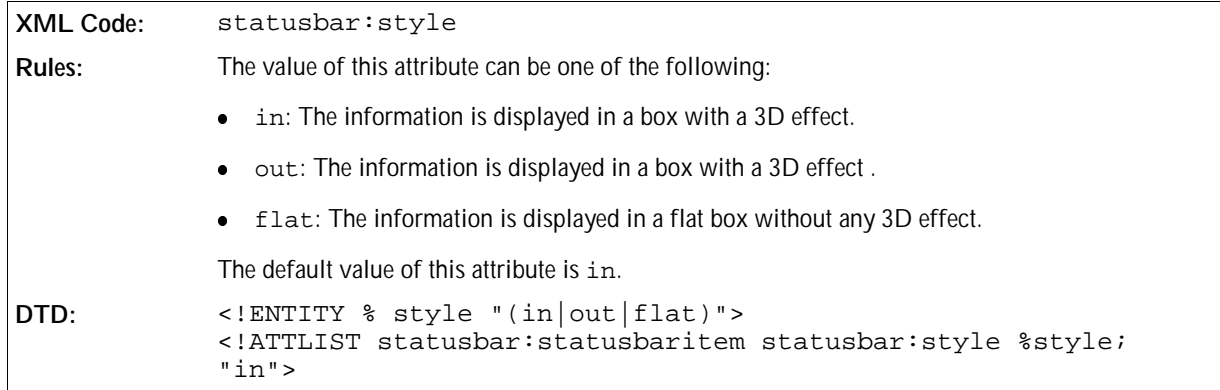

#### Autosize

The statusbar: autosize attribute specifies whether or not the size of the bounding box for the status bar item is set automatically by the status bar.

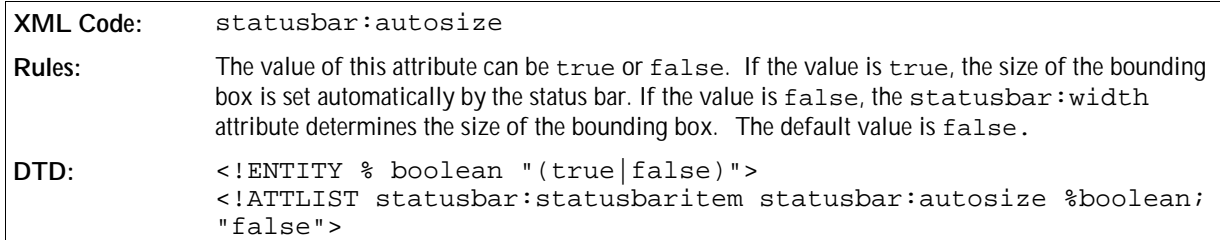

#### Ownerdraw

The statusbar:ownerdraw attribute specifies whether or not the status bar item is displayed using an external function.

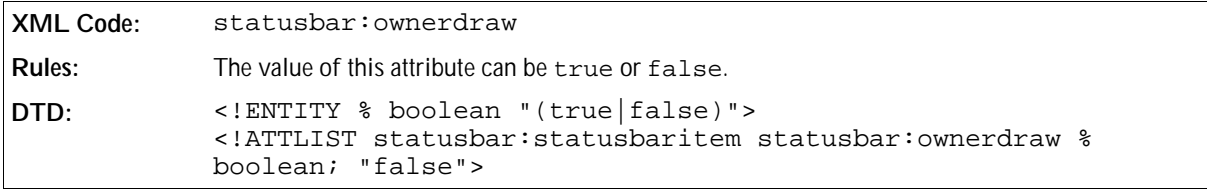

#### **Width**

The statusbar: width attribute specifies the width of the bounding box for a status bar item.

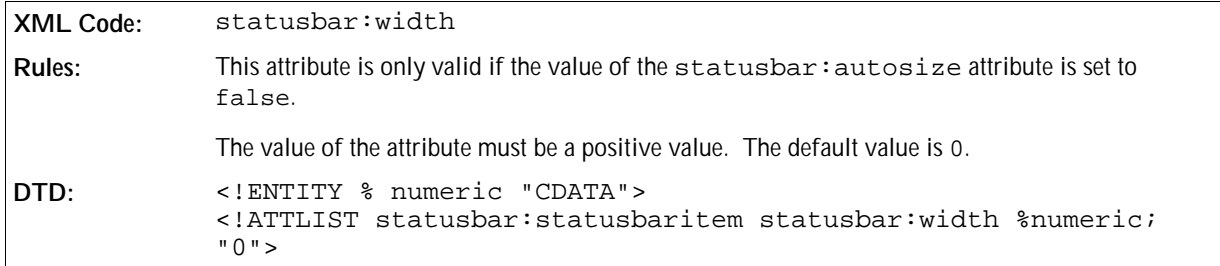

#### **Offset**

The statusbar:offset attribute specifies the distance by which the text of the status bar item is offset on the x-axis.

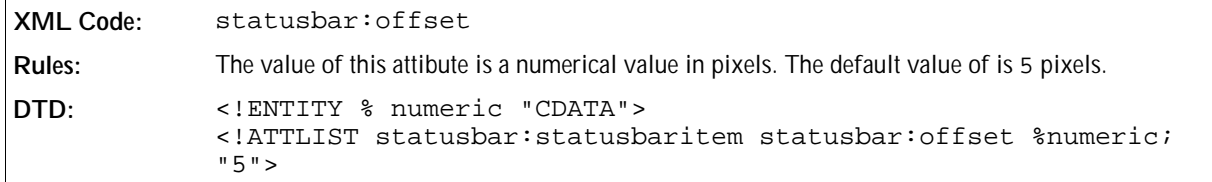

#### **Example: Sample status bar**

The following example shows a status bar with two information fields.

```
<statusbar:statusbar>
   <statusbar:statusbaritem xlink:href="slot:10000" statusbar:align="center"
statusbar:width="35"/>
   <statusbar:statusbaritem xlink:href="slot:21181" statusbar:align="left"
statusbar:autosize="true" statusbar:width="54"/>
</statusbar:statusbar>
```
# 9.4 Toolbars

A toolbar is a user interface component that provides visual access to the most important and frequently-used functions. Each item on the toolbar is represented as an image or a text label, or both.

The toolbar element spans up the container for all other toolbar elements embedded in it. In the OpenOffice.org XML file format, the following basic rules apply to toolbars:

- You must embed all <toolbar:toolbaritem>, <toolbar:toolbarspace>, <toolbar:toolbarbreak>, <toolbar:toolbarseparator> elements in a <toolbar:toolbar> element.
- You can not nest <toolbar:toolbar> elements.
- The <toolbar:toolbarlayouts> element is the top-level container element for layout information of every toolbar used inside OpenOffice.org.
- You must locate a <toolbar:toolbarlayout> element in a <toolbar:toolbarlayouts> element.
- You cannot nest <toolbar:toolbarlayouts> elements.

All toolbar definitions are contained in a subdocument of an OpenOffice.org XML document or can be found in the soffice.cfg package for the global user settings.

Every toolbar has additional layout information which is stored in a separate subdocument called toolbarlayout. xml. To completely describe a toolbar, there must be an valid entry in the toolbarlayout. xml subdocument.

### 9.4.1 Toolbar

The <toolbar:toolbar> element represents a toolbar with buttons and other items such as separators, spaces, and breaks.

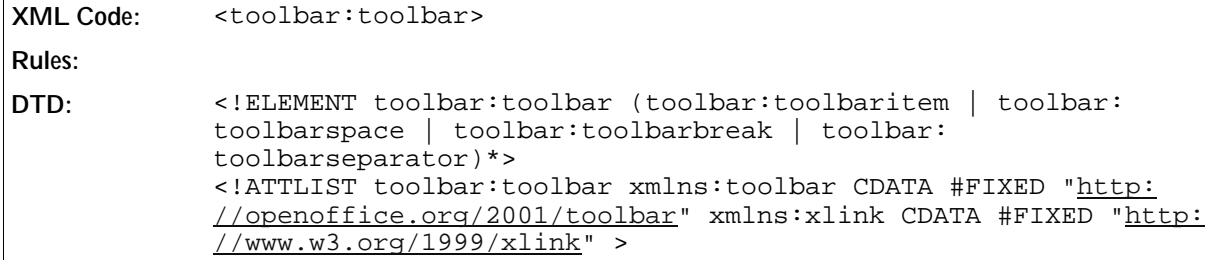

You can include the following toolbar elements in the <toolbar: toolbar> element:

- <toolbar:toolbaritem>
- <toolbar:toolbarspace> (section missing)
- <toolbar:toolbarbreak> (section missing)
- <toolbar:toolbarseparator> (section missing)

### 9.4.2 Toolbar Item

The <toolbar:toolbaritem> element defines a button on the toolbar. The button represents a function.

```
XML Code: <toolbar:toolbaritem>
Rules:
DTD: <!ELEMENT toolbar:toolbaritem EMPTY>
            <!ATTLIST toolbar:toolbaritem
                     xlink:href CDATA #REQUIRED
                     toolbar:visible %boolean; "true"
                      toolbar:userdefined %boolean; "false"
                      toolbar:text CDATA #IMPLIED
                      toolbar:width %numeric; "0"
                      toolbar:style CDATA #IMPLIED
                      toolbar:bitmap CDATA #IMPLIED
                      toolbar:helpid CDATA #IMPLIED>
```
The attributes that you can associate with the <toolbar:toolbaritem> element are:

- Command URL
- Visible
- User-defined
- Text
- Width
- Style
- Bitmap
- Help identifier

#### Command URL

The xlink:href attribute specifies the command that is executed if a user selects the toolbar item.

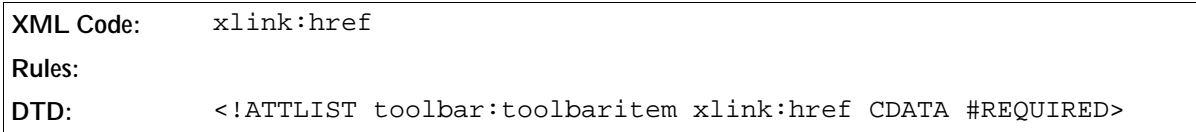

#### Visible

The toolbar: visible attribute specifies the minimum value that a user can enter.
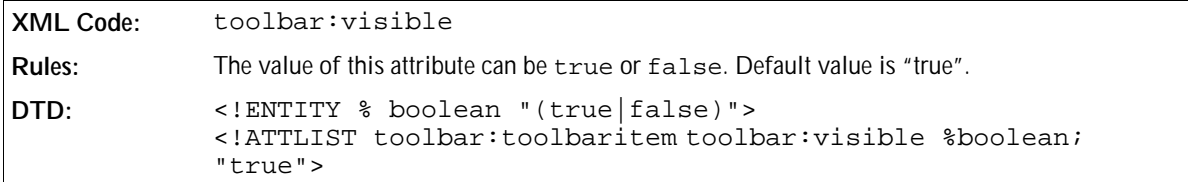

## User-defined

The toolbar:userdefined attribute specifies whether or not the toolbar item is user-defined.

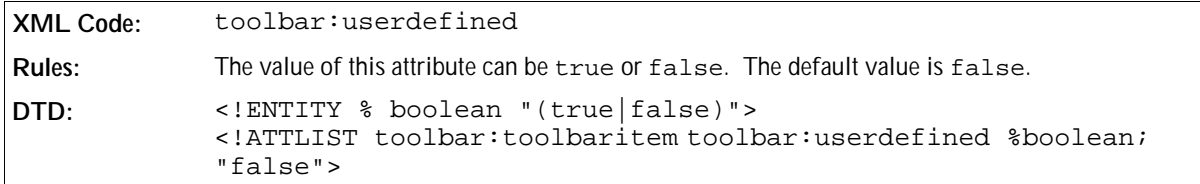

### Text

The toolbar: text attribute specifies the text for this toolbar item. The text is only displayed if the layout style of the toolbar is set to text or symboltext. See the <toolbar:toolbarlayout> element.

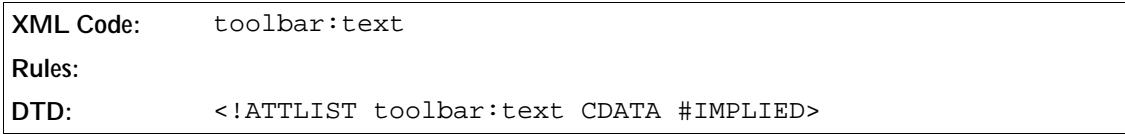

## Width

The toolbar:width attribute specifies the width of the toolbar item.

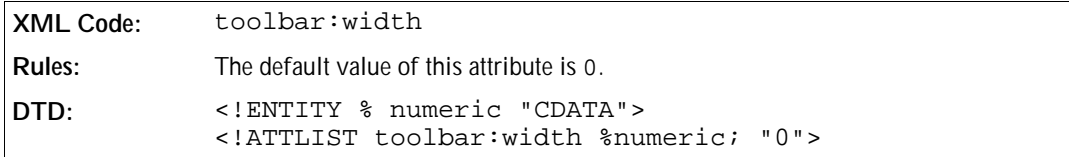

### Style

The toolbar: style attribute specifies additional styles for a toolbar item.

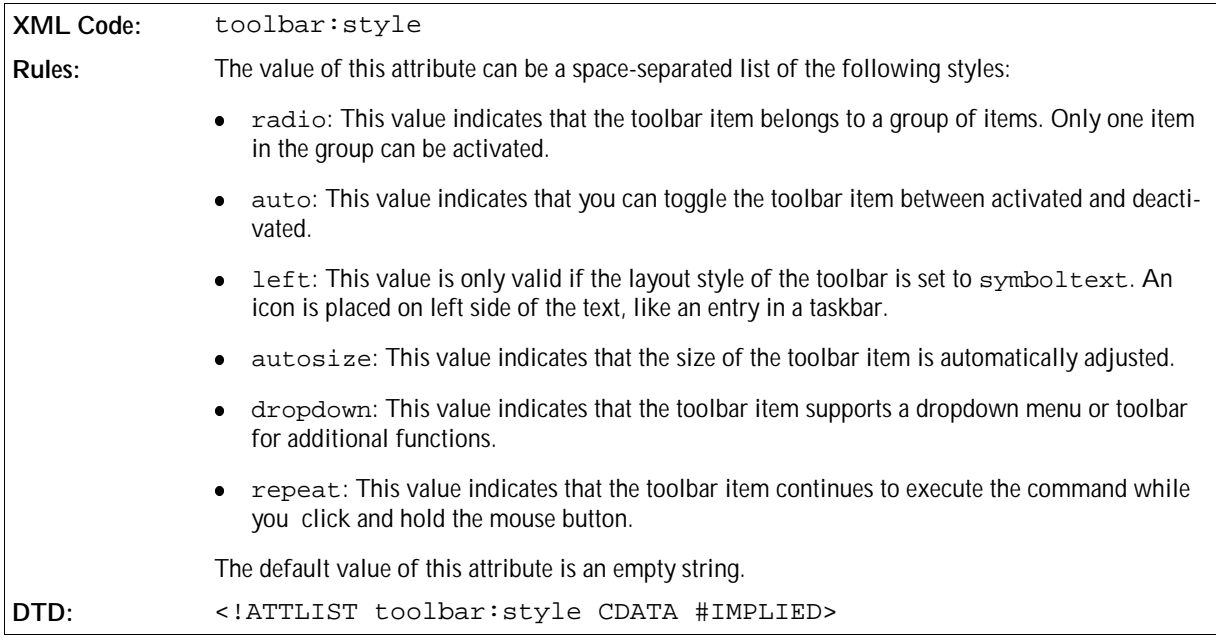

## Bitmap

The toolbar:bitmap attribute specifies the name of a user-defined bitmap for the toolbar item. Currently the bitmap file must be located besides the toolbar subdocument.

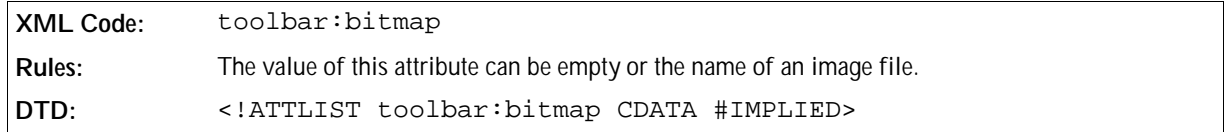

## Help Identifier

The toolbar: helpid attribute specifies an optional help identifier. Usually the xlink: href associates help text with the toolbar item. This attribute associates additional help text with the toolbar item.

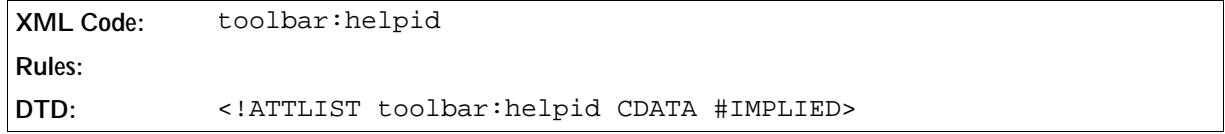

**Example: Sample toolbar with two toolbar items, one separator, and an additional toolbar item.**

```
<toolbar:toolbar>
  <toolbar:toolbaritem xlink:href="slot:5500"/>
  <toolbar:toolbaritem xlink:href="slot:5596" toolbar:width="300"/>
  <toolbar:toolbarseparator/>
  <toolbar:toolbaritem xlink:href="slot:5962" toolbar:style="dropdown"/>
</toolbar:toolbar>
```
# 9.4.3 Toolbar Layouts

The <toolbar:toolbarlayouts> element is the top-level container element for all specific toolbar layout elements.

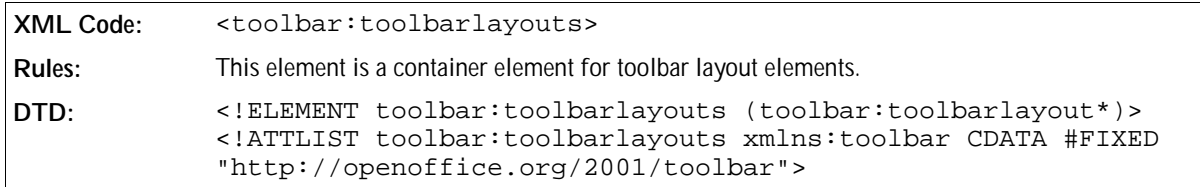

There are no attributes associated with this element. The element can contain the following element:

<toolbar:toolbarlayout>, see the next section.

## 9.4.4 Toolbar Layout

The <toolbar:toolbarlayout> element specifies the layout details for a specific toolbar.

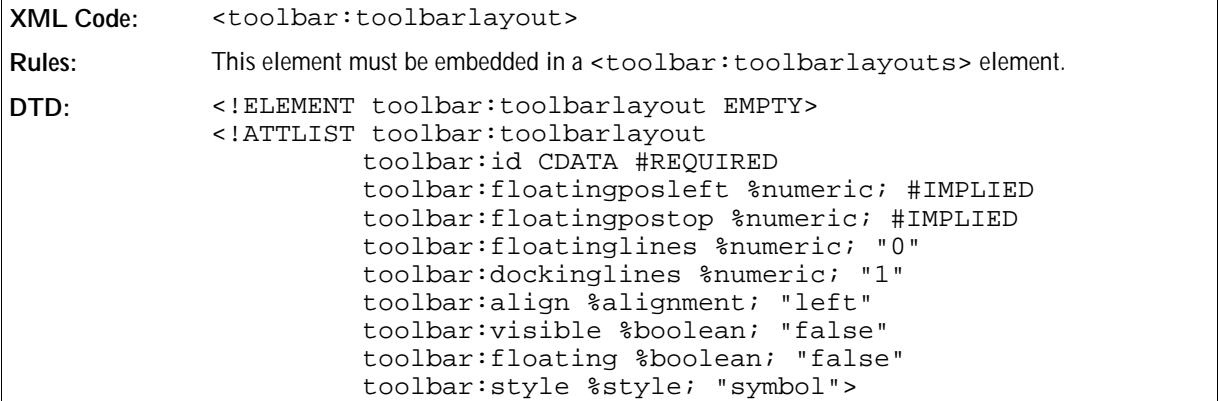

The attributes that you can associate with the <toolbar:toolbarlayout> element are:

- **.** Identifier
- Floating state
- Floating position
- Floating lines
- Docking lines
- Docking alignment
- Visible
- Style

### Identifier

The  $\text{toolbar}:$  id attribute is a unique identifier for a toolbar layout entry. This identifier is used to find the corresponding toolbar definition. For example, if the value of toolbar:id is writerobjectbar, there must be a file next to this toolbar layouts file called writerobjectbar.xml, to attach both information.

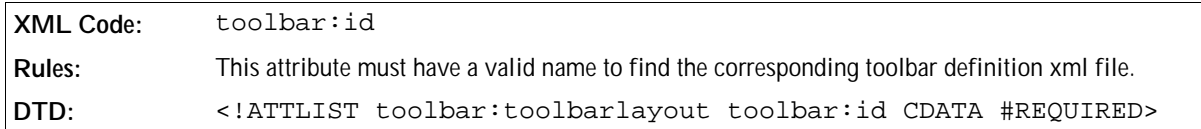

### Floating State

The toolbar: floating attribute specifies the initial state of the toolbar.

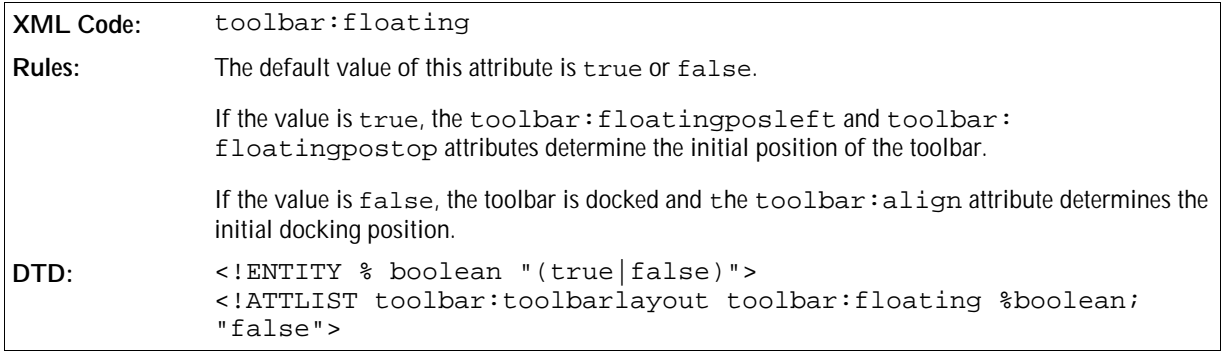

### Floating Position

The toolbar:floatingposleft attribute specifies the initial left position of the toolbar when the toolbar is in the floating state.

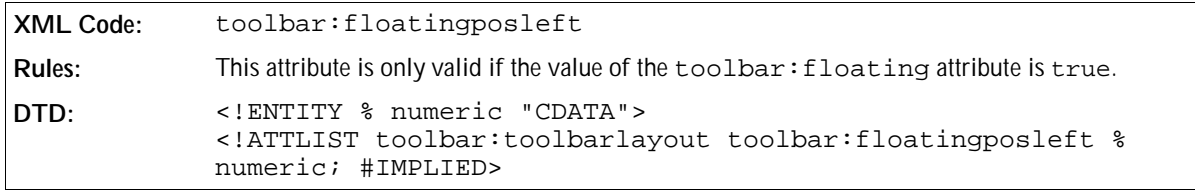

The toolbar:floatingpostop attribute specifies the initial top position of the toolbar when the toolbar is in the floating state.

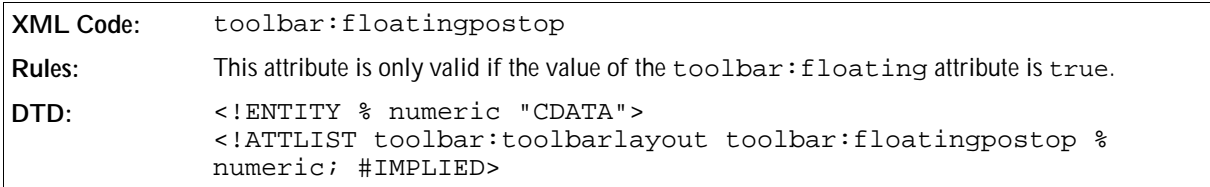

### Floating Lines

The toolbar:floatinglines attribute specifies the number of lines that are used to display the toolbar if the toolbar is floating.

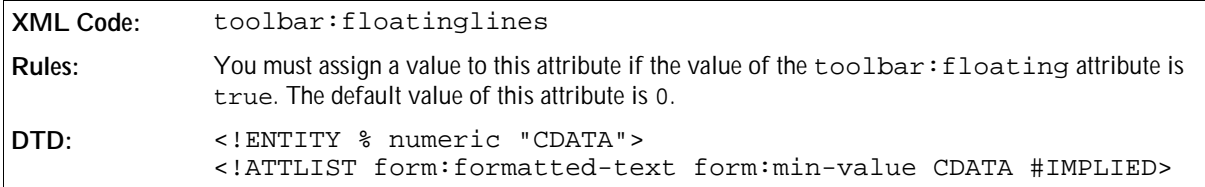

## Docking Lines

The toolbar:dockinglines attribute specifies the number of lines that are used to display the toolbar if the toolbar is docked.

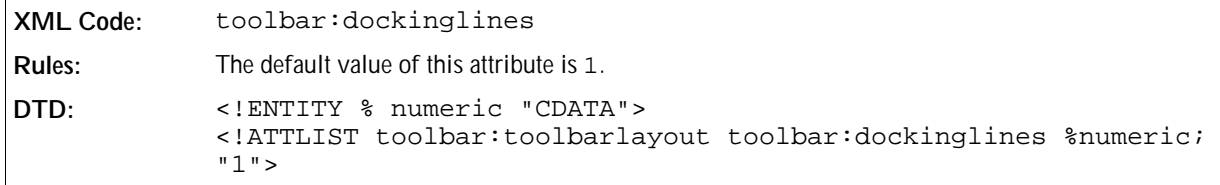

## Docking Alignment

The toolbar:align attribute specifies the location at which the toolbar is initially docked.

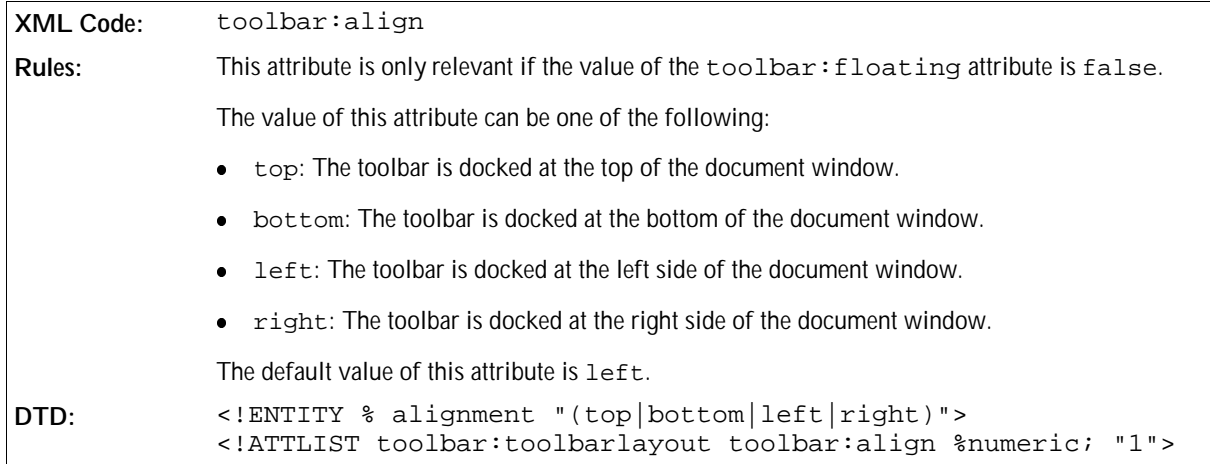

## Visible

The toolbar: visible attribute specifies whether or not the toolbar is initially visible.

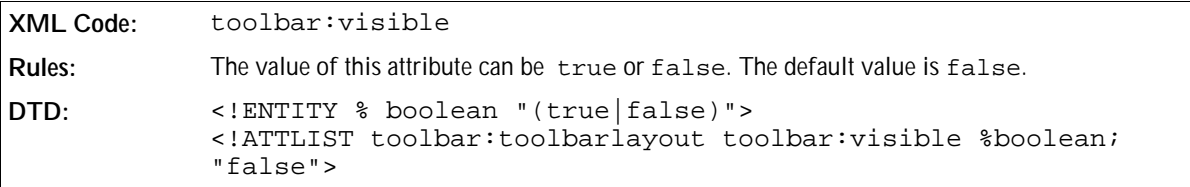

### Style

The toolbar:style attribute specifies the display style of the toolbar items. This style does not influence the style of the user-defined toolbar items. See description of the toolbaritem attributes.

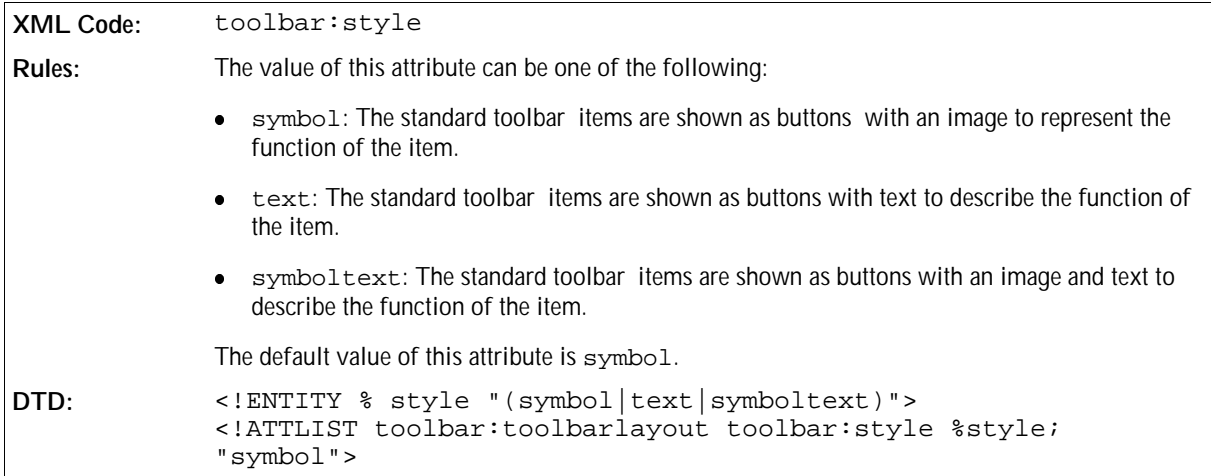

**Example: Sample toolbar layout definition with two toolbars called "functionbar" and "fullscreenbar".**

```
<toolbar:toolbarlayouts>
   <toolbar:toolbarlayout toolbar:id="functionbar" toolbar:align="top"
toolbar:visible="true" toolbar:style="symbol"/>
  <toolbar:toolbarlayout toolbar:id="fullscreenbar" toolbar:align="top"
toolbar:visible="true" toolbar:floating="false" toolbar:style="symbol"/>
</toolbar:toolbarlayouts>
```
# 9.5 Events

An event is used to execute a macro when a specific action is taken. For example, when you open a document, this action can execute a macro to search the document for specific words. In the OpenOffice.org XML file format, the following basic rules apply to events:

- You must embed every event in the <event: events> container element.
- You can not nest events.

Events that are defined in the global context are stored as a subdocument in the soffice.cfg package located in the user/configuration directory.

## 9.5.1 Events

The <event: events> element is a top-level container element for all events.

```
XML Code: <event:events>
Rules:
DTD: <!ELEMENT event:events (event:event*)>
            <!ATTLIST event:events xmlns:event CDATA #FIXED "http:
            //openoffice.org/2001/event">
            <!ATTLIST event:events xmlns:xlink CDATA #FIXED "http:
            //www.w3.org/1999/xlink">
```
There are no attributes associated with the <event:events> element.

## 9.5.2 Event

The <event: event> element defines an event.

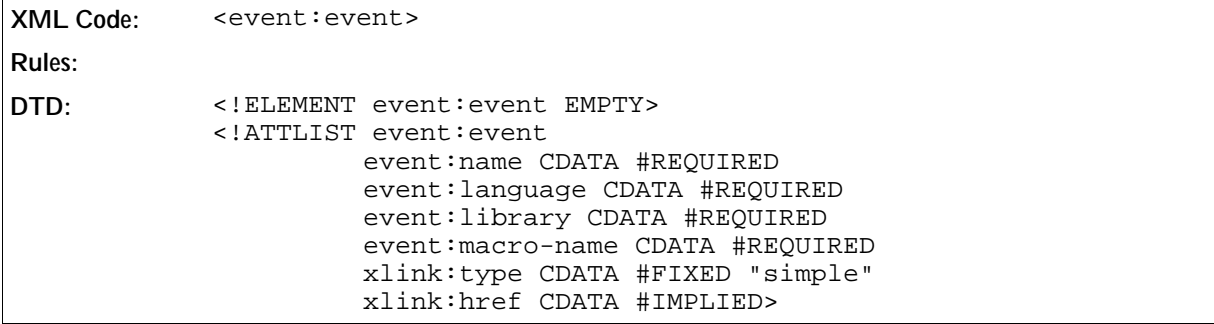

The attributes that you can associate with the  $\le$ event: event> element are:

- Name
- Language
- Library
- Macro name
- An optional URL where the library can be found

### Name

The event: name attribute specifies the name of the event that must occur to activate the macro.

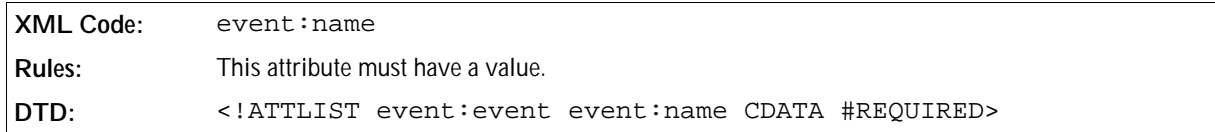

### Language

The event: language attribute specifies the language used to write the macro. The only language that OpenOffice.org XML currently supports is StarBasic.

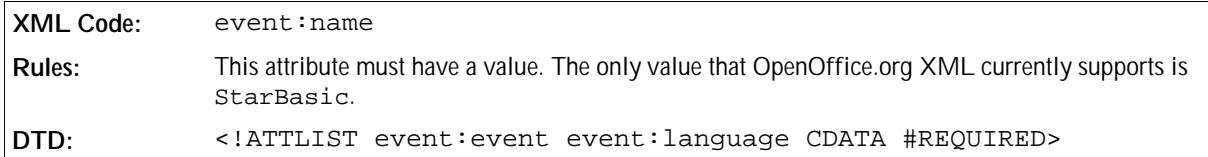

### Library

The event: library attribute specifies the library where the macro is stored.

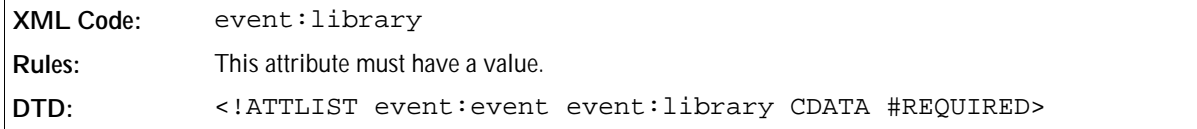

### Macro Name

The event: macro-name attribute specifies the name of the macro.

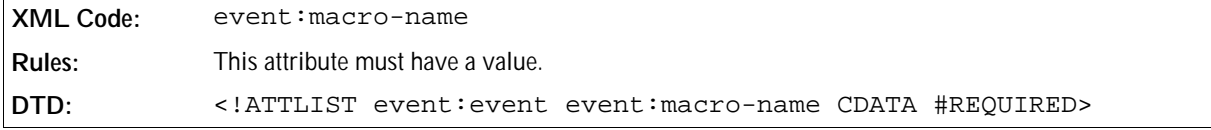

**Example: Events with one global event definition for a macro that is executed at application startup.**

```
<event:events>
   <event:event event:name="OnStartApp" event:language="StarBasic" event:
library="StarOffice" event:macro-name="Tools.Strings.CheckDouble"/>
</event:events>
```
# 9.6 Images

You can place images on toolbar buttons and menu items. The images help the user to identify the function of a button or menu item. In the OpenOffice.org XML file format, the following basic rules apply to images:

- The images container element spans up the container top-level element for all other image elements embedded in it.
- You must embed all images, both internal and external, in the top-level container element.
- You must embed entry into an images element and an external entry into an externalimages element. You cannot mix them.
- There can be zero or more images element inside an images container but only one externalimages element.
- You can not nest images or externalimages.

# 9.6.1 Images Container

The <image:imagescontainer> element is a top-level container for all image definitions.

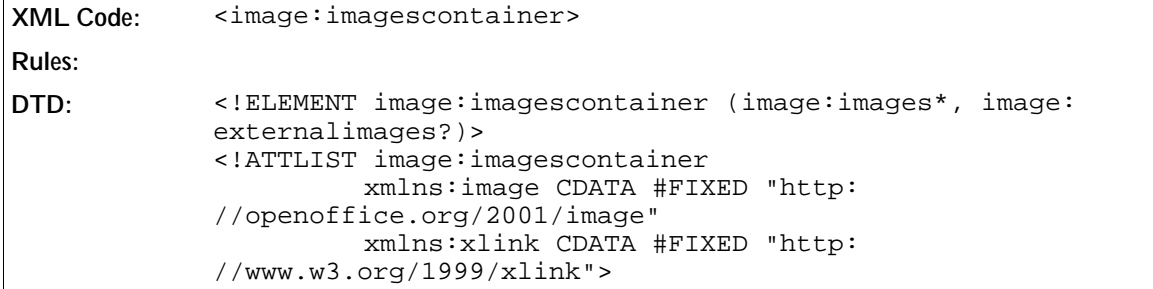

There are no attributes associated with the <image:imagescontainer>element.

# 9.6.2 Images

The <image:images> element defines a container for an internal bitmap that contains one or more images.

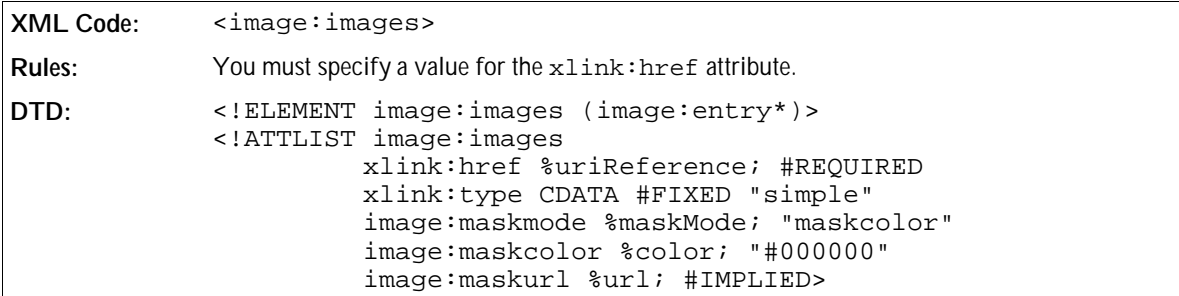

The attributes that you can associate with the <image: images> element are:

- Reference
- Mask mode
- Mask color
- Mask bitmap

### Reference

The xlink:href attribute specifies a uniform resource identifier (URI) for the image, which can contain one or more images.

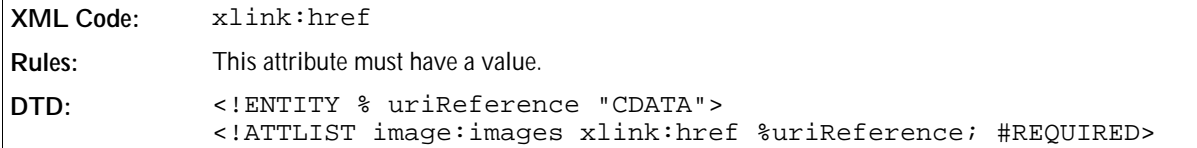

## Mask Mode

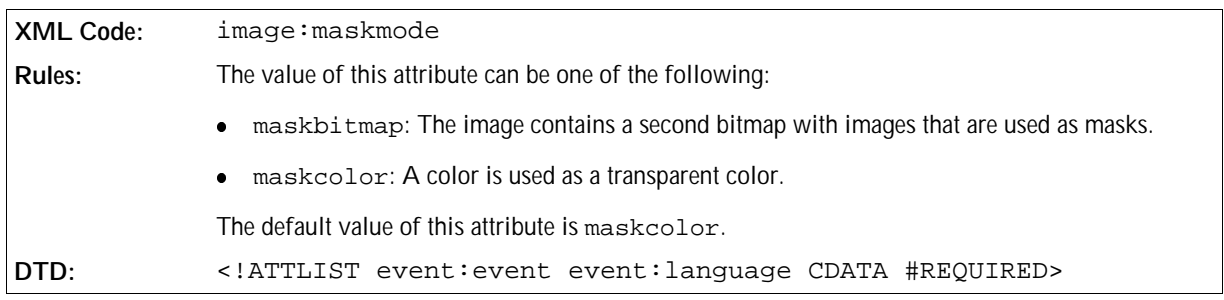

The image:maskmode attribute specifies the mask mode for the image.

### Mask Color

The image: maskcolor attribute specifies a color that is rendered as transparent.

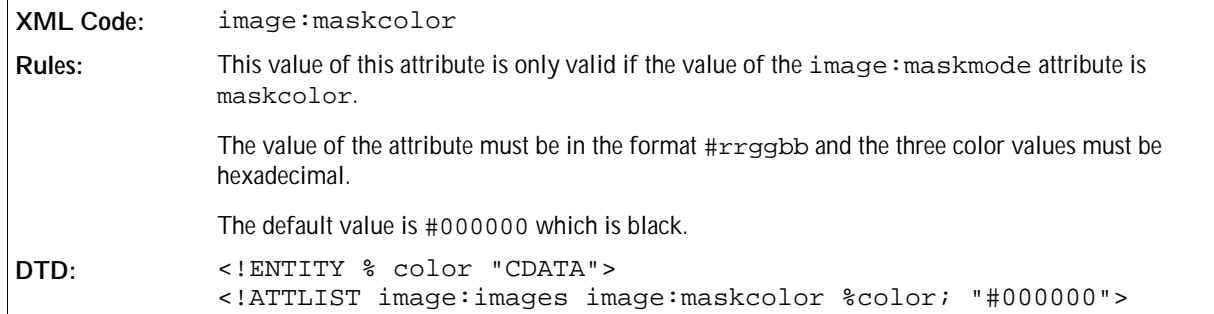

## Mask Bitmap

The image:maskbitmap attribute specifies a second bitmap with embedded images that is used as a mask for the images referenced by xlink:href.

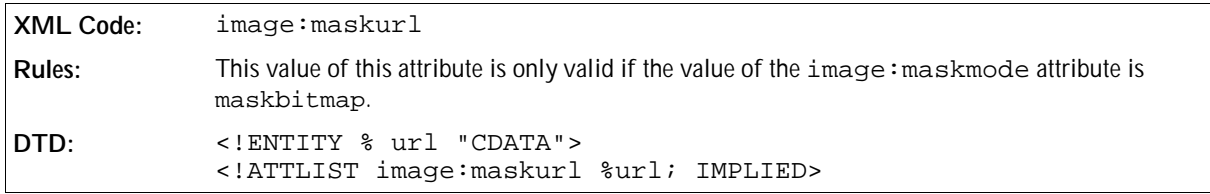

# 9.6.3 Entry

The <image:entry> element defines one image that is embedded in an internal bitmap that is specified by a parent <image:images> element.

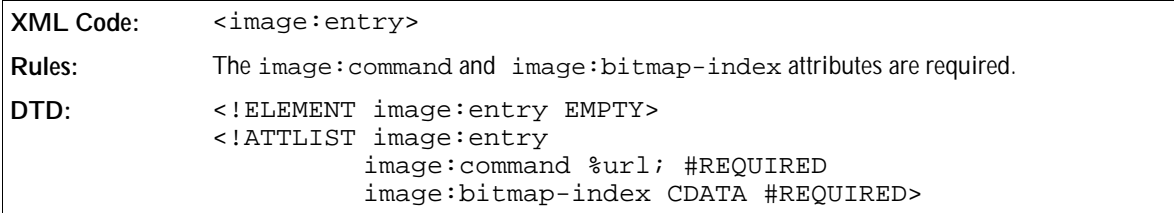

You must associate the following attributes with the <image:entry> element:

- Command URL
- Bitmap index

## Command URL

The  $image:$  command attribute specifies the URL for a command that is bound to the image.

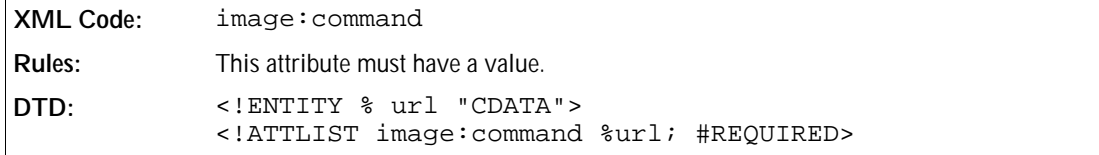

### Bitmap index

The image:bitmap-index attribute specifies the index to an image that is embedded in an internal bitmap. The image is addressed by the parent container element <image:images>.

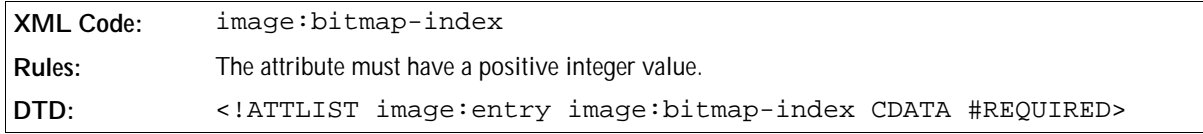

# 9.6.4 External Images

The <image:externalimages> element is a container element for external bitmaps.

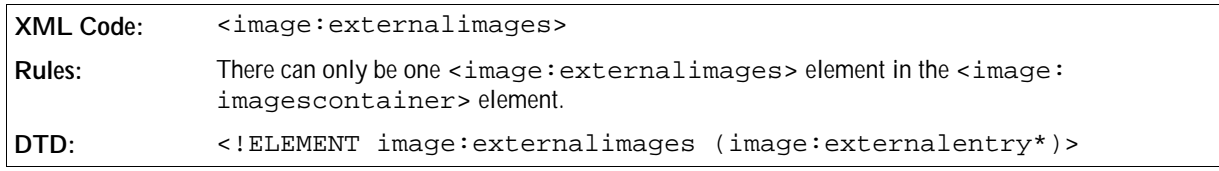

There are no attributes associated with the <image:externalimages> element. The element can contain the following element:

<image:externalimages>, see next section.

# 9.6.5 External Entry

The <image:externalentry> element defines an image entry that references an external bitmap.

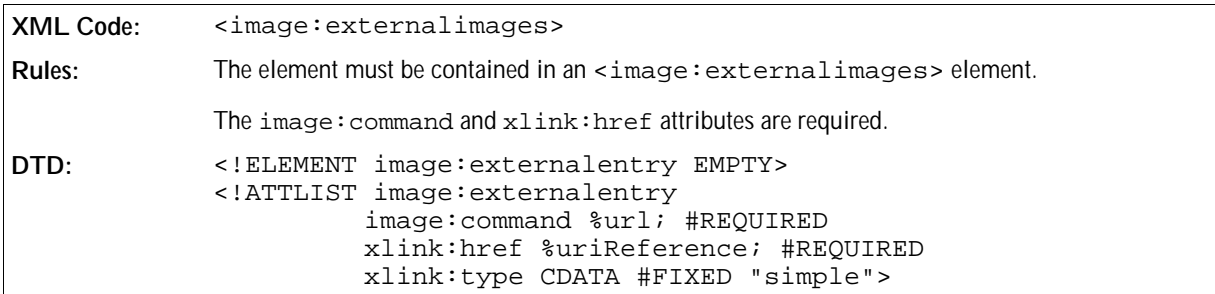

The attributes that you must associate with the <image:externalentry> element:

- Command URL
- Reference

### Command URL

The  $image:$  command attribute specifies the URL for a command that is bound to the image.

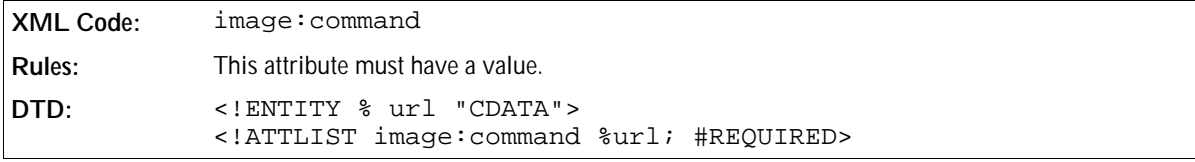

### Reference

The xlink:href attribute specifies a URI for the bitmap. The bitmap is scaled to the correct dimensions when it is rendered on the screen.

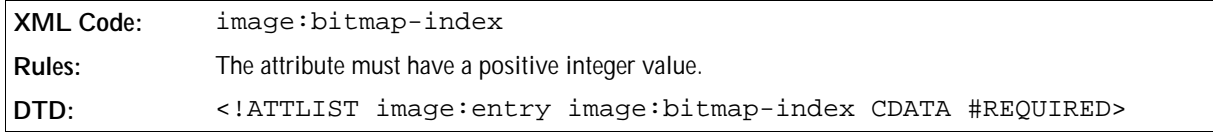

#### **Example: Image configuration**

The following example shows an image configuration with one internal and one external image list. Both lists contain two image entries.

```
<image:imagescontainer>
   <image:images xlink:href="/bitmaps/functionbar.bmp image:
maskcolor=#808080>
     <image:entry image:command="slot:5500" image:bitmap-index="0"/>
     <image:entry image:command="slot:5510" image:bitmap-index="1"/>
  </image:images>
   <image:externalimages>
     <images:externalimage image:command="slot:5400" xlink:href="file:///f:
/bitmaps/file_new.bmp"/>
     <images:externalimage image:command="slot:5401" xlink:href="file:///f:
/bitmaps/file_save.bmp"/>
</image:imagescontainer>
```
CHAPTER **10**

# Package Format

This chapter describes the package format used in OpenOffice.org. It contains the following sections:

- Introduction
- Zip File Structure
- Encryption
- Manifest File

# 10.1 Introduction

As XML has no native support for binary objects such as images, OLE objects, or other media types, OpenOffice.org uses a package file to store the XML content of a document together with its associated binary data. This package is a standard Zip file, whose structure is discussed below.

Information about the files contained in the package is stored in an XML file called the manifest file. The manifest file is always stored at the pathname META-INF/manifest.xml. The main pieces of information stored in the manifest are as follows:

- A list of all of the files in the package.
- The media type of each file in the package.
- If a file stored in the package is encrypted, the information required to decrypt the file is stored in the manifest.

# 10.2 Zip File Structure

A Zip file starts with a sequence of files, each of which can be compressed or stored in raw format. Each file has a local header immediately before its data, which contains most of the information about the file, including time-stamps, compression method and file name. The compressed file contents immediately follow, and are terminated by an optional data descriptor. The data descriptor contains the CRC and compressed size of the file, which are frequently not available when writing the local file header. If these details were included, the data descriptor can be skipped.

Each file in the archive is laid down sequentially in this format, followed by a central directory at the end of the Zip archive. The central directory is a contiguous set of directory entries, each of which contains all the information in the local file header, plus extras such as file comments and attributes. Most importantly, the central directory contains pointers to the position of each file in the archive, which makes navigation of the Zip file quick and easy.

For more details about the Zip file format, see: http: //www.pkware.com/appnote.html.

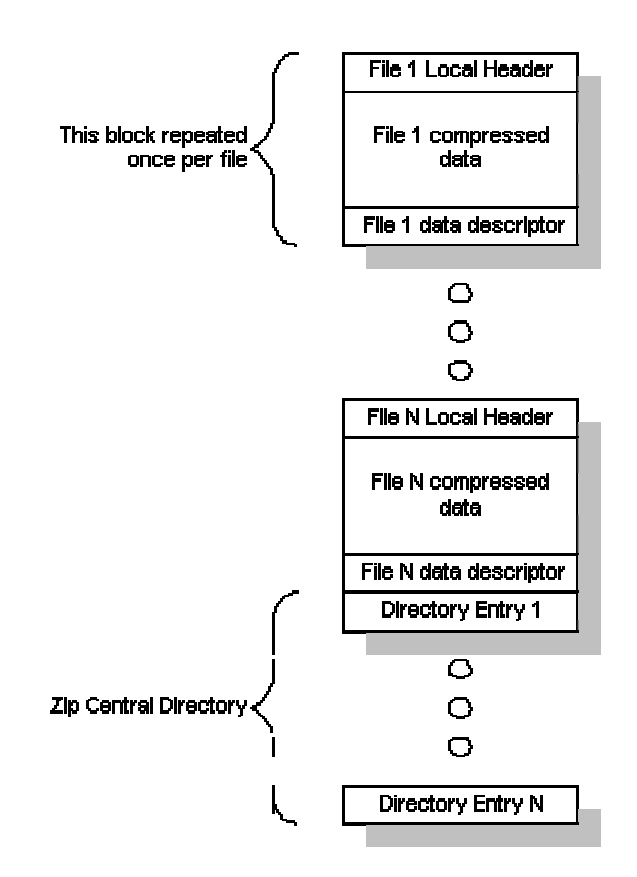

# 10.3 Encryption

The encryption process takes place in the following multiple stages:

- 1. A 20-byte SHA1 digest of the user entered password is created and passed to the package component.
- 2. The package component initializes a random number generator with the current time.
- 3. The random number generator is used to generate a random 8-byte initialization vector and 16-yte salt for each file.
- 4. This salt is used together with the 20-byte SHA1 digest of the password to derive a unique 128-bit key for each file. The algorithm used to derive the key is the PBKDF2 (see RFC 2989) with an iteration count of 1024.
- 5. The derived key is used together with the intialisation vector to encrypt the file using the Blowfish algorithm in cipher-feedback (CFB) mode.

Each file that is encrypted is compressed before being encrypted. To allow the contents of the package file to be verified, it is necessary that encrypted files are flagged as 'STORED' rather than 'DEFLATED'. As entries which are 'STORED' must have their size equal to the compressed size, it is necessary to store the uncompressed size in the manifest. The compressed size is stored in both the local file header and central directory record of the Zip file.

# 10.4 Manifest File

The elements and attributes in the manifest file are in the namespace: http://openoffice.org/2001/manifest.

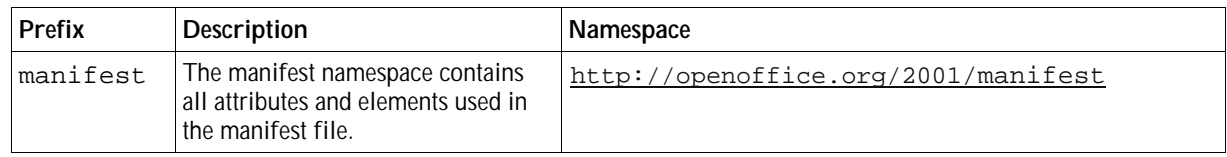

# 10.4.1 Manifest Root Element

The root element is called manifest. The root element contains one fixed attribute which specifies the namespace as described above.

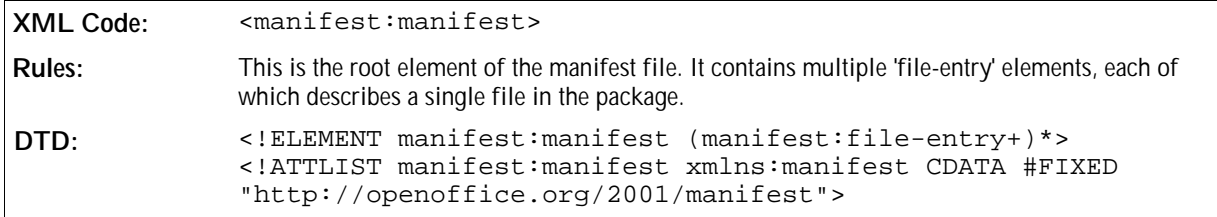

# 10.4.2 File Entry

The <manifest:file-entry> element represents a single file within the package, and stores the files location in the package, the mime-type of the file and optionally the data required to decrypt this file.

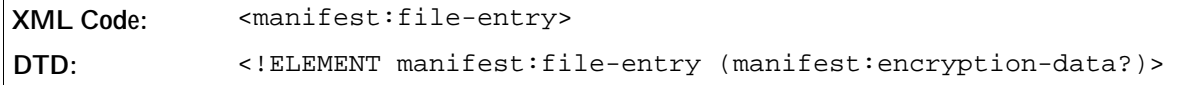

The attributes associated with a <manifest:file-entry> are as follows:

- Full path
- Size
- Media type

### Full Path

The manifest: full-path attribute describes the location of the file within the package.

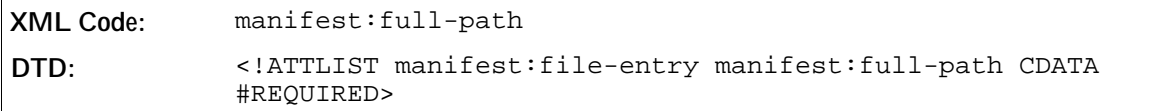

### Size

The manifest: size attribute is only present if the file is stored in an encrypted format. The reason why this attribute is required is explained in Section 1.4.

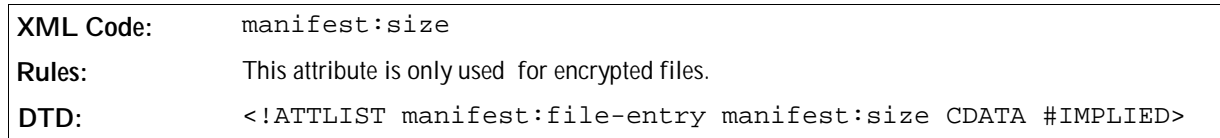

### Media Type

The manifest:media-type attribute specifies the mime type of the specified file. For a full list of mime types see http://www.isi.edu/in-notes/iana/assignments/media-types/media-types. As an example, all XML streams have the media type "text/xml".

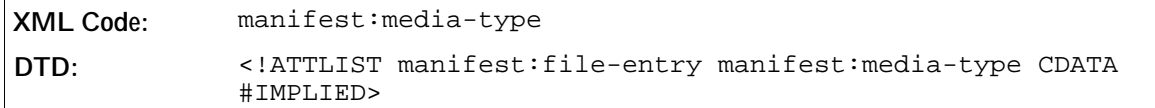

## 10.4.3 Encryption Data

The <manifest:encryption-data> element contains all of the information required to decrypt the file.

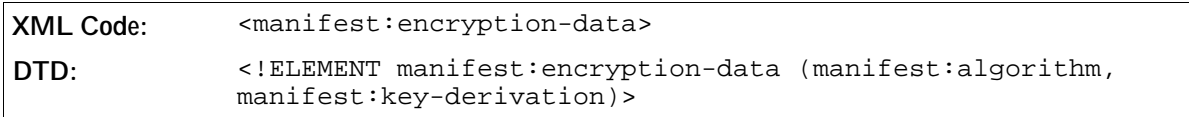

The <encryption-data> element contains the following elements:

- Algorithm
- Key Derivation

# 10.4.4 Algorithm

The <manifest:algorithm> element contains information about the algorithm used to encrypt the data.

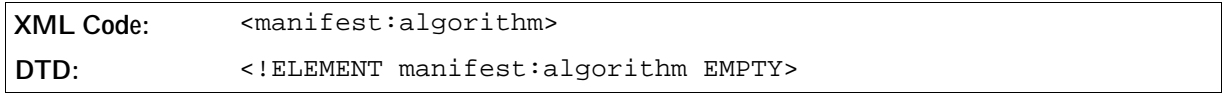

The attributes associated with <manifest:algorithm> are as follows:

- Algorithm name
- Initialization vector

## Algorithm Name

The manifest:algorithm-name attribute specifies the name of the algorithm used to encrypt the file, and

also specifies in which mode this algorithm was used. Currently, the package component only supports the Blowfish algorithm in CFB mode.

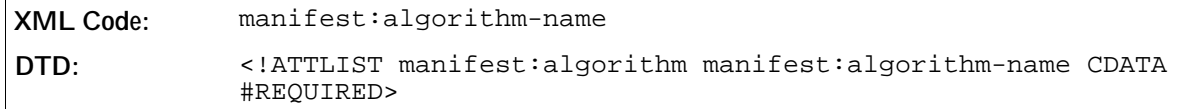

### Initialization Vector

The manifest:initialisation-vector attribute specifies the 8 bytes used as an initialization vector to the stream cipher.

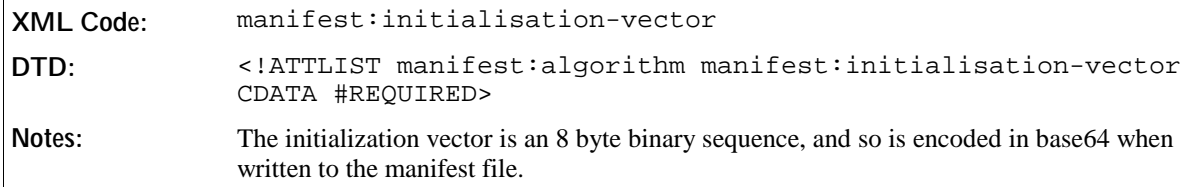

# 10.4.5 Key Derivation

The <manifest:key-derivation> element contains the information that was used to derive the encryption key for this file from the user specified password.

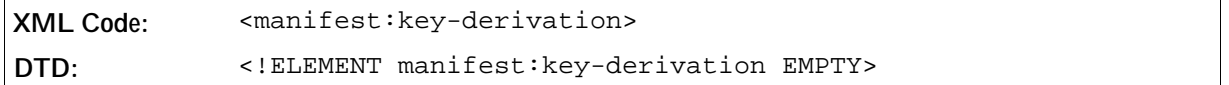

The attributes associated with the <manifest:key-derivation> element are as follows:

- Key derivation name
- Salt
- **Iteration count**

### Key Derivation Name

The manifest:key-derivation-name attribute specifies the name of the algorithm used to derive the name. At this time, the package component only supports the use of the PBKDF2 key derivation method. For further details see RFC 2898.

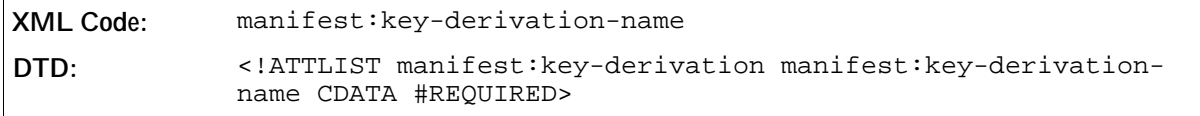

### Salt

The manifest:key-derivation attribute specifies the 16-byte sequence used as the 'salt' by the key derivation algorithm.

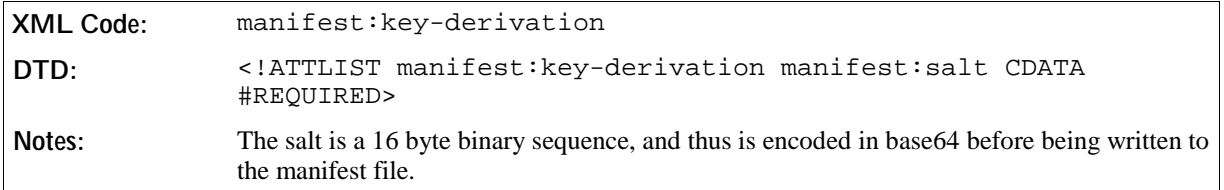

## Iteration Count

The manifest:key-derivation attribute specifies the number of iterations used by the key derivation algorithm to derive the key.

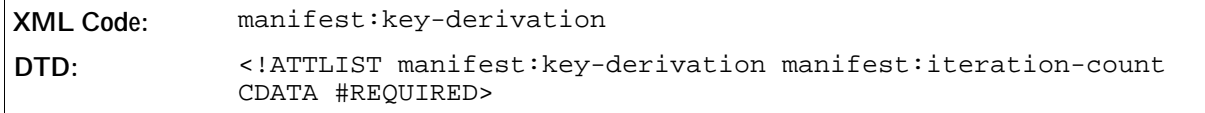

Sample Manifest

This is a sample manifest file generated by build 6953 of OpenOffice.org. It is an encrypted OpenOffice.org Writer document that includes one graphic. The formatting has been slightly adjusted for clarity.

```
<?xml version="1.0" encoding="UTF-8"?>
<!DOCTYPE manifest:manifest PUBLIC "-//OpenOffice.org//DTD Manifest 1.0//EN" "Manifest.dtd">
<manifest:manifest xmlns:manifest="http://openoffice.org/2001/manifest">
 <manifest:file-entry manifest:media-type="application/vnd.sun.xml.writer" manifest:full-path="/"/>
 <manifest:file-entry manifest:media-type="image/jpeg" 
  manifest:full-path="Pictures/100000000000032000000258912EB1C3.jpg" 
  manifest:size="66704">
  <manifest:encryption-data>
   <manifest:algorithm manifest:algorithm-name="Blowfish CFB" 
    manifest:initialisation-vector="T+miu403484="/>
   <manifest:key-derivation manifest:key-derivation-name="PBKDF2" 
    manifest:iteration-count="1024" manifest:salt="aNYdmqv4cObAJSJjm4RzqA=="/>
  </manifest:encryption-data>
 </manifest:file-entry>
 <manifest:file-entry manifest:media-type="" manifest:full-path="Pictures/"/>
 <manifest:file-entry manifest:media-type="text/xml" 
 manifest:full-path="content.xml" 
  manifest:size="3143">
  <manifest:encryption-data>
   <manifest:algorithm manifest:algorithm-name="Blowfish CFB" 
    manifest:initialisation-vector="T+miu403484="/>
   <manifest:key-derivation manifest:key-derivation-name="PBKDF2" 
    manifest:iteration-count="1024" manifest:salt="aNYdmqv4cObAJSJjm4RzqA=="/>
  </manifest:encryption-data>
 </manifest:file-entry>
 <manifest:file-entry manifest:media-type="text/xml" 
  manifest:full-path="styles.xml" manifest:size="5159">
  <manifest:encryption-data>
   <manifest:algorithm manifest:algorithm-name="Blowfish CFB" 
    manifest:initialisation-vector="bChL2No5I+A="/>
   <manifest:key-derivation manifest:key-derivation-name="PBKDF2" 
    manifest:iteration-count="1024" manifest:salt="/kfasyu7X0Ae+1uopdeCtA=="/>
  </manifest:encryption-data>
 </manifest:file-entry>
 <manifest:file-entry manifest:media-type="text/xml" manifest:full-path="meta.xml"/>
 <manifest:file-entry manifest:media-type="text/xml" 
  manifest:full-path="settings.xml" manifest:size="5317">
  <manifest:encryption-data>
   <manifest:algorithm manifest:algorithm-name="Blowfish CFB" 
    manifest:initialisation-vector="JQxEm6rD+4c="/>
   <manifest:key-derivation manifest:key-derivation-name="PBKDF2" 
    manifest:iteration-count="1024" manifest:salt="PlpDaxloh4KUKx+v1g4V9g=="/>
  </manifest:encryption-data>
 </manifest:file-entry>
</manifest:manifest>
```
# Glossary

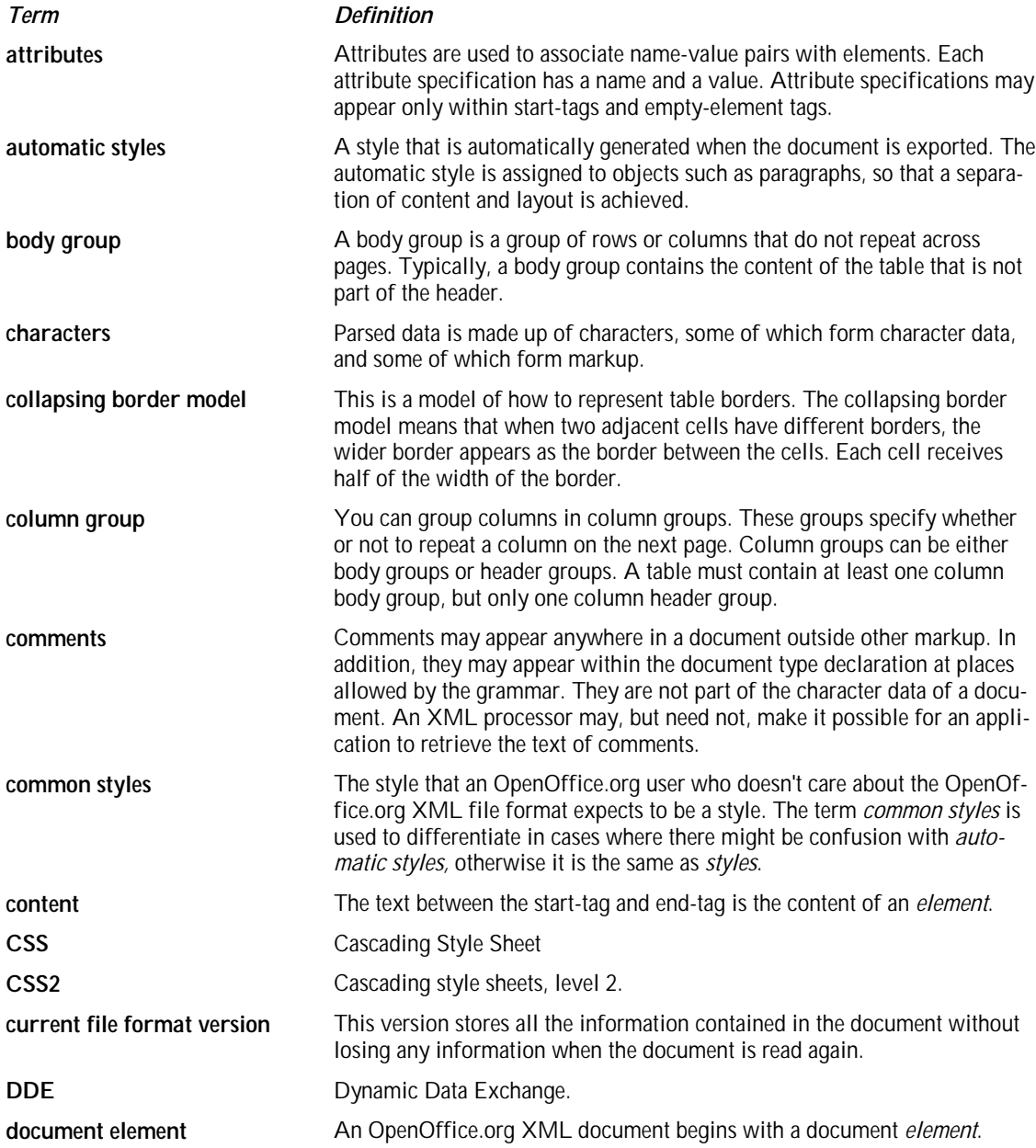

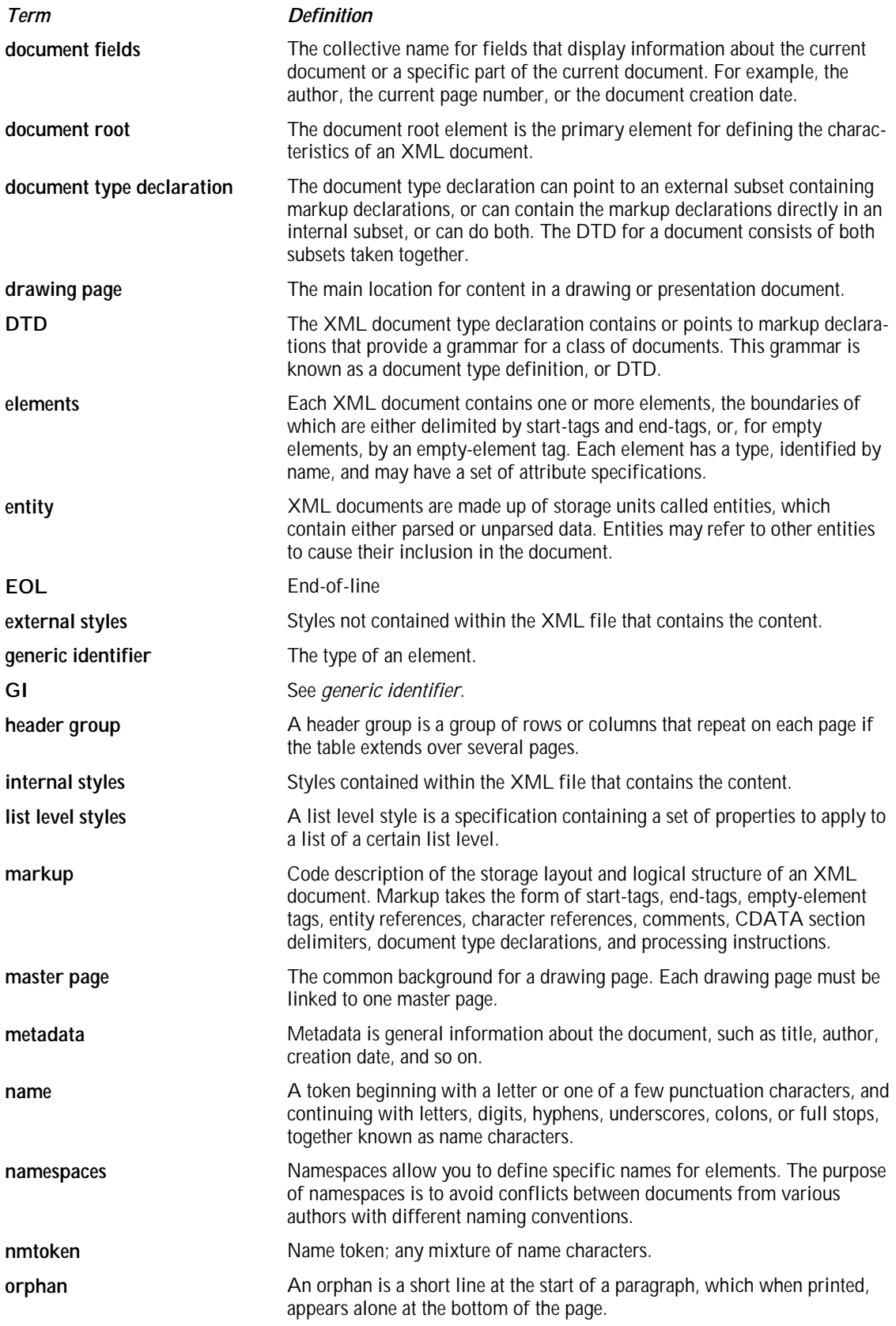

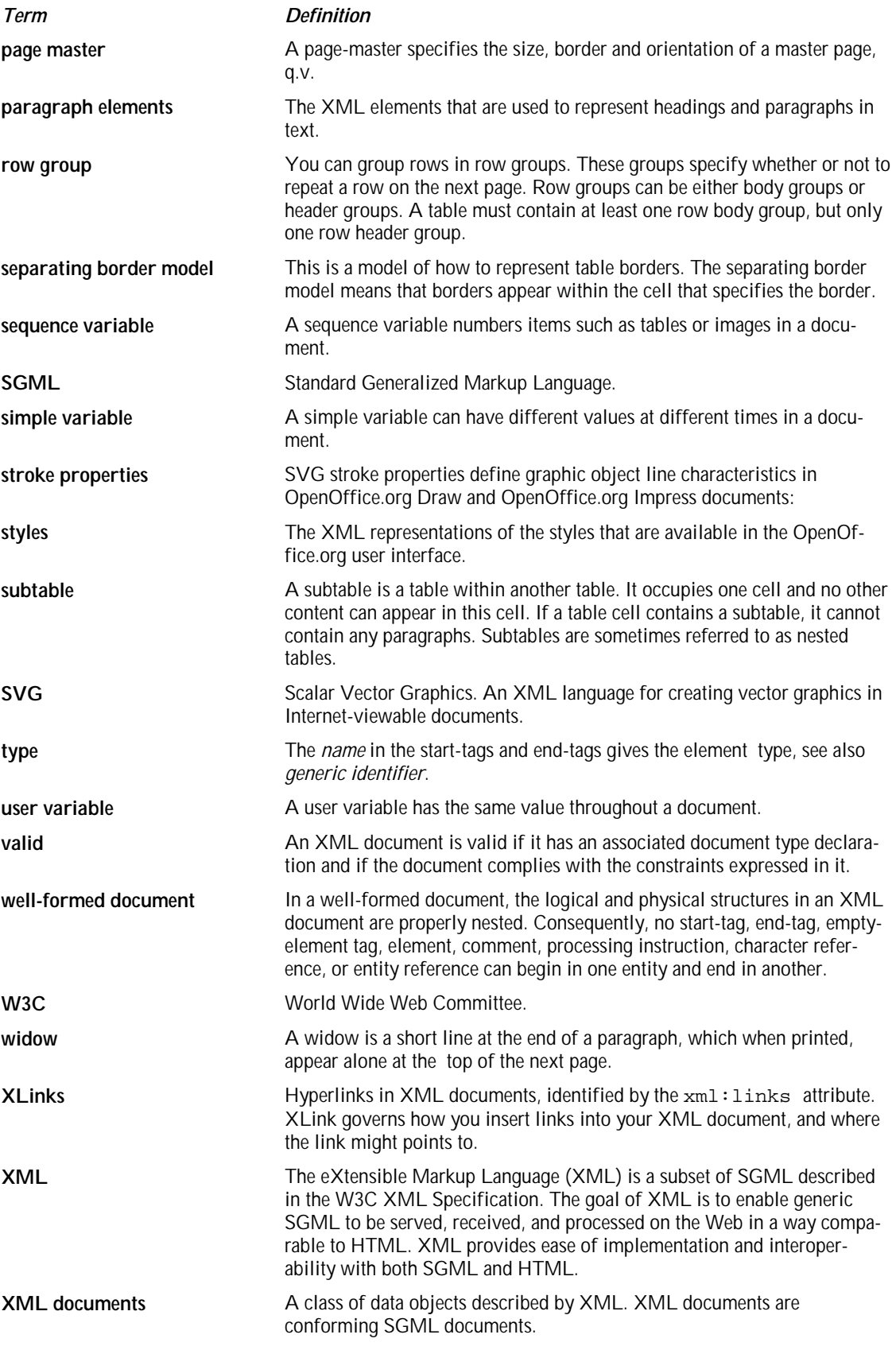

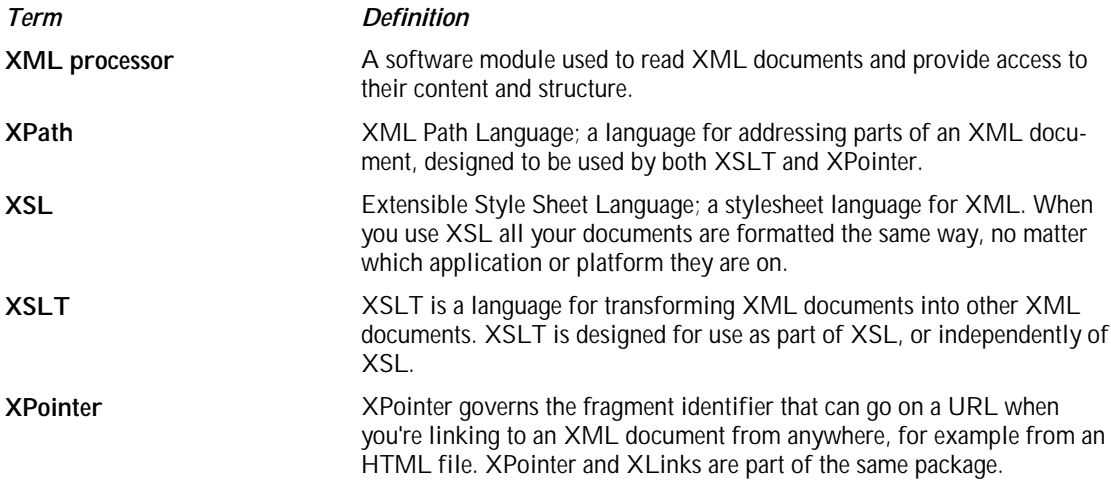

# Index

# **Index**

% cell-address 283 % cell-range-address 283 % cell-range-address-list 283 %database-table; 166 %num-format; 202 %value-attlist; 199 %variable-declarations; 187 %variable-fields; 187 -time 117 3D geometry properties 384 3D lighting properties 386 3D material properties 388 3D shapes 353 3D texture properties 387 <accel:acceleratorlist> 497 <accel:item> 497 <chart:axis> 482 <chart:categories> 487 <chart:chart> 476 <chart:data-point> 487 <chart:domain> 486 <chart:floor> 481 <chart:grid> 485 <chart:legend> 478 <chart:plot-area> 479 <chart:series> 486 <chart:subtitle> 478 <chart:title> 477 <chart:wall> 480 <config:config-item-map-entry> 119 <config:config-item-map-indexed> 119 <config:config-item-map-named> 119 <config:config-item-set> 119 <config:config-item> 118 <dc:creator> 39 <dc:date> 40 <dc:description> 38 <dc:language> 43

<dc:subject> 39 <dc:title> 38 <draw:applet> 90 <draw:caption> 344 <draw:circle> 340 <draw:connector> 342 <draw:contour-path> 94 <draw:contour-polygon> 94 <draw:control> 347 <draw:desc> 95 <draw:ellipse> 341 <draw:fill-image> 363 <draw:floating-frame> 94  $<$ draw:g $>$  348 <draw:glue-point> 389 <draw:gradient> 360 <draw:hatch> 362 <draw:image> 87 <draw:line> 336 <draw:marker> 366 <draw:measure> 346 <draw:page-thumbnail> 347 <draw:page-thumbnail>, 331 <draw:page> 333 <draw:param> 93 <draw:path> 338 <draw:plugin> 92 <draw:polygon> 338 <draw:polyline> 337 <draw:rect> 335 <draw:text-box> 86 <draw:transparency> 364 <event:event> 511 <event:events> 510 <form:button> 419 <form:checkbox> 420 <form:column> 424 <form:combobox> 416 <form:control> 411

<form:file> 414 <form:fixed-text> 416 <form:form> 406 <form:formatted-text> 415 <form:frame> 422 <form:generic-control> 424 <form:grid> 423 <form:hidden> 423 <form:image-frame> 422 <form:image> 419 <form:item> 417 <form:listbox> 418 <form:option> 418 <form:password> 414 <form:properties> 438 <form:property-value> 440 <form:property> 439 <form:radio> 422 <form:text> 412 <form:textarea> 413 <image:entry> 514 <image:externalentry> 515 <image:externalimages> 515 <image:images> 513 <image:imagescontainer> 513 <manifest:algorithm> 520 <manifest:encryption-data> 520 <manifest:file-entry> 519 <manifest:key-derivation> 521 <manifest:manifest> 519 <menu:menu> 494 <menu:menubar> 494 <menu:menuitem> 495 <menu:menupopup> 494 <menu:menuseparator> 495 <meta:auto-reload> 41 <meta:creation-date> 40 <meta:document-statistic> 44 <meta:editing-cycles> 43 <meta:editing-duration> 44 <meta:generator> 38 <meta:hyperlink-behaviour> 42 <meta:initial-creator> 39 <meta:keywords> 39 <meta:print-date> 40 <meta:printed-by> 39 <meta:template> 40 <meta:user-defined> 44 <number:am-pm> 76 <number:boolean-style> 77 <number:boolean> 77 <number:currency-style> 69 <number:currency-symbol> 69

<number:date-style> 70 <number:day-of-week> 73 <number:day> 71 <number:era> 72 <number:fraction> 68 <number:hours> 75 <number:minutes> 75 <number:month> 71 <number:number-style> 66 <number:number> 67 <number:percentage-style> 70 <number:quarter> 74 <number:scientific-number> 68 <number:seconds> 76 <number:text-content> 78 <number:text-style> 77 <number:text> 77 <number:time-style> 74 <number:week-of-year> 73 <number:year> 72 <office:a-map> 108 <office:a> 106 <office:annotation> 279 <office:area-loc> 108 <office:area-noloc> 109 <office:change-info> 116 <office:control> 88 <office:database> 117 <office:dde-source> 133 <office:events> 115, 436 <office:font-decls> 65 <office:forms> 406 <office:job-setup> 118 <office:meta> 38 <office:settings> 118 <office:simple-loc> 110 <presentation:notes> 332 <presentation:placeholder> 391 <presentation:settings> 394 <presentation:show> 398 <script:event> 115 <script:script> 114 <style:background-image> 229 <style:column-sep> 236 <style:column> 235 <style:columns> 234 <style:drop-cap> 226 <style:font-decl> 65 <style:footer-left> 62 <style:footer-style> 62 <style:footer> 62 <style:footnote-layout> 63 <style:footnote-sep> 64

<style:handout-master> 331 <style:header-left> 62 <style:header-style> 62 <style:header> 62 <style:map> 51 <style:master-page> 330 <style:master-page> 60 <style:page-master> 54 <style:presentation-page-layout> 390 <style:properties> 47 <style:style> 48 <style:tab-stop> 223 <style:tab-stops> 223 <table:calculation-settings> 244 <table:cell-content-change> 257, 258 <table:cell-content-deletion> 249 <table:cell-range-source> 277 <table:change-deletion> 249 <table:change-track-table-cell> 256 <table:consolidation> 318 <table:content-validation> 284 <table:content-validations> 284 <table:covered-table-cell> 272 <table:cut-offs> 252 <table:data-pilot-field> 314 <table:data-pilot-level> 316 <table:data-pilot-member> 317 <table:data-pilot-members> 317 <table:data-pilot-subtotal> 316 <table:data-pilot-subtotals> 316 <table:data-pilot-table> 310 <table:data-pilot-tables> 310 <table:database-range> 300 <table:database-ranges> 300 <table:database-source-query> 304 <table:database-source-sql> 303 <table:database-source-table> 303 <table:dde-link> 320 <table:dde-links> 319 <table:deletion> 251 <table:deletions> 249 <table:dependence> 249 <table:dependences> 248 <table:detective> 280 <table:error-macro> 287 <table:error-message> 286 <table:filter-and> 298 <table:filter-condition> 298 <table:filter-or> 298 <table:filter> 296 <table:help-message> 286 <table:highlighted-range> 280 <table:insertion-cut-off> 253

<table:insertion> 250 <table:iteration> 247 <table:label-range> 293 <table:label-ranges> 292 <table:movement-cut-off> 253 <table:movement> 254 <table:named-expression> 295 <table:named-expressions> 294 <table:named-range> 294 <table:null-date> 246 <table:operation> 281 <table:scenario> 262 <table:shapes> 264 <table:sort-by> 306 <table:sort-groups> 308 <table:sort> 305 <table:source-cell-range> 314 <table:source-service> 312 <table:sub-table> 288 <table:subtotal-field> 309 <table:subtotal-rule> 308 <table:subtotal-rules> 307 <table:table-cell> 272 <table:table-column-group> 265 <table:table-column> 266 <table:table-columns> 266 <table:table-header-columns> 266 <table:table-header-rows> 269 <table:table-row-group> 268 <table:table-row> 269 <table:table-rows> 269 <table:table-source> 261 <table:table> 259 <table:tracked-changes> 248 <text:a> 126 <text:alpha-index-mark-end> 454 <text:alpha-index-mark-start> 453 <text:alpha-index-mark> 454 <text:alphabetical-index-entry-template> 470 <text:alphabetical-index-source> 467 <text:alphabetical-index> 467 <text:author-initials> 165 <text:author-name> 165 <text:bibliography-entry-template> 472 <text:bibliography-mark> 454 <text:bibliography-source> 472 <text:bibliography> 471 <text:bookmark-end> 128 <text:bookmark-ref> 185 <text:bookmark-start> 128 <text:bookmark> 128 <text:change-end> 239 <text:change-start> 238

<text:change> 239 <text:changed-region> 238 <text:chapter> 178 <text:conditional-text> 175 <text:creation-date> 171 <text:creation-time> 171 <text:creator> 174 <text:database-display> 167 <text:database-name> 170 <text:database-next> 168 <text:database-row-number> 169 <text:database-row-select> 169 <text:date> 158 <text:dde-connection-decl> 182 <text:dde-connection-decls> 182 <text:dde-connection> 184 <text:deletion> 240 <text:description> 171 <text:editing-cycles> 173 <text:editing-duration> 173 <text:endnote-body> 156 <text:endnote-citation> 156 <text:endnote-ref> 185 <text:endnote> 155 <text:endnotes-configuration> 153 <text:execute-macro> 182 <text:expression> 195 <text:file-name> 179 <text:footnote-body> 155 <text:footnote-citation> 154 <text:footnote-continuation-notice-backward> 153 <text:footnote-continuation-notice-forward> 153 <text:footnote-ref> 185 <text:footnote> 154 <text:footnotes-configuration> 150 <text:format-change> 240 <text:get-page-variable> 181 <text:h> 122 <text:hidden-paragraph> 177 <text:hidden-text> 176 <text:illustration-index-entry-template> 461 <text:illustration-index-source> 459 <text:illustration-index> 459 <text:index-body> 442 <text:index-entry-bibliography> 447 <text:index-entry-chapter-number> 445 <text:index-entry-chapter> 445 <text:index-entry-link-end> 449 <text:index-entry-link-start> 449 <text:index-entry-page-number> 446 <text:index-entry-span> 446 <text:index-entry-tab-stop> 447 <text:index-entry-template> 443

<text:index-entry-text> 446 <text:index-source-style> 450 <text:index-source-styles> 450 <text:index-title-template> 442 <text:initial-creator> 171 <text:insertion> 239 <text:keywords> 173 <text:line-break> 125 <text:linenumbering-configuration> 147 <text:linenumbering-seperator> 149 <text:list-header> 136 <text:list-item> 137 <text:list-level-style-bullet> 142 <text:list-level-style-image> 143 <text:list-level-style-number> 139 <text:list-level-style-numbering> 141 <text:list-style> 138 <text:modification-date duration> 174 <text:modification-time> 174 <text:object-index-entry-template> 464 <text:object-index-source> 463 <text:object-index> 462 <text:ordered-list> 135 <text:outline-level-style> 145 <text:outline-style> 145 <text:p> 122 <text:page-continuation> 161 <text:page-number> 160 <text:placeholder> 165 <text:print-date> 172 <text:print-time> 172 <text:printed-by> 172 <text:reference-mark-end> 129 <text:reference-mark-start> 129 <text:reference-mark> 129 <text:reference-ref> 185 <text:ruby-base > 206 <text:ruby-text > 207 <text:ruby> 205  $<$ text:s $> 124$ <text:section-source> 132 <text:section> 131 <text:sender-city> 164 <text:sender-company> 163 <text:sender-country> 164 <text:sender-email> 163 <text:sender-fax> 163 <text:sender-firstname> 162 <text:sender-initials> 162 <text:sender-lastname> 162 <text:sender-phone-private> 163 <text:sender-phone-work> 163 <text:sender-position> 162

<text:sender-postal-code> 164 <text:sender-state-or-province> 164 <text:sender-street> 164 <text:sender-title> 162 <text:sequence-decl> 193 <text:sequence-ref> 185 <text:sequence> 194 <text:set-page-variable> 181 <text:span> 125 <text:subject> 173 <text:tab-stop> 125 <text:table-index-entry-template> 462 <text:table-index-source> 461 <text:table-index> 461 <text:table-of-content-entry-template> 457 <text:table-of-content-source> 456 <text:table-of-content> 456 <text:template-name> 180 <text:text-input> 196 <text:time> 159 <text:title> 172 <text:toc-mark-end> 452 <text:toc-mark-start> 451 <text:toc-mark> 452 <text:tracked-changes> 237 <text:unordered-list> 135 <text:user-defined> 172 <text:user-field-decl> 191 <text:user-field-get> 191 <text:user-field-input> 192 <text:user-index-entry-template> 466 <text:user-index-mark-end> 452 <text:user-index-mark-start> 452 <text:user-index-mark> 453 <text:user-index-source> 465 <text:user-index> 464 <text:variable-decl> 188 <text:variable-get> 189 <text:variable-input> 190 <text:variable-set> 188 <toolbar:toolbar> 503 <toolbar:toolbaritem> 504 <toolbar:toolbarlayout> 507

#### **A**

accel:code 497 accel:mod1 498 accel:shift 498 alternative text 95 AM/PM 76 anchor position 203 anchor type 203 animation properties 379 annotation element 279 area location 109 area location title 109 area shape coordinates 108 area shape type 108 areas without a location 109 author fields 165 automatic reload 41 automatic style 32 automatic styles 46 automatic text indent 228 automatic update for styles 50 automatically order 81 axis 481

### **B**

background attributes 334 background style, for drawing shapes 334 base cell address 295 bibliography data 447 bitmap 372 body element 35 bookmarks 128 Boolean 77 Boolean style 76 border and border line width for frames 101 break inside 222 bullet character 142 bullet level style 142

### **C**

caption 344, 460 caption point attributes 345 categories 486 cell address entity 282 cell current Boolean value attribute 276 cell current currency value attribute 276 cell current date value attribute 276 cell current numeric value attribute 275 cell current string value attribute 276 cell current time value attribute 276 cell range address attribute 293, 294 cell range address entity 283 cell style attribute 273 cell value type attribute 275 center point attributes 340 chaining 86 change end 239

change position 239 change start 238 change tracking 116, 237, 247 changed region 238 chapter fields 178 chapter number 445 chart axis 481 chart data labels 488 chart data series 485 chart floor 481 chart legend 478 chart plot area 478 chart properties, common 487 chart subtitle 477 chart title 477 chart wall 480 chart:axis-show-text 485 chart:axis-text-break 485 chart:axis-text-overlap 485 chart:axis-ticks-major-inner 485 chart:axis-ticks-major-outer 485 chart:axis-ticks-minor-inner 485 chart:axis-ticks-minor-outer 485 chart:axis-visible 484 chart:class 476 chart:data-label-number 488 chart:data-label-symbol 489 chart:data-label-text 489 chart:scale-text 477 chart:stock-updown-bars chart:stock-with-volume chart:three-dimensional chart:deep chart:lines chart:percentage chart:solid-type chart:splines chart:stacked chart:symbol chart:vertical chart:lines-used chart:connect-bars 480 chart:text-stacked 488 charts 476 circle 339 class attribute 30 clipping 104 color 207 column description 266 column formatting properties 323 column group element 265 column separator 236 column style attribute 266 columns 101

common styles 32 conditional text fields 174 config element 31 configs> 31 configs> element 31 connector 342 consecutive numbering 139 continue numbering 136 contour 94 contour wrapping mode 103 contour-only wrapping 102 control formatting properties 89 control ID 425 control reference 88 controls 411 controls, button 419 controls, check box 420 controls, column grid 424 controls, combo box 416 controls, combo box list items 417 controls, file selection 414 controls, fixed text input 416, 510, 511, 513, 514, 515 controls, formatted text input 415 controls, frame 422 controls, generic 424 controls, graphical button 419 controls, grid for table data 423 controls, hidden 423 controls, image frames 422 controls, list box 418 controls, list box items 418 controls, password 414 controls, radio buttons 421 controls, text box 412 conventions 24 country 79, 213 creation date and time 40 creator 39 crossing out 208 currency language and country 69 currency style 68 currency symbol 69 current file format 36 current file format version 36 Current number 137 current version 36

#### **D**

data pilot tables 310 data point 487 data style formatting properties 78

data style mappings 78 data styles 66 data styles namespace 66 database connections 117 database fields 166 database range 300 database source query 304 database source table 303 date 40 date adjustment 158 date fields 157 date style 70 date value 158 day of the month 71 day of week element 73 DDE connection attributes 260 DDE connection fields 184 DDE connections 182 decimal places 76, 82 decimal replacement 83 delay 42 deletion 239, 251 delimiter character 223 description 38 disclaimer 23 display duplicates attribute 297 display levels 141 document creation date and time 40 document description 38 document fields 157 document keywords 39 document modification date 40 document root element 28, 29 document statistics 241 document subject 38 document template name fields 180 document title 38 document type attribute 30 domain 486 dr3d:ambient-color 388 dr3d:back-scale 386 dr3d:backface-culling 386 dr3d:depth 386 dr3d:diffuse-color 388 dr3d:edge-rounding 385 dr3d:edge-rounding-mode 385 dr3d:emissive-color 388 dr3d:horizontal-segments 385 dr3d:lighting-mode 386 dr3d:normals-direction 387, 388 dr3d:shininess 388 dr3d:specular-color 388 dr3d:texture-filter 387

dr3d:texture-generation-mode-x 387 dr3d:texture-generation-mode-y 387 dr3d:texture-kind 387 dr3d:vertical-segments 385 draw:angle 362 draw:archive 92 draw:auto-grow-width draw:auto-grow-height 376 draw:blue 378 draw:border 362 draw:caption-point-x 345 draw:caption-point-y 345 draw:code 91 draw:codebase 91 draw:color-mode 377 draw:contrast 377 draw:corner-radius 336, 345 draw:distance 363 draw:end-color 361 draw:end-glue-point 344 draw:end-guide 381 draw:end-intensity 361 draw:end-line-spacing-horizontal 380 draw:end-line-spacing-vertical 380 draw:end-shape 344 draw:fill 371 draw:fill-color 371 draw:fill-gradient-name 371 draw:fill-hatch-name 371 draw:fill-image-height 372 draw:fill-image-name 372 draw:fill-image-width 372 draw:filter-name 88 draw:fit-to-size 376 draw:gamma 378 draw:gradient-step-count 371 draw:green 378 draw:guide-distance 381 draw:guide-overhang 381 draw:id 351 draw:kind 341 draw:layer 351 draw:line-distance 380 draw:line-skew 344 draw:luminance 377 draw:marker-end 369 draw:marker-end-center 370 draw:marker-end-width 369 draw:marker-start 369 draw:marker-start-center 369 draw:marker-start-width 369 draw:mayscript 92 draw:measure-align 382

draw:measure-vertical-align 382 draw:mimetype 93 draw:name 86 draw:object 91 draw:parallel 382 draw:placing 381 draw:red 378 draw:refX 373 draw:refY 373 draw:rotation 363 draw:shadow 379 draw:shadow-color 379 draw:shadow-distance-x 379 draw:shadow-distance-y 379 draw:shadow-transparency 380 draw:start-color 361 draw:start-glue-point 343 draw:start-guide 381 draw:start-intensity 361 draw:start-line-spacing-horizontal 380 draw:start-line-spacing-vertical 380 draw:start-shape 343 draw:stroke 368 draw:style-name 86, 87, 350 draw:textarea-horizontal-align 376 draw:textarea-vertical-align 376 draw:tile-repeat-offset 373 draw:transform 350 draw:transparency 373 draw:transparency-name 373 draw:value 93 draw:z-index 351 draw:z-index 97 drawing page 332 drawing shapes 335 drawing shapes, common attributes 348 drawing shapes, group 348 drop caps 226

### **E**

echo character 414 editable 101 editing cycles 43 editing duration 44 ellipse 341 encryption 518 end-of-line 35 end-of-line handling 35 endnotes 153 era element 72 event name 115

event tables 114 event:language 511 event:library 512 event:macro-name 512 event:name 511 events 115 events for controls 436 expression fields 195 external styles 33

### **F**

field attributes, common 198 field value attributes 198 field value type 198 fields 156 fields, author 165 fields, common characteristics 156 fields, date 157 fields, document 157 fields, expression 195 fields, page numbers 160 fields, sender 161 fields, sequence 194 fields, time 158 fields, variable 187 file name fields 179 fill color 371 fill properties 370 fill style 371 filter condition 298 filter name 88 filter-and 297 filter-or 298 filters 296 fixed and minimum frame heights 98 fixed and minimum frame widths 98 fixed attribute 199 fixed fields 157 fixed index string 446 fixed line height 220 fixed text 77 floor 481 fo:background-color 229 fo:border 231 fo:break-after 229 fo:break-before 229 fo:clip 104 fo:color 208 fo:column-gap 234 fo:columns-count 234 fo:country 214

fo:country-asian 214 fo:country-complex 214 fo:direction 326 fo:end-indent 235 fo:font-family 210 fo:font-size 212 fo:font-size-asian 212 fo:font-size-complex 212 fo:font-style 214 fo:font-style-asian 214 fo:font-style-complex 214 fo:font-variant 207 fo:font-weight 216 fo:font-weight-asian 216 fo:font-weight-complex 216 fo:glyph-orientation-vertical 326 fo:height 144 fo:hyphenate 224 fo:hyphenation-keep 224 fo:hyphenation-ladder-count 225 fo:hyphenation-push-char-count 225 fo:hyphenation-remain-char-count 225 fo:language 213 fo:language-asian 213 fo:language-complex 213 fo:letter-spacing 213 fo:line-height 220 fo:margin-bottom 228 fo:margin-left 227 fo:margin-right 227 fo:margin-top 228 fo:max-width fo:max-height 99 fo:min-height 98 fo:min-width 98 fo:orphans 222 fo:overflow 327 fo:padding 232 fo:page-height 55 fo:page-width 55 fo:score-spaces 216 fo:space-after 235 fo:space-before 235 fo:start-indent 235 fo:text-align 141, 221 fo:text-indent 228 fo:text-shadow 215 fo:text-transform 207 fo:vertical-align 325 fo:widows 222 fo:width 144 fo:wrap-option 327 font character set 211

font declaration 65 font family 209 font pitch 211 font size 212 font style 210, 214 font variant 207 font weight 215 footnote citation text 151 footnote continuation 152 footnote layout 63 footnote maximum height 63 footnote paragraph style 151 footnote reference ID 154 footnote spacing 63 footnotes 150, 153 footnotes position 152 form:allow-deletes 408 form:allow-inserts 408 form:allow-updates 408 form:apply-filter 408 form:auto-complete 417 form:bound-column 434 form:button-type 425 form:command 409 form:command-type 408 form:convert-empty-to-null 435 form:current-selected 426 form:current-state 421 form:current-value 426 form:data-field 435 form:datasource 409 form:default-button 419 form:default-value 427 form:detail-fields 409 form:disabled 428 form:dropdown 428 form:echo-char 414 form:enctype 407 form:escape-processing 409 form:filter 410 form:for 429 form:id 425 form:ignore-result 410 form:image-data 429 form:is-tristate 421 form:label 429 form:list-source 435 form:list-source-type 436 form:master-fields 409 form:max-length 430 form:max-value 415 form:method 407 form:min-value 415

form:multi-line 416 form:multiple 418 form:name 425 form:navigation-mode 410 form:order 410 form:printable 430 form:property-is-list 439 form:property-name 439 form:property-type 440 form:readonly 431 form:selected 431 form:service-name 425 form:size 431 form:state 421 form:tab-cycle 411 form:tab-index 432 form:tab-stop 432 form:title 434 form:validation 416 form:value 427 format change 240 format source 81 formatting properties 46 formatting properties, complex 47 formatting properties, simple 47 formatting property sets 47 forms 405 forms element 34 formula 201 formula attribute 274 forward-compatible processing 36 fraction 68 frame background 101 frame formatting properties 98 frames 85 frames in text documents 203

### **G**

generator 38 generic font family 210 gradient 360 gradient transparency 373 graphic properties 377 graphic style elements 360 grid 485 group of drawing shapes 348 grouping separator 83

#### **H**

hatch 362

heading level 123 headings and paragraphs 121 hidden paragraph fields 177 hidden text fields 176 horizontal position 100 horizontal relation 100 hours 75 hyperlink behavior 42 hyperlink index entry 448 hyperlinks, extended 107 hyperlinks, in text documents 126 hyperlinks, simple 106 hyphenation 224 hyphenation keep 224 hyphenation push char count 225 hyphenation remain char count 224

### **I**

image 363 image level style 143 image size 144 image vertical alignment 144 image:bitmap-index 515 image:command 515, 516 image:maskbitmap 514 image:maskcolor 514 image:maskmode 514 images 87 index body 442 index entries 129, 445 index entries, combining 469 index entry template 442 index entry text 446 index entry, alphabetical 453 index entry, main 454 index entry, user-defined 452 index marks 451 index of illustrations 459 index of objects 462 index of tables 461 index source 441 index tab stop 447 index title 442 index, alphabetical 467 index, bibliography 471 index, user-defined 464 initial creator 39 insertion 239, 249 internal styles 33 ISO 3166 24 ISO 639 24

#### **J**

job setup 118 justify single word 221

#### **K**

keep with next 232 keywords 39 keywords 39

### **L**

label alignment 141 language 43, 79, 213 layer ID 96, 97 leader character 224 left and right margins for frames 99 left and right margins for paragraphs 227 legend 478 letter kerning 216 letter synchronization 113 line 336 line breaks 125 line distance 220 line end center 370 line numbering 147 link location 106 link name 107 link target frame 106 list header 136 list style 50 list style name 135 list styles 138 lists, bulleted and numbered 134 lists, ordered 135 lists, unordered 135

#### **M**

macro fields 182 major version 36 manifest file 519 manifest:algorithm-name 521 manifest:full-path 519 manifest:initialisation-vector 521 manifest:key-derivation 522 manifest:key-derivation-name 521 manifest:media-type 520

manifest:size 520 map 51 map applied style 52, 53, 285 map condition 51, 284, 286, 287, 288 marker element 365 master pages 330 master styles 32 matrix 274 maximum hyphens 225 menu:helpid 495 menu:id 496 menu:label 496 meta information 37 meta information, example of 46 meta:delay 42 meta:target-frame-name 43 meta> element 31 metadata 31 metadata fields 170 metadata, user-defined 44 minimum denominator digits 84 minimum exponent digits 84 minimum label distance 140 minimum line height 220 minimum number of integer digits 83 minimum numerator digits 84 minimum width of a number 140 minor version 36 minutes 75 mirroring 103 modification date 40 month 71 moving content in a cell 254

### **N**

name 95, 333 named expressions 293 named range 294 namespaces 27 next style 49 non-breaking blanks 130 non-breaking hyphens 130 number 67 number format 113 number format specification 113 number level style 139 number of cells repeated attribute 272 number of columns repeated attribute 266 number of columns spanned attribute 273 number of columns spanned by matrix attribute 274 number of rows repeated attribute 269

number of rows spanned attribute 273 number of rows spanned by matrix attribute 274 number style 66 number:automatic-order 81 number:calendar 84 number:country 69, 79 number:decimal-places 76, 82 number:decimal-replacement 83 number:format-source 81 number:grouping 83 number:language 69, 79 number:min-denominator-digits 84 number:min-exponent-digits 84 number:min-integer-digits 83 number:min-numerator-digits 84 number:style 71 number:textual 71 number:title 80 number:truncate-on-overflow 82

### **O**

office:author 279 office:automatic-update 134 office:chg-author 117 office:chg-date 117 office:control-id 88 office:coords 109 office:create-date 279 office:dde-application 134 office:dde-item 134 office:dde-topic 134 office:display 280 office:layer-id 96, 97 office:name 96, 107 office:server-map 107 office:shape 108 office:target-frame 106, 407, 433 office:target-frame-name 127 OpenOffice.org application settings 118 orphans 222 outline level style 145 outline numbering 145 outline style 145

### **P**

package format 517 padding 101, 232 page and column breaks 228 page continuation text 161 page duration 392

page master 53, 61, 331 page name 333 page name. 60, 330 page number fields 160 page number format 54 page size 55 page style 331, 333 page styles and layout 53 page usage 55 page variable fields 180 page visibility 393 paragraph background color 229 paragraph background image 229 paragraph border 230 paragraph border line width 231 paragraph formatting properties 124 paragraph text 122 paragraph-only wrapping 102 parent style 49 percentage style 70 placeholders 165 plot area 478 point references 129 polygon 338 polyline 337 prefix and suffix 113 presentation notes 332 presentation page attributes 391 presentation shapes 351 presentation shapes, common attributes 351 presentation:animations 397 presentation:class presentation:placeholder presentation:user-transformed 352 presentation:endless 396 presentation:force-manual 396 presentation:full-screen 395 presentation:mouse-as-pen 397 presentation:mouse-visible 397 presentation:page-duration 393 presentation:pause 396 presentation:presentation-page-layout-name 332, 334 presentation:show 395 presentation:show-logo 396 presentation:sound 393 presentation:start-page 395 presentation:start-with-navigator 397 presentation:stay-on-top 398 presentation:style-name 352 presentation:transition-on-click 398 presentation:transition-speed 392 presentation:transition-style 392 presentation:transition-typ 391
presentation:visibility 393 print content 99 print date 40 printed by 39 protect 99

# **Q**

quarter element 73

# **R**

radius 340 range references 129 range usable as 295 rectangle 335 references 129 register true 227 related documentation 24 reload delay 42 reload URL 41 restart numbering 137 row element 269 row group element 268 row style attribute 269 ruby 205 run through wrapping mode 103

# **S**

scenario table 262 scientific number 68 script:event-name 115, 436 script:language 115 scripting element 32 scripts 114 seconds 75 section background 234 section columns 234 section formatting properties 233 sections 130 sender fields 161 sequence fields 194 sequence variables, declaring 193 series 485 server side image map 107 shadow 101, 232 shadow offset 379 shapes, 3D 353 shapes, drawings 335 shapes, presentations 351

simple locators 110 simple variables, declaring 187 simple variables, displaying 189 simple variables, setting 188 soft hyphens 130 sort 305 sort by 306 sort groups 308 sound, in presentations 393 spacing and alignment 146 span 125 spelling configuration 241 SQL database 303 statusbar:align 501 statusbar:autosize 501 statusbar:offset 502 statusbar:ownerdraw 502 statusbar:style 501 statusbar:width 502 stroke properties 367 style 96 style and conditional style 123 style family 49 style mapping, example 53 style mappings 51 style name 48 style:apply-style-name 52 style:auto-text-indent 228 style:auto-update 50 style:automatic 49 style:base-cell-address 53 style:border-line-width 231 style:break-inside 222 style:cell-protect 328 style:chain-next-name 86 style:char 223 style:column-width 324 style:condition 52 style:data-style-name 167, 189, 201 style:distance 226 style:distance-after-sep 63 style:distance-before-sep 63 style:editable 102 style:family 49 style:filter-name 230 style:first-page-number 58 style:font-charset 212 style:font-charset-asian 212 style:font-charset-complex 212 style:font-family-asian 210 style:font-family-complex 210 style:font-family-generic 210 style:font-family-generic-asian

 210 style:font-family-generic-asian style:font-family-generic-complex 210 style:font-name 209 style:font-name-asian 209 style:font-name-complex 209 style:font-pitch 211 style:font-pitch-complex 211 style:font-pitchgv 211 style:font-size-rel 213 style:font-size-rel-asian 213 style:font-size-rel-complex 213 style:font-style-name 211 style:font-style-name-asian 211 style:font-style-name-complex 211 style:horizontal-align 64 style:horizontal-pos 100, 204 style:horizontal-rel 100, 204 style:justify-single-word 222 style:keep-with-next 232 style:leader-char 224, 448 style:length 64, 226 style:letter-kerning 216 style:line-break 220 style:line-height-at-least 220 style:line-spacing 221 style:lines 226 style:list-style-name 50 style:master-page-name 50 style:max-height 63 style:may-break-between-rows 322 style:min-row-height 324 style:mirror 104 style:name 48, 55, 79, 139 style:next-style-name 49, 61 style:num-format 113 style:num-letter-sync 114 style:num-prefix 113 style:num-suffix 113 style:number-wrapped-paragraphs 102 style:page-master-name 61 style:page-usage 55 style:paper-tray-name 56 style:parent-style-name 49 style:position 230, 448 style:print 58 style:print-content 99, 328 style:print-orientation 56 style:print-page-order 58 style:protect 99, 237 style:punctuation-wrap 219 style:register-true 227 style:register-truth-ref-style-name 58

style:rel-column-width 324 style:rel-width 235, 321 style:repeat 230, 372 style:rotation-align 328 style:rotation-angle 327, 485 style:row-height 324 style:ruby-align 206 style:ruby-position 206 style:run-through 103 style:scale-to 59 style:scale-to-pages 59 style:shadow 232 style:style 96 style:style-name 227 style:table-centering 59 style:text-align-last 221 style:text-align-source 325 style:text-autospace 218 style:text-background-color 217 style:text-blinking 217 style:text-combine 217 style:text-combine-end-char 218 style:text-combine-start-char 218 style:text-crossing-out 208 style:text-emphasize 218 style:text-outline 208 style:text-position 209 style:text-underline 215 style:text-underline-color 215 style:type 448 style:vertical-pos 101, 144, 204 style:vertical-rel 101, 144, 205 style:volatile 80 style:width 64, 321 style:wrap 102 style:wrap-contour 103 style:wrap-contour-mode 103 styles 32, 48 styles, examples of 33 styles, location of 33 styles:name 61 subject 38 subtable elements 288 subtotal field 309 subtotal rule 308 subtotal rules 307 svg:cx 340 svg:cy 340 svg:d 339 svg:end-angle 341 svg:height 98, 349 svg:r 340 svg:start-angle 341

svg:stroke-color 368 svg:stroke-dash 368 svg:stroke-linejoin 370 svg:stroke-opacity 370 svg:stroke-width 368 svg:viewbox 350 svg:width 98, 349 svg:x1 337 svg:x2 337 svg:y1 337 svg:y2 337

# **T**

tab position 223 tab stops 124, 222 tab type 223 tabbing navigation order 432 table alignment 321 table cell content validations 284 table cell element 271 table cell formatting properties 325 table element 259 table filter 296 table filter element 296 table formatting properties 318 table margins 321 table name attribute 259 table of contents 455 table row formatting properties 324 table style attribute 259 table width 320 table:acceptance-state 258 table:algorithm 306 table:align 321 table:allow-empty-cell 286 table:application-data 311 table:automatic-find-labels 246 table:base-cell-address 285 table:base-change-position 252 table:bind-styles-to-conten 307 table:bind-styles-to-content 305 table:boolean-value 276 table:border-color 263 table:border-model 322 table:buttons 312 table:case-sensitive 245, 298, 305, 307 table:cell-address 256, 257 table:cell-range-address 281, 314 table:column table:row table:table 255 table:column, table:row, table:table 257 table:comment 264 table:condition 284 table:condition-source 297 table:condition-source-range-address 297 table:contains-error 281 table:contains-header 302 table:content-validation-name 273 table:conversion-mode 320 table:copy-back 263 table:copy-formulas 263 table:copy-styles 263 table:count 250 table:country 306 table:currency 277 table:data-cell-range-address 293 table:data-type 299, 308 table:database-name 303 table:date-value 246, 276 table:default-cell-style-name 267, 270 table:direction 281 table:display 265 table:display-border 263 table:display-duplicates 297 table:display-filter-buttons 302 table:end-cell-address 349 table:end-x 349 table:end-y 349 table:execute 288 table:expression 296 table:field-number 298, 309 table:filter-name 261 table:filter-options 262 table:formula 274 table:function 309, 315 table:grand-total 311 table:group-by-field-number 309 table:has-persistent-data 301 table:id 258 table:identify-categories 312 table:ignore-empty-rows 311 table:index 282 table:is-active 264 table:is-data-layout-field 315 table:is-selection 301 table:label-cell-range-address 293 table:language 305 table:marked-invalid 281 table:matrix-covered 256 table:maximum-difference 247 table:message-type 287 table:mode 261 table:name 259, 282 table:null-year 246

table:number-columns-repeated 266, 272 table:number-columns-spanned 273 table:number-matrix-columns-spanned 275 table:number-matrix-rows-spanned 275 table:number-rows-repeated 269 table:number-rows-spanned 273 table:on-update-keep-size 301 table:on-update-keep-styles 301 table:operator 299 table:order 307, 308 table:orientation 293, 302, 315 table:page-breaks-on-group-change 308 table:page-style-name 323 table:parse-sql-statement 303 Table:position 250 table:position 252, 253 table:precision-as-shown 245 table:previous 257 table:print-ranges 260 table:protected 260 table:protection-key 248, 260 table:query-name 304 table:range-usable-as 295 table:refresh-delay 262, 302 table:rejecting-change-id 259 table:scenario-ranges 264 table:search-criteria-must-apply-to-whole-cell 245 table:show-empty 316 table:source-field-name 315 table:sql-statement 303 table:start-column table:end-column table:start-row table:end-row table:start-table table:end-table 255 table:start-position; table:end-position; table:position 253 table:status 247 table:steps 247 table:string-value 276 table:structure-protected table:protection-key 244 table:style-name 260, 267, 270, 273 table:table 251, 252 table:table-background 349 table:table-name 262 table:target-range-address 297, 302, 312 table:target-range-address table:source-range-address 254 table:time-value 276 table:title 286 table:track-changes 248 table:type 250, 252 table:used-hierarchy 315

table:value 275, 299 table:value-type 246, 275 table:visibility 267, 270 target frame 42 template 40 template location 41 template modification date 41 template title 41 terminology 25 text align 221 text align of last line 221 text background color 217 text blinking 216 text box 85 text content 78 text decoration word mode 216 text formatting properties 125, 207 text headings 121 text indent 227 text input fields 196 text outline 208 text paragraphs 121 text position 208 text section 130 text shadow 214 text style 77 text styles 125 text transformations 207 text:active 181 text:alphabetical-separators 468 text:anchor-page-number 205 text:anchor-type 203 text:automatic-update 184 text:bibliography-data-field 447 text:bibliography-type 472 text:bullet-char 143 text:bullet-relative-size 143 text:capitalize-entries 470 text:caption-sequence-name 460 text:citation-body-style-name 151 text:citation-style 151 text:column-name 167 text:combine-entries 469 text:comma-separated 470 text:cond-style-name 123 text:condition 132, 168, 175, 176, 177 text:consecutive-numbering 139 text:continue-numbering 136 text:copy-outline-levels 466 text:count-empty-lines 148 text:count-in-floating-frames 149 text:current-number 138 text:database-column-name 167

text:database-name 167, 168, 169, 170 text:date-adjust 158 text:date-value 158 text:dde-application 183 text:dde-item 183 text:dde-topic 183 text:default-style 151 text:description 200 text:display 131, 178, 179, 189, 200 text:display-levels 142 text:display-outline-level 193 text:filter-name 133 text:fixed 199 text:footnotes-position 152 text:formula 188, 201 text:id 154 text:ignore-case 468 text:increment 148, 149 text:index-name 453 text:index-scope 444 text:key1 454 text:key2 454 text:label 154 text:level 123, 140 text:line-number 150 text:main-entry 454 text:main-entry-style-name 468 text:master-page-name 151 text:min-label-distance 141 text:min-label-width 140 text:name 127, 131, 182, 184, 188, 200 text:num-format 170, 202 text:num-letter-sync 170, 202 text:number-lines 147, 150 text:offset 148 text:outline-level 179, 443 text:page-adjust 160, 181 text:placeholder-type 166 text:position 148 text:protected 444 text:protection-key 238 text:ref-name 185, 195 text:reference-format 185 text:relative-tab-stop-position 444 text:restart-numbering 137 text:restart-on-page 149 text:row-number 169 text:section-name 133 text:select-page 160, 161 text:separation-character 194 text:sequence-format 460 text:space-before 140 text:start-numbering-at 152

text:start-value 137, 142, 152 text:string-value 161, 176 text:string-value-if-false 175 text:string-value-if-true 175 text:style-name 123, 128, 131, 136, 141, 443, 444 text:style-name 148 text:table-name 167, 168, 169, 170 text:time-adjust 159 text:time-value 159 text:track-changes 238 text:use-caption 460 text:use-chart-objects 463 text:use-current-numbers 138 text:use-draw-objects 463 text:use-floating-frames 465 text:use-graphics 465 text:use-index-marks 457, 465 text:use-index-source-styles 457 text:use-keys-as-entries 469 text:use-math-objects 463 text:use-objects 465 text:use-other-objects 463 text:use-spreadsheet-objects 463 text:use-tables 465 text:value 170 text:value-type 188, 198 text:visited-style-name 128 textual representation attribute 71 thumbnail 347 tickmark properties 484 tile reference point 373 tile translation 373 time adjustment 159 time fields 158 time style 74 time value 159 time value truncation 82 title 38, 80 toolbar:align 509 toolbar:bitmap 506 toolbar:dockinglines 509 toolbar:floating 508 toolbar:floatinglines 508 toolbar:floatingposleft 508 toolbar:floatingpostop 508 toolbar:helpid 506 toolbar:id 507 toolbar:style 505, 510 toolbar:text 505 toolbar:userdefined 505 toolbar:visible 504, 509 toolbar:width 505 top and bottom margins for frames 99

top and bottom margins for paragraphs 228 transition speed 392 transition style 392 transition type 391 transparency gradient 364

#### **U**

underlining 215 unnamed styles 46 user variable input fields 192 user variables, declaring 191 user variables, displaying 191 user-defined metadata 44

### **V**

validation 36 variable fields 187 variable input fields 190 version attribute 30 version attribute, function of 36 versions 36 vertical position 101 vertical relation 101 volatility 80

### **W**

wall 480 week of year element 73 white-space characters 35, 122, 124 widows 222 wrap through 103 wrapping 102 wrong list 241

# **X**

xlink:actuate 261 xlink:href 109, 127, 133, 144, 261, 407, 433, 499, 500, 504, 513, 516 xlink:show 133 xlink:title 109 xlink:type 133, 261

## **Y**

year 72